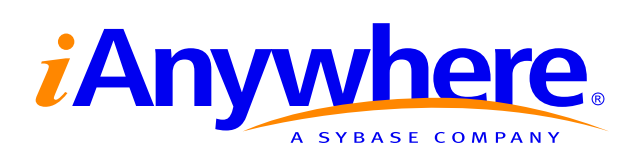

# SQL Remote™ User's Guide

Part number: DC38133-01-0902-01 Last modified: October 2004

Download from Www.Somanuals.com. All Manuals Search And Download.

Copyright © 1989–2004 Sybase, Inc. Portions copyright © 2001–2004 iAnywhere Solutions, Inc. All rights reserved.

No part of this publication may be reproduced, transmitted, or translated in any form or by any means, electronic, mechanical, manual, optical, or otherwise, without the prior written permission of iAnywhere Solutions, Inc. iAnywhere Solutions, Inc. is a subsidiary of Sybase, Inc.

Sybase, SYBASE (logo), AccelaTrade, ADA Workbench, Adaptable Windowing Environment, Adaptive Component Architecture, Adaptive Server, Adaptive Server Anywhere, Adaptive Server Enterprise, Adaptive Server Enterprise Monitor, Adaptive Server Enterprise Replication, Adaptive Server Everywhere, Adaptive Server IQ, Adaptive Warehouse, AnswerBase, Anywhere Studio, Application Manager, AppModeler, APT Workbench, APT-Build, APT-Edit, APT-Execute, APT-Library, APT-Translator, ASEP, AvantGo, AvantGo Application Alerts, AvantGo Mobile Delivery, AvantGo Mobile Document Viewer, AvantGo Mobile Inspection, AvantGo Mobile Marketing Channel, AvantGo Mobile Pharma, AvantGo Mobile Sales, AvantGo Pylon, AvantGo Pylon Application Server, AvantGo Pylon Conduit, AvantGo Pylon PIM Server, AvantGo Pylon Pro, Backup Server, BayCam, Bit-Wise, BizTracker, Certified PowerBuilder Developer, Certified SYBASE Professional, Certified SYBASE Professional Logo, ClearConnect, Client Services, Client-Library, CodeBank, Column Design, ComponentPack, Connection Manager, Convoy/DM, Copernicus, CSP, Data Pipeline, Data Workbench, DataArchitect, Database Analyzer, DataExpress, DataServer, DataWindow, DB-Library, dbQueue, Developers Workbench, Direct Connect Anywhere, DirectConnect, Distribution Director, Dynamic Mobility Model, Dynamo, e-ADK, E-Anywhere, e-Biz Integrator, EC Gateway, ECMAP, ECRTP, eFulfillment Accelerator, Electronic Case Management, Embedded SQL, EMS, Enterprise Application Studio, Enterprise Client/Server, Enterprise Connect, Enterprise Data Studio, Enterprise Manager, Enterprise Portal (logo), Enterprise SQL Server Manager, Enterprise Work Architecture, Enterprise Work Designer, Enterprise Work Modeler, eProcurement Accelerator, eremote, Everything Works Better When Everything Works Together, EWA, E-Whatever, Financial Fusion, Financial Fusion (and design), Financial Fusion Server, Formula One, Fusion Powered e-Finance, Fusion Powered Financial Destinations, Fusion Powered STP, Gateway Manager, GeoPoint, GlobalFIX, iAnywhere, iAnywhere Solutions, ImpactNow, Industry Warehouse Studio, InfoMaker, Information Anywhere, Information Everywhere, InformationConnect, InstaHelp, Intelligent Self-Care, InternetBuilder, iremote, iScript, Jaguar CTS, jConnect for JDBC, KnowledgeBase, Logical Memory Manager, Mail Anywhere Studio, MainframeConnect, Maintenance Express, Manage Anywhere Studio, MAP, M-Business Channel, M-Business Network, M-Business Server, MDI Access Server, MDI Database Gateway, media.splash, Message Anywhere Server, MetaWorks, MethodSet, ML Query, MobiCATS, My AvantGo, My AvantGo Media Channel, My AvantGo Mobile Marketing, MySupport, Net-Gateway, Net-Library, New Era of Networks, Next Generation Learning, Next Generation Learning Studio, O DEVICE, OASiS, OASiS logo, ObjectConnect, ObjectCycle, OmniConnect, OmniSQL Access Module, OmniSQL Toolkit, Open Biz, Open Business Interchange, Open Client, Open Client/Server, Open Client/Server Interfaces, Open ClientConnect, Open Gateway, Open Server, Open ServerConnect, Open Solutions, Optima++, Orchestration Studio, Partnerships that Work, PB-Gen, PC APT Execute, PC DB-Net, PC Net Library, PhysicalArchitect, Pocket PowerBuilder, PocketBuilder, Power Through Knowledge, power.stop, Power++, PowerAMC, PowerBuilder, PowerBuilder Foundation Class Library, PowerDesigner, PowerDimensions, PowerDynamo, Powering the New Economy, PowerJ, PowerScript, PowerSite, PowerSocket, Powersoft, Powersoft Portfolio, Powersoft Professional, PowerStage, PowerStudio, PowerTips, PowerWare Desktop, PowerWare Enterprise, ProcessAnalyst, QAnywhere, Rapport, Relational Beans, RepConnector, Replication Agent, Replication Driver, Replication Server, Replication Server Manager, Replication Toolkit, Report Workbench, Report-Execute, Resource Manager, RW-DisplayLib, RW-Library, S.W.I.F.T. Message Format Libraries, SAFE, SAFE/PRO, SDF, Secure SQL Server, Secure SQL Toolset, Security Guardian, SKILS, smart.partners, smart.parts, smart.script, SQL Advantage, SQL Anywhere, SQL Anywhere Studio, SQL Code Checker, SQL Debug, SQL Edit, SQL Edit/TPU, SQL Everywhere, SQL Modeler, SQL Remote, SQL Server, SQL Server Manager, SQL Server SNMP SubAgent, SQL Server/CFT, SQL Server/DBM, SQL SMART, SQL Station, SQL Toolset, SQLJ, Stage III Engineering, Startup.Com, STEP, SupportNow, Sybase Central, Sybase Client/Server Interfaces, Sybase Development Framework, Sybase Financial Server, Sybase Gateways, Sybase Learning Connection, Sybase MPP, Sybase SQL Desktop, Sybase SQL Lifecycle, Sybase SQL Workgroup, Sybase Synergy Program, Sybase User Workbench, Sybase Virtual Server Architecture, SybaseWare, Syber Financial, SyberAssist, SybMD, SyBooks, System 10, System 11, System XI (logo), SystemTools, Tabular Data Stream, The Enterprise Client/Server Company, The Extensible Software Platform, The Future Is Wide Open, The Learning Connection, The Model For Client/Server Solutions, The Online Information Center, The Power of One, TotalFix, TradeForce, Transact-SQL, Translation Toolkit, Turning Imagination Into Reality, UltraLite, UltraLite.NET, UNIBOM, Unilib, Uninull, Unisep, Unistring, URK Runtime Kit for UniCode, Versacore, Viewer, VisualWriter, VQL, Warehouse Control Center, Warehouse Studio, Warehouse WORKS, WarehouseArchitect, Watcom, Watcom SQL, Watcom SQL Server, Web Deployment Kit, Web.PB, Web.SQL, WebSights, WebViewer, WorkGroup SQL Server, XA-Library, XA-Server, and XP Server are trademarks of Sybase, Inc. or its subsidiaries.

Certicom, MobileTrust, and SSL Plus are trademarks and Security Builder is a registered trademark of Certicom Corp. Copyright © 1997–2001 Certicom Corp. Portions are Copyright © 1997–1998, Consensus Development Corporation, a wholly owned subsidiary of Certicom Corp. All rights reserved. Contains an implementation of NR signatures, licensed under U.S. patent 5,600,725. Protected by U.S. patents 5,787,028; 4,745,568; 5,761,305. Patents pending.

All other trademarks are property of their respective owners.

# **Contents**

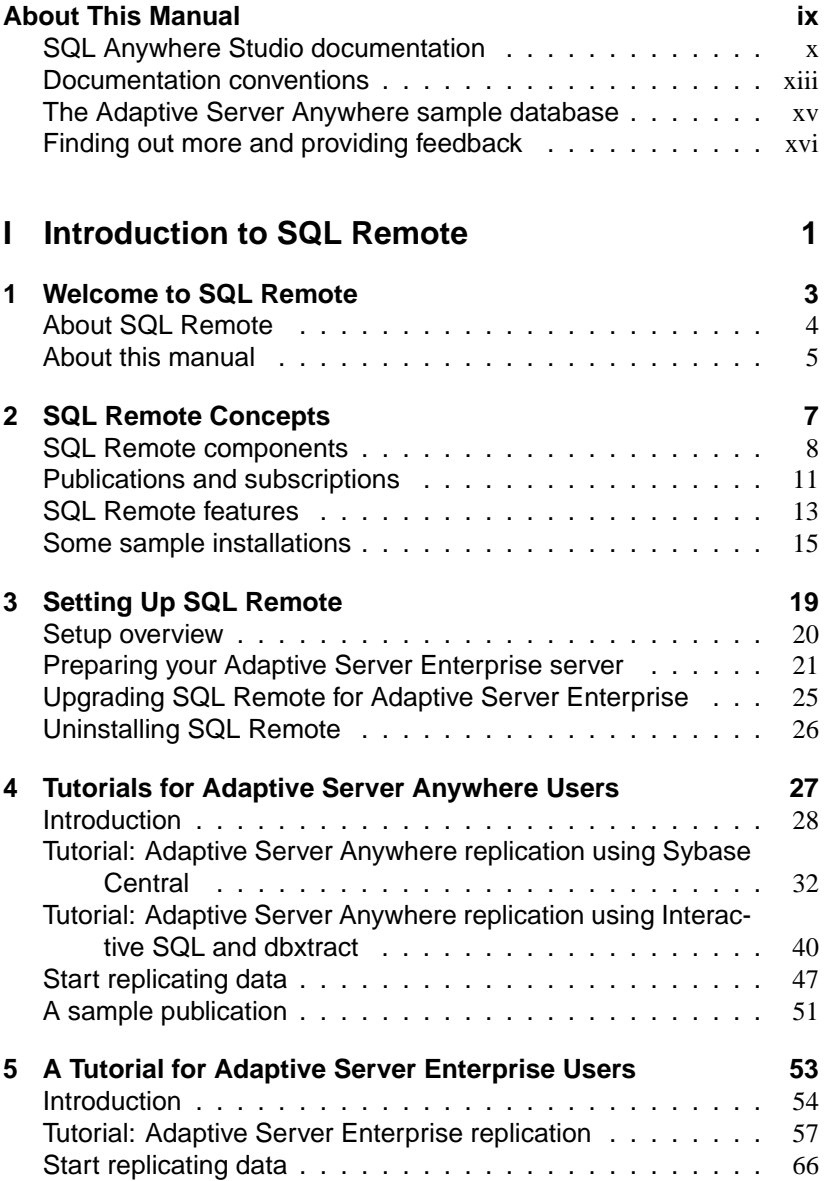

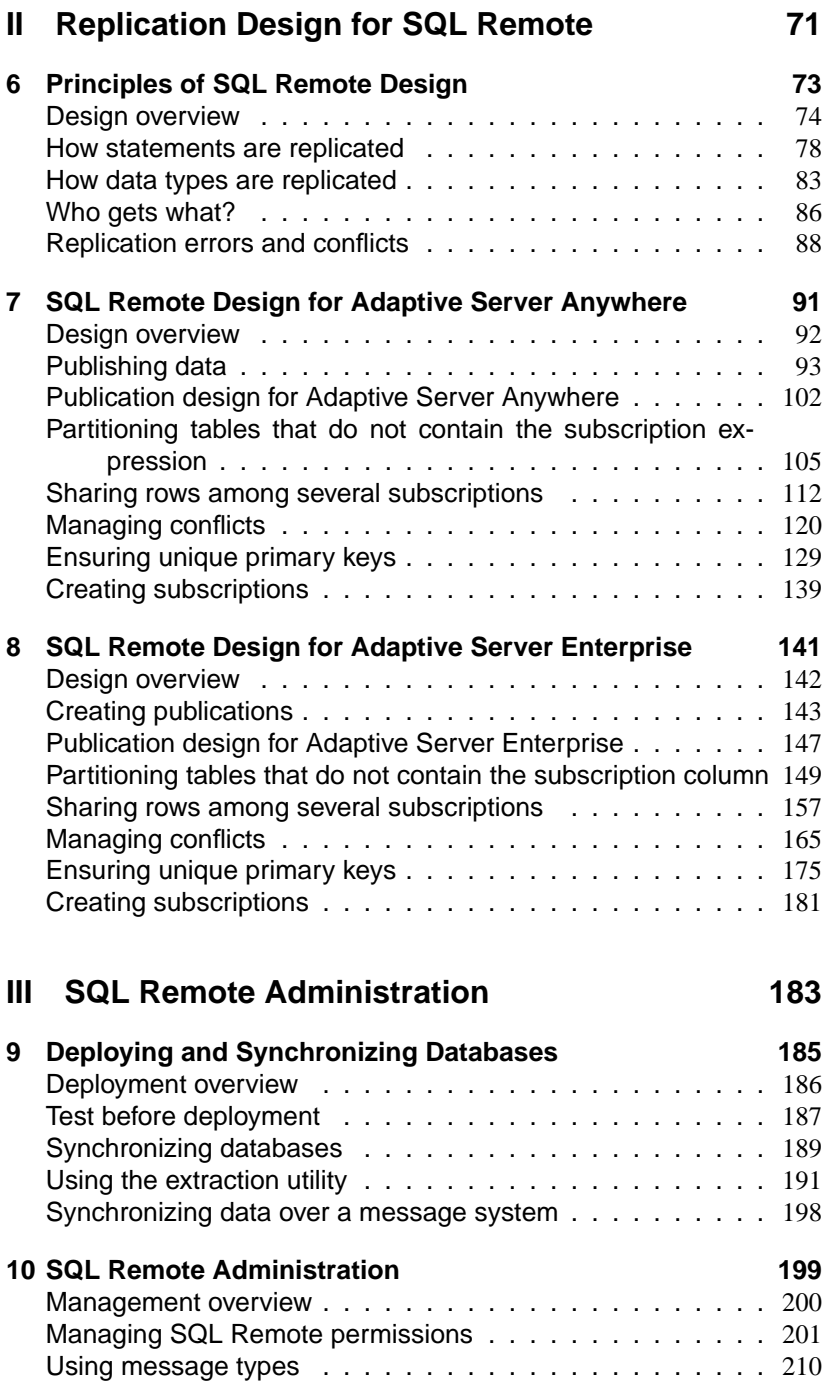

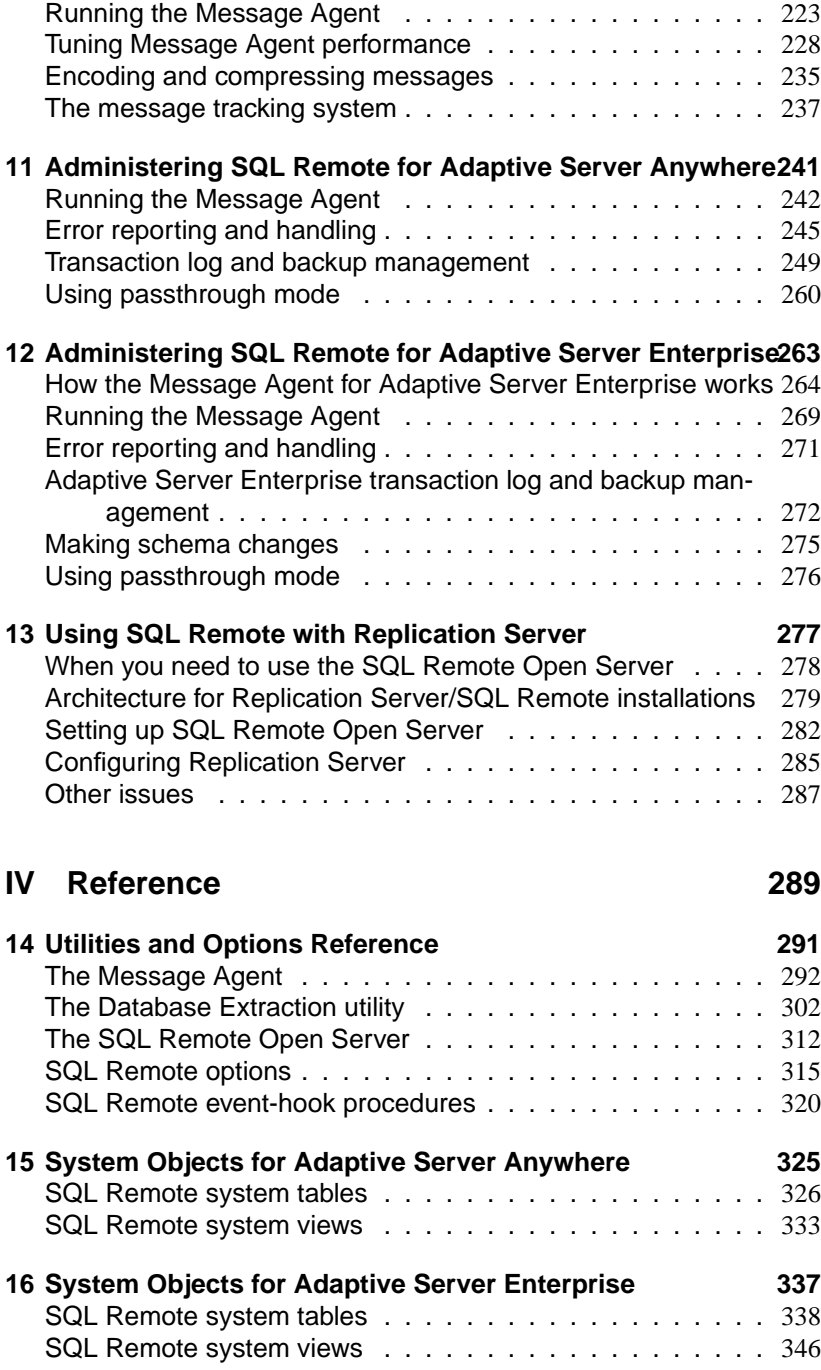

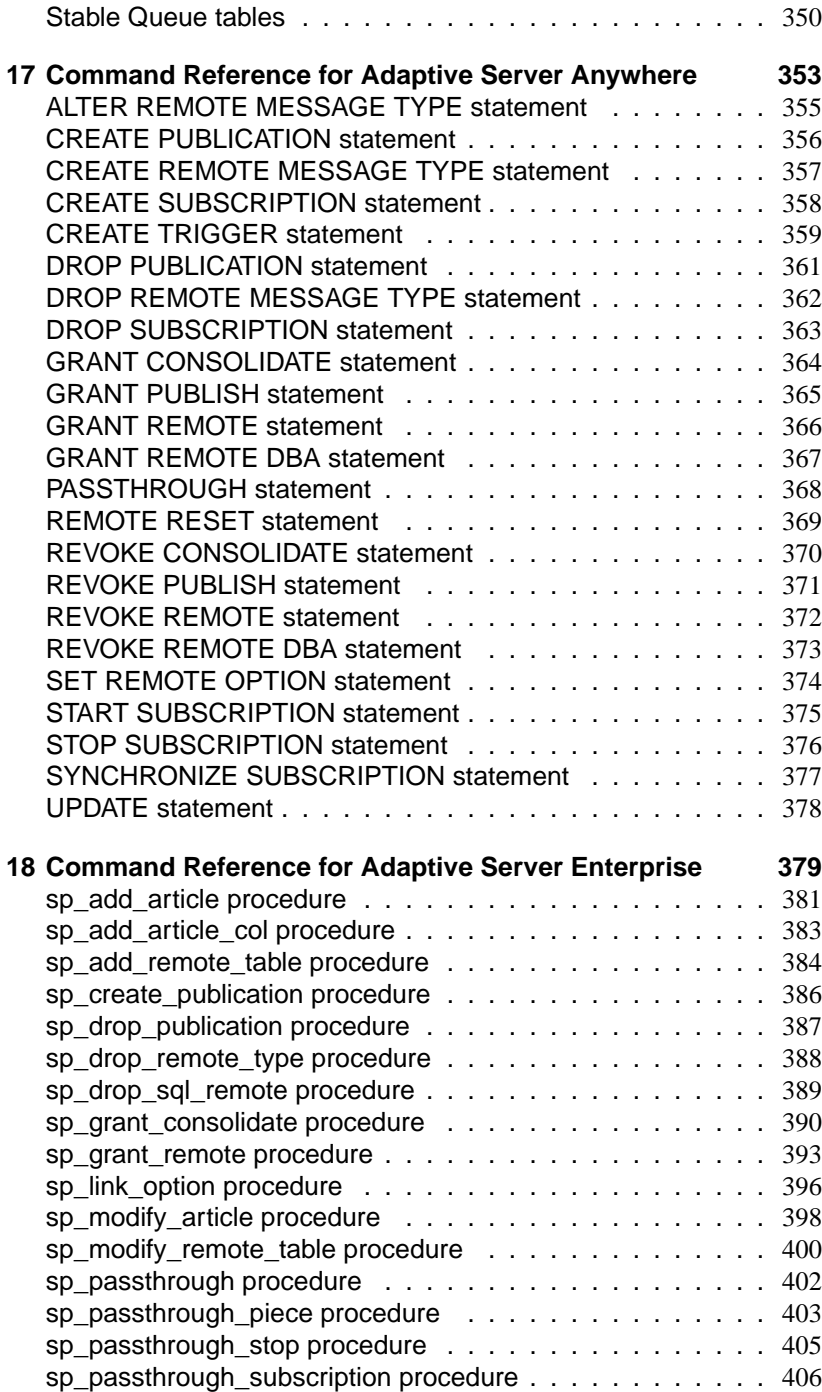

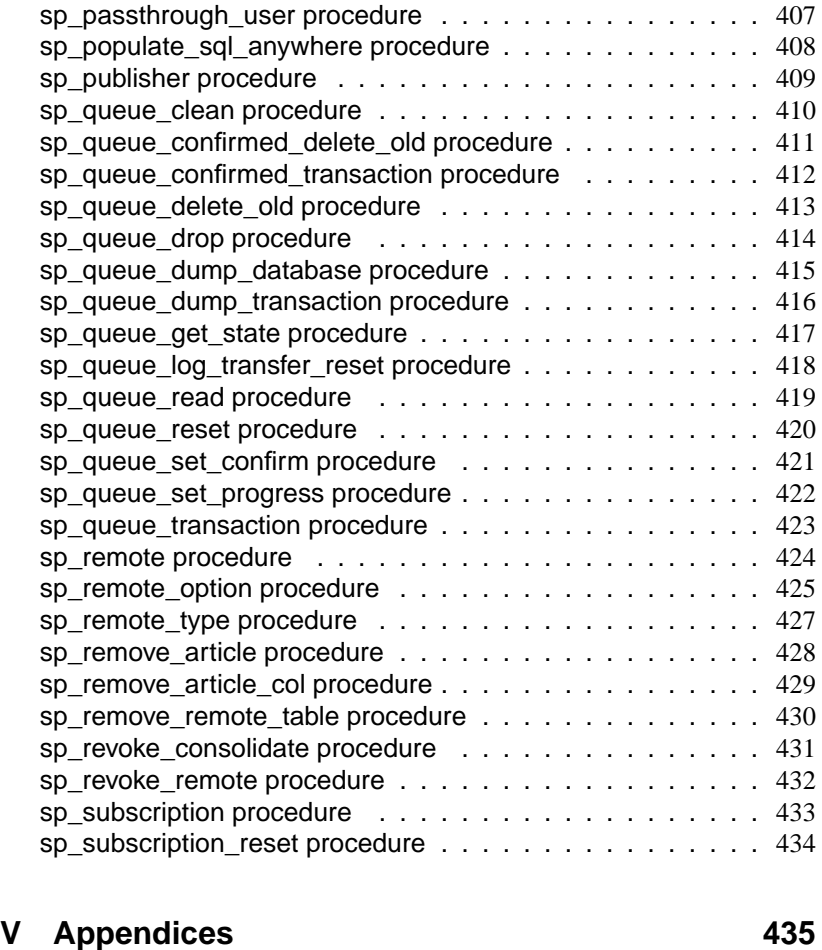

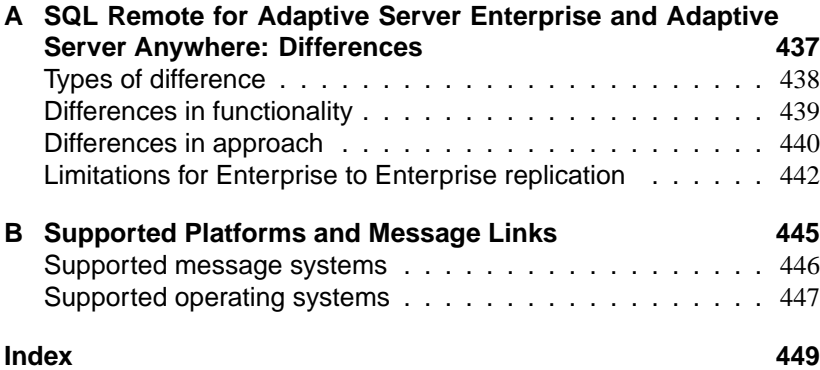

# **About This Manual**

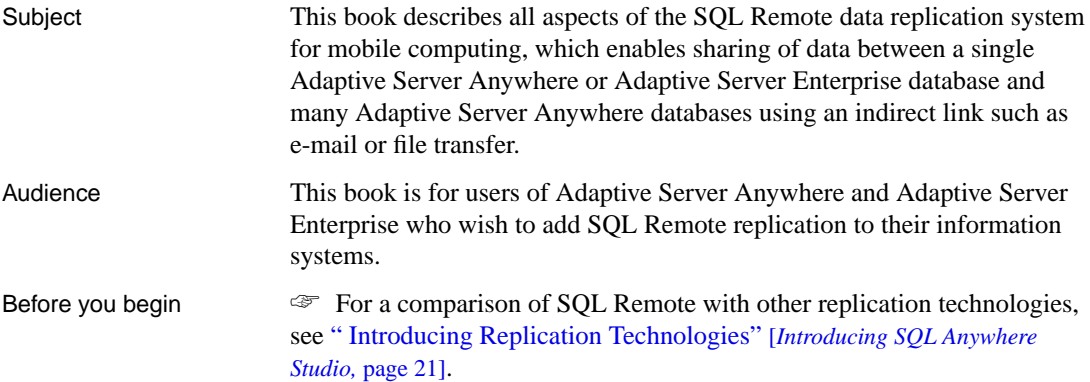

## **SQL Anywhere Studio documentation**

The SQL Anywhere Studio documentation This book is part of the SQL Anywhere documentation set. This section describes the books in the documentation set and how you can use them.

The SQL Anywhere Studio documentation is available in a variety of forms: in an online form that combines all books in one large help file; as separate PDF files for each book; and as printed books that you can purchase. The documentation consists of the following books:

- ♦ **Introducing SQL Anywhere Studio** This book provides an overview of the SQL Anywhere Studio database management and synchronization technologies. It includes tutorials to introduce you to each of the pieces that make up SQL Anywhere Studio.
- ♦ **What's New in SQL Anywhere Studio** This book is for users of previous versions of the software. It lists new features in this and previous releases of the product and describes upgrade procedures.
- ♦ **Adaptive Server Anywhere Database Administration Guide** This book covers material related to running, managing, and configuring databases and database servers.
- ♦ **Adaptive Server Anywhere SQL User's Guide** This book describes how to design and create databases; how to import, export, and modify data; how to retrieve data; and how to build stored procedures and triggers.
- ♦ **Adaptive Server Anywhere SQL Reference Manual** This book provides a complete reference for the SQL language used by Adaptive Server Anywhere. It also describes the Adaptive Server Anywhere system tables and procedures.
- ♦ **Adaptive Server Anywhere Programming Guide** This book describes how to build and deploy database applications using the C, C++, and Java programming languages. Users of tools such as Visual Basic and PowerBuilder can use the programming interfaces provided by those tools. It also describes the Adaptive Server Anywhere ADO.NET data provider.
- ♦ **Adaptive Server Anywhere SNMP Extension Agent User's Guide** This book describes how to configure the Adaptive Server Anywhere SNMP Extension Agent for use with SNMP management applications to manage Adaptive Server Anywhere databases.
- ♦ **Adaptive Server Anywhere Error Messages** This book provides a complete listing of Adaptive Server Anywhere error messages together with diagnostic information.
- ♦ **SQL Anywhere Studio Security Guide** This book provides information about security features in Adaptive Server Anywhere databases. Adaptive Server Anywhere 7.0 was awarded a TCSEC (Trusted Computer System Evaluation Criteria) C2 security rating from the U.S. Government. This book may be of interest to those who wish to run the current version of Adaptive Server Anywhere in a manner equivalent to the C2-certified environment.
- ♦ **MobiLink Administration Guide** This book describes how to use the MobiLink data synchronization system for mobile computing, which enables sharing of data between a single Oracle, Sybase, Microsoft or IBM database and many Adaptive Server Anywhere or UltraLite databases.
- ♦ **MobiLink Clients** This book describes how to set up and synchronize Adaptive Server Anywhere and UltraLite remote databases.
- ♦ **MobiLink Server-Initiated Synchronization User's Guide** This book describes MobiLink server-initiated synchronization, a feature of MobiLink that allows you to initiate synchronization from the consolidated database.
- ♦ **MobiLink Tutorials** This book provides several tutorials that walk you through how to set up and run MobiLink applications.
- ♦ **QAnywhere User's Guide** This manual describes MobiLink QAnywhere, a messaging platform that enables the development and deployment of messaging applications for mobile and wireless clients, as well as traditional desktop and laptop clients.
- ♦ **iAnywhere Solutions ODBC Drivers** This book describes how to set up ODBC drivers to access consolidated databases other than Adaptive Server Anywhere from the MobiLink synchronization server and from Adaptive Server Anywhere remote data access.
- ♦ **SQL Remote User's Guide** This book describes all aspects of the SQL Remote data replication system for mobile computing, which enables sharing of data between a single Adaptive Server Anywhere or Adaptive Server Enterprise database and many Adaptive Server Anywhere databases using an indirect link such as e-mail or file transfer.
- ♦ **SQL Anywhere Studio Help** This book includes the context-sensitive help for Sybase Central, Interactive SQL, and other graphical tools. It is not included in the printed documentation set.
- ♦ **UltraLite Database User's Guide** This book is intended for all UltraLite developers. It introduces the UltraLite database system and provides information common to all UltraLite programming interfaces.

♦ **UltraLite Interface Guides** A separate book is provided for each UltraLite programming interface. Some of these interfaces are provided as UltraLite components for rapid application development, and others are provided as static interfaces for C, C++, and Java development. In addition to this documentation set, PowerDesigner and InfoMaker include their own online documentation. Documentation formats SQL Anywhere Studio provides documentation in the following formats: ♦ **Online documentation** The online documentation contains the complete SQL Anywhere Studio documentation, including both the books and the context-sensitive help for SQL Anywhere tools. The online documentation is updated with each maintenance release of the product, and is the most complete and up-to-date source of documentation. To access the online documentation on Windows operating systems, choose Start ➤ Programs ➤ SQL Anywhere 9 ➤ Online Books. You can navigate the online documentation using the HTML Help table of [contents, index, and search facility in the left p](http://eshop.sybase.com/eshop/documentation)ane, as well as using the links and menus in the right pane. To access the online documentation on UNIX operating systems, see the HTML documentation under your SQL Anywhere installation. ♦ **PDF books** The SQL Anywhere books are provided as a set of PDF files, viewable with Adobe Acrobat Reader. The PDF books are accessible from the online books, or from the Windows Start menu. ♦ **Printed books** The complete set of books is available from Sybase sales or from eShop, the Sybase online store, at http://eshop.sybase.com/eshop/documentation.

## **Documentation conventions**

This section lists the typographic and graphical conventions used in this documentation.

Syntax conventions The following conventions are used in the SQL syntax descriptions:

♦ **Keywords** All SQL keywords appear in upper case, like the words ALTER TABLE in the following example:

#### **ALTER TABLE** [ owner.]table-name

♦ **Placeholders** Items that must be replaced with appropriate identifiers or expressions are shown like the words owner and table-name in the following example:

#### **ALTER TABLE** [ owner.]table-name

♦ **Repeating items** Lists of repeating items are shown with an element of the list followed by an ellipsis (three dots), like column-constraint in the following example:

**ADD** column-definition [ column-constraint, . . . ]

One or more list elements are allowed. In this example, if more than one is specified, they must be separated by commas.

♦ **Optional portions** Optional portions of a statement are enclosed by square brackets.

**RELEASE SAVEPOINT** [ savepoint-name ]

These square brackets indicate that the savepoint-name is optional. The square brackets should not be typed.

♦ **Options** When none or only one of a list of items can be chosen, vertical bars separate the items and the list is enclosed in square brackets.

#### [ **ASC** | **DESC** ]

For example, you can choose one of ASC, DESC, or neither. The square brackets should not be typed.

♦ **Alternatives** When precisely one of the options must be chosen, the alternatives are enclosed in curly braces and a bar is used to separate the options.

#### [ **QUOTES** { **ON** | **OFF** } ]

If the QUOTES option is used, one of ON or OFF must be provided. The brackets and braces should not be typed.

Graphic icons The following icons are used in this documentation.

♦ A client application.

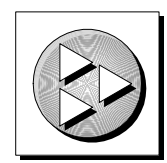

♦ A database server, such as Sybase Adaptive Server Anywhere.

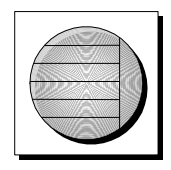

♦ A database. In some high-level diagrams, the icon may be used to represent both the database and the database server that manages it.

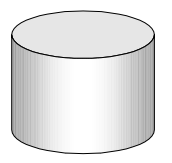

♦ Replication or synchronization middleware. These assist in sharing data among databases. Examples are the MobiLink Synchronization Server and the SQL Remote Message Agent.

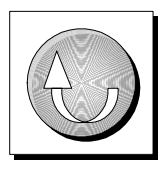

A programming interface.

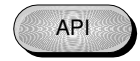

## **The Adaptive Server Anywhere sample database**

Many of the examples throughout the documentation use the Adaptive Server Anywhere sample database.

The sample database is held in a file named asademo.db, and is located in your SQL Anywhere directory.

The sample database represents a small company. It contains internal information about the company (employees, departments, and finances) as well as product information and sales information (sales orders, customers, and contacts). All information in the database is fictional.

The following figure shows the tables in the sample database and how they relate to each other.

**asademo.db** 

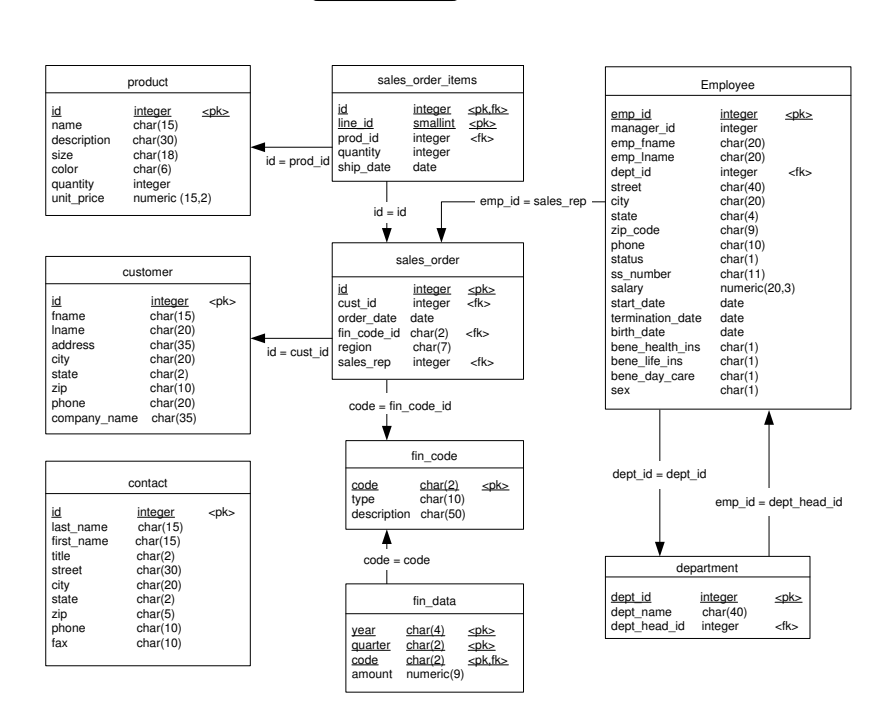

## **Finding out more and providing feedback**

Finding out more Additional information and resources, including a code exchange, are av[ailable at the iAnywhere Developer](news://forums.sybase.com/sybase.public.sqlanywhere.general) Network at ht[tp://www.ianywhere.com/develope](news://forums.sybase.com/sybase.public.sqlanywhere.linux)r/.

> If you have questions or need help, you can post messages to the iAnywhere So[lutions newsgroups listed below.](news://forums.sybase.com/sybase.public.sqlanywhere.mobilink)

> W[hen you write to one of these newsgroups, always provid](news://forums.sybase.com/sybase.public.sqlanywhere.product_futures_discussion)e detailed information about your problem, including the build number of your version of [SQL Anywhere Studio. You can find th](news://forums.sybase.com/sybase.public.sqlanywhere.replication)is information by typing **dbeng9 -v** [at a command prompt.](news://forums.sybase.com/sybase.public.sqlanywhere.ultralite)

T[he newsgroups are located on the](news://forums.sybase.com/ianywhere.public.sqlanywhere.qanywhere) forums.sybase.com news server. The newsgroups include the following:

- ♦ sybase.public.sqlanywhere.general
- ♦ sybase.public.sqlanywhere.linux
- ♦ sybase.public.sqlanywhere.mobilink
- ♦ sybase.public.sqlanywhere.product\_futures\_discussion
- ♦ sybase.public.sqlanywhere.replication
- ♦ sybase.public.sqlanywhere.ultralite
- ♦ ianywhere.public.sqlanywhere.qanywhere

#### **Newsgroup disclaimer**

iAnywhere Solutions has no obligation to provide solutions, information or ideas on its newsgr[oups, nor is iAnywhere S](mailto:iasdoc@ianywhere.com)olutions obliged to provide anything other than a systems operator to monitor the service and ensure its operation and availability.

iAnywhere Solutions Technical Advisors as well as other staff assist on the newsgroup service when they have time available. They offer their help on a volunteer basis and may not be available on a regular basis to provide solutions and information. Their ability to help is based on their workload.

Feedback We would like to receive your opinions, suggestions, and feedback on this documentation.

> You can e-mail comments and suggestions to the SQL Anywhere documentation team at iasdoc@ianywhere.com. Although we do not reply to e-mails sent to that address, we read all suggestions with interest.

In addition, you can provide feedback on the documentation and the software through the newsgroups listed above.

## PART I

# **INTRODUCTION TO SQL REMOTE**

This part describes the concepts, architecture, and features of SQL Remote. The material in this part refers to both SQL Remote for Adaptive Server Anywhere and SQL Remote for Adaptive Server Enterprise.

Download from Www.Somanuals.com. All Manuals Search And Download.

Download from Www.Somanuals.com. All Manuals Search And Download.

## CHAPTER 1

# **Welcome to SQL Remote**

About this chapter This chapter introduces SQL Remote and the documentation.

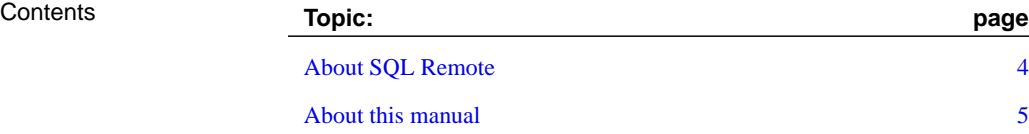

## **About SQL Remote**

SQL Remote is a data-replication technology designed for two-way replication between a consolidated data server and large numbers of remote databases, typically including many mobile databases.

SQL Remote replication is message based, and requires no direct server-to-server connection. An occasional dial-up or e-mail link is sufficient.

Administration and resource requirements at the remote sites are minimal. The time lag between the consolidated and remote databases is configurable, and can range from minutes to hours or days.

Sybase SQL Remote technology is provided in two forms:

- ♦ **[SQL Remote for Adaptive Serve](#page-24-0)r Anywhere** Enables replication between a consolidated Adaptive Server Anywhere database and a large [number of remote databases.](#page-462-0)
- ♦ **SQL Remote for Adaptive Server Enterprise** Enables replication between a consolidated Adaptive Server Enterprise database and a large number of remote Adaptive Server Anywhere databases.

This book describes both of these technologies.

In a SQL Remote installation, you must have properly licensed SQL Remote software at each participating database.

☞ For a detailed introduction to SQL Remote concepts and features, see "SQL Remote Concepts" on page 7.

☞ For a list of supported operating systems and message links, see "Supported Platforms and Message Links" on page 445.

Chapter 1. Welcome to SQL Remote

## **About this manual**

This manual describes how to design, build, and maintain SQL Remote installations.

The manual includes the following parts.

- ♦ **Introduction to SQL Remote** Replication concepts and features of SQL Remote.
- ♦ **Replication Design for SQL Remote** Designing SQL Remote installations.
- ♦ **SQL Remote Administration** Deploying SQL Remote databases and administering a running SQL Remote setup.
- ♦ **Reference** SQL Remote commands, system tables, and other reference material.

### **Product installation**

This section describes installation of SQL Remote for Adaptive Server Enterprise. If you obtained SQL Remote as part of another product, consult the installation instructions for the product you purchased.

#### ❖ **To install the SQL Remote software ( Windows )**

- 1. Insert the CD-ROM into your CD-ROM drive.
- 2. If the installation program does not start automatically, start the setup [application on the CD-ROM.](#page-36-0)
- 3. Follow the instructions in the installation program.

#### ❖ **To install the SQL Remote software ( UNIX )**

1. Consult the instructions for your operating system in the Adaptive Server Anywhere Read Me First booklet.

If you are using SQL Remote for Adaptive Server Enterprise, you must install SQL Remote into any database you wish to replicate.

☞ For information about installing SQL Remote into a database, see "Setting Up SQL Remote" on page 19.

Download from Www.Somanuals.com. All Manuals Search And Download.

## <span id="page-24-0"></span>CHAPTER 2

# **SQL Remot[e Conce](#page-30-0)[pts](#page-28-0)**

About this chapter This chapter introduces the concepts, design goals, and features of SQL Remote.

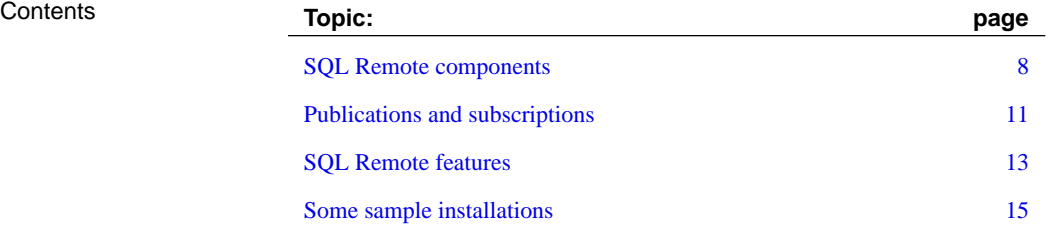

## **SQL Remote components**

The following components are required for SQL Remote:

- ♦ **Data server** An Adaptive Server Anywhere or Adaptive Server Enterprise database-management system is required at each site to maintain the data.
- ♦ **Message Agent** A SQL Remote Message Agent is required at the consolidated site and at each remote site to send and receive SQL Remote messages.

The Message Agent connects to the data server by a client/server connection. It may run on the same machine as the data server or on a different machine.

- ♦ **Database extraction utility** The extraction utility is used to prepare remote databases from a consolidated database, during development and testing, and also at deployment time.
- ♦ **Message system client software** SQL Remote uses existing message systems to transport replication messages. A file-sharing "message system" is provided, which does not require client software. Each computer involved in SQL Remote replication using a message system other than file sharing must have that message system installed.
- ♦ **Client applications** The applications that work with SQL Remote databases are standard client/server database applications.

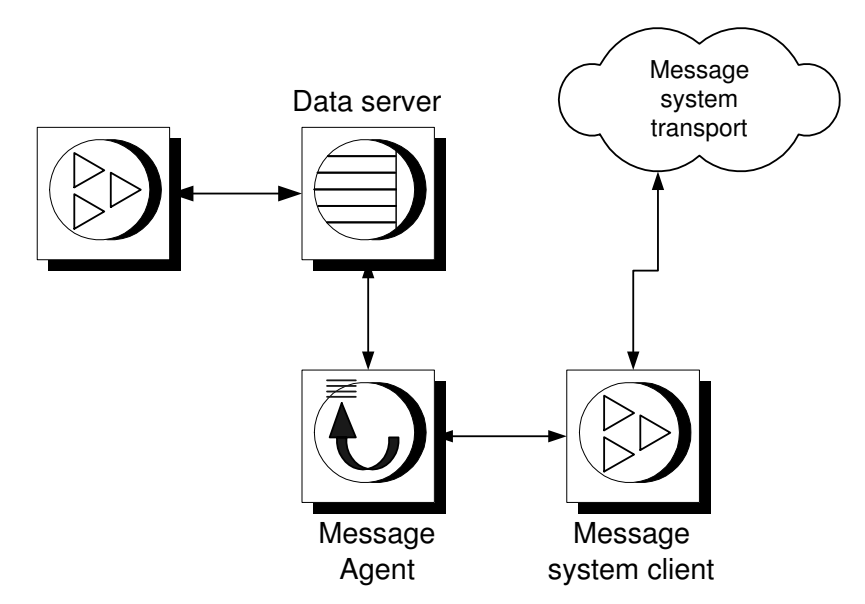

#### **The data server**

The data server may be an Adaptive Server Enterprise or an Adaptive Server Anywhere server. At the remote site the data server is commonly an Adaptive Server Anywhere personal server, but can also be an Adaptive Server Enterprise or Adaptive Server Anywhere server.

#### **Client applications**

Client applications work with the data in the database. Client applications use one of the client/server interfaces supported by the data server:

- ♦ For Adaptive Server Anywhere, the client application may use ODBC, Embedded SQL, or Sybase Open Client to work with Adaptive Server Anywhere.
- ♦ For Adaptive Server Enterprise, the client application may use one of the Sybase Client Server interfaces, ODBC, or Embedded SQL.

Client applications do not have to know if they are using a consolidated or remote database. From the client application perspective, there is no difference.

#### **The Message Agent**

The SQL Remote **Message Agent** sends and receives replication messages. It is a client application that sends and receives messages from database to database. The Message Agent must be installed at both the consolidated and at the remote sites.

For Adaptive Server Anywhere, the Message Agent is a program called dbremote.exe on PC operating systems, and dbremote on UNIX.

For Adaptive Server Enterprise, the Message Agent is a program called ssremote.exe on PC operating systems, and ssremote on UNIX.

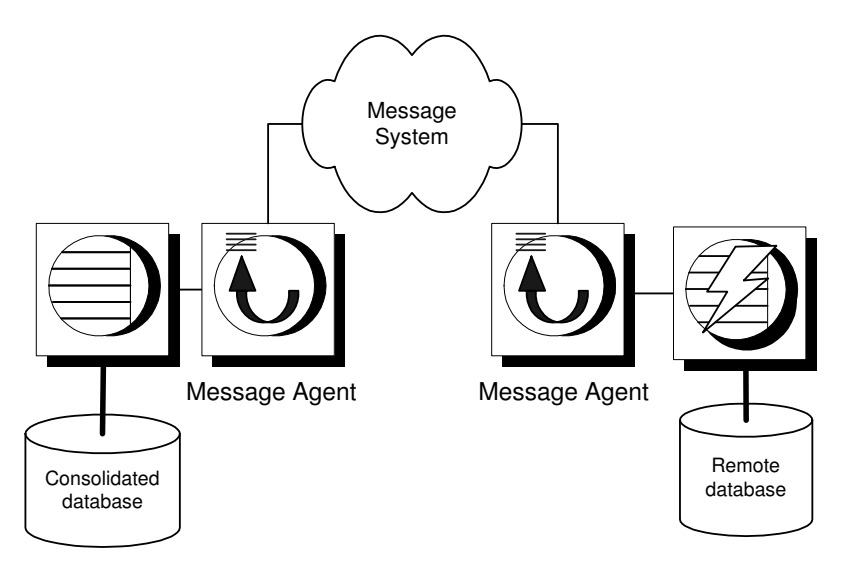

## **Message system client**

If you are using a shared file message system, no message system client is needed.

If you are using an e-mail or other message system, you must have a message system for that client in order to send and receive messages.

## **Publications and subscriptions**

<span id="page-28-0"></span>The data that is replicated by SQL Remote is arranged in **publications**. Each database that shares information in a publication must have a **subscription** to the publication.

Data is organized into publications

The **publication** is a database object describing data to be replicated. Remote users of the database who wish to receive a publication do so by **subscribing** to a publication.

A publication may include data from several database tables. Each table's contribution to a publication is called an **article**. Each article may consist of a whole table, or a subset of the rows and columns in a table.

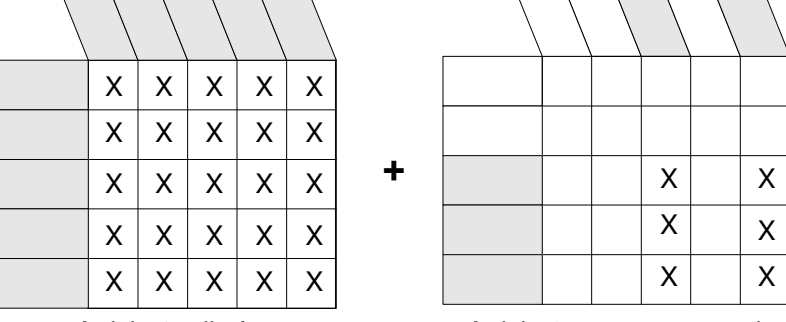

## **A two-table synchronization definition**

Article 1: all of table A

Article 2: some rows and columns from table B

Periodically, the changes made to each publication in a database are replicated to all subscribers to that publication. These replications are called publication **updates**.

Messages are always sent both ways Remote databases subscribe to publications on the consolidated database so that they can receive data from the consolidated database. To do this, a **subscription** is created at the consolidated database, identifying the subscriber by name and by the publication they are to receive.

> SQL Remote always involves messages being sent two ways. The consolidated database sends messages containing publication updates to remote databases, and remote databases also send messages to the consolidated database.

For example, if data in a publication at a consolidated database is updated, those updates are sent to the remote databases. And even if the data is never updated at the remote database, **confirmation messages** must still be sent back to the consolidated database, to keep track of the status of the

replication.

Both databases subscribe

Messages must be sent both ways, so not only does a remote database subscribe to a publication created at the consolidated database, but the consolidated database must subscribe to a corresponding publication created at the remote database.

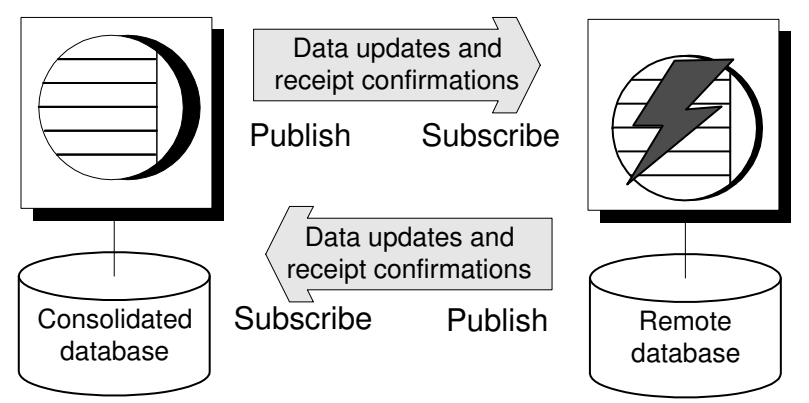

When remote database users modify their own copies of the data, their changes are replicated to the consolidated database. When the messages containing the changes are applied at the consolidated database the changes become part of the consolidated database's publication, and are included in the next round of updates to all remote sites (except the one it came from). In this way, replication from remote site to remote site takes place via the consolidated database.

Synchronizing a remote database When a subscription is initially set up, the two databases must be brought to a state where they both have the same set of information, ready to start replication. This process of setting up a remote database to be consistent with the consolidated database is called **synchronization**. Synchronization can be carried out manually, but the database extraction utility automates the process. You can run the Extraction utility as a command-line utility or, if you are using an Adaptive Server Anywhere consolidated database, from Sybase Central.

> The appropriate publication and subscription are created automatically at remote databases when you use the SQL Remote database extraction utility to create a remote database.

## **SQL Remote features**

<span id="page-30-0"></span>The following features are key to SQL Remote's design.

**Support for many subscribers** SQL Remote is designed to support replication with many subscribers to a publication.

This feature is of particular importance for mobile workforce applications, which may require replication to the laptop computers of hundreds or thousands of sales representatives from a single office database.

**Transaction log-based replication** SQL Remote replication is based on the transaction log. This enables it to replicate only changes to data, rather than all data, in each update. Also, log-based replication has performance advantages over other replication systems.

The transaction log is the repository of all changes made to a database. SQL Remote replicates changes made to databases as recorded in the transaction log. Periodically, all committed transactions in the consolidated database transaction log belonging to any publication are sent to remote databases. At remote sites, all committed transactions in the transaction log are periodically submitted to the consolidated database.

By replicating only committed transactions, SQL Remote ensures proper transaction atomicity throughout the replication setup and maintains a consistency among the databases involved in the replication, albeit with some time lag while the data is replicated.

**Central administration** SOL Remote is designed to be centrally administered, at the consolidated database. This is particularly important for mobile workforce applications, where laptop users should not have to carry out database administration tasks. It is also important in replication involving small offices that have servers but little in the way of administration resources.

Administration tasks include setting up and maintaining publications, remote users, and subscriptions, as well as correcting errors and conflicts if they occur.

**Economical resource requirements** The only software required to run SQL Remote in addition to your Adaptive Server Anywhere or Adaptive Server Enterprise DBMS is the Message Agent, and a message system. If you use the shared file link, no message system software is required as long as each remote user ID has access to the directory where the message files are stored.

Memory and disk space requirements have been kept moderate for all components of the replication system, so that you do not have to invest in extra hardware to run SQL Remote.

**Multi-platform support** SQL Remote is provided on a number of operating systems and message links.

☞ For a list of supported environments, see "Supported Platforms and Message Links" on page 445.

## **Some sample installations**

While SQL Remote can provide replication services in many different environments, its features are designed with the following characteristics in mind:

- ♦ SQL Remote should be a solution even when no administration load can be assigned to the remote databases, as in mobile workforce applications.
- ♦ Data communication among the sites may be occasional and indirect: it need not be permanent and direct.
- ♦ Memory and resource requirements at remote sites are assumed to be at a premium.

The following examples show some typical SQL Remote setups.

### **Server-to-laptop replication for mobile workforces**

SQL Remote provides two-way replication between a database on an office network and personal databases on the laptop computers of sales representatives. Such a setup may use an e-mail system as a message transport.

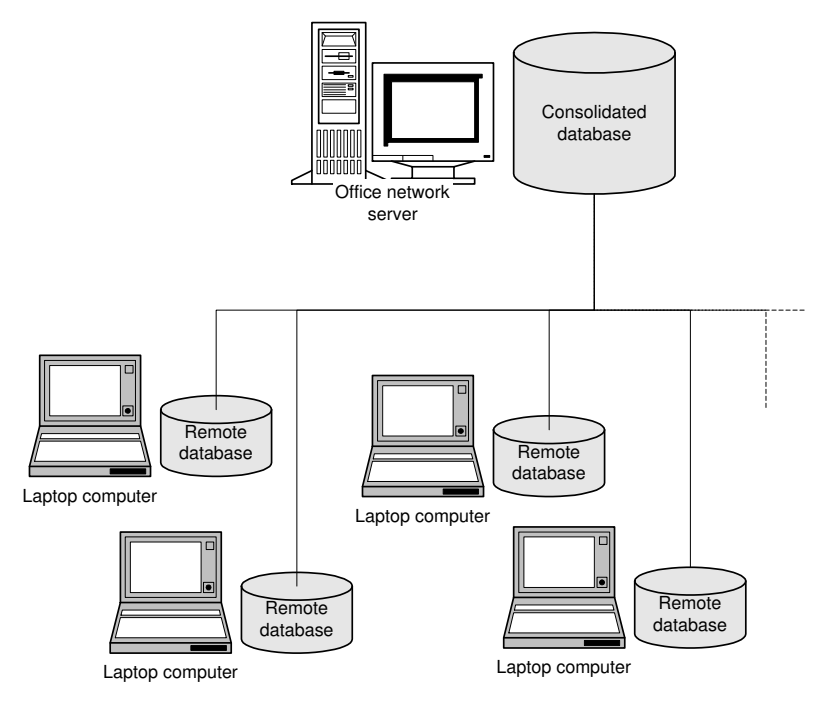

The office server may be running a server to manage the company database. The Message Agent at the company database runs as a client application for that server.

At the laptop computers each sales representative has an Adaptive Server Anywhere personal server to manage their own data.

While away from the office, a sales representative can make a single phone call from their laptop to carry out the following functions:

- ♦ Collect new e-mail.
- ♦ Send any e-mail messages they have written.
- ♦ Collect publication updates from the office server.
- ♦ Submit any local updates, such as new orders, to the office server.

The updates may include, for example, new specials on the products the sales representative handles, or new pricing and inventory information. These are read by the Message Agent on the laptop and applied to the sales rep's database automatically, without requiring any additional action on the sales representative's part.

The new orders recorded by the sales representative are also automatically submitted to the office without any extra action on the part of the sales representative.

#### **Server-to-server replication among offices**

SQL Remote provides two-way replication between database servers at sales offices or outlets and a central company office, without requiring database administration experience at each sales office beyond the initial setup and that required to maintain the server.

SQL Remote is not designed for up-to-the-minute data availability at each site. Instead, it is appropriate where data can be replicated at periods of an hour or so.

Such a setup may use an e-mail system to carry the replication, if there is already a company-wide e-mail system. Alternatively, an occasional dial-up system and file transfer software can be used to implement a FILE message system.

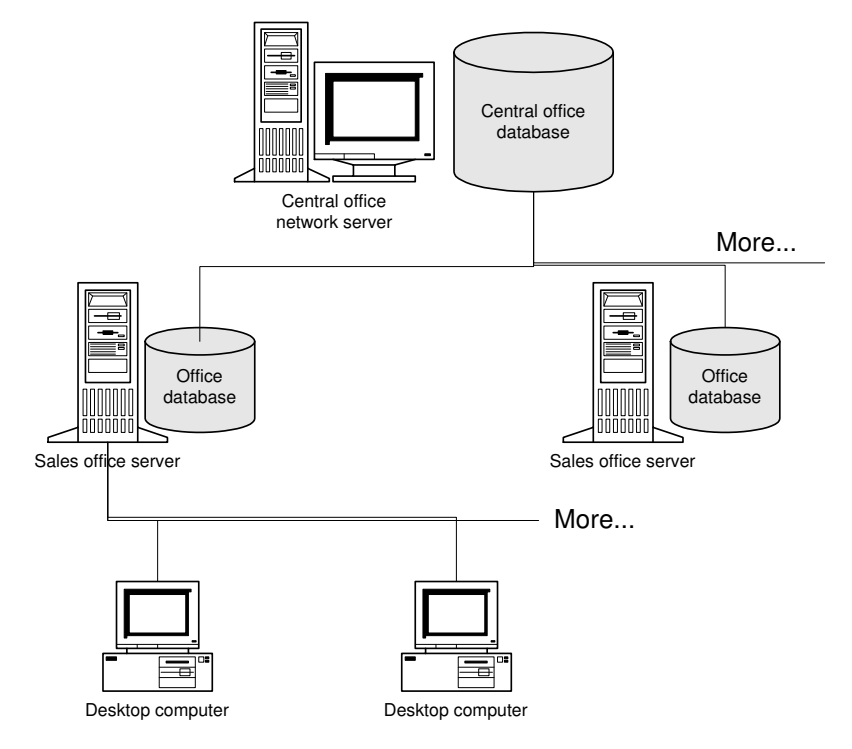

SQL Remote is easy to configure to allow each office to receive their own set of data. Tables that are of office interest only (staff records, perhaps, if the office is a franchise) may be kept private in the same database as the replicated data.

Layers can be added to SQL Remote hierarchies: for example, each sales office server could act as a consolidated database, supporting remote subscribers who work from that office.

Download from Www.Somanuals.com. All Manuals Search And Download.
## CHAPTER 3

# **Setting Up SQL Remote**

About this chapter [This chapter des](#page-37-0)cribes how to add SQL Remote capabilities to you[r](#page-37-0) [Adaptive Server Enterprise server.](#page-38-0)

#### **[Adaptive Server Enterprise users only](#page-42-0)**

[This chapter is required o](#page-43-0)nly for users of SQL Remote for Adapti[ve S](#page-43-0)erver Enterprise. SQL Remote capability is automatically installed into Adaptive Server Anywhere databases.

This chapter assumes you have already installed the SQL Remote software onto your machine.

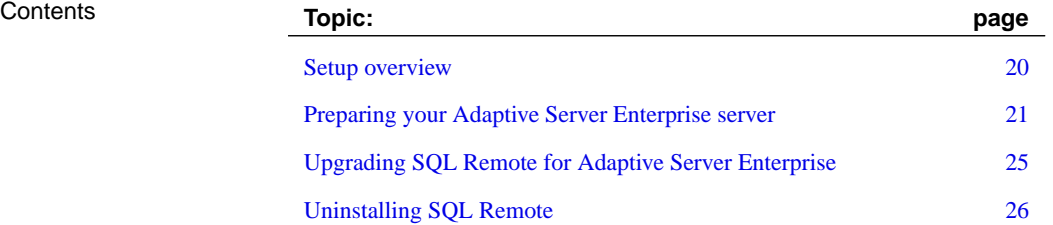

# <span id="page-37-0"></span>**Setup overview**

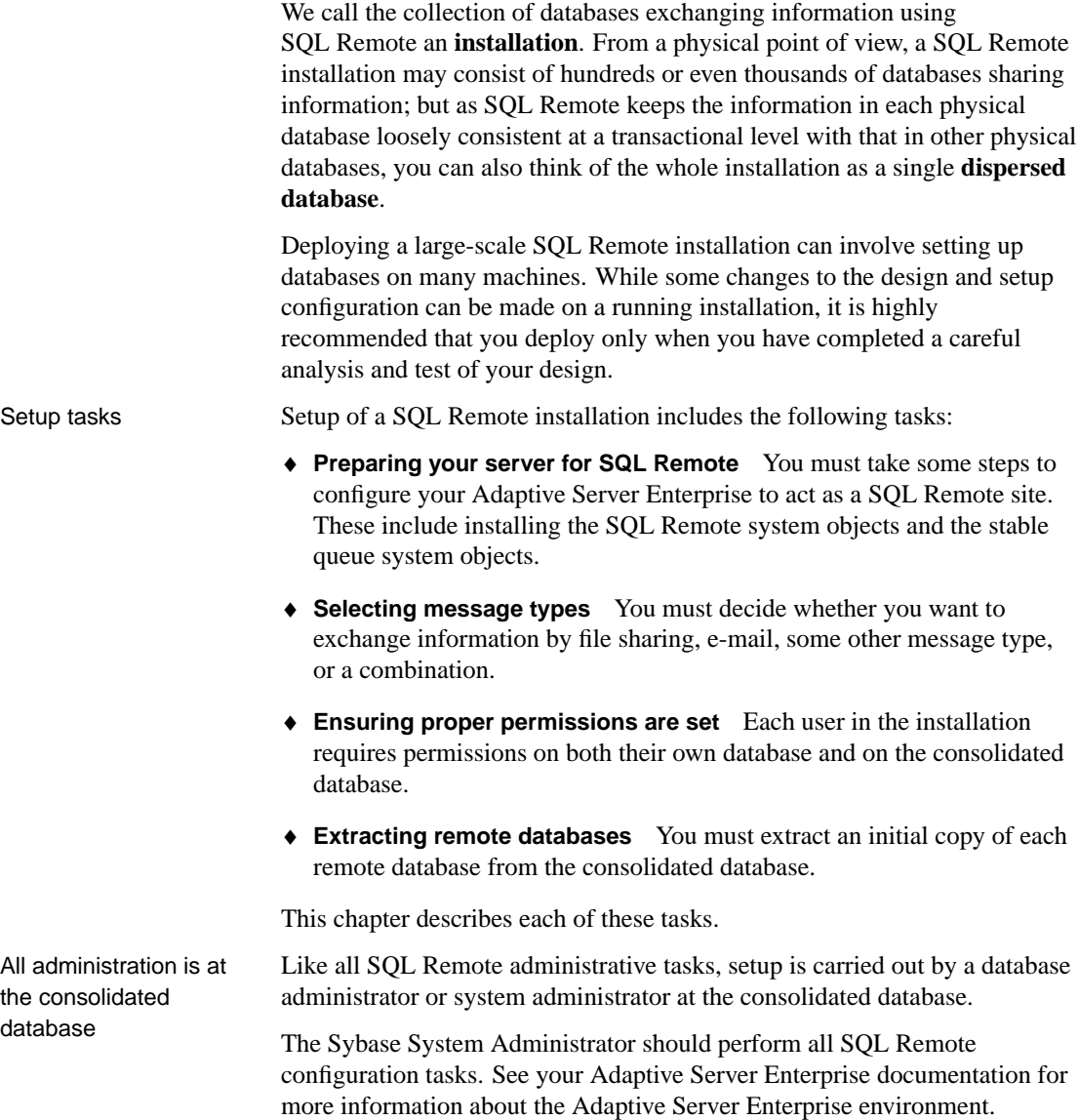

# **Preparing your Adaptive Server Enterprise server**

Before you start This section assumes the following:

- <span id="page-38-0"></span>♦ You have installed an Adaptive Server Enterprise server that is to contain the SQL Remote database.
- ♦ You have installed the SQL Remote software on your computer. To install the SQL Remote software, run the setup program from the CD-ROM.
- ♦ You have created a database in the Adaptive Server Enterprise server that will take part in your SQL Remote installation.
- ♦ You have system administrator permissions on the Adaptive Server Enterprise server, and database owner permissions in the database.

### **Ensuring TEMPDB is large enough**

SQL Remote uses the TEMPDB database for the following purposes:

- ♦ The database extraction utility used to create remote databases uses TEMPDB to hold a temporary set of Adaptive Server Anywhere system tables.
- ♦ The Message Agent creates a temporary table called **#remote** when it connects to the server.

For these reasons, you should make TEMPDB larger than the 2 MB default size. The size required depends on the number of tables and columns in your SQL Remote installation, but a size of 10 MB is generally sufficient.

### **Installing the SQL Remote system objects**

For a database in your Adaptive Server Enterprise server to take part in a SQL Remote installation, you must install a number of SQL Remote system tables, views, and stored procedures in your database.

### ❖ **To install the SQL Remote system objects**

- 1. Locate the SQL Remote initialization script ssremote.sql in your SQL Remote installation directory.
- 2. Make a backup copy of the ssremote.sql script file. Then add the following two lines to the beginning of ssremote.sql:

```
use database name
go
```
where database\_name is the name of the database to take part in SQL Remote replication.

These two lines set the current database to *database* name, so that the SQL Remote tables are created in the *database* name database. The SQL Remote tables are owned by the database owner.

3. [Run the script against](#page-286-0) your Adapt[ive Server Enterprise server.](#page-286-0)

Change to the directory containing the script file and enter the following command line (which should be entered all on one line) to run the script:

isql -S server-name -U login\_id -P password -I ssremote.sql -o logfile

where server-name is the name of the Adaptive Server Enterprise, login id and password correspond to a user with system administrator permissions on the server who owns the database, and logfile is the name of a log file to hold the log information from the script.

☞ The login\_id must correspond to the name used by the Message Agent. For more information, see "The Message Agent and replication security" on page 269.

4. Inspect the log file to confirm that the tables and procedures were created without error.

The script creates a set of SQL Remote system objects in the database.

#### **The SQL Remote system objects**

The script creates the following objects in the database:

- ♦ **SQL Remote system tables** A set of tables used to maintain SQL Remote information. These tables have names beginning with **sr\_**.
- ♦ **SQL Remote system views** A set of views that hold the SQL Remote information in a more understandable form. These views have names beginning with **sr\_**, and ending in **s**.
- ♦ **SQL Remote system procedures** A set of stored procedures used to carry out SQL Remote configuration and administration tasks. These procedures have names beginning with **sp\_**, indicating their system management roles.

#### **Caution: Do not edit the SQL Remote system tables** Do not, under any circumstances, alter the SQL Remote system tables directly. Doing so may corrupt the table and make it impossible for SQL Remote to function properly. Use the SQL Remote system procedures to carry out all system administration tasks.

Chapter 3. Setting Up SQL Remote

#### **Command-line installation of the stable queue**

The **stable queue** is a pair of database tables that hold transactions until they are no longer needed by the replication system. Every Adaptive Server Enterprise database participating in a SQL Remote installation needs a stable queue.

☞ For detailed information about the stable queue, see "The stable queue" on page 265.

The stable queue can exist in the same database as the database taking part in SQL Remote, or in a separate database. Keeping the stable queue in a separate database complicates the backup and recovery plan, but can improve performance by putting the stable queue workload on separate devices and/or a separate Adaptive Server Enterprise server.

#### ❖ **To install the stable queue**

- 1. Locate the stable queue initialization script stableq.sql in your SQL Remote installation directory.
- 2. Make a backup copy of the stableq.sql script file. Then add the following two lines to the beginning of stableq.sql:

use database\_name go

where *database* name is the name of the database that will hold the stable queue.

These two lines set the current database to *database* name, so that the stable queue is created in the database\_name database. The stable queue tables are owned by the database owner.

3. Run the script against your Adaptive Server Enterprise server.

Change to the directory holding the stable queue script, and enter the following command line (which should be entered all on one line) to run the script:

isql -S server-name -U login\_id -P password -I stableq.sql o logfile

where server-name is the name of the Adaptive Server Enterprise, login\_id and password correspond to a user with system administrator permissions on the server who owns the database, and logfile is the name of a log file to hold the log information from the script.

☞ The login\_id must correspond to the name used by the Message Agent. For more information, see "The Message Agent and replication security" on page 269.

4. Inspect the log file to confirm that the tables and procedures were created without error.

# **Upgrading SQL Remote for Adaptive Server Enterprise**

<span id="page-42-0"></span>This section describes the procedure for upgrading SQL Remote for Adaptive Server Enterprise.

As a SQL Remote installation may consist of a large number of databases, it is generally not practical to upgrade software on all machines at the same time. SQL Remote is designed so that upgrades can be carried out incrementally. It is not important what order SQL Remote machines are upgraded, as the message format is compatible with previous releases.

#### ❖ **To upgrade SQL Remote**

- 1. Back up both the consolidated database and, if it is separate, the stable queue database.
- 2. Install the new SQL Remote for Adaptive Server Enterprise software.
- 3. Run the script ssupdate.sql at the consolidated database to upgrade the SQL Remote system tables and procedures.

The ssupdate.sql script is held in your Sybase directory.

4. Run the script squpdate.sql at the stable queue database to upgrade the SQL Remote stable queue tables and procedures.

The squpdate.sql script is held in your Sybase directory.

The software is now upgraded.

# **Uninstalling SQL Remote**

<span id="page-43-0"></span>This section describes how to uninstall the SQL Remote objects from a database, and uninstall the stable queue from a database.

#### ❖ **To uninstall the SQL Remote objects from a database**

- 1. Connect to the database containing the SQL Remote objects, as a user with dbo permissions.
- 2. Run the **sp\_drop\_sql\_remote** stored procedure to remove all SQL Remote objects apart from the procedure itself. The **sp\_drop\_sql\_remote** procedure is installed along with the other SQL Remote objects.

```
exec sp_drop_sql_remote
go
```
3. Drop the **sp\_drop\_sql\_remote** procedure to complete the uninstall procedure.

```
drop procedure sp_drop_sql_remote
go
```
#### ❖ **To uninstall the stable queue from a database**

- 1. Connect to the database containing the stable queue, as a user with dbo permissions.
- 2. Run the **sp\_queue\_drop** stored procedure to remove all stable queue objects apart from the procedure itself. The **sp\_queue\_drop** procedure is installed along with the other stable queue objects.

```
exec sp_queue_drop
go
```
3. Drop the **sp\_queue\_drop** procedure itself, to complete the uninstall procedure.

```
drop procedure sp_queue_drop
go
```
## CHAPTER 4

# **Tutorials fo[r Adaptive Server Anywh](#page-49-0)er[e](#page-49-0) Users**

About this chapter [This chapter guides y](#page-68-0)ou through setting up a simple replication sys[tem](#page-68-0) using Adaptive Server Anywhere. Contents **Topic: page** Introduction 28 Tutorial: Adaptive Server Anywhere replication using Sybase Central 32 Tutorial: Adaptive Server Anywhere replication using Interactive SQL and dbxtract 40 Start replicating data 47 A sample publication 51

# **Introduction**

<span id="page-45-0"></span>These tutorials describe how to set up a simple SQL Remote replication system using Adaptive Server Anywhere.

### **Goals**

In the tutorials, you act as the system administrator of a consolidated Adaptive Server Anywhere database, and set up a simple replication system. The replication system consists of a simple sales database, with two tables.

The consolidated database holds all of the database, while the remote database has all of one table, but only some of the rows in the other table.

The tutorials take you through the following steps:

- ♦ Creating a consolidated database on your Adaptive Server Anywhere server.
- ♦ Creating a file-sharing replication system with a single Adaptive Server Anywhere remote database.
- ♦ Replicating data between the two databases.

### **The database**

The tutorials use a simple two-table database. One table holds information about sales representatives, and the other about customers. The tables are much simpler than you would use in a real database; this allows us to focus just on those issues important for replication.

Database schema The database schema for the tutorials is illustrated in the figure.

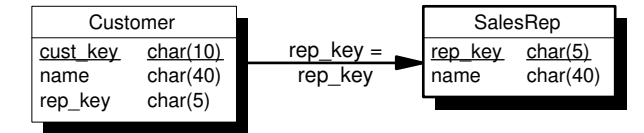

Features to note include the following:

- ♦ Each sales representative is represented by one row in the **SalesRep** table.
- ♦ Each customer is represented by one row in the **Customer** table.
- ♦ Each customer is assigned to a single sales representative, and this assignment is built in to the database as a foreign key from the Customer table to the **SalesRep** table. The relationship between the Customer table and the **SalesRep** table is many-to-one.

The tables in the database The tables are described in more detail as follows:

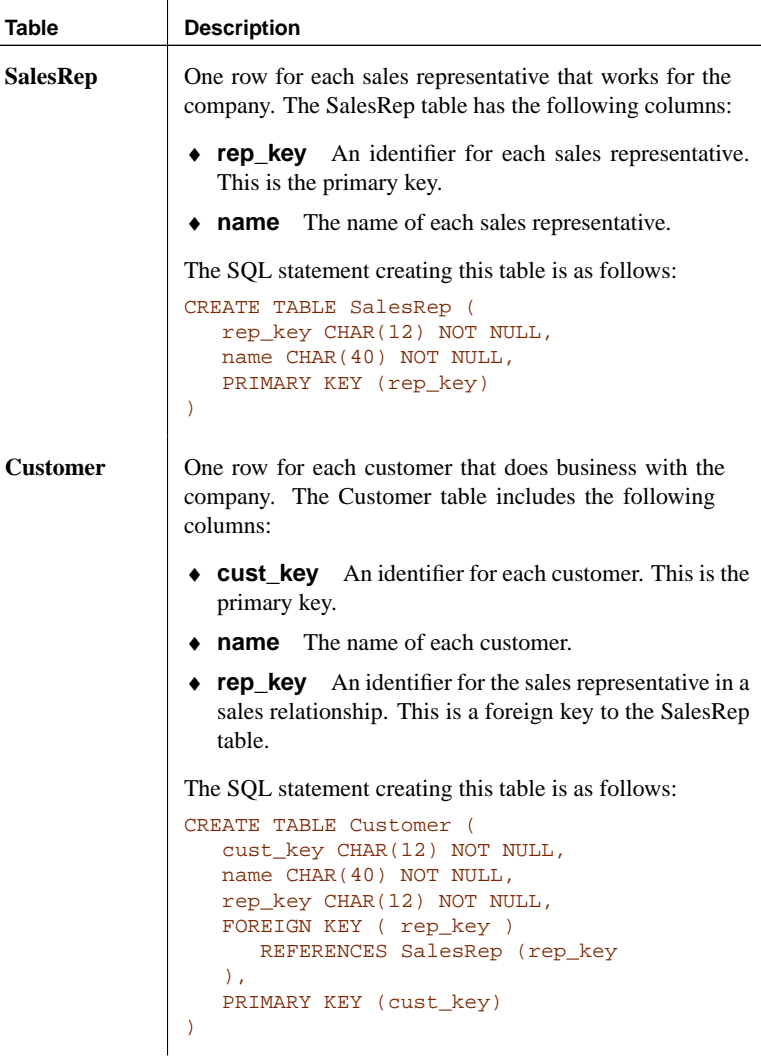

### **Replication goals**

 $\overline{a}$ 

The goals of the replication design are to provide each sales representative with the following information:

- ♦ The complete **SalesRep** table.
- ♦ Those customers assigned to them.

The tutorials describe how to meet this goal using SQL Remote.

[Chapter 4. Tutorials for Adaptive Server Anywhere Users](#page-49-0)

# **Sybase Central or command-line utilities**

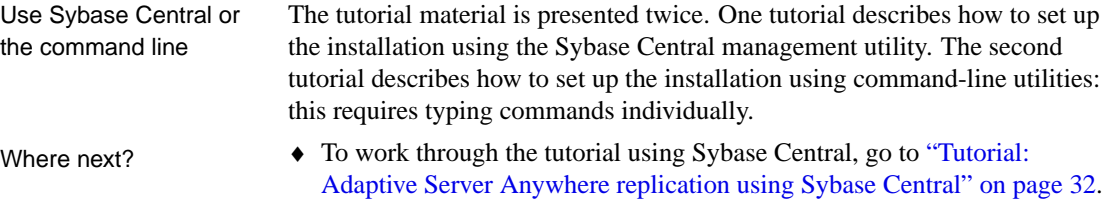

♦ To work through the tutorial entering commands explicitly, go to "Tutorial: Adaptive Server Anywhere replication using Interactive SQL and dbxtract" on page 40.

# <span id="page-49-0"></span>**Tutorial: Ada[ptive Server Anywher](#page-57-0)e replication using Sybase Central**

The following sections are a tutorial describing how to set up a simple SQL Remote replication system in Adaptive Server Anywhere using Sybase Central.

You do not need to enter SQL statements if you are using Sybase Central to administer SQL Remote. A tutorial for those who do not have access to Sybase Central, or who prefer to work with command-line utilities, is presented in "Tutorial: Adaptive Server Anywhere replication using Interactive SQL and dbxtract" on page 40. This tutorial contains the SQL statements executed behind the scenes by Sybase Central.

In this tutorial you act as the DBA of the consolidated database, and set up a simple replication system using the file-sharing message link. The simple example is a primitive model for a sales-force automation system, with two tables. One contains a list of sales representatives, and another a list of customers. The tables are replicated in a setup with one consolidated database and one remote database. You can install this example on one computer.

This tutorial assumes that you have some familiarity with Sybase Central.

☞ For an introduction to Sybase Central, see " Managing Databases with Sybase Central" [*Introducing SQL Anywhere Studio,* page 241].

### **Preparing for the Sybase Central replication tutorial**

This section describes the steps you need to take to prepare for the tutorial. These steps include the following:

- ♦ Create the directories and databases required for the tutorial.
- ♦ Add the tables to the consolidated database.

#### ❖ **To prepare for the tutorial**

1. Create a directory to hold the files you make during this tutorial; for example c:\tutorial.

mkdir c:\tutorial

2. Create a subdirectory for each of the two user IDs in the replication system, to hold their messages. Create these subdirectories using the following statements at a system command line:

```
mkdir c:\tutorial\HQ
mkdir c:\tutorial\field
```
- 3. Create the **HQ** database:
	- ♦ Start Sybase Central.
	- ♦ In the left pane, select the Adaptive Server Anywhere plug-in.
	- ♦ In the right pane, click the Utilities tab.
	- ♦ Double-click Create Database in the right pane. The Create Database wizard appears.
	- $\blacklozenge$  Create a database with filename c:\tutorial\HQ.db. Use the default settings for this database.

An Adaptive Server Anywhere database is simply a file, which can be copied to other locations and computers when necessary.

The next step is to add a pair of tables to the consolidated database.

#### ❖ **To add tables to the consolidated database**

- 1. Connect to the **HQ** database from Sybase Central, with a user ID of **DBA** and a password of **SQL**.
- 2. Select the Tables folder of the **HQ** database in the left pane.
- 3. From the File menu, choose New ➤ Table and create a table named **SalesRep** using the Table Creation wizard.
- 4. Add the following columns to the table (you can add a column by choosing File  $\triangleright$  Add Column):

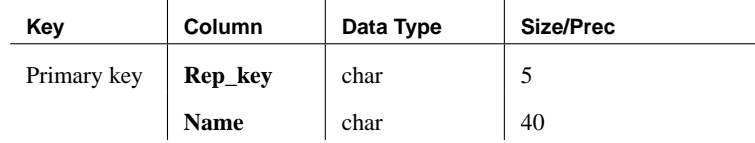

You do not need to use the Column property sheet.

- 5. Save the table by choosing File  $\triangleright$  Save Table or pressing Ctrl+S.
- 6. From the File menu, choose New  $\triangleright$  Table and create a table named **Customer** with the following columns:

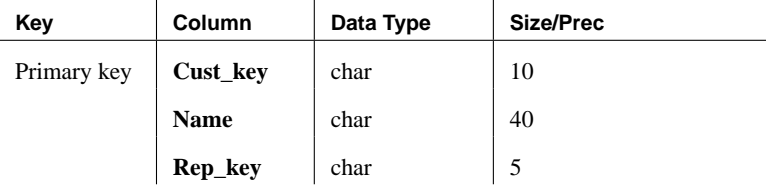

Again, you do not need to use the property sheets.

- 7. Save the table.
- 8. In the Tables folder in the left pane, select the Customer table, then click the Foreign Keys tab in the right pane.
- 9. From the File menu, choose New  $\triangleright$  Foreign Key. Using the wizard, add a foreign key to the **Rep\_key** column of the **SalesRep** table. You can use the default settings for this foreign key.

You are now ready for the rest of the tutorial.

### **Setting up a consolidated database**

This section of the tutorial describes how to prepare the consolidated database of a simple replication system.

Preparing a consolidated database for replication involves the following steps:

- 1. Create a message type to use for replication.
- 2. Grant PUBLISH permissions to a user ID to identify the source of outgoing messages.
- 3. Grant REMOTE permissions to all user IDs that are to receive messages.
- 4. Create a publication describing the data to be replicated.
- 5. Create subscriptions describing who is to receive the publication.

You require DBA authority to carry out these tasks.

#### **Add a SQL Remote message type**

All messages sent as part of replication use a message type. A message type description has two parts:

- ♦ A message link supported by SQL Remote. In this tutorial, we use the FILE link.
- ♦ An address for this message link, to identify the source of outgoing messages.

Adaptive Server Anywhere databases already have message types created, but you need to supply an address for the message type you will use.

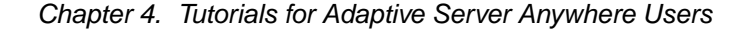

#### ❖ **To add an address to a message type**

- 1. From Sybase Central, connect to the **HQ** database.
- 2. Open the SQL Remote Users folder for the **HQ** database.
- 3. In the right pane, click the Message Types tab.
- 4. [In the right pane, right-click the FILE message](#page-231-0) type and cho[ose](#page-231-0) Properties from the popup menu.
- 5. Enter a publisher address to provide a return address for remote users. Enter the directory you have created to hold messages for the consolidated database (**HQ**).

The address is taken relative to the SQLRemote environment variable or registry entry. As you have not set this value, the address is taken relative to the directory from which the Message Agent is run. You should run the Message Agent from your tutorial directory for the addresses to be interpreted properly.

☞ For information about setting the SQLRemote value, see "Setting message type control parameters" on page 214.

6. Click OK to save the message type.

#### **Add the publisher and remote user to the database**

In SQL Remote's hierarchical replication system, each database may have zero or one database immediately above it (the consolidated database) and zero or more databases immediately below it (remote databases).

In this tutorial, the current database is the consolidated database of a two-level system. It has no database above it, and only one remote database below it.

The following diagram illustrates the two databases:

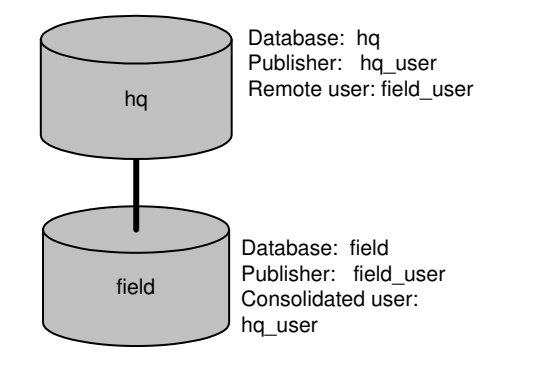

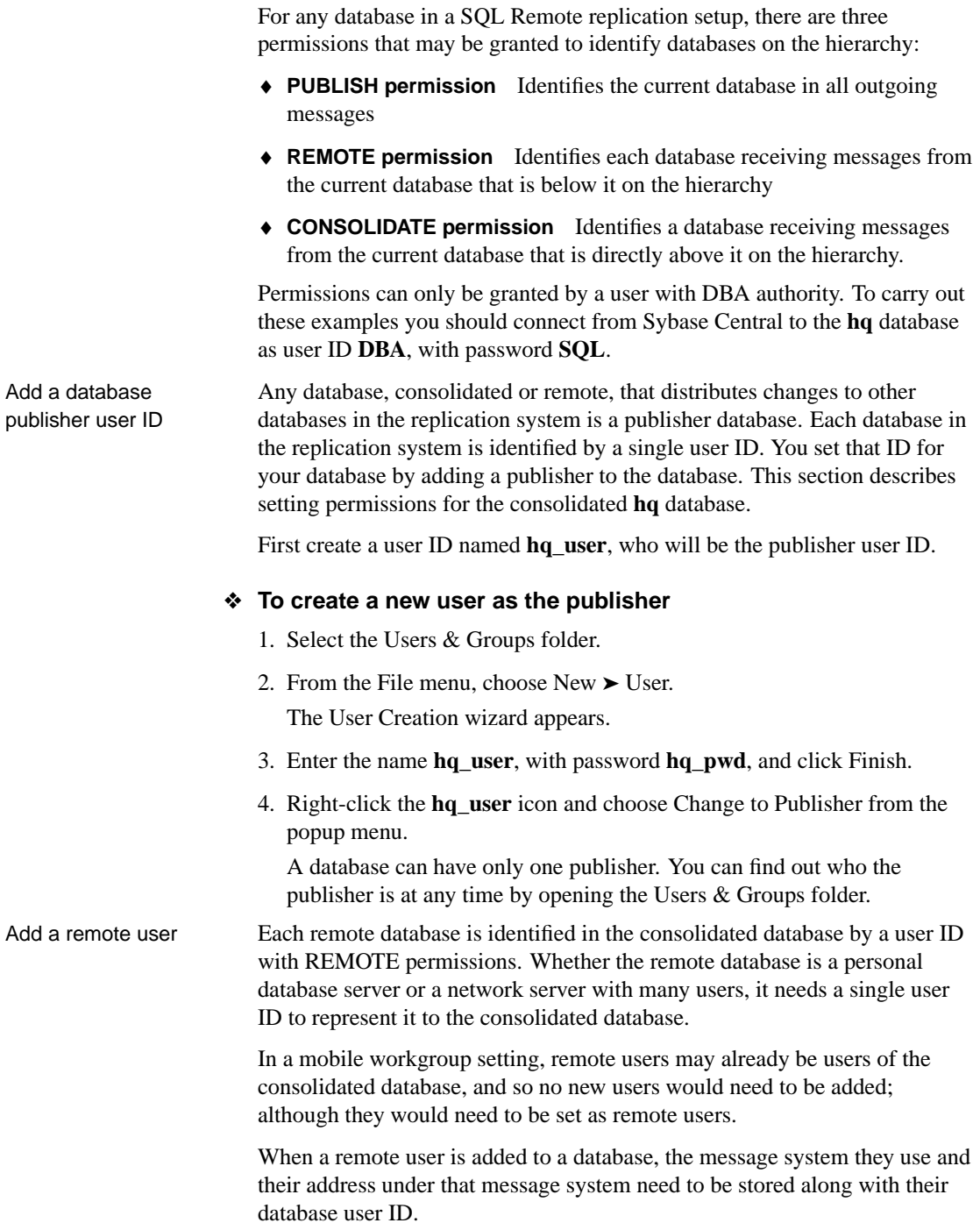

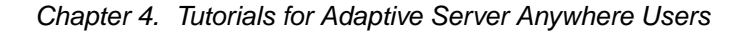

#### ❖ **To add a remote user**

- 1. Select the SQL Remote Users folder.
- 2. From the File menu, choose New  $\triangleright$  SQL Remote User.

The Create a New Remote User wizard appears.

- 3. Create a remote user with user ID **field\_user** with the following options:
	- ♦ [Enter the password](#page-231-0) **field\_pwd**.
	- ♦ Ensure that Remote DBA authority is selected, so that the user can run the Message Agent.
	- ♦ Select the message type **FILE**, and enter the address **field**. As with the publisher address, the address of the remote user is taken relative to the SQLREMOTE environment variable or registry entry. As you have not set this value, the address is taken relative to the directory from which the Message Agent is run. You should run the Message Agent from your tutorial directory for the addresses to be interpreted properly.

☞ For information about setting the SQLREMOTE value, see "Setting message type control parameters" on page 214.

- ♦ Ensure that the Send Then Close option is selected. (In many production environments you would not choose Send Then Close, but it is convenient for this tutorial.)
- 4. When you have finished, click Finish to create the remote user.

You have now created the users who will use this system.

#### **Add publications and subscriptions**

This section describes how to add a publication to a database, and how to add a subscription to that publication for a user. The publication replicates all rows of the table **SalesRep** and some of the rows of the **Customer** table.

#### ❖ **To add a publication**

- 1. Select the Publications folder in the left pane.
- 2. From the File menu, choose New ➤ Publication.

The Publication Creation wizard appears.

- 3. Name the publication **SalesRepData**.
- 4. On the Tables tab, select **SalesRep** from the list of Available Tables. Click Add.

The table appears in the list of Selected Tables on the right.

- 5. Select **Customer** from the list of Available Tables. Click Add.
- 6. On the SUBSCRIBE BY Restrictions tab, select the Customer table and enter the expression **rep\_key**.
- 7. Click Finish to create the publication.
- Add a subscription Each user ID that is to receive changes to a publication must have a **subscription** to that publication. Subscriptions can only be created for a valid remote user. You need to add a subscription to the **SalesRepData** publication for the remote database user **field\_user**.

#### ❖ **To add a subscription**

- 1. Open the Publications folder and select the **SalesRepData** publication in the left pane.
- 2. Click the SQL Remote Subscriptions tab in the right pane.
- 3. From the File menu, choose New ➤ SQL Remote Subscription.

The SQL Remote Subscription Creation wizard appears.

4. Choose to subscribe **field\_user**. Enter a Subscription value of **rep1** and click Finish.

The subscription value is an expression that matches the Subscribe By expression in the publication. In a later step, the **field\_user** user ID is assigned a rep\_key value of **rep1**.

You have now set up the consolidated database.

#### **Set up the remote database in Sybase Central**

The remote database needs to be created and configured in order to send and receive messages and participate in a SQL Remote setup.

Like the consolidated database, the remote database needs a publisher (in this case, the **field\_user** user ID) to identify the source of outgoing messages, and it needs to have **hq\_user** identified as a user with consolidated permissions. It needs the **SalesRepData** publication to be created and needs a subscription created for the **hq\_user** user ID.

The remote database also needs to be **synchronized** with the consolidated database; that is, it needs to have a current copy of the data in order for the replication to start. In this case, there is no data in the publication as yet.

The database extraction utility enables you to carry out all the steps needed to create a remote database complete with subscriptions and required user IDs.

#### Chapter 4. Tutorials for Adaptive Server Anywhere Users

You need to extract a database from the consolidated database for remote user **field\_user**.

#### ❖ **To extract a database**

- 1. Connect to the **HQ** database.
- 2. Right-click the database and choose Extract Database from the popup menu.
- 3. Choose to extract the HQ database with the following options:
	- ♦ Choose to extract at isolation level 3.
	- ♦ Choose to Start Subscriptions Automatically, for user **field\_user**.
	- ♦ Choose Extract and Reload into a New Database.
	- ♦ Leave the reload file location at its default setting.
	- ♦ Choose to extract both structure and data.
	- ♦ Choose not to extract fully-qualified publication definitions.
	- $\blacklozenge$  Create the database as file c:\tutorial\field.db, and click Finish to create the remote database.

In a proper SQL Remote setup, the remote database **field** would ne[ed to be](#page-64-0) [loaded on to the computer us](#page-64-0)ing it, together with an Adaptive Server Anywhere server and any client applications required. For this tutorial, we leave the database where it is and use Interactive SQL to input and replicate data.

You should connect to the **field** database as DBA and confirm that all the database objects are created. These include the **SalesRep** and **Customer** tables, the **SalesRepData** publication, and the subscription for the consolidated database.

What next? The system is now ready for replication.

☞ For the next step, inserting and replicating data, see the section "Start replicating data" on page 47.

# **Tutorial: Adaptive Server Anywhere replication using Interactive SQL and dbxtract**

<span id="page-57-0"></span>The following sections are a tutorial describing how to set up a simple SQL Remote replication system for users who prefer to use command-line tools or who want to know what Sybase Central is doing behind the scenes.

This tutorial describes the SQL statements for managing SQL Remote, which can be run from Interactive SQL. It also describes how to run the dbxtract command-line utility to extract remote databases from a consolidated database.

In this tutorial you act as the DBA of the consolidated database, and set up a simple replication system using the file-sharing message link. The simple example is a primitive model for a sales-force automation system, with two tables. One contains a list of sales representatives, and another a list of customers. The tables are replicated in a setup with one consolidated database and one remote database. You can install this example on one computer.

### **Preparing for the replication tutorial**

This section describes the steps you need to take to prepare for the tutorial. These steps include the following:

- ♦ Create the directories and databases required for the tutorial.
- ♦ Add a table to the consolidated database.
- ❖ **To create the databases and directories for the tutorial**
	- 1. Create a directory to hold the files you make during this tutorial; for example *c*:\tutorial.

mkdir c:\tutorial

2. The tutorial uses two databases: a consolidated database named hq.db and a remote database named field.db. Change to the tutorial directory and create these databases using the following statements at a command prompt:

dbinit hq.db dbinit field.db

3. Create a subdirectory for each of the two user IDs in the replication system. Create these subdirectories using the following statements at a command prompt:

```
mkdir c:\tutorial\hq
mkdir c:\tutorial\field
```
The next step is to add a pair of tables to the consolidated database.

#### ❖ **To add the tables to the consolidated database**

- 1. Connect to hq.db from Interactive SQL with a user ID of **DBA** and a password of **SQL**.
- 2. Execute the following CREATE TABLE statement to create the **SalesRep** table:

```
CREATE TABLE SalesRep (
  rep_key CHAR(12) NOT NULL,
  name CHAR(40) NOT NULL,
  PRIMARY KEY ( rep key )
);
```
3. Execute the following CREATE TABLE statement to create the **Customer** table:

```
CREATE TABLE Customer (
  cust key CHAR(12) NOT NULL,
  name CHAR(40) NOT NULL,
  rep_key CHAR(12) NOT NULL,
  FOREIGN KEY REFERENCES SalesRep,
  PRIMARY KEY ( cust_key )
);
```
You are now ready for the rest of the tutorial.

### **Set up the consolidated database**

This section of the tutorial describes how to set up the consolidated database of a simple replication system.

You require DBA authority to carry out this task.

#### **Create a SQL Remote message type**

All messages sent as part of replication use a message type. A message type description has two parts:

- ♦ A message link supported by SQL Remote. In this tutorial, we use the FILE link.
- ♦ An address for this message link, to identify the source of outgoing messages.

#### ❖ **To create the message type**

1. In Interactive SQL, create the file message type using the [following](#page-231-0) [statement:](#page-231-0)

```
CREATE REMOTE MESSAGE
TYPE file
ADDRESS 'hq'
```
The address (**hq**) for a file link is a directory in which files containing the message are placed. It is taken relative to the SQLRemote environment variable or registry entry. As you have not set this value, the address is taken relative to the directory from which the Message Agent is run. You should run the Message Agent from your tutorial directory for the addresses to be interpreted properly.

☞ For information about setting the SQLRemote value, see "Setting message type control parameters" on page 214.

#### **Grant PUBLISH and REMOTE at the consolidated database**

In the hierarchical replication system supported by SQL Remote, each database may have one consolidated database immediately above it in the hierarchy and many databases immediately below it on the hierarchy (remote databases).

PUBLISH permission identifies the current database for outgoing messages, and the REMOTE permission identifies each database receiving messages from the current database.

Permissions can only be granted by a user with DBA authority. To carry out these examples you should connect using the Interactive SQL utility to **hq** as user ID **DBA**, with password **SQL**.

GRANT PUBLISH to identify outgoing messages

Each database that distributes its changes to other databases in the replication system is a publisher database. Each database in the replication system that publishes changes to a database is identified by a single user ID. You set that ID for your database using the GRANT PUBLISH statement. This section describes setting permissions for the consolidated database (hq.db).

#### ❖ **To create a publisher for the database**

1. Connect to the database using Interactive SQL, and type the following statement:

```
GRANT CONNECT
TO hq_user
IDENTIFIED BY hq_pwd ;
GRANT PUBLISH TO hq_user ;
```
Chapter 4. Tutorials for Adaptive Server Anywhere Users

You can check the publishing user ID of a database at any time using the CURRENT PUBLISHER special constant:

SELECT CURRENT PUBLISHER

GRANT REMOTE for each database to which you send messages

Each remote database is identified using the GRANT REMOTE statement. Whether the remote database is a personal server or a network server with many users, it needs a single user ID to represent it to the consolidated database.

In a mobile workgroup setting, remote users may already be users of the consolidated database, and so this would require no extra action on the part of the DBA.

The GRANT REMOTE statement identifies the message system to be used when sending messages to the recipient, as well as the address.

#### ❖ **To add a remote user**

1. Connect to the database using Interactive SQL, and execute the following statements:

```
GRANT CONNECT TO field_user
IDENTIFIED BY field_pwd ;
GRANT REMOTE TO field_user
TYPE file ADDRESS 'field' ;
```
The address string is the directory used to hold messages for **field\_user**, enclosed in single quotes. It is taken relative to the SQLRemote environment variable or registry entry. As you have not set this value, the address is taken relative to the directory from which the Message Agent is run. You should run the Message Agent from your tutorial directory for the addresses to be interpreted properly.

☞ For information about setting the SQLRemote value, see "Setting message type control parameters" on page 214.

#### **Create publications and subscriptions**

A publication is created using a CREATE PUBLICATION statement. This is a data definition language statement, and requires DBA authority. For the tutorial, you should connect to the **hq** database as user ID **DBA**, password **SQL**, to create a publication. Set up a publication at the consolidated database Create a publication named **SalesRepData,** which replicates all rows of the table **SalesRep**, and some of the rows of the table **Customer.**

#### ❖ **To create the publication**

1. Connect to the database from Interactive SQL, and execute the following statement:

```
CREATE PUBLICATION SalesRepData (
   TABLE SalesRep,
   TABLE Customer SUBSCRIBE BY rep_key
\lambda
```
Set up a subscription Each user ID that is to receive changes to the publication must have a subscription. The subscription can only be created for a user who has REMOTE permissions. The GRANT REMOTE statement contains the address to use when sending the messages.

#### ❖ **To create the subscription**

1. [Connect to the databa](#page-375-0)se from Interactive SQL, and execute the following statement:

```
CREATE SUBSCRIPTION
TO SalesRepData ('rep1')
FOR field_user ;
```
The value **rep1** is the **rep\_key** value we will give to the user **field\_user** in the **SalesRep** table.

The full CREATE SUBSCRIPTION statement allows control over the data in subscriptions; allowing users to receive only some of the rows in the publication. For more information, see "CREATE SUBSCRIPTION statement" on page 358.

The CREATE SUBSCRIPTION statement identifies the subscriber and defines what they receive. However, it does not synchronize data, or start the sending of messages.

#### **Set up the remote database**

The remote database needs to be configured in order to send and receive messages and participate in a SQL Remote setup. Like the consolidated database, the remote database needs a CURRENT PUBLISHER to identify the source of outgoing messages, and it needs to have the consolidated database identified as a subscriber. The remote database also needs the publication to be created and needs a subscription created for the consolidated database. The remote database also needs to be **synchronized** with the consolidated database; that is, it needs to have a current copy of the data in order for the replication to start.

Chapter 4. Tutorials for Adaptive Server Anywhere Users

The dbxtract utility enables you to carry out all the steps needed to create a remote database complete with subscriptions and required user IDs.

#### **Extract the remote database information**

Leave the **hq** database running, and change to the tutorial directory.

Type the following command at the system command line (all on one line) to extract a database for the user **field\_user** from the conso[lidated database:](#page-320-0)

[dbxtract -v -c](#page-320-0) "dbn=hq;uid=dba;pwd=sql" c:\tutorial field\_user

The -v option produces more verbose output. This is useful during development.

This command assumes the **hq** database is currently running on the default server. If the database is not running, you should enter a database file parameter in the connection string:

dbf=hq.db

instead of the **dbn** database name parameter.

☞ For details of the dbxtract utility and its options, see "The extraction utility" on page 303.

The dbxtract command creates a SQL command file named reload.sql in the current directory and a data file in the c:\tutorial directory. It also starts the subscriptions to the remote user.

The next step is to load these files into the remote database.

#### **Load the remote database information**

#### ❖ **To load the database information**

- 1. From the tutorial directory, connect to the remote database field.db from Interactive SQL with a user ID of **DBA** and a password of **SQL**.
- 2. Run the reload.sql command file:

READ C:\tutorial\reload.sql

The reload.sql command file carries out the following tasks:

- ♦ Creates a message type at the remote database.
- ♦ Grants PUBLISH and REMOTE permissions to the remote and consolidated database, respectively.
- ♦ Creates the table in the database. If the table had contained any data before extraction, the command file would fill the replicated table with a copy of the data.
- ♦ [Creates a publication to id](#page-64-0)entify the data being replicated.
- ♦ Creates the subscription for the consolidated database, and starts the subscription.

While connected to the **field** database as DBA, confirm that the tables are created by executing the following statements:

SELECT \* FROM SalesRep ; SELECT \* FROM Customer ;

What next? The system is now ready for replication.

☞ For the next step, inserting and replicating data, see the section "Start replicating data" on page 47.

# **Start replicating data**

<span id="page-64-0"></span>You now have a replication system in place. In this section, data is replicated from the consolidated database to the remote database, and from the remote to the consolidated database.

### **Enter data at the consolidated database**

First, enter some data into the consolidated database.

#### ❖ **To enter data at the consolidated database**

- 1. Connect to the consolidated database **hq** from the Interactive SQL utility with a user ID of **DBA** and a password of **SQL**.
- 2. Insert two rows into the **SalesRep** table and commit the insertion by executing the following statement:

```
INSERT INTO SalesRep (rep_key, name)
VALUES ('rep1', 'Field User') ;
INSERT INTO SalesRep (rep_key, name)
VALUES ('rep2', 'Another User') ;
COMMIT ;
```
3. Insert two rows into the **Customer** table and commit the insertion by executing the following statement:

```
INSERT INTO Customer (cust_key, name, rep_key)
VALUES ('cust1', 'Ocean Sports', 'rep1' ) ;
INSERT INTO Customer (cust_key, name, rep_key)
VALUES ('cust2', 'Sports Plus', 'rep2' ) ;
COMMIT ;
```
4. Confirm that the data has been entered by executing the following statements:

```
SELECT *
FROM SalesRep;
SETERC<sup>+</sup>
FROM Customer;
```
The next step is to send the relevant rows to the remote database.

### **Send data from the consolidated database**

To send the rows to the remote database, you must run the Message Agent at the consolidated database. The dbremote program is the Message Agent for Adaptive Server Anywhere.

#### ❖ **To send the data to the remote database**

1. [From a command pr](#page-309-0)ompt, change to your tutorial di[rectory. For exa](#page-309-0)mple,

```
> c:
> cd c:\tutorial
```
2. Enter the following statement at the command line to run the Message Agent against the consolidated database:

```
dbremote -c "dbn=hq;uid=dba;pwd=sql"
```
This command line assumes that the **hq** database is currently running on the default server. If the database is not running, you must supply a **dbf** parameter with the database file name instead of the **dbn** parameter.

☞ For more information on dbremote options, see "The Message Agent" on page 292.

3. Click Shutdown on the Message Agent window to stop the Message Agent when the messages have been sent. The Message Agent window displays the message Execution completed when all processing is complete.

### **Receive data at the remote database**

To receive the insert statement at the remote database, you must run the Message Agent, dbremote, at the remote database.

#### ❖ **To receive data at the remote database**

1. [From a command pr](#page-309-0)ompt, change to your tutorial directory. For example,

```
> c:
> cd c:\tutorial
```
2. Enter the following statement at the command line to run the Message Agent against the **field** database:

dbremote -c "dbn=field;uid=dba;pwd=sql"

This command line assumes that the **field** database is currently running on the default server.

☞ For more information on dbremote options, see "The Message Agent" on page 292.

3. Click Shutdown on the Message Agent window to stop the Message Agent when the messages have been processed. The Message Agent window displays the message Execution completed when all processing is complete.

The Message Agent window displays status information while running. This information can be output to a log file for record keeping in a real setup. You will see that the Message Agent first receives a message from **hq**, and then sends a message. This return message contains confirmation of successful receipt of the replication update; such confirmations are part of the SQL Remote message tracking system that ensures message delivery even in the event of message system errors.

Verify that the data has arrived You should now connect to the remote **field** database using Interactive SQL, and inspect the **SalesRep** and **Customer** tables, to see which rows have been received.

#### ❖ **To verify that the data has arrived**

- 1. Connect to the field database using Interactive SQL.
- 2. Inspect the **SalesRep** table by executing the following statement:

SELECT \* FROM SalesRep

You will see that the **SalesRep** table contains both rows entered at the consolidated database. This is because the **SalesRepData** publication included all the data from the **SalesRep** table.

3. Inspect the **Customer** table by executing the following statement:

SELECT \* FROM Customer

You will also see that the **Customer** table contains only row (Ocean Sports) entered at the consolidated database. This is because the **SalesRepData** publication included only those customers assigned to the subscribed Sales Rep.

### **Replicate from the remote database to the consolidated database**

You should now try entering data at the remote database and sending it to the consolidated database. Only the outlines are presented here.

#### ❖ **To replicate data from the remote database to the consolidated database**

- 1. Connect to the **field** database from Interactive SQL.
- 2. Insert a row at the remote database by executing the following statement:

INSERT INTO Customer (cust\_key, name, rep\_key) VALUES ('cust3', 'North Land Trading', 'rep1')

3. Commit the insertion by executing the following statement::

COMMIT;

4. With the field.db database running, run the dbremote utility from a command line to send the message to the consolidated database.

```
dbremote -c "dbn=field;uid=dba;pwd=sql"
```
5. With the hq.db database running, run the dbremote utility from a command line to receive the message at the consolidated database:

```
dbremote -c "dbn=hq;uid=dba;pwd=sql"
```
6. Connect to the consolidated database. Display the **Customer** table by executing the following statement:

```
SELECT *
FROM Customer
cust_key name rep_key
cust1 | Ocean Sports | rep1
cust2 | Sports Plus | rep2
cust3 | North Land Trading | rep1
```
In this simple example, there is no protection against duplicate entries of primary key values. SQL Remote does provide for such protection. For information, see the chapters on SQL Remote Design.

# **A sample publication**

<span id="page-68-0"></span>The command file salespub.sql contains a set of statements that creates a publication on the sample database. This publication illustrates several of the points of the tutorials, in more detail.

#### ❖ **To add the publication to the sample database**

- 1. Connect to the sample database from Interactive SQL.
- 2. In the SQL Statements pane, execute the following statement:

READ path\scripts\salespub.sql

where path is your SQL Anywhere directory.

The salespub.sql publication adds columns to some of the tables in the sample database, creates a publication and subscriptions, and also adds triggers to resolve update conflicts that may occur.

Download from Www.Somanuals.com. All Manuals Search And Download.

## CHAPTER 5

# **A Tutorial f[or Ad](#page-71-0)aptive Server Enterpri[s](#page-71-0)e Users**

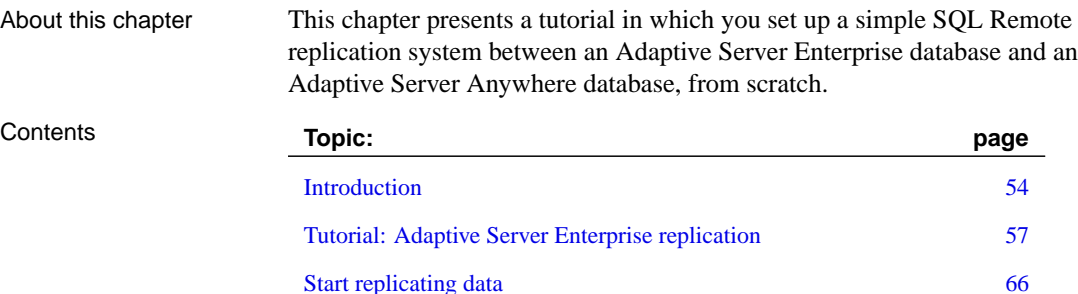

# **Introduction**

<span id="page-71-0"></span>This chapter presents a tutorial to lead you through setting up a SQL Remote installation. The installation replicates data between an Adaptive Server Enterprise database (the consolidated database) and an Adaptive Server Anywhere database (the remote database).

### **Goals**

In the tutorial you act as the system administrator of a consolidated Adaptive Server Enterprise database, and set up a simple replication system. The replication system consists of a simple sales database, with two tables.

The consolidated database holds all of the database, while the remote database has all of one table, but only some of the rows in the other table.

The tutorial takes you through the following steps:

- ♦ Creating a consolidated database on your Adaptive Server Enterprise server.
- ♦ Creating a file-sharing replication system with a single Adaptive Server Anywhere remote database.
- ♦ Replicating data between the two databases.

### **The database**

The tutorial uses a simple two-table database. One table holds information about sales representatives, and the other about customers. The tables are much simpler than you would use in a real database; this allows us to focus just on those issues important for replication.

Database schema The database schema for the tutorial is illustrated in the figure.

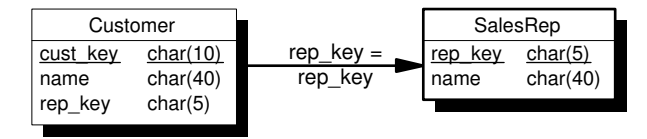

Features to note include the following:

- ♦ Each sales representative is represented by one row in the SalesRep table.
- ♦ Each customer is represented by one row in the customer table.
- ♦ Each customer is assigned to a single Sales representative, and this assignment is built in to the database as a foreign key from the Customer
table to the SalesRep table. The relationship between the Customer table and the SalesRep table is many-to-one.

**Table Description SalesRep** | One row for each sales representative that works for the company. The SalesRep table has the following columns: ♦ **rep\_key** An identifier for each sales representative. This is the primary key. ♦ **name** The name of each sales representative. The SQL statement creating this table is as follows: CREATE TABLE SalesRep ( rep\_key CHAR(12) NOT NULL, name CHAR(40) NOT NULL, PRIMARY KEY (rep\_key) ) **Customer** One row for each customer that does business with the company. The Customer table includes the following columns: ♦ **cust\_key** An identifier for each customer. This is the primary key. ♦ **name** The name of each customer. ♦ **rep\_key** An identifier for the sales representative in a sales relationship. This is a foreign key to the SalesRep table. The SQL statement creating this table is as follows: CREATE TABLE Customer ( cust\_key CHAR(12) NOT NULL, name CHAR(40) NOT NULL, rep\_key CHAR(12) NOT NULL, FOREIGN KEY ( rep\_key ) REFERENCES SalesRep (rep\_key ), PRIMARY KEY (cust\_key) )

### The tables are described in more detail as follows:

# **Replication goals**

The tables in the database

> The goals of the replication design are to provide each sales representative with the following information:

- ♦ The complete SalesRep table.
- ♦ Those customers assigned to them.

The tutorial describes how to meet this goal using SQL Remote.

# **Tutorial: Adaptive Server Enterprise replication**

The following sections are a tutorial describing how to set up a simple SQL Remote replication system.

This tutorial describes the stored procedures used to configure and manage SQL Remote. It also describes how to run the ssxtract utility to extract remote databases from a consolidated database and the Message Agents to send information between the databases in the replication system.

In this tutorial you act as the administrator of the consolidated database, and set up a simple replication system using the file-sharing message link. The simple example is a primitive model for a sales-force automation system, with two tables. One contains a list of sales representatives, and another a list of customers. The tables are replicated in a setup with one consolidated database and one remote database. You can install this example on one computer.

# **First steps**

Create a login name and password To work through the tutorial, you must have system administrator privileges on an Adaptive Server Enterprise server. The tutorial assumes that your login name is the two-letter word **sa** and that your password is **sysadmin**.

> The tutorial uses the Adaptive Server Enterprise *isql* utility. With the login name and password as given above, you can connect to your Adaptive Server Enterprise server using the following command line:

```
isql -S server-name -U sa -P sysadmin
```
where server-name is the name of the Adaptive Server Enterprise server to which you connect.

Ensure that you have an appropriate login ID and can connect to your server before starting this tutorial.

Create a database Create a database named **hq** on your Adaptive Server Enterprise server with sufficient space to hold the tables and data required by the tutorial database. A space of 4 MB is sufficient.

# ❖ **To create a database**

1. Using isql, connect to the server as a user with system administrator privileges:

isql -S server-name -U sa -P sysadmin

2. Use the master database:

```
use master
go
```
3. Create a database named **hq**. In this example, we use a 5 MB database with a 5 Mb log, on two different devices:

```
create database hq
on database_device = 5
log on log device = 5
go
```
☞ For more information on how to create databases and assign space to them, see your Adaptive Server Enterprise documentation.

Install SQL Remote You need to install SQL Remote into the **hq** database.

## ❖ **To install SQL Remote into the hq database**

1. If the system administrator login name you are using does not have the **hq** database as the default database, make a backup copy of the ssremote.sql script from your installation directory, and add the following two lines to the beginning of the script:

```
use hq
go
```
2. Change to the tutorial directory. Then, using isql, connect to the server using the **hq** database, and run the ssremote.sql script from your SQL Remote installation directory. The following command should be entered all on one line:

```
isql -S server-name -U sa -P sysadmin -I ssremote.sql
```
3. If the system administrator login name you are using does not have the **hq** database as the default database, make a backup copy of the stableq.sql script from your installation directory, and add the following two lines to the beginning of the script:

```
use hq
go
```
4. Using isql, connect to the server using the **hq** database, and run the stableq.sql script from your SQL Remote installation directory. The following command should be entered all on one line:

```
isql -S server-name -U sa -P sysadmin -I stableq.sql
```
Create directories for Create a directory to hold the files from this tutorial. For example:

mkdir c:\tutorial

messages

You should create a directory for each of the two users of the replication system under your parent directory for this tutorial:

```
mkdir c:\tutorial\hq
mkdir c:\tutorial\field
```
The next step is to add a pair of tables to the consolidated database.

### ❖ **To add tables to the consolidated database**

- 1. Connect to the **hq** database from isql, as a system administrator.
- 2. Use the **hq** database:

use hq go

3. Create the **SalesRep** table with the following statement:

```
create table SalesRep (
  rep_key char(12) not null,
  name char(40) not null,
  primary key (rep_key) )
go
```
4. Create the **Customer** table with the following statement:

```
create table Customer (
 cust key char(12) not null,
  name char(40) not null,
  rep_key char(12) not null,
  primary key (cust_key) )
go
```
5. Alter the **Customer** table to add a foreign key to the **SalesRep** table:

```
alter table Customer
add foreign key
( rep_key ) references SalesRep
go
```
You are now ready for the rest of the tutorial.

# **Setting up the consolidated database**

This section of the tutorial describes how to prepare the consolidated database of a simple replication system.

Preparing a consolidated database for replication involves the following steps:

1. Create a message type to use for replication.

- 2. Grant PUBLISH permissions to a user ID to identify the source of outgoing messages.
- 3. Grant REMOTE permissions to all user IDs that are to receive messages.
- 4. Create a publication describing the data to be replicated.
- 5. Create subscriptions describing who is to receive the publication.

You should have system administrator authority to carry out these tasks.

### **Create the message links and addresses**

In this tutorial, messages are exchanged using the shared file link. You must create a FILE message type supplying the address of the consolidated database publisher.

### ❖ **To create the message type**

1. Execute the **sp\_remote\_type** [stored procedure,](#page-231-0) using HQ as the address of the consolidated database publisher:

```
sp_remote_type file, hq
go
```
The address (**hq**) for a file link is a directory in which files containing the message are placed. It is taken relative to the SQLRemote environment variable or registry entry. As you have not set this value, the address is taken relative to the directory from which the Message Agent is run. You should run the Message Agent from your tutorial directory for the addresses to be interpreted properly.

☞ For information about setting the SQLRemote value, see "Setting message type control parameters" on page 214.

With the message type defined, you can now make the necessary users.

## **Create the necessary users and permissions**

A set of users and permissions are required for SQL Remote installations. In this tutorial, the following are required:

- ♦ A remote user or subscriber, with name **field\_user**.
- ♦ A publisher user name, called **hq\_user**.

This section describes the steps you need to take to create each user and assign them the necessary permissions.

#### ❖ **To create the publisher**

1. Add a login called **hq\_user**, with **hq** as the default database and with system administrator access:

```
exec sp_addlogin hq_user, hq_pwd, hq
go
exec sp_role 'grant', sa_role, hq_user
go
```
2. Add the login name as a user to the HQ database:

```
use hq
go
exec sp_adduser hq_user
go
```
3. Make this user the publisher of the HQ database:

```
exec sp_publisher hq_user
go
```
Add a remote user Each remote database is identified in the consolidated database by a user ID with REMOTE permissions. Whether the remote database is a single-user server or a database server with many users, it needs a single user ID to represent it to the consolidated database.

> In a mobile workgroup setting, remote users may already be users of the consolidated database, and so no new users would need to be added; although they would need to be set as remote users.

When a remote user is added to a database, the message system they use and their address under that message system need to be stored along with their database user ID.

#### ❖ **To create the subscriber**

1. If you do not have a login name that you can use for the remote user, add a login:

```
exec sp_addlogin field_user, field_pwd, hq
go
```
2. Add a user to the **hq** database:

```
exec sp_adduser field_user
go
```
3. Grant the user remote permissions. Execute the **sp\_grant\_remote** stored procedure, using **field\_user** as the user name, **file** as the message type, and the appropriate directory as the address:

exec sp\_grant\_remote field\_user, file, field go

As with the publisher address, the address of the remote user (**field**) is a directory relative to the SQLRemote environment variable or registry entry. As you have not set this value, the address is taken relative to the directory from which the Message Agent is run. You should run the Message Agent from your tutorial directory for the addresses to be interpreted properly.

☞ For information about setting the SQLRemote value, see "Setting message type control parameters" on page 214.

## **Create the publication and subscription**

The remaining task is to define the data to be replicated. To do this, you must first create a publication, which defines the available data, and then create a subscription for **field** user, which defines the data that user is sharing.

In Adaptive Server Enterprise, they are created with the **sp\_create\_publication** procedure, which creates an empty publication, and the **sp\_add\_article** procedure, which adds articles to the procedure. Also, each table must be marked for replication before it can be included in a publication.

#### ❖ **To create the publication**

1. Create an empty publication:

exec sp\_create\_publication SalesRepData go

2. Mark both the **SalesRep** table and the **Customer** table for publication:

```
exec sp_add_remote_table SalesRep
go
exec sp_add_remote_table Customer
go
```
3. Add the whole **SalesRep** table to the **SalesRepData** publication:

```
exec sp_add_article SalesRepData, SalesRep
go
```
4. Add the Customer table to the **SalesRepData** publication, using the **rep\_key** column to partition the table. The following statement should be typed all on one line, except for the go:

```
exec sp_add_article SalesRepData, Customer, NULL, 'rep_key'
go
```
Add a subscription Each user ID that is to receive changes to a publication must have a **subscription** to that publication. Subscriptions can only be created for a valid remote user. You need to add a subscription to the **SalesRepData** publication for the remote database user **field\_user**.

# ❖ **To create a subscription**

1. Create a subscription to **SalesRepData** for **field\_user**, with a subscription value of **rep1**:

```
exec sp_subscription 'create', SalesRepData, field_user,
         'rep1'
go
```
At this stage, the subscription is not **started**—that is, no data will be exchanged. The subscription is started by the database extraction utility.

### **Extract the remote database**

There are three stages to producing a remote Adaptive Server Anywhere database:

- ♦ Extract the schema and data into a set of files. You do this using the ssxtract utility.
- ♦ Create an Adaptive Server Anywhere database.
- ♦ Load the schema and data into the database.

Extracting the schema and data

With all the information included, the next step is to extract an Adaptive Server Anywhere database for user **field\_user**. The following command line (entered all on one line, from the tutorial directory) carries out this procedure:

ssxtract -v -c "eng=server-name; dbn=hq;uid=sa;pwd=sysadmin" C:\ tutorial\field field\_user

The options have the following meaning.

- ♦ **-v** Verbose mode. For development work, this provides additional output.
- ♦ **-c** Connection string option. The connection string is supplied in double quotes following the -c.
- ♦ **eng=server-name** Specifies the server to which the extraction utility is to connect.
- ♦ **dbn=hq** Specifies the database on the server to use; in this case **hq**.
- ♦ **uid=sa** The login ID to use to log on to the database.
- ♦ **pwd=sysadmin** The password to use to log on to the database.
- ♦ **C:\tutorial\field** The directory in which to place files holding the data.
- ◆ **field user** The user ID for which to extract the database.

☞ For more information on extraction utility options, see "The extraction utility" on page 303.

Running this command produces the following files:

- ♦ **Reload script** The reload script is named reload.sql, and is placed in the current directory.
- ♦ **Data files** Files containing data to load into the database. In this case, these files are empty.

You can create an Adaptive Server Anywhere database using the dbinit utility. A simple Adaptive Server Anywhere database is a file, unlike Adaptive Server Enterprise databases.

You should create the Adaptive Server Anywhere database so that it is compatible with Adaptive Server Enterprise database behavior, unless you have set options in your Adaptive Server Enterprise server that are different from the default.

### ❖ **To create a database file named field.db**

1. Enter the following command from the  $c$ : $|$ tutorial $|$ field directory:

dbinit -b -c -k field.db

The -b option forces use of blank padding in string comparisons. The -c option enforces case sensitivity for string comparisons. The -k option makes the system catalog more compatible with Adaptive Server Enterprise.

Loading the data into the database You can load the data into the database using the Adaptive Server Anywhere Interactive SQL utility or the rtsql utility. rtsql is an alternative to Interactive SQL for batch processes only, and is provided for the runtime database.

## ❖ **To load the data into the database using Interactive SQL**

1. Start an Adaptive Server Anywhere server running on the **field** database:

dbeng9 field.db

Creating an Adaptive Server Anywhere

database

## Chapter 5. A Tutorial for Adaptive Server Enterprise Users

2. Connect to the server using the Interactive SQL utility:

dbisql -c "eng=field;dbn=field;uid=DBA;pwd=SQL"

The user ID and password must be entered in upper case, as the Adaptive Server Anywhere database was created as case-sensitive.

3. Load the data using the READ command:

READ C:\TUTORIAL\RELOAD.SQL

### ❖ **To load the data into the database as a batch process**

1. [Start an Adaptive Server A](#page-83-0)nywhere server running on the **field** database:

dbeng9 field.db

2. Run the script from Interactive SQL:

dbisql -c "eng=field;dbn=field;uid=DBA;pwd=SQL" reload.sql

The user ID and password must be entered in upper case, as the Adaptive Server Anywhere database was created as case-sensitive.

What next? The system is now ready for replication.

☞ For the next step, inserting and replicating data, see the section "Start replicating data" on page 66.

# **Start replicating data**

<span id="page-83-0"></span>You now have a replication system in place. In this section, data is replicated from the consolidated database to the remote database, and from the remote to the consolidated database.

# **Enter data at the consolidated database**

In this section we enter data into the **SalesRep** and **Customer** tables at the consolidated (Adaptive Server Enterprise) database, and replicate this data to the Adaptive Server Anywhere database.

### ❖ **To enter data at the Adaptive Server Enterprise database**

1. Connect to the Adaptive Server Enterprise server from isql:

isql -S server-name -U sa -P sysadmin

2. Ensure you are using the **hq** database, and enter a series of rows:

```
use hq
go
insert into SalesRep (rep_key, name)
values ('rep1', 'Field User')
go
insert into SalesRep (rep_key, name)
values ('rep2', 'Another User')
go
insert into Customer (cust_key, name, rep_key)
values ('cust1', 'Ocean Sports', 'rep1')
go
insert into Customer (cust_key, name, rep_key)
values ('cust2', 'Sports Plus', 'rep2')
go
commit
go
```
**Ocean Sports** is assigned to **Field User**, and **Sports Plus** is assigned to **Another User**. You must commit the changes, as SQL Remote replicates only committed changes.

Having entered the data at the consolidated database, you now need to send the relevant rows to the remote Adaptive Server Anywhere database.

# **Send data from the consolidated database**

To send the rows to the remote database, you must run the Message Agent at the consolidated database. The ssremote program is the Message Agent for Adaptive Server Enterprise.

Chapter 5. A Tutorial for Adaptive Server Enterprise Users

### ❖ **To replicate the data from Adaptive Server Enterprise**

1. Enter the following statement (on a single line) at the command line to run the Message Agent against the consolidated database:

ssremote -c "eng=server-name;dbn=hq;uid=sa;pwd=sysadmin"

2. Click Shutdown on the Message Agent window to stop the Message Agent when the messages have been sent.

# **Receive data at the r[emote database](#page-309-0)**

To receive the insert statement at the remote database, you must run the Message Agent, dbremote, at the remote database.

### ❖ **To receive the data at Adaptive Server Anywhere**

1. With the database server running, receive the data using the Message Agent for Adaptive Server Anywhere:

dbremote -c "eng=field;dbn=field;uid=DBA;pwd=SQL"

☞ For more information on dbremote options, see "The Message Agent" on page 292.

2. Click Shutdown on the Message Agent window to stop the Message Agent when the messages have been processed.

The Message Agent window displays status information while running. This information can be output to a log file for record keeping in a production setup.

The Message Agent first receives a message from **hq**, and then sends a message. This return message contains confirmation of successful receipt of the replication update; such confirmations are part of the SQL Remote message tracking system that ensures message delivery even in the event of message system errors.

Verify that the data has arrived You should now connect to the remote **field** database using Interactive SQL, and inspect the **SalesRep** and **Customer** tables, to see which rows have been received.

### ❖ **To verify that the data has arrived**

- 1. Connect to the field database using Interactive SQL.
- 2. Inspect the **SalesRep** table by typing the following statement:

SELECT \* FROM SalesRep

You will see that the **SalesRep** table contains both rows entered at the consolidated database. This is because the **SalesRepData** publication included all the data from the **SalesRep** table.

3. Inspect the **Customer** table by typing the following statement:

SELECT \* FROM Customer

You will see that the **Customer** table contains only one row (Ocean Sports) entered at the consolidated database. This is because the **SalesRepData** publication included only those customers assigned to the subscribed Sales Rep.

# **Replicate from the remote database to the consolidated database**

You should now try entering data at the remote database and sending it to the consolidated database. Only the outlines are presented here.

### ❖ **To replicate data from the remote database to the consolidated database**

- 1. Connect to the **field** database from Interactive SQL.
- 2. INSERT a row at the remote database. For example

```
INSERT INTO Customer (cust_key, name, rep_key)
VALUES ('cust3', 'North Land Trading', 'rep1')
```
3. COMMIT the row.

COMMIT;

4. With the field.db database running, run dbremote to send the message to the consolidated database.

dbremote -c "eng=field;dbn=field;uid=DBA;pwd=SQL"

5. Run ssremote to receive the message at the consolidated database:

ssremote -c "eng=server-name;dbn=hq;uid=sa;pwd=sysadmin"

6. Connect to the consolidated database and display the **Customer** table. This now has three rows:

SELECT \* FROM Customer

 $\overline{a}$ 

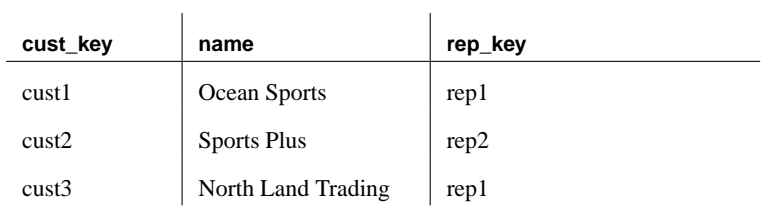

In this simple example, there is no protection against duplicate entries of primary key values. SQL Remote does provide for such protection. For information, see the chapters on SQL Remote Design.

# PART II

# **REPLICATION DESIGN FOR SQL REMOTE**

This part describes replication design issues for SQL Remote.

Download from Www.Somanuals.com. All Manuals Search And Download.

Download from Www.Somanuals.com. All Manuals Search And Download.

# CHAPTER 6

# **Principles [of SQL](#page-91-0) Remote Design**

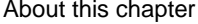

[This chapter des](#page-103-0)cribes gener[a](#page-103-0)l issues and principles for designing a [SQL Remote installation.](#page-105-0)

☞ For system-specific details, see the chapters "SQL Remote Design for Adaptive Server Enterprise" on page 141 and "SQL Remote Design for Adaptive Server Anywhere" on page 91.

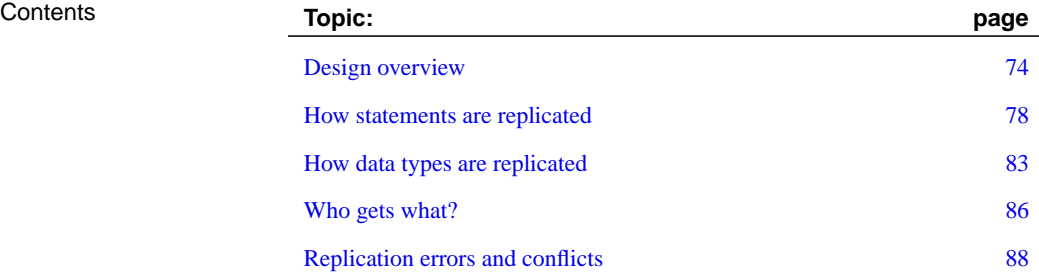

# **Design overview**

<span id="page-91-0"></span>This chapter describes general publication design issues that you must address when designing a SQL Remote installation. It also describes how SQL Remote replicates data.

Design at the consolidated database

Like all SQL Remote administrative tasks, design is carried out by a database administrator or system administrator at the consolidated database.

> The Adaptive Server Enterprise System Administrator or database administrator should perform all SQL Remote configuration tasks.

# **Ensuring compatible databases**

You should ensure that all databases participating in a SQL Remote installation are compatible in terms of sort orders, character sets, and database option settings.

If your installation includes both Adaptive Server Enterprise and Adaptive Server Anywhere databases, you should ensure your Adaptive Server Anywhere databases are created in an Adaptive Server Enterprise-compatible fashion.

☞ For a full description of how to create Enterprise-compatible Adaptive Server Anywhere databases, see "Creating a Transact-SQL-compatible database" [*ASA SQL User's Guide,* page 483]. This section provides a brief description only.

# ❖ **To create an Enterprise-compatible Adaptive Server Anywhere database ( Sybase Central )**

1. The Create Database wizard provides a button that sets each of the available choices to emulate Adaptive Server Enterprise. This is the simplest way to create a Transact-SQL-compatible database.

# ❖ **To create an Enterprise-compatible Adaptive Server Anywhere database ( Command line )**

- 1. **Ensure trailing blanks are ignored** You can do this using the dbinit -b option.
- 2. **Ensure the dbo user ID is set** If you have a database that already has a user ID named **dbo**, then you can transfer the ownership of the Adaptive Server Anywhere Transact-SQL system views to another user ID. You can do this using the dbinit -g option.
- 3. **Remove historical system views** You can do this with the dbinit -k option.

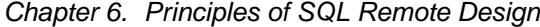

4. **Make the database case sensitive** You can do this with the dbinit -c option.

The following command creates a case-sensitive database named test.db in the current directory, using the current **dbo** user, ignoring trailing blanks, and removing historical system views:

dbinit -b -c -k test.db

# **Using compatible sort orders and character sets**

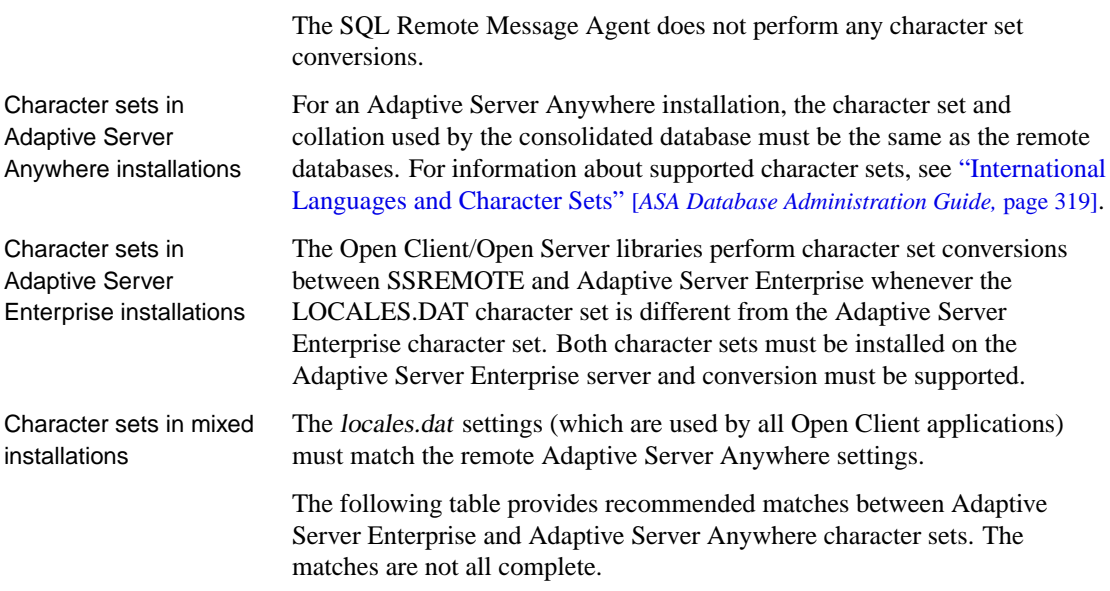

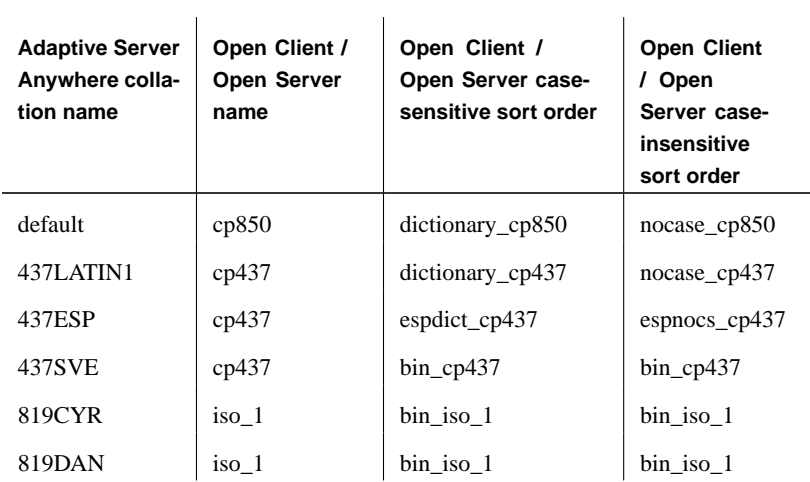

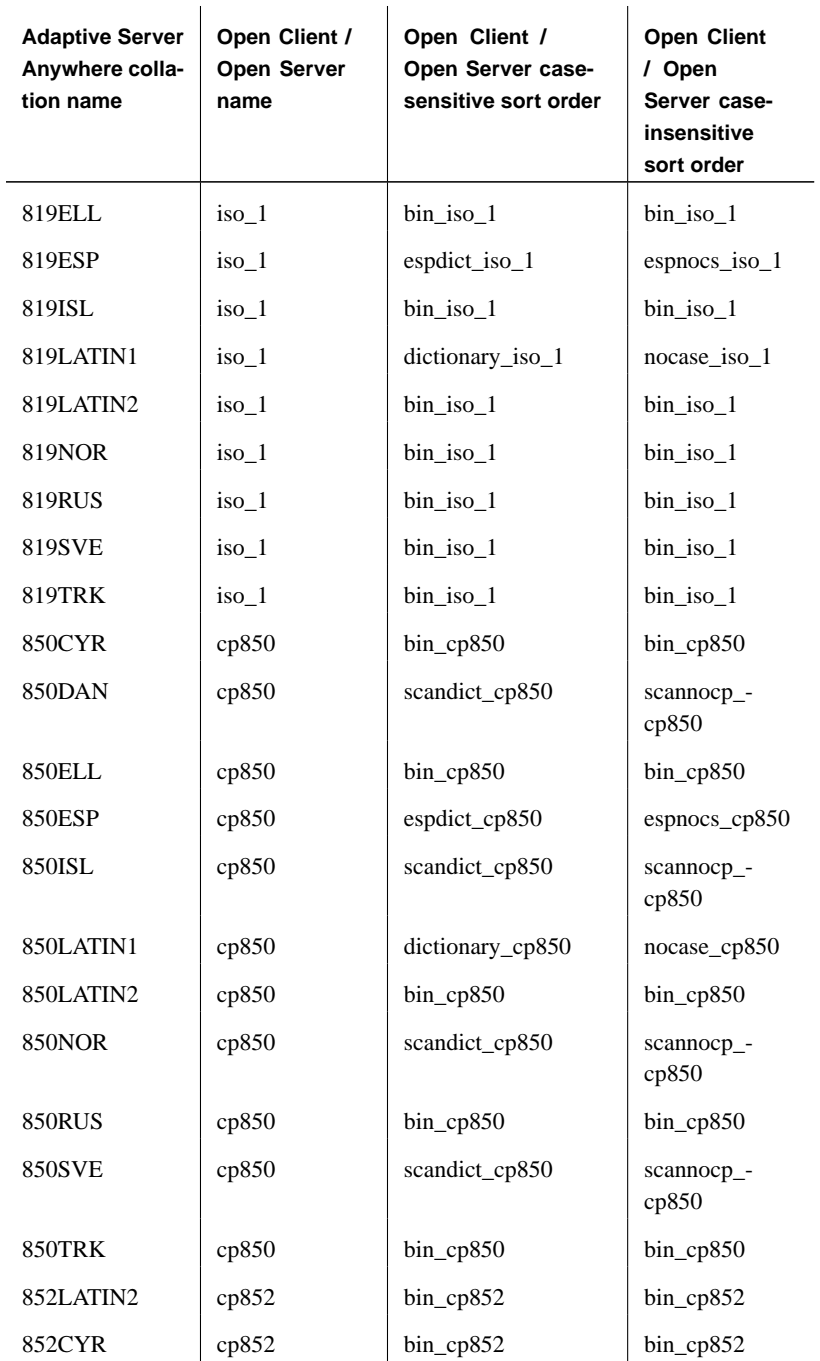

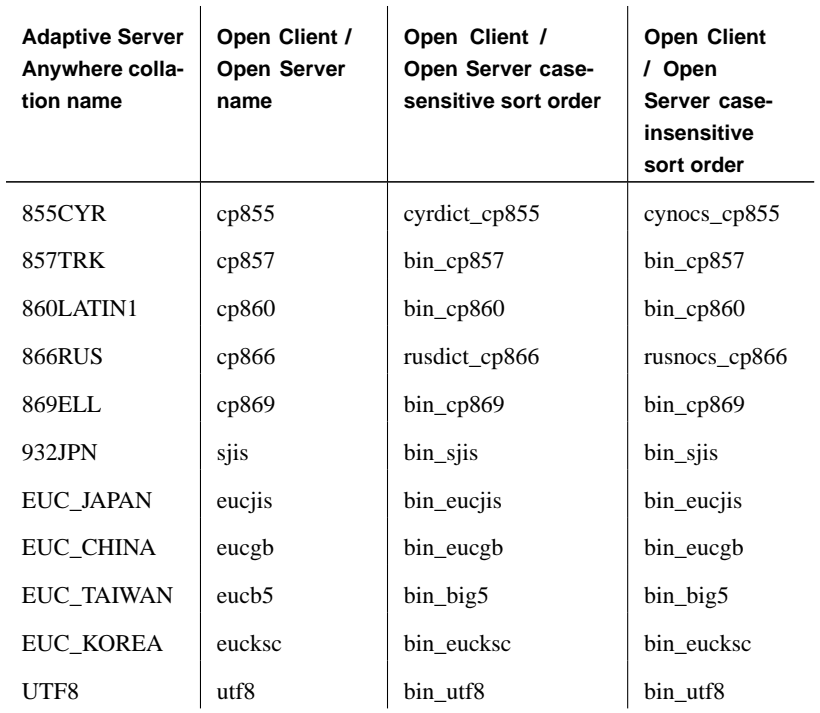

# **How statements are replicated**

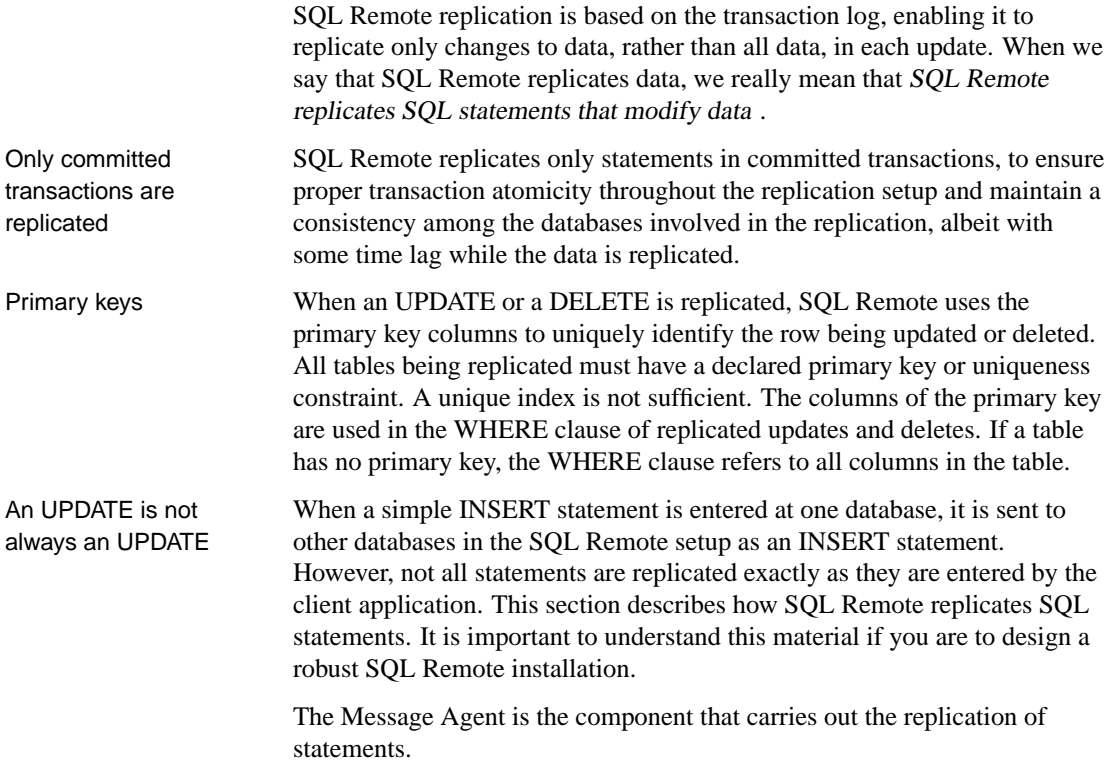

# **Replication of inserts and deletes**

INSERT and DELETE statements are the simplest replication case. SQL Remote takes each INSERT or DELETE operation from the transaction log, and sends it to all sites that subscribe to the row being inserted or deleted.

If only a subset of the columns in the table is subscribed to, the INSERT statements sent to subscribers contains only those columns.

The Message Agent ensures that statements are not replicated to the user that initially entered them.

# **Replication of updates**

UPDATE statements are not replicated exactly as the client application enters them. This section describes two ways in which the replicated

UPDATE statement may differ from the entered UPDATE statement.

UPDATE statements replicated as INSERTS or DELETES

If an UPDATE statement has the effect of removing a row from a given remote user's subscription, it is sent to that user as a DELETE statement. If an UPDATE statement has the effect of adding a row to a given remote user's subscription, it is sent to that user as an INSERT statement.

The figure illustrates a publication, where each subscriber subscribes by their name:

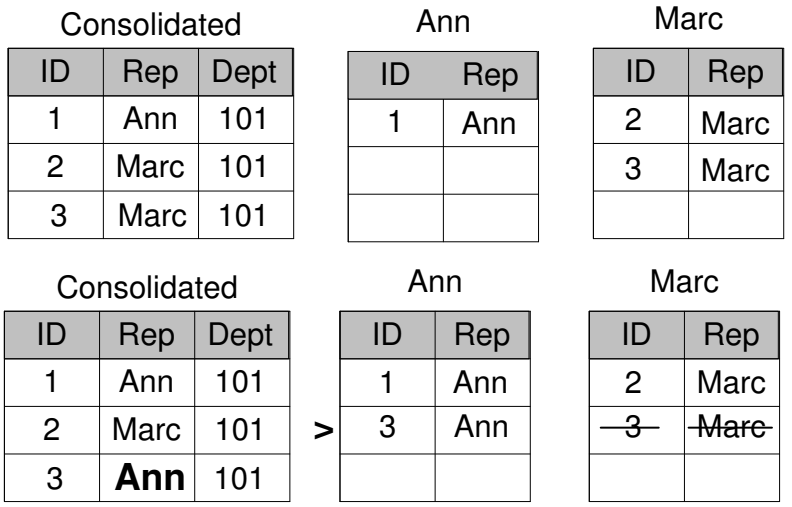

An UPDATE that changes the **Rep** value of a row from Marc to Ann is replicated to Marc as a DELETE statement, and to Ann as an INSERT statement.

This reassignment of rows among subscribers is sometimes called **territory realignment**, because it is a common feature of sales force automation applications, where customers are periodically reassigned among representatives.

UPDATE conflict detection An UPDATE statement changes the value of one or more rows from some existing value to a new value. The rows altered depend on the WHERE clause of the UPDATE statement.

> When SQL Remote replicates an UPDATE statement, it does so as a set of single-row updates. These single-row statements can fail for one of the following reasons:

> ♦ **The row to be updated does not exist** Each row is identified by its primary key values, and if a primary key has been altered by some other user, the row to be updated is not found.

In this case, the UPDATE does not update anything.

♦ **The row to be updated differs in one or more of its columns** If one of the values expected to be present has been changed by some other user, an **update conflict** occurs.

At remote databases, the update takes place regardless of the values in the row.

At the consolidated database, SQL Remote allows **conflict resolution** operations to take place. Conflict resolution operations are held in a trigger or stored procedure, and run automatically when a conflict is detected.

In Adaptive Server Anywhere, the conflict resolution trigger runs before the update, and the update proceeds when the trigger is finished. In Adaptive Server Enterprise, the conflict resolution procedure runs after the update has been applied.

♦ **A table without a primary key or uniqueness constraint refers to all columns in the WHERE clause of replicated updates** When two users update the same row, replicated updates will not update anything and databases will become inconsistent. All replicated tables should have a primary key or uniqueness constraint and the columns in the constraint should never be updated.

# **Replication of procedures**

Any replication system is faced with a choice between two options when replicating a stored procedure call:

- ♦ **Replicate the procedure call** A corresponding procedure is executed at the replicate site, or
- ♦ **Replicate the procedure actions** The individual actions (INSERTs, UPDATEs, DELETEs and so on) of the procedure are replicated.

SQL Remote replicates procedures by replicating the actions of <sup>a</sup> procedure. The procedure call is not replicated.

# **Replication of triggers**

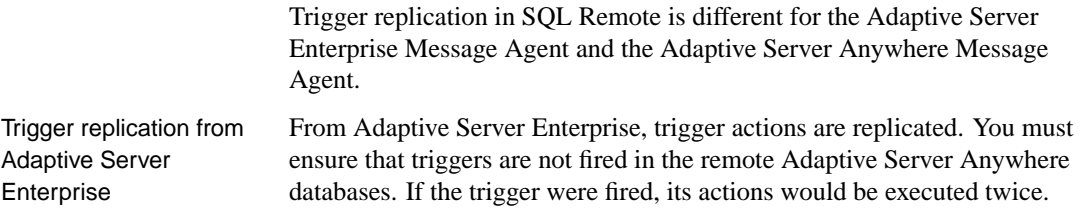

The Adaptive Server Anywhere FIRE\_TRIGGERS database option prevents triggers from being fired. If you set this option for the user ID used by the Message Agent, be careful to not use this user ID for other purposes.

An alternative approach to preventing trigger execution, available only for Adaptive Server Anywhere, is to use the following condition around the body of your triggers:

IF CURRENT REMOTE USER IS NULL

This make execution conditional on whether the current user is the Message Agent.

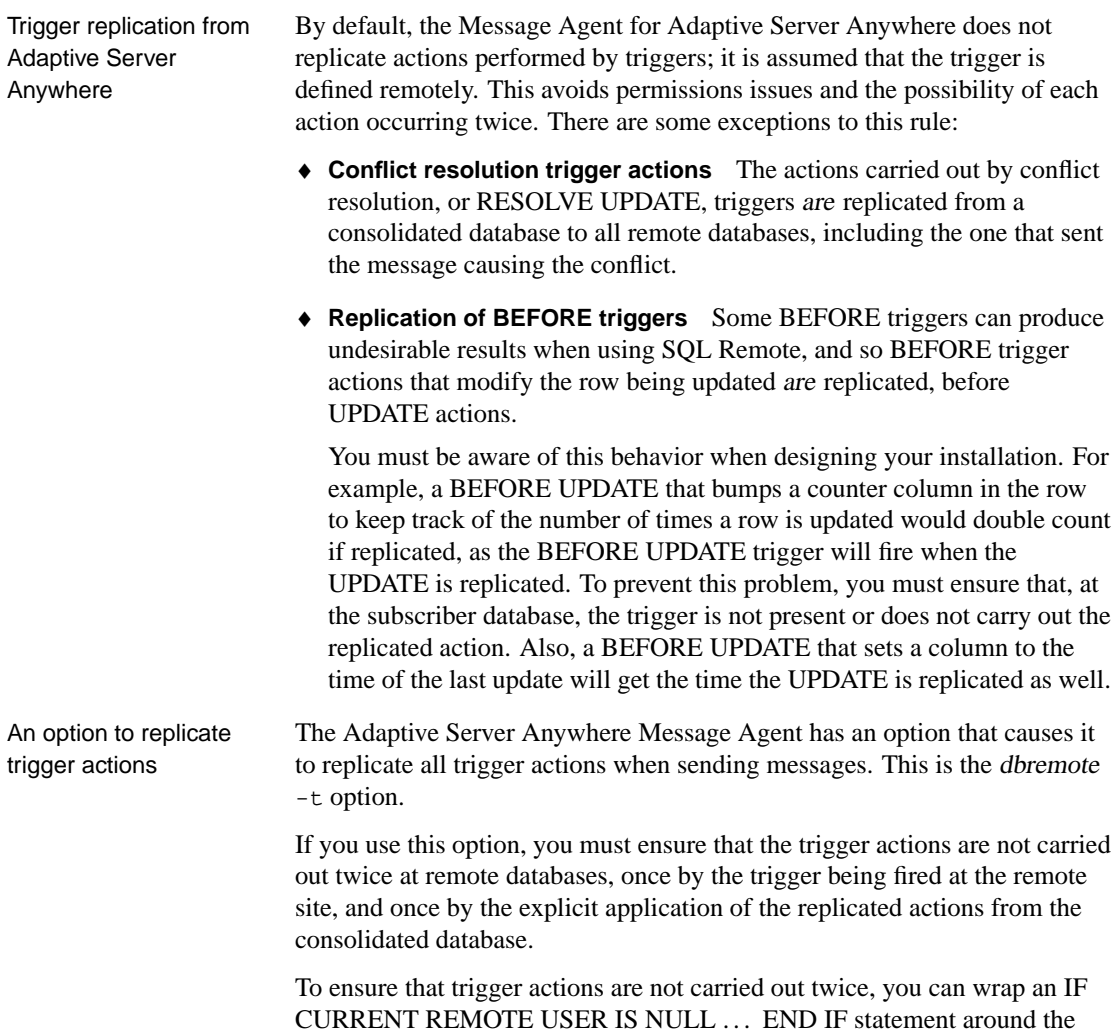

body of the triggers or you can set the Adaptive Server Anywhere Fire\_triggers option to OFF for the Message Agent user ID.

# **Replication of data definition statements**

Data definition statements (CREATE, ALTER, DROP, and others that modify database objects) are not replicated by SQL Remote unless they are entered while in passthrough mode.

☞ For information about passthrough mode for Adaptive Server Anywhere, see "Using passthrough mode" on page 260.

# **How data types are replicated**

Long binary or character data, and datetime data, need special consideration.

# **Replication of blobs**

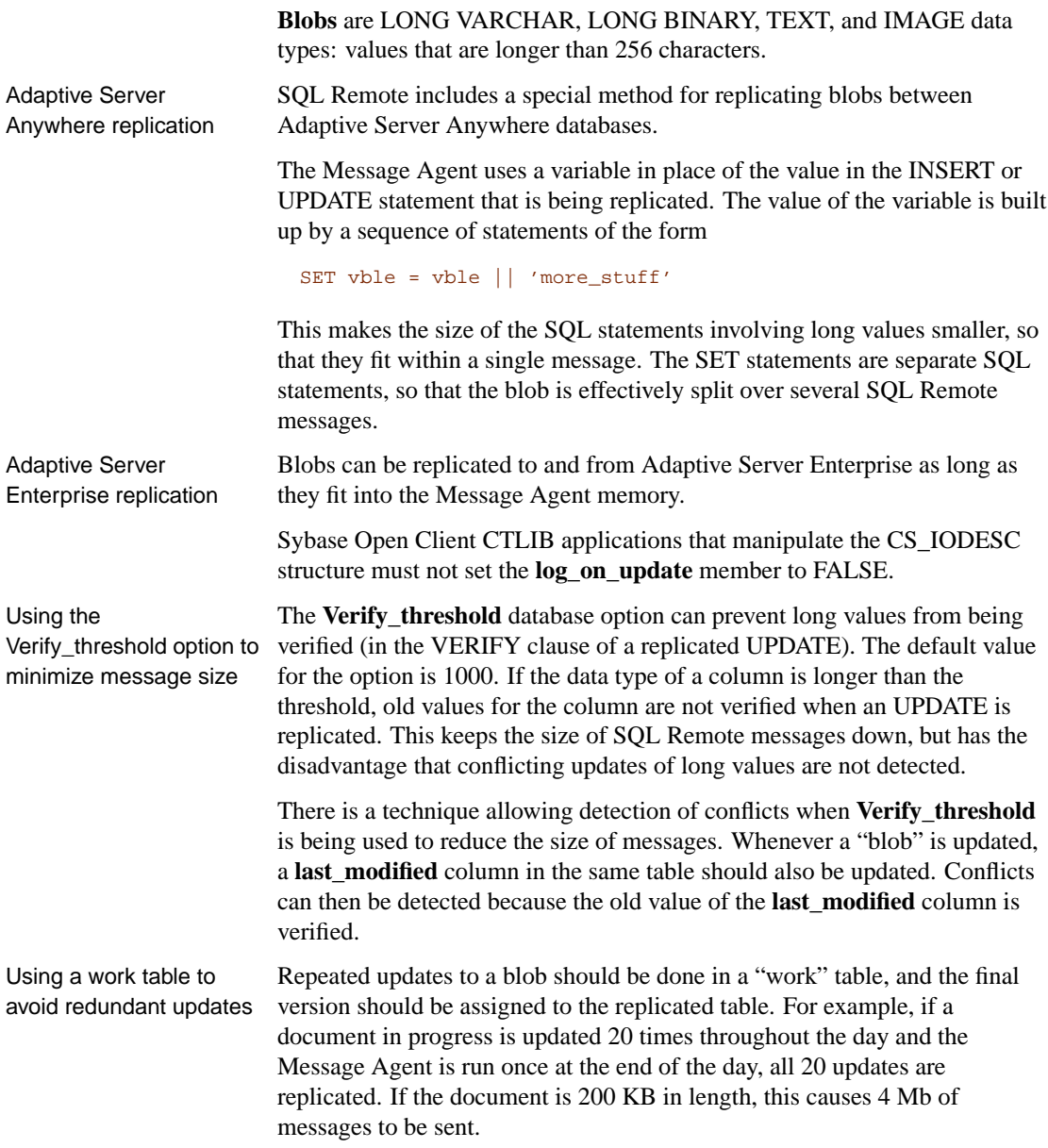

The better solution is to have a **document\_in\_progress** table. When the user is done revising a document, the application moves it from the **document\_in\_progress** table to the replicated table. The results in a single update (200 kb of messages). Controlling replication of blobs The Adaptive Server Anywhere BLOB\_THRESHOLD option allows further control over the replication of long values. Any value longer than the BLOB\_THRESHOLD option is replicated as a blob. That is, it is broken into pieces and replicated in chunks, before being reconstituted by using a SQL variable and concatenating the pieces at the recipient site. By setting BLOB THRESHOLD to a high value in remote Adaptive Server Anywhere databases, blobs are not broken into pieces, and operations can be applied to Adaptive Server Enterprise by the Message Agent. Each SQL statement must fit within a me[ssage, so this only allows replication o](#page-332-0)f small blobs.

# **Replication of dates and times**

When date or time columns are replicated, the Message Agent uses the setting of the SR\_Date\_Format, SR\_Time\_Format, and SR Timestamp Format database options to format the date.

For example, the following option setting instructs the Message Agent to send a date of May 2, 1987 as 1987-05-02.

SET OPTION SR\_Date\_Format = 'yyyy-mm-dd'

☞ For more information, see "SQL Remote options" on page 315.

The following points may be useful when replicating dates and times:

- ♦ The time, date, and timestamp formats must be consistent throughout the installation.
- ♦ If the consolidated database is an Adaptive Server Anywhere database, ensure that the order of year, month, and day used for the date and timestamp formats matches the setting of the DATE\_ORDER database option.

You can change the DATE\_ORDER option for the duration of each connection.

♦ If the consolidated database is an Adaptive Server Enterprise database, ensure that the order of year, month, and day in the SQL Remote settings is consistent with the dateformat setting in the Adaptive Server Enterprise database.

### ❖ **To find the dateformat settings on an Adaptive Server Enterprise database**

- 1. Login to the Adaptive Server Enterprise database from isql using the login ID used by ssremote. In this example, we use **ssr** for this login ID.
- 2. Issue the following command:

```
select *
from master..syslogins
where name = 'ssr'
go
```
Adaptive Server Enterprise returns the default language for the ssr user.

3. If ssr uses the default language (us\_english) then the default dateformat is YMD. If the language is different from the default, enter the following command:

sp\_helplanguage language-name

where language-name is the language in use by the ssr user. The information displayed includes the default date format for the language.

# **Who gets what?**

<span id="page-103-0"></span>Each time a row in a table is inserted, deleted, or updated, a message has to be sent to those subscribed to the row. In addition, an update may cause the subscription expression to change, so that the statement is sent to some subscribers as a delete, some as an update, and some as an insert.

☞ For details of what statements get sent to which subscribers, see "How statements are replicated" on page 78. For details on subscriptions, see the following two chapters.

This section describes how SQL Remote sends the right operations to the right recipients.

The task of determining who gets what is divided between the database server and the Message Agent. The engine handles those aspects that are to do with publications, while the Message Agent handles aspects to do with subscriptions.

Adaptive Server Anywhere actions Adaptive Server Anywhere evaluates the subscription expression for each update made to a table that is part of a publication. It adds the value of the expression to the log, both before and after the update.

### **Not the subscriber list**

Adaptive Server Enterprise does not evaluate or enter into the log a list of subscribers. The subscription expression (a property of the publication) is evaluated and entered. All handling of subscribers is left to the Message Agent.

For a table that is part of more than one publication, the subscription expression is evaluated before and after the update for each publication.

The addition of information to the log can affect performance in the following cases:

- ♦ **Expensive expressions** When a subscription expression is expensive to evaluate, it can affect performance.
- ♦ **Many publications** When a table belongs to many publications, many expressions must be evaluated. In contrast, the number of subscriptions is irrelevant.
- ♦ **Many-valued expressions** Some expressions are many-valued. This can lead to much additional in formation in the transaction log, with a corresponding effect on performance.

Adaptive Server Enterprise actions

In a SQL Remote for Adaptive Server Enterprise publication, the subscription expression must be a column. The subscription column contains either a single value or a comma-separated list of values.

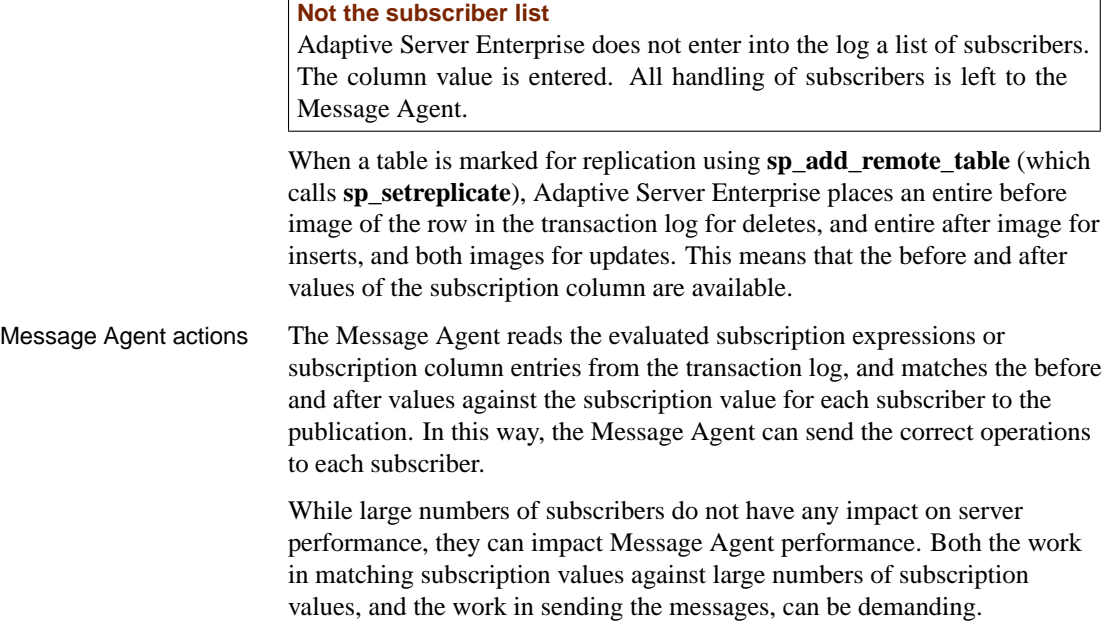

# **Replication e[rrors and conflicts](#page-254-0)**

<span id="page-105-0"></span>SQL Remote is designed to allow databases to be updated at many different sites. Careful design is required to avoid replication errors, especially if the database has a complicated structure. This section describes the kinds of errors and conflict that can occur in a replication setup; subsequent sections describe how you can design your publications to avoid errors and manage conflicts.

**Delivery errors not discussed here** This section does not discuss issues related to message delivery failures. For information on delivery errors and how they are handled, see "The message tracking system" on page 237

# **Replication errors**

Replication errors fall into the following categories:

- ♦ **Duplicate primary key errors** Two users INSERT a row using the same primary key values, or one user updates a primary key and a second user inserts a primary key of the new value. The second operation to reach a given database in the replication system fails because it would produce a duplicate primary key.
- ♦ **Row not found errors** A user DELETES a row (that is, the row with a given primary key value). A second user UPDATES or DELETES the same row at another site.

In this case, the second statement fails, as the row is not found.

♦ **Referential integrity errors** If a column containing a foreign key is included in a publication, but the associated primary key is not included, the extraction utility leaves the foreign key definition out of the remote database so that INSERTS at the remote database will not fail.

This can be solved by including proper defaults into the table definitions.

Also, referential integrity errors can occur when a primary table has a SUBSCRIBE BY expression and the associated foreign table does not: rows from the foreign table may be replicated, but the rows from the primary table may be excluded from the publication.

# **Replication conflicts**

Replication conflicts are different from errors. Properly handled, conflicts are not a problem in SQL Remote.

♦ **Conflicts** A user updates a row. A second user updates the same row at another site. The second user's operation succeeds, and SQL Remote allows a trigger to be fired (Adaptive Server Anywhere) or a procedure to be called (Adaptive Server Enterprise) to resolve these conflicts in a way that makes sense for the data being changed.

Conflicts will occur in many installations. SQL Remote allows appropriate resolution of conflicts as part of the regular operation of a SQL Remote setup, using triggers and procedures.

☞ For information about how SQL Remote handles conflicts as they occur, see the following chapters.

# **Tracking SQL errors**

SQL errors in replication must be designed out of your setup. SQL Remote includes an option to help you track errors in SQL statements, but this option is not intended to resolve such errors.

By setting the **Replication** error option, you can specify a stored procedure to be called by the Message Agent when a SQL error occurs. By default no procedure is called.

# ❖ **To set the Replication\_error option in Adaptive Server Anywhere**

1. Issue the following statement:

```
SET OPTION
remote-user.Replication_error
= 'procedure-name'
```
where remote-user is the user ID on the Message Agent command line, and procedure-name is the procedure called when a SQL error is detected.

# ❖ **To set the Replication\_error option in Adaptive Server Enterprise**

1. Issue the following statement:

```
exec sp_remote_option Replication_error, procedure-name
go
```
where procedure-name is the procedure called when a SQL error is detected.

Replication error procedure requirements

The replication error procedure must have a single argument of type CHAR, VARCHAR, or LONG VARCHAR. The procedure is called once with the SQL error message and once with the SQL statement that causes the error.

Download from Www.Somanuals.com. All Manuals Search And Download.
## CHAPTER 7

# **SQL Remote Design for Adaptive Server Anywhere**

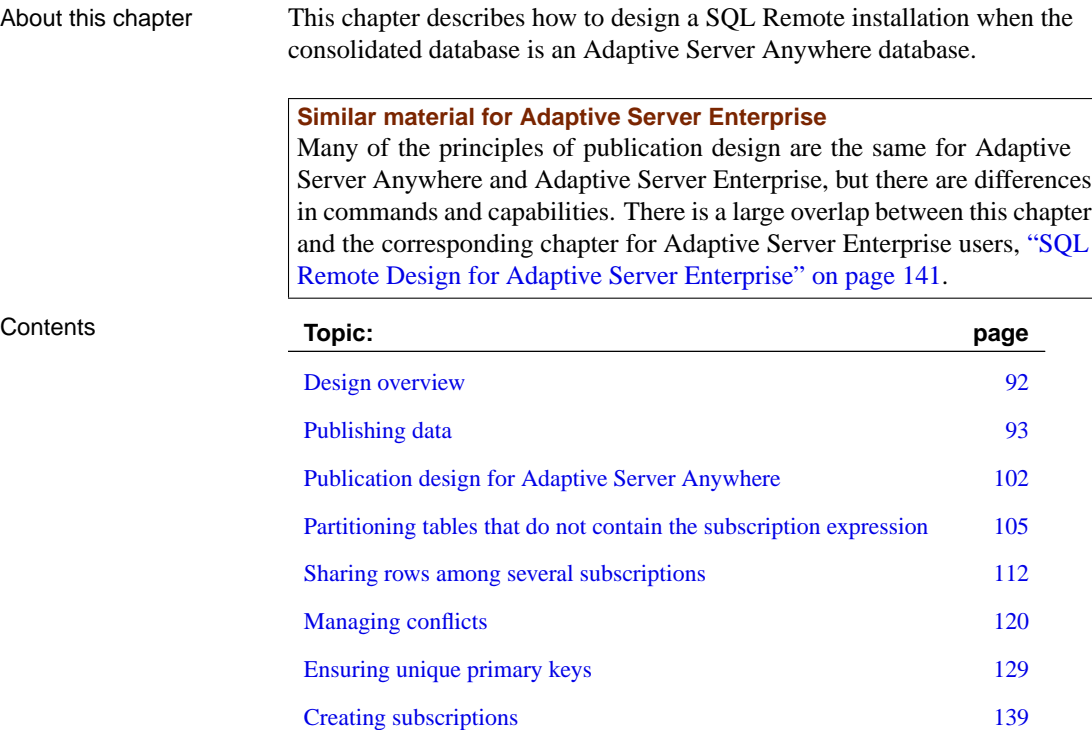

# **Design overview**

<span id="page-109-0"></span>Designing a SQL Remote installation includes the following tasks:

- ♦ **Designing publications** The publications determine what information is shared among which databases.
- ♦ **Designing subscriptions** The subscriptions determine what information each user receives.
- ♦ **Implementing the design** Creating publications and subscriptions for all users in the system.

All administration is at the consolidated database

Like all SQL Remote administrative tasks, design is carried out by a database administrator or system administrator at the consolidated database.

The Adaptive Server Anywhere Database Administrator should perform all SQL Remote configuration tasks.

# **Publishing data**

<span id="page-110-0"></span>This section describes how to create simple publications consisting of whole tables, or of column-wise subsets of tables; these tables are also called articles. You can perform these tasks using Sybase Central or with the CREATE PUBLICATION statement in Interactive SQL.

All publications in Sybase Central appear in the Publications folder. Any articles you create for a publication appear on the Articles tab in the right pane when a publication is selected.

Each publication can contain one or more entire tables, but partial tables are also permitted. A table can be subdivided by columns, rows, or both.

## **Publishing whole tables**

The simplest publication you can make consists of a single article, which consists of all rows and columns of one or more tables. These tables must already exist.

#### ❖ **To publish one or more entire tables (Sybase Central)**

- 1. Connect to the database as a user with DBA authority.
- 2. In the left pane, select the Publications folder.
- 3. From the File menu, choose  $New \triangleright$  Publication.

The Publication Creation wizard appears.

- 4. Type a name for the publication. Click Next.
- 5. On the Tables tab, select a table from the list of Available tables. Click Add. The table appears in the list of Selected Tables on the right.
- 6. Optionally, you may add additional tables. The order of the tables is not important.
- 7. Click Finish.

#### ❖ **To publish one or more entire tables (SQL)**

- 1. Connect to the database as a user with DBA authority.
- 2. Execute a CREATE PUBLICATION statement that specifies the name of the new publication and the table you want to publish.

Example

♦ The following statement creates a publication that publishes the whole customer table:

```
CREATE PUBLICATION pub_customer (
   TABLE customer
)
```
♦ The following statement creates a publication including all columns and rows in each of a set of tables from the Adaptive Server Anywhere sample database:

```
CREATE PUBLICATION sales (
  TABLE customer,
  TABLE sales_order,
   TABLE sales_order_items,
  TABLE product
)
```
☞ For more information, see the "CREATE PUBLICATION statement" [*ASA SQL Reference,* page 385].

## **Publishing only some columns in a table**

You can create a publication that contains all the rows, but only some of the columns, of a table from Sybase Central or by listing the columns in the CREATE PUBLICATION statement.

- ❖ **To publish only some columns in a table (Sybase Central)**
	- 1. Connect to the database as a user with DBA authority.
	- 2. In the left pane, select the Publications folder.
	- 3. From the File menu, choose New  $\triangleright$  Publication.

The Publication Creation wizard appears.

- 4. Type a name for the new publication. Click Next.
- 5. On the Tables tab, select a table from the list of Available tables. Click Add. The table is added to the list of Selected Tables on the right.
- 6. On the Columns tab, double-click the table's icon to expand the list of Available Columns. Select each column you want to publish and click Add. The selected columns appear on the right in the Selected Columns list.
- 7. Click Finish.

Chapter 7. SQL Remote Design for Adaptive Server Anywhere

#### ❖ **To publish only some columns in a table (SQL)**

- 1. Connect to the database as a user with DBA authority.
- 2. Execute a CREATE PUBLICATION statement that specifies the publication name and the table name. List the published columns in parenthesis following the table name.
- 
- Example  $\longrightarrow$  The following statement creates a publication that publishes all rows of the id, company\_name, and city columns of the customer table:

```
CREATE PUBLICATION pub_customer (
   TABLE customer (
      id,
      company_name,
      city )
\lambda
```
☞ For more information, see the "CREATE PUBLICATION statement" [*ASA SQL Reference,* page 385].

## **Publishing only some rows in a table**

You can create a publication that contains all the columns, but only some of the rows, of a table from Sybase Central. In either case, you do so by writing a search condition that matches only the rows you want to publish.

Sybase Central and the SQL language provide two ways of publishing only some of the rows in a table; however, only one way is compatible with MobiLink.

- ♦ **WHERE clause** You can use a WHERE clause to include a subset of rows in an article. All subscribers to the publication containing this article receive the rows that satisfy the WHERE clause.
- ♦ **Subscription expression** You can use a subscription expression to include a different set of rows in different subscriptions to publications containing the article.

You can combine a WHERE clause and a subscription expression in an article. You can specify them in Sybase Central or in a CREATE PUBLICATION statement.

Use the Subscription expression when different subscribers to a publication are to receive different rows from a table. The Subscription expression is the most powerful method of partitioning tables.

Use the WHERE clause to exclude the same set of rows from all subscriptions to a publication.

## **Publishing only some rows using a WHERE clause**

<span id="page-113-0"></span>You can specify a WHERE clause to include in the publication only the rows that satisfy the WHERE conditions.

#### ❖ **To create a publication using a WHERE clause (Sybase Central)**

- 1. Connect to the database as a user with DBA authority.
- 2. In the left pane, select the Publications folder.
- 3. From the File menu, choose New ➤ Publication.

The Publication Creation wizard opens.

- 4. Type a name for the new publication. Click Next.
- 5. On the Tables tab, select a table from the list of Available tables. Click Add. The table is added to the list of Selected Tables on the right.
- 6. On the WHERE Clauses tab, select the table then type the search condition in the lower box.
- 7. Click Finish.

#### ❖ **To create a publication using a WHERE clause (SQL)**

- 1. Connect to the database as a user with DBA authority.
- 2. Execute a CREATE PUBLICATION statement that includes the rows you wish to include in the publication and a WHERE condition.

Examples  $\rightarrow$  The following statement creates a publication that publishes the id, company\_name, city, and state columns of the customer table, for the customers marked as active in the status column.

```
CREATE PUBLICATION pub_customer (
   TABLE customer (
      id,
      company_name,
      city,
      state )
   WHERE status = 'active'
\lambda
```
In this case, the status column is not published. All unpublished rows must have a default value. Otherwise, an error occurs when rows are downloaded for insert from the consolidated database.

Chapter 7. SQL Remote Design for Adaptive Server Anywhere

♦ The following is a single-article publication sending relevant order information to Samuel Singer, a sales rep:

```
CREATE PUBLICATION pub_orders_samuel_singer (
  TABLE sales_order WHERE sales_rep = 856
)
```
☞ For more information, see the "CREATE PUBLICATION statement" [*ASA SQL Reference,* page 385].

#### **SUBSCRIBE BY**

The create publication statement also allows a SUBSCRIBE BY clause. This clause can also be used to selectively publish rows in SQL Remote. However, it is ignored during MobiLink synchronization.

#### **Publishing only some rows using a subscription expression**

You can specify a subscription expression to include a different set of rows in different subscriptions to publications containing the article.

For example, in a mobile workforce situation, a sales publication may be wanted where each sales rep subscribes to their own sales orders, enabling them to update their sales orders locally and replicate the sales to the consolidated database.

Using the WHERE clause model, a separate publication for each sales rep would be needed: the following publication is for sales rep Samuel Singer: each of the other sales reps would need a similar publication.

```
CREATE PUBLICATION pub_orders_samuel_singer (
  TABLE sales_order
     WHERE sales_rep = 856
)
```
To address the needs of setups requiring large numbers of different subscriptions, SQL Remote allows a **subscription expression** to be associated with an article. Subscriptions receive rows depending on the value of a supplied expression.

Benefits of subscription expressions Publications using a subscription expression are more compact, easier to understand, and provide better performance than maintaining several WHERE clause publications. The database server must add information to the transaction log, and scan the transaction log to send messages, in direct proportion to the number of publications. The subscription expression allows many different subscriptions to be associated with a single publication, whereas the WHERE clause does not.

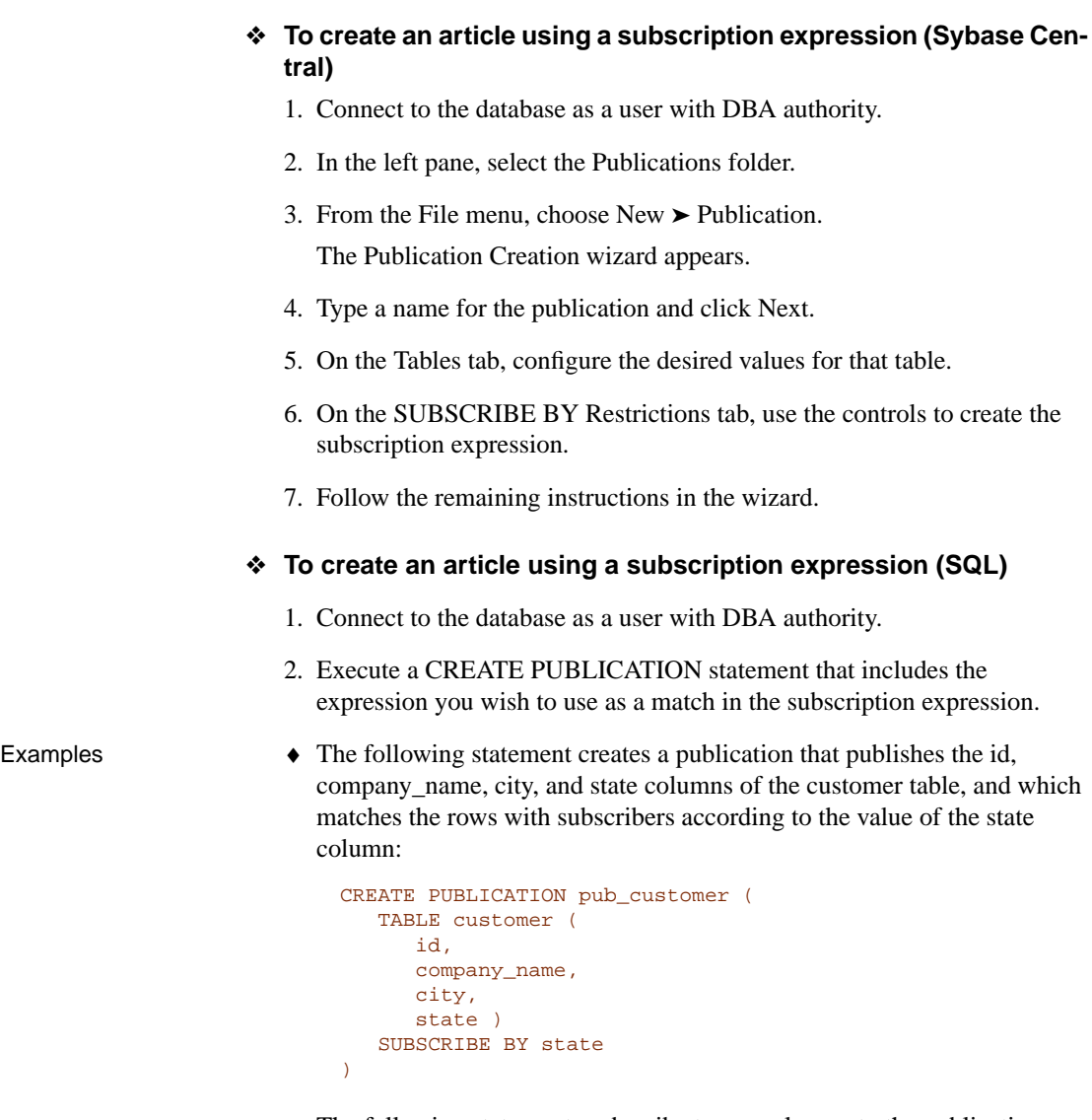

♦ The following statements subscribe two employees to the publication: Ann Taylor receives the customers in Georgia (GA), and Sam Singer receives the customers in Massachusetts (MA).

```
CREATE SUBSCRIPTION
TO pub_customer ('GA')
FOR Ann Taylor ;
CREATE SUBSCRIPTION
TO pub_customer ('MA')
FOR Sam_Singer
```
#### [Chapter 7. SQL Remote Desig](#page-156-0)n for Adaptive Server Anywhere

U[sers can subscribe to more than one publicati](#page-116-0)on, and can have more than one subscription to a single publication.

- <span id="page-116-0"></span>☞ See also
- ♦ "CREATE PUBLICATION statement" [*ASA SQL Reference,* page 385]
- ♦ "Partitioning tables that do not contain the subscription expression" on page 105
- ♦ "Creating subscriptions" on page 139
- ♦ "Publishing only some rows using a WHERE clause" on page 96
- ♦ "Altering existing publications" on page 99

#### **Altering existing publications**

After you have created a publication, you can alter it by adding, modifying, or deleting articles, or by renaming the publication. If an article is modified, the entire specification of the modified article must be entered.

You can perform these tasks using Sybase Central or with the ALTER PUBLICATION statement in Interactive SQL.

- ❖ **To modify the properties of existing publications or articles (Sybase Central)**
	- 1. Connect to the database as a user who owns the publication or as a user with DBA authority.
	- 2. Right-click the publication or article and choose Properties from the popup menu.
	- 3. Configure the desired properties.

#### ❖ **To add articles (Sybase Central)**

- 1. Connect to the database as a user who owns the publication or as a user with DBA authority.
- 2. In the left pane, open the Publications folder.
- 3. Select the publication you want to add an article to.
- 4. From the File menu, choose New ➤ Article.

The Article Creation wizard appears.

5. In the Article Creation wizard, do the following:

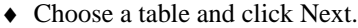

- ♦ Choose the columns for the article. Click Next.
- ♦ Enter a WHERE clause (if desired). Click Next.
- ♦ Create a SUBSCRIBE BY restriction (if desired).
- 6. Click Finish to create the article.

### ❖ **To remove articles (Sybase Central)**

- 1. Connect to the database as a user who owns the publication or as a user with DBA authority.
- 2. Open the Publications folder.
- 3. Select the publication you want to remove an article from.
- 4. Right-click the article you want to delete and choose Delete from the popup menu.

#### ❖ **To modify an existing publication (SQL)**

- 1. Connect to the database as a user who owns the publication or as a user with DBA authority.
- 2. [Connect to a database with DBA authority.](#page-113-0)
- 3. [Execute an ALTER PUBLICATION statement.](#page-114-0)
- Example The following statement adds the customer table to the pub\_contact publication.

```
ALTER PUBLICATION pub_contact (
   ADD TABLE customer
)
```
- ☞ See also
- ♦ "ALTER PUBLICATION statement" [*ASA SQL Reference,* page 280]
- ♦ "Publishing only some rows using a WHERE clause" on page 96
- ♦ "Publishing only some rows using a subscription expression" on page 97

## **Dropping publications**

You can drop a publication using either Sybase Central or the DROP PUBLICATION statement. If you drop a publication, all subscriptions to that publication are automatically deleted as well.

You must have DBA authority to drop a publication.

#### Chapter 7. SQL Remote Design for Adaptive Server Anywhere

#### ❖ **To delete a publication (Sybase Central)**

- 1. Connect to the database as a user with DBA authority.
- 2. Open the Publications folder.
- 3. Right-click the desired publication and choose Delete from the popup menu.

#### ❖ **To delete a publication (SQL)**

- 1. Connect to the database as a user with DBA authority.
- 2. Execute a DROP PUBLICATION statement.

Example The following statement drops the publication named pub\_orders.

DROP PUBLICATION pub\_orders

☞ See also the "DROP PUBLICATION statement" [*ASA SQL Reference,* page 459].

#### **Notes on publications**

- ♦ The different publication types described above can be combined. A single publication can publish a subset of columns from [a set of tables](#page-97-0) [and use a WHERE claus](#page-97-0)e to select a set of rows to be replicated.
- ♦ DBA authority is required to create and drop publications.
- ♦ Publications can be altered only by the DBA or the publication's owner.
- ♦ Altering publications in a running SQL Remote setup is likely to cause replication errors and can lead to loss of data in the replication system unless carried out with care.
- ♦ Views cannot be included in publications.
- ♦ Stored procedures cannot be included in publications. For a discussion of how SQL Remote replicates procedures and triggers, see "Replication of procedures" on page 80.

# **Publication design for Adaptive Server Anywhere**

<span id="page-119-0"></span>Once you understand how to create simple publications, you must think about proper publication design. Sound design is an important part of building a successful SQL Remote installation. This section helps set out the principles of sound design as they apply to SQL Remote for Adaptive Server Anywhere.

**Similar material for Adaptive Server Enterprise**

Many of the principles of publication design are the same for Adaptive Server Anywhere and Adaptive Server Enterprise, but there are differences in commands and capabilities. There is a large overlap between this section and the corresponding section for Adaptive Server Enterprise users, "Publication design for Adaptive Server Enterprise" on page 147.

## **Design issues overview**

Each subscription must be a complete relational database

their subscriptions. The subscription is both a subset of the relational database held at the consolidated site, and also a complete relational database at the remote site. The information in the subscription is therefore subject to the same rules as any other relational database:

A remote database shares with the consolidated database the information in

♦ **Foreign key relationships must be valid** For every entry in a foreign key, a corresponding primary key entry must exist in the database.

The database extraction utility ensures that the CREATE TABLE statements for remote databases do not have foreign keys defined to tables that do not exist remotely.

**Primary key uniqueness must be maintained** There is no way of checking what new rows have been entered at other sites, but not yet replicated. The design must prevent users at different sites adding rows with identical primary key values, as this would lead to conflicts when the rows are replicated to the consolidated database.

Transaction integrity must be maintained in the absence of locking

The data in the dispersed database (which consists of the consolidated database and all remote databases) must maintain its integrity in the face of updates at all sites, even though there is no system-wide locking mechanism for any particular row.

♦ **Locking conflicts must be prevented or resolved** In a SQL Remote installation, there is no method for locking rows across all databases to prevent different users from altering the rows at the same time. Such conflicts must be prevented by designing them out of the system or must be resolved in an appropriate manner at the consolidated database.

These key features of relational databases must be incorporated into the design of your publications and subscriptions. This section describes principles and techniques for sound design.

## **Conditions for valid articles**

All columns in the primary key must be included in the article.

Supporting INSERTS at remote databases

For INSERT statements at a remote database to replicate correctly to the consolidated database, you can exclude from an article only columns that can be left out of a valid INSERT statement. These are:

- ♦ Columns that allow NULL.
- ♦ Columns that have defaults.

If you exclude any column that does not satisfy one of these requirements, INSERT statements carried out at a remote database will fail when replicated to the consolidated database.

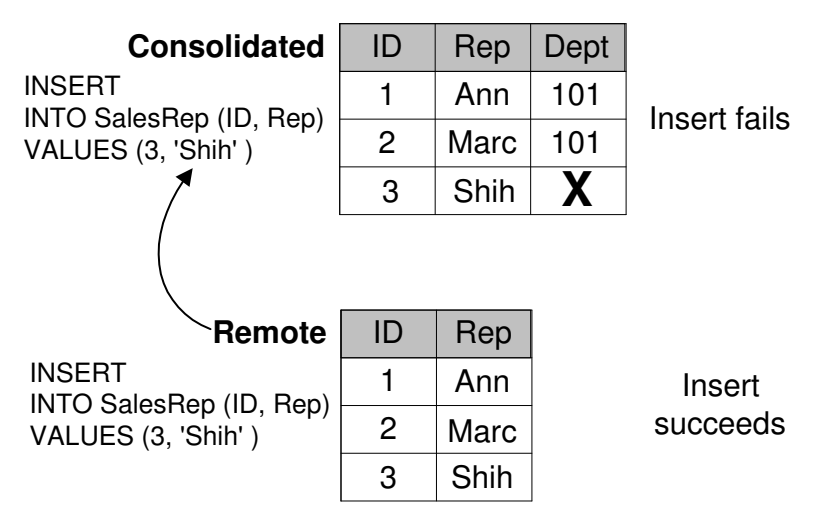

#### **Using BEFORE triggers as an alternative**

An exception to this case is when the consolidated database is an Adaptive Server Anywhere database, and a BEFORE trigger has been written to maintain the columns that are not included in the INSERT statement.

## **Design tips for performance**

This section presents a checklist for designing high performance SQL Remote installations.

♦ **Keep the number of publications small** In particular, try not to reference the same table in many different publications.

The work the database server needs to do is proportional to the number of publications. Keeping the number low and making effective use of subscriptions lightens the load on the database server.

When operations occur on a table, the database server and the Message Agent must do some work for each publication that contains the table. Having one publication for each remote user will drastically increase the load on the database server. It is much better to have a few publications that use SUBSCRIBE BY and have subscriptions for each remote user. The database server does no additional work when more subscriptions are added for a publication. The Message Agent is designed to work efficiently with a large number of subscriptions.

- ♦ **Group publications logically** For example, if there is a table that every remote user requires, such as a price list table, make a separate publication for that table. Make one publication for each table where the data can be partitioned by a column value.
- ♦ **Use subscriptions effectively** When remote users receive similar subsets of the consolidated database, always use publications that incorporate SUBSCRIBE BY expressions. Do not create a separate publication for each remote user.
- ♦ **Pay attention to Update Publication Triggers** In particular:
	- Use the NEW / OLD SUBSCRIBE BY syntax.
	- Tune the SELECT statements to ensure they are accessing the database efficiently.
- ♦ **Monitor the transaction log size** The larger the transaction log, the longer it takes the Message Agent to scan it. Rename the log regularly and use the DELETE\_OLD\_LOGS option.

# **Partitioning tables that do not contain the subscription expression**

<span id="page-122-0"></span>In many cases, the rows of a table need to be partitioned even when the subscription expression does not exist in the table.

## **The Contact example**

The Contact database illustrates why and how to partition tables that do not contain the subscription expression.

Example **Here is a simple database that illustrates the problem.** 

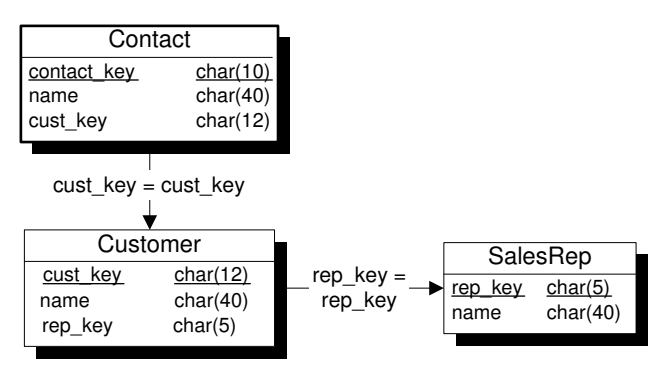

Each sales representative sells to several customers. At some customers there is a single contact, while other customers have several contacts.

The tables in the database

The three tables are described in more detail as follows:

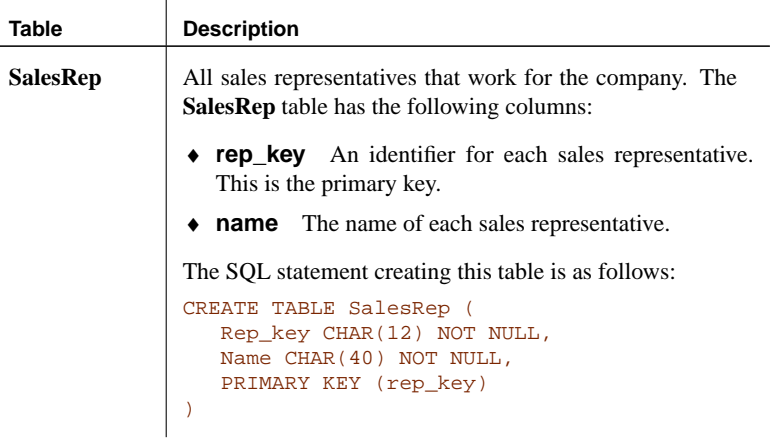

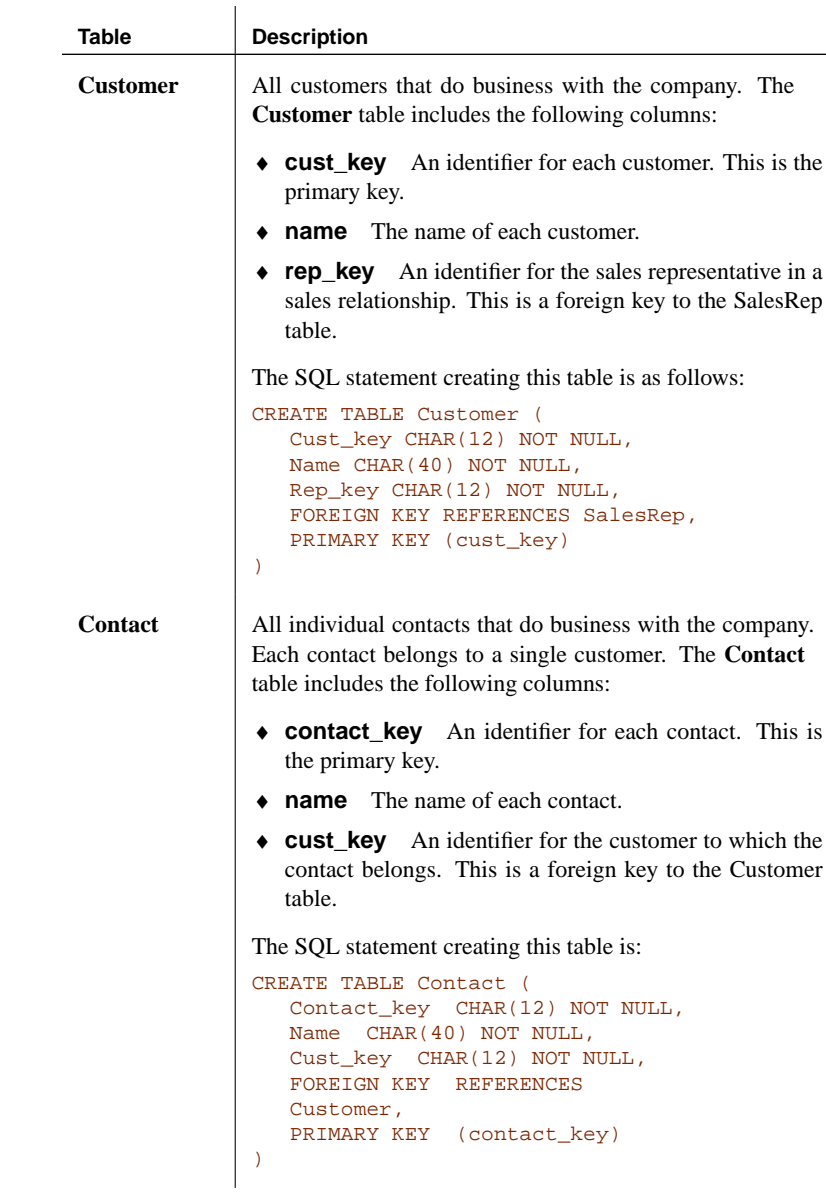

Replication goals The goals of the design are to provide each sales representative with the following information:

- ♦ The complete **SalesRep** table.
- ♦ Those customers assigned to them, from the **Customer** table.

Chapter 7. SQL Remote Design for Adaptive Server Anywhere

♦ Those contacts belonging to the relevant customers, from the **Contact** table.

#### **Partitioning the Customer table in the Contact example**

The **Customer** table can be partitioned using the **rep\_key** value as a subscription expression. A publication that includes the **SalesRep** and **Customer** tables would be as follows:

```
CREATE PUBLICATION SalesRepData (
   TABLE SalesRep
   TABLE Customer SUBSCRIBE BY rep_key
\lambda
```
#### **Partitioning the Contact table in the Contact example**

The **Contact** table must also be partitioned among the sales representatives, but contains no reference to the sales representative **rep\_key** value. How can the Message Agent match a subscription value against rows of this table, when **rep\_key** is not present in the table?

To solve this problem, you can use a subquery in the **Contact** article that evaluates to the **rep\_key** column of the **Customer** table. The publication then looks like this:

```
CREATE PUBLICATION SalesRepData (
   TABLE SalesRep
   TABLE Customer
    SUBSCRIBE BY rep_key
   TABLE Contact
     SUBSCRIBE BY (SELECT rep_key
        FROM Customer
         WHERE Contact.cust_key = Customer.cust_key )
)
```
<span id="page-124-0"></span>The WHERE clause in the subscription expression ensures that the subquery returns only a single value, as only one row in the **Customer** table has the **cust\_key** value in the current row of the **Contact** table.

☞ For an Adaptive Server Enterprise consolidated database, the solution is different. For more information, see "Partitioning tables that do not contain the subscription column" on page 149.

### **Territory realignment in the Contact example**

In **territory realignment**, rows are reassigned among subscribers. In the present case, territory realignment is the reassignment of rows in the **Customer** table, and by implication also the **Contact** table, among the Sales

## Reps.

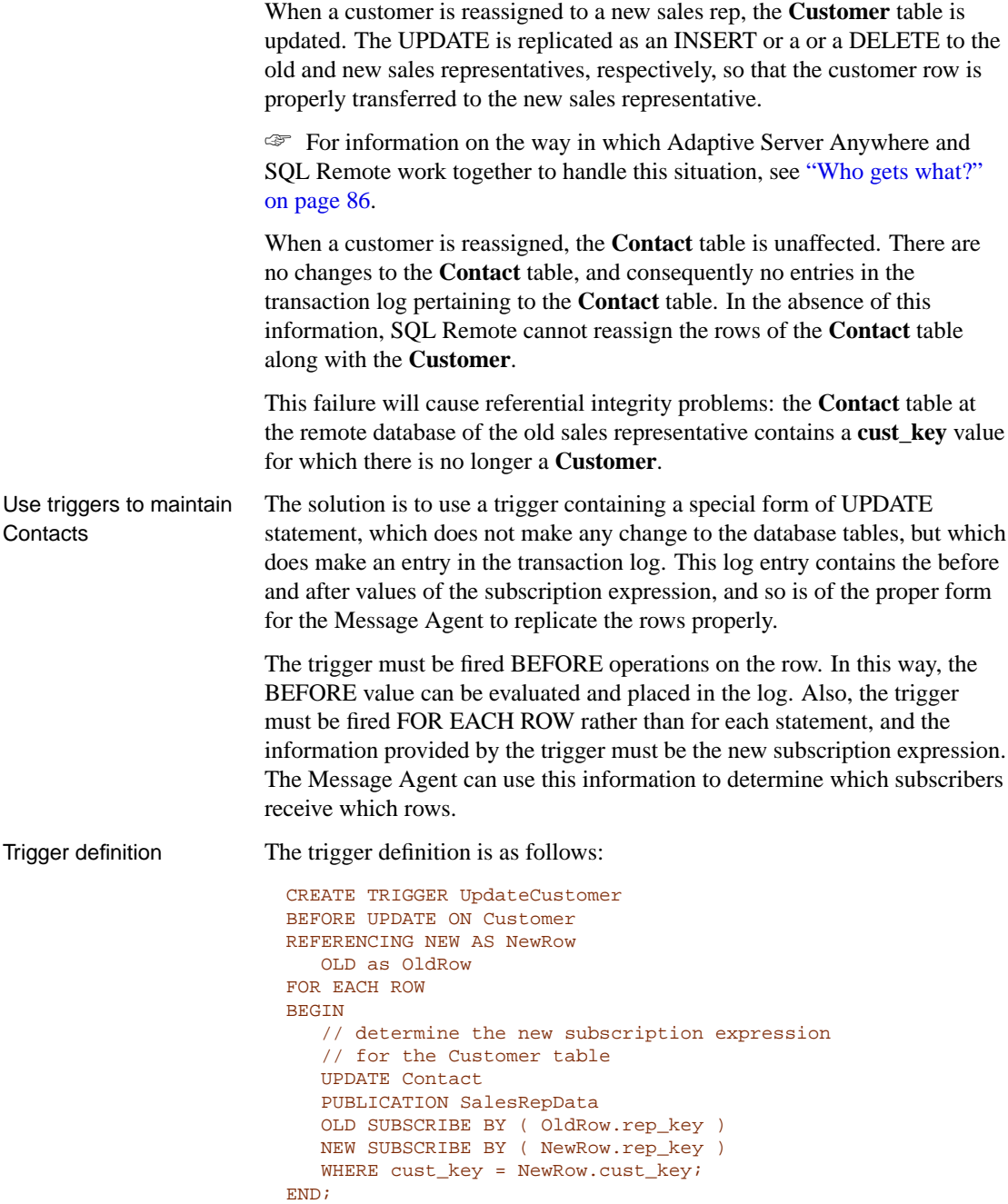

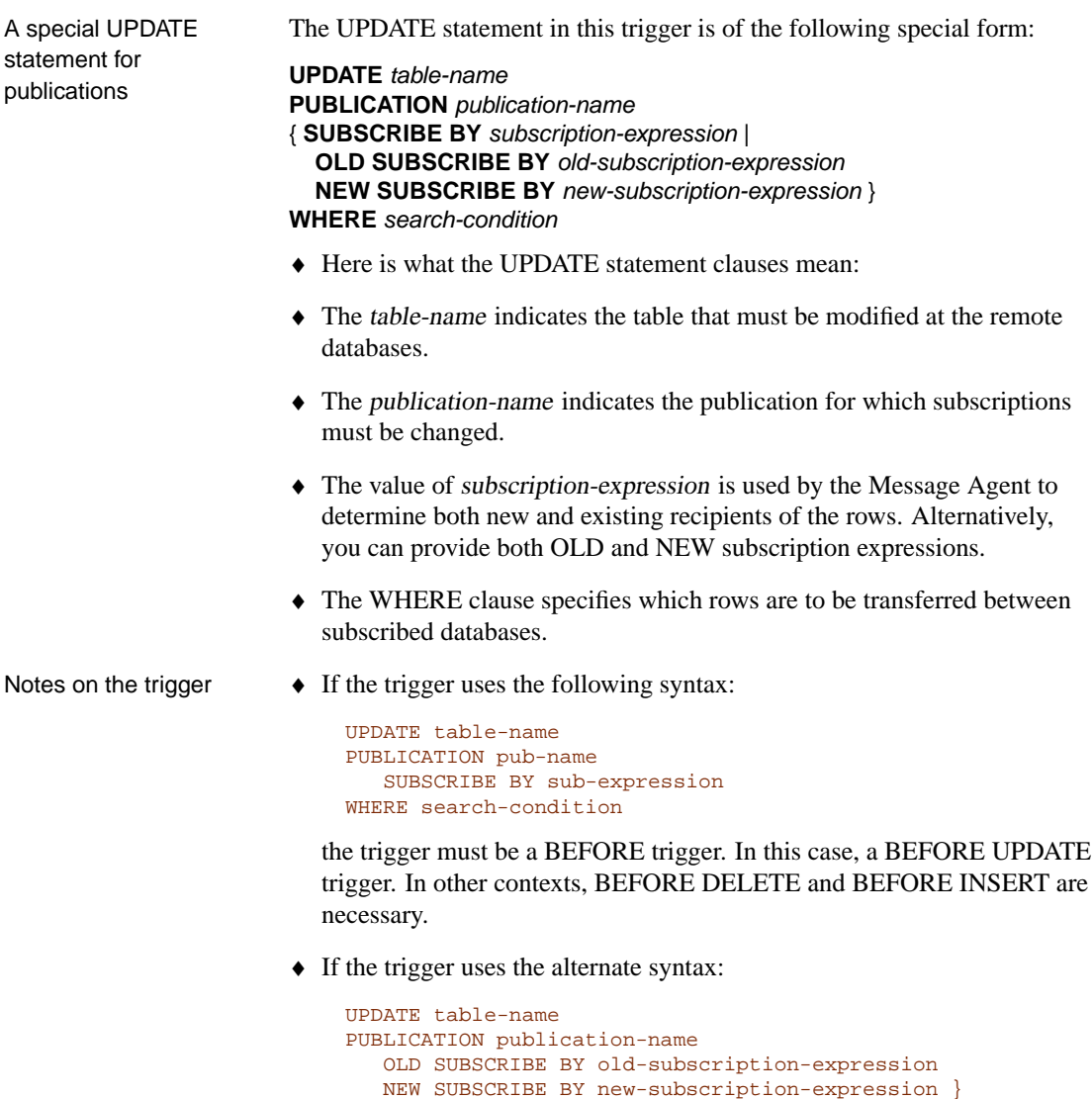

WHERE search-condition The trigger can be a BEFORE or AFTER trigger.

♦ The UPDATE statement lists the publication and table that is affected. The WHERE clause in the statement describes the rows that are affected. No changes are made to the data in the table itself by this UPDATE, it makes entries in the transaction log.

♦ The subscription expression in this example returns a single value. Subqueries returning multiple values can also be used. The value of the subscription expression must the value after the UPDATE.

In this case, the only subscriber to the row is the new sales representative. In "Sharing rows among several subscriptions" on page 112, we see cases where there are existing as well as new subscribers.

Information in the transaction log

Here we describe the information placed in the transaction log. Understanding this helps in designing efficient publications.

 $\mathbf{r}$ 

- ♦ Assume the following data:
	- SalesRep table

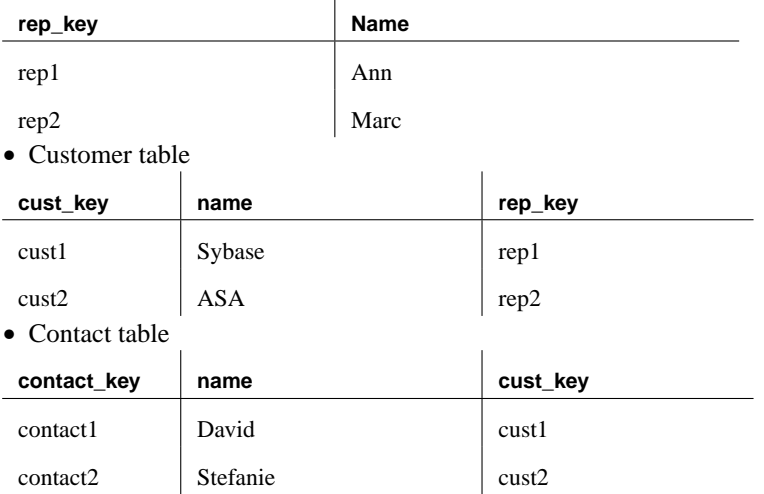

♦ Now apply the following territory realignment Update statement

```
UPDATE Customer
SET rep_key = 'rep2'
WHERE cust_key = 'cust1'
```
The transaction log would contain two entries arising from this statement: one for the BEFORE trigger on the Contact table, and one for the actual UPDATE to the Customer table.

```
SalesRepData - Publication Name
rep1 - BEFORE list
rep2 - AFTER list
UPDATE Contact
SET contact_key = 'contact1',
  name = 'David',
   cust_key = 'cust1'
WHERE contact_key = 'contact1'
SalesRepData - Publication Name
rep1 - BEFORE list
rep2 - AFTER list
UPDATE Customer
SET rep_key = 'rep2'
WHERE cust_key = 'cust1'
```
The Message Agent scans the log for these tags. Based on this information it can determine which remote users get an INSERT, UPDATE or DELETE.

In this case, the BEFORE list was **rep1** and the AFTER list is **rep2**. If the before and after list values are different, the rows affected by the UPDATE statement have "moved" from one subscriber value to another. This means the Message Agent will send a DELETE to all remote users who subscribed by the value **rep1** for the Customer record **cust1** and send an INSERT to all remote users who subscribed by the value **rep2**.

If the BEFORE and AFTER lists are identical, the remote user already has the row and an UPDATE will be sent.

# **Sharing rows among several subscriptions**

<span id="page-129-0"></span>There are cases where a row may need to be included in several subscriptions. For example, we may have a many-to-many relationship. In this section, we use a case study to illustrate how to handle this situation.

## **The Policy example**

The Policy database illustrates why and how to partition tables when there is a many-to-many relationship in the database.

The tables in the database

Example database Here is a simple database that illustrates the problem.

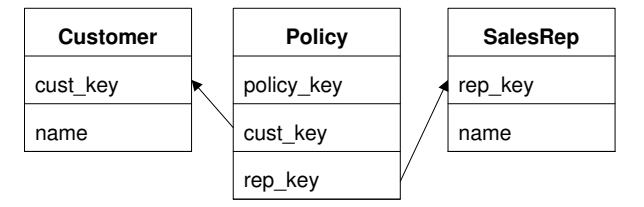

Each sales representative sells to several customers, and some customers deal with more than one sales representative. In this case, the relationship between **Customer** and **SalesRep** is thus a many-to-many relationship.

The three tables are described in more detail as follows:

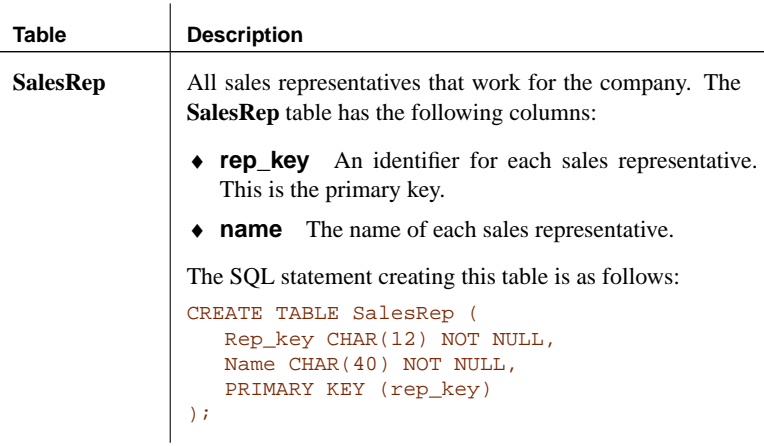

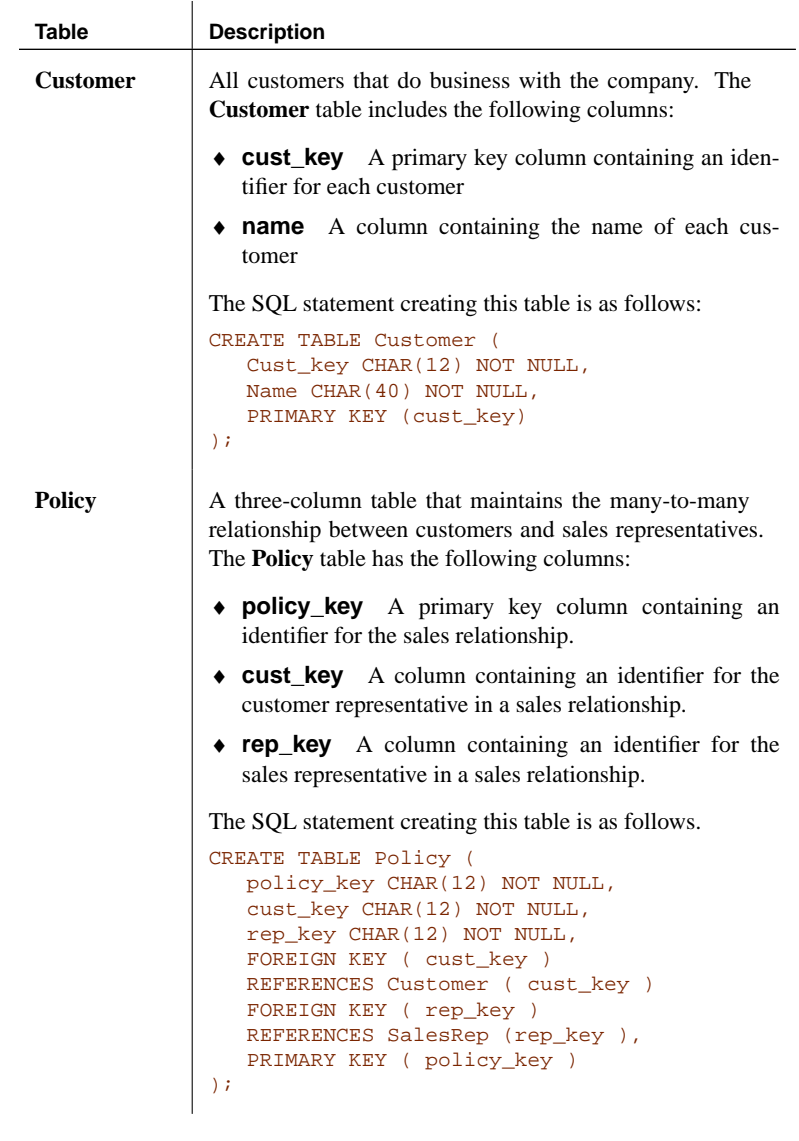

Replication goals The goals of the replication design are to provide each sales representative with the following information:

- ♦ The entire **SalesRep** table.
- ♦ Those rows from the **Policy** table that include sales relationships involving the sales rep subscribed to the data.

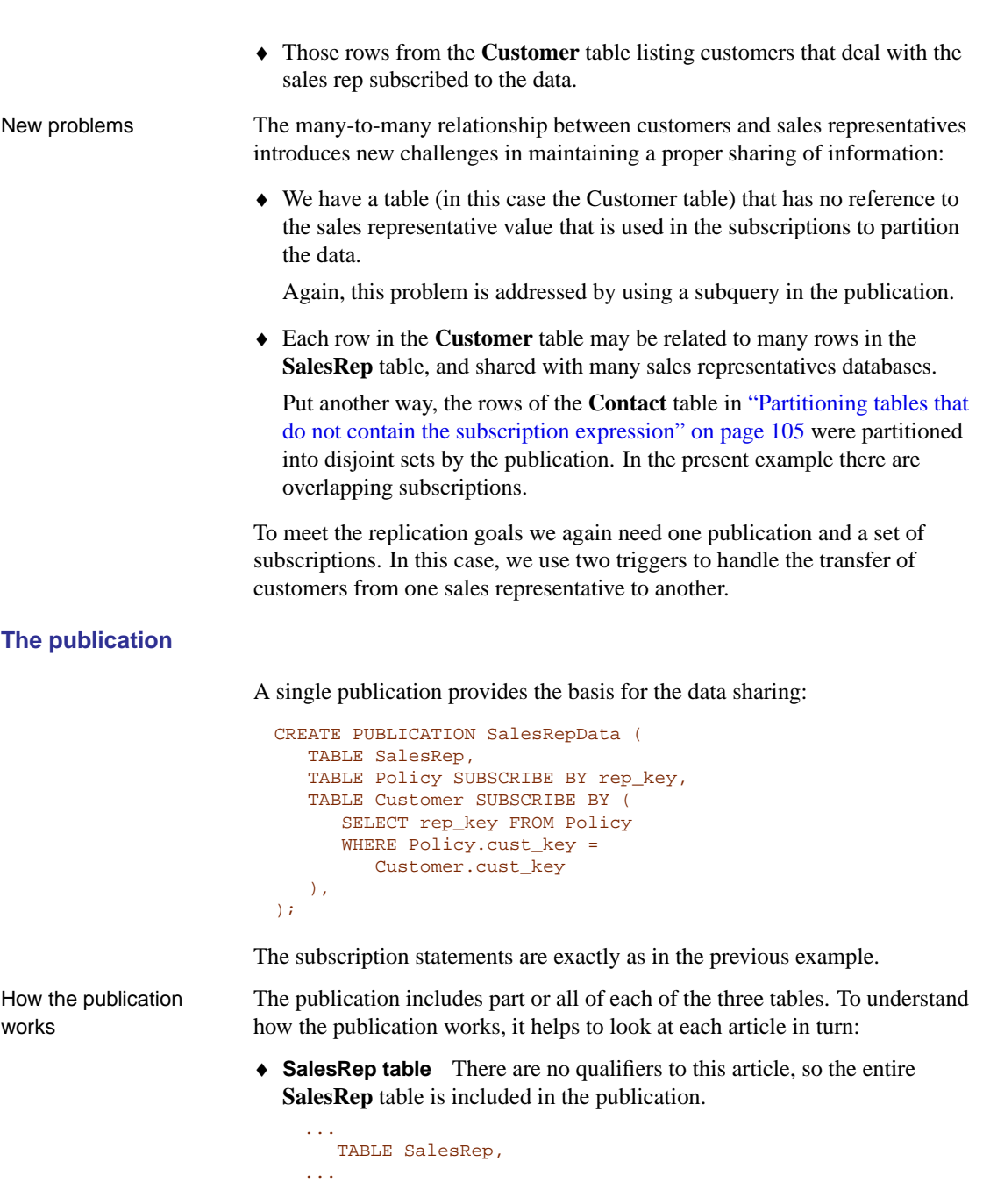

♦ **Policy table** This article uses a subscription expression to specify a column used to partition the data among the sales reps:

Chapter 7. SQL Remote Design for Adaptive Server Anywhere

```
...
  TABLE Policy
  SUBSCRIBE BY rep_key,
...
```
The subscription expression ensures that each sales rep receives only those rows of the table for which the value of the **rep\_key** column matches the value provided in the subscription.

The **Policy** table partitioning is **disjoint**: there are no rows that are shared with more than one subscriber.

**Customer table** A subscription expression with a subquery is used to define the partition. The article is defined as follows:

```
TABLE Customer SUBSCRIBE BY (
     SELECT rep_key
     FROM Policy
     WHERE Policy.cust_key =
        Customer.cust_key
  ),
...
```
The **Customer** partitioning is **non-disjoint**: some rows are shared with more than one subscriber.

Multiple-valued subqueries in publications

[The subquery in the](#page-124-0) **Customer** article returns a single column (**rep\_key**) in its result set, but may return multiple rows, corresponding to all those sales representatives that deal with the particular customer. When a subscription expression has multiple values, the row is replicated to all subscribers whose subscription matches any of the values. It is this ability to have multiple-valued subscription expressions that allows non-disjoint partitionings of a table.

#### **Territory realignment with a many-to-many relationship**

...

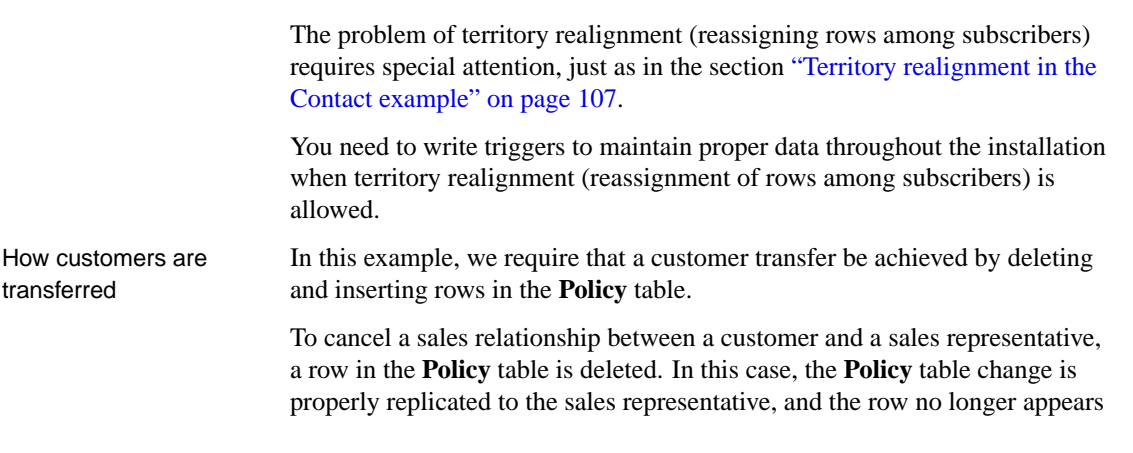

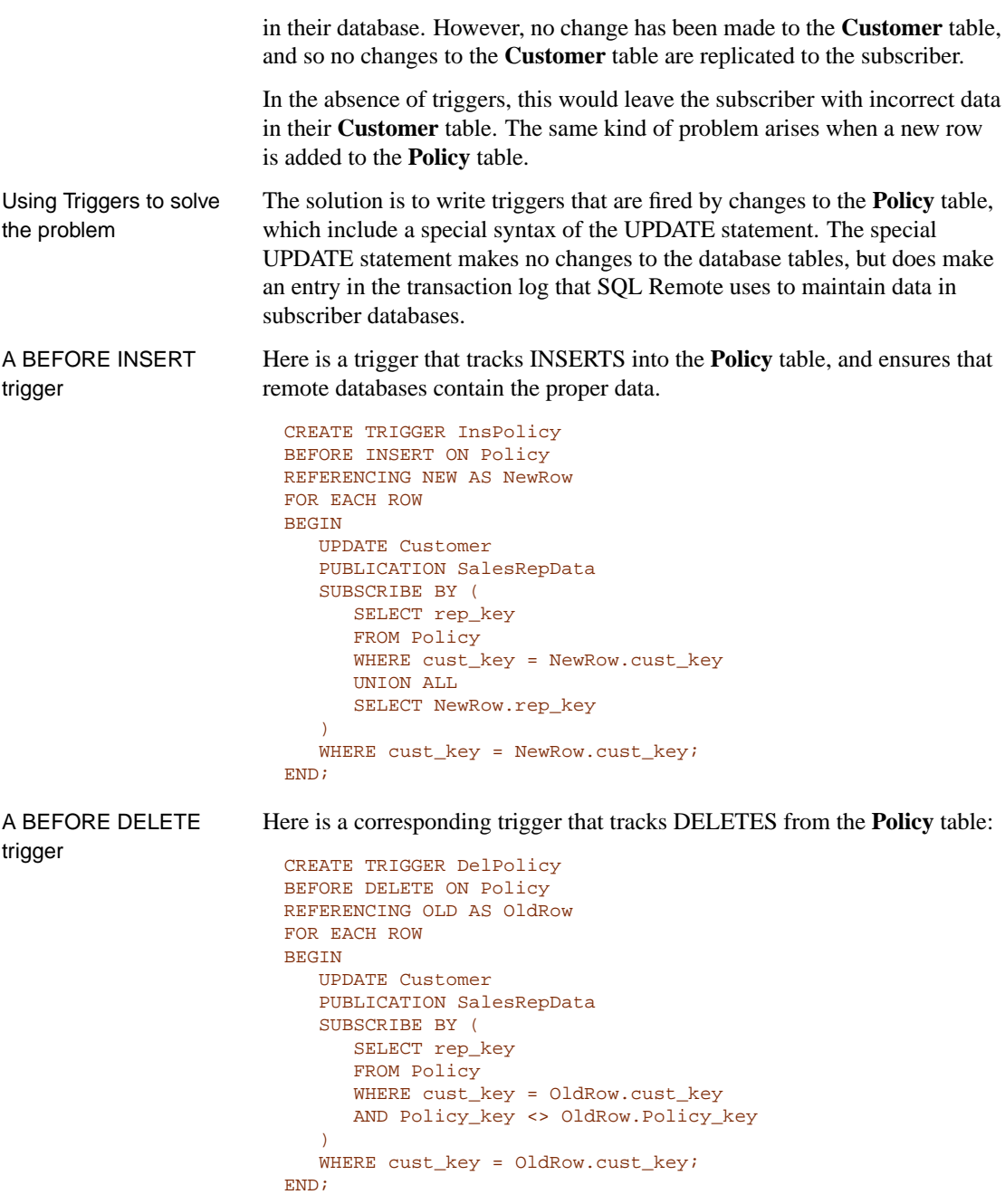

Some of the features of the trigger are the same as in the previous section. The major new features are that the INSERT trigger contains a subquery, and that this subquery can be multi-valued.

Multiple-valued subqueries

The subquery in the BEFORE INSERT trigger is a UNION expression, and can be multi-valued:

```
...
SELECT rep_key
FROM Policy
WHERE cust_key = NewRow.cust_key
UNION ALL
SELECT NewRow.rep_key
...
```
- ♦ The second part of the UNION is the **rep\_key** value for the new sales representative dealing with the customer, taken from the INSERT statement.
- ♦ The first part of the UNION is the set of existing sales representatives dealing with the customer, taken from the Policy table.

This illustrates the point that the result set of the subscription query must be all those sales representatives receiving the row, not just the new sales representatives.

The subquery in the BEFORE DELETE trigger is multi-valued:

```
...
SELECT rep_key
FROM Policy
WHERE cust_key = OldRow.cust_key
AND rep_key <> OldRow.rep_key
...
```
♦ The subquery takes **rep\_key** values from the **Policy** table. The values include the primary key values of all those sales reps who deal with the customer being transferred (WHERE **cust\_key** = **OldRow.cust\_key**), with the exception of the one being deleted (AND **rep\_key** <> **OldRow.rep\_key**).

This again emphasizes that the result set of the subscription query must be all those values matched by sales representatives receiving the row following the DELETE.

Notes • Data in the **Customer** table is not identified with an individual subscriber (by a primary key value, for example) and is shared among more than one subscriber. This allows the possibility of the data being updated in more than one remote site between replication messages, which could lead to replication conflicts. You can address this issue either by permissions (allowing only certain users the right to update the Customer table, for example) or by adding RESOLVE UPDATE triggers to the database to handle the conflicts programmatically.

♦ UPDATES on the Policy table have not been described here. They should either be prevented, or a BEFORE UPDATE trigger is required that combines features of the BEFORE INSERT and BEFORE DELETE triggers shown in the example.

## **Using the Subscribe\_by\_remote option with many-to-many relationships**

When the Subscribe by remote option is ON, operations from remote databases on rows with a subscribe by value of NULL or an empty string will assume the remote user is subscribed to the row. By default, the Subscribe\_by\_remote option is set to ON. In most cases, this setting is the desired setting.

The Subscribe\_by\_remote option solves a problem that otherwise would arise with some publications, including the Policy example. This section describes the problem, and how the option automatically avoids it.

The publication uses a subquery for the **Customer** table subscription expression, because each Customer may belong to several Sales Reps:

```
CREATE PUBLICATION SalesRepData (
  TABLE SalesRep,
  TABLE Policy SUBSCRIBE BY rep_key,
   TABLE Customer SUBSCRIBE BY (
     SELECT rep key FROM Policy
     WHERE Policy.cust_key =
        Customer.cust_key
   ),
);
```
Marc Dill is a Sales Rep who has just arranged a policy with a new customer. He inserts a new **Customer** row and also inserts a row in the **Policy** table to assign the new Customer to himself.

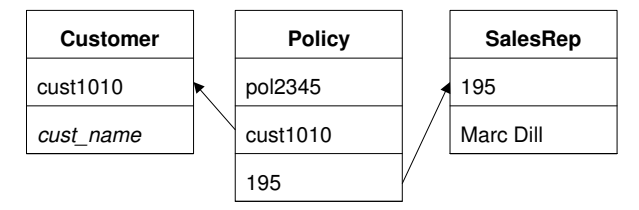

As the INSERT of the Customer row is carried out by the Message Agent at the consolidated database, Adaptive Server Anywhere records the subscription value in the transaction log, at the time of the INSERT.

Later, when the Message Agent scans the log, it builds a list of subscribers from the subscription expression, and Marc Dill is not on the list, as the row in the Policy table assigning the customer to him has not yet been applied. If Subscribe\_by\_remote were set to OFF, the result would be that the new Customer is sent back to Marc Dill as a DELETE operation.

As long as Subscribe\_by\_remote is set to ON, the Message Agent assumes the row belongs to the Sales Rep that inserted it, the INSERT is not replicated back to Marc Dill, and the replication system is intact.

If Subscribe\_by\_remote is set to OFF, you must ensure that the Policy row is inserted before the Customer row, with the referential integrity violation avoided by postponing checking to the end of the transaction.

# **Managing conflicts**

<span id="page-137-0"></span>An UPDATE conflict occurs when the following sequence of events takes place:

- 1. User 1 updates a row at remote site 1.
- 2. User 2 updates the same row at remote site 2.
- 3. The update from User 1 is replicated to the consolidated database.
- 4. The update from User 2 is replicated to the consolidated database.

When the SQL Remote Message Agent replicates UPDATE statements, it does so as a separate UPDATE for each row. Also, the message contains the old row values for comparison. When the update from user 2 arrives at the consolidated database, the values in the row are not those recorded in the message.

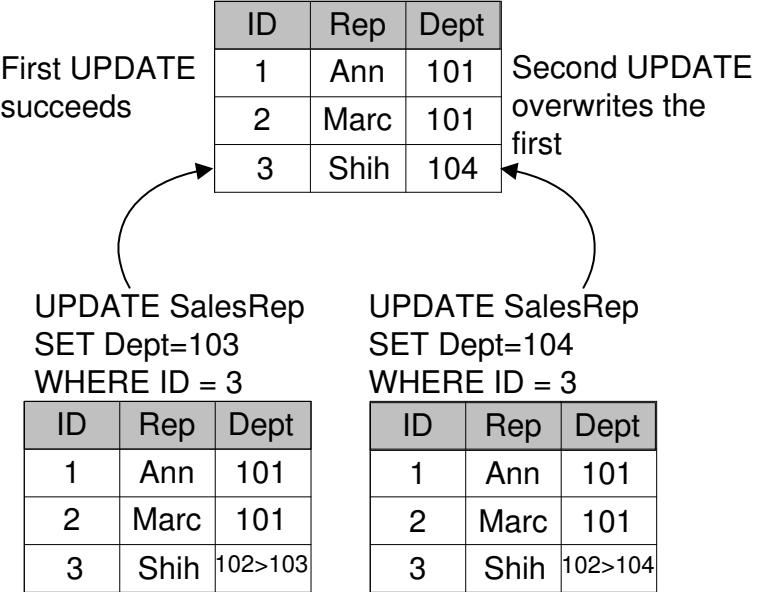

Default conflict resolution By default, the UPDATE still proceeds, so that the User 2 update (the last to reach the consolidated database) becomes the value in the consolidated database, and is replicated to all other databases subscribed to that row.

> In general, the default method of conflict resolution is that the most recent operation (in this case that from User 2) succeeds, and no report is made of the conflict. The update from User 1 is lost. SQL Remote also allows

Chapter 7. SQL Remote Design for Adaptive Server Anywhere

custom conflict resolution, using a trigger to resolve conflicts in a way that makes sense for the data being changed.

**Conflict resolution does not apply to primary key updates**

UPDATE conflicts do not apply to primary key updates. You should not update primary keys in a SQL Remote installation. Primary key conflicts must be excluded from the installation by proper design.

This section describes how you can build conflict resolution into your SQL Remote installation at the consolidated database.

## **How SQL Remote handles conflicts**

When a conflict is detected SQL Remote replication messages include UPDATE statements as a set of single row updates, each with a VERIFY clause that includes values prior to updating. An UPDATE conflict is detected by the database server as a failure of the VERIFY clause values to match the rows in the database. Conflicts are detected and resolved by the Message Agent, but only at a consolidated database. When an UPDATE conflict is detected in a message from a remote database, the Message Agent causes the database server to take two actions: 1. Any conflict resolution (RESOLVE UPDATE) triggers are fired. 2. The UPDATE is applied. UPDATE statements are applied even if the VERIFY clause values do not match, whether or not there is a RESOLVE UPDATE trigger[.](#page-183-0) [Conflict resolution can take several form](#page-183-0)s. For example, ♦ In some applications, resolution could mean reporting the conflict into a table. ♦ You may wish to keep updates made at the consolidated database in preference to those made at remote sites. ♦ Conflict resolution can be more sophisticated, for example in resolving inventory numbers in the face of goods deliveries and orders. ☞ The method of conflict resolution is different at an Adaptive Server Enterprise consolidated database. For more information, see "How SQL

Remote handles conflicts" on page 166.

## **Implementing conflict resolution**

This section describes what you need to do to implement custom conflict resolution in SQL Remote for Adaptive Server Anywhere. The concepts are the same in SQL Remote for Adaptive Server Enterprise, but the implementation is different.

SQL Remote allows you to define **conflict resolution triggers** to handle UPDATE conflicts. Conflict resolution triggers are fired only at a consolidated database, when messages are applied by a remote user. When an UPDATE conflict is detected at a consolidated database, the following sequence of events takes place.

- 1. Any conflict resolution triggers defined for the operation are fired.
- 2. The UPDATE takes place.
- 3. Any actions of the trigger, as well as the UPDATE, are replicated to all remote databases, including the sender of the message that triggered the conflict.

In general, SQL Remote for Adaptive Server Anywhere does not replicate the actions of triggers: the trigger is assumed to be present at the remote database. Conflict resolution triggers are fired only at consolidated databases, and so their actions are replicated to remote databases.

- 4. At remote databases, no RESOLVE UPDATE triggers are fired when a message from a consolidated database contains an UPDATE conflict.
- 5. The UPDATE is carried out at the remote databases.

At the end of the process, the data is consistent throughout the setup.

UPDATE conflicts cannot happen where data is shared for reading, but each row (as identified by its primary key) is updated at only one site. They only occur when data is being updated at more than one site.

## **Using conflict resolution triggers**

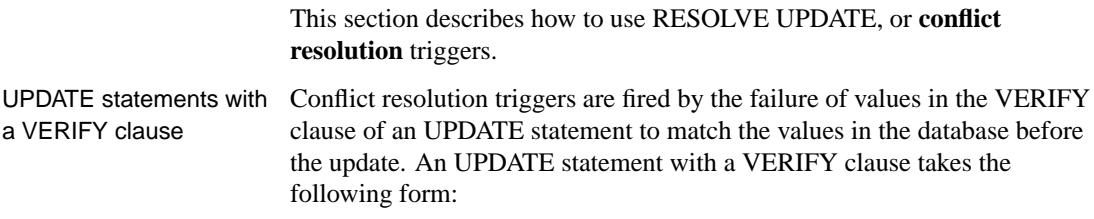

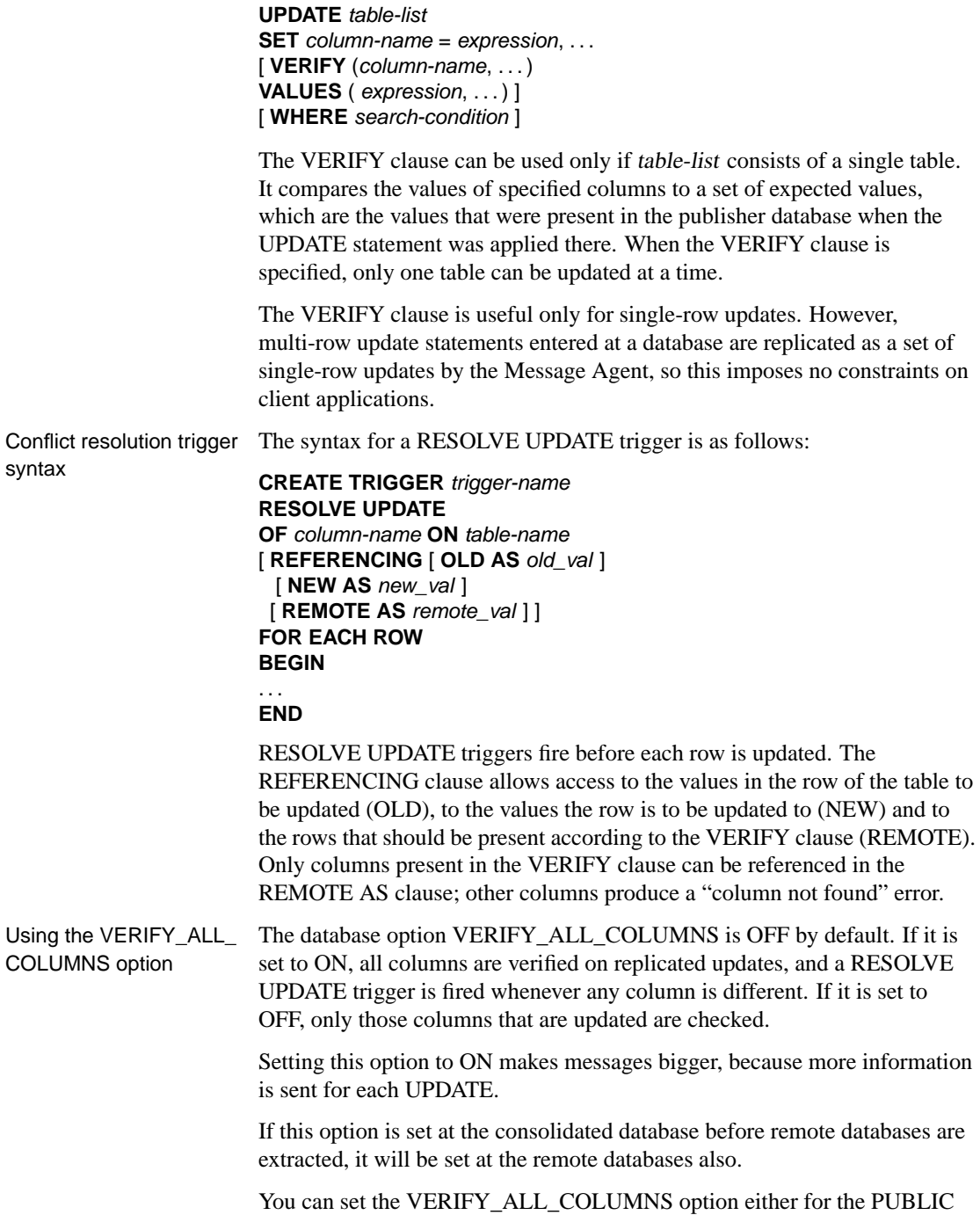

group or just for the user contained in the Message Agent connection string.

Using the CURRENT REMOTE USER special constant

The CURRENT REMOTE USER special constant holds the user ID of the remote user sending the message. This can be used in RESOLVE UPDATE triggers that place reports of conflicts into a table, to identify the user producing a conflict.

### **Conflict resolution examples**

This section describes some ways of using RESOLVE UPDATE triggers to handle conflicts.

#### **Resolving date conflicts**

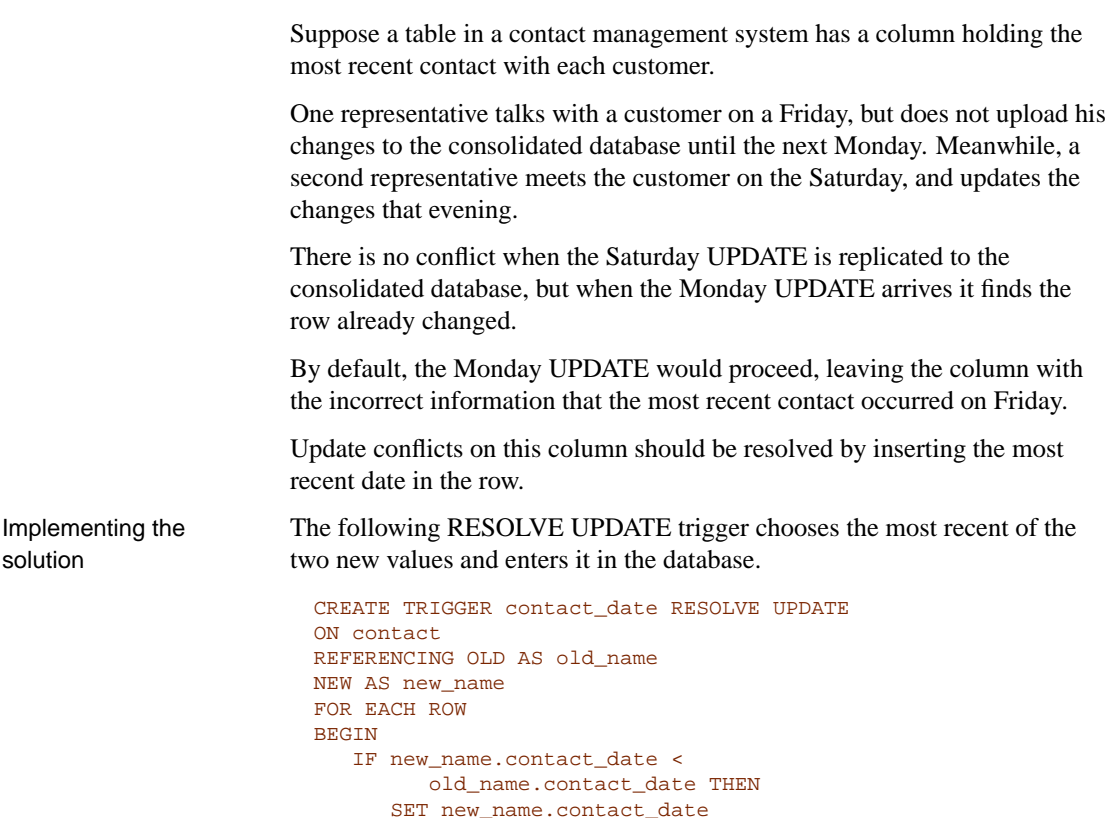

END IF END

If the value being updated is later than the value that would replace it, the new value is reset to leave the entry unchanged.

= old\_name.contact\_date

#### **Resolving inventory conflicts**

Consider a warehouse system for a manufacturer of sporting goods. There is a table of product information, with a **quantity** column holding the number of each product left in stock. An update to this column will typically deplete the quantity in stock or, if a new shipment is brought in, add to it.

A sales representative at a remote database enters an order, depleting the stock of small tank top tee shirts by five, from 28 to 23, and enters this in on her database. Meanwhile, before this update is replicated to the consolidated database, a new shipment of tee shirts comes in, and the warehouse enters the shipment, adding 40 to the **quantity** column to make it 68.

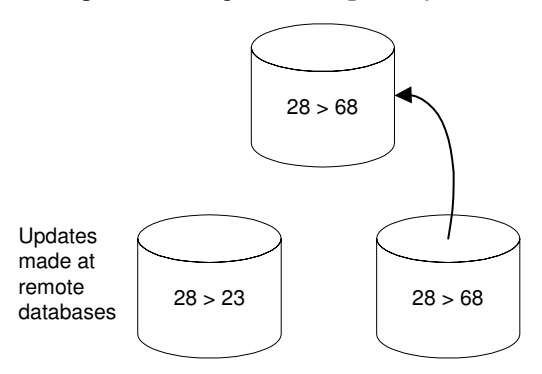

The warehouse entry gets added to the database: the **quantity** column now shows there are 68 small tank-top tee shirts in stock. When the update from the sales representative arrives, it causes a conflict–Adaptive Server Anywhere detects that the update is from 28 to 23, but that the current value of the column is 68.

By default, the most recent UPDATE succeeds, and the inventory level is set to the incorrect value of 23.

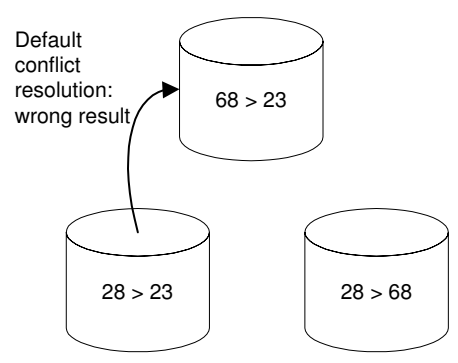

In this case the conflict should be resolved by summing the changes to the

inventory column to produce the final result, so that a final value of 63 is placed into the database.

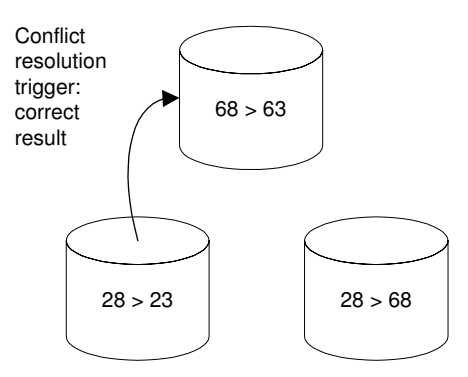

Implementing the solution

A suitable RESOLVE UPDATE trigger for this situation would add the increments from the two updates. For example,

```
CREATE TRIGGER resolve_quantity
RESOLVE UPDATE OF quantity
ON "DBA".product
REFERENCING OLD AS old_name
NEW AS new_name
REMOTE AS remote_name
FOR EACH ROW
BEGIN
   SET new_name.quantity = new_name.quantity
                       + old_name.quantity
                        - remote_name.quantity
END
```
This trigger adds the difference between the old value in the consolidated database (68) and the old value in the remote database when the original UPDATE was executed (28) to the new value being sent, before the UPDATE is implemented. Thus, **new val.quantity** becomes  $63 (= 23 + 68 - 12)$ 28), and this value is entered into the **quantity** column.

Consistency is maintained at the remote database as follows:

- 1. The original remote UPDATE changed the value from 28 to 23.
- 2. The warehouse's entry is replicated to the remote database, but fails as the old value is not what was expected.
- 3. The changes made by the RESOLVE UPDATE trigger are replicated to the remote database.

#### **Reporting conflicts**

In some cases, you may not want to alter the default way in which
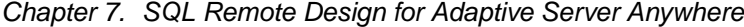

SQL Remote resolves conflicts; you may just want to report the conflicts by storing them in a table. In this way, you can look at the conflict table to see what, if any, conflicts have occurred, and if necessary take action to resolve the conflicts.

### **Designing to avoid referential integrity errors**

The tables in a relational database are related through foreign key references. The referential integrity constraints applied as a consequence of these references ensure that the database remains consistent. If you wish to replicate only a part of a database, there are potential problems with the referential integrity of the replicated database.

By paying attention to referential integrity issues while designing publications you can avoid these problems. This section describes some of the more common integrity problems and suggests ways to avoid them.

Unreplicated referenced table errors The **sales** publication described in "Publishing whole tables" on page 93 includes the **sales\_order** table:

```
CREATE PUBLICATION pub_sales (
  TABLE customer,
  TABLE sales_order,
  TABLE sales_order_items,
  TABLE product
)
```
The **sales\_order** table has a foreign key to the **employee** table. The id of the sales rep is a foreign key in the **sales\_order** table referencing the primary key of the **employee** table. However, the **employee** table is not included in the publication.

If the publication is created in this manner, new sales orders would fail to replicate unless the remote database has the foreign key reference removed from the **sales\_order** table.

If you use the extraction utility to create the remote databases, the foreign key reference is automatically excluded from the remote database, and this problem is avoided. However, there is no constraint in the database to prevent an invalid value from being inserted into the **sales\_rep\_id** column of the **sales\_order** table, and if this happens the INSERT will fail at the consolidated database. To avoid this problem, you can include the employee table (or at least its primary key) in the publication.

# **Designing triggers to avoid errors**

Actions performed by triggers are not replicated: triggers that exist at one database in a SQL Remote setup are assumed by the replication procedure to exist at other databases in the setup. When an action that fires a trigger at the consolidated database is replicated at the replicate site, the trigger is automatically fired. By default, the database extraction utility extracts the trigger definitions, so that they are in place at the remote database also.

If a publication includes only a subset of a database, a trigger at the consolidated database may refer to tables or rows that are present at the consolidated database, but not at the remote databases. You can design your triggers to avoid such errors by making actions of the trigger conditional using an IF statement. The following list suggests some ways in which triggers can be designed to work on consolidated and remote databases.

- ♦ Have actions of the trigger be conditional on the [value of CURRENT](#page-141-0) [PUBLISHER. In this](#page-141-0) case, the trigger would not execute certain actions at the remote database.
- ♦ Have actions of the trigger be conditional on the **object\_id** function not returning NULL. The **object\_id** function takes a table or other object as argument, and returns the ID number of that object or NULL if the object does not exist.
- ♦ Have actions of the trigger be conditional on a SELECT statement which determines if rows exist.

The RESOLVE UPDATE trigger is a special trigger type for the resolution of UPDATE conflicts, and is discussed in the section "Conflict resolution examples" on page 124. The actions of RESOLVE UPDATE triggers are replicated to remote databases, including the database that caused the conflict.

# **Ensuring unique primary keys**

Primary key values must be unique. When all users are connected to the same database, there is no problem keeping unique values. If a user tries to re-use a value, the INSERT statement fails.

The situation is different in a replication system because users are connected to many databases. A potential problem arises when two users, connected to different databases, insert a row using the same primary key value. Each of their statements succeeds because the value is unique in each database.

However, problems arise in a replication system when two users, connected to separate databases, INSERT a row using the same primary key value. The second INSERT to reach a given database in the replication system fails. As SQL Remote is a replication system for occasionally connected users, there can be no locking mechanism across all databases in the installation. It is necessary to design your SQL Remote installation so that primary key duplication errors do not occur.

For primary key errors to be designed out of SQL Remote installations, the primary keys of tables that may be modified at more than one site must be guaranteed unique. There are several ways of achieving this goal. This chapter describes two general, economical, and reliable methods.

- 1. Using the default global autoincrement feature of Adaptive Server Anywhere.
- 2. Using the primary key pools to maintain a list of unused, unique primary key values at each site.

You can use these techniques either separately or together to avoid duplicate values.

# **Using global autoincrement default column values**

In Adaptive Server Anywhere, you can set the default column value to be GLOBAL AUTOINCREMENT. You can use this default for any column in which you want to maintain unique values, but it is particularly useful for primary keys. This feature is intended to simplify the task of generating unique values in setups where data is being replicated among multiple databases, typically by MobiLink synchronization.

When you specify default global autoincrement, the domain of values for that column is partitioned. Each partition contains the same number of values. For example, if you set the partition size for an integer column in a database to 1000, one partition extends from 1001 to 2000, the next from 2001 to 3000, and so on.

You assign each copy of the database a unique global database identification number. Adaptive Server Anywhere supplies default values in a database only from the partition uniquely identified by that database's number. For example, if you assigned the database in the above example the identity number 10, the default values in that database would be chosen in the range 10001–11000. Another copy of the database, assigned the identification number 11, would supply default value for the same column in the range 11001–12000.

#### **Declaring default global autoincrement**

You can set default values in your database by selecting the column properties in Sybase Central, or by including the DEFAULT GLOBAL AUTOINCREMENT phrase in a TABLE or ALTER TABLE statement.

Optionally, the partition size can be specified in parentheses immediately following the AUTOINCREMENT keyword. The partition size may be any positive integer, although the partition size is generally chosen so that the supply of numbers within any one partition will rarely, if ever, be exhausted.

For columns of type INT or UNSIGNED INT, the default partition size is  $2^{16} = 65536$ ; for columns of other types the default partition size is  $2^{32} =$ 4294967296. Since these defaults may be inappropriate, especially if our column is not of type INT or BIGINT, it is best to specify the partition size explicitly.

For example, the following statement creates a simple table with two columns: an integer that holds a customer identification number and a character string that holds the customer's name.

```
CREATE TABLE customer (
  id INT DEFAULT GLOBAL AUTOINCREMENT (5000),
  name VARCHAR(128) NOT NULL,
  PRIMARY KEY (id)
)
```
In the above example, the chosen partition size is 5000.

☞ For more information on GLOBAL AUTOINCREMENT, see "CREATE TABLE statement" [*ASA SQL Reference,* page 407].

#### **Setting the Global\_database\_id value**

When deploying an application, you must assign a different identification number to each database. You can accomplish the task of creating and distributing the identification numbers by a variety of means. One method is to place the values in a table and download the correct row to each database based on some other unique property, such as user name.

#### ❖ **To set the global database identification number**

1. You set the identification number of a database by setting the value of the public option **Global\_database\_id**. The identification number must be a non-negative integer.

For example, the following statement sets the database identification number to 20.

```
SET OPTION PUBLIC.Global_database_id = 20
```
If the partition size for a particular column is 5000, default values for this database are selected from the range 100001–105000.

#### **Setting unique database identification numbers when extracting databases**

If you use the extraction utility to create your remote databases, you can write a stored procedure to automate the task. If you create a stored procedure named sp\_hook\_dbxtract\_begin, it is called automatically by the extraction utility. Before the procedure is called, the extraction utility creates a temporary table named #hook\_dict, with the following contents:

 $\overline{\phantom{a}}$ 

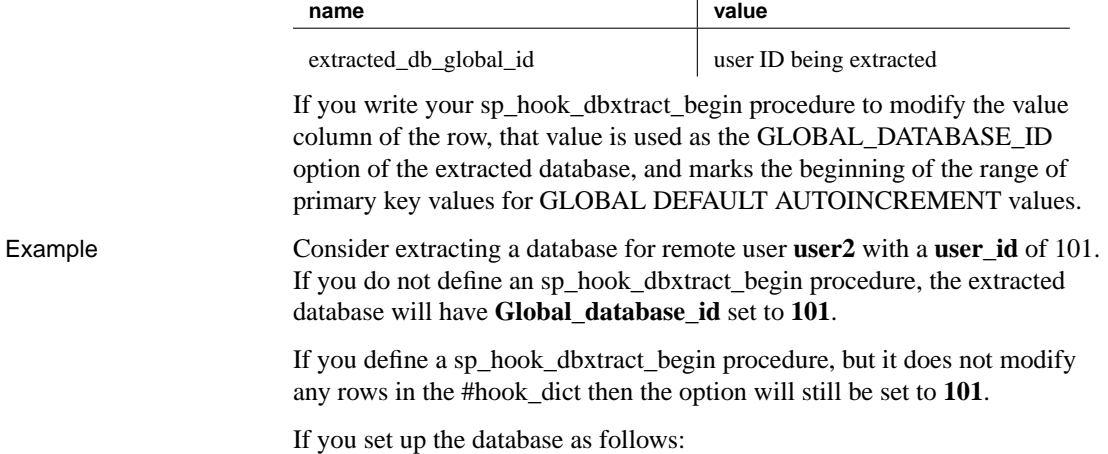

```
set option "PUBLIC"."Global database id" = '1';create table extract_id ( next_id integer not null) ;
insert into extract_id values( 1 );
create procedure sp_hook_dbxtract_begin
as
   declare @next_id integer
   update extract id set next id = next id + 1000
    select @next_id = (next_id )
    from extract_id
    commit
    update #hook_dict
    set value = @next_id
    where name = 'extracted_db_global_id'
```
Then each extracted or re-extracted database will get a different **Global database id.** The first starts at 1001, the next at 2001, and so on.

To assist in debugging procedure hooks, dbxtract outputs the following when it is set to operate in verbose mode:

- the procedure hooks found
- ♦ the contents of #hook\_dict before the procedure hook is called
- ♦ the contents of #hook\_dict after the procedure hook is called.

#### **How default values are chosen**

The public option **Global\_database\_id** in each database must be set to a unique, non-negative integer. The range of default values for a particular database is  $pn + 1$  to  $p(n + 1)$ , where p is the partition size and n is the value of the public option **Global\_database\_id**. For example, if the partition size is 1000 and **Global\_database\_id** is set to 3, then the range is from 3001 to 4000.

If **Global\_database\_id** is set to a non-negative integer, Adaptive Server Anywhere chooses default values by applying the following rules:

- ♦ If the column contains no values in the current partition, the first default value is  $pn + 1$ .
- ♦ If the column contains values in the current partition, but all are less than  $p(n + 1)$ , the next default value will be one greater than the previous maximum value in this range.
- ♦ Default column values are not affect by values in the column outside of the current partition; that is, by numbers less than  $pn + 1$  or greater than  $p(n + 1)$ . Such values may be present if they have been replicated from another database via MobiLink synchronization.

#### Chapter 7. SQL Remote Design for Adaptive Server Anywhere

If the public option **Global\_database\_id** is set to the default value of 2147483647, a null value is inserted into the column. Should null values not be permitted, the attempt to insert the row causes an error. This situation arises, for example, if the column is contained in the table's primary key.

Because the public option **Global\_database\_id** cannot be set to negative values, the values chosen are always positive. The maximum identification number is restricted only by the column data type and the partition size.

Null default values are also generated when the supply of values within the partition has been exhausted. In this case, a new value of **Global\_database\_id** should be assigned to the database to allow default values to be chosen from another partition. Attempting to insert the null value causes an error if the column does not permit nulls. To detect that the supply of unused values is low and handle this condition, create an event of type **GlobalAutoincrement**.

Should the values in a particular partition [become exhausted, you can ass](#page-150-0)ign [a new dat](#page-150-0)abase id to that database. You can assign new database id numbers in any convenient manner. However, one possible technique is to maintain a pool of unused database id values. This pool is maintained in the same manner as a pool of primary keys.

<span id="page-150-0"></span>You can set an event handler to automatically notify the database administrator (or carry out some other action) when the partition is nearly exhausted. For more information, see "Defining trigger conditions for events" [*ASA Database Administration Guide,* page 308].

☞ For more information, see "GLOBAL\_DATABASE\_ID option [database]" [*ASA Database Administration Guide,* page 656].

☞ For further information on pools, see "Using primary key pools" on page 133.

# **Using primary key pools**

The **primary key pool** is a table that holds a set of primary key values for each database in the SQL Remote installation. Each remote user receives their own set of primary key values. When a remote user inserts a new row into a table, they use a stored procedure to select a valid primary key from the pool. The pool is maintained by periodically running a procedure at the consolidated database that replenishes the supply.

The method is described using a simple example database consisting of sales representatives and their customers. The tables are much simpler than you would use in a real database; this allows us to focus just on those issues important for replication.

# **The primary key pool table**

The pool of primary keys is held in a separate table. The following CREATE TABLE statement creates a primary key pool table:

```
CREATE TABLE KeyPool (
  table_name VARCHAR(40) NOT NULL,
  value INTEGER NOT NULL,
  location CHAR(12) NOT NULL,
  PRIMARY KEY (table_name, value),
);
```
The columns of this table have the following meanings:

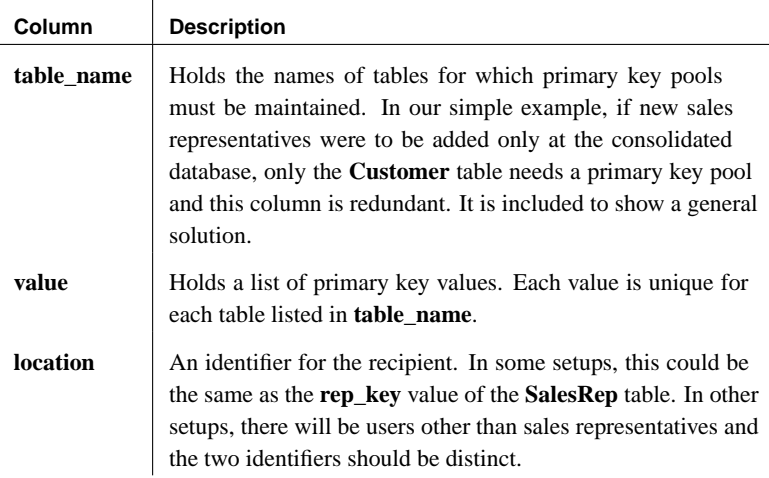

For performance reasons, you may wish to create an index on the table:

```
CREATE INDEX KeyPoolLocation
ON KeyPool (table_name, location, value);
```
### **Replicating the primary key pool**

You can either incorporate the key pool into an existing publication, or share it as a separate publication. In this example, we create a separate publication for the primary key pool.

#### ❖ **To replicate the primary key pool (SQL)**

1. Create a publication for the primary key pool data.

```
CREATE PUBLICATION KeyPoolData (
  TABLE KeyPool SUBSCRIBE BY location
);
```
#### Chapter 7. SQL Remote Design for Adaptive Server Anywhere

2. Create subscriptions for each remote database to the KeyPoolData publication.

```
CREATE SUBSCRIPTION
TO KeyPoolData( 'user1' )
FOR user1;
CREATE SUBSCRIPTION
TO KeyPoolData( 'user2' )
FOR user2;
...
```
The subscription argument is the location identifier.

In some circumstances it makes sense to add the KeyPool table to an existing publication and use the same argument to subscribe to each publication. Here we keep the location and rep\_key values distinct to provide a more general solution.

- ☞ See also
- ♦ "CREATE PUBLICATION statement" [*ASA SQL Reference,* page 385]
- ♦ "CREATE SUBSCRIPTION statement" on page 358

### **Filling and replenishing the key pool**

Every time a user adds a new customer, their pool of available primary keys is depleted by one. The primary key pool table needs to be periodically replenished at the consolidated database using a procedure such as the following:

```
CREATE PROCEDURE ReplenishPool()
BEGIN
   FOR EachTable AS TableCursor
   CURSOR FOR
      SELECT table_name
      AS CurrTable, max(value) as MaxValue
     FROM KeyPool
      GROUP BY table_name
   DO
      FOR EachRep AS RepCursor
      CURSOR FOR
         SELECT location
         AS CurrRep, count(*) as NumValues
         FROM KeyPool
         WHERE table name = CurrTable
         GROUP BY location
      D<sub>O</sub>// make sure there are 100 values.
         // Fit the top-up value to your
         // requirements
         WHILE NumValues < 100 LOOP
           SET MaxValue = MaxValue + 1;
            SET NumValues = NumValues + 1;
            INSERT INTO KeyPool
            (table_name, location, value)
            VALUES
            (CurrTable, CurrRep, MaxValue);
         END LOOP;
      END FOR:
   END FOR;
END;
```
This procedure fills the pool for each user up to 100 values. The value you need depends on how often users are inserting rows into the tables in the database.

The **ReplenishPool** procedure must be run periodically at the consolidated database to refill the pool of primary key values in the **KeyPool** table.

The **ReplenishPool** procedure requires at least one primary key value to exist for each subscriber, so that it can find the maximum value and add one to generate the next set. To initially fill the pool you can insert a single value for each user, and then call **ReplenishPool** to fill up the rest. The following example illustrates this for three remote users and a single consolidated user named **Office**:

```
INSERT INTO KeyPool VALUES( 'Customer', 40, 'user1' );
INSERT INTO KeyPool VALUES( 'Customer', 41, 'user2' );
INSERT INTO KeyPool VALUES( 'Customer', 42, 'user3' );
INSERT INTO KeyPool VALUES( 'Customer', 43, 'Office');
CALL ReplenishPool();
```
#### **Cannot use a trigger to replenish the key pool**

You cannot use a trigger to replenish the key pool, as trigger actions are not replicated.

#### **Adding new customers**

When a sales representative wants to add a new customer to the Customer table, the primary key value to be inserted is obtained using a stored procedure. This example shows a stored procedure to supply the primary key value, and also illustrates a stored procedure to carry out the INSERT.

The procedures takes advantage of the fact that the Sales Rep identifier is the CURRENT PUBLISHER of the remote database.

♦ **NewKey procedure** The **NewKey** procedure supplies an integer value from the key pool and deletes the value from the pool.

```
CREATE PROCEDURE NewKey(
     IN @table_name VARCHAR(40),
     OUT @value INTEGER )
BEGIN
  DECLARE NumValues INTEGER;
  SELECT count(*), min(value)
  INTO NumValues, @value
        FROM KeyPool
        WHERE table_name = @table_name
        AND location = CURRENT PUBLISHER;
   IF NumValues > 1 THEN
     DELETE FROM KeyPool
      WHERE table_name = @table_name
     AND value = @value;
  ELSE
  // Never take the last value, because
   // ReplenishPool will not work.
   // The key pool should be kept large enough
   // that this never happens.
     SET @value = NULL;
  END IF;
END;
```
♦ **NewCustomer procedure** The **NewCustomer** procedure inserts a new customer into the table, using the value obtained by **NewKey** to construct the primary key.

```
CREATE PROCEDURE NewCustomer(
     IN customer_name CHAR( 40 ) )
BEGIN
  DECLARE new cust key INTEGER ;
  CALL NewKey( 'Customer', new_cust_key );
  INSERT
  INTO Customer (
     cust_key,
     name,
     location
      )
   VALUES (
     'Customer ' ||
     CONVERT (CHAR(3), new_cust_key),
     customer_name,
     CURRENT PUBLISHER
     );
);
END
```
You may want to enhance this procedure by testing the **new\_cust\_key** value obtained from **NewKey** to check that it is not NULL, and preventing the insert if it is NULL.

### **Primary key pool summary**

The primary key pool technique requires the following components:

- ♦ **Key pool table** A table to hold valid primary key values for each database in the installation.
- ♦ **Replenishment procedure** A stored procedure keeps the key pool table filled.
- ♦ **Sharing of key pools** Each database in the installation must subscribe to its own set of valid values from the key pool table.
- ♦ **Data entry procedures** New rows are entered using a stored procedure that picks the next valid primary key value from the pool and delete that value from the key pool.

# **Creating subscriptions**

To subscribe to a publication, each subscriber must be granted REMOTE permissions and a subscription must also be created for that user. The details of the subscription are different depending on whether or not the publication uses a subscription expression.

Working with subscriptions in Sybase

### Central ❖ **To create and manage subscriptions in Sybase Central**

- 1. In the left pane, open the Publications folder.
- 2. Select the desired publication. You can perform the following tasks in Sybase Central:
- 3. In the right pane, click the SQL Remote Subscriptions tab. You can configure the appropriate settings as follows:
	- ♦ To subscribe a remote user to the publication, from the File menu choose  $New \geq SQL$  Remote Subscription and follow the instructions in the SQL Remote Subscription Creation wizard.
	- ♦ To unsubscribe a remote user, right-click the user in the Subscribers list and choose Delete from the popup menu.
	- ♦ To manually start, stop, or synchronize subscriptions, select the user in the Subscribers list and choose Properties from the popup menu. Click the Advanced tab. On this tab, click Start Now to start subscriptions, Stop Now to stop subscriptions, or Synchronize Now to synchronize subscriptions.

The subscriptions are affected as soon as you click the button. Subsequently clicking Cancel on the property sheet does not cancel your start/stop/synchronize action.

Subscriptions with no subscription expression To subscribe a user to a publication, if that publication has no subscription expression, you need the following information:

- ♦ **User ID** The user who is being subscribed to the publication. This user must have been granted remote permissions.
- ♦ **Publication name** The name of the publication to which the user is being subscribed.

The following statement creates a subscription for a user ID **SamS** to the **pub\_orders\_samuel\_singer** publication, which was created using a WHERE clause:

```
CREATE SUBSCRIPTION
TO pub_orders_samuel_singer
FOR SamS
```
Subscriptions with a subscription expression To subscribe a user to a publication, if that publication does have a subscription expression, you need the following information:

- ♦ **User ID** The user who is being subscribed to the publication. This user must have been granted remote permissions.
- ♦ **Publication name** The name of the publication to which the user is being subscribed.
- ♦ **Subscription value** The value that is to be tested against the subscription expression of the publication. For example, if a publication has the name of a column containing an employee ID as a subscription [expression, the value of the employee](#page-206-0) ID of the subscribing user must be provided in the subscriptio[n. The subscription value is always a string.](#page-375-0)

[The follow](#page-375-0)ing statement creates a subscription for Samuel Singer (user ID **SamS**, employee ID 856) to the pub\_orders publication, defined with a subscription expression **sales\_rep**, requesting the rows for Samuel Singer's own sales:

```
CREATE SUBSCRIPTION
TO pub_orders ( '856' )
FOR SamS
```
Starting a subscription In order to receive and apply updates properly, each subscriber needs to have an initial copy of the data. The synchronization process is discussed in "Synchronizing databases" on page 189.

> ☞ For more information, see "CREATE SUBSCRIPTION statement" on page 358.

# CHAPTER 8

# **SQL Remote Design for Adaptive Server Enterprise**

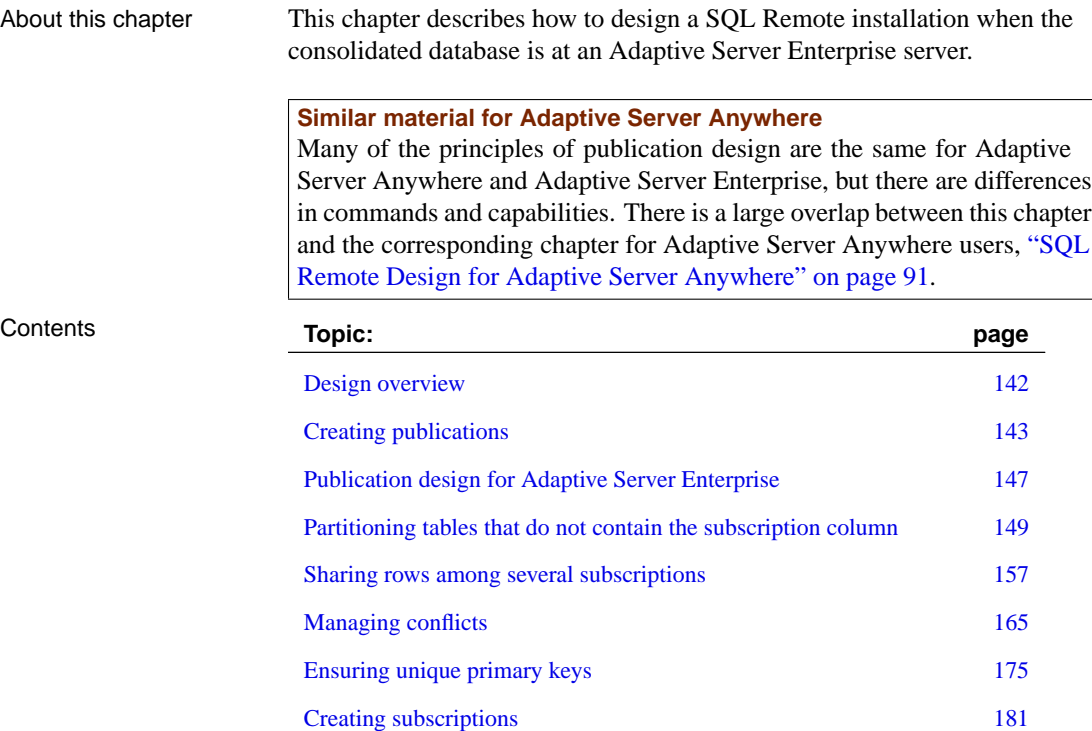

# **Design overview**

<span id="page-159-0"></span>Designing a SQL Remote installation includes the following tasks:

- ♦ **Designing publications** The publications determine what information is shared among which databases.
- ♦ **Designing subscriptions** The subscriptions determine what information each user receives.
- ♦ **Implementing the design** Creating publications and subscriptions for all users in the system.

All administration is at Like all SQL Remote administrative tasks, design is carried out by a database administrator or system administrator at the consolidated database. The Sybase System Administrator should perform all SQL Remote configuration tasks.

> ☞ For more information about the Adaptive Server Enterprise environment, see your Adaptive Server Enterprise documentation.

the consolidated database

<span id="page-160-0"></span>Chapter 8. SQL Remote Design for Adaptive Server Enterprise

# **Creating publications**

In this section This section describes how to create simple publications consisting of whole tables, or of column-wise subsets of tables.

> ☞ Simple publications are also discussed in the chapter "A Tutorial for Adaptive Server Enterprise Users" on page 53.

### **Creating whole-table articles**

The simplest type of article is one that includes all the rows and columns of a database table.

- ❖ **To create an article that includes all the rows and columns of a table**
	- 1. Mark the table for replication. You do this by executing the **sp\_add\_remote\_table** procedure:

sp\_add\_remote\_table table-name

2. Add the table to the publication. You do this by executing the **sp\_add\_article** procedure:

sp\_add\_article publication-name, table-name

Example ♦ The following commands add the table **SalesRep** to the **SalesRepData** publication:

```
sp_add_remote_table 'SalesRep'
sp_add_article 'SalesRepData', 'SalesRep'
go
```
# **Creating articles containing some of the columns in a table**

To create an article that includes only some of the columns from a table, you need to list the columns that you wish to include, using **sp\_add\_article\_col**. If no columns are listed, the article includes all columns of the table.

- ❖ **To create an article that includes some of the columns and all the rows of a table**
	- 1. Mark the table for replication. You do this by executing the **sp\_add\_remote\_table** procedure:

```
sp_add_remote_table table-name
go
```
2. Add the table to the publication. You do this by executing the **sp\_add\_article** procedure:

```
sp_add_article publication-name, table-name
go
```
The **sp** add article procedure adds a table to a publication. By default, all columns of the table are added to the publication. If you wish to add only some of the columns, you must use the **sp\_add\_article\_col** procedure to specify which columns you wish to include.

3. Add individual columns to the publication. You do this by executing the **sp\_add\_article\_col** procedure for each column:

```
sp_add_article_col publication-name,
   table-name,
   column-name
go
```

```
Example ♦ The following commands add only the rep_key column of the table
                        SalesRep to the SalesRepData publication:
```

```
sp_add_remote_table 'SalesRep'
sp_add_article 'SalesRepData',
   'SalesRep'
sp_add_article_col 'SalesRepData',
   'SalesRep',
   'rep_key'
go
```
# **Creating articles containing some of the rows in a table**

<span id="page-161-0"></span>There are two ways of including only some of the rows from a table in an article:

- ♦ **WHERE clause** You can use a WHERE clause to include a subset of rows in an article. All subscribers to the publication containing this article receive the rows that satisfy the WHERE clause.
- ♦ **subscription column** You can use a subscription column to include a different set of rows in different subscriptions to publications containing the article.

#### Allowed clauses In SQL Remote for Adaptive Server Enterprise, the following limitations apply to each of these cases:

♦ **WHERE clause limitations** The only form of WHERE clause supported is the following:

WHERE column-name IS NOT NULL.

♦ **Subscription column** SQL Remote for Adaptive Server Anywhere supports expressions other than column names. For Adaptive Server Enterprise, the subscription expression must be a column name.

When to use WHERE and SUBSCRIBE BY You should use a subscription expression when different subscribers to a publication are to receive different rows from a table. The subscription expression is the most powerful method of partitioning tables.

#### **Creating an article using a WHERE clause**

The WHERE clause is used to exclude a set of rows from all subscriptions to a publication.

#### ❖ **To create an article using a WHERE clause**

1. If you have not already done so, mark the table for replication. You do this by executing the **sp\_add\_remote\_table** procedure:

sp\_add\_remote\_table\_table\_name

2. Add the table to the publication. You do this by executing the **sp\_add\_article** procedure: Specify the column name corresponding to the **WHERE** column **IS NOT NULL** clause in the third argument to the procedure:

```
sp_add_article publication_name,
   table_name,
   column_name
```
Do not specify **IS NOT NULL**; it is implicit. Specify the column name only.

- 3. If you wish to include only a subset of the columns in the table, specify the columns using the **sp\_add\_article\_col** procedure. You must include the column specified in your WHERE clause in the article.
- Example  $\longrightarrow$  The following set of statements create a publication containing a single article, which includes only those rows of **test\_table** for which column **col\_1** is not null:

```
sp_create_publication test_pub
sp_add_remote_table test_table
sp_add_article test_pub, test_table, col_1
go
```
#### **Creating an article using a subscription column**

The subscription column is used when rows are to be shared among many remote databases.

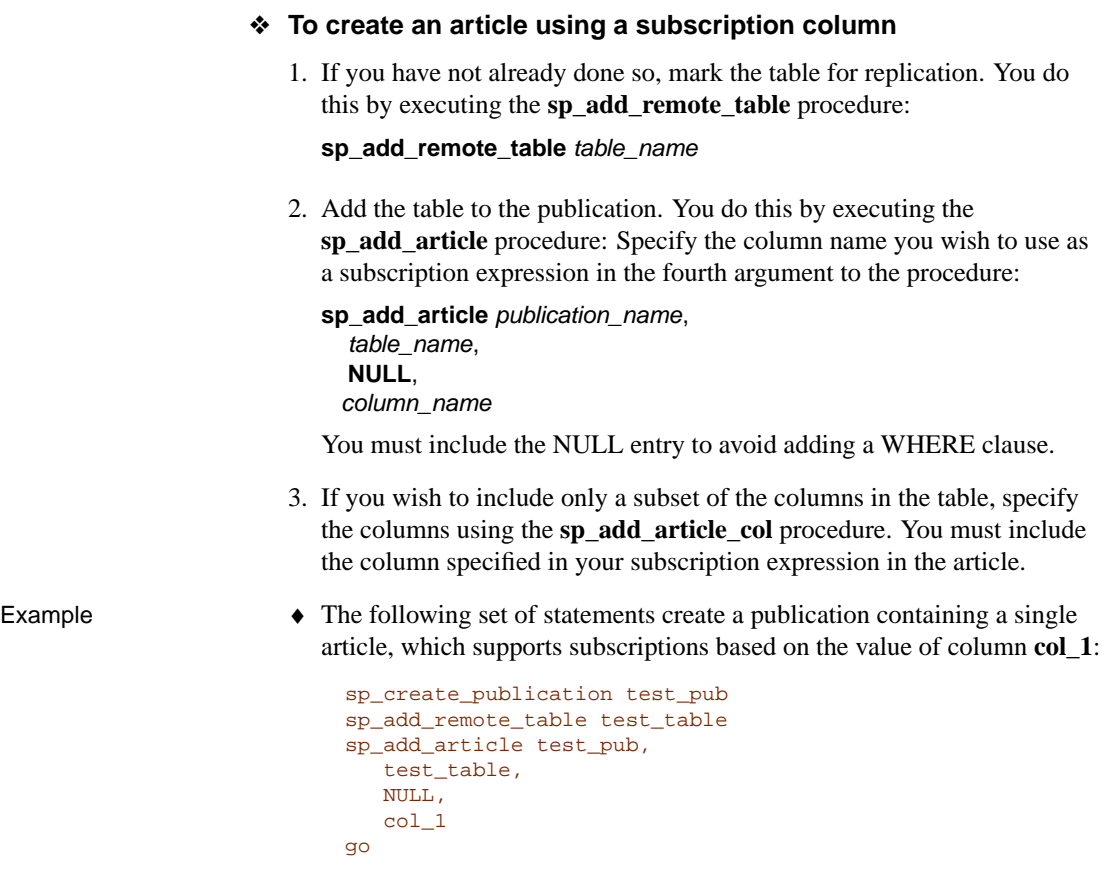

# **Notes on articles**

- ♦ You can combine a WHERE clause and a subscription expression in an article.
- ♦ All columns in the primary key must be included in any article.
- ♦ You must not include a subset of columns in an article unless either:
	- The remaining columns have default values or allow NULLs.
	- No inserts are carried out at remote databases. Updates would not cause problems as long as they do not change primary key values.

If you include a subset of columns in an article in situations other than these, INSERT statements at the consolidated database will fail.

# **Publication design for Adaptive Server Enterprise**

<span id="page-164-0"></span>Once you understand how to create simple publications, you must think about proper design of publications. This section describes the issues involved in designing publications, and how to take steps towards sound design.

### **Design issues overview**

Each subscription must be a complete relational database

A remote database shares with the consolidated database the information in their subscriptions. The subscription is both a subset of the relational database held at the consolidated site, and also a complete relational database at the remote site. The information in the subscription is therefore subject to the same rules as any other relational database:

♦ **Foreign key relationships must be valid** For every entry in a foreign key, a corresponding primary key entry must exist in the database.

The database extraction utility ensures that the CREATE TABLE statements for remote databases do not have foreign keys defined to tables that do not exist remotely.

♦ **Primary key uniqueness must be maintained** There is no way of checking what new rows have been entered at other sites, but not yet replicated. The design must prevent users at different sites adding rows with identical primary key values, as this would lead to conflicts when the rows are replicated to the consolidated database.

Transaction integrity must be maintained in the absence of locking

The data in the dispersed database (which consists of the consolidated database and all remote databases) must maintain its integrity in the face of updates at all sites, even though there is no system-wide locking mechanism for any particular row.

♦ **Locking conflicts must be prevented or resolved** In a SQL Remote installation, there is no method for locking rows across all databases to prevent different users from altering the rows at the same time. Such conflicts must be prevented by designing them out of the system or must be resolved in an appropriate manner at the consolidated database.

These key features of relational databases must be incorporated into the design of your publications and subscriptions. This section describes principles and techniques for sound design.

# **Conditions for valid articles**

All columns in the primary key must be included in the article.

#### Supporting INSERTS at remote databases

For INSERT statements at a remote database to replicate correctly to the consolidated database, you can exclude from an article only columns that can be left out of a valid INSERT statement. These are:

- ♦ Columns that allow NULL.
- ♦ Columns that have defaults.

If you exclude any column that does not satisfy one of these requirements, INSERT statements carried out at a remote database will fail when replicated to the consolidated database.

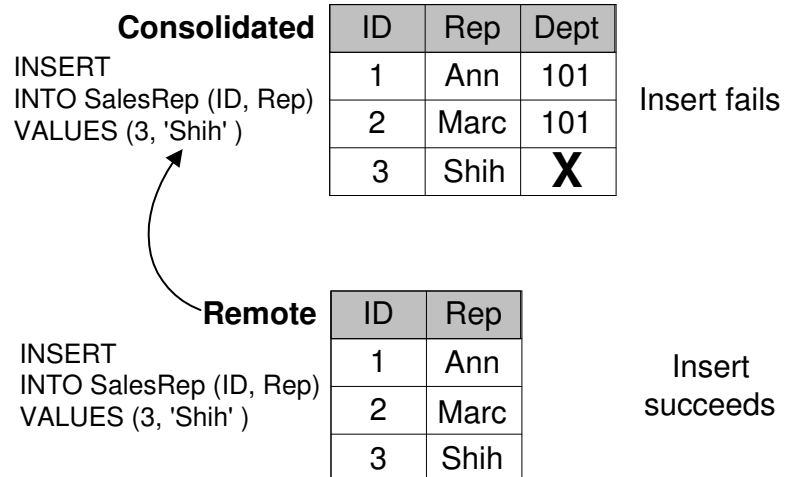

Conditions on rows There are two ways of including only some of the rows in a publication:

♦ **WHERE clause** [You can use a WHERE clause t](#page-161-0)o [include a subset o](#page-161-0)f rows in an article. All subscribers to the publication containing this article receive the rows that satisfy the WHERE clause.

In SQL Remote for Adaptive Server Enterprise, the only supported WHERE clause is

WHERE column-name IS NOT NULL

♦ **Subscription columns** You can use a subscription column to include a different set of rows in different subscriptions to publications containing the article.

☞ For more information on restrictions on rows, see "Creating articles containing some of the rows in a table" on page 144.

# **Partitioning tables that do not contain the subscription column**

<span id="page-166-0"></span>In many cases, the rows of a table need to be partitioned even when the subscription column does not exist in the table. This section describes how to handle this case, using an example.

# **The Contact example**

The Contact database illustrates why and how to partition tables that do not contain the subscription column.

Example **Example** Here is a simple database that illustrates the problem. We call this database the Contact database, because it contains a Contact table in addition to the two tables described earlier in this chapter.

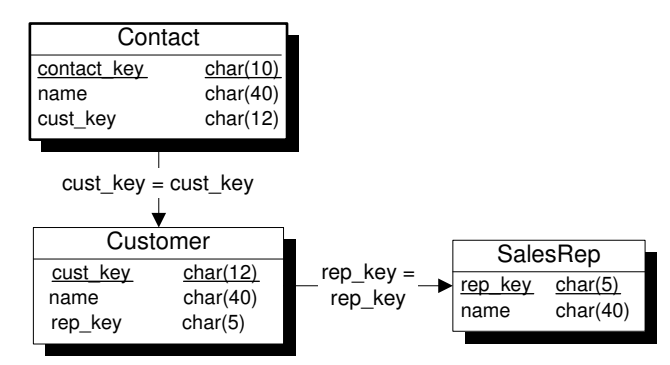

Each sales representative sells to several customers. At some customers there is a single contact, while other customers have several contacts.

The tables in the database

The three tables are described in more detail as follows:

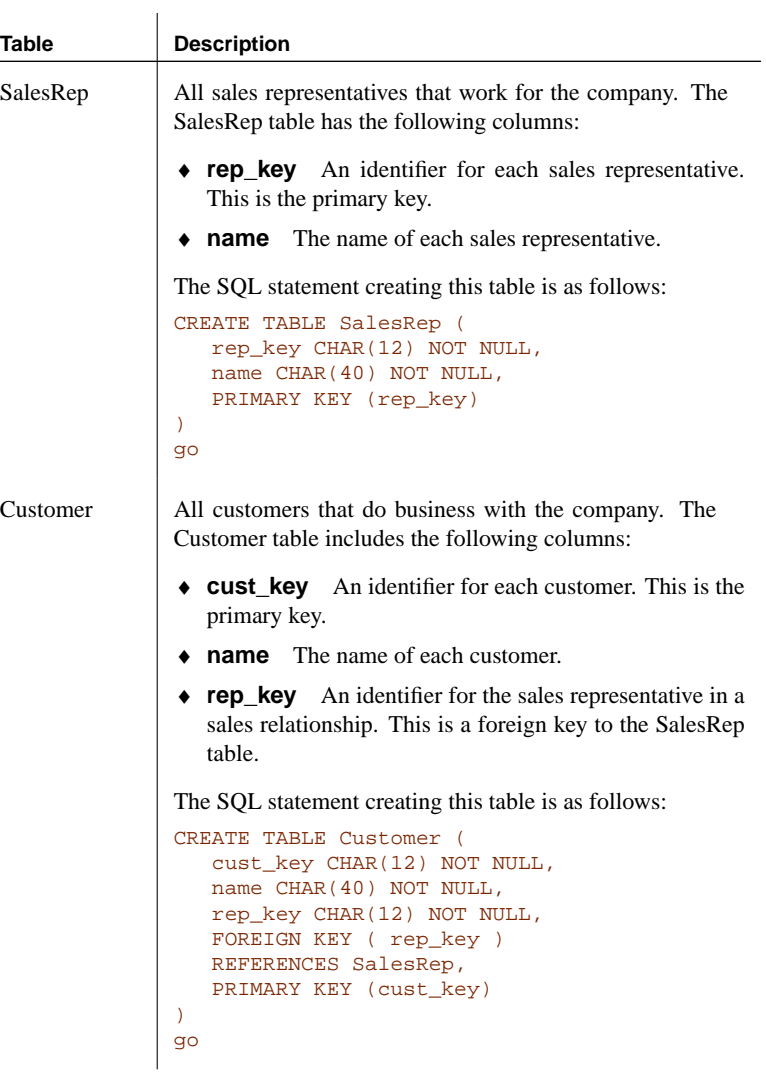

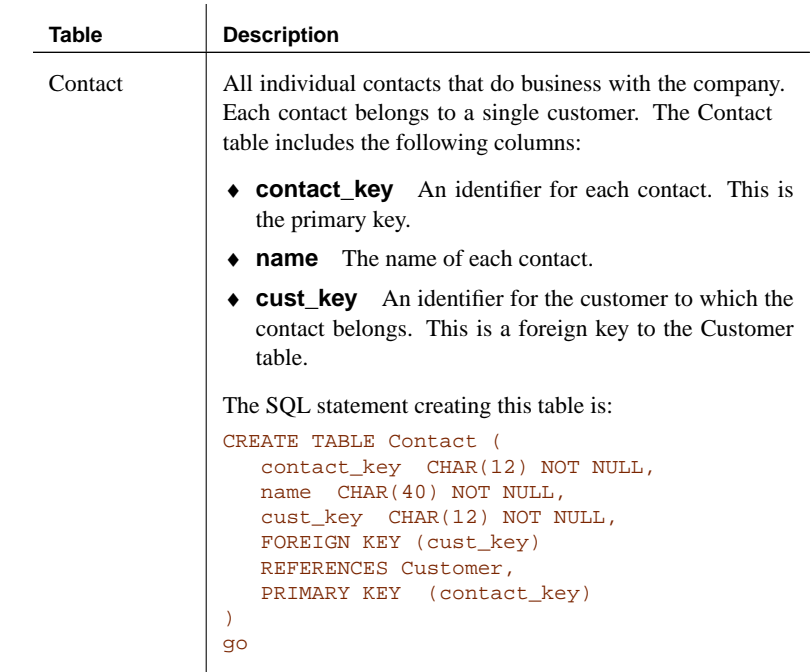

Replication goals The goals of the design are to provide each sales representative with the following information:

- ♦ The complete SalesRep table.
- ♦ Those customers assigned to them, from the Customer table.
- ♦ Those contacts belonging to the relevant customers, from the Contact table.
- ♦ Maintenance of proper information when Sales Representative territories are realigned.

# **Territory realignment in the Contact example**

In **territory realignment**, rows are reassigned among subscribers. In the current example, territory realignment involves reassigning customers among the sales representatives. It is carried out by updating the **rep\_key** column of the **Customer** table.

The UPDATE is replicated as an INSERT or a DELETE to the old and new sales representatives, respectively, so that the customer row is properly transferred to the new sales representative.

No log entries for the Contact table when territories realigned

When a customer is reassigned, the **Contact** table is unaffected. There are no changes to the **Contact** table, and consequently no entries in the transaction log pertaining to the **Contact** table. In the absence of this information, SQL Remote cannot reassign the rows of the **Contact** table along with the **Customer**. This failure would cause referential integrity problems: the **Contact** table at the remote database of the old sales representative contains a **cust\_key** value for which there is no longer a **Customer**.

In this section, we describe how to reassign the rows of the **Contact** table.

# **Partitioning the Customer table in the Contact example**

The **Customer** table can be partitioned using the **rep\_key** value as a subscription column. A publication that includes the **SalesRep** and **Customer** tables would be as follows:

```
exec sp_add_remote_table 'SalesRep'
exec sp_add_remote_table 'Customer'
go
exec sp_create_publication 'SalesRepData'
go
exec sp_add_article 'SalesRepData', 'SalesRep'
exec sp_add_article SalesRepData,
        Customer, NULL,
        'rep_key'
go
```
# **Adding a subscription-list column to the Contact table**

The **Contact** table must also be partitioned among the sales representatives, but contains no reference to the sales representative **rep\_key** value. Add a subscription-list column To solve this problem in Adaptive Server Enterprise, you must add a column to the **Contact** table containing a comma-separated list of subscription values to the row. ( In the present case, there can only be a single subscription value.) The column can be maintained using triggers, so that applications against the database are unaffected by the presence of the column. We call this column a **subscription-list column**. When a row in the **Customer** table is inserted, updated or deleted, a trigger updates rows in the **Contact** table. In particular, the trigger updates the subscription-list column. As the **Contact** table is marked for replication, the before and after image of the row is recorded in the log.

Chapter 8. SQL Remote Design for Adaptive Server Enterprise

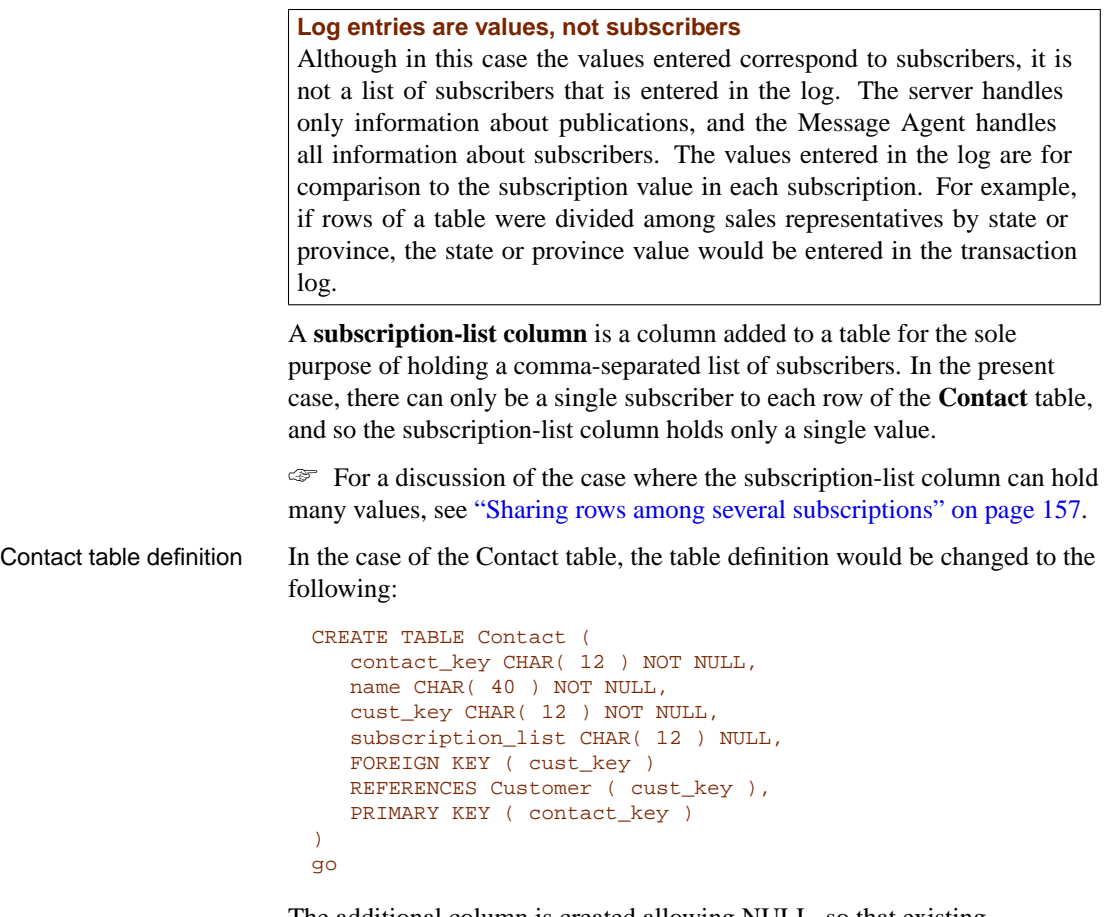

The additional column is created allowing NULL, so that existing applications can continue to work against the database without change.

The **subscription\_list** column holds the **rep\_key** value corresponding to the row with primary key value **cust\_key** in the Customer table. A set of triggers handles maintenance of the **subscription\_list** column.

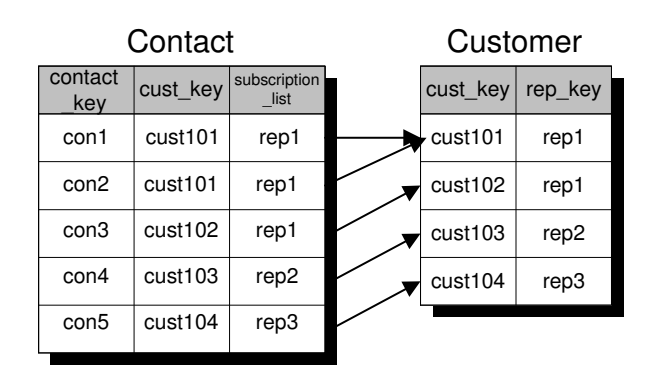

☞ For an Adaptive Server Anywhere consolidated database, the solution is different. For more information, see "Partitioning tables that do not contain the subscription expression" on page 105.

# **Maintaining the subscription-list column**

In order to keep the **subscription\_list** column up to date, triggers are needed for the following operations:

- ♦ INSERT on the Contact table.
- ♦ UPDATE on the Contact table.
- ♦ UPDATE on the Customer table.

The UPDATE of the Customer table addresses the **territory realignment** problem, where customers are assigned to different Sales Reps.

An INSERT trigger for the Contact table

The trigger for an INSERT on the Contact table sets the subscription\_list value to the corresponding **rep\_key** value from the Customer table:

```
CREATE TRIGGER set_contact_sub_list
ON Contact
FOR INSERT
AS
BEGIN
   UPDATE Contact
   SET Contact.subscription_list = (
        SELECT rep_key
         FROM Customer
        WHERE Contact.cust_key = Customer.cust_key )
   WHERE Contact.contact_key IN (
        SELECT contact_key
         FROM inserted
   )
END
```
The trigger updates the **subscription\_list** column for those rows being

inserted; these rows being identified by the subquery

SELECT contact\_key FROM inserted

An UPDATE trigger for the Contact table The trigger for an UPDATE on the Contact table checks to see if the **cust\_key** column is changed, and if it has updates the **subscription\_list** column.

```
CREATE TRIGGER update_contact_sub_list
ON Contact
FOR UPDATE
AS
IF UPDATE ( cust_key )
  BEGIN
     UPDATE Contact
      SET subscription_list = Customer.rep_key
      FROM Contact, Customer
     WHERE Contact.cust_key=Customer.cust_key
   END
```
The trigger is written using a join; a subquery could also have been used.

An UPDATE trigger for the Customer table

The following trigger handles UPDATES of customers, transferring them to a new Sales Rep:

```
CREATE TRIGGER transfer contact with customer
ON Customer
FOR UPDATE
AS
IF UPDATE ( rep_key )
BEGIN
   UPDATE Contact
  SET Contact.subscription_list = (
     SELECT rep_key
     FROM Customer
     WHERE Contact.cust_key = Customer.cust_key )
   WHERE Contact.contact_key IN (
      SELECT cust_key
     FROM inserted
   )
END
```
### **Tuning extraction performance**

When extracting or synchronizing a user, the subscription-list column can cause performance problems as it necessitates a full table scan.

If you are extracting databases for many users, and performance is a problem for you, you can use a **subscription view** to improve performance. The view must contain a subquery, which is used for extraction and synchronization only, and is ignored during log scanning. The tables involved still need to

have triggers defined to maintain the subscription-list column.

#### ❖ **To create a subscription view**

1. Design a query that uses a subquery to select the proper rows for a subscription from a table.

For example, continuing the example from the preceding sections, the following query selects the rows of the Contact table for a user subscribed by rep\_key value **rep5**:

```
SELECT *
FROM Contact
WHERE 'rep5' = (SELECT rep_key
              FROM Customer
              WHERE cust_key = Contact.cust_key )
```
2. Create a view that contains this subquery. For example:

```
CREATE VIEW Contact_sub_view AS
SETERC<sup>T</sup> *FROM dbo.Contact
WHERE 'repxx' = ( SELECT rep_key
   FROM dbo.Customer
   WHERE cust_key = dbo.Contact.cust_key )
```
In this view definition, it does not matter what value you use on the left-hand side of the WHERE clause (repxx in the example above). The replication tools use the subquery for extraction and synchronization only. Rows for which the SUBSCRIBE BY value is equal to the subquery result set are extract[ed or synchronized.](#page-179-0)

3. [Give the name of th](#page-179-0)[e view as a parameter to sp\\_add\\_article o](#page-398-0)r [sp\\_modify\\_article:](#page-415-0)

```
exec sp_add_remote_table 'Contact'
go
exec sp_add_article SalesRepData,
                  'Contact',
                  NULL,
                  'subscription_list',
                  'Contact_sub_view'
```
The subscription\_list column is used for log scanning and the subquery is used for extraction and synchronization.

☞ For more information, see "Tuning extraction performance for shared rows" on page 162, "sp\_add\_article procedure" on page 381, and "sp\_modify\_article procedure" on page 398.

# **Sharing rows among several subscriptions**

<span id="page-174-0"></span>There are cases where a row may need to be included in several subscriptions. For example, if instead of the many-to-one relationship between customers and sales representatives that we had above, we may have a many-to-many relationship.

# **The Policy example**

The Policy database illustrates why and how to partition tables when there is a many-to-many relationship in the database.

Example database Here is a simple database that illustrates the problem.

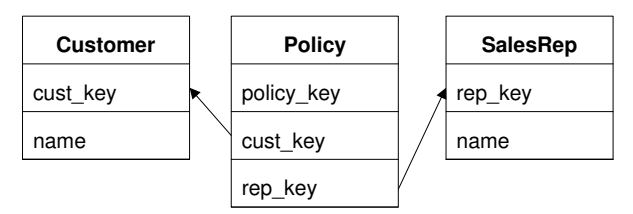

The Policy table has a row for each of a set of policies. Each policy is drawn up for a customer by a particular sales representative. There is a many-to-many relationship between customers and sales representatives, and there may be several policies drawn up between a particular rep/customer pair.

Any row in the Customer table may need to be shared with none, one, or several sales representatives.

#### **Solving the problem**

To support this case, you need to write triggers to build a comma-delimited list of values to store in a redundant subscription-list column of the Customer table, and include this column as the subscription column when adding the Customer table to the publication. The row is shared with any subscription for which the subscription value matches any of the values in the subscription-list column.

The database, with the subscription-list column included, is as follows:

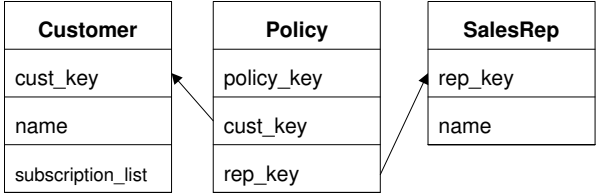

Adaptive Server Enterprise VARCHAR columns are limited to 255 characters, and this limits the number of values that can be stored in the comma-delimited list.

Table definitions The table definitions are as follows:

```
CREATE TABLE SalesRep (
   rep_key CHAR( 12 ) NOT NULL,
   name CHAR( 40 ) NOT NULL,
   PRIMARY KEY ( rep_key )
\lambdago
CREATE TABLE Customer (
  cust key CHAR( 12 ) NOT NULL,
  name CHAR( 40 ) NOT NULL,
   subscription_list VARCHAR( 255 ) NULL,
   PRIMARY KEY ( cust_key )
\lambdago
CREATE TABLE Policy (
   policy_key INTEGER NOT NULL,
   cust key CHAR( 12 ) NOT NULL,
   rep_key CHAR( 12 ) NOT NULL,
   FOREIGN KEY ( cust key )
   REFERENCES Customer (cust_key ),
   FOREIGN KEY (rep_key )
   REFERENCES SalesRep ( rep key ),
   PRIMARY KEY (policy_key)
)
```
Notes:  $\bullet$  The **subscription\_list** column in the Customer table allows NULLs so that customers can be added who do not have any sales representatives in the **subscription\_list** column.

#### **The publication**

The publication for this database can be created by the following set of statements:

```
//Mark the tables for replication
exec sp_add_remote_table 'SalesRep'
exec sp_add_remote_table 'Policy'
exec sp_add_remote_table 'Customer'
go
```

```
// Create an empty publication
exec sp_create_publication 'SalesRepData'
//Add the Sales Rep table to the publication
exec sp_add_article 'SalesRepData', 'SalesRep'
//Add the Policy table to the publication
exec sp_add_article 'SalesRepData', 'Policy',
     NULL, 'rep_key'
// Add the Customer table to the publication.
// Subscribe by the subscription_list column
// Exclude the subscription_list column
exec sp_add_article 'SalesRepData', 'Customer',
     NULL, 'subscription_list'
exec sp_add_article_col 'SalesRepData', 'Customer', 'cust_key'
exec sp_add_article_col 'SalesRepData', 'Customer', 'name'
go
```
Subscriptions to this publication take the following form:

```
exec sp_subscription 'create',
         'SalesRepData',
         'userID',
         'rep_key'
go
```
where *userID* identifies the subscriber, and rep\_key is the subscription column, which is the value of the **rep\_key** column in the **SalesRep** table.

# **Maintaining the subscription-list column**

You need to write a procedure and a set of triggers to maintain the subscription-list column added to the Customer table. This section describes these objects.

Stored procedure The following procedure is used to build the subscription-list column, and is called from the triggers that maintain the subscription\_list column.

```
CREATE PROCEDURE SubscribeCustomer @cust_key CHAR(12)
                         AS
                         BEGIN
                            -- Rep returns the rep list for customer @cust key
                            DECLARE Rep CURSOR FOR
                               SELECT DISTINCT RTRIM( rep_key )
                               FROM Policy
                               WHERE cust_key = @cust_key
                            DECLARE @rep_key CHAR(12)
                            DECLARE @subscription_list VARCHAR(255)
                            -- build comma-separated list of rep_key
                            -- values for this Customer
                            OPEN Rep
                            FETCH Rep INTO @rep_key
                            IF @@sqlstatus = 0 BEGIN
                               SELECT @subscription list = @rep key
                               WHILE 1=1 BEGIN
                                  FETCH Rep INTO @rep_key
                                  IF @@sqlstatus != 0 BREAK
                                  SELECT @subscription_list =
                                     @subscription_list + ',' + @rep_key
                               END
                            END
                            ELSE BEGIN
                               SELECT @subscription_list = ''
                            END
                            -- update the subscription_list in the
                            -- Customer table
                            UPDATE Customer
                            SET subscription_list = @subscription_list
                            WHERE cust key = @cust key
                         END
Notes: \rightarrow The procedure takes a Customer key as input argument.
                       ♦ Rep is a cursor for a query that lists each of the Sales Representatives
                          with which the customer has a contract.
                       ♦ The WHILE loop builds a VARCHAR(255) variable holding the
                          comma-separated list of Sales Representatives.
Triggers The following trigger updates the subscription_list column of the Customer
                       table when a row is inserted into the Policy table.
```

```
CREATE TRIGGER InsPolicy
ON Policy
FOR INSERT
AS
BEGIN
  -- Cust returns those customers inserted
  DECLARE Cust CURSOR FOR
     SELECT DISTINCT cust_key
     FROM inserted
  DECLARE @cust_key CHAR(12)
   OPEN Cust
   -- Update the rep list for each Customer
   -- with a new rep
   WHILE 1=1 BEGIN
     FETCH Cust INTO @cust_key
     IF @@sqlstatus != 0 BREAK
     EXEC SubscribeCustomer @cust_key
   END
END
```
The following trigger updates the **subscription\_list** column of the Customer table when a row is deleted from the Policy table.

```
CREATE TRIGGER DelPolicy
ON Policy
FOR DELETE
AS
BEGIN
  -- Cust returns those customers deleted
   DECLARE Cust CURSOR FOR
     SELECT DISTINCT cust_key
      FROM deleted
   DECLARE @cust_key CHAR(12)
   OPEN Cust
   -- Update the rep list for each Customer
   -- losing a rep
   WHILE 1=1 BEGIN
     FETCH Cust INTO @cust_key
     IF @@sqlstatus != 0 BREAK
     EXEC SubscribeCustomer @cust_key
   END
END
```
Excluding the subscription-list column from the publication

The subscription-list column should be excluded from the publication, as inclusion of the column leads to excessive updates being replicated.

For example, consider what happens if there are many policies per customer. If a new Sales Representative is assigned to a customer, a trigger fires to update the subscription-list column in the Customer table. If the subscription-list column is part of the publication, then one update for each policy will be replicated to all sales reps that are assigned to this customer.

Triggers at the consolidated database only

The values in the subscription-list column are maintained by triggers. These triggers fire at the consolidated database when the triggering inserts or updates are applied by the Message Agent. The triggers must be excluded from the remote databases, as they maintain a column that does not exist.

You can use the **sp\_user\_extraction\_hook** procedure to exclude only certain triggers from a remote database on extraction. The procedure is called as the final part of an extraction. By default, it is empty.

#### ❖ **To customize the extraction procedure to omit certain triggers**

1. Ensure the **quoted\_identifier** option is set to ON:

```
set quoted_identifier on
go
```
- 2. Any temporary tables referenced in the procedure must exist, or the CREATE PROCEDURE statement will fail. The temporary tables referenced in the following procedure are available in the ssremote.sql script. Copy any required table definitions from the script and execute the CREATE TABLE statements, so they exist on the current connection, before creating the procedure.
- 3. Create the following procedure:

```
CREATE PROCEDURE sp_user_extraction_hook
AS
BEGIN
 -- We do not want to extract the INSERT and
  -- DELETE triggers created on the Policy table
  -- that maintain the subscription_list
  -- column, since we do not include that
  -- column in the publication.
  -- If these objects were extracted the
  -- INSERTs would fail on the remote database
  -- since they reference a column
  -- ( subscription_list ) that does not exist.
 DELETE FROM #systrigger
 WHERE table_id = object_id( 'Policy' )
  -- Do not create any procedures
 DELETE FROM #sysprocedure
 WHERE proc_name = 'SubscribeCustomer'
END
go
```
# **Tuning extraction performance for shared rows**

<span id="page-179-0"></span>When extracting or synchronizing a user, the *subscription-list* column can cause performance problems as it necessitates a full table scan.
## Chapter 8. SQL Remote Design for Adaptive Server Enterprise

If you are extracting databases for many users, and performance is a problem for you, you can use a **subscription view** to improve performance. The view must contain a subquery, which is used for extraction and synchronization only, and is ignored during log scanning. The tables involved still need to have triggers defined to maintain the subscription-list column.

#### ❖ **To create a subscription view**

1. Design a query that uses a subquery to select the proper rows for a subscription from a table.

For example, continuing the example from the preceding sections, the following query selects the rows of the Contact table for a user subscribed by rep\_key value **rep5**:

```
SELECT *
FROM Contact
WHERE 'rep5' = (SELECT rep_key
              FROM Customer
              WHERE cust_key = Contact.cust_key )
```
2. Create a view that contains this subquery. For example:

```
CREATE VIEW Customer sub view AS
SELECT *
FROM dbo.Customer
WHERE 'repxx' IN ( SELECT rep_key
   FROM dbo.Policy
   WHERE dbo.Policy.cust_key = dbo.Customer.cust_key )
```
In this view definition, it does not matter what value you use on the left-hand side of the WHERE clause (repxx in the example above). The replication tools use the subquery for extraction and synchronization only. Rows for which the SU[BSCRIBE BY value is in the subquery](#page-172-0) [result set](#page-172-0) [are extracted or synchronized.](#page-398-0)

3. [Give the name of the view as a parameter to](#page-415-0) sp\_add\_article or sp\_modify\_article:

```
exec sp_add_article SalesRepData,
                  'Customer',
                  NULL, L'subscription_list',
                  'Customer_sub_view'
```
The subscription\_list column is used for log scanning and the subquery is used for extraction and synchronization.

☞ For more information, see "Tuning extraction performance" on page 155, "sp\_add\_article procedure" on page 381, and "sp\_modify\_article procedure" on page 398.

# **Using the Subscribe\_by\_remote option with many-to-many relationships**

When the SUBSCRIBE\_BY\_REMOTE option is ON, operations that arrive from remote databases on rows with a subscribe by value of NULL or '' will assume the remote user is subscribed to the row. By default, the SUBSCRIBE\_BY\_REMOTE option is set to ON. In most cases, this setting is the desired setting.

The SUBSCRIBE\_BY\_REMOTE option solves a problem that otherwise would arise with publications including the Policy example. This section describes how the option automatically avoids the problem.

The database uses a subscription-list column for the Customer table, because each Customer may belong to several Sales Reps:

Marc Dill is a Sales Rep who has just arranged a policy with a new customer. He inserts a new Customer row and also inserts a row in the Policy table to assign the new Customer to himself. Assuming that the subscription-list column is not included in the publication, the operation at Marc's remote database is as follows:

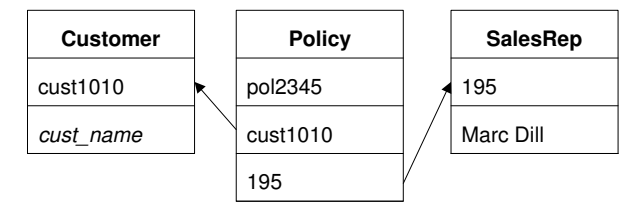

As the INSERT of the Customer row is carried out by the Message Agent at the consolidated database, Adaptive Server Enterprise records the subscription value in the transaction log, at the time of the INSERT.

Later, when the Message Agent scans the log, it builds a list of subscribers to the new row, using the subscription value stored in the log, and Marc Dill is not on that list. If SUBSCRIBE BY REMOTE were set to OFF, the result would be that the new Customer is sent back to Marc Dill as a DELETE operation.

As long as SUBSCRIBE\_BY\_REMOTE is set to ON, the Message Agent assumes that, as the subscription-list column is NULL, the row belongs to the Sales Rep that inserted it. As a result, the INSERT is not replicated back to Marc Dill, and the replication system is intact.

You can use a trigger, which executes after the INSERT, to maintain the subscription-list column.

# **Managing conflicts**

An UPDATE conflict occurs when the following sequence of events takes place:

- 1. User 1 updates a row at remote site 1.
- 2. User 2 updates the same row at remote site 2.
- 3. The update from User 1 is replicated to the consolidated database.
- 4. The update from User 2 is replicated to the consolidated database.

When the SQL Remote Message Agent replicates UPDATE statements, it does so as a separate UPDATE for each row. Also, the message contains the old row values for comparison. When the update from user 2 arrives at the consolidated database, the values in the row are not those recorded in the message.

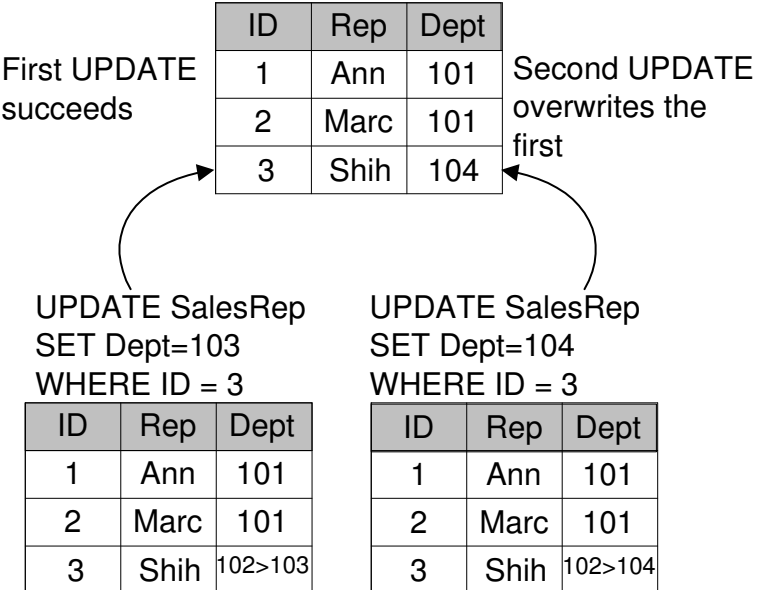

Default conflict resolution By default, the UPDATE still proceeds, so that the User 2 update (the last to reach the consolidated database) becomes the value in the consolidated database, and is replicated to all other databases subscribed to that row. In general, the default method of conflict resolution is that the most recent operation (in this case that from User 2) succeeds, and no report is made of the conflict. The update from User 1 is lost.

> SQL Remote also allows custom conflict resolution, using a stored procedure to resolve conflicts in a way that makes sense for the data being changed.

Conflicts do not apply to primary keys UPDATE conflicts do not apply to primary key updates. If the column being updated is a primary key, then when the update from User 2 arrives at the consolidated database, no row will be updated.

> This section describes how you can build conflict resolution into your SQL Remote installation at the consolidated database.

# **How SQL Remote handles conflicts**

When a conflict is detected

SQL Remote replication messages include UPDATE statements as a set of single row updates, each including the values prior to updating.

An UPDATE conflict is detected by the database server as a failure of the values to match the rows in the database.

[Conflicts are detected and resolved by t](#page-138-0)he Message Agent, but only at a consolidated database. When an UPDATE conflict is detected in a message from a remote database, the Message Agent causes the database server to take two actions:

- 1. The UPDATE is applied.
- 2. Any conflict resolution procedures are called.

UPDATE statements are applied even if the VERIFY clause values do not match, whether or not there is a resolve update procedure.

☞ The method of conflict resolution is different at an Adaptive Server Anywhere consolidated database. For more information, see "How SQL Remote handles conflicts" on page 121.

# **Implementing conflict resolution**

This section describes what you need to do to implement custom conflict resolution in SQL Remote.

Required objects For each table on which you wish to resolve conflicts, you must create three database objects to handle the resolution:

- ♦ **An old value table** To hold the values that were stored in the table when the conflicting message arrived.
- ♦ **A remote value table** To hold the values stored in the table at the remote database when the conflicting update was applied, as determined from the message.
- ♦ **A stored procedure** To carry out actions to resolve the conflict.

These objects need to exist only in the consolidated database, as that is where conflict resolution occurs. They should not be included in any publications.

Naming the objects When a table is marked for replication, using the **sp\_add\_remote\_table** or **sp\_modify\_remote\_table** stored procedure, optional parameters specify the names of the conflict resolution objects.

> The **sp\_add\_remote\_table** and **sp\_modify\_remote\_table** procedures take one compulsory argument, which is the name of the table being marked for replication. It takes three additional arguments, which are the names of the objects used to resolve conflicts. For example, the syntax for **sp\_add\_remote\_table** is:

#### **exec sp\_add\_remote\_table** table\_name

[, resolve\_procedure ] [, old\_row\_table ] [, remote\_row\_table ]

You must create each of the three objects resolve\_procedure, old\_row\_table, and remote\_row\_table. These three are discussed in turn.

♦ **old\_row\_table** This table must have the same column names and data types as the table table\_name, but should not have any foreign keys. When a conflict occurs, a row is inserted into old row table containing the values of the row in table\_name being updated before the UPDATE was applied. Once *resolve* procedure has been run, the row is deleted.

As the Message Agent applies updates as a set of single-row updates, the table only ever contains a single row.

◆ **remote\_row\_table** This table must have the same column names and data types as the table table\_name, but should not have any foreign keys. When a conflict occurs, a row is inserted into remote\_row\_table containing the values of the row in table\_name from the remote database before the UPDATE was applied. Once resolve\_procedure has been run, the row is deleted.

As the Message Agent applies updates as a set of single-row updates, the table only ever contains a single row.

♦ **resolve\_procedure** This procedure carries out whatever actions are required to resolve a conflict, which may include altering the value in the row or reporting values into a separate table.

Once these objects are created, you must run the **sp\_add\_remote\_table** or **sp\_modify\_remote\_table** procedure to flag them as conflict resolution objects for a table.

Limitations ♦ At an Adaptive Server Enterprise database, conflict resolution will not work on a table with more than 128 columns while the VERIFY\_ALL\_COLUMNS option is set to ON. Even if

VERIFY\_ALL\_COLUMNS is set to OFF, if an UPDATE statement updates more than 128 columns, conflict resolution will not work.

# **A first conflict resolution example**

<span id="page-185-0"></span>In this example, conflicts in the Customer table in the two-table example used in the tutorials are reported into a table for later review.

The database The two-table database is as follows:

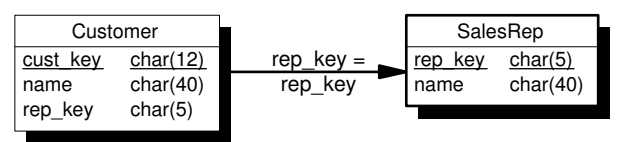

Goals of the conflict resolution

The conflict resolution will report conflicts on updates to the **name** column in the Customer table into a separate table named **ConflictLog**.

The conflict resolution objects

The conflict resolution tables are defined as follows:

```
CREATE TABLE OldCustomer(
  cust_key CHAR( 12 ) NOT NULL,
  name CHAR( 40 ) NOT NULL,
  rep_key CHAR( 5 ) NOT NULL,
  PRIMARY KEY ( cust key )
\lambdaCREATE TABLE RemoteCustomer(
  cust key CHAR( 12 ) NOT NULL,
  name CHAR( 40 ) NOT NULL,
  rep_key CHAR( 5 ) NOT NULL,
  PRIMARY KEY ( cust_key )
)
```
Each of these tables has exactly the same columns and data types as the Customer table itself. The only difference in their definition is that they do not have a foreign key to the **SalesRep** table.

The conflict resolution procedure reports conflicts into a table named **ConflictLog**, which has the following definition:

```
CREATE TABLE ConflictLog (
   conflict key numeric(5, 0) identity not null,
   lost_name char(40) not null ,
  won_name char(40) not null ,
  primary key ( conflict_key )
)
```
The conflict resolution procedure is as follows:

```
CREATE PROCEDURE ResolveCustomer
                          AS
                          BEGIN
                             DECLARE @cust_key CHAR(12)
                             DECLARE @lost_name CHAR(40)
                             DECLARE @won_name CHAR(40)
                            // Get the name that was lost
                              // from OldCustomer
                              SELECT @lost name=name,
                                 @cust_key=cust_key
                              FROM OldCustomer
                            // Get the name that won
                              // from Customer
                              SELECT @won_name=name
                             FROM Customer
                             WHERE cust key = @cust key
                            INSERT INTO ConflictLog ( lost_name, won_name )
                              VALUES ( @lost_name, @won_name )
                          END
                        This resolution procedure does not use the RemoteCustomer table.
How the conflict
resolution works
                        The stored procedure is the key to the conflict resolution. It works as
                        follows:
                         1. Obtains the @lost_name value from the OldCustomer table, and also
                           obtains a primary key value so that the real table can be accessed.
                           The @lost_name value is the value that was overridden by the
                           conflict-causing UPDATE.
                        2. Obtains the @won_name value from the Customer table itself. This is
                           the value that overrode @lost_name. The stored procedure runs after the
                           update has taken place, which is why the value is present in the Customer
                           table. This behavior is different from SQL Remote for Adaptive Server
                           Anywhere, where conflict resolution is implemented in a BEFORE
                           trigger.
                        3. Adds a row into the ConflictLog table containing the @lost_name and
                            @won_name values.
```
4. After the procedure is run, the rows in the **OldCustomer** and **RemoteCustomer** tables are deleted by the Message Agent. In this simple example, the **RemoteCustomer** row was not used.

Testing the example

### ❖ **To test the example**

- 1. Create the tables and the procedure in the consolidated database, and add them as conflict resolution objects to the Customer table.
- 2. Insert and commit a change at the consolidated database. For example:

```
UPDATE Customer
SET name = 'Sea Sports'
WHERE cust_key='cust1'
go
COMMIT
go
```
3. Insert and commit a different change to the same line at the remote database. For example:

```
UPDATE Customer
SET name = 'C Sports'
WHERE cust_key='cust1'
go
COMMIT
go
```
- 4. Replicate the change from the remote to the consolidated database, by running the Message Agent at the remote database to send the message, and then at the consolidated database to receive and apply the message.
- 5. At the consolidated database, view the **Customer** table and the **ConflictLog** table. The Customer table contains the value from the remote database:  $\overline{1}$

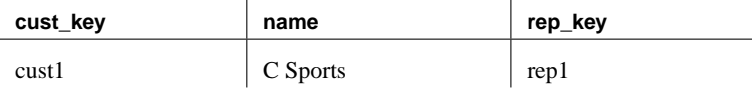

The **ConflictLog** table has a single row, showing the conflict:

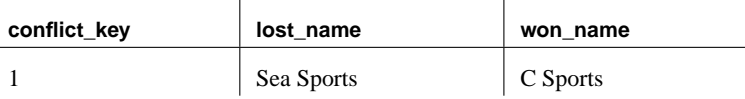

# **A second conflict resolution example**

 $\overline{a}$ 

This example shows a slightly more elaborate example of resolving a conflict, based on the same situation as the previous example, discussed in "A first conflict resolution example" on page 168.

Goals of the conflict resolution

In this case, the conflict resolution has the following goals:

♦ Disallow the update from a remote database. The previous example allowed the update.

♦ Report the name of the remote user whose update failed, along with the lost and won names.

The conflict resolution objects

In this case, the **ConflictLog** table has an additional column to record the user ID of the remote user. The table is as follows:

```
CREATE TABLE ConflictLog (
  conflict_key numeric(5, 0) identity not null,
  lost_name char(40) not null ,
   won_name char(40) not null ,
  remote user char(40) not null ,
  primary key ( conflict_key )
)
```
The stored procedure is more elaborate. As the update will be disallowed, rather than allowed, the **lost\_name** value now refers to the value arriving in the message. It is first applied, but then the conflict resolution procedure replaces it with the value that was previously present.

The stored procedure uses data from the temporary table **#remote**. In order to create a procedure that references a temporary table you first need to create that temporary table. The statement is as follows:

```
CREATE TABLE #remote (
 current remote user varchar(128),
   current_publisher varchar(128)
)
```
This table is created in TEMPDB, and exists only for the current session. The Message Agent creates its own #remote table when it connects, and uses it when the procedure is executed.

```
CREATE PROCEDURE ResolveCustomer
AS
BEGIN
  DECLARE @cust_key CHAR(12)
   DECLARE @lost_name CHAR(40)
   DECLARE @won_name CHAR(40)
  DECLARE @remote_user varchar(128)
 -- Get the name that was present before
   -- the message was applied, from OldCustomer
   -- This will "win" in the end
   SELECT @won_name=name,
      @cust_key=cust_key
   FROM OldCustomer
 -- Get the name that was applied by the
   -- Message Agent from Customer. This will
   -- "lose" in the end
   SELECT @lost_name=name
   FROM Customer
   WHERE cust_key = @cust_key
```

```
-- Get the remote user value from #remote
  SELECT @remote_user = current_remote_user
  FROM #remote
 -- Report the problem
  INSERT INTO ConflictLog ( lost_name,
     won name, remote user )
  VALUES ( @lost_name, @won_name, @remote_user )
 -- Disallow the update from the Message Agent
   -- by resetting the row in the Customer table
  UPDATE Customer
  SET name = @won_name
  WHERE cust_key = @cust_key
END
```
Notes There are several points of note here:

- ♦ The user ID of the remote user is stored by the Message Agent in the **current\_remote\_user** column of the temporary table **#remote**.
- ♦ The UPDATE from the Message Agent is applied before the procedure runs, so the procedure has to explicitly replace the values. This is different from the case in SQL Remote for Adaptive Server Anywhere, where conflict resolution is carried out by BEFORE triggers.

Testing the example

#### ❖ **To test the example**

- 1. Create the tables and the procedure in the consolidated database, and add them as conflict resolution objects to the Customer table.
- 2. Insert and commit a change at the consolidated database. For example:

```
UPDATE Customer
SET name = 'Consolidated Sports'
WHERE cust_key='cust1'
go
COMMIT
go
```
3. Insert and commit a different change to the same line at the remote database. For example:

```
UPDATE Customer
SET name = 'Field Sports'
WHERE cust_key='cust1'
go
COMMIT
go
```
- 4. Replicate the change from the remote to the consolidated database, by running the Message Agent at the remote database to send the message, and then at the consolidated database to receive and apply the message.
- 5. At the consolidated database, view the **Customer** table and the **ConflictLog** table. The Customer table contains the value from the consolidated database:

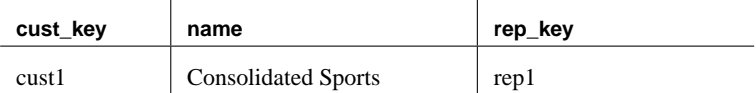

The **ConflictLog** table has a single row, showing the conflict and recording the value entered at the remote database:

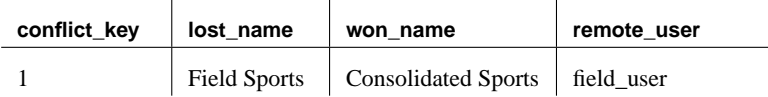

6. Run the Message Agent again at the remote database. This receives the corrected update from the consolidated database, so that the name of the customer is set to Consolidated Sports here as well.

# **Designing to avoid referential integrity errors**

The tables in a relational database are related through foreign key references. The referential integrity constraints applied as a consequence of these references ensure that the database remains consistent. If you wish to replicate only a part of a database, there are potential problems with the referential integrity of the replicated database.

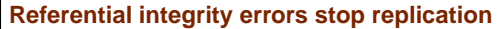

If a remote database receives a message that includes a statement that cannot be executed because of referential integrity constraints, no further messages can be applied to the database (because they come after a message that has not yet been applied), including passthrough statements, which would sit in the message queue.

By paying attention to referential integrity issues while designing publications you can avoid these problems. This section describes some of the more common integrity problems and suggests ways to avoid them.

Unreplicated referenced table errors Consider the following **SalesRepData** publication: exec sp\_add\_remote\_table 'SalesRep' exec sp\_create\_publication 'SalesRepData' exec sp\_add\_article 'SalesRepData', 'SalesRep'

```
go
```
If the **SalesRep** table had a foreign key to another table (say, **Employee**) that was not included in the publication, inserts or updates to **SalesRep** would fail to replicate unless the remote database had the foreign key reference removed.

If you use the extraction utility to create the remote databases, the foreign key reference is automatically excluded from the remote database, and this problem is avoided. However, there is no constraint in the database to prevent an invalid value from being inserted into the **rep\_id** column of the **SalesRep** table, and if this happens the INSERT will fail at the consolidated database. To avoid this problem, you could include the **Employee** table (or at least its primary key) in the publication.

# **Ensuring unique primary keys**

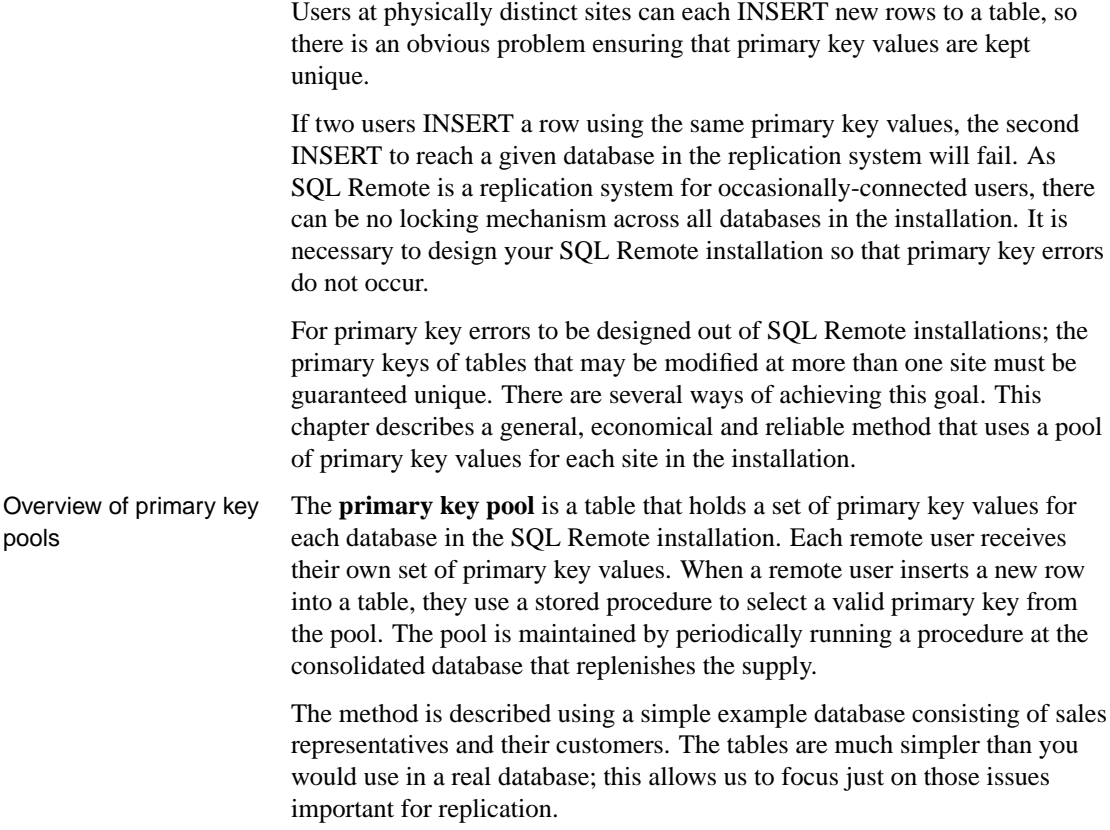

# **The primary key pool**

The pool of primary keys is held in a separate table. The following CREATE TABLE statement creates a primary key pool table:

```
CREATE TABLE KeyPool (
  table_name VARCHAR(40) NOT NULL,
  value INTEGER NOT NULL,
  location VARCHAR(6) NOT NULL,
   PRIMARY KEY (table_name, value),
\lambdago
```
The columns of this table have the following meanings:

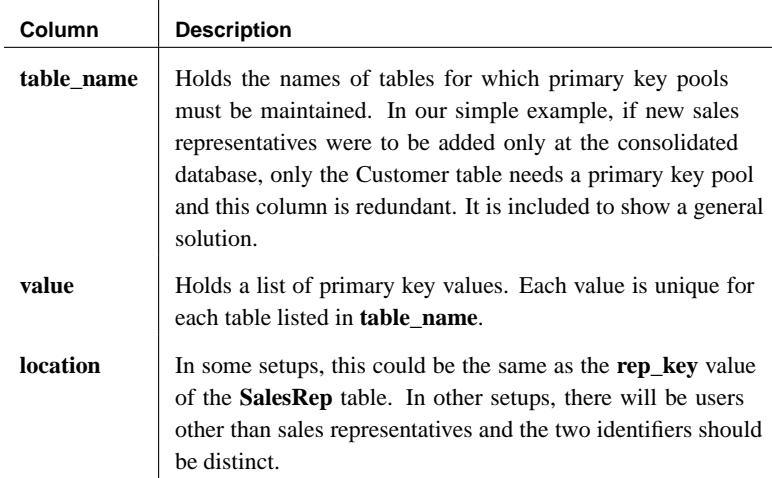

For performance reasons, you may wish to create an index on the table:

```
CREATE INDEX KeyPoolLocation
ON KeyPool (table_name, location, value)
go
```
# **Replicating the primary key pool**

You can either incorporate the key pool into an existing publication, or share it as a separate publication. In this example, we create a separate publication for the primary key pool.

### ❖ **To replicate the primary key pool**

1. Create a publication for the primary key pool data.

```
sp_create_publication 'KeyPoolData'
go
sp_add_remote_table 'KeyPool'
go
sp_add_article 'KeyPoolData', 'KeyPool',
  NULL, 'location'
go
```
2. Create subscriptions for each remote database to the **KeyPoolData** publication.

```
sp_subscription 'create',
  KeyPoolData,
  field_user,
   rep1
go
```
The subscription argument is the location identifier.

In some circumstances it makes sense to add the **KeyPool** table to an existing publication and use the same argument to subscribe to each publication. Here we keep the location and **rep\_key** values distinct to provide a more general solution.

# **Filling and replenishing the key pool**

Every time a user adds a new customer, their pool of available primary keys is depleted by one. The primary key pool table needs to be periodically replenished at the consolidated database using a procedure such as the following:

```
CREATE PROCEDURE ReplenishPool AS
BEGIN
  DECLARE @CurrTable VARCHAR(40)
  DECLARE @MaxValue INTEGER
   DECLARE EachTable CURSOR FOR
           SELECT table name, max(value)
           FROM KeyPool
           GROUP BY table_name
  DECLARE @CurrLoc VARCHAR(6)
   DECLARE @NumValues INTEGER
   DECLARE EachLoc CURSOR FOR
           SELECT location, count(*)
           FROM KeyPool
           WHERE table name = @CurrTableGROUP BY location
 OPEN EachTable
   WHILE 1=1 BEGIN
     FETCH EachTable INTO @CurrTable, @MaxValue
     IF @@sqlstatus != 0 BREAK
     OPEN EachLoc
     WHILE 1=1 BEGIN
        FETCH EachLoc INTO @CurrLoc, @NumValues
         IF @@sqlstatus != 0 BREAK
         -- make sure there are 10 values
         WHILE @NumValues < 10 BEGIN
           SELECT @MaxValue = @MaxValue + 1
           SELECT @NumValues = @NumValues + 1
            INSERT INTO KeyPool
                  (table_name, location, value)
           VALUES (@CurrTable, @CurrLoc, @MaxValue)
         END
     END
     CLOSE EachLoc
   END
   CLOSE EachTable
END
go
```
This procedure fills the pool for each user up to ten values. You may wish to use a larger value in a production environment. The value you need depends on how often users are inserting rows into the tables in the database.

The **ReplenishPool** procedure must be run periodically at the consolidated database to refill the pool of primary key values in the **KeyPool** table.

The **ReplenishPool** procedure requires at least one primary key value to exist for each subscriber, so that it can find the maximum value and add one to generate the next set. To initially fill the pool you can insert a single value for each user, and then call **ReplenishPool** to fill up the rest. The following example illustrates this for three remote users and a single consolidated user named Office:

```
INSERT INTO KeyPool VALUES( 'Customer', 40, 'rep1' )
INSERT INTO KeyPool VALUES( 'Customer', 41, 'rep2' )
INSERT INTO KeyPool VALUES( 'Customer', 42, 'rep3' )
INSERT INTO KeyPool VALUES( 'Customer', 43, 'Office')
EXEC ReplenishPool
go
```
### **Cannot use a trigger to replenish the key pool**

You cannot use a trigger to replenish the key pool, as no actions are replicated to the remote database performing the original operation, including trigger actions.

### **Adding new customers**

When a sales representative wants to add a new customer to the Customer table, the primary key value to be inserted is obtained using a stored procedure. This example shows a stored procedure to supply the primary key value, and also illustrates a stored procedure to carry out the INSERT.

The procedures takes advantage of the fact that the Sales Rep identifier is the CURRENT PUBLISHER of the remote database.

♦ **NewKey procedure** The **NewKey** procedure supplies an integer value from the key pool and deletes the value from the pool.

```
CREATE PROCEDURE NewKey
        @TableName VARCHAR(40),
        @Location VARCHAR(6),
        @Value INTEGER OUTPUT AS
  BEGIN
     DECLARE @NumValues INTEGER
     SELECT @NumValues = count(*),
            @Value = min(value)
     FROM KeyPool
     WHERE table_name = @TableName
     AND location = @Location
     IF @NumValues > 1
        DELETE FROM KeyPool
        WHERE table_name = @TableName
        AND value = @Value
      ELSE
        -- Never take the last value,
         -- because RestorePool will not work.
         -- The key pool should be kept large
         -- enough so this never happens.
        SELECT @Value = NULL
   END
```
♦ **NewCustomer procedure** The **NewCustomer** procedure inserts a new customer into the table, using the value obtained by **NewKey** to construct the primary key.

```
CREATE PROCEDURE NewCustomer @name VARCHAR(40),
       @loc VARCHAR(6) AS
BEGIN
  DECLARE @cust INTEGER
  DECLARE @cust_key VARCHAR(12)
  EXEC NewKey 'Customer', @loc, @cust output
  SELECT @cust_key = 'cust' +
     convert( VARCHAR(12), @cust )
  INSERT INTO Customer (cust_key, name, rep_key )
  VALUES ( @cust_key, @name, @loc )
END
```
You may want to enhance this procedure by testing the **@cust** value obtained from **NewKey** to check that it is not NULL, and preventing the insert if it is NULL.

# **Testing the key pool**

### ❖ **To test the primary key pool**

- 1. Re-extract a remote database using the field\_user user ID.
- 2. Try this sample INSERT at the remote and consolidated sites:

```
EXEC NewCustomer 'Great White North', rep1
```
# **Primary key pool summary**

The primary key pool technique requires the following components:

- ♦ **Key pool table** A table to hold valid primary key values for each database in the installation.
- ♦ **Replenishment procedure** A stored procedure keeps the key pool table filled.
- ♦ **Sharing of key pools** Each database in the installation must subscribe to its own set of valid values from the key pool table.
- ♦ **Data entry procedures** New rows are entered using a stored procedure that picks the next valid primary key value from the pool and delete that value from the key pool.

# **Creating subscriptions**

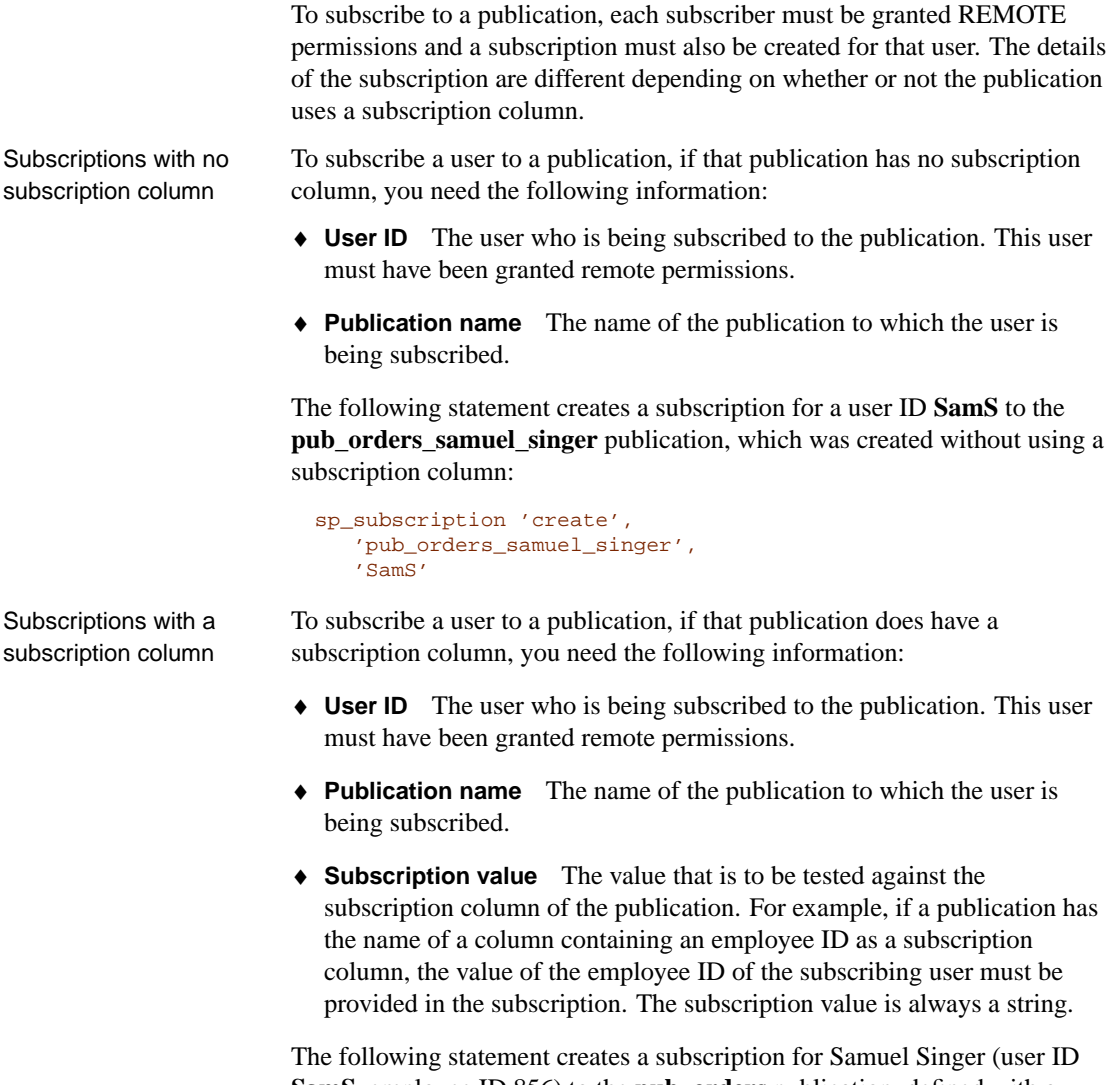

**SamS**, employee ID 856) to the **pub\_orders** publication, defined with a subscription column **sales\_rep**, requesting the rows for Samuel Singer's own sales:

```
sp_subscription create,
  pub_orders,
  SamS,
  '856'
```
Starting a subscription In order to receive and apply updates properly, each subscriber needs to have an initial copy of the data. The synchronization process is discussed in "Synchronizing databases" on page 189.

Download from Www.Somanuals.com. All Manuals Search And Download.

# PART III

# **SQL REMOTE ADMINISTRATION**

This part describes deployment and administration issues for SQL Remote.

Download from Www.Somanuals.com. All Manuals Search And Download.

Download from Www.Somanuals.com. All Manuals Search And Download.

# CHAPTER 9

# **Deploying [and Synch](#page-206-0)ronizing Databa[se](#page-206-0)s**

About this chapter This chapter describes the steps you need to take to deploy and synchronize a SQL Remote replication installation.

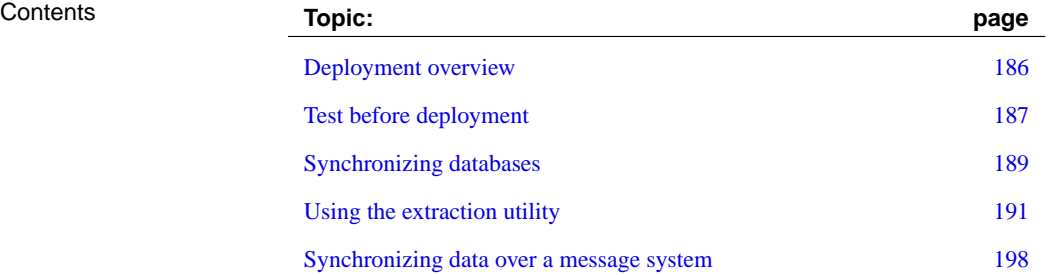

# **Deployment overview**

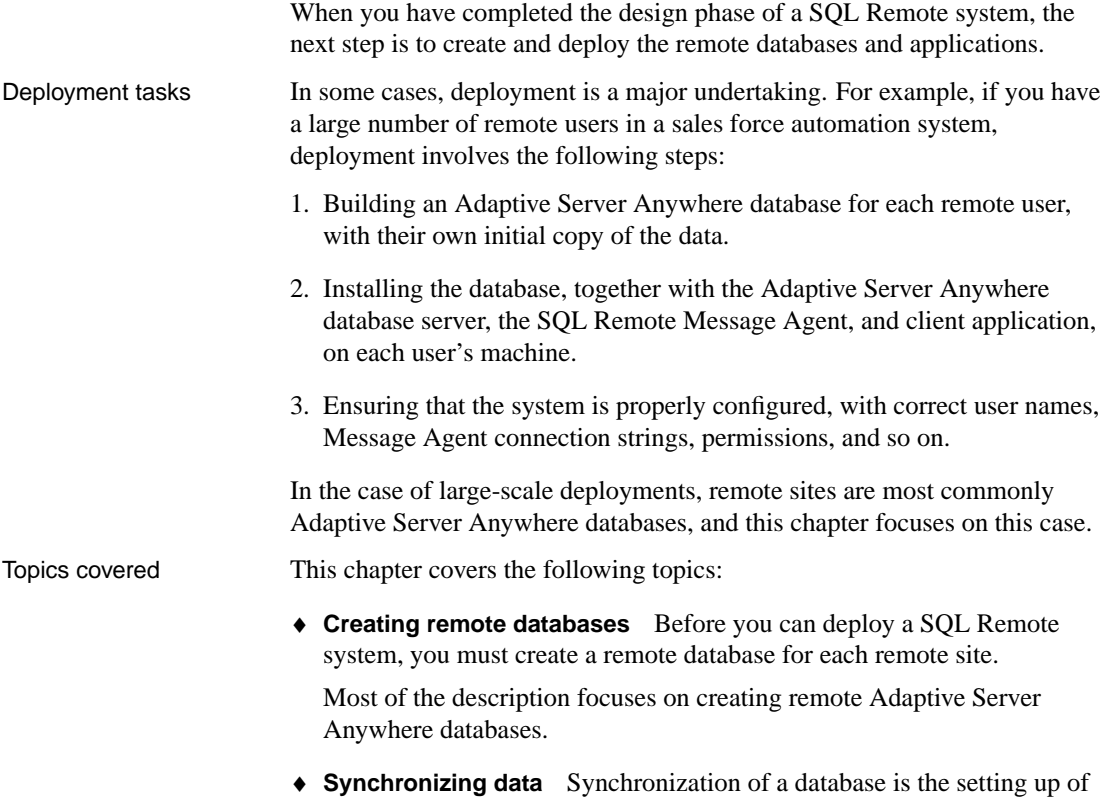

the initial copy of data in the remote database.

# <span id="page-204-0"></span>**Test before deployment**

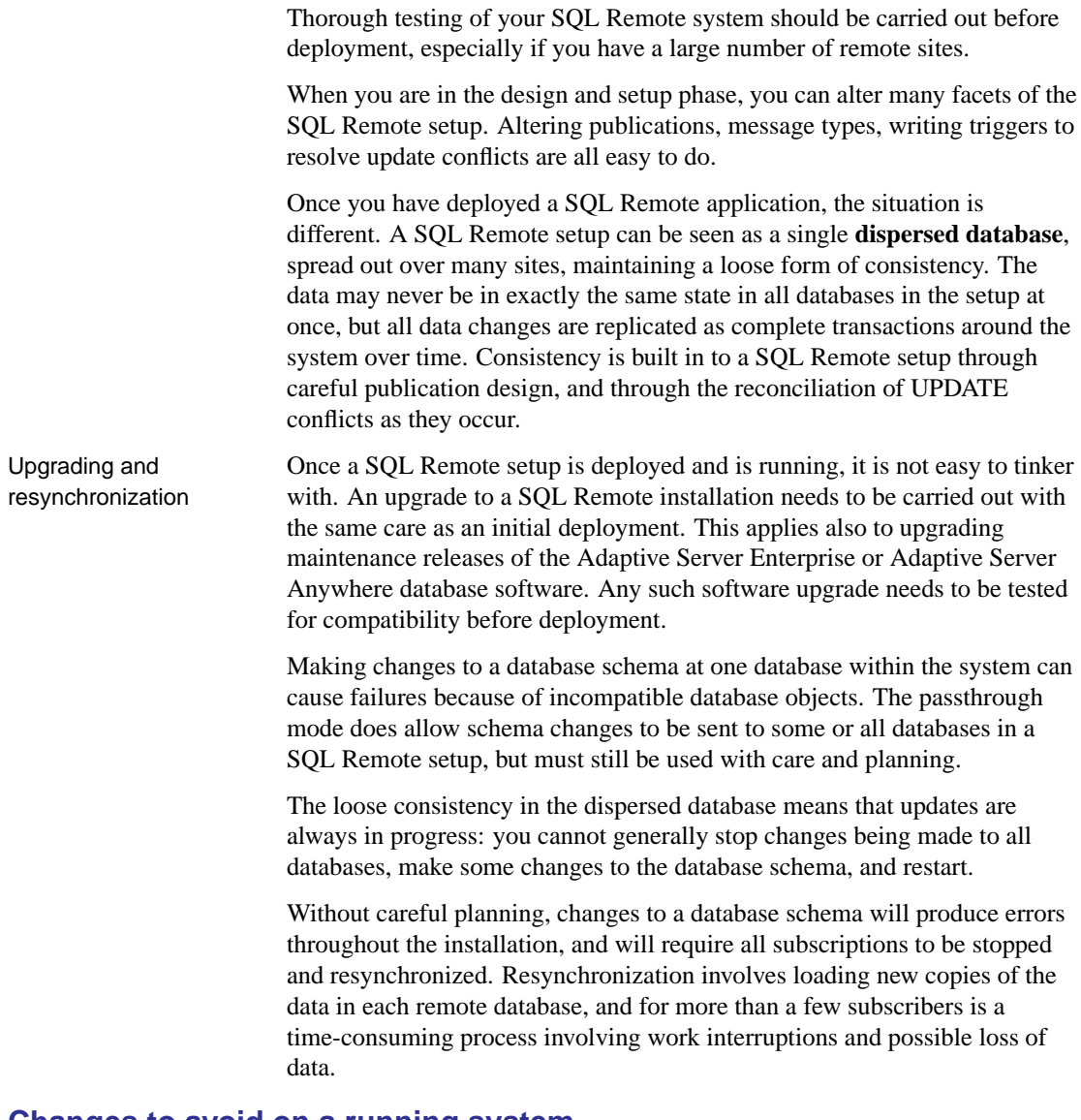

# **Changes to avoid on a running system**

The following are examples of changes that should not be made to a deployed and running SQL Remote setup. From the list, you will see that there is a class of changes that are **permissive**, and these are generally

permissible, while other changes are **restrictive**, and must be avoided.

The following changes must be avoided, except under the conditions stated:

- ♦ Change the publisher for the consolidated database.
- ♦ Make restrictive changes to tables, such as dropping a column or altering a column to not allow NULL values. Changes that include the column or including NULL entries may already be being sent in messages around the SQL Remote setup, and will fail.
- ♦ Alter a publication. Publication definitions must be maintained at both local and remote sites, and changes that rely on the old publication definition may already be being sent in messages around the SQL Remote setup.

You can make permissive changes, such as adding a new table or column, as long as you use passthrough to ensure that the new table or column exists in the remote database and in the publication at the remote database.

- ♦ Drop a subscription. This can be done only if you use passthrough deletes to remove the data at the remote site.
- ♦ Unload and reload an Adaptive Server Anywhere database.

If an Adaptive Server Anywhere database is participating in replication, it cannot be unloaded and reloaded without re-synchronizing the database. Replication is based on the transaction log, and when a database is unloaded and reloaded, the old transaction log is no longer available. For this reason, good backup practices are especially important when participating in replication.

An Adaptive Server Enterprise database can be unloaded and reloaded as long as the system is quiet and the transaction log is fully scanned. The **page\_id** and **row\_id** rows in the **sr\_queue\_state** table of the stable queue must be reset.

# <span id="page-206-0"></span>**Synchronizing databases**

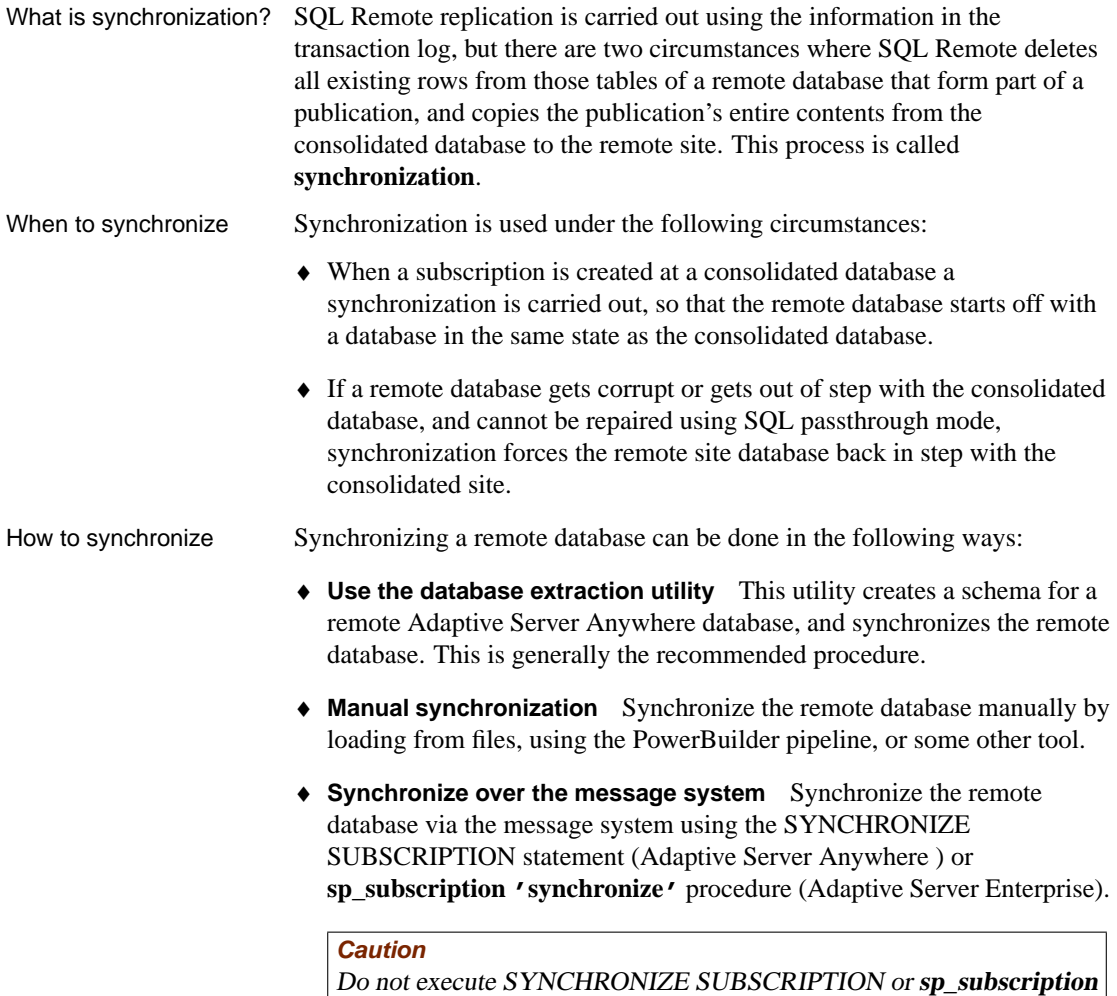

**'synchronize'** at <sup>a</sup> remote database.

# **Mixed operating systems and database extraction**

In many installations, the consolidated server will be running on a different operating system than the remote databases.

Adaptive Server Anywhere databases can be copied from one file or operating system to another. This allows you flexibility in how you carry out your initial synchronization of databases.

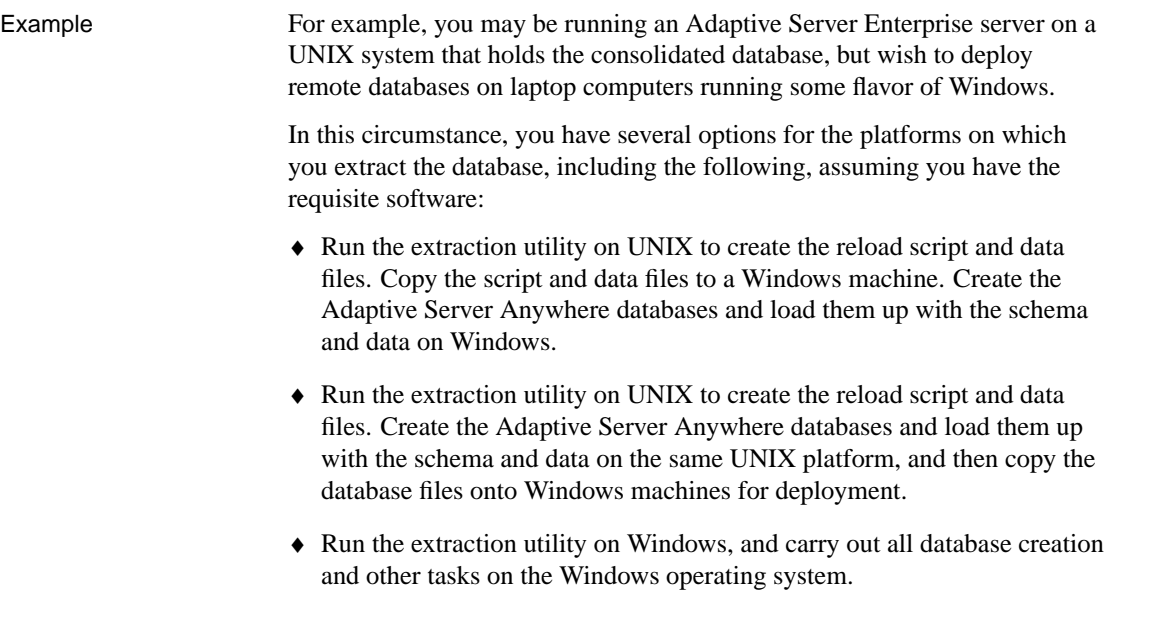

# **Notes on synchroniza[tion and extraction](#page-179-0)**

- ♦ Extracting large numbers of subscriptions, or synchronizing subscriptions to large, frequently-used tables, can slow down database access for other users. You may wish to extract such subscriptions when the database is not in heavy use. This happens automatically if you use a SEND AT clause with a quiet time specified.
- ♦ Synchronization applies to an entire subscription. There is currently no straightforward way of synchronizing a single table.

☞ For performance tips for Adaptive Server Enterprise users using a subscription-list column, see "Tuning extraction performance" on page 155 and "Tuning extraction performance for shared rows" on page 162.

# **Using the extraction utility**

The extraction utility is an aid to creating remote Adaptive Server Anywhere databases. It cannot be used to create remote Adaptive Server Enterprise databases.

Running the extraction utility

The extraction utility can be accessed in the following ways:

- ♦ From Sybase Central, if your consolidated database is Adaptive Server Anywhere.
- ♦ As a command-line utility. This is the dbxtract utility (Adaptive Server Anywhere), or the ssxtract utility (Adaptive Server Enterprise).

**Caution**

Do not run the Message Agent while running the extraction utility. The results are unpredictable.

# **Creating a database from the reload files**

The command-line utility unloads a database schema and data suitable for building a remote Adaptive Server Anywhere database for a named subscriber. It produces a SQL command file with default name reload.sql and a set of data files. You can use these files to create a remote Adaptive Server Anywhere database.

#### **Editing of reload.sql may be needed**

The database extraction utility is intended to assist in preparing remote databases, but is not intended as a black box solution for all circumstances. You should edit the reload.sql command file as needed when creating remote databases.

### ❖ **To create a remote database from the reload file**

- 1. Create an Adaptive Server Anywhere database using one of the following:
	- ♦ the Sybase Central Create Database wizard (from the Tools menu, choose Adaptive Server Anywhere 9 ➤ Create Database)
	- $\bullet$  the *dbinit* utility
- 2. Connect to the database from the Interactive SQL utility, and run the reload.sql command file. The following statement entered in the SQL Statements pane runs the reload.sql command file:

read path\reload.sql

where *path* is the path of the reload command file.

When used from Sybase Central, the extraction utility carries out the database unloading task, in the same way that dbxtract does, and then takes the additional step of creating the new database.

The extraction utility does not use a message system. The reload file (ssxtract/dbxtract) or database (from Sybase Central) is created in a directory accessible from the current machine. Synchronizing many subscriptions over a message link can produce heavy message traffic and, if the message system is not completely reliable, it may take some time for all the messages to be properly received at the remote sites.

# **Before extracting a database**

You must complete the following tasks before using the extraction utility at a consoli[dated database.](#page-44-0)

- ♦ [Create message types for repli](#page-231-0)cation.
- ♦ Add a publisher user ID to the database.
- ♦ Add remote users to the database.
- ♦ Add the publication to the database.
- ♦ Created a subscription for the remote users.
- ♦ If you need to specify message link parameters, you must have set them.

☞ For a description of how to carry out these steps, see the tutorial in the chapter "Tutorials for Adaptive Server Anywhere Users" on page 27. For a description of setting message link parameters, see "Setting message type control parameters" on page 214.

When you use the extraction utility to create a remote database, the user for which you are creating the database receives the same permissions they have in the consolidated database. Further, if the user is a member of any groups on the consolidated database, those group IDs are created in the remote database with the permissions they have in the consolidated database.

# **Using the extraction utility from Sybase Central**

This section describes how to extract a database for a remote user from the current consolidated database. This section applies only to Adaptive Server Anywhere consolidated databases.

When you complete the Extract Database wizard, it does the following on your machine:

♦ Creates the remote database

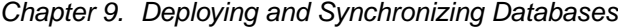

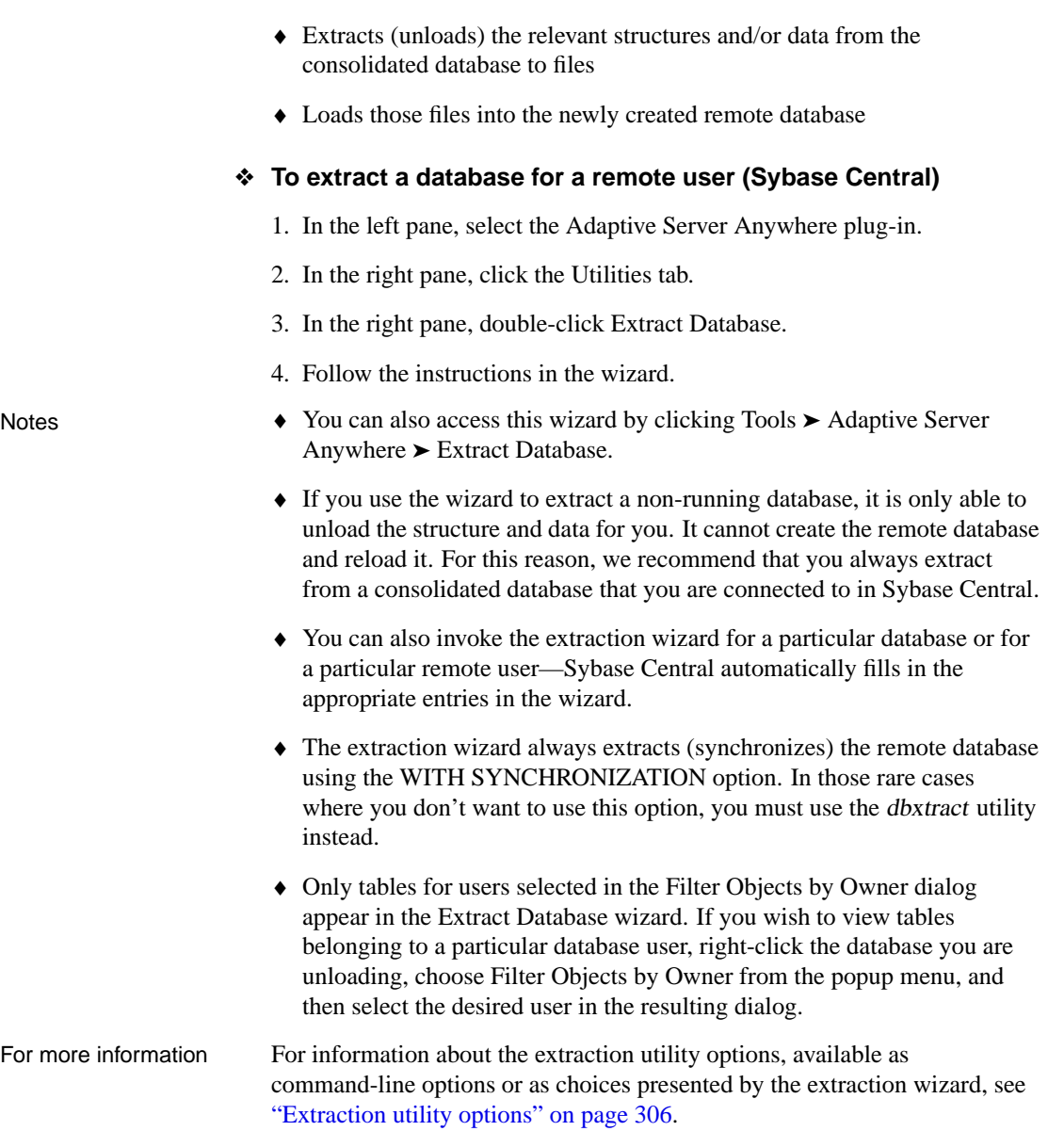

# **Designing an efficient extraction procedure**

It is very inefficient to create a large number of remote databases by running the extraction utility for each one. You can make the process much more efficient. This section describes one way of making the process more efficient.

☞ For performance tips for Adaptive Server Enterprise users using a subscription-list column, see "Tuning extraction performance" on page 155 and "Tuning extraction performance for shared rows" on page 162.

There are several potential causes of inefficiency in a large-scale extraction process:

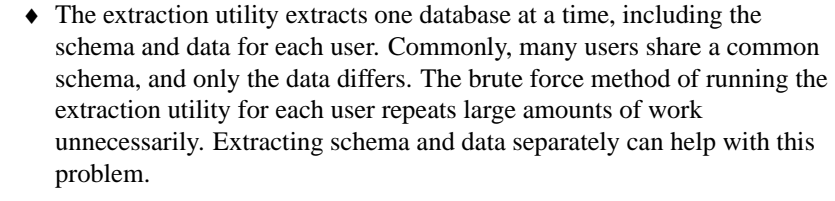

- ♦ Running from Sybase Central, the extraction utility creates a new database for each user. If subscribers share a common schema, you could create a single database, with schema but no data, and copy the file.
- ♦ By default, the extraction utility runs at isolation level zero. If you are extracting a database from an active server, you should run it at isolation level 3 (see "Extraction utility options" on page 306) to ensure that data in the extracted database is consistent with data on the server.

Running at isolation level 3 may hamper others' turnaround time on the server because of the large number of locks required. It is recommended that you run the extraction utility when the server is not busy, or run it against a copy of the database.

An efficient approach to extracting many databases

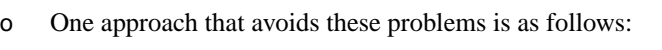

1. Make a copy of the consolidated database, and at the same time start the subscriptions from the live database. Messages will now start being sent to subscribers, even though they have no database and will not receive them yet.

To start several subscriptions within a single transaction, use the REMOTE RESET statement (Adaptive Server Anywhere ) or **sp\_remote** procedure (Adaptive Server Enterprise).

- 2. Extract the remote databases from the copy of the database. As the database is a copy, there are no locking and concurrency problems. For a large number of remote databases, this process may take several days.
- 3. As each remote database is created, it is out of date, but its user can receive and apply messages that have been being sent from the live consolidated database, to bring themselves up to date.

This solution interferes with the production database only during the first step. The copy must be made at isolation level three if the database is in use, Chapter 9. Deploying and Synchronizing Databases

and uses large numbers of locks. Also, the subscriptions must be started at the same time that the copy is made. Any operations that take place between the copy and the starting of the subscriptions would be lost, and could lead to errors at remote databases.

# **Extracting groups**

If the remote user is a group user ID, the extraction utility extracts all the user IDs of members of that group. You can use this feature to all multiple users on each remote database, using different user IDs, without requiring a custom extraction process.

When a database is extracted for a user, all message link parameters for that user and the groups of which the user is a member are extracted.

# **Limits to using the extraction utility**

While the extraction utility is the recommended way of creating and synchronizing remote databases from a consolidated databases, there are some circumstances where it cannot be used, and you must synchronize remote databases manually. This section describes some of those cases.

- ♦ **Cannot create Adaptive Server Enterprise remote databases** The extraction utility can [only be used for Adaptive Server Anywhere remo](#page-213-0)te [databases.](#page-213-0)
- ♦ **Additional tables at the remote database** Remote databases can have tables not present at their consolidated database as long as these tables do not take part in replication. Of course, the extraction utility cannot extract such tables from a consolidated database.
- ♦ **Adaptive Server Enterprise/Adaptive Server Anywhere differences** Some features in Adaptive Server Enterprise are not present in Adaptive Server Anywhere. The extraction utility carries out a mapping onto similar features, but the mapping is not complete.

☞ For more information on Adaptive Server Enterprise/Adaptive Server Anywhere issues, see "Using the extraction utility for Adaptive Server Enterprise" on page 196.

♦ **Extracting procedures and views** By default, the extraction utility extracts all stored procedures and views from the database. While some of these views and procedures are likely to be required at the remote site, others may not be required—they may refer only to parts of the database that are not included in the remote site.

After running the extraction utility, you should edit the reload script and remove unnecessary views and procedures.

♦ **Using the extraction utility in multi-tiered setups** To understand the role of the extraction utility in multi-tiered arrangements, consider a three-tiered SQL Remote setup.

This setup is illustrated in the following diagram.

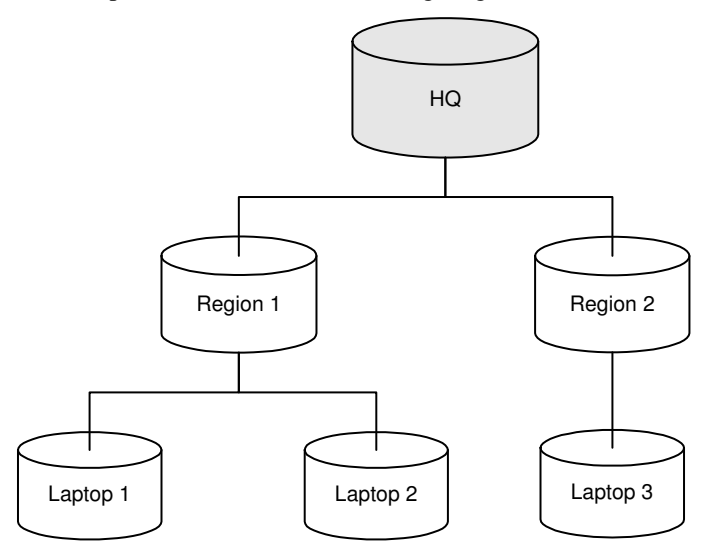

From the consolidated database at the top level, you can use the extraction utility to create the second-level databases. You can then add remote users to these second-level databases, and use the extraction utility from each second-level database to create the remote databases. However, if you have to re-extract the second-level databases from the top-level consolidated database, you will delete the remote users that were created, along with their subscriptions and permissions, and will have to rebuild those users. The exception is if you resynchronize data only, in which case you can use the extraction utility to replace the data in the database, without replacing the schema.

# **Using the extraction utility for Adaptive Server Enterprise**

<span id="page-213-0"></span>The extraction utility for Adaptive Server Enterprise takes an Adaptive Server Enterprise database schema, and produces an Adaptive Server Anywhere database. There are several limitations and techniques specific to this tool.

### **Adaptive Server Enterprise features unsupported in Adaptive Server Anywhere**

There are some features in Adaptive Server Enterprise that are either not supported or are only partially supported in Adaptive Server Anywhere. The extraction utility handles some of these features partially, and some not at all. ☞ For a full description of Adaptive Server Enterprise/Adaptive Server Anywhere compatibility, see the part Transact-SQL Compatibility, in the Adaptive Server Anywhere User's Guide.

Features not supported in ssxtract include the following:

- ♦ **Grouped procedures** Adaptive Server Anywhere does not support procedure groups, and they are not extracted by ssxtract.
- ♦ **Named constraints and defaults** Adaptive Server Anywhere does not support named constraints and named defaults. Any such objects are extracted directly as constraints and defaults that apply to a single object, and the name is lost.
- ♦ **Roles** ssxtract extracts roles using the Adaptive Server Anywhere concept of groups. It creates a group with the named role, and assigns users to it.
- ♦ **Passwords** If the user for whom a database is being extracted does not have an entry in SYSLOGINS, no password is extracted. If the user does have a login ID, a dummy password is extracted.
- ♦ **NCHAR, NVARCHAR** These data types are extracted as CHAR and VARCHAR, with NULLS allowed.
- ♦ **timestamp columns** Although Adaptive Server Anywhere does provide a timestamp column, it is a different data type from that of Adaptive Server Enterprise. Timestamp columns are not extracted.

### **Customizing the system tables**

The objects that are to be loaded into an Adaptive Server Anywhere database are described in the system catalog. The extraction utility for Adaptive Server Enterprise first creates a set of Adaptive Server Anywhere system tables in TEMPDB, and fills them with data from the Adaptive Server Enterprise catalog. It then unloads this set of tables to provide the reload script that in turn builds an Adaptive Server Anywhere database.

There may be cases where you wish to change the content of the Adaptive Server Anywhere system tables held in TEMPDB. SQL Remote provides a place for you to do that.

The stored procedure that creates and fills the Adaptive Server Anywhere system objects in TEMPDB is called **sp\_populate\_sql\_anywhere**. As its final operation, this procedure calls a procedure called **sp\_user\_extraction\_hook**. This procedure, by default, does nothing. If you wish to customize the extraction procedure, you can do so by writing a suitable **sp\_user\_extraction\_hook** procedure.

# **Synchronizing data over a message system**

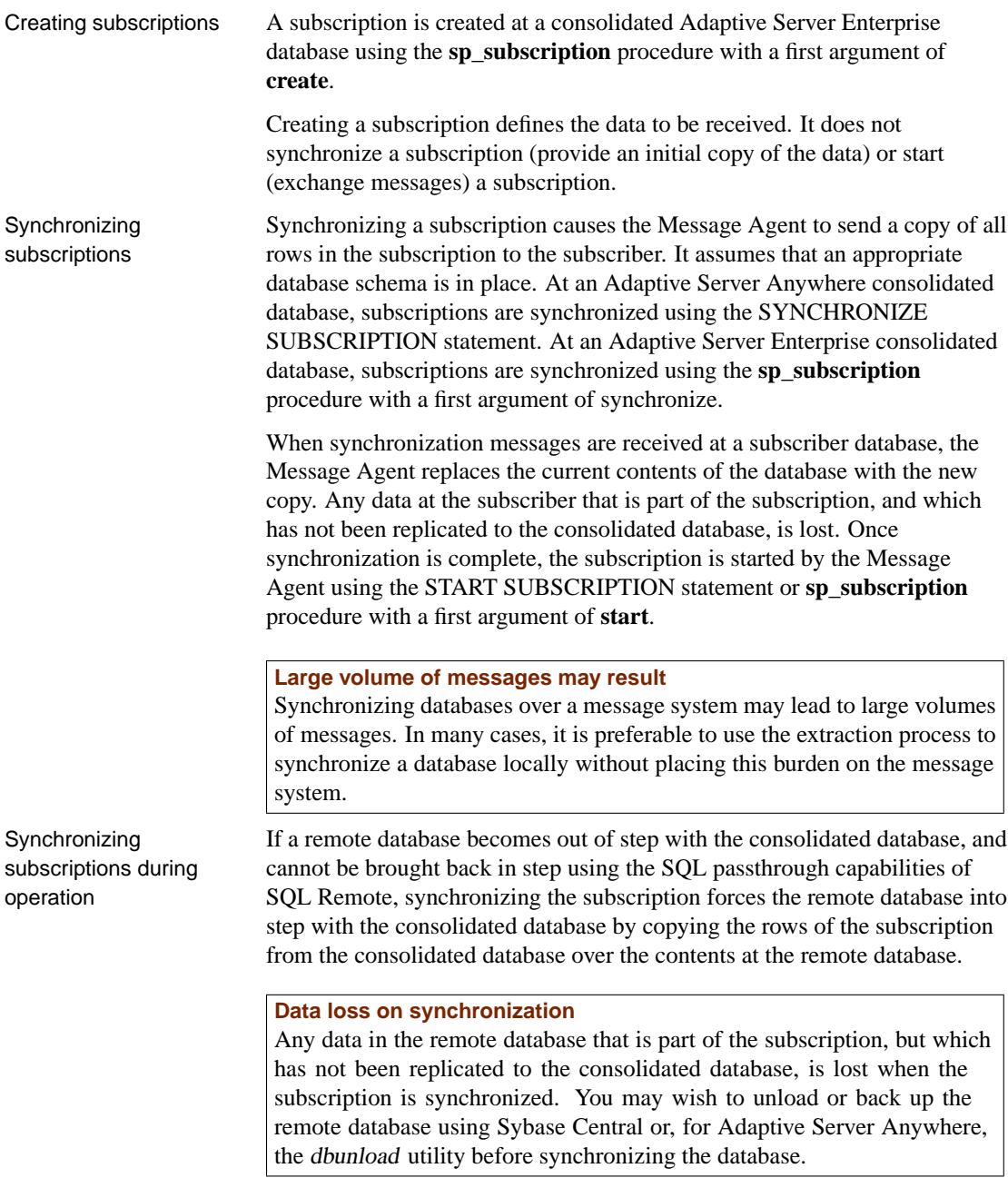
# CHAPTER 10

# **SQL Remot[e Admini](#page-217-0)stration**

About this chapter [This chapter describes gene](#page-240-0)ral issues and principles for administe[ring](#page-240-0) a running SQL Remote installation.

> ☞ [For system-specific details, see](#page-245-0) the chapters "Administering SQL [Remote for Adaptive Server Enterp](#page-252-0)rise" on page 263 and "Admin[isteri](#page-252-0)ng [SQL Remote for Adaptive S](#page-254-0)erver Anywhere" on page 241.

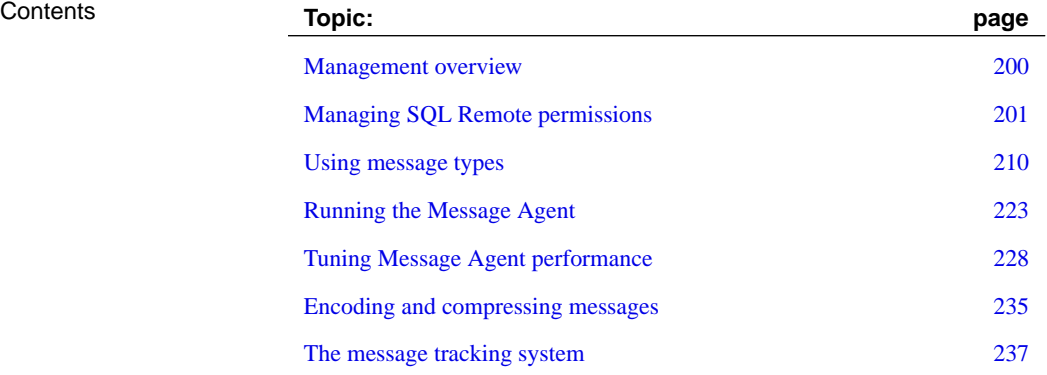

# **Management overview**

<span id="page-217-0"></span>This chapter describes administration issues for SQL Remote installations.

Administration of a deployed and running SQL Remote setup is carried out at a consolidated database.

- ♦ **Permissions** As a SQL Remote installation includes many different physical databases, a consistent scheme for users having permissions on remote and consolidated databases is necessary. A section of this chapter describes the considerations you need to make when assigning users permissions.
- ♦ **Configuring message systems** Each message system that is used in a SQL Remote installation has control parameters and other settings that must be set up. These settings are discussed in this chapter.
- ♦ **The Message Agent** The Message Agent is responsible for sending and receiving messages. While some details of how the Message Agent operates and the configuration options for it, are different for Adaptive Server Anywhere and Adaptive Server Enterprise, some concepts and methods are common to both. These common features are discussed here.
- **Message tracking** Administering a SQL Remote installation means managing large numbers of messages being handed back and forth among many databases. A section on the SQL Remote message tracking system is included to help you understand what the messages contain, when they are sent, how they are applied, and so on.
- ♦ **Log management** SQL Remote obtains the data to send from the transaction log. Consequently, proper management of the transaction log, and proper backup procedures, are essential for a smoothly running SQL Remote installation. While many details depend on the server you are running, the generic issues are discussed in this chapter.
- ♦ **Passthrough mode** This is a method for directly intervening at a remote site from a consolidated database. This method is discussed in this chapter.

# **Managing SQL Remote permissions**

Users of a database involved in SQL Remote replication are identified by one of the following sets of permissions:

- ♦ **PUBLISH** A single user ID in a database is identified as the publisher for that database. All outgoing SQL Remote messages, including both publication updates and receipt confirmations, are identified by the publisher user ID. Every database in a SQL Remote setup must have a single publisher user ID, as every database in a SQL Remote setup sends messages.
- ♦ **REMOTE** All recipients of messages from the current database, or senders of messages to the current database, who are immediately lower on the SQL Remote hierarchy than the current database must be granted REMOTE permissions.
- ♦ **CONSOLIDATE** At most one user ID may be granted CONSOLIDATE permissions in a database. CONSOLIDATE permissions identifies a database immediately above the current database in a SQL Remote setup. Each database can have only one consolidated database directly above it.

Information about these permissions are held in the SQL Remote system tables, and are independent of other database permissions.

# **Granting and revoking PUBLISH permissions**

When a database sends a message, a user ID representing that database is included with the message to identify its source to the recipient. This user ID is the **publisher** user ID of the database. A database can have only one publisher. You can find out who the publisher of an Adaptive Server Anywhere database is at any time in Sybase Central by opening the Users  $\&$ Groups folder.

A publisher is required even for read-only remote databases within a replication system, as even these databases send confirmations to the consolidated database to maintain information about the status of the replication. The GRANT PUBLISH statement for remote Adaptive Server Anywhere databases is carried out automatically by the database extraction utility.

Granting and revoking PUBLISH permissions from Sybase Central

You can grant PUBLISH permissions on an Adaptive Server Anywhere database from Sybase Central. You must connect to the database as a user with full system or database administrator permissions.

### ❖ **To create a new user as the publisher (Sybase Central)**

- 1. In the left pane, select the Users & Groups folder.
- 2. From the File menu, choose New  $\triangleright$  User.

The User Creation wizard appears.

- 3. Follow the instructions in the wizard. Ensure that the user has a password and is granted Remote DBA authority; this enables the user ID to run the Message Agent.
- 4. Click Finish to create the user.
- 5. In the Users & Groups folder, right-click the user you just created and choose Change to Publisher from the popup menu.

#### ❖ **To make an existing user the publisher (Sybase Central)**

1. In the Users & Groups folder, right-click a user and choose Change to Publisher from the popup menu.

You can also revoke PUBLISH permissions from Sybase Central.

### ❖ **To revoke PUBLISH permissions (Sybase Central)**

1. In the Users & Groups folder, right-click the user who has granted PUBLISH permissions and choose Revoke Publisher from the popup menu.

For Adaptive Server Anywhere, PUBLISH permissions are granted using the GRANT PUBLISH statement:

GRANT PUBLISH TO userid ;

The userid is a user with CONNECT permissions on the current database. For example, the following statement grants PUBLISH permissions to user **S\_Beaulieu**:

GRANT PUBLISH TO S\_Beaulieu

The REVOKE PUBLISH statement revokes the PUBLISH permissions from the current publisher:

REVOKE PUBLISH FROM userid

For Adaptive Server Enterprise, PUBLISH permissions are granted using the **sp\_publisher** procedure:

sp\_publisher userid

Granting and revoking PUBLISH permissions [Adaptive Server Anywhere]

Granting and revoking PUBLISH permissions [Adaptive Server Enterprise]

The userid is a user with CONNECT permissions on the current database. For example, the following statement grants PUBLISH permissions to user **S\_Beaulieu**:

```
exec sp_publisher 'S_Beaulieu'
go
```
The database is set to have no publisher by executing the sp\_publisher procedure with no argument:

```
exec sp_publisher
go
```
Notes on PUBLISH permissions

♦ To see the publisher user ID for an Adaptive Server Anywhere database outside Sybase Central, use the CURRENT PUBLISHER special constant. The following statement retrieves the **publisher** user ID:

```
SELECT CURRENT PUBLISHER
```
♦ To see the publisher user ID for an Adaptive Server Enterprise database, use the following statement:

```
SELECT name
FROM sysusers
WHERE uid = ( SELECT user_id
               FROM sr_publisher )
go
```
- ♦ If PUBLISH permissions is granted to a user ID with GROUP permissions, it is not inherited by members of the group.
- ♦ PUBLISH permissions carry no authority except to identify the publisher in outgoing messages.
- ♦ For messages sent from the current database to be received and processed by a recipient, the publisher user ID must have REMOTE or CONSOLIDATE permissions on the receiving database.
- ♦ The publisher user ID for a database cannot also have REMOTE or CONSOLIDATE permissions on that database. This would identify them as both the sender of outgoing messages and a recipient of such messages.
- ♦ Changing the user ID of a publisher at a remote database will cause serious problems for any subscriptions that database is involved in, including loss of information. You should not change a remote database publisher user ID unless you are prepared to resynchronize the remote user from scratch.
- ♦ Changing the user ID of a publisher at a consolidated database while a SQL Remote setup is operating will cause serious problems, including

loss of information. You should not change the consolidated database publisher user ID unless you are prepared to close down the SQL Remote setup and resynchronize all remote users.

# **Granting and revoking REMOTE and CONSOLIDATE permissions**

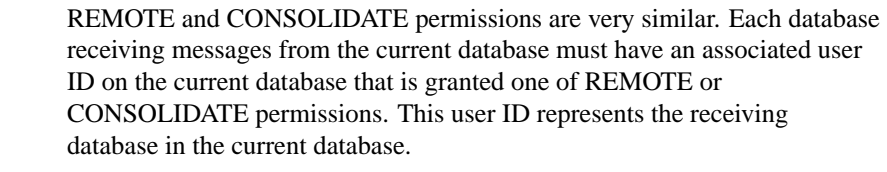

Databases directly below the current database on a SQL Remote hierarchy are granted REMOTE permissions, and the at most one database above the current database in the hierarchy is granted CONSOLIDATE permissions.

Setting REMOTE and **CONSOLIDATE** permissions

For Adaptive Server Anywhere, the GRANT REMOTE and GRANT CONSOLIDATE statements identify the message system and address to which replication messages must be sent.

For Adaptive Server Enterprise, the **sp\_grant\_remote** procedure sets REMOTE permissions, and the **sp\_grant\_consolidate** procedure sets CONSOLIDATE permissions.

CONSOLIDATE permissions must be granted even from read-only remote databases to the consolidated database, as receipt confirmations are sent back from the remote databases to the consolidated database. The GRANT CONSOLIDATE statement at remote Adaptive Server Anywhere databases is executed automatically by the database extraction utility.

# **Granting REMOTE permissions**

Each remote database must be represented by a single user ID in the consolidated database. This user ID must be granted REMOTE permissions to identify their user ID and address as a subscriber to publications.

Granting REMOTE permissions accomplishes several tasks:

- ♦ It identifies a user ID as a remote user.
- ♦ It specifies a message type to use for exchanging messages with this user ID.
- ♦ It provides an address to where messages are to be sent.
- ♦ It indicates how often messages should be sent to the remote user.

Granting REMOTE permissions is also referred to as adding a remote user to the database.

Sybase Central example You can add a remote user to a database using Sybase Central. Remote users and groups appear in two locations in Sybase Central: in the Users & Groups folder, and in the SQL Remote Users folder. This section applies only to Adaptive Server Anywhere databases.

> By default, remote users are created with remote DBA authority. Since the message agent for access to the remote database requires this authority, you shouldn't revoke it.

You cannot create a new remote user until at least one message type is defined in the database.

While you can grant remote permissions to a group, those remote permissions do not automatically apply to users in the group (unlike table permissions, for example). To do this, you must explicitly grant remote permissions to each user in the group. Otherwise, remote groups behave exactly like remote users (and are categorized as remote users).

# ❖ **To add a new user to the database as a remote user (Sybase Central)**

- 1. In the left pane, select the SQL Remote Users folder.
- 2. From the File menu, choose New  $\triangleright$  SQL Remote User.

The Create a New Remote User wizard appears.

3. Follow the instructions in the wizard.

# ❖ **To make an existing user remote (Sybase Central)**

- 1. Open the Users & Groups folder.
- 2. Right-click the user you want to make remote and choose Change to Remote User from the popup menu.
- 3. In the resulting dialog, select the message type from the list, enter an address, choose the frequency of sending messages, and click OK to make the user a remote user.

This user now appears in both the Users & Groups folder and the SQL Remote Users folder.

Adaptive Server The following statement grants remote permissions to user **S\_Beaulieu**, with the following options:

- ♦ Use an SMTP e-mail system
- ♦ Send messages to e-mail address **s\_beaulieu@acme.com**:

Anywhere example

• Send message daily, at 10 p.m.

```
GRANT REMOTE TO S_Beaulieu
TYPE smtp
ADDRESS 's_beaulieu@acme.com'
SEND AT '22:00'
```
Adaptive Server Enterprise example The following statement grants remote permissions to user **S\_Beaulieu** with the following options:

- ♦ Use the file-sharing system to exchange messages.
- ♦ Place messages in the directory **beaulieu** under the address root directory.

The address root directory (for both Adaptive Server Anywhere and Adaptive Server Enterprise) is indicated by the SQLREMOTE environment variable, if it is set. Alternatively, it is indicated by the Directory setting in the FILE message control parameters (held in the registry or INI file).

♦ Send messages every twelve hours:

```
exec sp_grant_remote 'S_Beaulieu',
  'file',
  'beaulieu',
  'SEND EVERY',
   '12:00'
go
```
### **Selecting a send frequency**

There are three alternatives for the setting the frequency with which messages are sent. The three alternatives are:

♦ **SEND EVERY** A frequency can be specified in hours, minutes, and seconds in the format 'HH:MM:SS'.

When any user with SEND EVERY set is sent messages, all users with the same frequency are sent messages also. For example, all remote users who receive updates every twelve hours are sent updates at the same times, rather than being staggered. This reduces the number of times the Adaptive Server Anywhere transaction log or Adaptive Server Enterprise stable queue has to be processed. You should use as few unique frequencies as possible.

♦ **SEND AT** A time of day, in hours and minutes.

Updates are started daily at the specified time. It is more efficient to use as few distinct times as possible than to stagger the sending times. Also, choosing times when the database is not busy minimizes interference with other users.

Chapter 10. SQL Remote Administration

♦ **Default setting (no SEND clause)** If any user has no SEND AT or SEND EVERY clause, the Message Agent sends messages every time it is run, and then stops: it runs in batch mode. In Sybase Central, you can specify the send frequency in the following ways:

Setting the send frequency in Sybase **Central** 

- ♦ When you make an existing user or group remote. For more information, see "Granting REMOTE permissions" on page 204.
- ♦ On the SQL Remote tab of the property sheet of a remote user or group. You can access the property sheet by right-clicking the remote user or group and choosing Properties from the popup menu.

### **Granting CONSOLIDATE permissions**

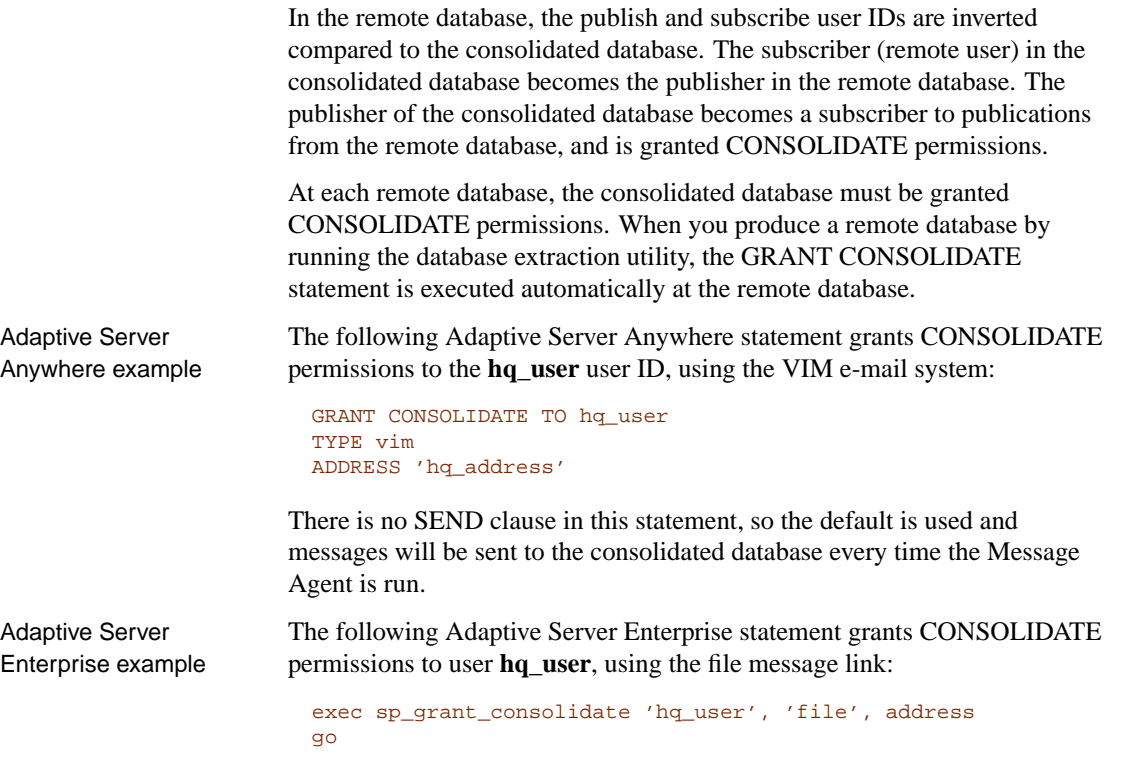

# **Revoking REMOTE and CONSOLIDATE permissions**

A user can be removed from a SQL Remote installation by revoking their REMOTE permissions. When you revoke remote permissions from a user or group, you revert that user or group to a normal user/group. You also automatically unsubscribe that user or group from all publications.

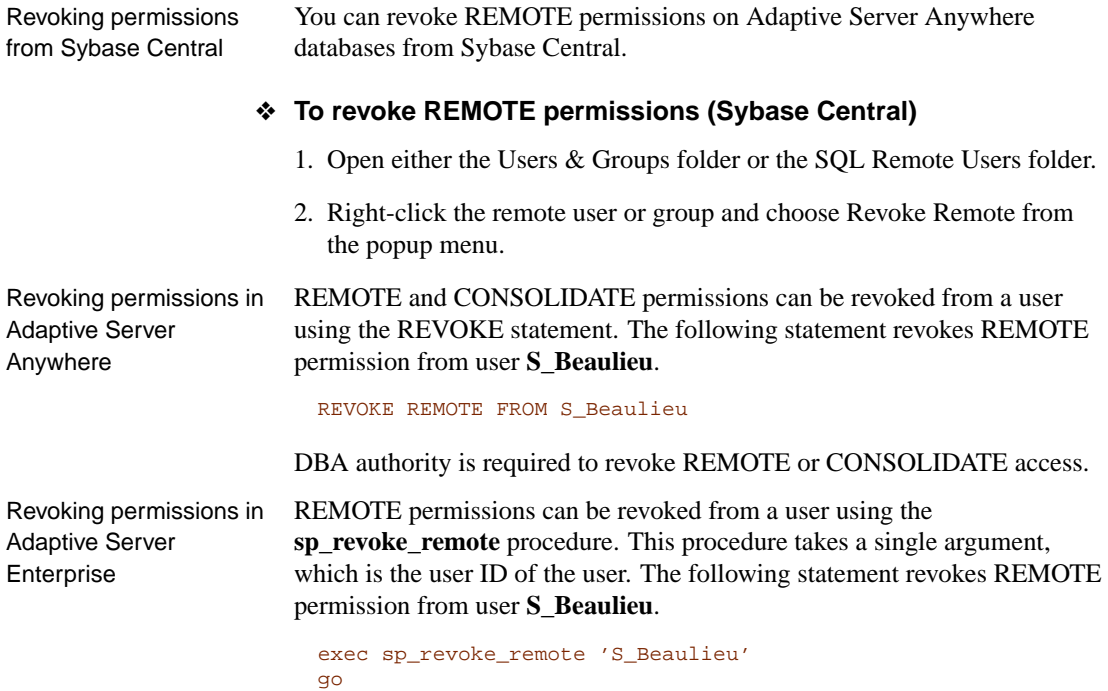

# **Assigning permissions in multi-tier installations**

Special considerations are needed for assigning permissions in multi-tier installations. The permissions in a three-level SQL Remote setup are summarized in the following diagrams. In each diagram one database is shaded; the diagram shows the permissions that need to be granted in that database for the user ID representing each of the other databases. The phrase "No permissions" means that the database is not granted any permissions in the shaded database.

The following picture shows SQL Remote permissions, as granted at the consolidated site of a three-tier installation.

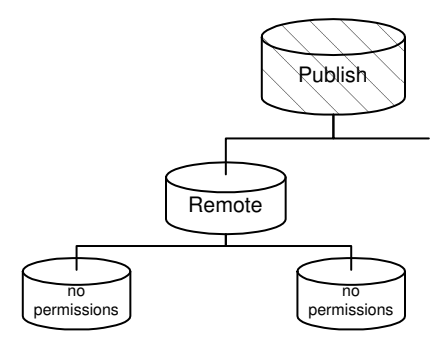

The following picture shows SQL Remote permissions, as granted at an internal site of a three-tier installation.

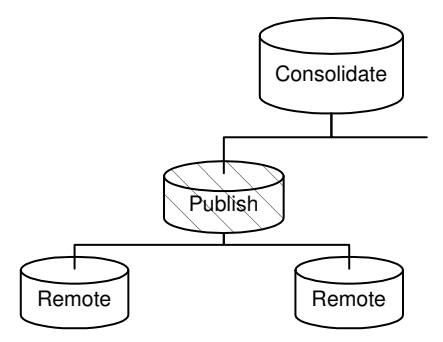

The following picture shows SQL Remote permissions, as granted at an internal site of a three-tier installation.

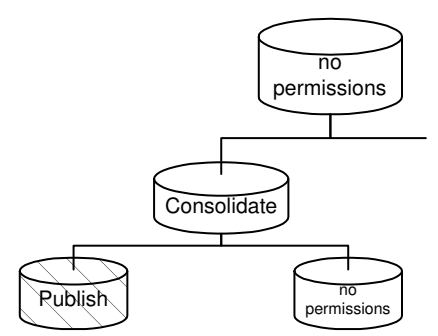

Granting the appropriate PUBLISH and CONSOLIDATE permissions at remote databases is done automatically by the database extraction utility.

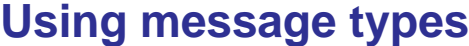

SQL Remote supports several different systems for exchanging messages. The message systems supported by SQL Remote are:

- ♦ **file** Storage of message files in directories on a shared file system for reading by other databases.
- ♦ **ftp** Storage of message files in directories accessible by a file transfer protocol (ftp) link.
- ♦ **mapi** Microsoft's messaging API (MAPI) link, used in Microsoft Mail and other electronic mail systems.
- ♦ **smtp** Internet Si[mple Mail Transfer Protocol \(SMTP/POP\), use](#page-462-0)d in [Interne](#page-462-0)t e-mail.
- ♦ **vim** Lotus's Vendor Independent Messaging (VIM), [used in Lotus](#page-232-0) [Notes and cc:Mail.](#page-232-0)

A database can exchange messages using one or more of [the available](#page-233-0) m[essage systems.](#page-233-0)

Not all message systems are supported on all operating sys[tems for whic](#page-235-0)h S[QL Remote is available. The lin](#page-235-0)ks are implemented as DLLs on Windows operating systems.

☞ [For a listing of which messag](#page-237-0)e systems are supported on which operating system, see "Supported Platforms and Message [Links" on](#page-238-0) page 445.

- For more information  $\bullet$  [For more information on the](#page-238-0) **file** message system, see "The file message system" on page 215.
	- ♦ For more information on the **ftp** message system, see "The ftp message system" on page 216.
	- ♦ For more information on the **smtp** message system, see "The SMTP message system" on page 218.
	- ♦ For more information on the **mapi** message system, see "The MAPI message system" on page 220.
	- ♦ For more information on the **vim** message system, see "The VIM message system" on page 221.

# **Working with message types**

Each message type definition includes the type name (**file**, **ftp**, **smtp**, **mapi**, or **vim**) and also the address of the publisher under that message type. The

Operating system availability

publisher address at a consolidated database is used by the database extraction utility as a return address when creating remote databases. It is also used by the Message Agent to identify where to look for incoming messages for the **file** system.

The address supplied with a message type definition is closely tied to the publisher ID of the database. Valid addresses are considered in following sections.

Before you can use a message system, you must set the publisher's address.

#### **Using Sybase Central to work with message types**

You can create and alter message types in Sybase Central. Message types appear on the Message Types tab in the right pane when the SQL Remote Users folder is selected. This section applies only to Adaptive Server Anywhere databases.

You must have DBA authority to create and alter message types.

#### ❖ **To add a message type (Sybase Central)**

- 1. Connect to a database.
- 2. In the left pane, open the SQL Remote Users folder for that database.
- 3. In the right pane, click the Message Types tab.
- 4. From the File menu, choose New ➤ Message Type.

The Message Type Creation wizard appears.

- 5. In the Message Type Creation wizard, enter a message type name. The name should correspond to a message-type DLL already installed in your Adaptive Server Anywhere directory. Click Next.
- 6. Enter a publisher address and click Finish to save the definition in the database.

If you wish to change the publisher's address, you can do so by altering a message type. You cannot change the name of an existing message type; instead, you must delete it and create a new message type with the new name.

#### ❖ **To alter a message type (Sybase Central)**

- 1. In the left pane, open the SQL Remote Users folder for a database.
- 2. In the right pane, click the Message Types tab.

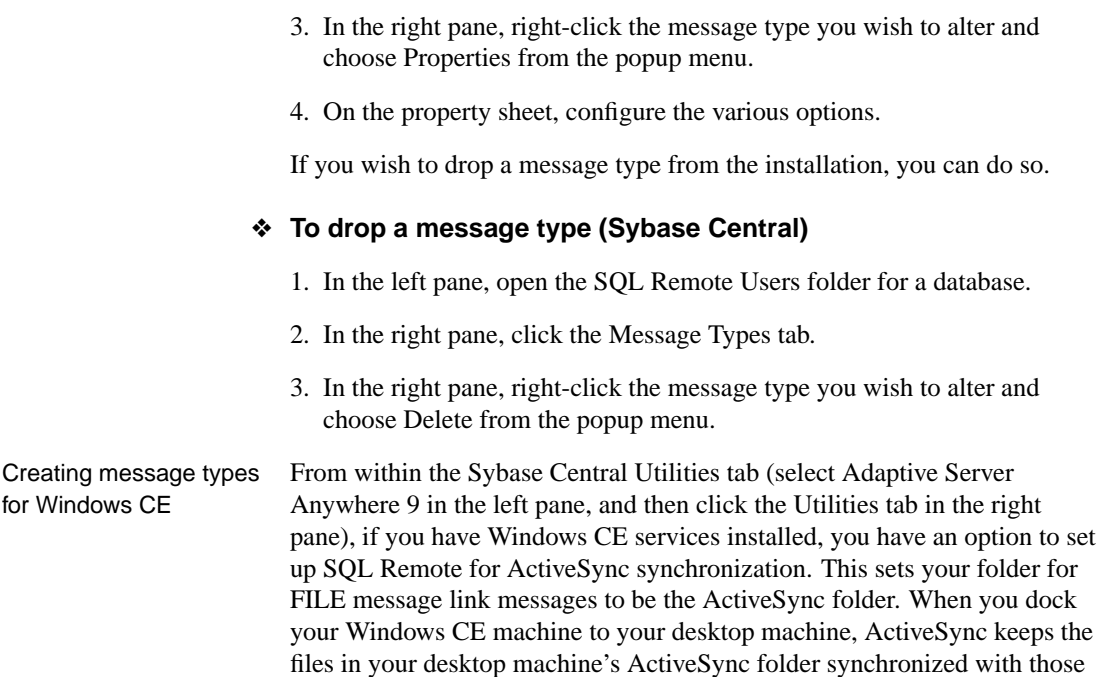

#### **Using commands to work with message types**

#### ❖ **To create a message type (SQL)**

in the Windows CE ActiveSync folder.

- 1. Make sure you have decided on an address for the publisher under the message type.
- 2. Execute a CREATE REMOTE MESSAGE TYPE command.

For Adaptive Server Anywhere, the CREATE REMOTE MESSAGE TYPE statement has the following syntax:

# **CREATE REMOTE MESSAGE TYPE** type-name **ADDRESS** address-string

For Adaptive Server Enterprise, use the **sp\_remote\_type** procedure. This procedure takes the following arguments:

#### **sp\_remote\_type** type-name, address-string

In these statements, type-name is one of the message systems supported by SQL Remote, and address-string is the publisher's address under that message system.

#### Chapter 10. SQL Remote Administration

If you wish to change the publisher's address, you can do so by altering the message type.

# ❖ **To alter a message type (SQL)**

- 1. Make sure you have decided on a new address for the publisher under the message type.
- 2. Execute an ALTER REMOTE MESSAGE TYPE statement.

For Adaptive Server Anywhere, the ALTER REMOTE MESSAGE TYPE statement has the following syntax:

### **ALTER REMOTE MESSAGE TYPE** type-name **ADDRESS** address-string

For Adaptive Server Enterprise, use the **sp\_remote\_type** procedure in the same way as creating a message type. This procedure takes the following arguments:

#### **sp\_remote\_type** type-name, address-string

In these statements, type-name is one of the message systems supported by SQL Remote, and address-string is the publisher's address under that message system.

You can also drop message types if they are no longer used in your installation. This has the effect of removing the publisher's address from the definition.

# ❖ **To drop a message type (SQL)**

1. Execute a DROP REMOTE MESSAGE TYPE statement.

For Adaptive Server Anywhere, the DROP REMOTE MESSAGE TYPE [statement has the following syntax:](#page-374-0)

#### **DROP REMOTE MESSAGE TYPE** type-name

For Adaptive Server Enterprise, use the **sp\_drop\_remote\_type** procedure in the same way as creating a message type. This procedure takes the following arguments:

### **sp\_drop\_remote\_type** type-name

In these statements, type-name is one of the message systems supported by SQL Remote.

#### ☞ See also

♦ "CREATE REMOTE MESSAGE TYPE statement" on page 357

- ♦ "ALTER REMOTE MESSAGE TYPE statement" on page 355
- ♦ "DROP REMOTE MESSAGE TYPE statement" on page 362

# **Setting message type control parameters**

Each message link has several parameters that govern aspects of its behavior. The parameters differ from message system to message system, but all are managed in the same way.

When you first use the Message Agent for a particular message link, it displays a dialog box showing a set of parameters that control the behavior of the link. These parameters may be a user ID for the message system, a host name where ftp messages are held, and so on. The parameters you enter are saved by the Message Agent. You can also set these parameters explicitly.

Message link parameters stored in the database The message control parameters are held in the database. You can set the options as follows:

### ❖ **To set a message control parameter (Adaptive Server Anywhere)**

1. Execute the following statement:

**SET REMOTE** link-name **OPTION** [username.]option-name = option-value

#### ❖ **To set a message control parameter (Adaptive Server Enterprise)**

1. Execute the following statement:

**exec sp\_link\_option** link-name, [username], option-name, option-value

You can see the current message link parameters by querying the sys.sysremoteoptions view (Adaptive Server Anywhere) or the sr\_remoteoptions view (Adaptive Server Enterprise).

Holding the message link parameters on disk Earlier versions of this software stored the message link parameters outside the database. You can still use this method, but storing the parameters inside the database is recommended unless you have specific reasons to choose otherwise.

The message link control parameters are stored in the following places:

♦ **Windows** In the registry, at the following location:

```
\\HKEY_CURRENT_USER
   \Software
      \Sybase
         \SQL Remote
```
The parameters for each message link go in a key under the SQL Remote key, with the name of the message link (4, smtp, and so on).

♦ **NetWare** You should create a file named dbremote.ini in the sys: system directory to hold the FILE system directory setting. This file is not a Windows-format INI file: it must consist of a single line, holding only the directory name.

For example, if the directory is user:\dbr43, then the dbremote.ini file would contain the following:

user:\dbr43

♦ **UNIX** The FILE system directory setting is held in the SQLREMOTE environment variable.

The sqlremote environment variable holds a path that can be used as an alternative to one of the control parameters for the file sharing system.

The parameters available for each message system are discussed in the following sections. Each section describes a single message system.

<span id="page-232-0"></span>When the Message Agent loads a message link, the link uses the settings of the current publisher or, if a setting is not specified, of groups to which the publisher belongs. On Windows, the first time a version of the Message Agent is run that supports storing the message link parameters in the database, it copies the link options from the registry to the database.

# **The file message system**

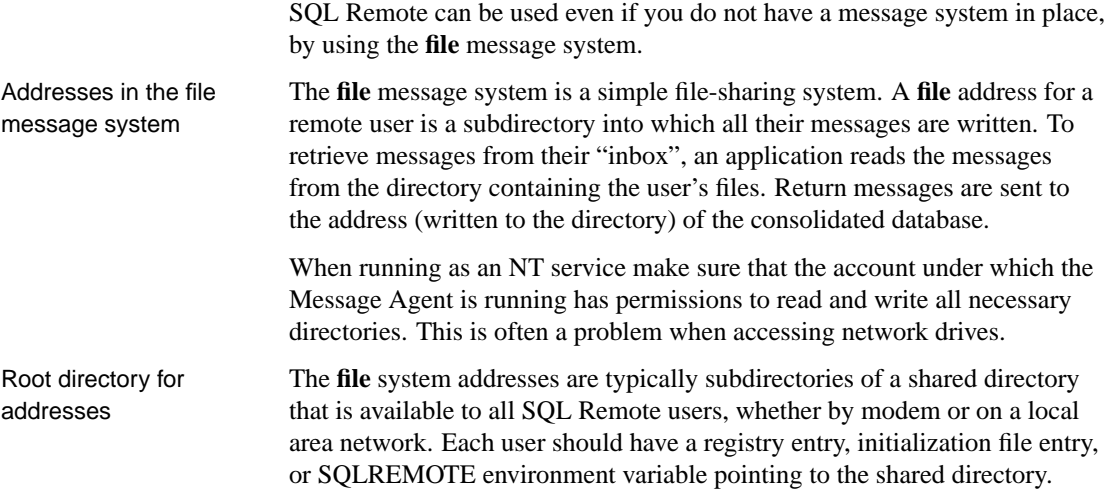

You can also use the **file** system to put the messages in directories on the consolidated and remote machines. A simple file transfer mechanism can then be used to exchange the files periodically to effect replication.

FILE message control parameters

The FILE message system uses the following control parameters:

- ♦ **Directory** This is set to the directory under which the messages are stored. The setting is an alternative to the SQLREMOTE environment variable.
- ♦ **Debug** This is set to either YES or NO, with the default being NO. When set to YES, all file system calls made by the FILE link are displayed.
- <span id="page-233-0"></span>♦ **Unlink\_delay** This is the number of seconds to wait before attempting to delete a file if the previous attempt to delete the file failed. If no value is defined for unlink\_delay, then the default behavior is to pause for 1 second after the first failed attempt, 2 seconds after the second failed attempt, 3 seconds after the third failed attempt, and 4 seconds after the fourth failed attempt.

[On NetWare, you should create a file named](#page-464-0) dbremote.ini in the sys:\system directory to hold the directory setting.

# **The ftp message system**

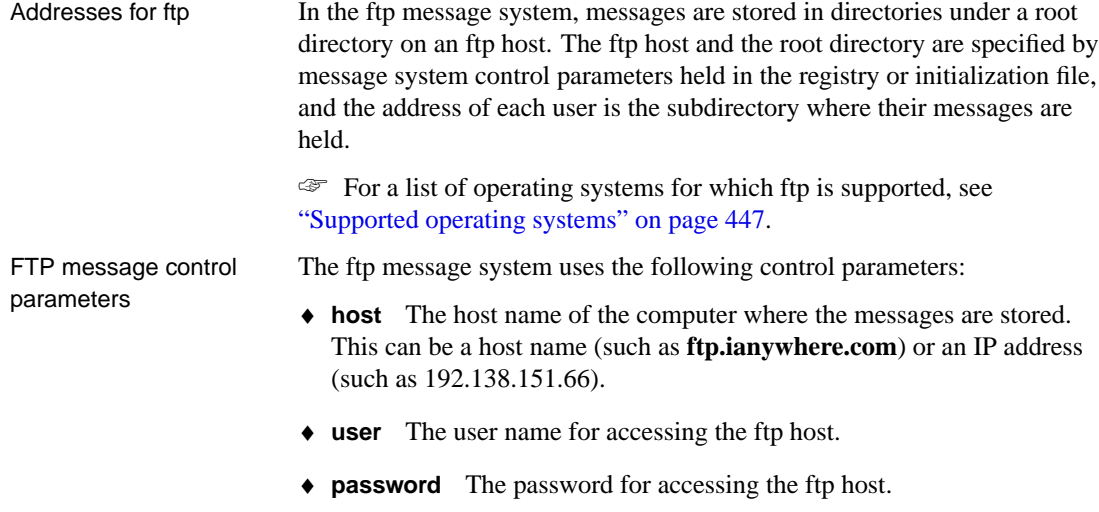

♦ **root\_directory** The root directory within the ftp host site, under which the messages are stored.

- ♦ **port** Usually not required. This is the IP port number used for the Ftp connection.
- ♦ **debug** This is set to either YES or NO, with the default being NO. When set to YES, debugging output is displayed.
- **active mode** This is set to either YES or NO, with the default being NO (passive mode).

#### **Troubleshooting ftp problems**

Most problems with the FTP message link are network setup issues. This section contains a list of tests you can try to troubleshoot problems.

**Set the DEBUG message control parameter** Looking over the debug output should indicate whether you are connecting to the FTP server. If you are connecting, it will indicate which FTP commands are failing.

**Ping the ftp server** If the FTP link is not able to connect to the FTP server, try testing your systems network configuration. If your system has the **ping** command, try typing the following command:

ping ftp-server-name

You should see output indicating the IP address of the server and the ping (round trip) time to the server. If you can not ping the server than you have a network configuration problem, and you should contact you network administrator.

**Check that passive mode works** If the FTP link is connecting to the FTP server, but is unable to open a data connection, make sure that an FTP client can use passive mode to transfer data with the server.

Passive mode is the preferred transfer mode and the default for the FTP message link. In passive mode all data transfer connections are initiated by the client, in this case the message link. In Active mode the server initiates all data connections. If your FTP server is sitting behind an incorrectly configured firewall you may not be able to use the default passive transfer mode. In this situation the firewall blocks socket connections to the FTP server on ports other than the FTP control port.

Using an FTP user program that allows you to set the transfer mode between **active** and **passive**, set the transfer mode to passive and try to upload/download a file. If the client you are using cannot transfer the file without using active mode than you should either reconfigure the firewall and FTP server to allow passive mode transfers or set the active\_mode message control parameter to YES. Active mode transfers may not work in all network configurations. For example: if your client is sitting behind an IP masquerading gateway incoming connections may fail depending on you gateway software.

**Check permissions and directory structures** If the FTP server is connecting and having problems getting directory listings or manipulating files; make sure your permissions are set up correctly and the directories that you need exist.

<span id="page-235-0"></span>Log into the FTP server using an FTP program. Change directories to the location stored in the root\_directory parameter. If the directories you need do not show up, the root\_directory control parameter may be wrong or the directories may not exist.

Test permissions by fetching a file in your message directory and uploading a file to the consolidated database directory. If you get errors your FTP server permissions are set up incorrectly.

# **The SMTP message system**

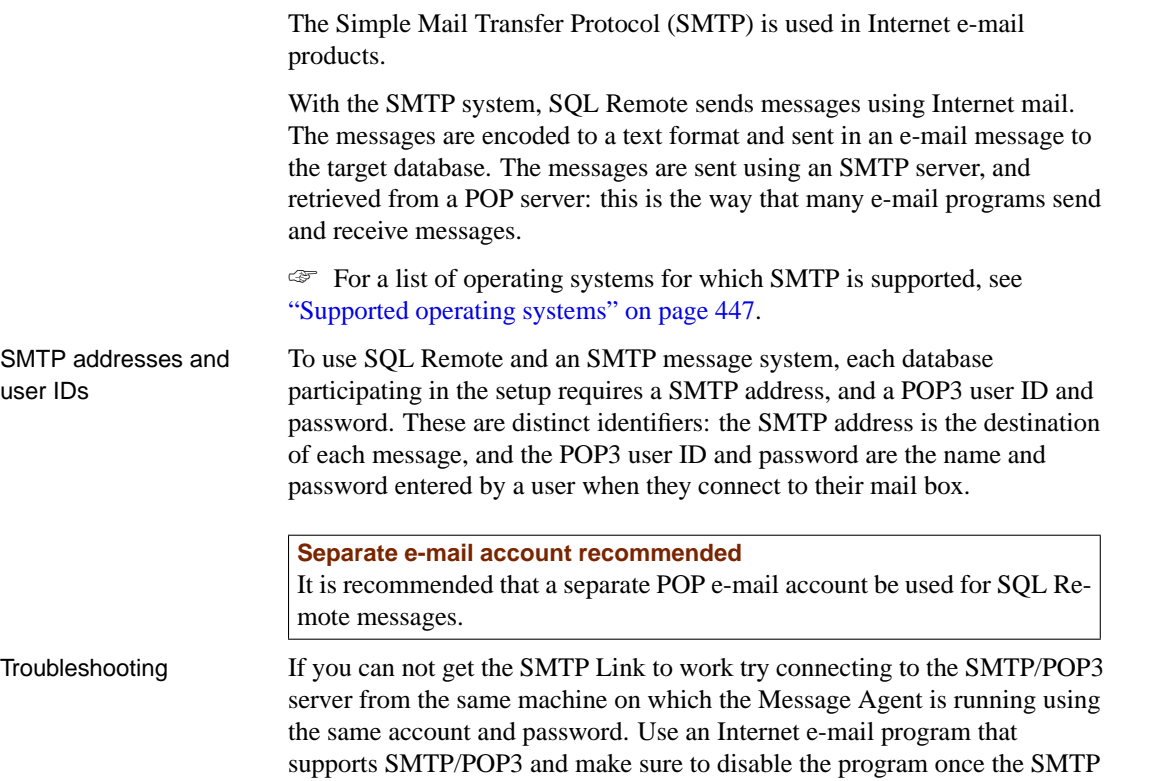

message link is working.

SMTP message control parameters

Before the Message Agent connects to the message system to send or receive messages, the user must either have a set of control parameters already set on their machine, or must fill in a window with the needed information. This information is needed only on the first connection. It is saved and used as the default entries on subsequent connects.

The SMTP message system uses the following control parameters:

- ♦ **local\_host** This is the name of the local computer. It is useful on machines where SQL Remote is unable to determine the local host name. The local host name is needed to initiate a session with any SMTP server. In most network environments, the local host name can be determined automatically and this entry is not needed.
- ♦ **TOP\_supported** SQL Remote uses a POP3 command called TOP when enumerating incoming messages. The TOP command may not be supported by all POP servers. Setting this entry to NO will use the RETR command, which is less efficient but will work with all POP servers. The default is YES.
- ♦ **smtp\_authenticate** Determines whether the SMTP link authenticates the user. The default value is YES. Set to NO for no SMTP authentication to be carried out.
- ♦ **smtp\_userid** The user ID for SMTP authentication. By default this parameter takes the same value as the **pop3\_userid** parameter. The **smtp\_userid** only needs to be set if the user ID is different to that on the POP server.
- ♦ **smtp\_password** The password for SMTP authentication. By default this parameter takes the same value as the **pop3\_password** parameter. The **smtp\_password** only needs to be set if the user ID is different to that on the POP server.
- ♦ **smtp\_host** This is the name of the computer on which the SMTP server is running. It corresponds to the SMTP host field in the SMTP/POP3 login dialog.
- ♦ **pop3\_host** This is the name of the computer on which the POP host is running. It is commonly the same as the SMTP host. It corresponds to the POP3 host field in the SMTP/POP3 login dialog.
- ♦ **pop3\_userid** This is used to retrieve mail. The POP user ID corresponds to the user ID field in the SMTP/POP3 login dialog. You must obtain a user ID from your POP host administrator.
- ♦ **pop3\_password** This is used to retrieve mail. It corresponds to the password field in the SMTP/POP3 login dialog. If all of these five fields are set, the login dialog is not displayed.
- ♦ **Debug** When set to YES, displays all SMTP and POP3 commands and responses. This is useful for troubleshooting SMTP/POP support problems. Default is NO.

### **Sharing SMTP/POP addresses**

The database should have its own e-mail account for SQL Remote messages, separate from personal e-mail messages intended for reading. This is because many e-mail readers will collect e-mail in the following manner:

- 1. Connect to the POP Host and download all messages.
- 2. Delete all messages from POP Host
- 3. Disconnect from POP Host.
- <span id="page-237-0"></span>4. Read mail from the local file or from memory

This causes a problem, as the e-mail program downloads and deletes all of the SQL Remote e-mail messages as well as personal messages. If you are certain that your e-mail program will not delete unread messages from the [POP Host then you may share an e-mail add](#page-464-0)ress with the database as long as you take care not to delete or alter the database messages.

These messages are easy to recognize, as they are filled with lines of seemingly random text.

# **The MAPI message system**

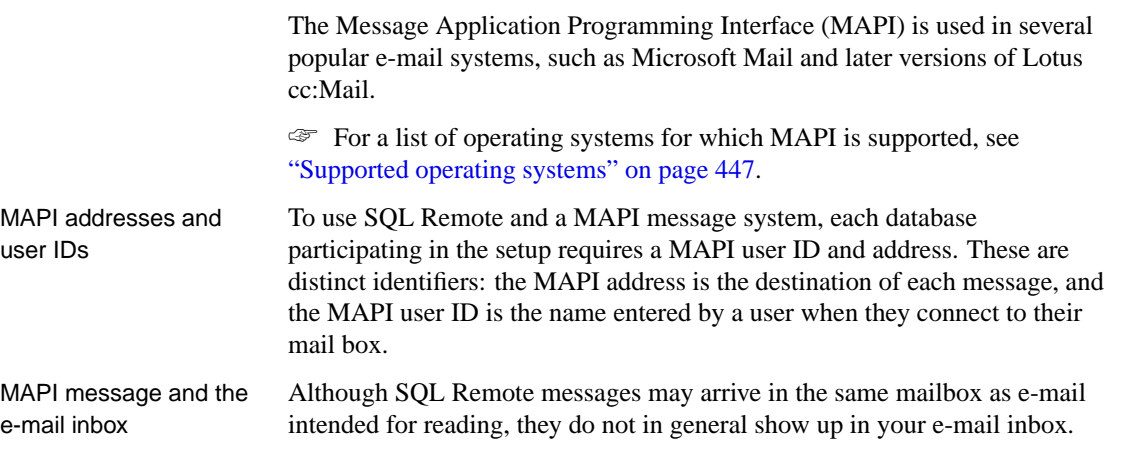

SQL Remote attempts to send application-defined messages, which MAPI identifies and hides when the mailbox is opened. In this way, users can use the same e-mail address and same connection to receive their personal e-mail and their database updates, yet the SQL Remote messages do not interfere with the mail intended for reading.

If a message is routed via the Internet, or if certain security patches are applied to the operating system, the special message type information can be lost. The message then does show up in the recipient's mailbox.

MAPI message control The MAPI message system uses the following control parameters:

parameters

- ♦ **Debug** When set to YES, displays all MAPI calls and the return codes.
- This is useful for troubleshooting MAPI support problems. Default is NO.
- ♦ **Force\_Download** (default YES) controls if the MAPI\_FORCE\_DOWNLOAD flag is set when calling MapiLogon. This might be useful when using remote mail software that dials when this flag is set.
- ♦ **IPM\_Receive** This can be set to YES or NO (default YES). If set to NO, the MAPI link receives IPC messages, which are not visible in the mailbox. If set to YES, the MAPI link receives IPM messages, which are visible in the mailbox, and IPC messages, which are not visible in the mailbox. It is recommended that this value remain at YES to ensure that both IPC and IPM messages are picked up by SQL Remote.
- ◆ **IPM** Send This can be set to YES or NO (default NO). If set to YES, the MAPI link sends IPM messages, which are visible in the mailbox. If set to NO, the MAPI link attempts to send IPC messages, which are not visible in the mailbox. If a message is routed via the Internet, or if certain security patches are applied to the operating system, SQL Remote may be unable to send IPC messages.
- ♦ **Profile** Use the specified Microsoft Exchange profile. You should use this if you are running the Message Agent as a service.

# **The VIM message system**

<span id="page-238-0"></span>The Vendor Independent Messaging system (VIM) is used in Lotus Notes and in some releases of Lotus cc:Mail.

To use SQL Remote and a VIM message system, each database participating in the setup requires a VIM user ID and address. These are distinct identifiers: the VIM address is the destination of each message, and the VIM user ID is the name entered by a user when they connect to their mail box.

☞ For a list of operating systems for which VIM is supported, see "Supported operating systems" on page 447.

VIM message control parameters

The VIM message system uses the following control parameters:

- ♦ **Path** This corresponds to the Path field in the cc:Mail login dialog. It is not applicable to and is ignored under Lotus Notes.
- ♦ **Userid** This corresponds to the User ID field in the cc:Mail login dialog.
- ♦ **Password** This corresponds to the Password field in the cc:Mail login dialog. If all of Path, Userid, and Password are set, the login dialog is not displayed.
- ♦ **Debug** When set to YES, displays all VIM calls and the return codes. This is useful for troubleshooting VIM support problems. Default is NO.
- ♦ **Receive\_All** When set to YES, the Message Agent checks all messages to see if they are SQL Remote messages. When set to NO (the default), the Message Agent looks only for messages of the application-defined type **SQLRemoteData**. This leads to improved performance in Notes.

Setting **ReceiveAll** to YES is useful in setups where the message type is lost, reset, or never set. This includes setups including cc:Mail messages, or over the Internet.

♦ **Send\_VIM\_Mail** When set to YES, the Message Agent sends messages compatible with Adaptive Server Anywhere releases before 5.5.01, and compatible with cc:Mail. If this is set to YES, you should ensure that **Receive\_All** is set to YES also.

<span id="page-240-0"></span>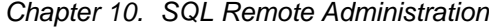

# **Running the Message Agent**

The SQL Remote Message Agent is a key component in SQL Remote replication. The Message Agent handles both the sending and receiving of messages. It carries out the following functions:

- ♦ It processes incoming messages, and applies them in the proper order to the database.
- ♦ It scans the transaction log or stable queue at each publisher database, and translates the log entries into messages for subscribers.
- ♦ It parcels the log ent[ries up into messages no larger than a fixed](#page-281-0) [maximum size \(50,000 bytes](#page-281-0) by default), and sends them to subscribers.
- ♦ It maintains the message tracking information in the system tables, and manages the guaranteed transmission mechanism.

Executable names On Windows operating systems, the Message Agent for Adaptive Server Enterprise is named ssremote.exe, and the Message Agent for Adaptive Server Anywhere is named dbremote.exe. On UNIX operating systems, the names are ssremote and dbremote, respectively.

> ☞ The Message Agent for Adaptive Server Enterprise uses a stable queue to hold transactions until they are no longer needed. For more information on the stable queue, see "How the Message Agent for Adaptive Server Enterprise works" on page 264.

# **Message Agent batch and continuous modes**

The Message Agent can be run in one of two modes:

♦ **Batch mode** In batch mode, the Message Agent starts, receives and sends all messages that can be received and sent, and then shuts down.

Batch mode is useful at occasionally-connected remote sites, where messages can only be exchanged with the consolidated database when the connection is made: for example, when the remote site dials up to the main network.

♦ **Continuous mode** In continuous mode, the Message Agent periodically sends messages, at times specified in the properties of each remote user. When it is not sending messages, it receives messages as they arrive.

Continuous mode is useful at consolidated sites, where messages may be coming in and going out at any time, to spread out the workload and to ensure prompt replication.

The options available depend on the send frequency options selected for the remote users. Sending frequency options are described in "Selecting a send frequency" on page 206.

#### ❖ **To run the Message Agent in continuous mode**

- 1. Ensure that every user has a sending frequency specified. The sending frequency is specified by a SEND AT or SEND EVERY option in the GRANT REMOTE statement (Adaptive Server Anywhere) or **sp\_grant\_remote** procedure (Adaptive Server Enterprise).
- 2. Start the Message Agent without using the -b option.

### ❖ **To run the Message Agent in batch mode**

- 1. Either:
	- ♦ Have at least one remote user who has neither a SEND AT nor a SEND EVERY option in their remote properties, or
	- ♦ Start the Message Agent using the -b option.

# **Connections used by the Message Agent**

The Message Agent uses a number of connections to the database server. These are:

- ♦ One global connection, alive all the time the Message Agent is running.
- ♦ One connection for scanning the log. This connection is alive during the scan phase only.
- ♦ One connection for executing commands from the log-scanning thread. This connection is alive during the scan phase only.
- ♦ One connection for the stable queue (Adaptive Server Enterprise only). This connection is alive during the scan and send phases.
- ♦ One connection for processing synchronize subscription requests. This connection is alive during the send phase only.
- ♦ One connection for each worker thread. These connections are alive during the receive phase only.

# **Replication system recovery procedures**

SQL Remote replication places new requirements on data recovery practices at consolidated database sites. Standard backup and recovery procedures

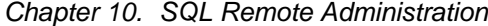

enable recovery of data from system or media failure. In a replication installation, even if such recovery is achieved, the recovered database can be out of synch with remote databases. This can require a complete resynchronization of remote databases, which can be a formidable task if the installation involves large numbers of databases.

In shor[t, recovery of the consolidated database from a failure at](#page-289-0) [the](#page-266-0) co[nsolidated site is only part o](#page-289-0)f the task of recovering the entire replication installation.

Protection of the replication system against media failures has two aspects:

♦ **Backup and log management** Solid backup procedures and log management procedures for the consolidated database server are an essential part of recovery plans. Backup procedures protect against media failure on the database device. Using a transaction log mirror protects against media failure on the transaction log device.

☞ For more information about backup and log management procedures, see the sections "Transaction log and backup management" on page 249 and "Adaptive Server Enterprise transaction log and backup management" on page 272.

♦ **Message Agent configuration** The Message Agent command-line options provide ways for you to tune Message Agent behavior to match your backup and recovery requirements.

Message Agent configuration is discussed in the following pages.

Replicating only backed-up transactions By default, the Message Agent processes all committed transactions. When the Message Agent is run with the -u option, only transactions that have been backed up by the database backup commands are processed.

> For Adaptive Server Anywhere, transaction log backup is carried out using Sybase Central or the dbbackup utility, or off-line copying and renaming of the log file. For Adaptive Server Enterprise, transaction log backup is carried out using the **dump transaction** statement.

By sending only backed-up transactions, the replication installation is protected against media failure on the transaction log. Maintaining a mirrored transaction log also accomplishes this goal.

The -u option provides additional protection against total site failure, if backups are carried out to another site.

# **Ensuring consistent Message Agent settings**

Some Message Agent settings need to be the same throughout an installation, and so should be set before deployment. This section lists the settings that need to be the same.

♦ **Maximum message length** The maximum message length for SQL Remote messages has a default value of 50K. This is configurable, using the Message Agent -l option. However, the maximum message length must be the same for each Message Agent in the installation, and may be restricted by operating system memory allocation limits.

Received messages that are longer than the limit are deleted as corrupt messages.

☞ For details of this setting, see "The Message Agent" on page 292.

# **The Message Agent and replication security**

Messages sent by the SQL Remote Message Agent have a very simple encryption that protects against casual snooping. However, the encryption scheme is not intended to provide full protection against determined efforts to decipher them.

# **Troubleshooting errors at remote sites**

There are obvious obstacles for an administrator who has access only to the consolidated site to troubleshoot errors that occur at remote sites. To assist with this task, you can set up SQL Remote so that portions of the output log from remote sites are delivered to the consolidated site and written to a file. This one file contains logging information from some or all sites in the system.

To set up SQL Remote to collect log information, you must configure both the remote and the consolidated sites.

# ❖ **To configure a remote database to send log information to the consolidated database**

1. Set a link option to send log information when an error is encountered.

Execute the following command against the remote database:

SET REMOTE link-name OPTION PUBLIC.OUTPUT\_LOG\_SEND\_ON\_ERROR = 'YES'

With this option set, any message that starts with the error indicator 'E' causes SQL Remote to send log information to the consolidated site.

☞ For more information, see "SET REMOTE OPTION statement [SQL Remote]" [*ASA SQL Reference,* page 617].

2. Set a link option to limit the amount of information sent to the consolidated site. This step is optional.

#### Chapter 10. SQL Remote Administration

Execute the following command against the remote database:

```
SET REMOTE link-name OPTION
PUBLIC.OUTPUT_LOG_SEND_LIMIT = 'nnn'
```
The value of this option is the number of bytes at the tail of the output log (that is, the most recent entries) which are sent to the consolidated site. You can use nnnK to indicate kilobytes. The default setting is '5K'.

If you supply a value that is to[o large to fit in the maximum messag](#page-309-0)e size, SQL Remote overrides the option value and sends only what will fit in the message.

You can also send log information even in the absence of errors by setting the OUTPUT\_LOG\_SEND\_NOW option to YES. SQL Remote then sends the output log information on the next poll and resets the option to 'NO' after the log is sent.

### ❖ **To configure a consolidated site to receive log information**

- 1. Use either the -ro or the -rt Message Agent option.
	- ☞ For more information, see "The Message Agent" on page 292.

# **Tuning Message Agent performance**

#### <span id="page-245-0"></span>**Who needs to read this section?**

If performance is not a problem at your site, you do not need to read this section.

There are several options you can use to tune the performance of the Message Agent. This section describes those options.

Sending messages and receiving messages are two separate processes. The major performance issues for these two processes are different.

- ♦ **Replication throughput** The major bottleneck for total throughput of SQL Remote sites is generally receiving messages from many remote databases and applying them to the database at the consolidated site. You can control this step by tuning the receive process of the Message Agent at the consolidated site.
- ♦ **Replication turnaround** The time lag from when data is entered at one site to when it appears at other sites is the turnaround time for replication. You can control this time lag.

# **Tuning throughput by controlling Message Agent threading**

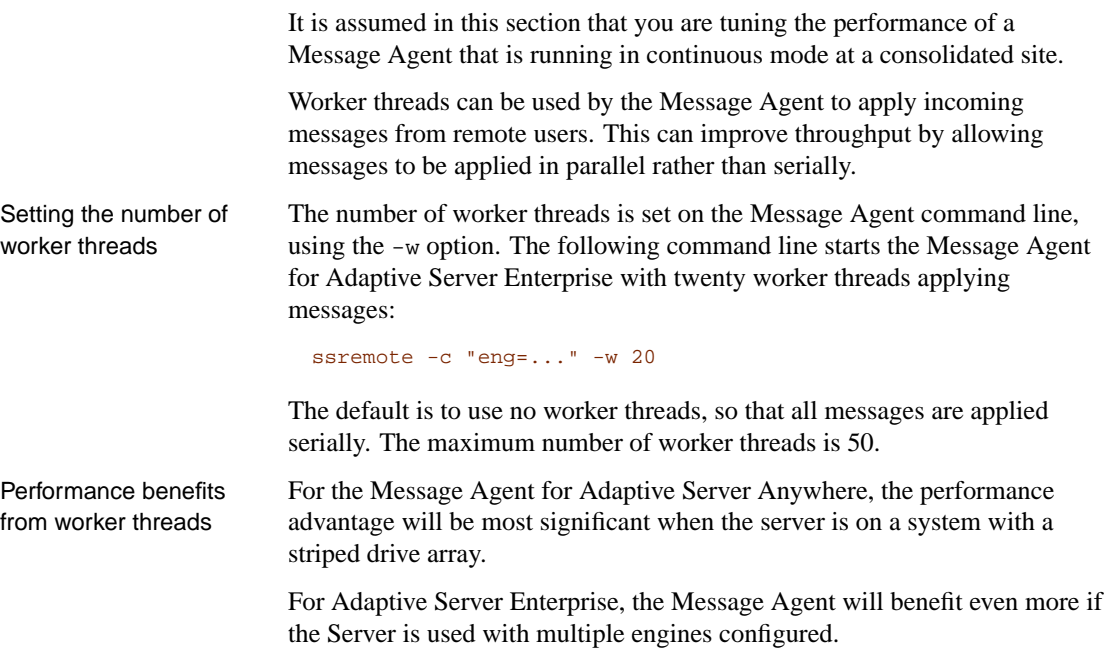

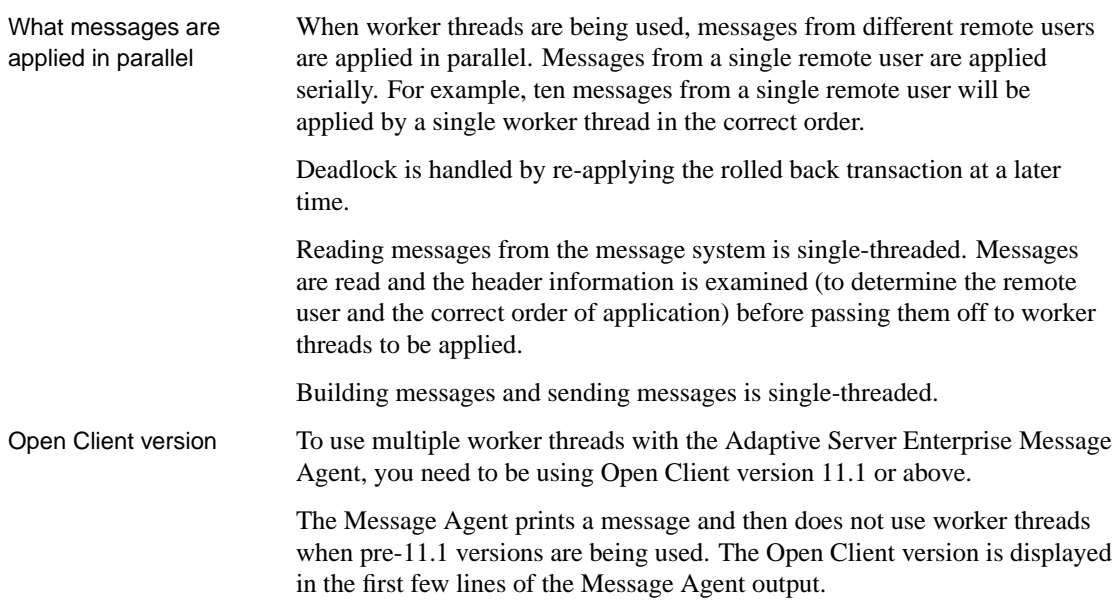

# **Tuning throughput by caching messages**

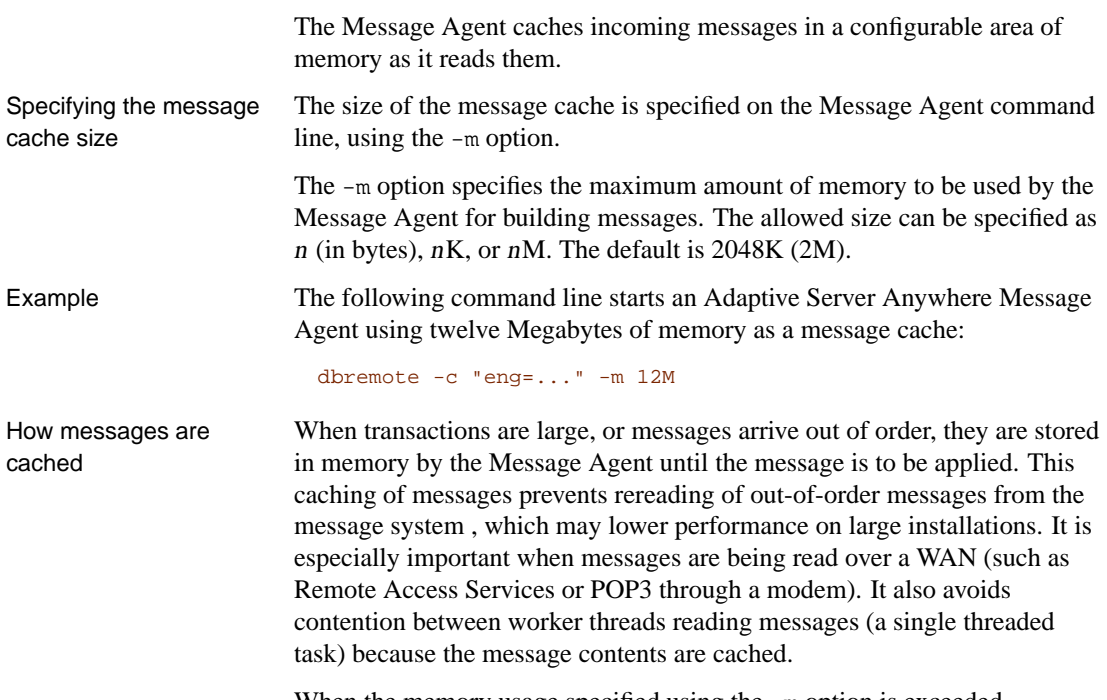

When the memory usage specified using the  $-m$  option is exceeded,

<span id="page-247-0"></span>messages are flushed in a least-recently-used fashion.

This option is provided primarily for customers considering a single consolidated database for thousands of remote databases.

# **Tuning incoming message polling**

When running a Message Agent in continuous mode, typically at a consolidated database site, you can control how often it polls for incoming messages, and how "patient" it is in waiting for messages that arrive out of order before requesting that the message be resent. Tuning these aspects of the behavior can have a significant effect on performance in some circumstances. Issues to consider The issues to consider when tuning the message-receiving process are similar to those when tuning the message-sending process. ♦ **[Regular messages](#page-249-0)** Your choices dictate how often the Message Agent polls for incoming messages from remote databases. ♦ **Resend requests** You can control how many polls to wait until an out-of-order message arrives, before requesting that it be resent. ♦ **Processing incoming messages** If your polling period for incoming messages is too long, compared to the frequency with which messages are arriving, you could end up with messages sitting in the queue, waiting to be processed. If your polling period is too short, you will waste resources polling when no messages are in the queue. ☞ For more information on the message sending process, see "Tuning the message sending process" on page 232.

#### **Polling interval**

By default, a Message Agent running in continuous mode polls one minute after finishing the previous poll, to see whether new messages have arrived. You can configure the polling interval using the  $-rd$  option.

The default polling interval from the end of one poll to the start of another is one minute. You can poll more frequently using a value in seconds, as in the following command line:

dbremote -rd 30s

Alternatively, you can poll less frequently, as in the following command line, which polls every five minutes:

```
dbremote -rd 5
```
Setting a very small interval may have some detrimental impact on overall system throughput, for the following reasons:

- ♦ Each poll of the mail server (if you are using e-mail) places a load on your message system. Too-frequent polling may affect your message system and produce no benefits.
- ♦ If you do not modify the Message Agent patience before it assumes that an out of sequence message is lost, and requests it be sent again, you can flood your system with resend requests.

In general, you should not use a very small polling interval unless you have a specific reason for requiring a very quick response time for messages.

Setting larger intervals may provide a better overall throughput of messages in your system, at the cost of waiting somewhat longer for each message to be applied. In many SQL Remote installations, optimizing turnaround time is not the primary concern.

### **Requesting resends**

If, when the Message Agent polls for incoming messages, one message is missing from a sequence, the Message Agent does not immediately request that the message be resent. Instead, it has a default **patience** of one poll.

If the next message expected is number 6 and message 7 is found, the Message Agent takes no action until the next poll. Then, if no new message for that user is found, it issues a resend request.

You can change the number of polls for which the Message Agent waits before sending a request using the -rp option. This option is often used in conjunction with the -rd option that sets the polling interval.

For example, if you have a very small polling interval, and a message system that does not preserver the order in which messages arrive, it may be very common for out-of-sync messages to arrive only after two or three polls have been completed. In such a case, you should instruct the Message Agent to be more patient before sending a resend request, by increasing the -rp value. If you do not do this, a large number of unnecessary resend requests may be sent.

# **Example**

Suppose there are two remote users, named **user1** and **user2**, and suppose the Message Agent command line is as follows:

dbremote -rd 30s -rp 3

In the following sequence of operations, messages are marked as userX.n so that **user1.5** is the sixth message from user1. The Message Agent expects messages to start at number 1 for both users.

At time 0 seconds:

- 1. The Message Agent reads user1.1, user2.4
- 2. The Message Agent applies user1.1
- 3. The Message Agent patience is now user1: N/A, user2: 3, as an out of sequence message has arrived from user 2.

At time 30 seconds:

- 1. The Message Agent reads: no new messages
- 2. The Message Agent applies: none
- 3. The Message Agent patience is now user1: N/A, user2: 2

At time 60 seconds:

- 1. The Message Agent reads: user1.3
- 2. The Message Agent applies: no new messages
- 3. The Message Agent patience: user1: 3, user2: 1

At time 90 seconds:

- 1. The Message Agent reads: user1.4
- 2. The Message Agent applies: none
- 3. The Message Agent patience user1: 3, user2: 0
- 4. The Message Agent issues resend to user2.

When a user receives a new message, it resets the Message Agent patience even if that message is not the one expected.

# **Tuning the message sending process**

<span id="page-249-0"></span>The turnaround time for replication is governed by how often each sites sends messages and how often each site polls for incoming messages. To achieve a small time lag between data entry and data replication, you can set a small value for the -sd Message Agent option, which controls the frequency for polling to see if more data needs to be sent.

Chapter 10. SQL Remote Administration

Issues to consider The issues to consider when tuning the message-sending process are similar to those when tuning the incoming-message polling frequency:

- ♦ **Regular messages** Your choices dictate how often updates are sent to remote databases.
- ♦ **Resend requests** [When a remote user reque](#page-247-0)sts that a message be resent, the Message Agent needs to take special action that can interrupt regular message sending. You can control the urgency with which these resend requests are processed.
- ♦ **Number and size of messages** If you send messages very frequently, there is more chance of small messages being sent. Sending messages less frequently allows more instructions to be grouped in a single message. If a large number of small messages is a concern for your message system, then you may have to avoid using very small polling periods.

☞ For more information on tuning polling for the incoming-messages, see "Tuning incoming message polling" on page 230.

# **Polling interval**

You control the interval to wait between polls for more data from the transaction log to send using the -sd option, which has a default of one minute. The following example sets the polling interval to 30 seconds:

dbremote -sd 30s ...

Alternatively, you can poll less frequently, as in the following command line, which polls every five minutes:

dbremote -sd 5

Setting a very small interval may have some detrimental impact on overall system throughput, for the following reasons:

♦ Too-frequent polling produces many short messages. If the message load places a strain on your message system, throughput could be affected.

Setting larger intervals may provide a better overall throughput of messages in your system, at the cost of waiting somewhat longer for each message to be applied. In many SQL Remote installations, optimizing turnaround time is not the primary concern.

#### **Resending messages**

When a user requests that a message be resent, the message has to be retrieved from early in the transaction log. Going back in the transaction log to retrieve this message and send it causes the Message Agent to interrupt the regular sending process. If you are tuning your SQL Remote installation for optimum performance, you must balance the urgency of sending requests for resent messages with the priority of processing regular messages.

The -ru option controls the urgency of the resend requests. The value for the parameter is a time in minutes (or in other units if you add s or h to the end of the number), with a default of zero.

To help the Message Agent delay processing resend requests until more have arrived before interrupting the regular message sending activity, set this option to a longer time.

The following command line waits one hour until processing a resend request.

```
dbremote -ru 1h ...
```
If you do not specify the -ru option, then a default value is picked by the Message Agent, based on the send interval of the users that have requested that data be resent. The elapsed time between receiving a resend request for a user and rescanning the log does not exceed half of the send interval for that user.
## **Encoding and compressing messages**

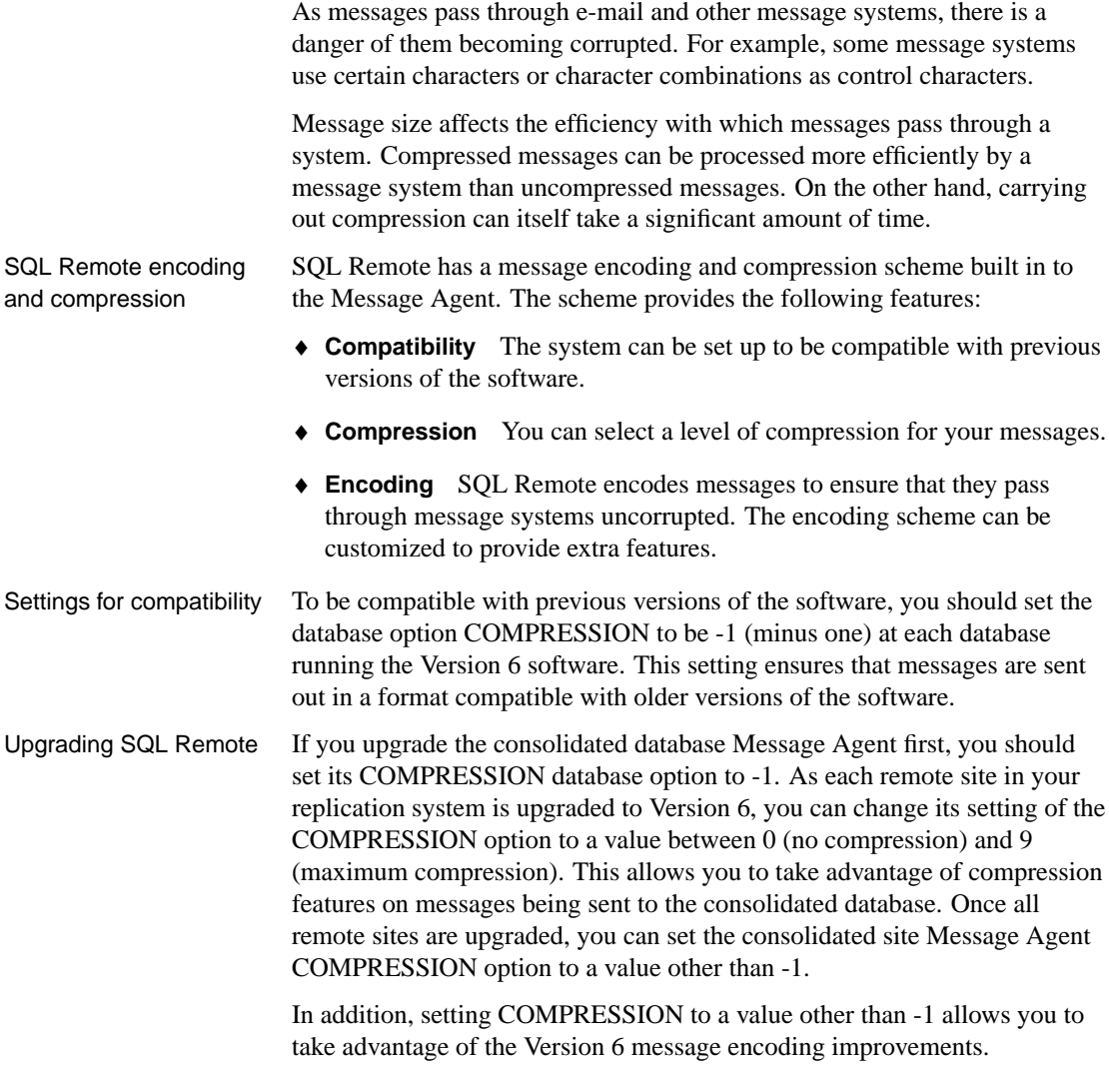

### **The encoding scheme**

The default message-encoding behavior of SQL Remote is as follows:

♦ For message systems that can use binary message formats, no encoding is carried out.

- ♦ Some message systems, including SMTP, VIM, and MAPI, require text-based message formats. For these systems, an encoding DLL (dbencod.dll for Adaptive Server Anywhere and ssencod.dll for Adaptive Server Enterprise) translates messages into a text format before sending. The message format is unencoded at the receiving end using the same DLL.
- ♦ You can instruct SQL Remote to use a custom encoding scheme. The tools for building a custom encoding scheme are described in the following section.
- ♦ If the COMPRESSION database option is set to -1, then a Version 5 compatible encoding is carried out for all message systems.

#### **Creating custom encoding schemes**

You can implement a custom encoding scheme by building a custom encoding DLL. You could use this DLL to apply special features required for a particular messages system, or to collect statistics, such as how many messages or how many bytes were sent to each user.

The header file *dbrmt.h*, installed into the h subdirectory of your installation directory, provides an application programming interface for building such a scheme.

To instruct SQL Remote to use your DLL for a particular message system, you must make a registry entry for that system. The registry entry should be made in the following location:

```
Software
    \Sybase
         \SQL Remote
              \message-system
                      \encode_dll
```
where message-system is one of the SQL Remote message systems (**file**, **smtp**, and so on). You should set this registry entry to the name of your encoding DLL.

#### **Encoding and decoding must be compatible**

If you implement a custom encoding, you must make sure that the DLL is present at the receiving end, and that the DLL is in place to decode your messages properly.

## **The message tracking system**

<span id="page-254-0"></span>SQL Remote has a message tracking system to ensure that all replicated operations are applied in the correct order, no operations are missed, and no operation is applied twice.

Message system failures may lead to replication messages not reaching their destination, or reaching it in a corrupt state. Also, messages may arrive at their destination in a different order from that in which they were sent. This section describes the SQL Remote system for detecting and correcting message system errors, and for ensuring correct application of messages.

If you are using an e-mail message system, you should confirm that e-mail is working properly between the two machines if SQL Remote messages are not being sent and received properly.

The SQL Remote message tracking system is based on status information maintained in the **remoteuser** SQL Remote system table. The table is maintained by the Message Agent. The Message Agent at a subscriber database sends confirmation to the publisher database to ensure that **remoteuser** is maintained properly at each end of the subscription.

For Adaptive Server Anywhere, the **remoteuser** table is the **sys.sysremoteuser** system table. For Adaptive Server Enterprise, this is the **sr\_remoteuser** table.

### **Status information in the remoteuser table**

The **remoteuser** SQL Remote system table contains a row for each subscriber, with status information for messages sent to and received by that subscriber. At the consolidated database, **remoteuser** contains a row for each remote user. At each remote database, **remoteuser** contains a single row maintaining information for the consolidated database. (Recall that the consolidated database subscribes to publications from the remote database.)

The **remoteuser** SQL Remote system table at each end of a subscription is maintained by the Message Agent.

### **Tracking messages by transaction log offsets**

The message-tracking status information takes the form of offsets in the transaction logs of the publisher and subscriber databases. Each COMMIT is marked in the transaction log by a well-defined offset. The order of transactions can be determined by comparing their offset values.

Message ordering When messages are sent, they are ordered by the offset of the last COMMIT of the preceding message. If a transaction spans several messages, there is a

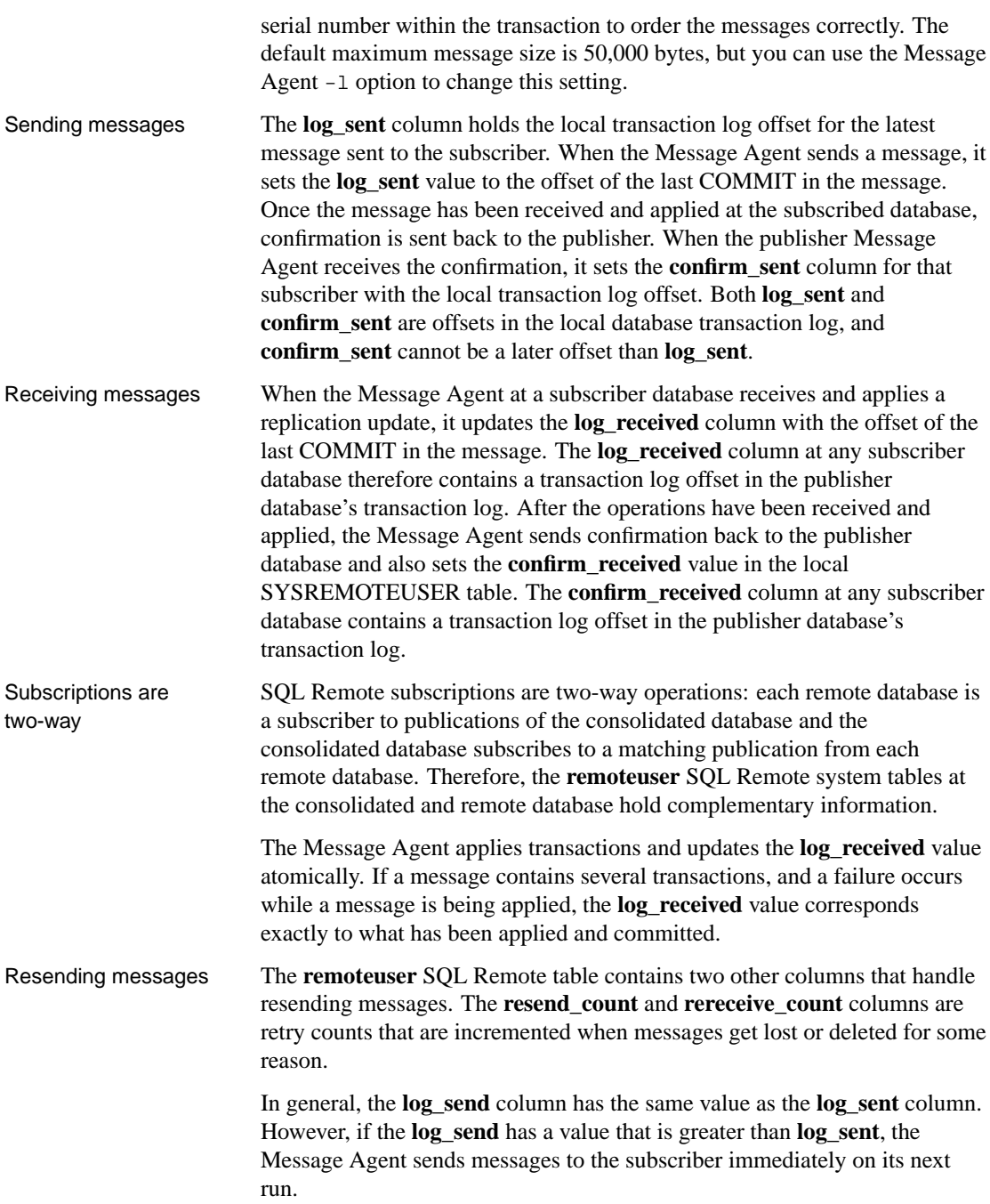

#### **Handling of lost or corrupt messages**

When messages are received at a subscriber database, the Message Agent applies them in the correct order (determined from the log offsets) and sends confirmation to the publisher. If a message is missing, the Message Agent increments the local value of **rereceive\_count**, and requests that it be resent. Other messages present or en route are not applied.

The request from a subscriber to resend a message increments the **resend\_count** value at the publisher database, and also sets the publisher's **log\_sent** value to the value of **confirm\_sent**. This resetting of the **log\_sent** value causes operations to be resent.

**Users cannot reset log\_sent** The **log\_sent** value cannot be reset by a user, as it is in a system table.

Message identification Each message is identified by three values:

- ♦ Its **resend\_count**.
- ♦ The transaction log offset of the last COMMIT in the previous message.
- ♦ A serial number within transactions, for transactions that span messages.

Messages with a **resend\_count** value smaller than **rereceive\_count** are not applied; they are deleted. This ensures that operations are not applied more than once.

Download from Www.Somanuals.com. All Manuals Search And Download.

### CHAPTER 11

# **Administer[ing SQL Re](#page-259-0)mote for Adapti[ve](#page-259-0) Server Any[where](#page-266-0)**

About this chapter This chapter details set-up, and management issues for SQL Remote administrators using Adaptive Server Anywhere as a consolidated database.

Contents **Topic: page** Running the Message Agent 242 Error reporting and handling 245 Transaction log and backup management 249 Using passthrough mode 260

## **Running the Message Agent**

<span id="page-259-0"></span>This section describes how to run the Message Agent for Adaptive Server Anywhere.

☞ For information on features of the Message Agent that are common to Adaptive Server Anywhere and Adaptive Server Enterprise, see "SQL Remote Administration" on page 199.

#### **Starting the Message Agent**

The Message Agent has a set of options that control its behavior. The only option that is required for the Message Agent to run is the connection parameters option  $(-c)$ .

☞ For more information on connection parameters, see "Connection parameters" [*ASA Database Administration Guide,* page 176].

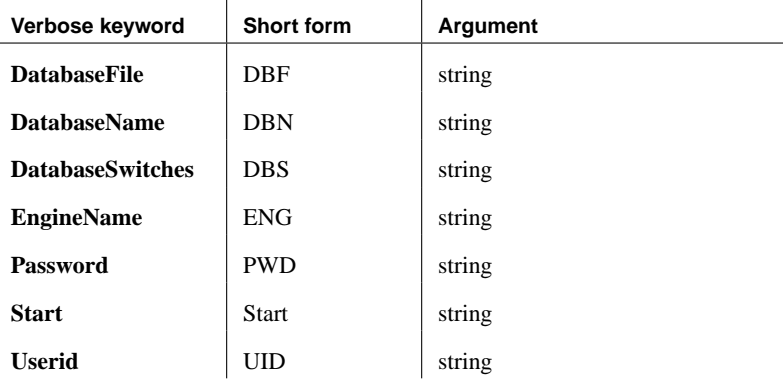

#### **Running the Message Agent as a service**

If you are running the Message Agent in continuous mode (not batch mode) you may wish to keep the Message Agent running all the time that the server is running.

You can do this by running the Message Agent as a Windows **service**. A service can be configured to keep running even when the current user logs out, and to start as soon as the operating system is started.

☞ For a full description of running programs as services, see "Running the Database Server" [*ASA Database Administration Guide,* page 3].

### **The Message Agent and replication security**

In the tutorials in the previous chapter, the Message Agent was run using a user ID with DBA permissions. The operations in the messages are carried out from the user ID specified in the Message Agent connection string; by using the user ID **DBA**, you can be sure that the user has permissions to make all the changes.

In many situations, distributing the DBA user ID and password to all remote database users is an unacceptable practice for security and data privacy reasons. SQL Remote provides a solution that enables the Message Agent to have full access to the database in order to make any changes contained in the messages without creating security problems.

A special permission, REMOTE DBA, has the following properties:

- ♦ **No distinct permissions when not connected from the Message Agent** A user ID granted REMOTE DBA authority has no extra privileges on any connection apart from the Message Agent. Therefore, even if the user ID and password for a REMOTE DBA user is widely distributed, there is no security problem. As long as the user ID has no permissions beyond CONNECT granted on the database, no one can use this user ID to access data in the database.
- ♦ **Full DBA permissions from the Message Agent** When connecting from the Message Agent, a user ID with REMOTE DBA authority has full DBA permissions on the database.

Using REMOTE DBA permission A suggested practice is to grant REMOTE DBA authority at the consolidated database to the publisher and to each remote user. When the remote database is extracted, the remote user becomes the publisher of the remote database, and is granted the same permissions they were granted on the consolidated database, including the REMOTE DBA authority which enables them to use this user ID in the Message Agent connection string. Adopting this procedure means that there are no extra user IDs to administer, and each remote user needs to know only one user ID to connect to the database, whether from the Message Agent (which then has full DBA authority) or from any other client application (in which case the REMOTE DBA authority grants them no extra permissions).

#### Granting REMOTE DBA permission You can grant REMOTE DBA permissions to a user ID named **dbremote** as follows:

GRANT REMOTE DBA TO dbremote IDENTIFIED BY dbremote In Adaptive Server Anywhere, you can add the REMOTE DBA authority to a remote user by checking the appropriate option on the Authorities tab of the remote user's property sheet.

<span id="page-262-0"></span>Chapter 11. Administering SQL Remote for Adaptive Server Anywhere

## **Error reporting and handling**

This section describes how errors are reported and handled by the Message Agent.

#### **Default error handling**

The default action taken by the Message Agent when an error occurs is to record the fact in its log output. The Message Agent sends log output to a window or a log file recording its operation. [By default, log output is se](#page-309-0)nt to [the windo](#page-309-0)w only; the -o option sends output to a log file as well.

The Message Agent may print more information in the output log than in the window. The Message Agent log includes the following:

- ♦ Listing of messages applied.
- ♦ Listing of failed SQL statements.
- ♦ Listing of other errors.

UPDATE conflicts are not UPDATE conflicts are not errors, and so are not reported in the Message errors Agent output.

> ☞ For more information on the log file, see "The Message Agent" on page 292.

### **Ignoring errors**

There may be exceptional cases where you wish to allow an error encountered by the Message Agent when applying SQL statements to go unreported. This may arise when you know the conditions under which the error occurs and are sure that it does not produce inconsistent data and that its consequences can safely be ignored.

To allow errors to go unreported, you can create a BEFORE trigger on the action that causes the known error. The trigger should signal the REMOTE\_STATEMENT\_FAILED SQLSTATE (5RW09) or SQLCODE (-288) value.

For example, if you wish to quietly fail INSERT statements on a table that fail because of a missing referenced column, you could create a BEFORE INSERT trigger that signals the REMOTE\_STATEMENT\_FAILED SQLSTATE when the referenced column does not exist. The INSERT statement fails, but the failure is not reported in the Message Agent log.

#### **Implementing error handling procedures**

SQL Remote allows you to carry out some other process in addition to logging a message if an error occurs. The Replication\_error database option allows you to specify a stored procedure to be called by the Message Agent when an error occurs. By default no procedure is called.

[The procedure must have a single arg](#page-332-0)ument of type CHAR, VARCHAR, or LONG VARCHAR. The procedure is called twice: once with the error message and once with the SQL statement that causes the error.

While the option allows you to track and monitor errors in replication, you must still design them out of your setup: this option is not intended to resolve such errors.

For example, the procedure could insert the errors into a table with the current time and remote user ID, and this information can then replicate back to the consolidated database. An application at the consolidated database can create a report or send e-mail to an administrator when errors show up.

☞ For information on setting the REPLICATION\_ERROR option, see "SQL Remote options" on page 315.

#### **Example: e-mailing notification of errors**

You may wish to receive some notification at the consolidated database when the Message Agent encounters errors. This section demonstrates a method to send Email messages to an administrator when an error occurs. A stored procedure The stored procedure for this example is called **sp\_LogReplicationError**, and is owned by the user **cons**. To cause this procedure to be called in the event of an error, set the **Replication\_error** database option using Interactive SQL or Sybase Central: SET OPTION PUBLIC.Replication\_error = 'cons.sp\_LogReplicationError' The following stored procedure implements this notification: CREATE PROCEDURE cons.sp\_LogReplicationError (IN error\_text LONG VARCHAR) BEGIN DECLARE current\_remote\_user CHAR(255); SET current\_remote\_user = CURRENT REMOTE USER;

```
// Log the error
   INSERT INTO cons.replication_audit
      ( remoteuser, errormsg)
   VALUES
      ( current_remote_user, error_text);
   COMMIT WORK;
 //Now notify the DBA an error has occurred
   // using email. We only want this information if
 // the error occurred on the consolidated database
   // We want the email to contain the error strings
 // the Message Agent is passing to the procedure
   IF CURRENT PUBLISHER = 'cons' THEN
      CALL sp_notify_DBA( error_text );
   END IF
END;
```
The stored procedure calls another stored procedure to manage the sending of Email:

```
CREATE PROCEDURE sp_notify_DBA( in msg long varchar)
BEGIN
   DECLARE rc INTEGER;
   rc=call xp_startmail( mail_user='davidf' );
   //If successful logon to mail
   IF rc=0 THEN
   rc=call xp_sendmail(
         recipient='Doe, John; John, Elton',
         subject='SQL Remote Error',
         "message"=msg);
   //If mail sent successfully, stop
      IF rc=0 THEN
         call xp_stopmail()
      END IF
   END IF
END;
```
An audit table An audit table could be defined as follows:

```
CREATE TABLE replication_audit (
  id INTEGER DEFAULT AUTOINCREMENT,
  pub CHAR(30) DEFAULT CURRENT PUBLISHER,
  remoteuser CHAR(30),
  errormsg LONG VARCHAR,
  timestamp DATETIME DEFAULT CURRENT TIMESTAMP,
  PRIMARY KEY (id,pub)
);
```
The columns have the following meaning:

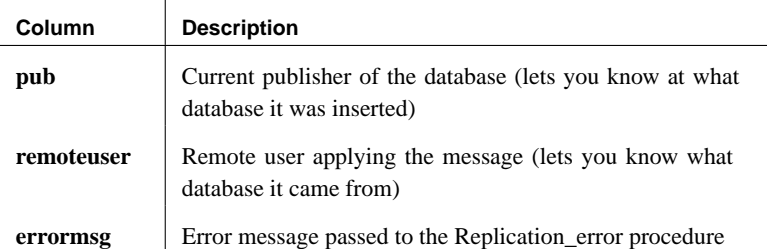

Here is a sample insert into the table from the above error:

```
INSERT INTO cons.replication_audit
  ( id,
     pub,
     remoteuser,
     errormsg,
     "timestamp")
VALUES
  (1,'cons',
      'sales',
      'primary key for table ''reptable'' is not unique (-193)',
      '1997/apr/21 16:03:13.836')
COMMIT WORK
```
Since Adaptive Server Anywhere supports calling external DLLs from stored procedures you can also design a paging system, instead of using Email.

An example of an error For example, if a row is inserted at the consolidated using the same primary key as one inserted at the remote, the Message Agent displays the following errors:

Received message from "cons" (0-0000000000-0)

SQL statement failed: (-193) primary key for table 'reptable' is not unique INSERT INTO cons.reptable( id,text,last\_contact ) VALUES (2,'dave','1997/apr/21 16:02:38.325')

COMMIT WORK

The messages that arrived in Doe, John and Elton, John's email each had a subject of SQL Remote Error:

primary key for table 'reptable' is not unique (-193) INSERT INTO cons.reptable( id,text,last\_contact ) VALUES (2,'dave','1997/apr/21 16:02:52.605')

<span id="page-266-0"></span>Chapter 11. Administering SQL Remote for Adaptive Server Anywhere

## **Transaction log and backup management**

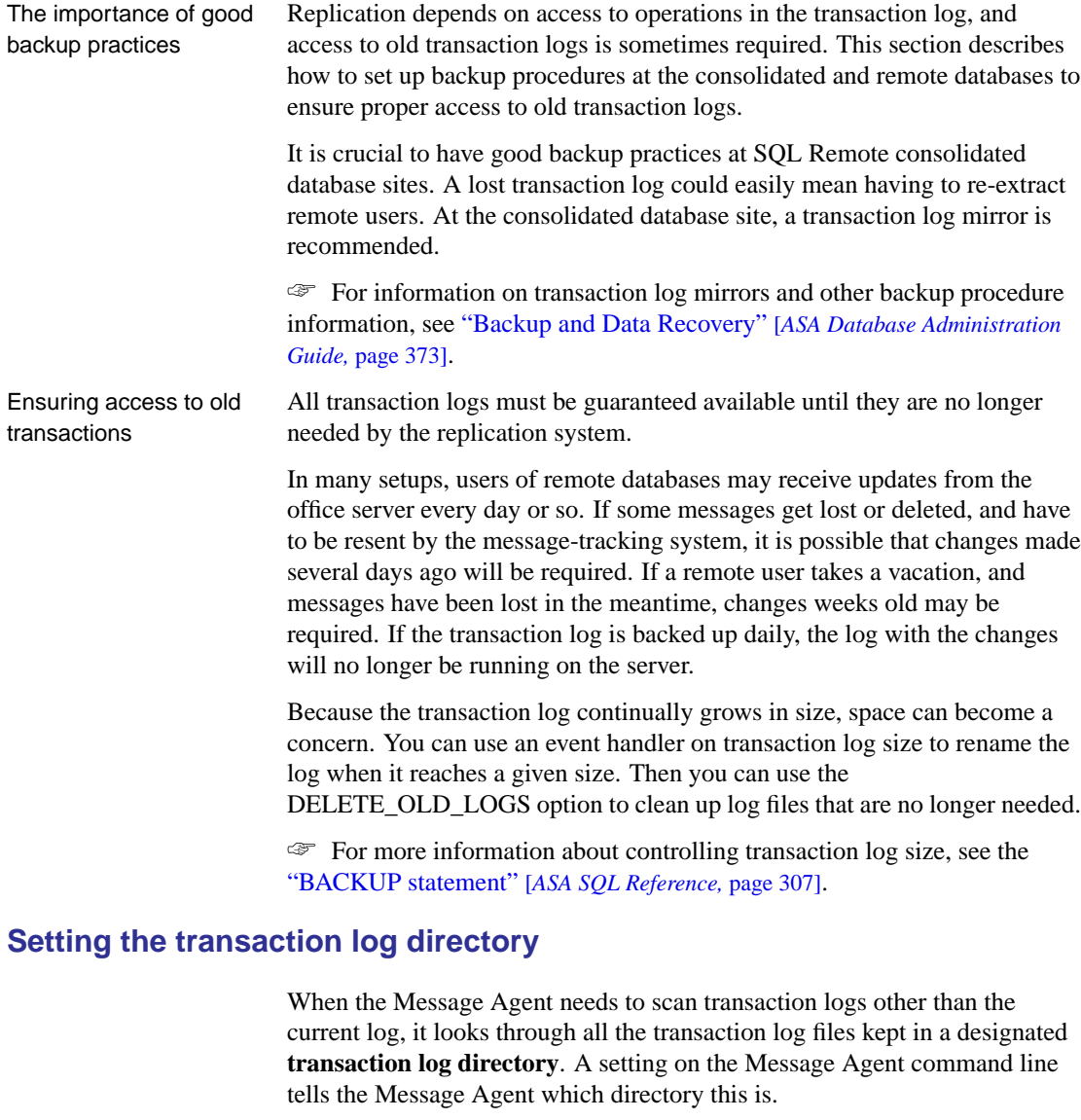

Example For example, the following command line tells the Message Agent to look in the directory e:\archive to find old transaction logs. The command must be entered all on one line.

dbremote -c "eng=server\_name;uid=DBA;pwd=SQL" e:\archive

Log names are not important The Message Agent opens all the files in the transaction log directory to determine which files are logs, so the actual names of the log files are not important.

> This section describes how you can set up a backup procedure to ensure that such a directory is kept in proper shape.

#### **Backup utility options**

The Adaptive Server Anywhere backup utility has several options, accessible through Sybase Central wizard selections or through dbbackup options, that control its behavior.

This section describes two approaches to using the backup utility in SQL Remote consolidated database backups. Backups must ensure that a set of transaction logs suitable for use by the Message Agent is always available.

#### **Using the live directory as the transaction log directory**

It is recommended that you use the option to rename and restart the transaction log when backing up the consolidated database and remote database transaction logs. For the *dbbackup* utility, this is the  $-r$  option.

The figure below illustrates a database named consol.db, with a transaction log named consol.log in the same directory. For the sake of simplicity, we consider the log to be in the same directory as the database, although this would not be generally safe practice in a production environment. The directory is named c:\live.

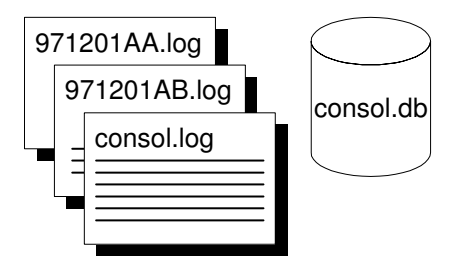

A backup command line The following command line backs up the database using the rename and restart option:

```
dbbackup -r -c "uid=DBA;pwd=SQL" c:\archive
```
The connection string options would be different for each database.

Effects of the backup If you back up the transaction log to a directory  $c$ : $\alpha$ chive using the rename and restart option, the Backup utility carries out the following tasks:

- 1. Backs up the transaction log file, creating a backup file c:\archive\consol.log.
- 2. Renames the existing transaction log file to 971201xx.log, where xx are sequential characters ranging from AA to ZZ.
- 3. Starts a new transaction log, as consol.log.

After several backups, the live directory contains a set of sequential transaction logs.

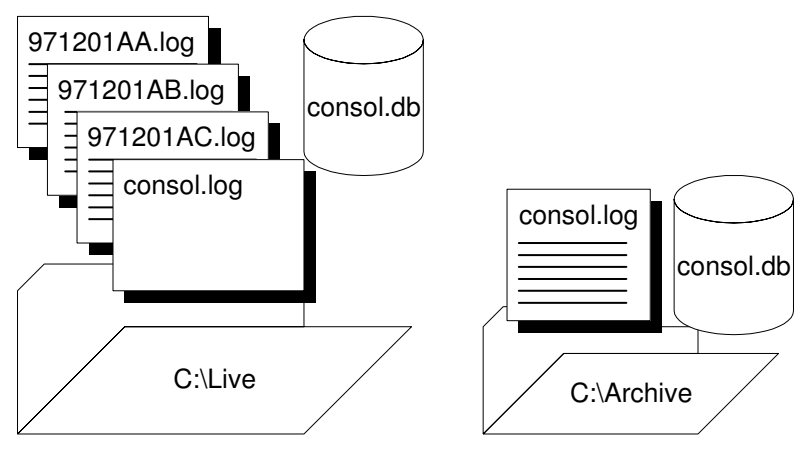

A Message Agent command line

You can run the Message Agent with access to these log files using the following command line:

dbremote -c "dbn=hq;..." c:\live

#### **Using the backup directory as the transaction log directory**

An alternative procedure is to use the backup directory as the transaction log directory.

Again, the figure below illustrates a database named consol.db, with a transaction log named consol.log in the same directory. For the sake of simplicity, we consider the log to be in the same directory as the database, although this would not be generally safe practice in a production environment. The directory is named  $c$ :\live.

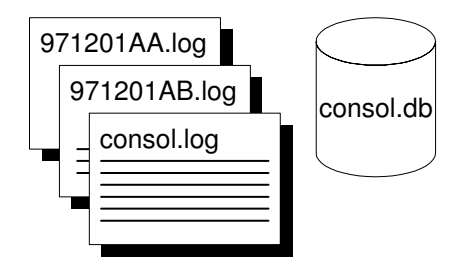

A backup command line The following command line backs up the database using the rename and restart option, and also uses an option to rename the transaction log backup file:

dbbackup -r -k -c "uid=DBA;pwd=SQL" c:\archive

The connection string options would be different for each database.

- Effects of the backup If you back up the transaction log to a directory c:\archive using the rename and restart option and the log renaming option, the Backup utility carries out the following tasks:
	- 1. Renames the existing transaction log file to 971201xx.log, where xx are sequential characters ranging from AA to ZZ.
	- 2. Backs up the transaction log file to the backup directory, creating a backup file named 971201xx.log
	- 3. Starts a new transaction log, as consol.log.

After several backups, the live directory and also the archive directory contain a set of sequential transaction logs.

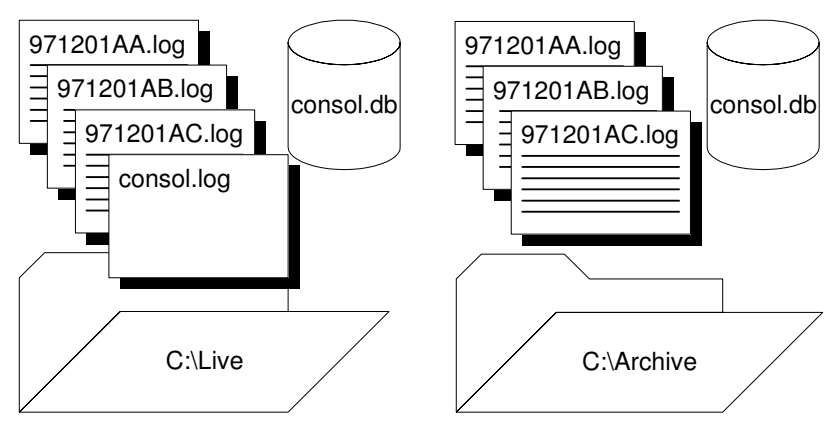

A Message Agent command line

You can run the Message Agent with access to these log files using the following command line:

```
dbremote -c "dbn=hq;..." c:\archive
```
Chapter 11. Administering SQL Remote for Adaptive Server Anywhere

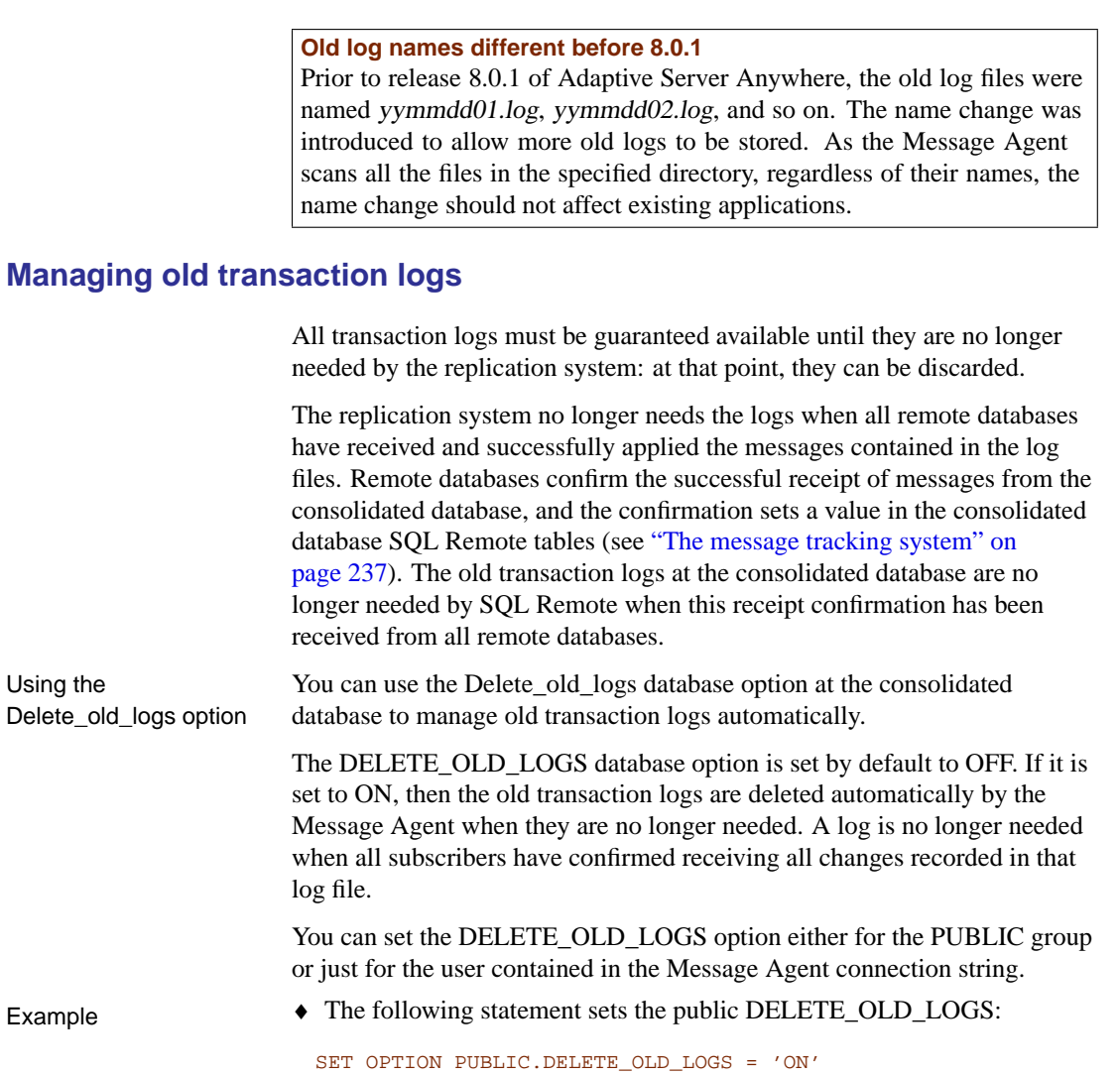

## **Recovery from database media failure for consolidated databases**

This section describes how to recover from a media failure on the database device at the consolidated database.

The procedures to follow are easiest to describe if there is only one transaction log file. While this might not be common for consolidated databases, it is described first, followed by a more common but complicated situation with a set of transaction log files.

#### **Recovery with a single transaction log**

In this case, we assume that there is a single transaction log file, which has existed since the database was created. Also, we assume previous backups of the database file have been made and are available, for example on tape.

#### ❖ **To recover the database**

- 1. Make a copy of the database and log file.
- 2. Restore the database (.db) file, not the log file, from tape into a temporary directory.
- 3. Start the database using the existing transaction log and the -a option, to apply the transactions and bring the database file up to date.
- 4. Start the database in your normal way. Any new activity will be appended to the current transaction log.

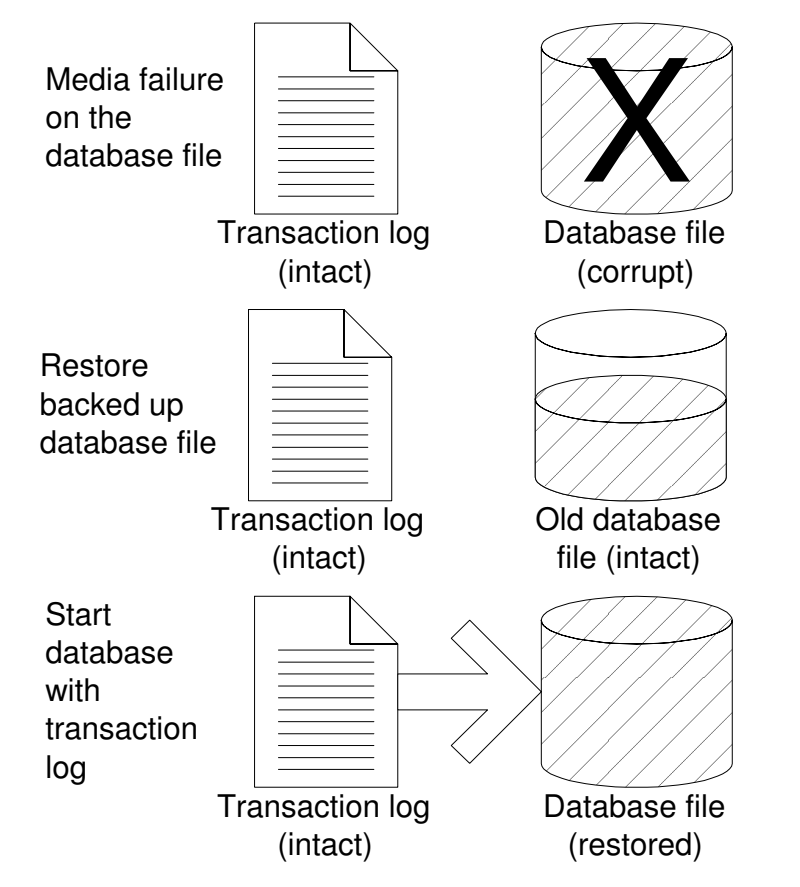

Example This example illustrates recovery using a mirrored transaction log.

Suppose you have a consolidated database file named consol.db in a directory  $c$ :\dbdir, and a transaction log file  $c$ :\logdir\consol.log which is mirrored to d:\mirdir\consol.mlg.

#### ❖ **To recover from media failure on the C drive**

- 1. Backup the mirrored transaction  $\log d$ : mirdir consol.mlg.
- 2. Replace the failed hardware and re-install all affected software.
- 3. Create a temporary directory to perform the recovery in (for example, c:\recover)
- 4. Restore the most recent backup of the database file, consol.db, to c:\recover\consol.db.
- 5. Copy the mirror transaction  $log, d$ :  $midir|consol.mlg$ , to the recovery directory with a .log extension, giving c:\recover\consol.log.
- 6. Start the database using the following command line:

dbeng9 -a C:\RECOVER\CONSOL.DB

- 7. Shutdown the database server.
- 8. Backup the recovered database and transaction log from c:\recover.
- 9. Copy the files from  $c$ : recover to the appropriate production directories:
	- $\triangle$  Copy c:\recover\consol.db to c:\dbdir\consol.db
	- ♦ Copy c:\recover\consol.log to c:\dbdir\consol.lOG, and to d:\mirdir\consol.mlg.
- 10. Restart your system normally.

#### **Recovery with multiple transaction logs**

If you have a set of transaction logs, the procedure is different. We assume previous backups of the database file have been made and are available, for example on tape.

#### ❖ **To recover the database**

- 1. Make a copy of the database and log file.
- 2. Restore the database (.db) file, not the log file, from tape into a temporary directory.
- 3. In the temporary directory, start the database, applying the old logs using the -a option, applying the named transaction logs in the correct order.
- 4. Start the database using the current transaction log and the -a option, to apply the transactions and bring the database file up to date.
- 5. Start the database in your normal way. Any new activity will be appended to the current transaction log.

Example Suppose you have a consolidated database file named c:\dbdir\cons.db. The transaction log file c:\dbdir\cons.log is mirrored to d:\mirdir\cons.mlg.

> Assume that you perform full backups weekly, and you perform incremental backups daily using the following command:

dbbackup -c "uid=DBA;pwd=SQL" -r -t E:\BACKDIR

This command backs up the transaction log cons.log to the directory e:\backdir. The transaction log file is then renamed to datexx.log, where date is the current date and xx is the next set of letters in sequence, and a new transaction log is started. The directory e:\backdir is then backed up using a third-party utility.

In this scenario you would be running the Message Agent with the optional directory to point to the renamed transaction log files. The Message Agent command line would be

dbremote -c "uid=DBA;pwd=SQL" C:\DBDIR

On the third day following the weekly backup the database file gets corrupted because of a bad disk block.

#### ❖ **To recover from media failure on the C drive**

- 1. Backup the mirrored transaction  $\log d$ : mirdir $\cos mlg$ .
- 2. Create a temporary directory to perform the recovery in. We will call it c:\recover.
- 3. Restore the most recent backup of the database file, cons.db to c:\recover\cons.db.

4. Apply the renamed transaction logs in order, as follows

```
dbeng9 -a C:\DBDIR\date00.LOG C:\RECOVER\CONS.DB
dbeng9 -a C:\DBDIR\date01.LOG C:\RECOVER\CONS.DB
```
- 5. Copy the current transaction  $log, c$ : $dbdir\text{const.}$  to the recovery directory, giving c:\recover\cons.log.
- 6. Start the database using the following command:

dbeng9 C:\RECOVER\CONS.DB

- 7. Shutdown the database server.
- 8. Backup the recovered database and transaction log from c:\recover.
- 9. Copy the files from c:\recover to the appropriate production directories.
	- $\bullet$  Copy c:\recover\cons.db to c:\dbdir\cons.db.
	- $\bullet$  Copy c:\recover\cons.log to c:\dbdir\cons.log, and to d:\mirdir\cons.mlg.
- 10. Restart your system as normal.

#### **Backup procedures at remote databases**

Backup procedures are not as crucial at remote databases as at the consolidated database. You may choose to rely on replication to the consolidated database as a data backup method. In the event of a media failure, the remote database would have to be re-extracted from the consolidated database, and any operations that have not been replicated would be lost. (You could use the log translation utility to attempt to recover lost operations.)

Even if you do choose to rely on replication to protect remote database data, backups still need to be done periodically at remote databases to prevent the transaction log from growing too large. You should use the same option (rename and restart the log) as at the consolidated database, running the Message Agent so that it has access to the renamed log files. If you set the DELETE\_OLD\_LOGS option to ON at the remote database, the old log files will be deleted automatically by the Message Agent when they are no longer needed.

Automatic transaction log renaming You can use the  $-x$  Message Agent option to eliminate the need to rename the transaction log on the remote computer when the database server is shut down. The -x option renames transaction log after it has been scanned for outgoing messages.

#### **Upgrading consolidated databases**

This section describes issues in upgrading a consolidated database in a SQL Remote environment. The same considerations apply to Adaptive Server Anywhere databases that are primary sites in a Sybase Replication Server installation.

Installing new software does not always make new features available. In many cases, new features require the Upgrade utility to be run on databases. The Upgrade utility adds any information to the system catalog required for new features to be available. When you run the Upgrade utility, it tells you to archive the transaction log. The reason for this is that a new transaction log is created by the Upgrade utility, with a new file format.

When using SQL Remote or Replication Server, the transaction log must be kept for the Message Agent and the Replication Agent, respectively. After running the Upgrade utility, you should shut down the engine, rename the log, and leave it for the Message Agent to delete. The log should also be archived for backup purposes.

☞ For information on the Upgrade utility, see "The Upgrade utility" [*ASA Database Administration Guide,* page 599].

#### **Unloading and reloading a database participating in replication**

If a database is participating in replication, particular care needs to be taken if you wish to unload and reload the databases.

☞ For instructions for unloading and reloading a database in "Upgrading the database file format" [*What's New in SQL Anywhere Studio,* page 230]. The instructions in that section apply to databases involved in SQL Remote replication.

This section describes a manual way of unloading and reloading a database, and is provided in case there are special circumstances that make the use of the more automated procedure referenced above impossible, such as a schema or other significant database change.

Replication is based on the transaction log. When a database is unloaded and reloaded, the old transaction log is no longer available. For this reason, good backup practices are especially important when participating in replication.

#### ❖ **To unload and reload a consolidated database (manual)**

- 1. Shut down the existing database.
- 2. Perform a full off-line backup by copying the database and transaction log files to a secure location.
- 3. Run the dbtran utility to display the starting offset and ending offset of the database's current transaction log file. Note the ending offset for later use.
- 4. Rename the current transaction log file so that it is not modified during the unload process, and place this file in the off-line directory.
- 5. Start the existing database.
- 6. Unload the database.
- 7. Shut down the existing database. This database and any log file created in this and the previous step is no longer needed.
- 8. Initialize a new database.
- 9. Reload the data into the new database.
- 10. Shut down the new database.
- 11. Erase the current transaction log file for the new database.
- 12. Use dblog on the new database with the ending offset noted in step 3 as the -z option, and also set the relative offset to zero.

dblog -x 0 -z 137829 database-name.db

13. When you run the Message Agent, provide it with the location of the original off-line directory on its command line.

## **Using passthrough mode**

The publisher of the consolidated database can directly intervene at remote sites using a passthrough mode, which enables standard SQL statements to be passed through to a remote site. By default, passthrough mode statements are executed at the local (consolidated) database as well, but an optional keyword prevents the statements from being executed locally.

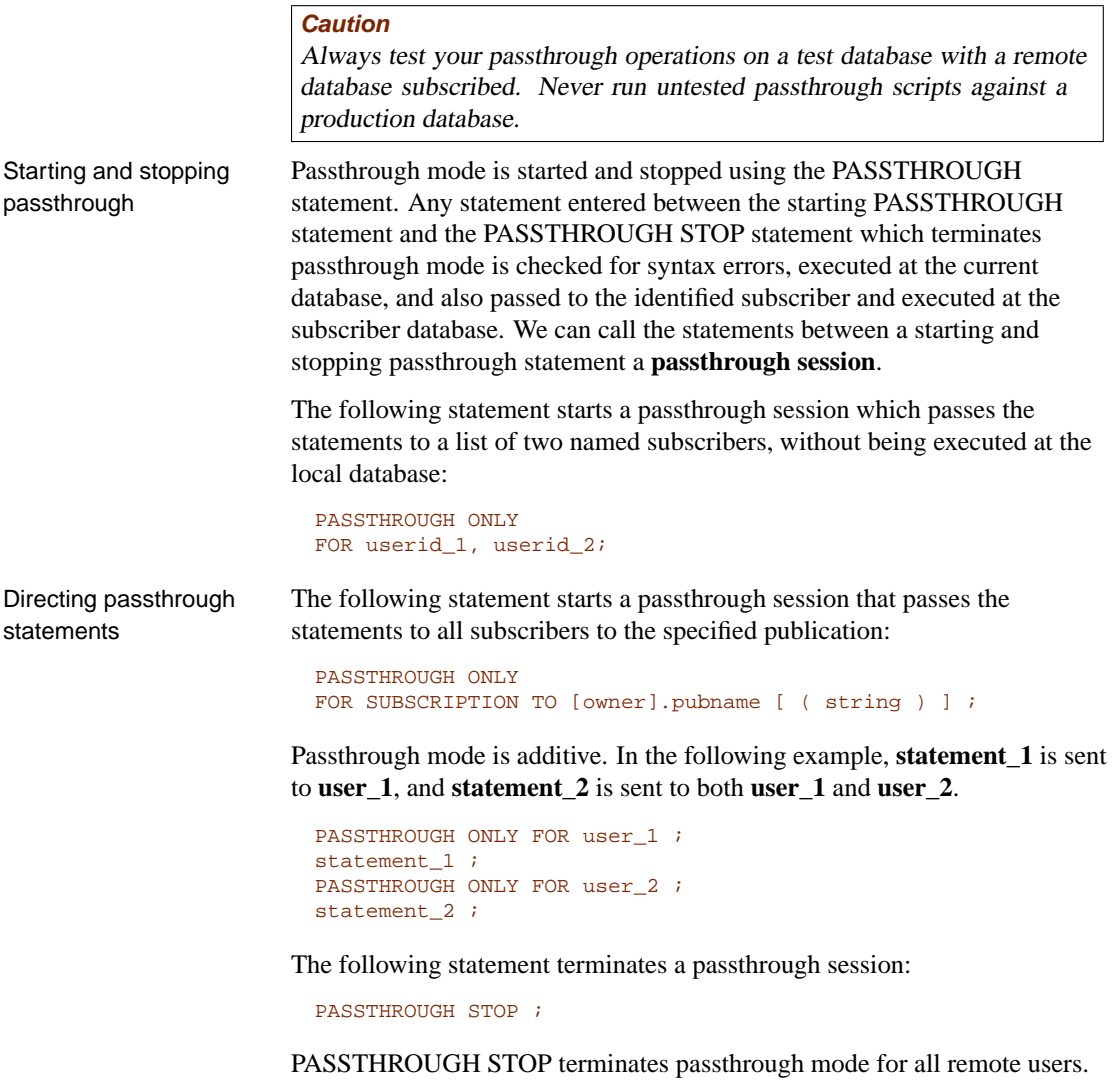

Passthrough statements are replicated in sequence with normal replication

Order of application of passthrough statements messages, in the order in which the statements are recorded in the log.

Passthrough is commonly used to send data definition language statements. In this case, replicated DML statements use the before schema before the passthrough and the after schema following the passthrough.

Notes on using passthrough mode

- ♦ You should always test your passthrough operations on a test database with a remote database subscribed. You should never run untested passthrough scripts against a production database.
- ♦ You should always qualify object names with the owner name. PASSTHROUGH statements are not executed at remote databases from the same user ID. Consequently, object names without the owner name qualifier may not be resolved correctly.

### **Uses and limitations of passthrough mode**

Passthrough mode is a powerful tool, and should be used with care. Some statements, especially data definition statements, could cause a running SQL Remote setup to come tumbling down. SQL Remote relies on each database in a setup having the same objects: if a table is altered at some sites but not at others, attempts to replicate data changes will fail.

Also, it is important to remember that in the default setting passthrough mode also executes statements at the local database. To send statements to a remote database without executing them locally you must supply the ONLY keyword. When a passthrough session contains calls to stored procedures, the procedures must exist in the server that is issuing the passthrough commands, even if they are not being executed locally at the server. The following set of statements drops a table not only at a remote database, but also at the consolidated database.

```
-- Drop a table at the remote database
-- and at the local database
PASSTHROUGH TO Joe_Remote ;
DROP TABLE CrucialData ;
PASSTHROUGH STOP ;
```
The syntax to drop a table at the remote database only is as follows:

```
-- Drop a table at the remote database only
PASSTHROUGH ONLY TO Joe_Remote ;
DROP TABLE CrucialData ;
PASSTHROUGH STOP ;
```
The following are tasks that can be carried out on a running SQL Remote setup:

◆ Add new users.

- ♦ Resynchronize users.
- ♦ Drop users from the setup.
- ♦ Change the address, message type, or frequency for a remote user.
- ♦ Add a column to a table.

Many other schema changes are likely to cause serious problems if executed on a running SQL Remote setup.

Passthrough works on only one level of a hierarchy

In a multi-tier SQL Remote installation, it becomes important that passthrough statements work on the level of databases immediately beneath the current level. In a multi-tier installation, passthrough statements must be entered at each consolidated database, for the level beneath it.

### **Operations not replicated in passthrough mode**

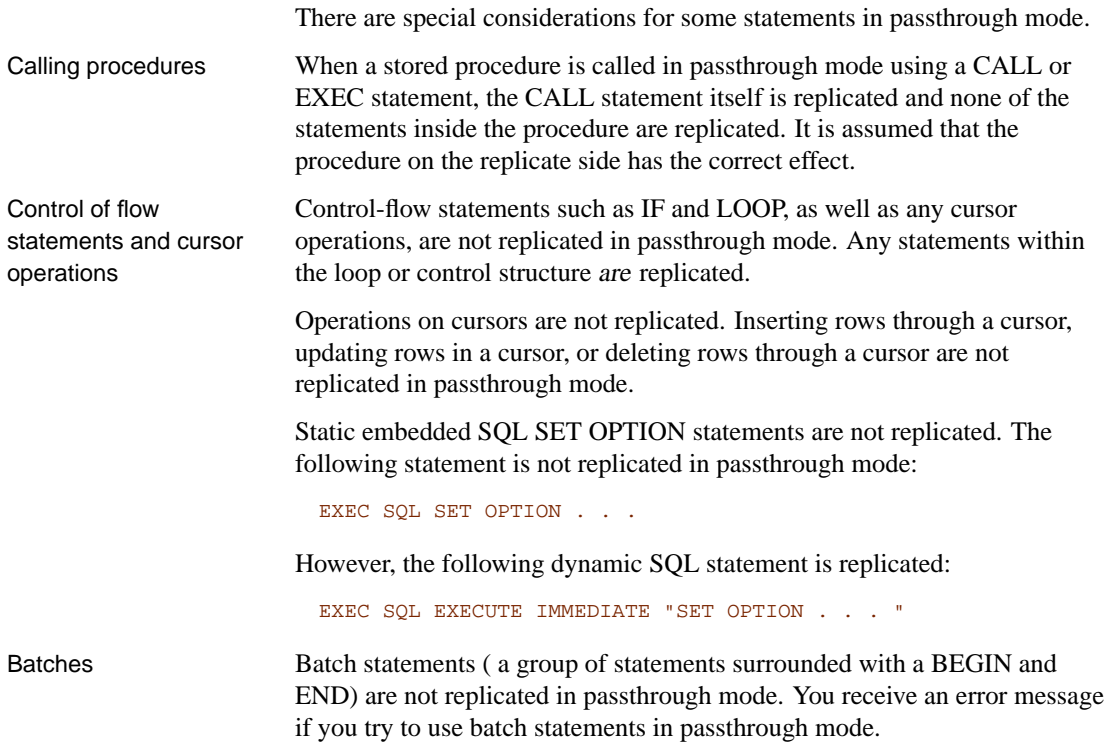

## CHAPTER 12

# **Administer[ing SQL Remote for Ada](#page-281-0)pti[ve](#page-281-0) Server Ent[erprise](#page-286-0)**

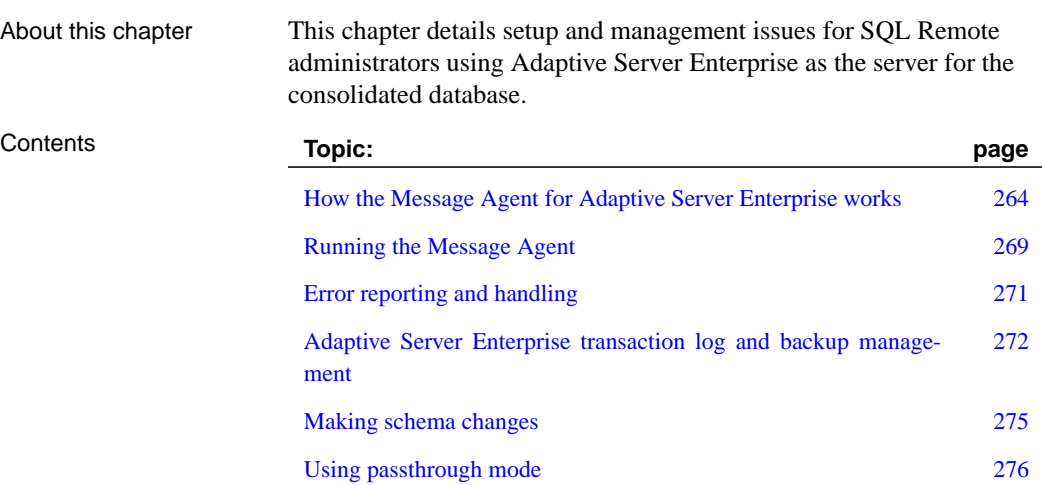

## <span id="page-281-0"></span>**How the Mes[sage Agent for A](#page-240-0)daptive Server Enterprise works**

This section describes how the Message Agent for Adaptive Server Enterprise works. There are some significant differences between how the Message Agent for Adaptive Server Enterprise and the Message Agent for Adaptive Server Anywhere operate, which accommodate the different roles of the two servers.

☞ For information on features of the Message Agent that are common to Adaptive Server Anywhere and Adaptive Server Enterprise, see "Running the Message Agent" on page 223.

Message Agent is ssremote

The Message Agent for Adaptive Server Enterprise is [the following](#page-282-0) [executabl](#page-282-0)e:

- ♦ On Windows [operating systems, the Message Agent is](#page-283-0) ssremote.exe
- ♦ On UNIX operating systems, the Message Agent is ssremote.

#### **Scanning the transaction log**

The Message Agent scans the Adaptive Server Enterprise transaction log in order to collect transactions to be sent to remote databases. It stores these transactions in a **stable queue**.

☞ For more information about the stable queue, see "The stable queue" on page 265. For more information about how the Message Agent uses the stable queue, see "Message Agent operation phases" on page 266.

The SQL Remote Message Agent uses the same transaction log scanning interface as the Adaptive Server Enterprise Log Transfer manager (LTM). Adaptive Server Enterprise maintains a **truncation point**, which is an identifier for the oldest page in the transaction log needed by the replication system.

The SQL Remote Message Agent sets the truncation point as soon as transactions are scanned from the transaction log and committed in the stable queue. This allows the **dump transaction** command to reclaim space in the transaction log as soon as possible. The Message Agent does not wait until confirmation is received from remote databases before setting the truncation point.

Chapter 12. Administering SQL Remote for Adaptive Server Enterprise

<span id="page-282-0"></span>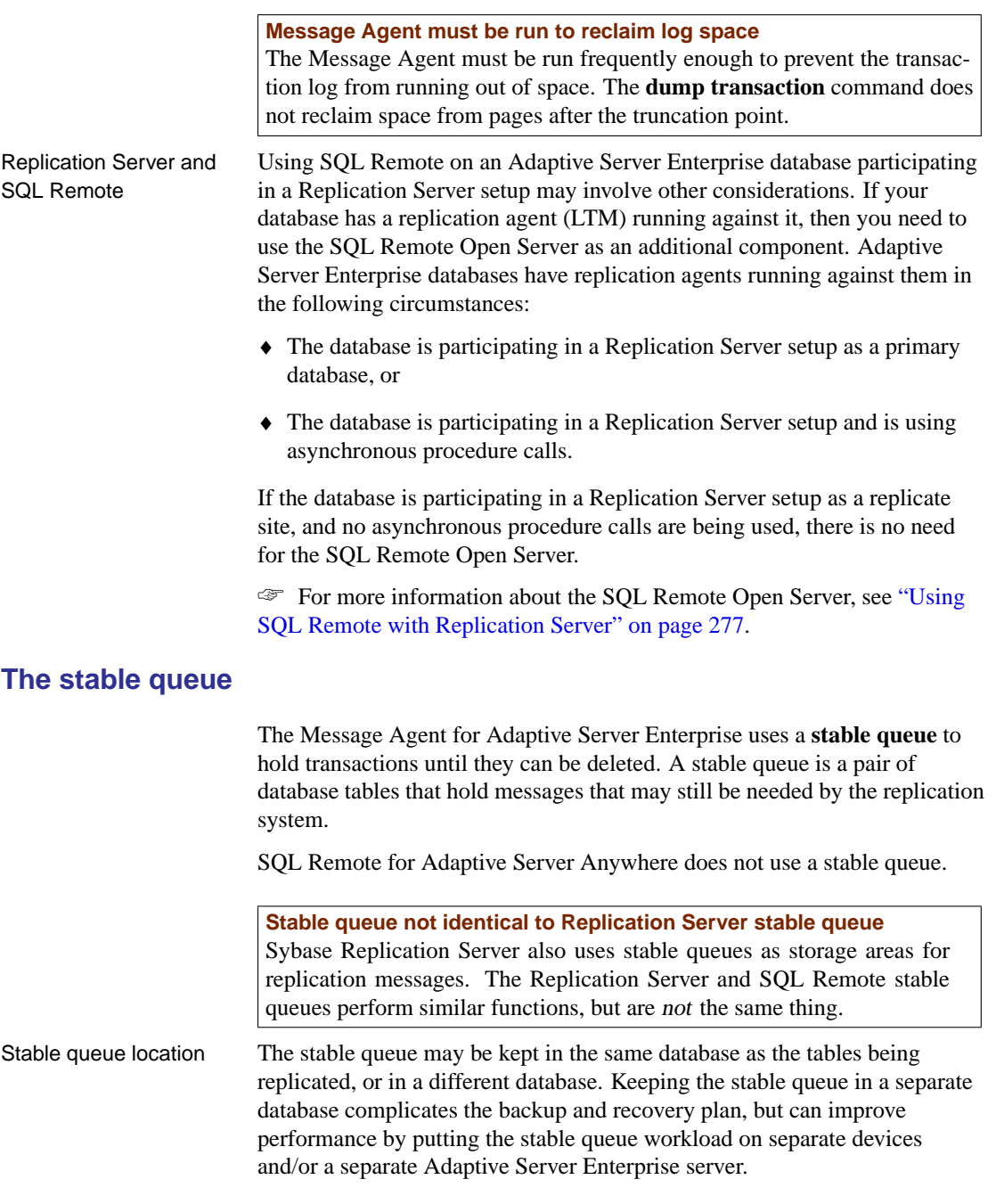

<span id="page-283-0"></span>**Do not modify the stable queue directly**

The stable queue is maintained by and for the Message Agent. You should not modify the stable queue directly.

The stable queue consists of a set of tables that contain information on all transactions scanned from the transaction log,

☞ For a description of each of the columns of these tables, see "Stable Queue tables" on page 350.

#### **Message Agent operation phases**

The Message Agent has the following phases of execution:

♦ **Receiving messages** During this phase, the Message Agent receives incoming messages and applies them to the Adaptive Server Enterprise server.

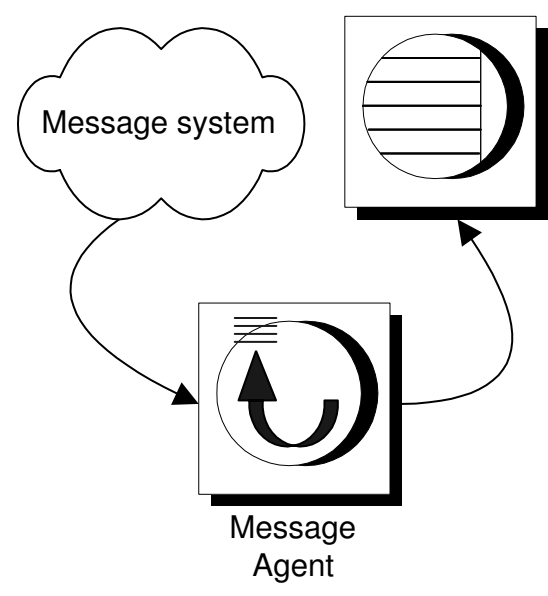

♦ **Populating the stable queue** During this phase the Message Agent scans the Adaptive Server Enterprise transaction log into the stable queue.

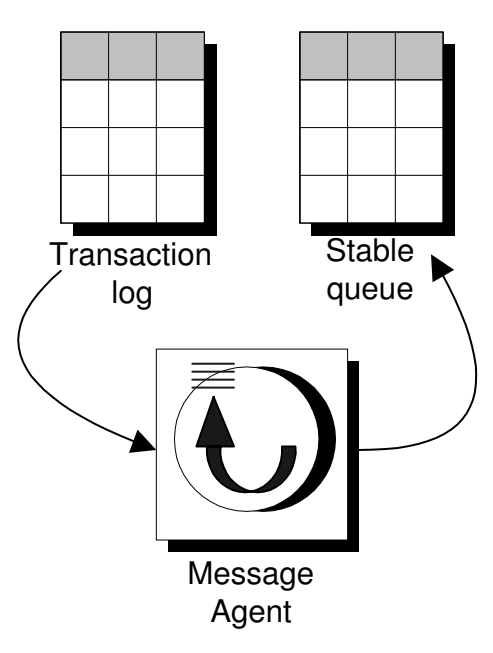

♦ **Sending messages** During this phase, the Message Agent builds outgoing messages from the stable queue.

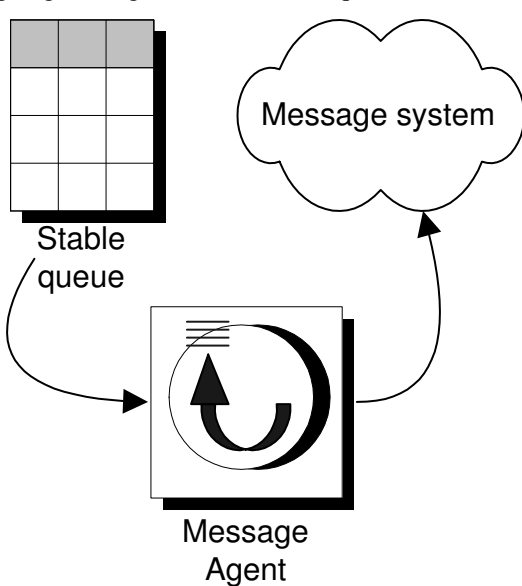

The transactions remain in the stable queue until confirmation has been received from all remote databases. When confirmation is received, the transactions are automatically removed from the stable queue by the

Message Agent.

The Message Agent does not scan the transaction log of the database in which the stable queue resides if it is different from the database with SQL Remote system tables.

☞ For information on running multiple copies of the Message Agent to carry out these tasks, see "Running multiple Message Agents" on page 269. <span id="page-286-0"></span>Chapter 12. Administering SQL Remote for Adaptive Server **Enterprise** 

## **Running the Message Agent**

This section describes how to run the Message Agent for Adaptive Server Enterprise. For information on features of the Message Agent that are common to Adaptive Server Anywhere and Adaptive Server Enterprise, see "Running the Message Agent" on page 223.

#### **The Message Agent and replication security**

In the tutorials earlier in this book, the Message Agent was run using a user ID with system administrator permissions. The operations in the messages are carried out from the user ID specified in the Message Agent connection string; by using a system administrator user ID, you can be sure that the user has permissions to make all the changes.

In practice, you will not use such a user ID, but the Message Agent needs to run using a user ID with replic[ation role. You can grant replication rol](#page-36-0)e with the following statement:

sp\_role 'grant', replication\_role, user\_name

The user for the Message Agent must have insert, update and delete permissions on all replicated tables, in order to apply the changes. Also, the replication error procedure must be created under the Message Agent user ID.

When you setup your Adaptive Server Enterprise database, the scripts ssremote.sql and squeue.sql [must be run under t](#page-283-0)he same user name you use for the Message Agent.

☞ For setup instructions, see "Setting Up SQL Remote" on page 19.

To hide the user password for the Message Agent user ID, you can store the ssremote command-line options in a file, and use ssremote with the @data parameter. You can use file system security to prevent unauthorized access to the file.

#### **Running multiple Message Agents**

The three phases of Message Agent operation are described in the section "Message Agent operation phases" on page 266. To summarize, these phases are:

- ♦ Receiving messages.
- ♦ Scanning the transaction log.
- ♦ Sending messages.

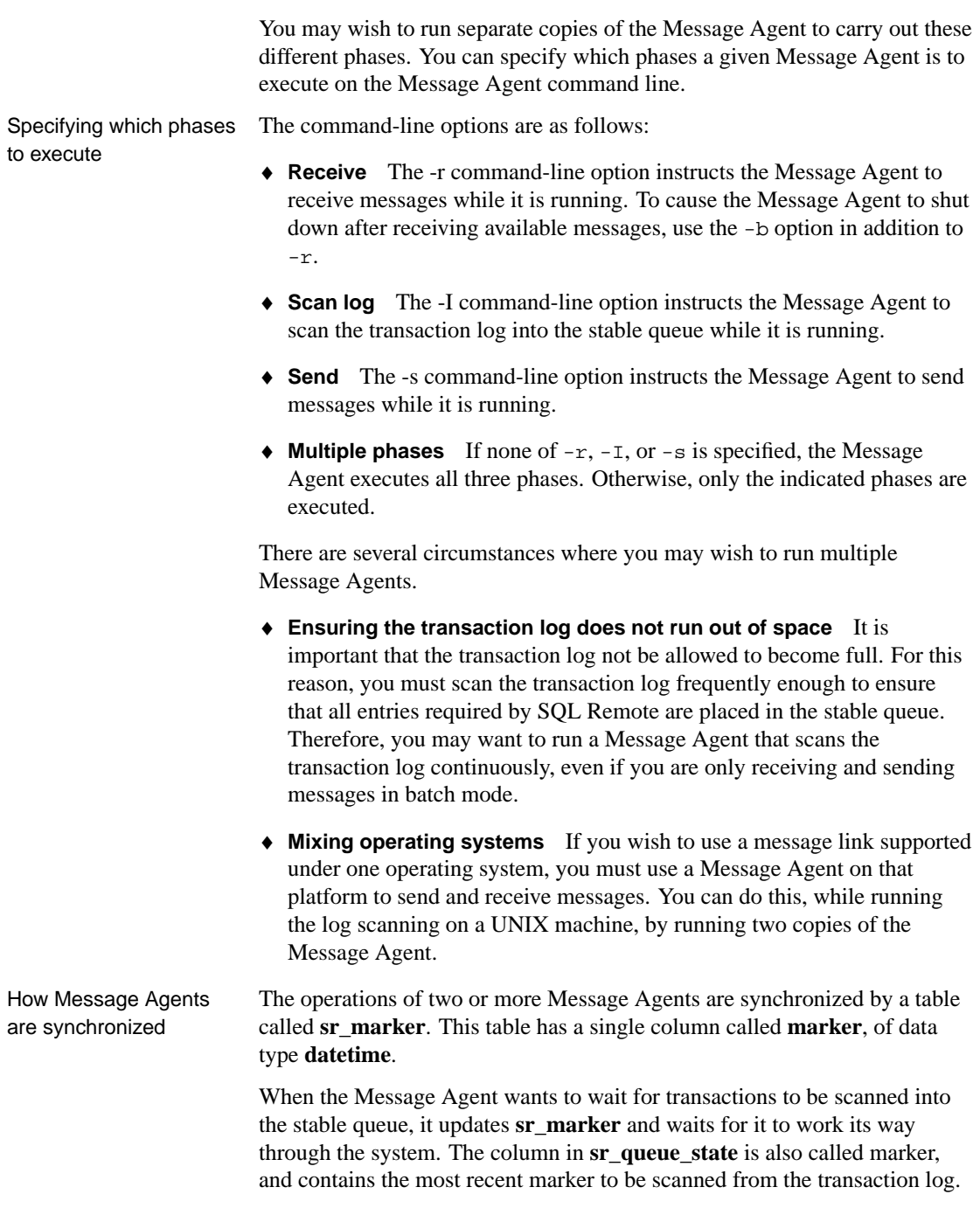
Chapter 12. Administering SQL Remote for Adaptive Server Enterprise

### **Error reporting and handling**

This section describes how errors are reported and handled by the Message Agent.

### **Default error handling**

The default action taken by the Message Agent when an error occurs is to record the fact in its log output. The Message Agent sends log output to a window or a log file recording its operation. By default, log output is sent to the window only; the -o command-line option sends output to a log file as well.

The Message Agent may print more information in the output log than in the window. The Message Agent log includes the following:

- ♦ Listing of messages applied.
- ♦ Listing of failed SQL statements.
- ♦ Listing of other errors.

UPDATE conflicts are not UPDATE conflicts are not errors, and so are not reported in the Message errors Agent output.

#### **Implementing error handling procedures**

SQL Remote allows you to carry out some other process in addition to logging a message if an error occurs. The REPLICATION\_ERROR database option allows you to specify a stored procedure to be executed by the Message Agent when an error occurs. By default no procedure is executed .

[The procedure must have a single arg](#page-332-0)ument of type CHAR or VARCHAR. The procedure is called with any error messages and with the SQL statement that causes the error.

While the option allows you to track and monitor errors in replication, you must still design them out of your setup: this option is not intended to resolve such errors.

For example, the procedure could insert the errors into a table with the current time and remote user ID, and this information can then replicate back to the consolidated database. An application at the consolidated database can create a report or send e-mail to an administrator when errors show up.

☞ For information on setting the REPLICATION\_ERROR option, see "SQL Remote options" on page 315.

### **Adaptive Server Enterprise transaction log and backup management**

You must protect against losing transactions that have been replicated to remote databases. If transactions are lost that have already been replicated to remote databases, the remote databases will be inconsistent with the consolidated database. In this situation, you may have to re-extract all remote databases.

### **Protecting against media failure on the transaction log**

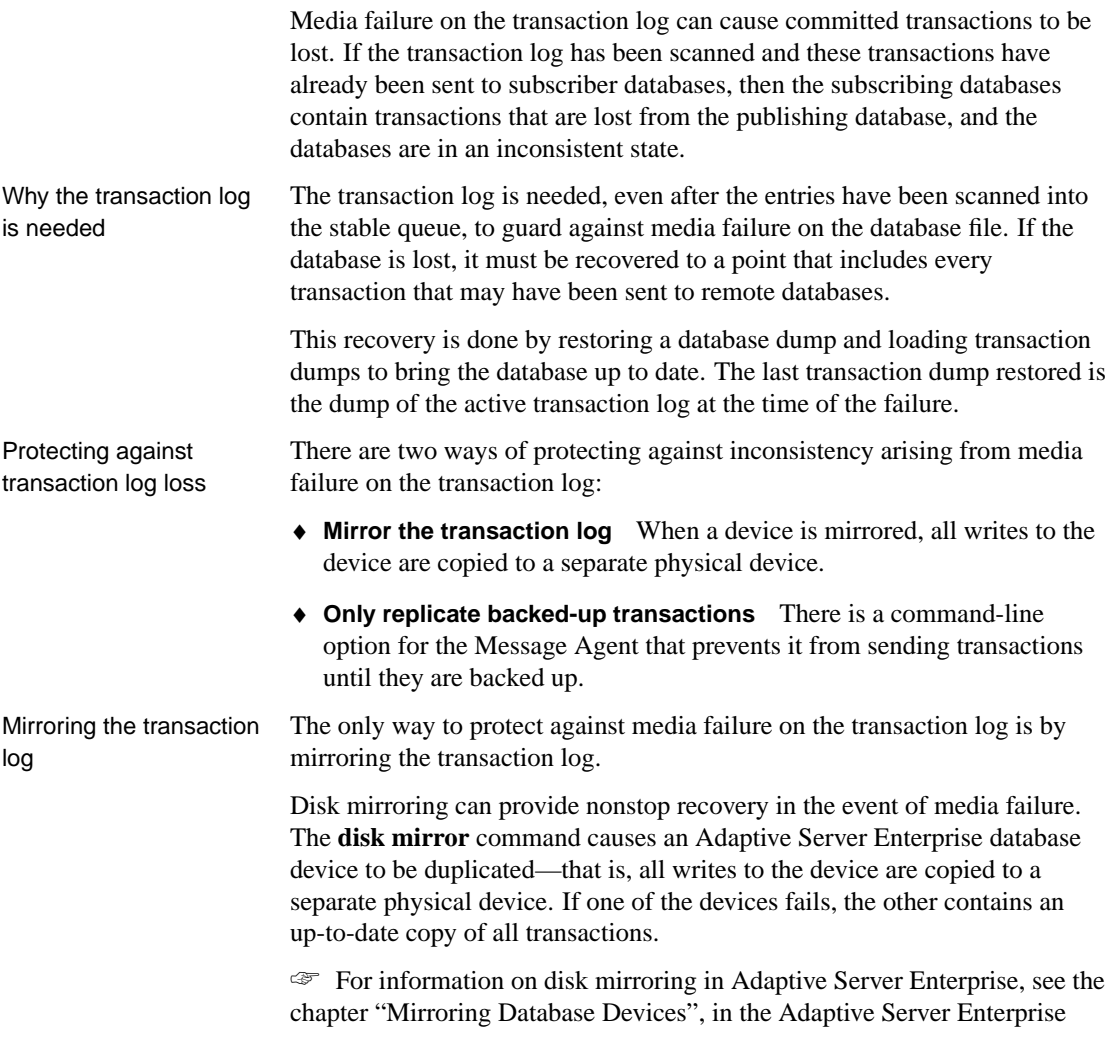

System Administration Guide.

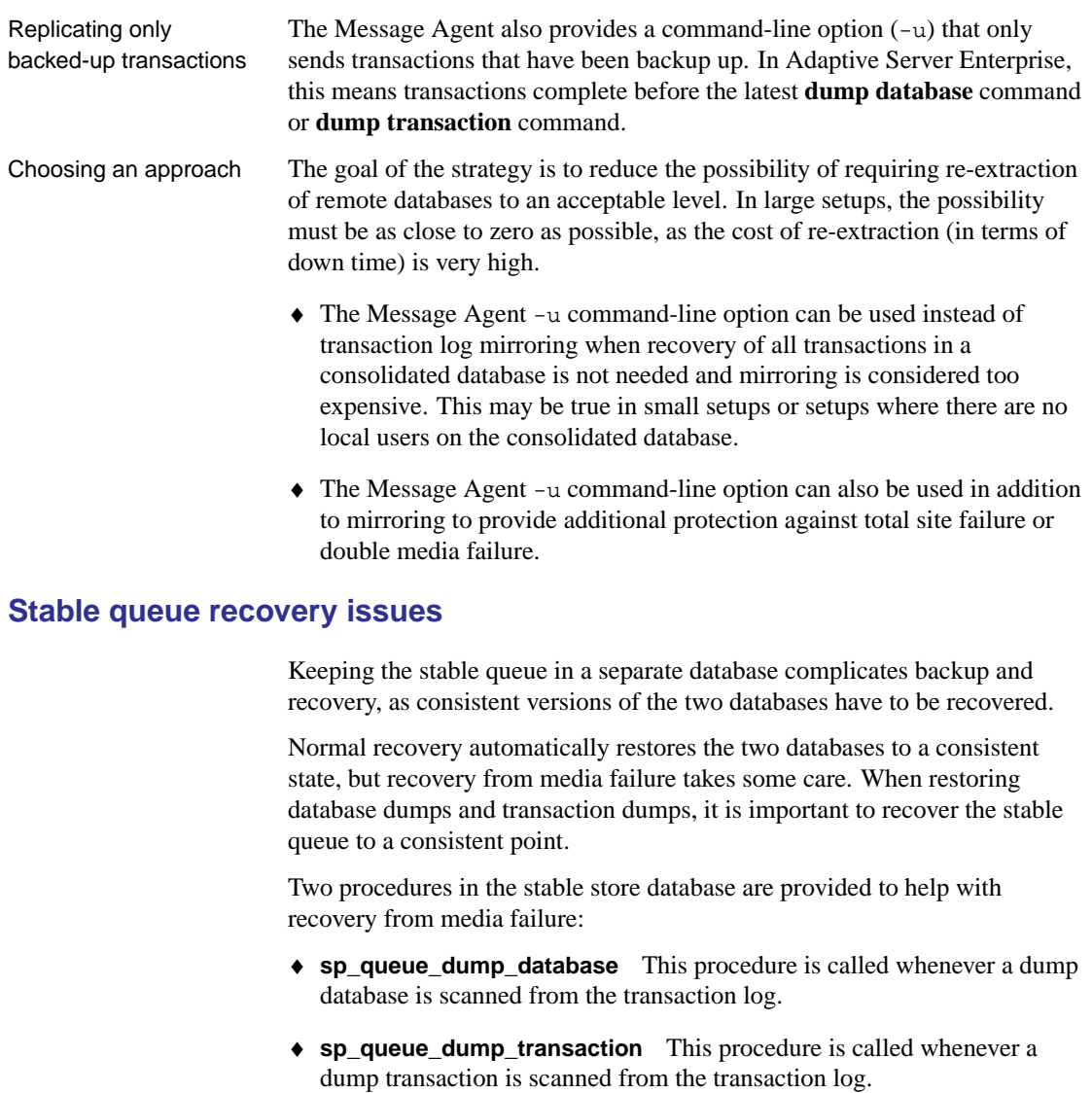

You can modify these stored procedures to issue **dump database** and **dump transaction** commands in the stable store database.

### **Transaction log management**

The Adaptive Server Enterprise **log transfer** interface allows the Message Agent to scan the Adaptive Server Enterprise transaction log. When this

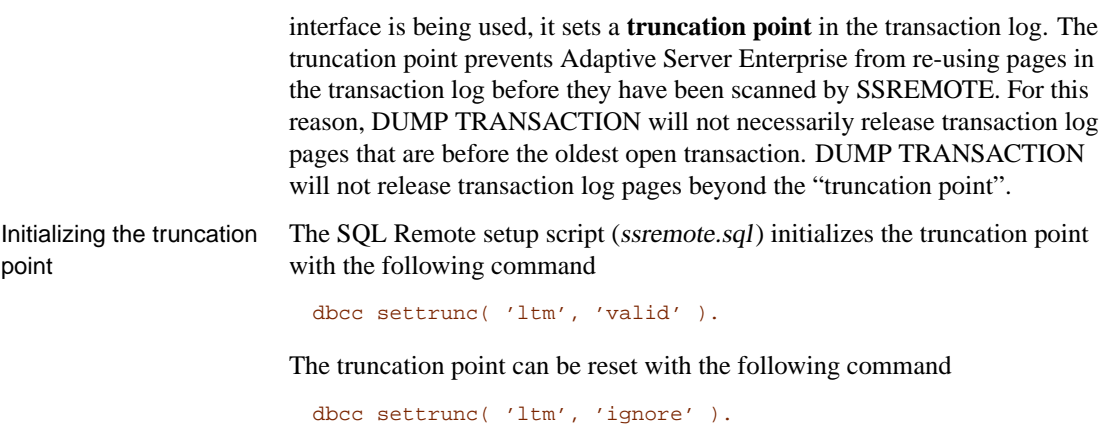

This command tells Adaptive Server Enterprise to ignore the truncation point, allowing transaction log pages beyond the truncation point to be released for reuse. You should only use this command when you are no longer interested in SQL Remote replication with the database and you want to be able to reclaim space in the transaction device with DUMP TRANSACTION commands. Continuing to run SQL Remote after ignoring the truncation point will fail to replicate any transactions that were in transaction log pages that were not scanned by the Message Agent and were freed by DUMP TRANSACTION.

### **Making schema changes**

Schema changes to tables being replicated by SQL Remote must be made on a **quiet** system. A quiet system means the following:

- ♦ **No transactions being replicated** There can be no transactions being replicated that modify the tables that are to be altered. All transactions that modify tables being altered must be scanned from the transaction log into the stable queue before the schema is altered. This is performed by running the Message Agent normally, or using the  $-I$  -b options. After the Message Agent completes, you can make the schema change.
- ♦ **Message Agent** The Message Agent must be shut down when the schema change is being made.
- ♦ **SQL Remote Open Server** If you are using the SQL Remote Open Server, it must be shut down when the schema change is being made.

Schema changes include changes to publications, such as adding articles or modifying articles. However, creating or dropping subscriptions, and adding or removing remote users do not need to be done on a quiet system.

In the Adaptive Server Enterprise transaction log, there is no information recording table structure changes: the SQL Remote log scanning process gets the table structure from the Adaptive Server Enterprise system tables. Consequently, the Message Agent cannot scan an operation from the transaction log that happened against the old table structure.

Information stored in the stable queue before the schema change uses the old table definitions and information stored after the schema change uses the new table definitions.

Passthrough mode can be used at the same time as the schema change to make sure that schema changes at remote databases occur in the correct sequence.

### **Using passthrough mode**

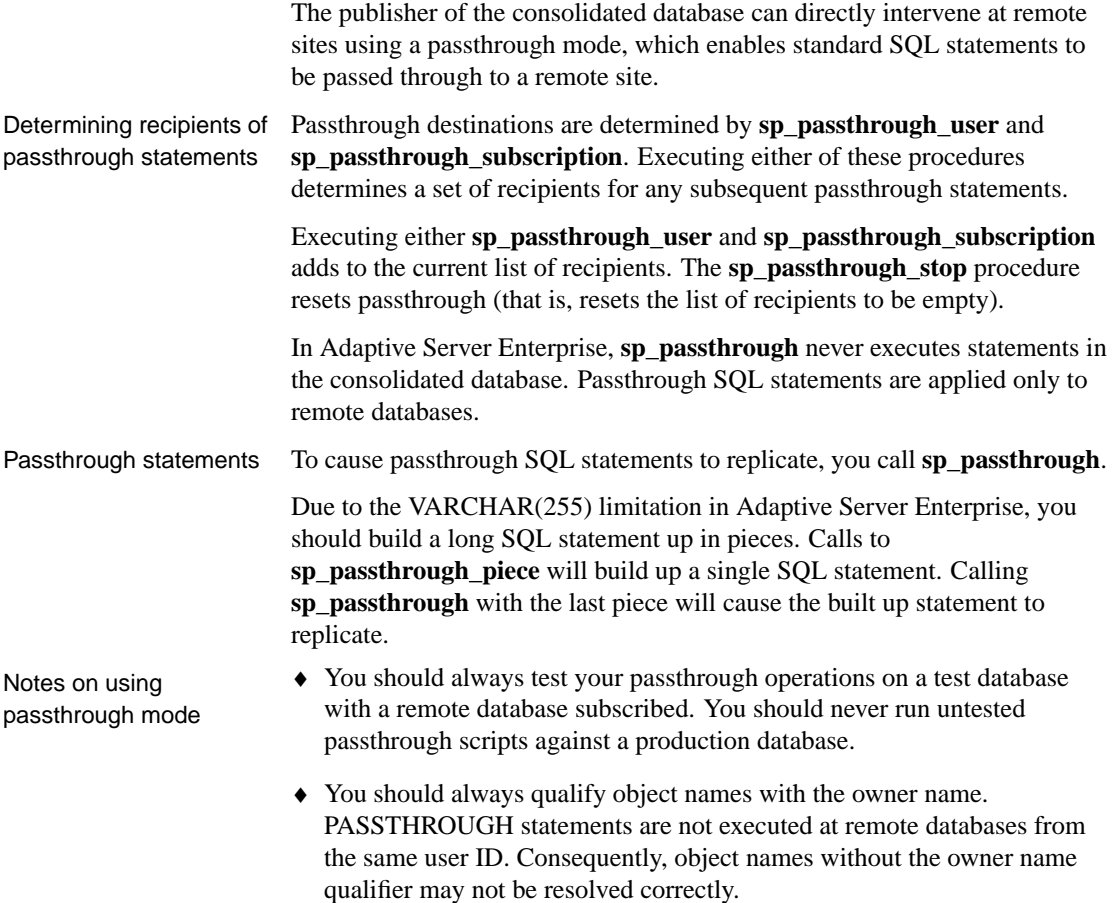

### **Schema modifications**

The Adaptive Server Enterprise log transfer interface does not contain information about the number of columns and data types of the columns in a table. SSREMOTE gets this information directly from the Adaptive Server Enterprise system tables. For this reason, altering a table and then scanning operations that happened before the ALTER TABLE will lead to errors. SSREMOTE must set the "truncation point" beyond all operations on replicated tables before schema changes can be made. Operations on replicated tables need to be prevented between SSREMOTE running and the schema changes being made.

### CHAPTER 13

# **Using SQL [Remote with Replica](#page-295-0)tion Server**

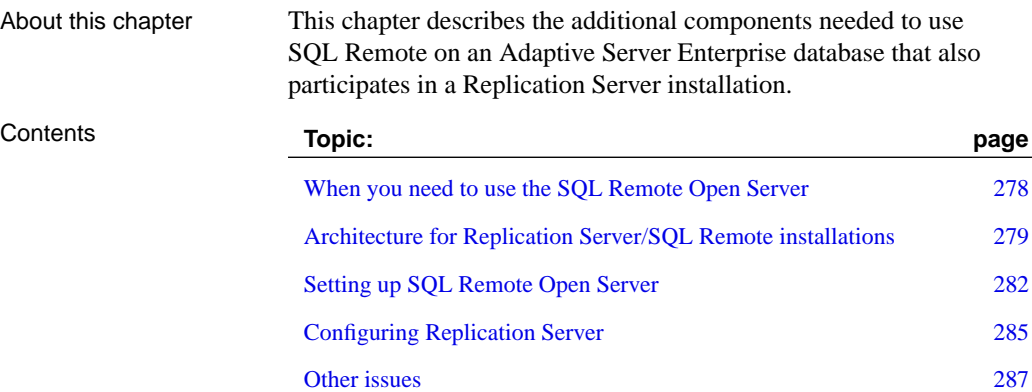

### <span id="page-295-0"></span>**When you need to use the SQL Remote Open Server**

The Message Agent for Adaptive Server Enterprise scans the Adaptive Server Enterprise transaction log to populate the stable queue, as described in the section "The stable queue" on page 265). SQL Remote messages are built from the transactions in the stable queue.

The Message Agent uses the same interface to scan the transaction log as the Replication Agent for Adaptive Server Enterprise. This means the Message Agent cannot scan the transaction log of an Enterprise database that is a primary site in a Replication Server setup (or a replicate site that allows asynchronous updates to primary data).

If there is a Replication Agent running against your Adaptive Server Enterprise database, you must use the SQL Remote Open Server as an additional component. In this case, SQL Remote is set up so that Replication Server populates the stable queue. The SQL Remote Message Agent does not scan the transaction log. Instead, the SQL Remote Open Server receives transactions from Replication Server. The transactions are parsed by the SQL Remote Open Server and stored in the SQL Remote stable queue.

☞ This chapter assumes knowledge of Replication Server. For information, see your Replication Server documentation.

**Open Server runtime components required**

The Open Server runtime components are not included with SQL Remote. You must obtain them separately from Sybase in order to use the SQL Remote Open Server.

### **Architecture for Replication Server/SQL Remote installations**

The arrangement for using a database as a Replication Server primary site and as a SQL Remote database is illustrated in the following diagram. The diagram illustrates a case where the stable queue is held in a different database from the data being replicated. The stable queue may alternatively be held in the same database as the data being replicated. All connections are client/server connections, and so the components may be running on the same or different machines.

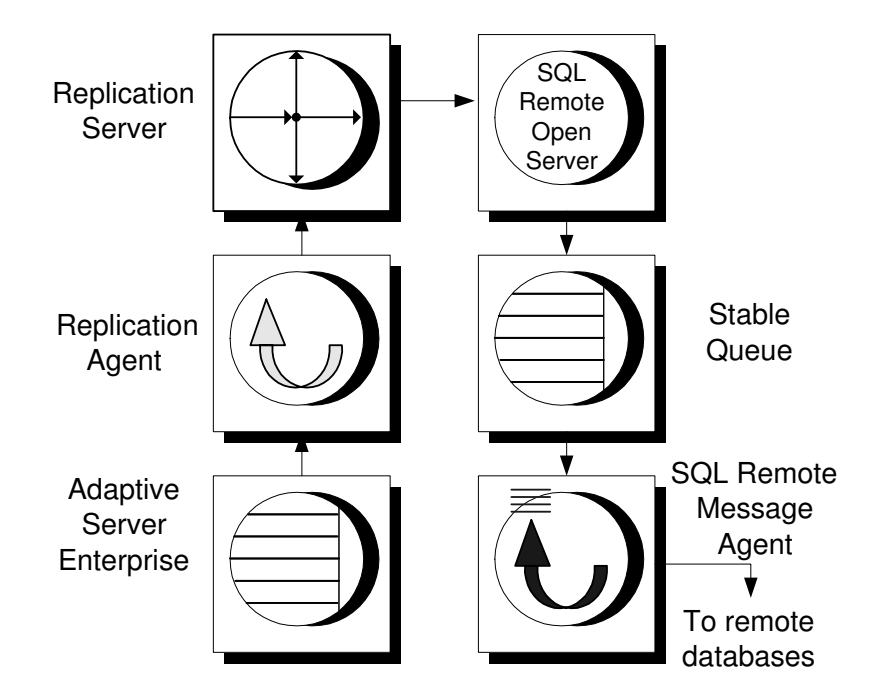

### **How the pieces fit together**

The SQL Remote Open Server acts as a replicate database in the Replication Server setup, and so replication definitions and subscriptions are required in the Adaptive Server Enterprise database on all tables participating in SQL Remote replication and on several of the SQL Remote system tables.

Contents of the stable queue All operations are replicated to the SQL Remote Open Server, which stores them in the stable queue. The stable queue does not have copies of the tables being replicated. It parses the inserts, updates, and deletes to build transactions. All transactions are stored in an image column of a single

table. These transactions are used by the Message Agent to build SQL Remote messages.

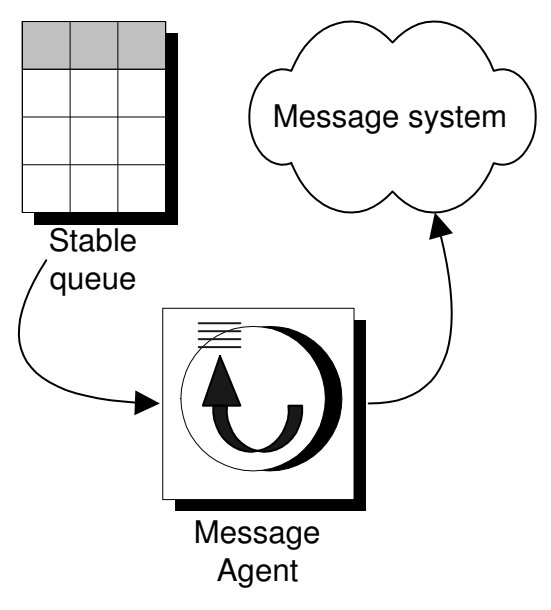

### Incoming messages The Message Agent always applies incoming SQL Remote messages directly to Adaptive Server Enterprise. It does not send operations to Replication Server. Incoming messages are applied directly to the consolidated database regardless of how the stable queue is populated. Conflict resolution is also performed in the same way.

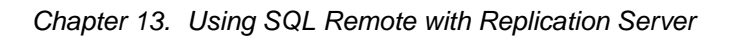

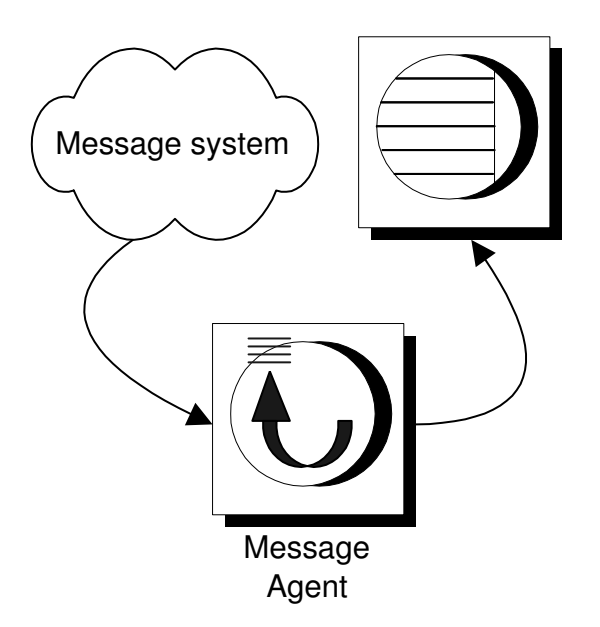

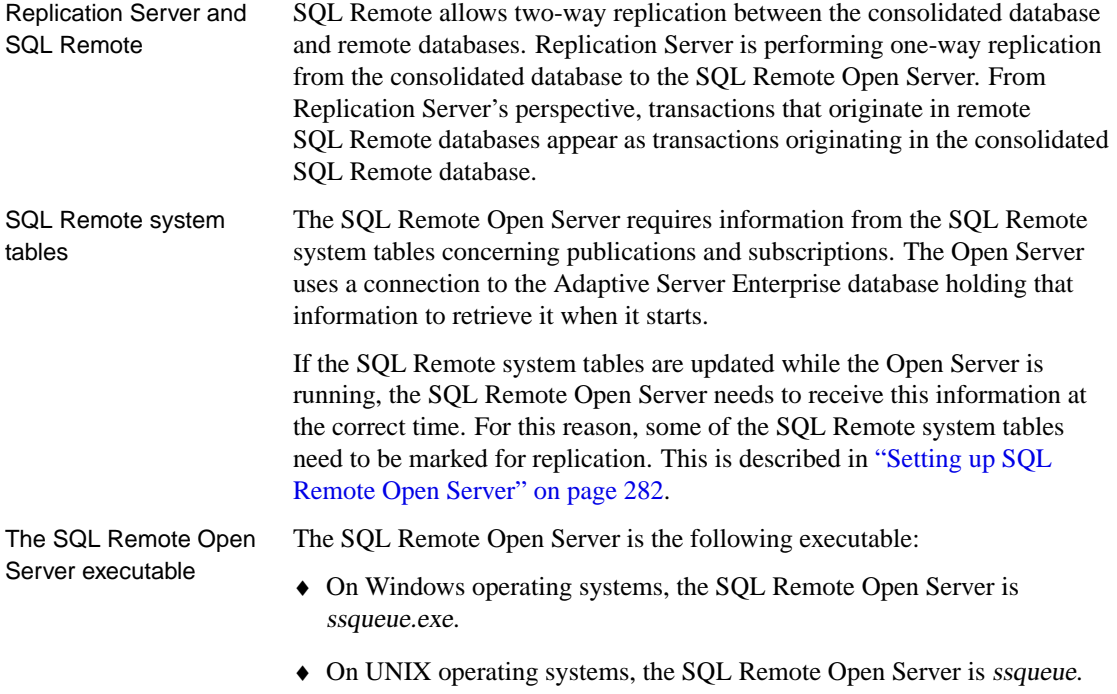

## <span id="page-299-0"></span>**Setting up SQL Remote Open Server**

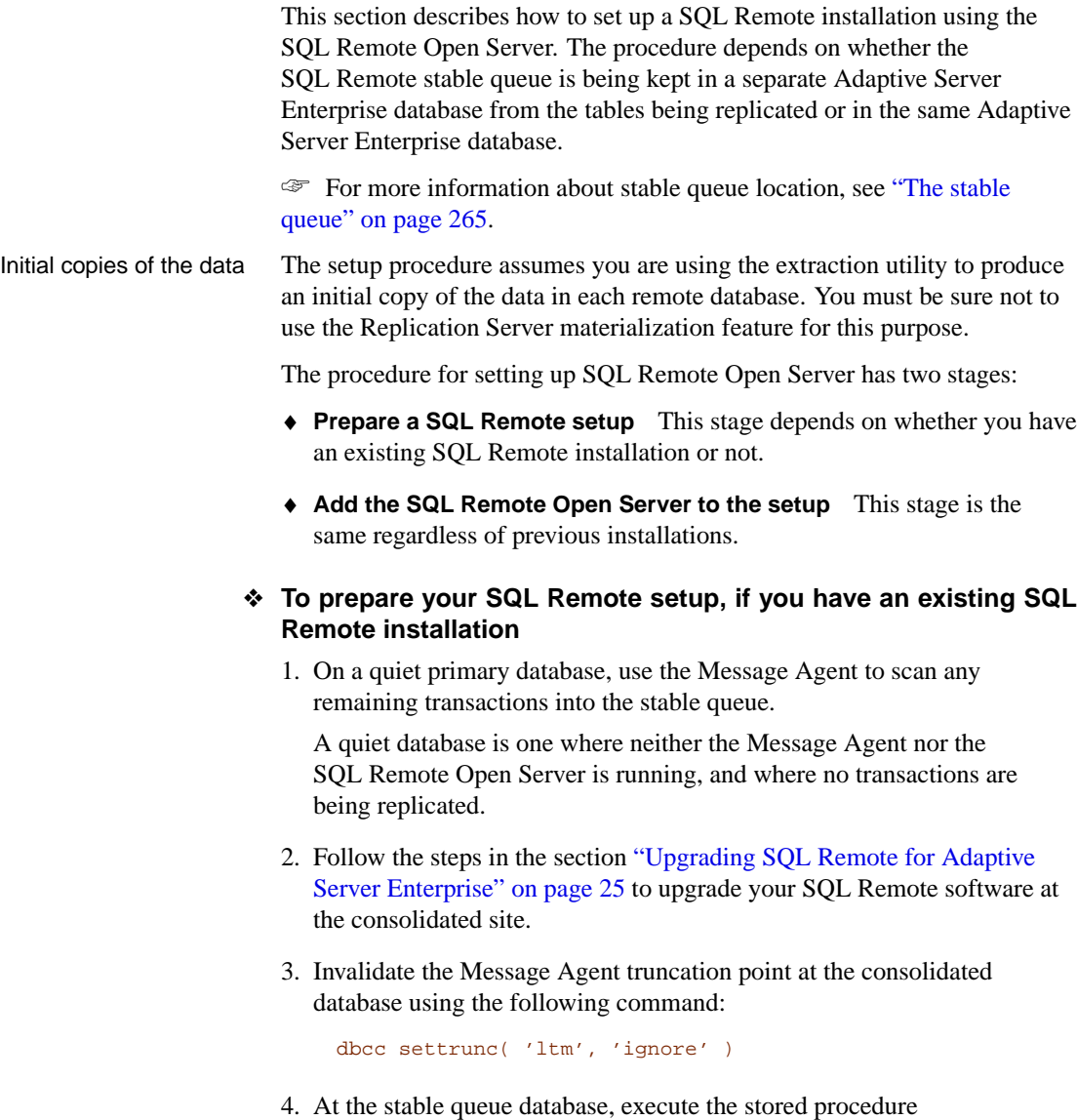

**sp\_queue\_log\_transfer\_reset**.

#### [Chapter 13. Using SQL Rem](#page-208-0)ote with Replication Server

#### ❖ **To prepare your SQL Remote setup, with no existing installation**

- 1. Set up SQL Remote as described in "Setting Up SQL Remote" on page 19.
- 2. Set up your SQL Remote publications and subscriptions at this point. For information on this procedure, see "SQL Remote Design for Adaptive Server Enterprise" on page 141.
- 3. Extract the remote databases. For information on this procedure, see "Using the extraction utility" on page 191.

You are now ready to set up the SQL Remote Open Server.

### ❖ **To set up the SQL Remote Open Server**

- 1. If the SQL Remote stable queue is in a separate database:
	- ♦ Set up the stable queue database as a replicate database in a Replication Server setup. This will create the tables and procedures needed by Replication Server, such as **rs\_lastcommit**.
	- ♦ Drop the Replication Server connection to the stable queue database.
- 2. Add an entry to your interfaces file for the SQL Remote Open Server. The default name used on the S[QL Remote Open Server command lin](#page-302-0)e is **[SSQueue](#page-302-0)**.
- 3. Start the SQL Remote Open Server.
- 4. Create a Replication Server connection to the SQL Remote Open Server. The user ID and password for this connection must match the user ID and password specified on the SQL Remote Open Server command line for the stable queue connection (that is, the  $-cq$  option, or  $-c$  if  $-cq$  is not specified).

### **Configure Replication Server now**

You should configure Replication Server for this connection at this point. For a description, see "Configuring Replication Server" on page 285.

5. Define, activate, and validate Replication Server replication definitions and subscriptions for the SQL Remote tables **sr\_marker**, **sr\_remoteuser**, **sr\_subscription**, and **sr\_passthrough**. The script **ssremote.rs** is a sample script to perform this task. You will need to edit the server and database names in the script to match your names.

If the SQL Remote system tables have any data in them, create the replication definitions so that no materialization happens.

☞ For information on creating replication definitions with no materialization, see the Replication Server Administration Guide. The section in Chapter 10, Managing Subscriptions entitled Bulk Materialization describes how to set up Replication Server for the case where data exists at a remote database.

6. Define, activate, and validate replication definitions and subscriptions for the tables in your database that need to be replicated by SQL Remote. These must be created without materialization.

<span id="page-302-0"></span>Chapter 13. Using SQL Remote with Replication Server

### **Configuring Replication Server**

This section describes how to configure Replication Server for use with the SQL Remote Open Server

The Replication Server connection to the SQL Remote Open Server must have several configuration parameters set.

### **Set the dsi\_xact\_group\_size parameter**

By default, Replication Server groups multiple transactions into larger transactions. The **dsi\_xact\_group\_size** parameter controls the maximum size of a grouped transaction.

The **dsi\_xact\_group\_size** parameter must be set to –1 to disable transaction grouping. Transactions that originate from different remote databases in a SQL Remote setup must not be grouped together.

How to set the parameter You can set the parameter using the following statement:

CONFIGURE CONNECTION TO "ssqueue\_server" SET dsi\_xact\_group\_size TO '-1'

### **Set the dsi\_num\_threads parameter**

The SQL Remote Open Server does not support multiple DSI threads. Replication Server should not be configured to use multiple DSI threads on SQL Remote connections.

### **Create replication definitions for SQL Remote data**

Replication definitions for tables being replicated by SQL Remote must have certain characteristics. This section describes those characteristics.

In some circumstances SQL Remote replicates an UPDATE operation as an INSERT or a DELETE (see "Replication of updates" on page 78). This is referred to as **subscription migration** in the Replication Server documentation. In order to replicate an UPDATE as an INSERT, SQL Remote requires the full pre-image of the row. This means that Replication Server must specify the values of every column in the WHERE clause of any UPDATE to a table that might need to be replicated as an INSERT.

The simplest way to achieve this is to list all columns in the PRIMARY KEY of the replication definition. This forces Replication Server to include every column in the WHERE clause of every update. REPLICATE MINIMAL COLUMNS can be used on these replication definitions to

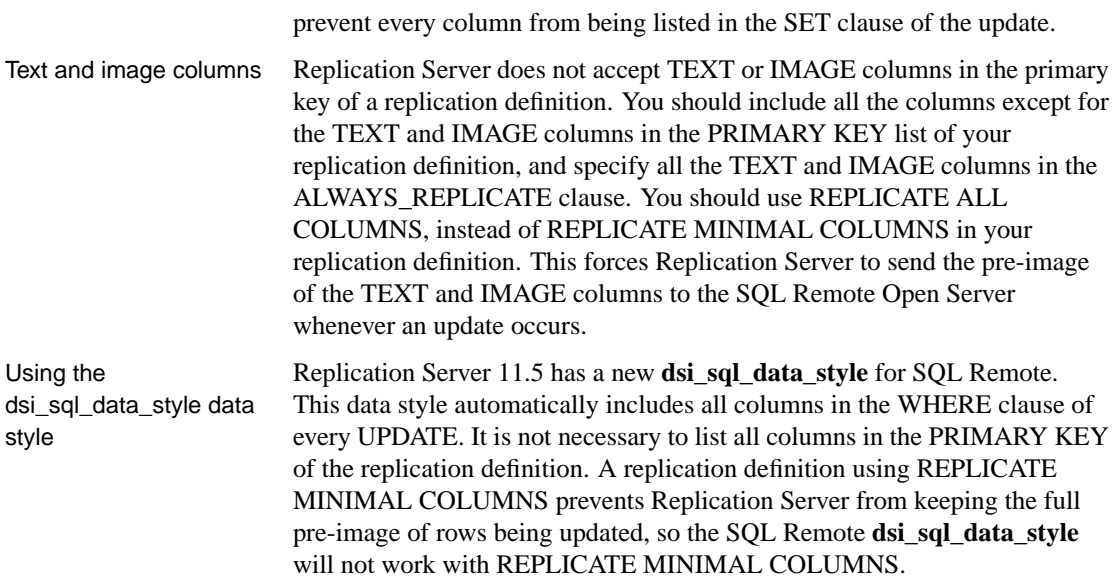

### **Suspend and restart the connection**

After configuring the Replication Server connection to the SQL Remote Open Server, you should suspend and resume the connection so that the parameter settings can take effect. The following commands accomplish this task:

```
suspend connection to ssqueue_server
go
resume connection to ssqueue_server
go
```
### **Other issues**

This section lists other issues regarding using SQL Remote with Replication Server.

**Running the Message Agent** The Message Agent should be run with command-line options to receive and send (-r and -s). This will prevent the Message Agent from attempting to scan the transaction log. If the Message Agent attempts to scan the transaction log while the Replication Agent is running, it will get an error attempting to reserve the "log transfer context".

**Procedure calls in SQL Remote Open Server** The SQL Remote Open Server passes all procedure calls it receives from Replication Server through to the stable queue database. For example, **rs\_get\_lastcommit** and **rs\_update\_lastcommit** are executed in the stable queue database.

**Coordinated dumps** Replication Server provides a mechanism to coordinate database dumps and transaction log dumps between the main database and the stable queue database. The **rs\_dumpdb** and **rs\_dumptran** function strings can be used to perform coordinated dumps of the stable queue database. Please see the Replication Server documentation for more information.

**Schema changes** If you make any schema changes to a SQL Remote installation, you must do so on a quiet system. This includes shutting down the SQL Remote Open Server.

# PART IV **REFERENCE**

This part presents reference material for SQL Remote.

Download from Www.Somanuals.com. All Manuals Search And Download.

Download from Www.Somanuals.com. All Manuals Search And Download.

### CHAPTER 14

## **Utilities an[d Option](#page-309-0)s Reference**

About this chapter [This chapter provides](#page-332-0) reference material for the SQL Remote utili[ties](#page-337-0) and [SQL Remote database options.](#page-337-0)

> It also describes client event-hook stored procedures, which can be used to customize the replication process.

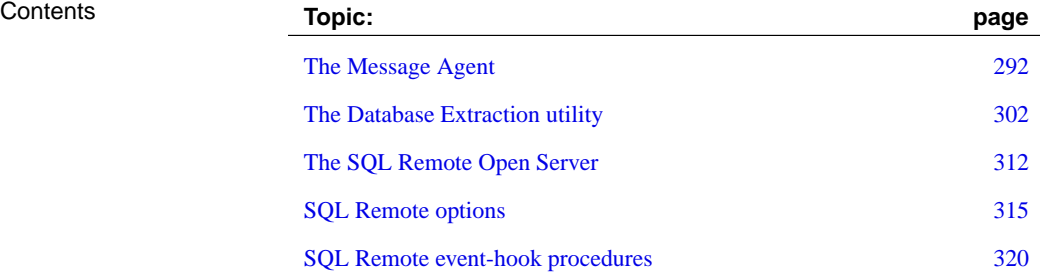

### **The Message Agent**

Purpose To send and apply SQL Remote messages, and to maintain the message tracking system to ensure message delivery.

Syntax  ${ \d{}bremote |$  **ssremote**  $}$  [ options ] [ directory ]

**Options** 

<span id="page-309-0"></span>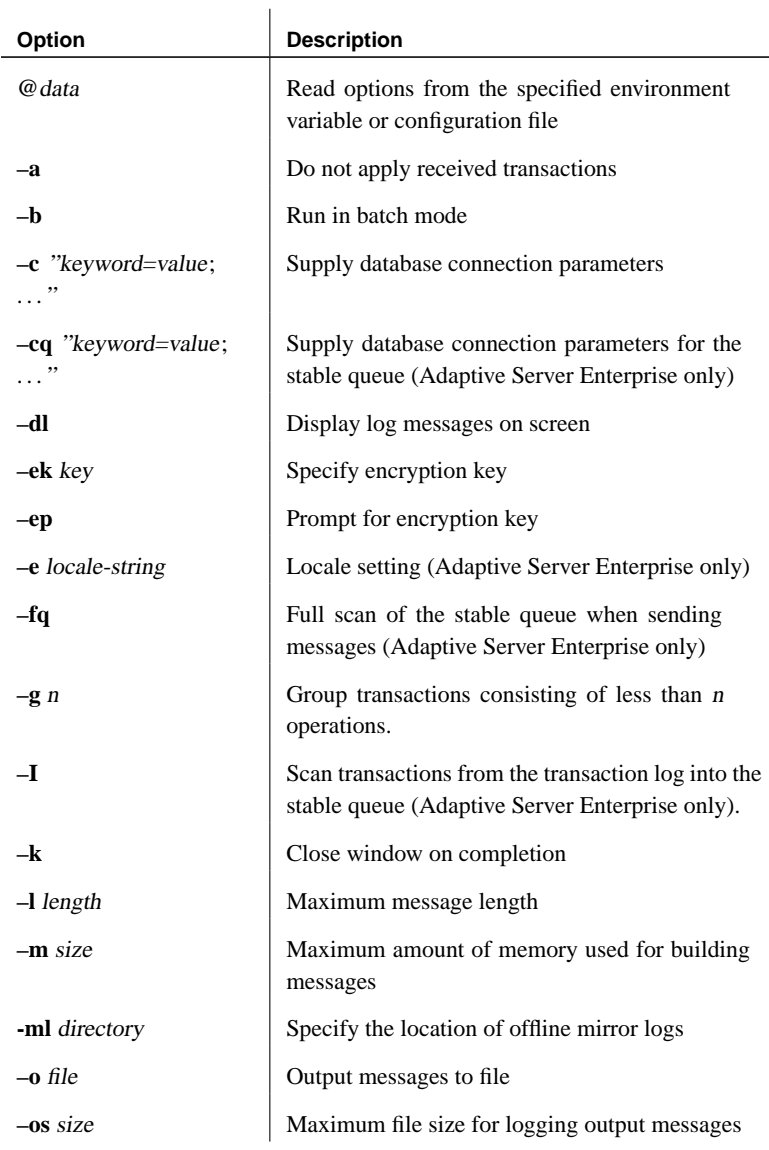

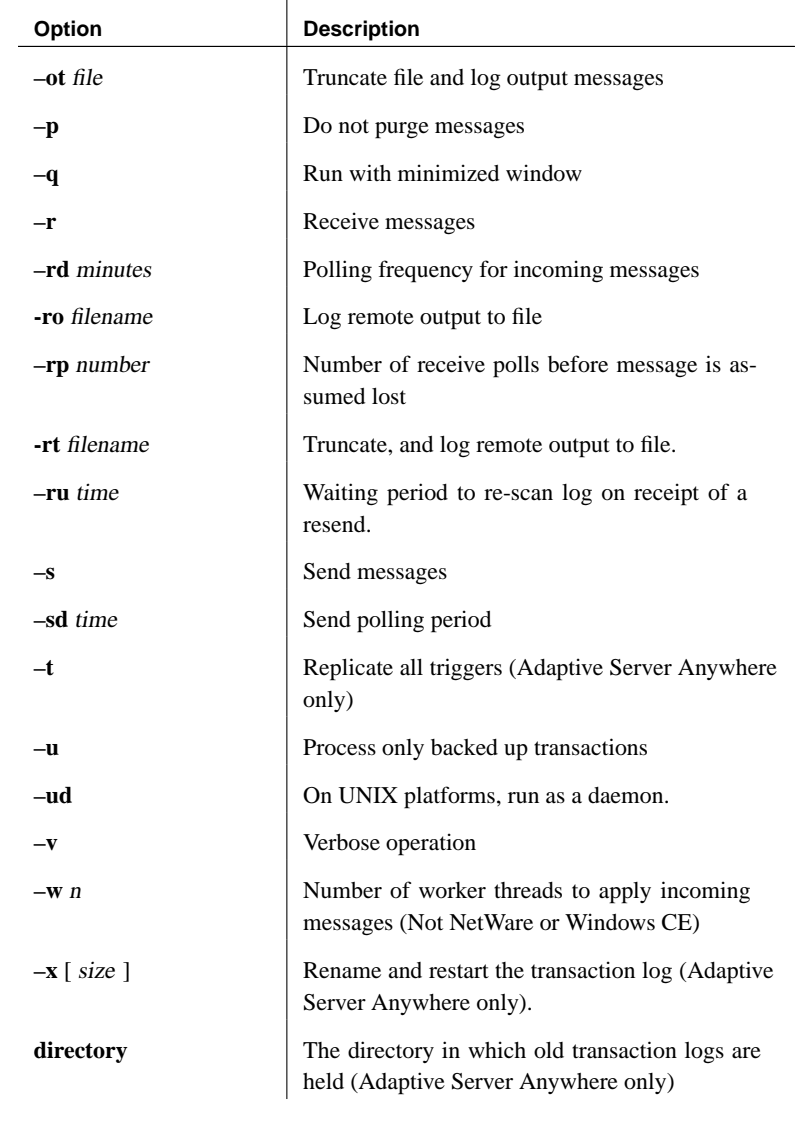

Description The Message Agent sends and applies messages for SQL Remote replication, and maintains the message tracking system to ensure message delivery.

The name of the Message Agent executable is as follows:

- ♦ **dbremote** The Message Agent for Adaptive Server Anywhere.
- ♦ **ssremote** The Message Agent for Adaptive Server Enterprise.

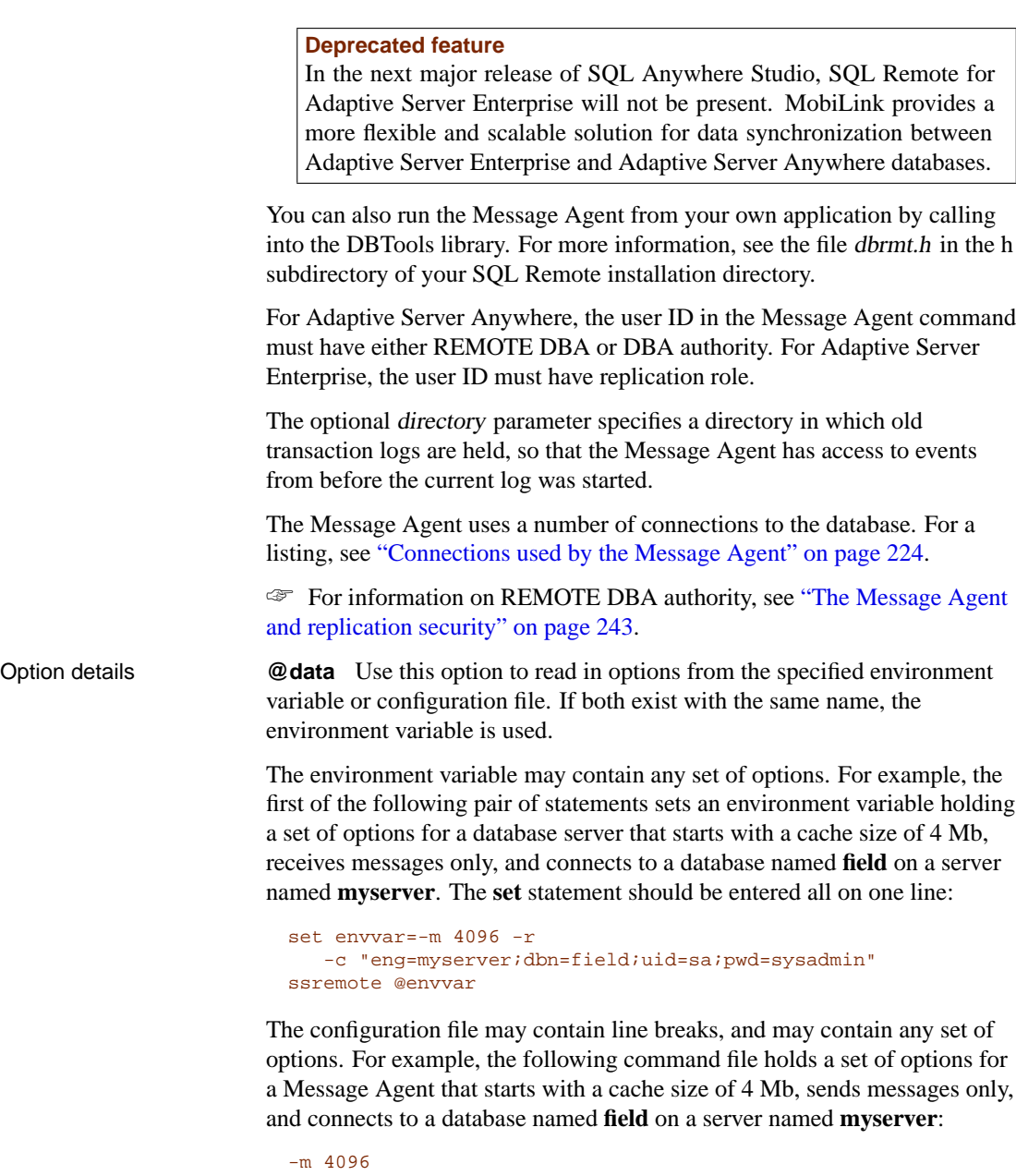

-s -c "eng=myserver;dbn=field;uid=sa;pwd=sysadmin"

If this configuration file is saved as  $c$ :\config.txt, it can be used in a command as follows:

#### Chapter 14. Utilities and Options Reference

```
ssremote @c:\config.txt
```
or

```
dbremote @c:\config.txt
```
**–a** Process the received messages (those in the inbox) without applying them to the database. Used together with  $-v$  (for verbose output) and  $-p$  (so the messages are not purged), this option can help detect problems with incoming messages. Used without -p, this option purges the inbox without applying the messages, which may be useful if a subscription is being restarted.

**–b** Run in batch mode. In this mode, the Message Agent processes incoming messages, scans the transaction log once and processes outgoing messages, and then stops.

**–c "parameter=value; . . . "** Specify connection para[meters. For Adaptive](#page-260-0) [Server Anywhere, if this option is not](#page-260-0) specified, the environment variable SQLCONNECT is used.

For example, the following statement runs dbremote on a database file named c:Program Files\Sybase\SQL Anywhere 9\asademo.db, connecting with user ID **DBA** and password **SQL**:

dbremote -c "uid=DBA;pwd=SQL;dbf=c:\Program Files\Sybase\SQL Anywhere 9\asademo.db"

The Message Agent must be run by a user with REMOTE DBA authority or DBA authority.

☞ For information on REMOTE DBA authority, see "The Message Agent and replication security" on page 243.

The Message Agent for Adaptive Server Anywhere supports the full range of Adaptive Server Anywhere connection parameters. The Message Agent for Adaptive Server Enterprise supports the following connection parameters:

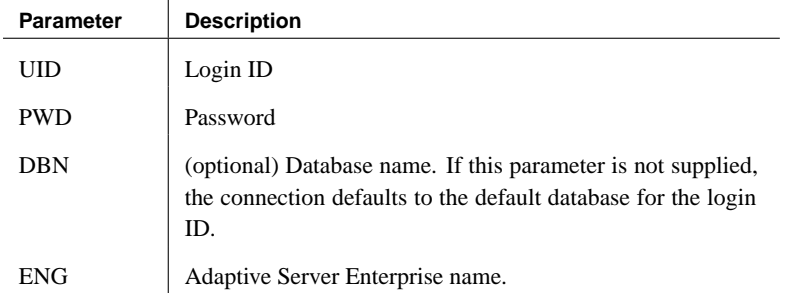

 $\overline{1}$ 

**–cq "parameter=value; . . . "** Specify connection parameters for the stable queue. This option applies to Adaptive Server Enterprise only. If not supplied, the values default to the -c values.

**–dl** Display messages in the Message Agent window or at the command prompt and also in the log file if specified.

**Specify encryption key (–ek)** This option allows you to specify the encryption key for strongly encrypted databases directly at the command prompt. If you have a strongly encrypted database, you must provide the encryption key to use the database or transaction log in any way, including offline transaction logs. For strongly encrypted databases, you must specify either -ek or -ep, but not both. The command will fail if you do not specify a key for a strongly encrypted database.

**Prompt for encryption key (–ep)** This option allows you to specify that you want to be prompted for the encryption key. This option causes a dialog box to appear, in which you enter the encryption key. It provides an extra measure of security by never allowing the encryption key to be seen in clear text. For strongly encrypted databases, you must specify either -ek or -ep, but not both. The command will fail if you do not specify a key for a strongly encrypted database.

**–e locale-string** This option applies to Adaptive Server Enterprise only. Specify Adaptive Server Enterprise locale information. The locale string has the following format:

"language\_name,charset\_name[,sort\_order]"

By default, the Message Agent uses the default locale, which is defined in the file sybase\locales\locales.dat.

If language name and charset name are not supplied, the Message Agent obtains them from Adaptive Server Enterprise. If sort\_order is not supplied, the Message Agent uses a binary sort order (sort by byte value).

**–fq** This option is for use only with Adaptive Server Enterprise. It permits a full scan of the stable queue when sending messages, starting from the oldest **confirm\_sent** value in the sr\_remoteuser table.

This feature is intended for occasional use to clean out a large stable queue. If, for example, a single user has not confirmed receipt of a message from a long time ago, the stable queue may be very large. However, by running  $-fq$ you can delete entries from more up-to-date users that have been confirmed, even though they are more recent than the cutoff value at which entries are deleted by default.

**–g** <sup>n</sup>Instructs the Message Agent to group transactions containing less

#### Chapter 14. Utilities and Options Reference

than <sup>n</sup> operations together wit[h transactions that follow. The default is](#page-286-0) [twenty op](#page-286-0)erations. Increasing the value of <sup>n</sup> can speed up processing of incoming messages, by doing less commits. However, it can also cause deadlock and blocking by increasing the size of transactions.

**–I** Scan transactions from the transaction log into the stable queue. This option is available for Adaptive Server Enterprise only. It is used when you wish to run a separate copy of the Message Agent for scanning the transaction log and for sending and receiving messages.

If none of  $-r$ ,  $-1$ , or  $-s$  is specified, the Message Agent executes all three phases. Otherwise, only the indicated phases are executed.

☞ For more information, see "Running multiple Message Agents" on page 269.

**–k** Close window on completion when used together with the -o parameter.

**–l length** Specifies the maximum length of each message to be sent, in bytes. Longer transactions are split into more than one message. The default is 50000 bytes and the minimum length is 10000.

#### **Caution**

The maximum message length must be the same at all sites in an installation.

For platforms with restricted memory allocation, the value must be less than the maximum memory allocation of the operating system.

**–m size** Specifies a maximum amount of memory to be used by the Message Agent for building messages and caching incoming messages. The allowed size can be specified as  $n$  (in bytes),  $nK$ , or  $nM$ . The default is 2048K (2M).

When all remote databases are receiving unique subsets of the operations being replicated, a separate message for each remote database is built up concurrently. Only one message is built for a group of remote users that are receiving the same operations. When the memory being used exceeds the -m value, messages are sent before reaching their maximum size (as specified by the -l option).

When messages arrive, they are stored in memory by the Message Agent until they are applied. This caching of messages prevents rereading of messages that are out of order from the message system, which may lower performance on large installations. When the memory usage specified using the -m option is exceeded, messages are flushed in a least-recently used fashion.

**-ml** This option makes it possible for dbremote to delete old mirror log files when either of the following two circumstances occur:

- ♦ the offline mirror log is located in a different directory from the mirror transaction log
- $\bullet$  dbremote is run on a different machine from the remote database server

In a typical setup, the active mirror log and renamed mirror transaction logs are located in the same directory, and dbremote is run on the same machine as the remote database, so this option is not required and old mirror log files are automatically deleted. Transaction logs in this directory are only affected if the DELETE\_OLD\_LOGS database option is set to ON or DELAY.

**–o** Append output to a log file. Default is to send output to the screen.

**–os** Specifies the maximum file size for logging output messages. The allowed size can be specified as <sup>n</sup> (bytes), <sup>n</sup>**K** (Kb), or <sup>n</sup>**M** (Mb). By default there is no limit, and the minimum limit is 10000 bytes.

Before SQL Remote logs output messages to a file, it checks the current file size. If the log message will make the file size exceed the specified size, SQL Remote renames the output file to yymmddxx.dbr (for dbremote) and yymmddxx.ssr (for ssremote) where xx are sequential characters ranging from AA to ZZ, and yymmdd represents the current year, month, and date.

If the Message Agent us running in continuous mode for a long time, this option allows you to manually delete old log files and free up disk space.

**–ot** Truncate the log file and then append output messages to it. Default is to send output to the screen.

**–p** Process the messages without purging them.

**–q** For Windowing operating systems only, starts the Message Agent with a minimized window.

**–r** Receive messages. If none of -r, -I, or -s is specified, the Message Agent executes all three phases. Otherwise, only the indicated phases are executed.

The Message Agent runs in continuous mode if called with -r. To have the Message Agent shut down after receiving messages, use the -b option in addition to  $-r$ .

**–rd time** By default, the Message Agent polls for incoming messages every minute. This option (rd stands for **receive delay**) allows the polling frequency to be configured, which is useful when polling is expensive.

You can use a suffix of **s** after the number to indicate seconds, which may be useful if you want frequent polling. For example:

#### Chapter 14. Utilities and Options Reference

dbremote -rd 30s

polls every thirty seconds.

☞ For more information on polling, see "Tuning incoming message polling" on page 230.

**–ro** This option is for use at consolidated sites. When remote databases are configured to send output log information to the consolidated database, this option writes the information to a file. The option is prov[ided to help](#page-247-0) [administrators troubleshoot err](#page-247-0)ors at remote sites.

☞ For more information, see "Troubleshooting errors at remote sites" on page 226.

**–rp** When running in continuous mode, the Message Agent polls at certain intervals for messages. After polling a set number of times (by default, one), if a message is missing, the Message Agent assumes it has got lost and requests that it be resent. On slow message systems, this can result in many unnecessary resend requests. You can set the number of polls before a resend request is issued using this option, to cut down on the number of resend requests.

☞ For more information on configuring this option, see "Tuning incoming message polling" on page 230.

**–rt** This option is for use at consolidated sites. It is identical to the -ro option except that the file is truncated on startup.

**–ru** Control the **resend urgency**. This is the time between detection of a resend request and when the Message Agent starts fulfilling the request. Use this option to help the Message Agent collect resend requests from multiple users before rescanning the log. The time unit can be any of  $\{s =$  seconds; m  $=$  minutes; h  $=$  hours; d  $=$  days}

**–s** Send messages. If none of -r, -I, or -s is specified, the Message Agent executes all three phases. Otherwise, only the indicated phases are executed.

**–sd time** Control the **send delay** which is the time to wait between polls for more transaction log data to send.

**–t** All trigger actions are replicated. If you do use this option, you must ensure that the trigger actions are not carried out twice at remote databases, once by the trigger being fired at the remote site, and once by the explicit application of the replicated actions from the consolidated database.

To ensure that trigger actions are not carried out twice, you can wrap an IF CURRENT REMOTE USER IS NULL ... END IF statement around the body of the triggers. This option is available for Adaptive Server Anywhere

#### only.

**–u** Process only transactions that have been backed up. This option prevents the Message Agent from processing transactions since the latest backup. Using this option, outgoing transactions and confirmation of incoming transactions are not sent until they have been backed up.

In Adaptive Server Anywhere, this means only transactions from renamed logs are processed. In Adaptive Server Enterprise, this means that only transactions committed before the latest **dump database** or **[dump](#page-231-0) transaction** [statement are proces](#page-231-0)sed.

**–ud** On UNIX platforms, you can run the Message Agent as a daemon by supplying the -ud option.

If you run the Message Agent as a daemon, you must also supply the -o or -ot option, to log output information.

If you run the Message Agent as a daemon and are using FTP or SMTP message links, you must store the message link parameters in the database, because the Message Agent does not prompt the user for these options when running as a daemon.

☞ For information on message link parameters, see "Setting message type control parameters" on page 214.

**–v** Verbose output. This option displays the SQL statements contained in the messages to the screen and, if the -o or -ot option is used, to a log file.

**–w n** The number of worker threads used to apply incoming messages. The default is zero, which means all messages are applied by the main (and only) thread. A value of 1 (one) would have one thread receiving messages from the message system and one thread applying messages to the database.

The -w option makes it possible to increase the throughput of incoming messages with hardware upgrades. Putting the consolidated database on a device that can perform many concurrent operations (a RAID array with a striped logical drive) will improve throughput of incoming messages. Multiple processors in the computer running the Message Agent could also improve throughput of incoming messages.

The -w option will not improve performance significantly on hardware that cannot perform many concurrent operations.

Incoming messages from a single remote database will never be applied on multiple threads. Messages from a single remote database are always applied serially in the correct order.

**–x** Rename and restart the transaction log after it has been scanned for

### Chapter 14. Utilities and Options Reference

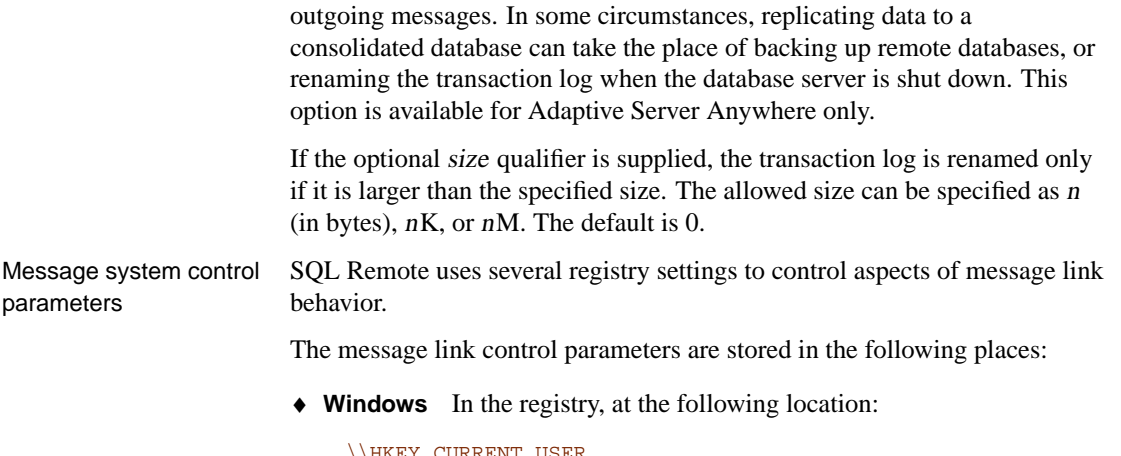

```
\\HKEY_CURREN
  \Software
     \Sybase
           \SQL Remote
```
♦ **NetWare** You should create a file named dbremote.ini in the sys:\system directory to hold the FILE system directory setting.

☞ For a listing of registry settings, see the section for each message system under "Using message types" on page 210.

### **The Database Extr[action utility](#page-323-0)**

You can access the remote database extraction utility in the following ways:

♦ From Sybase Central, for interactive use.

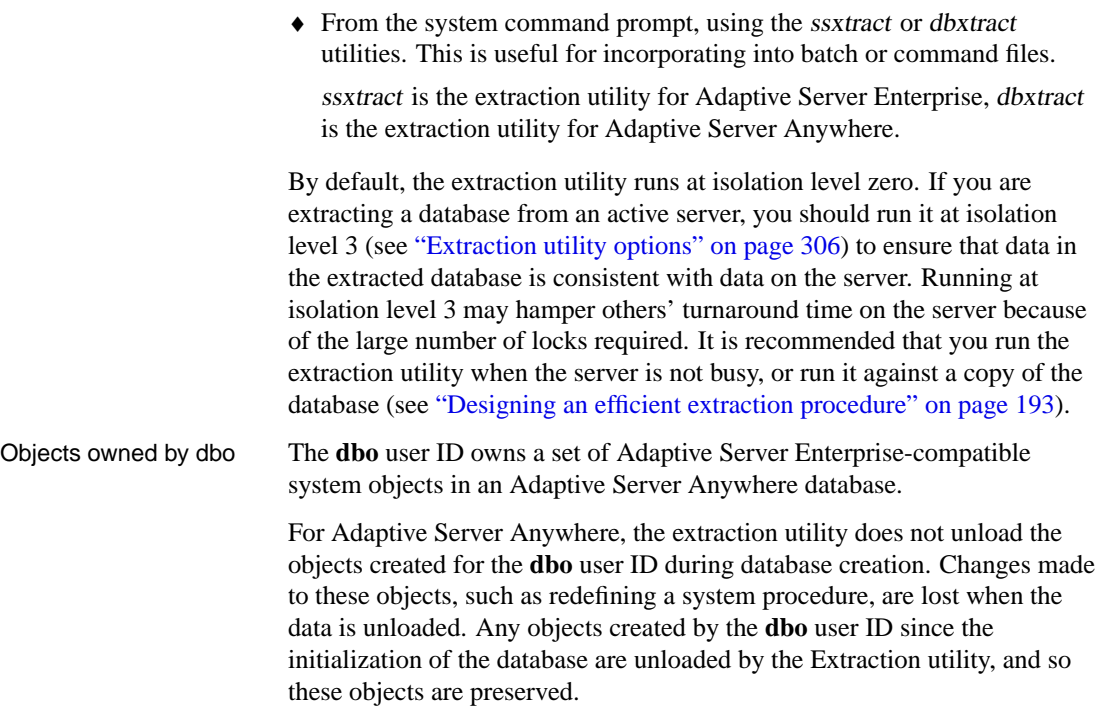

### **Extracting a remote database in Sybase Central**

Running the extraction utility from Sybase Central carries out the following tasks related to creating and synchronizing SQL Remote subscriptions:

- ♦ Creates a command file to build a remote database containing a copy of the data in a specified publication.
- ♦ Creates the necessary SQL Remote objects, such as message types, publisher and remote user IDs, publication and subscription, for the remote database to receive messages from and send messages to the consolidated database.
- ♦ Starts the subscription at both the consolidated and remote databases.

#### Chapter 14. Utilities and Options Reference

#### **Note**

Only tables for users selected in the Filter Objects by Owner dialog appear in the Extract Database wizard. If you wish to view tables belonging to a particular database user, right-click the database you are unloading, choose Filter Objects by Owner from the popup menu, and then select the desired user in the resulting dialog.

### ❖ **To extract a remote database from a running database (Sybase Central)**

- 1. Connect to the database.
- 2. Right-click the database and choose Extract Database from the popup menu.
- 3. Follow the instructions in the wizard.

### ❖ **To extract a remote database from a database file or a running database (Sybase Central)**

- 1. In the left pane, select the Adaptive Server Anywhere plug-in.
- 2. In the right pane, click the Utilities tab.
- 3. In the right pane, double-click Extract Database.
- 4. Follow the instructions in the wizard.

### **The extraction utility**

Purpose To extract a remote Adaptive Server Anywhere database from a consolidated Adaptive Server Enterprise or Adaptive Server Anywhere database.

### Syntax { **ssxtract** | **dbxtract** } [ options ] [ directory ] subscriber

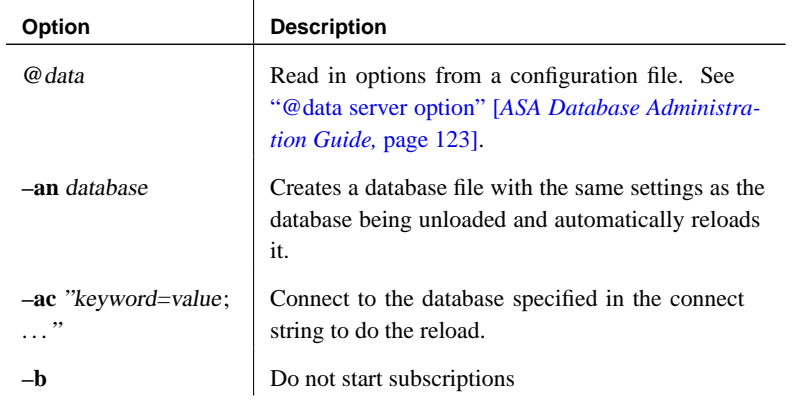

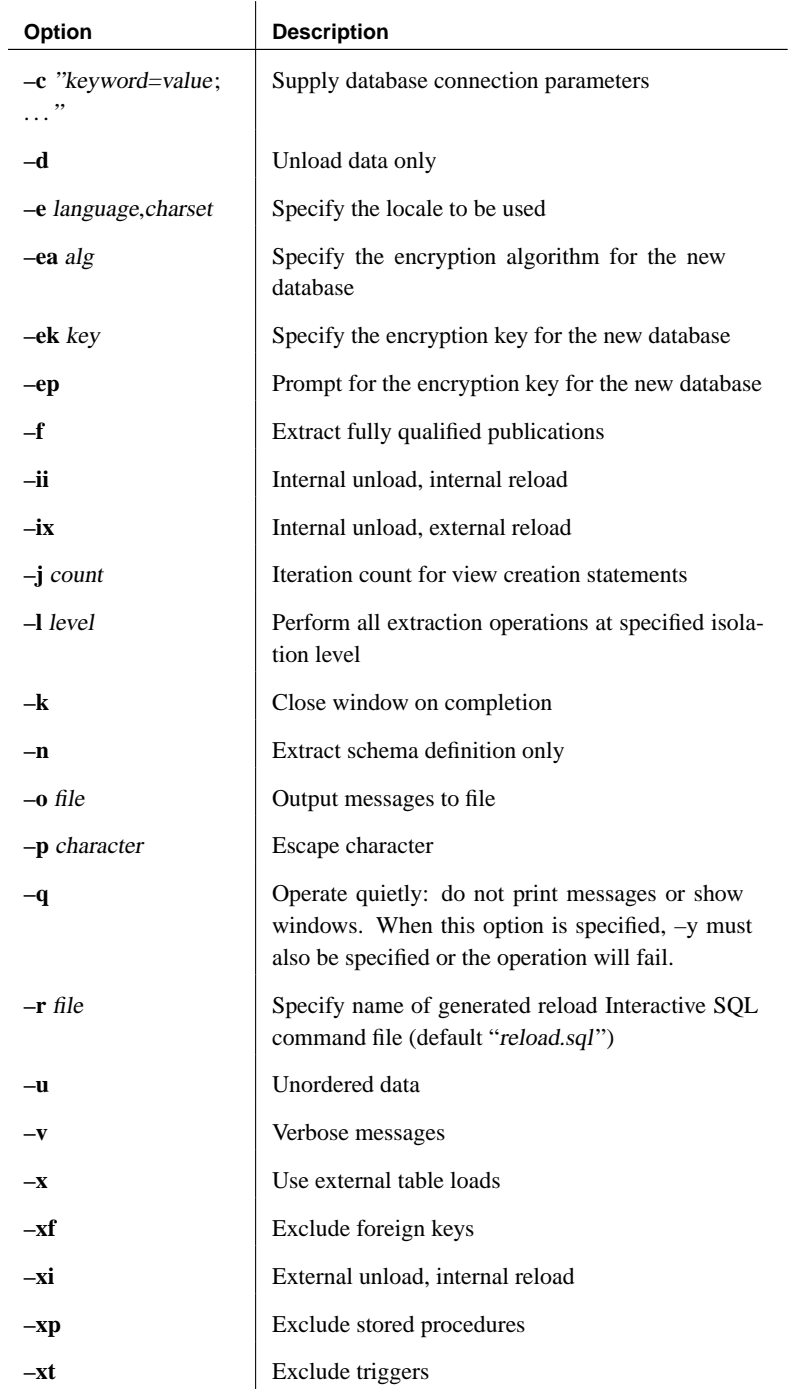

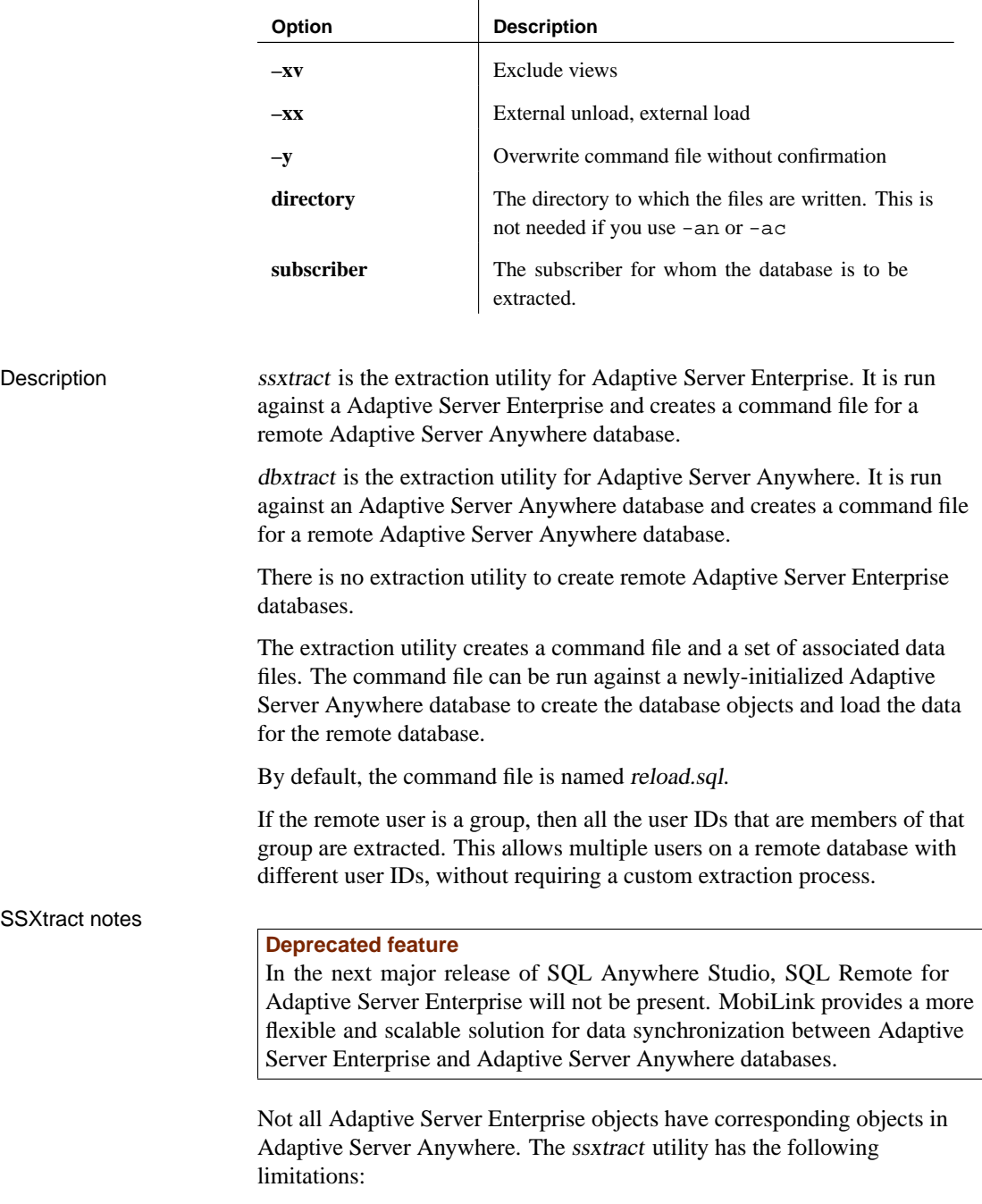

♦ **Single database** All extracted objects must be in a single Adaptive

Server Enterprise database.

- ♦ **Passwords** The password for the extracted user IDs are the same as the [user ID itself.](#page-323-0)
- ♦ **Permissions** The extracted user ID is granted REMOTE DBA authority.
- <span id="page-323-0"></span>♦ **Named constraints** These are extracted as Adaptive Server Anywhere CHECK constraints.
- ♦ **System tables** The **sp\_populate\_sql\_anywhere** SQL Remote procedure builds a set of Adaptive Server Anywhere system tables in TEMPDB from the Adaptive Server Enterprise system tables. The extracted schema comes from these temporary system tables.

☞ For more information about the Extraction utility options, see "Extraction utility options" on page 306.

### **Extraction utility options**

**Write file utility options (@data)** Use this option to read in options from the specified environment variable or configuration file. If both exist with the same name, the environment variable is used.

☞ For more information about configuration files, see "Using configuration files" [*ASA Database Administration Guide,* page 495].

If you want to protect passwords or other information in the configuration file, you can use the File Hiding utility to obfuscate the contents of the configuration file.

☞ For more information, see "Hiding the contents of files using the dbfhide command-line utility" [*ASA Database Administration Guide,* page 524].

**Create a database for reloading (–an)** You can combine the operations of unloading a database, creating a new database, and loading the data using this option.

For example, the following command (which should be entered all on one line) creates a new database file named asacopy.db and copies the schema and data for the field user subscriber of asademo.db into it:

```
dbxtract -c "uid=dba;pwd=sql;dbf=asademo.db"
-an asacopy.db field_user
```
If you use this option, no copy of the data is created on disk, so you do not specify an unload directory in the command. This provides greater security for your data, but at some cost for performance.
**Reload the data to an existing database (–ac)** You can combine the operation of unloading a database and reloading the results into an existing database using this option.

For example, the following command (which should be entered all on one line) loads a copy of the data for the field\_user subscriber into an existing database file named newdemo.db:

```
dbxtract -c "uid=dba;pwd=sql;dbf=asademo.db"
-ac "uid=dba; pwd=sql;dbf=newdemo.db" field user
```
If you use this option, no copy of the data is created on disk, so you do not specify an unload directory in the command. This provides greater security for your data, but at some cost for performance.

**Do not start subscriptions automatically (–b)** If this option is selected, subscriptions at the consolidated database (for the remote database) and at the remote database (for the consolidated database) must be started explicitly using the START SUBSCRIPTION statement for replication to begin.

**Connection parameters (–c)** A set of connection parameters, in a string.

♦ **dbxtract connection parameters** The **user ID** should have DBA authority to ensure that the user has permissions on all the tables in the database.

For example, the following statement (which should be typed on one line) extracts a database for remote user ID joe remote from the asademo database running on the **sample\_server** server, connecting as user ID DBA with password SQL. The data is unloaded into the *c*:\unload directory.

ssxtract -c "eng=sample server;dbn=sademo; uid=dba;pwd=sql" c:\extract joe\_remote

If connection parameters are not specified, connection parameters from the SQLCONNECT environment variable are used, if set.

♦ **ssxtract connection parameters** The following connection parameters are supported:

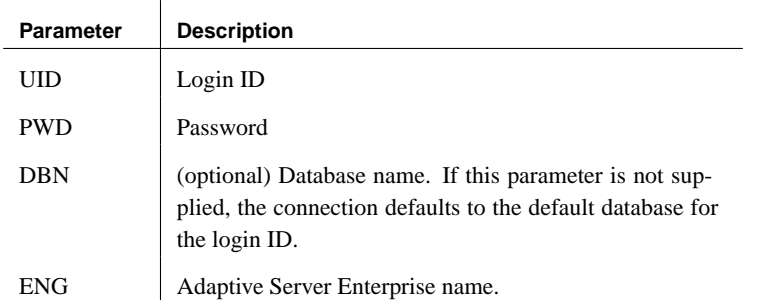

ssxtract cannot extract passwords. It sets passwords to be the same as the user ID.

**Unload the data only (–d)** If this option is selected, the schema definition is not unloaded, and publications and subscriptions are not created at the remote database. This option is for use when a remote database already exists with the proper schema, and needs only to be filled with data.

**Use specified locale (–e)** This option applies to Adaptive Server Enterprise only.

Specify Adaptive Server Enterprise locale information. The locale string has the following format:

"language\_name,charset\_name[,sort\_order]"

By default, the Message Agent uses the default locale, which is defined in the file sybase\locales\locales.dat.

If language\_name and charset\_name are not supplied, the Message Agent obtains them from Adaptive Server Enterprise. If sort\_order is not supplied, the Message Agent uses a binary sort order (sort by byte value).

**Specify encryption algorithm (-ea)** This option allows you to choose a strong encryption algorithm to encrypt your new database. You can choose either AES (the default) or AES\_FIPS for the FIPS-approved algorithm. AES FIPS uses a separate library and is not compatible with AES. Algorithm names are case insensitive. If you specify the -ea option, you must also specify -ep or -ek.

☞ For more information, see "Strong encryption" [*SQL Anywhere Studio Security Guide,* page 15].

Chapter 14. Utilities and Options Reference

#### **Separately licensable option required**

Strong database encryption using AES\_FIPS requires that you obtain the separately-licensable SQL Anywhere Studio security option and is subject to export regulations.

☞ To order this component, see "Separately-licensable components" [*Introducing SQL Anywhere Studio,* page 5].

**Specify encryption key (-ek)** This option allows you to create a strongly encrypted database by specifying an encryption key directly in the command. The algorithm used to encrypt the database is AES or AES\_FIPS as specified by the -ea option. If you specify the -ek option without specifying -ea, the AES algorithm is used.

#### **Caution**

Protect your key! Be sure to store <sup>a</sup> copy of your key in <sup>a</sup> safe location. <sup>A</sup> lost key will result in <sup>a</sup> completely inaccessible database, from which there is no recovery.

The following are invalid for database encryption keys:

- ♦ keys that begin with white space or single or double quotes
- ♦ keys that end with white space
- ♦ keys that contain semicolons

**Prompt for encryption key (-ep)** This option allows you to specify that you want to create a strongly encrypted database by inputting the encryption key in a dialog box. This provides an extra measure of security by never allowing the encryption key to be seen in clear text.

You must input the encryption key twice to confirm that it was entered correctly. If the keys don't match, the initialization fails.

☞ For more information, see "Strong encryption" [*SQL Anywhere Studio Security Guide,* page 15].

**Extract fully qualified publications (–f)** In most cases, you do not need to extract fully qualified publication definitions for the remote database, since it typically replicates all rows back to the consolidated database anyway.

However, you may want fully qualified publications for multi-tier setups or for setups where the remote database has rows that are not in the consolidated database.

**Internal unload, internal load (-ii)** Using this option forces the reload script to use the internal UNLOAD and LOAD TABLE statements rather than the Interactive SQL OUTPUT and INPUT statements to unload and load data, respectively.

This combination of operations is the default behavior.

External operations takes the path of the data files relative to the current working directory of dbxtract, while internal statements take the path relative to the server.

**Internal unload, external load (-ix)** Using thi[s option forces the reload](#page-323-0) [script to use](#page-323-0) the internal UNLOAD statement to unload data, and the Interactive SQL INPUT statement to load the data into the new database.

External operations takes the path of the data files relative to the current working directory of dbxtract, while internal statements take the path relative to the server.

**Iteration count for views (–j)** If there are nested views in the consolidated database, this option specifies the maximum number of iterations to use when extracting the views.

**Perform extraction at a specified isolation level (-I)** The default setting is an isolation level of zero. If you are extracting a database from an active server, you should run it at isolation level 3 (see "Extraction utility options" on page 306) to ensure that data in the extracted database is consistent with data on the server. Increasing the isolation level may result in large numbers of locks being used by the extraction utility, and may restrict database use by other users.

**Unload the schema definition only (–n)** With this definition, none of the data is unloaded. The reload file contains SQL statements to build the database structure only. You can use the SYNCHRONIZE SUBSCRIPTION statement to load the data over the messaging system. Publications, subscriptions, PUBLISH and SUBSCRIBE permissions are part of the schema.

**Output messages to file (–o)** Outputs the messages from the extraction process to a file for later review.

**Escape character (–p)** The default escape character () can be replaced by another character using this option.

**Operate quietly (-q)** Display no messages except errors. This option is not available from other environments. This is available only from the command-line utility.

**Reload filename (–r)** The default name for the reload command file is reload.sql in the current directory You can specify a different file name with this option.

**Output the data unordered (–u)** By default the data in each table is ordered by primary key. Unloads are quicker with the -u option, but loading the data into the remote database is slower.

**Verbose mode (–v)** The name of the table being unloaded and the number of rows unloaded are displayed. The SELECT statement used is also displayed.

**Exclude foreign key definitions (–xf)** You can use this if the remote database contains a subset of the consolidated database schema, and some foreign key references are not present in the remote database.

**External unload, internal load (–xi)** The default behavior for unloading the database is to use the UNLOAD statement, which is executed by the database server. If you choose an external unload, dbxtract uses the OUTPUT statement instead. The OUTPUT statement is executed at the client.

External operations takes the path of the data files relative to the current working directory of dbxtract, while internal statements take the path relative to the server.

**Exclude stored procedure (–xp)** Do not extract stored procedures from the database.

**Exclude triggers (–xt)** Do not extract triggers from the database.

**Exclude views (–xv)** Do not extract views from the database.

**External unload, external load (–xx)** Use the OUTPUT statement to unload the data, and the INPUT statement to load the data into the new database.

The default unload behavior is to use the UNLOAD statement, and the default loading behavior is to use the LOAD TABLE statement. The internal UNLOAD and LOAD TABLE statements are faster than OUTPUT and **INPUT.** 

External operations takes the path of the data files relative to the current working directory of dbxtract, while internal statements take the path relative to the server.

**Operate without confirming actions (–y)** Without this option, you are prompted to confirm the replacement of an existing command file.

## **The SQL Remote Open Server**

Purpose To take replication data from Replication Server and apply it to the SQL Remote stable queue. This utility is needed only for databases participating in both Replication Server (and using a Replication Agent) and SQL Remote replication.

#### **Deprecated feature**

In the next major release of SQL Anywhere Studio, SQL Remote for Adaptive Server Enterprise will not be present. MobiLink provides a more flexible and scalable solution for data synchronization between Adaptive Server Enterprise and Adaptive Server Anywhere databases.

Syntax **ssqueue** [ *options* ] [ *open-server-name* ]

**Options** 

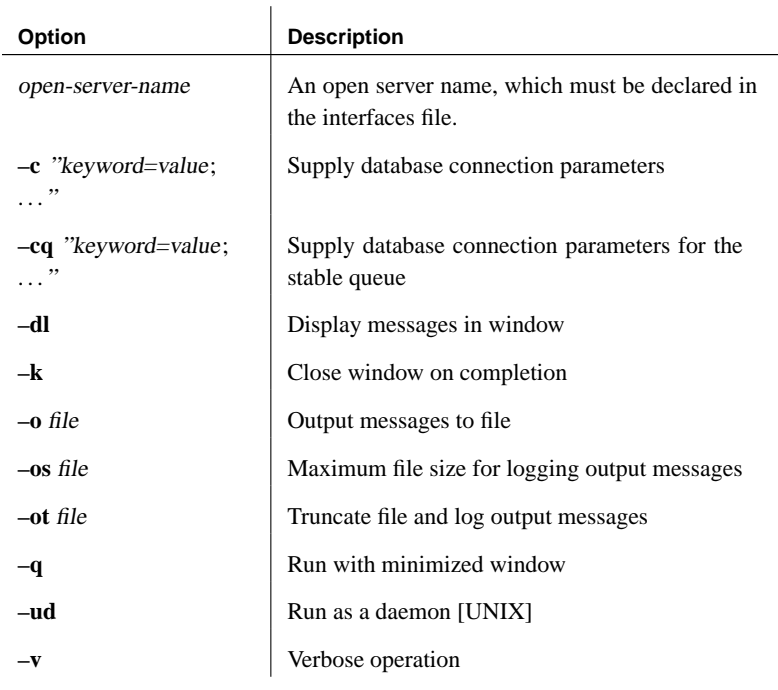

#### Description The SQL Remote Open Server is used to enable an Adaptive Server Enterprise database to take part in both SQL Remote replication while acting as a primary site in a Replication Server installation (or a replicate site using asynchronous procedure calls).

The name of the executable is as follows:

- ♦ **ssqueue.exe** Windows operating systems.
- ♦ **ssqueue** UNIX operating systems.

Option details **open-server-name** Replication Server must connect to the SQL Remote Open Server, which therefore must have an open server name. This open server name is set at the command prompt, and must correspond to a master and query entry in the interfaces file on the machine running the SQL Remote Open Server, and to a query entry on the interfaces file of the machine running Replication Server.

> The interfaces file is named sql.ini on Windows operating systems, and interfaces on UNIX.

The default value for the open server name is **SSQueue**.

**–c** Specify connection parameters to the database holding the data being replicated. This connection is required for the SQL Remote Open Server to gain access to the SQL Remote system tables.

The connection parameters must come from the following list:

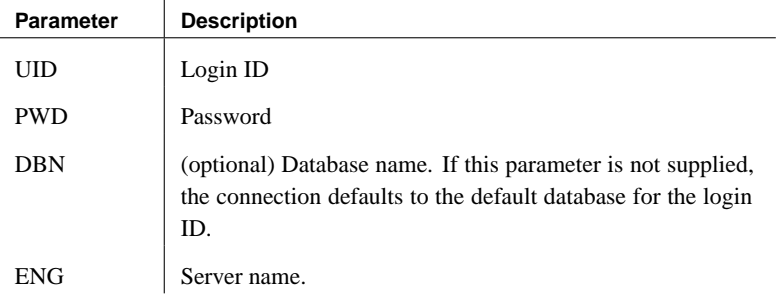

**–cq** Specify connection parameters for the stable queue. If not supplied, the values default to the -c values.

**–dl** Display messages in the window or at the command prompt and also in the log file.

**–k** Close window on completion.

**–o** Append output to a log file. Default is to send output to the screen.

**–os** Specifies the maximum file size for logging output messages. The allowed size can be specified as <sup>n</sup> (bytes), <sup>n</sup>**K** (kb), or <sup>n</sup>**M** (Mb). By default there is no limit, and the minimum limit is 10000 bytes.

Before SQL Remote logs output messages to a file, it checks the current file size. If the log message will make the filesize exceed the specified size,

SQL Remote renames the output file to yymmddxx.dbr (for dbremote) and yymmddxx.ssr (for ssremote) where xx are sequential characters ranging from AA to ZZ, and yymmdd represents the current year, month, and date.

If the Message Agent us running in continuous mode for a long time, this option allows you to manually delete old log files and free up disk space.

**–ot** Truncate the log file and then append output messages to it. Default is to send output to the screen.

**–q** For Windowing operating systems only, starts the Message Agent with a minimized window.

**–ud** On UNIX platforms, you can run the SQL Remote Open Server as a daemon by supplying the -ud option.

If you run as a daemon, you must also supply the -o or -ot option, to log output information.

**–v** Verbose output. This option displays the SQL statements contained in the messages to the screen and, if the -o option is used, to a log file.

## **SQL Remote options**

 $\overline{\phantom{0}}$ 

Function Replication options are database options included to provide control over replication behavior.

Adaptive Server Anywhere Syntax **SET** [ **TEMPORARY** ] **OPTION** [ userid. | **PUBLIC**. ]option\_name = [ option\_value ]

Adaptive Server Enterprise syntax: **Parameters** 

**exec sp\_remote\_option** option-name, option-value

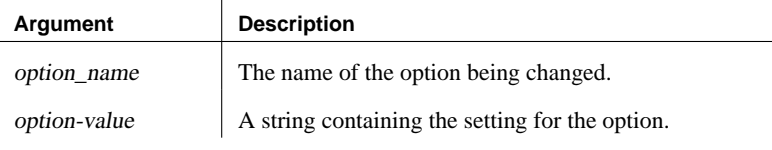

 $\mathbf{I}$ 

Description The following options are available.

 $\mathbf{I}$ 

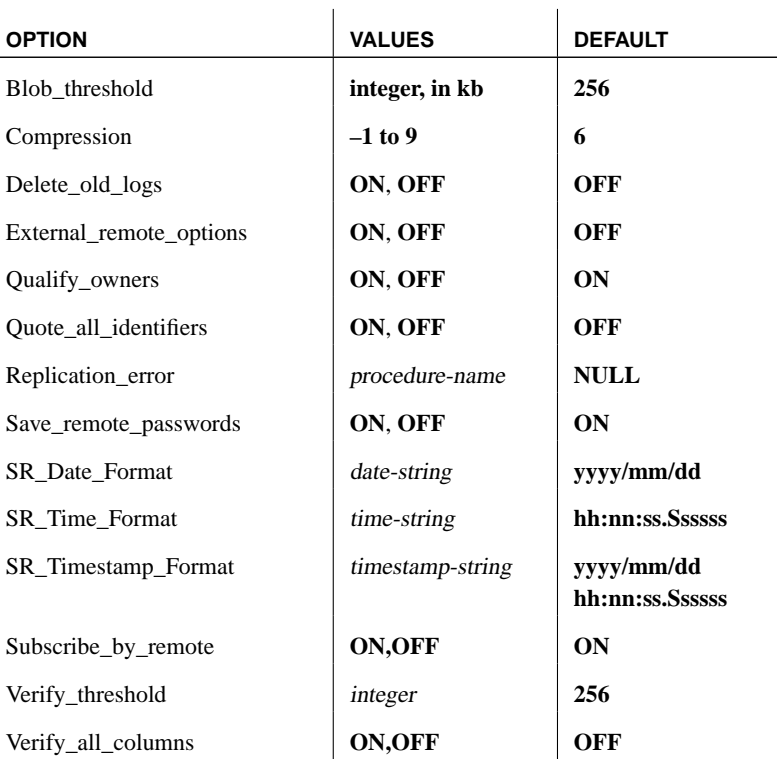

These options are used by the Message Agent, and should be set for the user

ID specified in the Message Agent command. They can also be set for [general public use.](#page-100-0)

The options are as follows:

**Blob\_threshold option** Any value longer than the Blob\_threshold option is replicated as a blob. That is, it is broken into pieces and replicated in chunks, before being reconstituted by using a SQL variable and concatenating the pieces at the recipient site.

If you are replicating blobs in an installation with Adaptive Server Enterprise, you must ensure that Blob\_threshold is set to a value larger the largest blob being replicated.

☞ For information on blob replication and Adaptive Server Enterprise, see "Replication of blobs" on page 83.

**Compression option** Set the level of compression for messages. Values can be from -1 to 9, and have the following meanings:

- ♦ **-1** Send messages in Version 5 format. Message Agents (both dbremote and ssremote) from previous versions of SQL Remote cannot read messages sent in Version 6 format. You should ensure that COMPRESSION is set to -1 until all Message Agents in your system are upgraded to Version 6.
- ♦ **0** No compression.
- ♦ **1 to 9** Increasing degrees of compression. Creating messages with high compression can take longer than creating messages with low compression.

**Delete\_old\_logs option** This option is used by SQL Remote and by the Adaptive Server Anywhere Replication Agent. The default setting is OFF. When set to ON, the Message Agent (DBREMOTE) deletes each old transaction log when all the changes it contains have been sent and confirmed as received.

**External\_remote\_options** This option is used by SQL Remote to indicate whether the message link parameters should be stored in the database (OFF) or externally (ON). By default, the setting is OFF.

**Qualify\_owners option** Controls whether SQL statements being replicated by SQL Remote should use qualified object names. The default in Adaptive Server Anywhere is ON and the default in Adaptive Server Enterprise is OFF.

Qualifying owners in Adaptive Server Enterprise setups is rarely needed because it is common for objects to be owned by **dbo**. When qualification is not needed in Adaptive Server Anywhere setups, messages will be slightly smaller with the option off.

**Quote\_all\_identifiers option** Controls whether SQL statements being replicated by SQL Remote should use quoted identifiers. The default is OFF.

When this option is off, the *dbremote* quotes identifiers that require quotes by Adaptive Server Anywhere (as it has always done) and ssremote does not quote any identifiers. When the option is on, all identifiers are quoted.

**Replication\_error option** Specifies a stored procedure called by the Message Agent when a SQL error occurs. By default no procedure is called.

The replication error procedure must have a single argument of type CHAR, VARCHAR, or LONG VARCHAR. The procedure may be called once with the SQL error message and once with the SQL statement that causes the error.

While the option allows you to track and monitor SOL errors in replication, you must still design them out of your setup: this option is not intended to resolve such errors.

You can use a table with DEFAULT CURRENT REMOTE USER to record the remote site that caused the error.

**Save\_remote\_passwords option** When a password is entered into the message link dialog box on first connection, the parameter values are saved. By default, Save remote passwords is ON and the password is saved. If you are storing the message link parameters externally, rather than in the database, you may wish not to save the passwords. You can prevent the passwords from being saved by setting this option to NO.

**SR\_Date\_Format option** The Message Agent uses this option when replicating columns that store a date. The option is a string build from the following symbols:

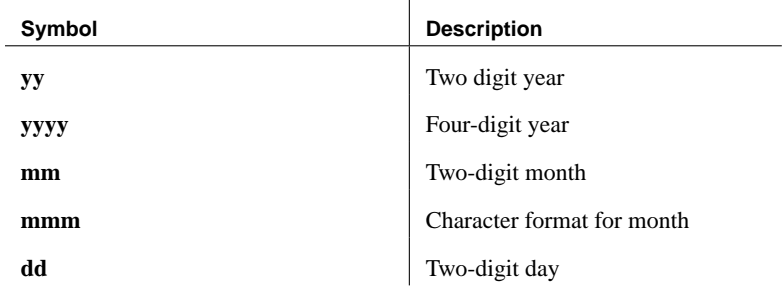

Each symbol is substituted with the date being replicated.

If you set the **mm** format symbol in upper case, the corresponding characters

are also upper case.

For the digit formats, the case of the option setting controls padding. If the symbols are the same case (such as DD), the number is padded with zeroes. If the symbols are mixed case (such as Mm), the number is not zero padded.

**SR\_Time\_Format option** The Message Agent uses this option when replicating columns that store a time. The option is a string build from the following symbols:

 $\mathbf{I}$ 

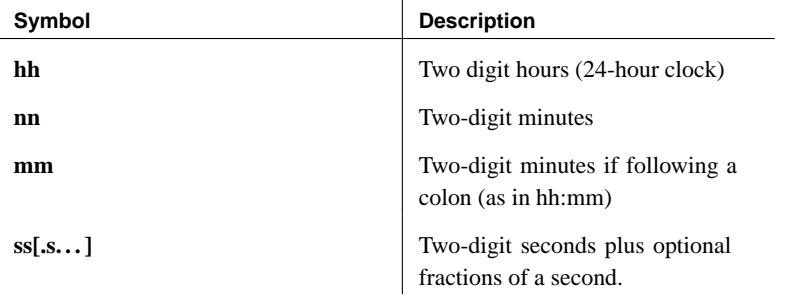

Using mixed case in the formatting string suppresses leading zeroes.

**SR\_Timestamp\_Format** The Message Agent replicates datetime information using this option. For Adaptive Server Anywhere this is the timestamp, datetime, and smalldatetime data types. For Adaptive Server Enterprise, this is the datetime and smalldatetime data types.

The format strings are taken from the SR\_Date\_Format and SR\_Time\_Format settings.

The default setting is the SR\_Date\_Format setting, followed by the SR\_Time\_Format setting.

**Subscribe\_by\_remote option** [When set to ON, operations from](#page-135-0) remote [databases](#page-135-0) on r[ows with a subscribe by value that is NULL or an empty strin](#page-181-0)g assume the remote user is subscribed to the row. When set to OFF, the remote user is assumed not to be subscribed to the row.

The only limitation of this option is that it will lead to errors if a remote user really does want to INSERT (or UPDATE) a row with a NULL or empty subscription expression (for information held only at the consolidated database). This is reasonably obscure and can be worked around by assigning a subscription value in your installation that belongs to no remote user.

☞ For more information about this option, see "Using the Subscribe\_by\_remote option with many-to-many relationships" on page 118, and "Using the Subscribe\_by\_remote option with many-to-many

#### Chapter 14. Utilities and Options Reference

#### relationships" on page 164.

**Verify\_threshold option** If the data type of a column is longer than the threshold, old values for the column are not verified when an UPDATE is replicated. The default setting is 1000.

This option keeps the size of SQL Remote messages down, but has the disadvantage that conflicting updates of long values are not detected.

**Verify\_all\_columns option** The default setting is OFF. When set to ON, messages containing updates published by the local database are sent with all column values included, and a conflict in any column triggers a RESOLVE UPDATE trigger at the subscriber database.

The extraction utility for Adaptive Server Enterprise sets the public option in remote Adaptive Server Anywhere databases to match the setting in the Adaptive Server Enterprise database.

Examples  $\rightarrow$  The following statement sets the Verify all columns option to OFF in Adaptive Server Anywhere, for all users:

SET OPTION PUBLIC.Verify\_all\_columns = 'OFF'

♦ The following statements set the Verify\_all\_columns option to OFF in Adaptive Server Enterprise:

exec sp\_remote\_option Verify\_all\_columns, 'OFF' go

In Adaptive Server Enterprise, replication options are used only by SQL Remote.

## **SQL Remote event-hook procedures**

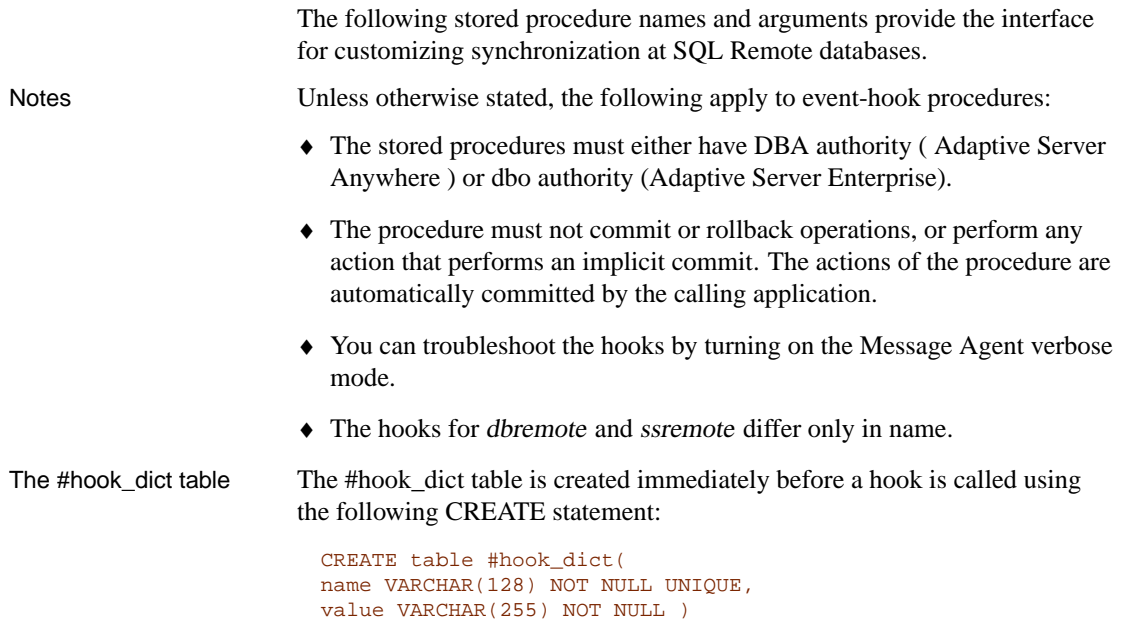

The Message Agent uses the #hook\_dict table to pass values to hook functions; hook functions use the #hook\_dict table to pass values back to the Message Agent.

#### **sp\_hook\_dbremote\_begin and sp\_hook\_ssrmt\_begin**

Function Use this stored procedure to add custom actions at the beginning of the replication process.

Rows in #hook\_dict table

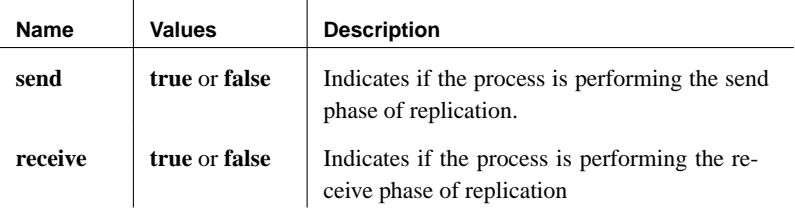

Description If a procedure of this name exists, it is called when the Message Agent starts.

#### **sp\_hook\_dbremote\_end and sp\_hook\_ssrmt\_end**

Function Use this stored procedure to add custom actions just before the Message

#### Agent exits.

 $\mathbf{r}$ 

Rows in #hook\_dict table

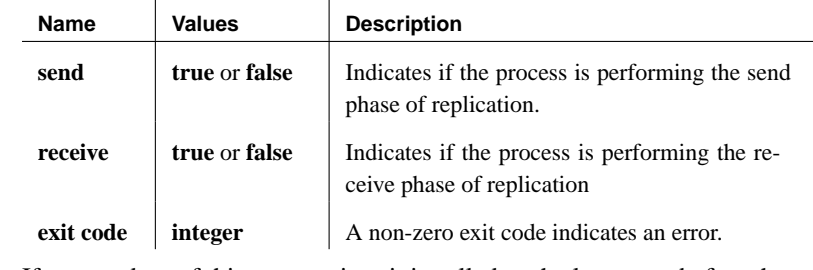

 $\mathbf{r}$ 

Description If a procedure of this name exists, it is called as the last event before the Message Agent shuts down.

#### **sp\_hook\_dbremote\_shutdown and sp\_hook\_ssrmt\_shutdown**

Function Use this stored procedure to initiate a Message Agent shutdown.

Rows in #hook\_dict table

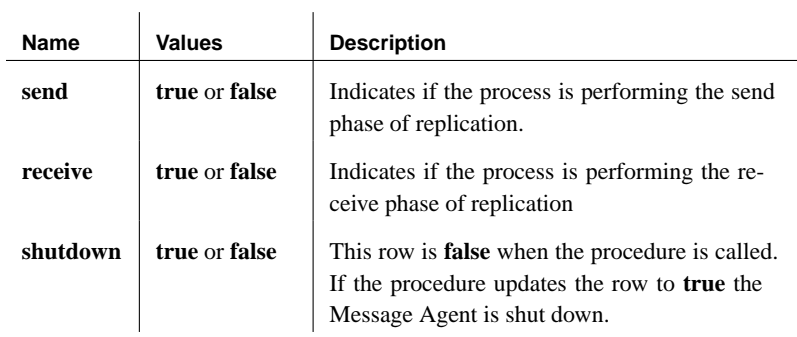

Description If a procedure of this name exists, it is called when the Message Agent is neither sending nor receiving messages, and permits a hook-initiated shutdown of the Message Agent.

#### **sp\_hook\_dbremote\_receive\_begin and sp\_hook\_ssrmt\_receive\_begin**

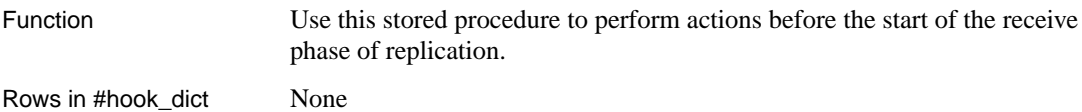

#### **sp\_hook\_dbremote\_receive\_end and sp\_hook\_ssrmt\_receive\_end**

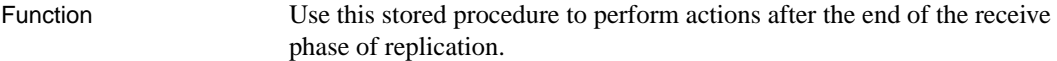

Rows in #hook dict None

#### **sp\_hook\_dbremote\_send\_begin and sp\_hook\_ssrmt\_send\_begin**

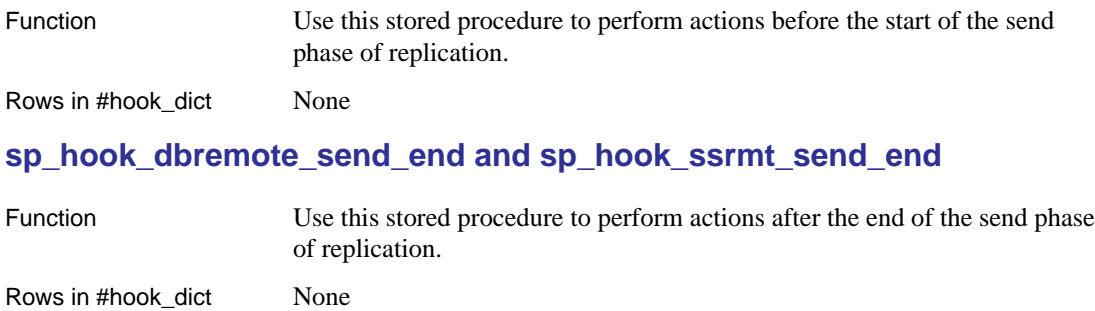

#### **sp\_hook\_dbremote\_message\_sent and sp\_hook\_ssrmt\_message\_sent**

Function Use this stored procedure to perform actions after any message is sent.

Rows in #hook\_dict

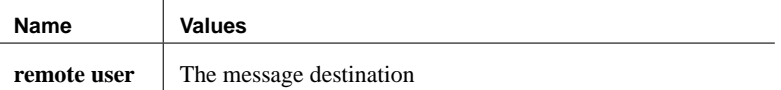

### **sp\_hook\_dbremote\_message\_missing and sp\_hook\_ssrmt\_message\_missing**

Function Use this stored procedure to perform actions when the Message Agent has determined that one or more messages is missing from a remote user.

Rows in #hook\_dict

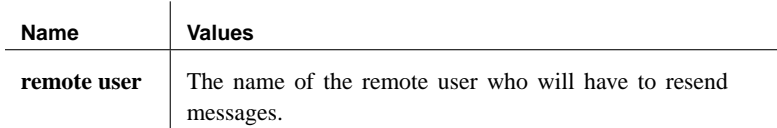

#### **sp\_hook\_dbremote\_message\_apply\_begin and sp\_hook\_ssrmt\_message\_apply\_begin**

Function Use this stored procedure to perform actions just before the Message Agent applies a set of messages from a user.

Rows in #hook\_dict

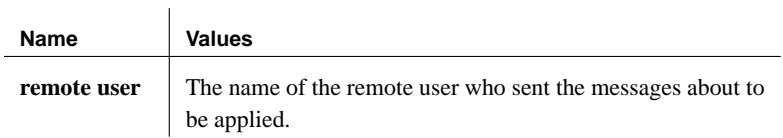

## **sp\_hook\_dbremote\_message\_apply\_end and sp\_hook\_ssrmt\_message \_apply\_end**

Function Use this stored procedure to perform actions just after the Message Agent has applied a set of messages from a user.

Rows in #hook\_dict

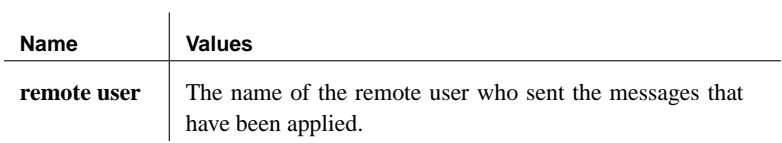

Download from Www.Somanuals.com. All Manuals Search And Download.

## CHAPTER 15

# **System Ob[jects for Ad](#page-343-0)aptive Server Anywhere**

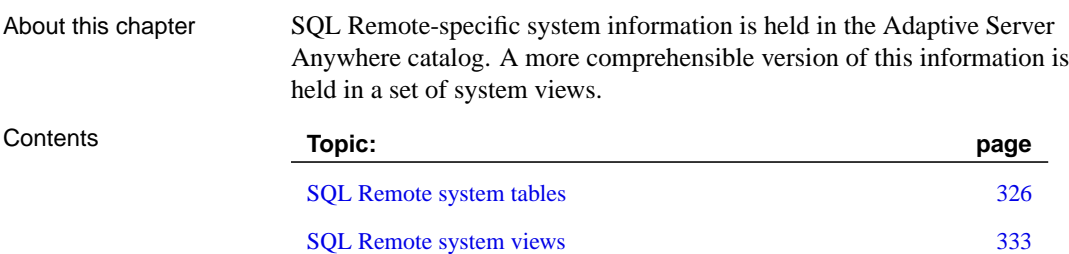

## **SQL Remote system tables**

<span id="page-343-0"></span>This section describes the system tables used by SQL Remote to define and manage SQL Remote information. In the following diagram, arrows indicate foreign key relations between tables: the arrow leads from the foreign table to the primary table.

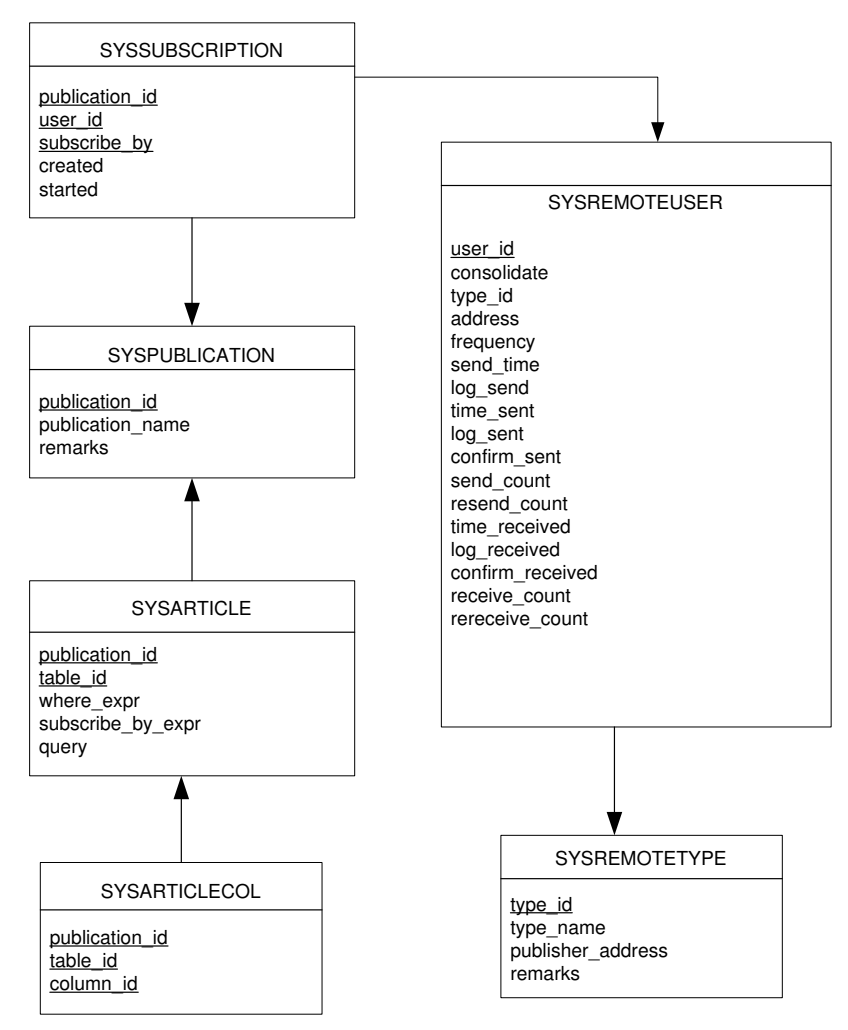

These tables are described in more detail in the following sections.

#### **SYSARTICLE table**

Function Each row describes an article in a SQL Remote publication.

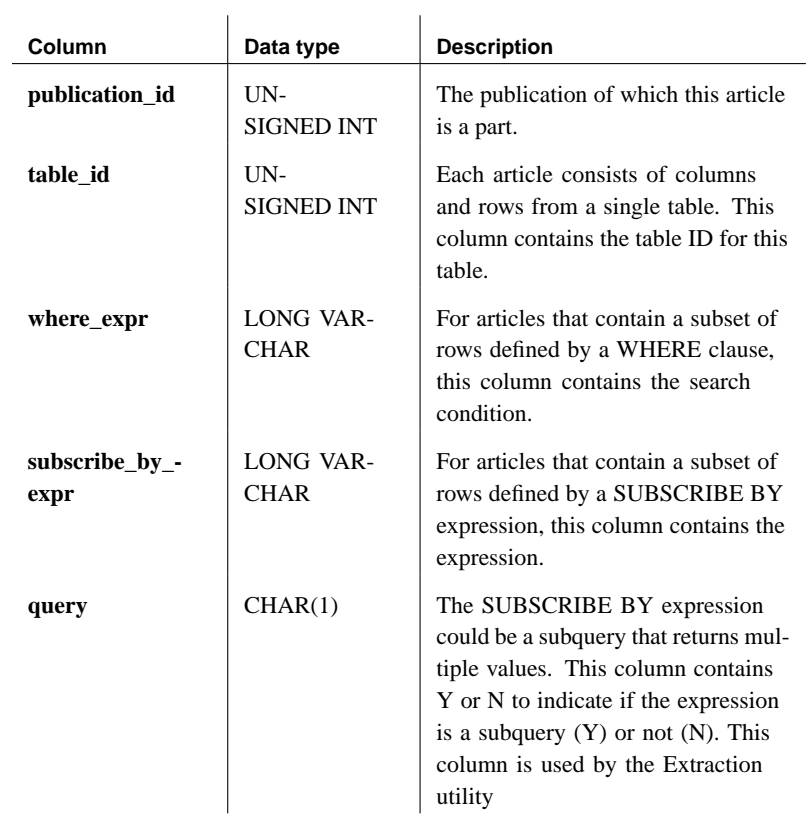

#### Columns

### **SYSARTICLECOL table**

Function Each row identifies a column in an article, identifying the column, the table it is in, and the publication it is part of.

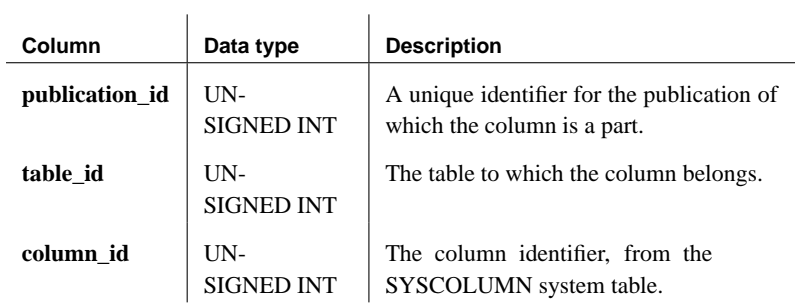

#### **SYSPUBLICATION table**

Function Each row describes a SQL Remote publication.

 $\overline{1}$ 

#### Columns

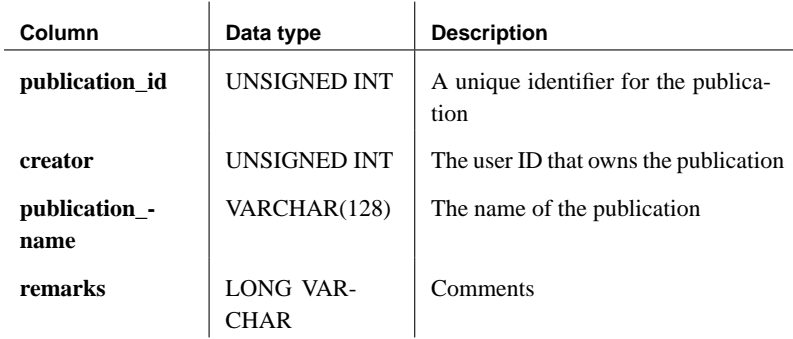

#### **SYSREMOTEOPTION table**

Function Each row describes the values of a SQL Remote message link parameter.

Columns

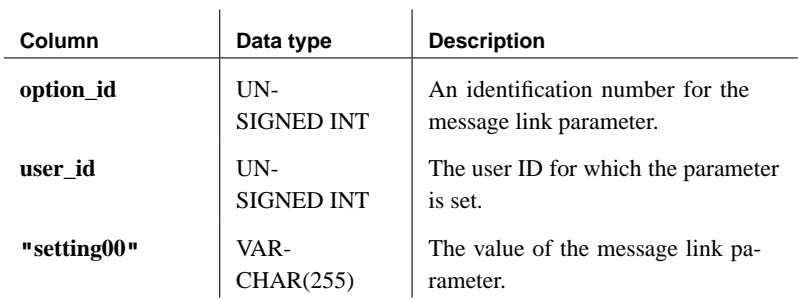

#### **SYSREMOTEOPTIONTYPE table**

Function Each row describes one of the SQL Remote message link parameters.

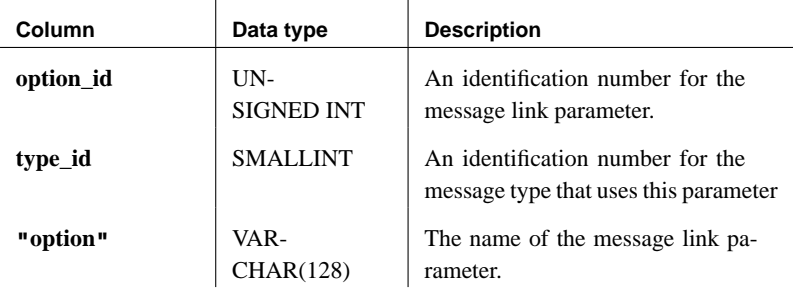

### **SYSREMOTETYPE table**

Function Each row describes one of the SQL Remote message types, including the publisher address.

#### Columns

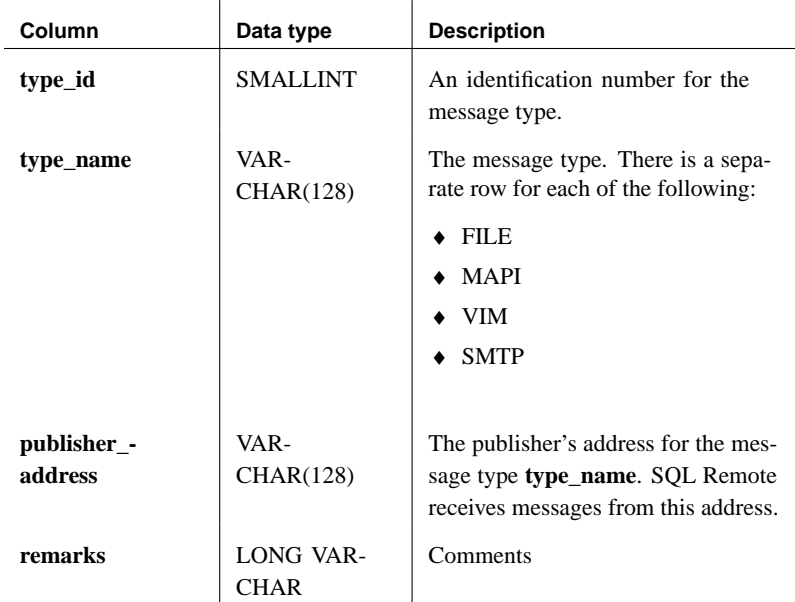

### **SYSREMOTEUSER table**

Function Each row describes a user ID with REMOTE permissions (a subscriber), together with the status of SQL Remote messages sent to and from that user.

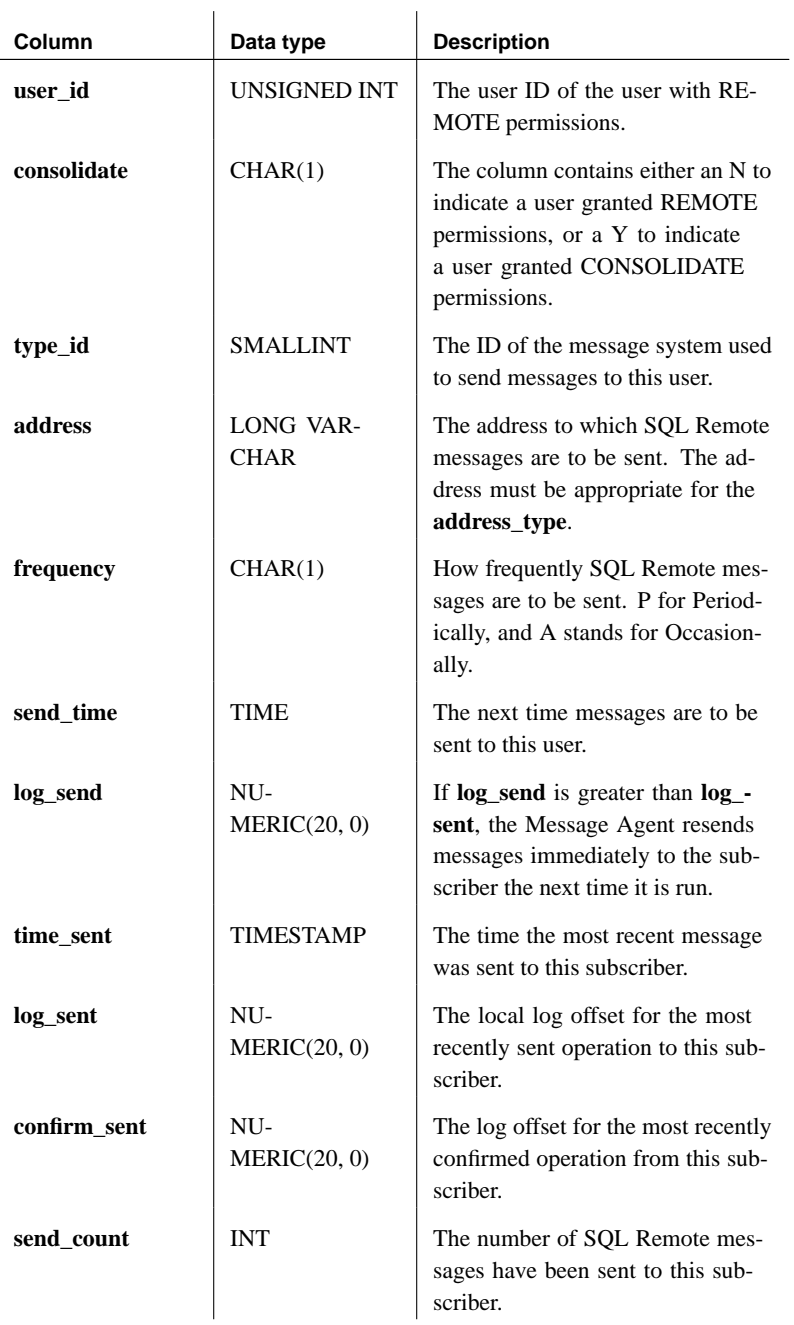

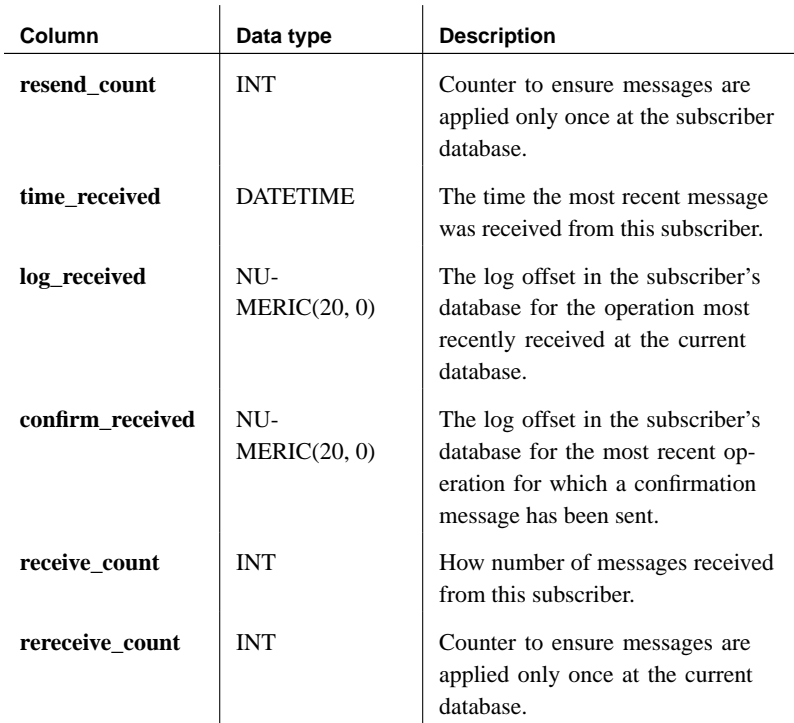

## **SYSSUBSCRIPTION table**

Function Each row describes a subscription from one user ID (which must have REMOTE permissions) to one publication.

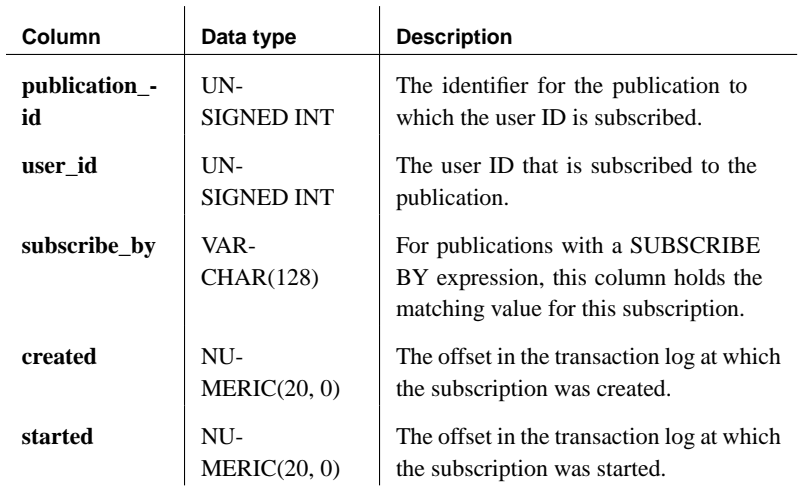

## **SQL Remote system views**

This section describes the database views used by SQL Remote to present and summarize SQL Remote information.

### **SYSARTICLES view**

Function Each row lists describes an article.

Columns

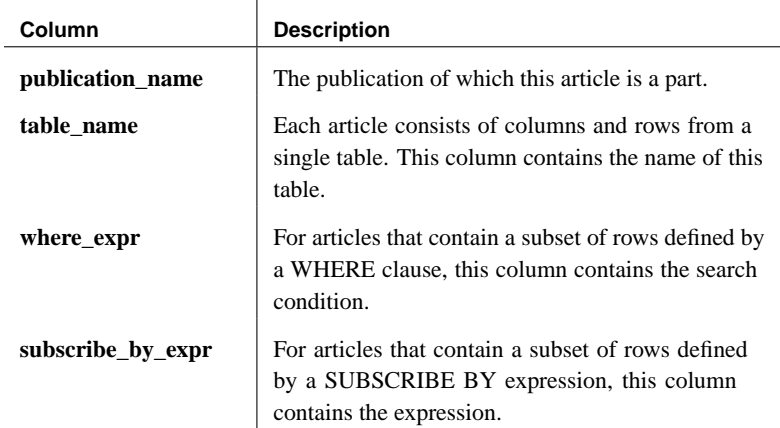

#### **SYSARTICLECOLS view**

Function Each row describes a column that appears in an article.

Columns

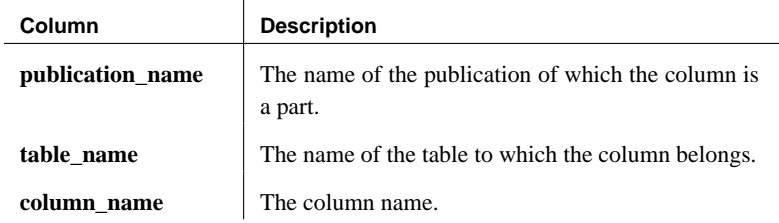

### **SYSPUBLICATIONS view**

Function **Lists** the names of all publications.

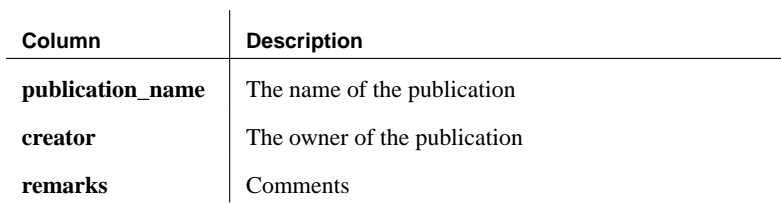

### **SYSREMOTEOPTIONS view**

Function Lists the SQL Remote message link parameters and their values, as stored in the SYSREMOTEOPTION and SYSREMOTEOPTIONTYPE system tables, in more readable form.

Columns

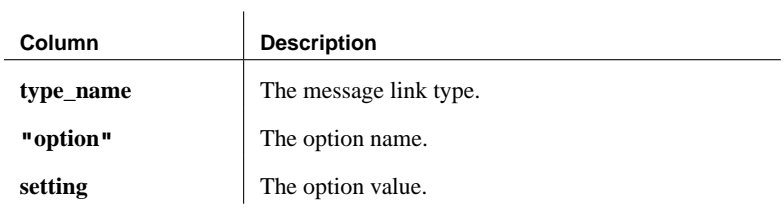

#### **SYSREMOTEUSERS view**

Function Lists information about remote users and their status.

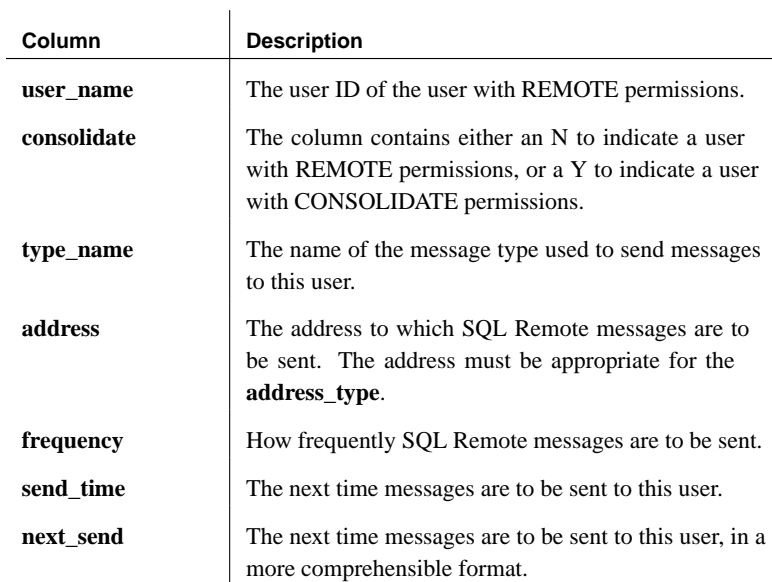

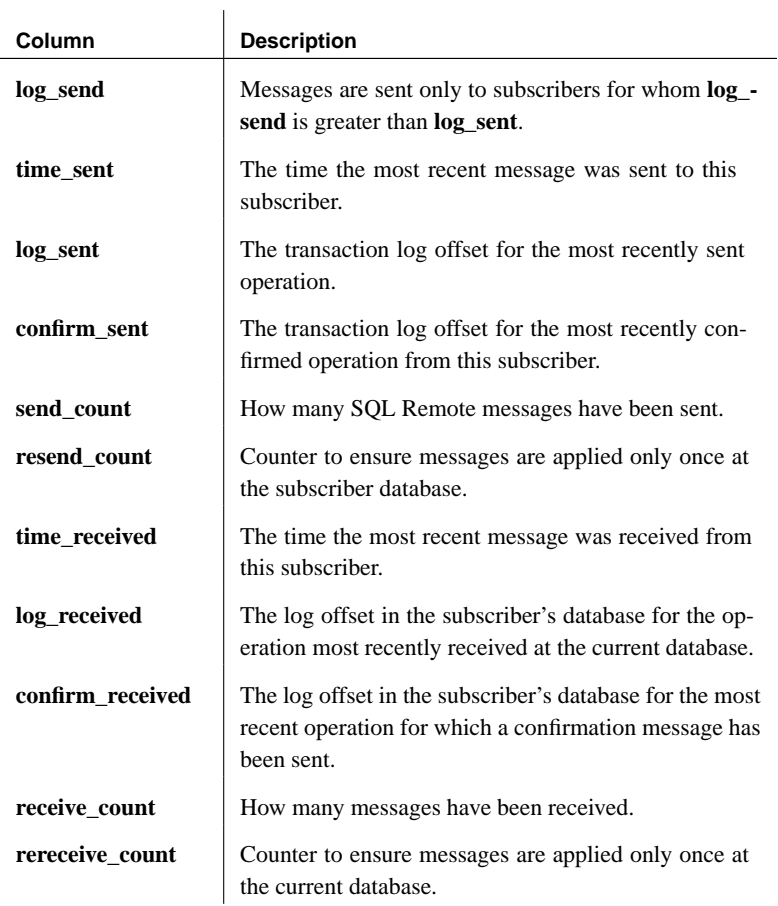

## **SYSSUBSCRIPTIONS view**

Function Each row lists information about a subscription.

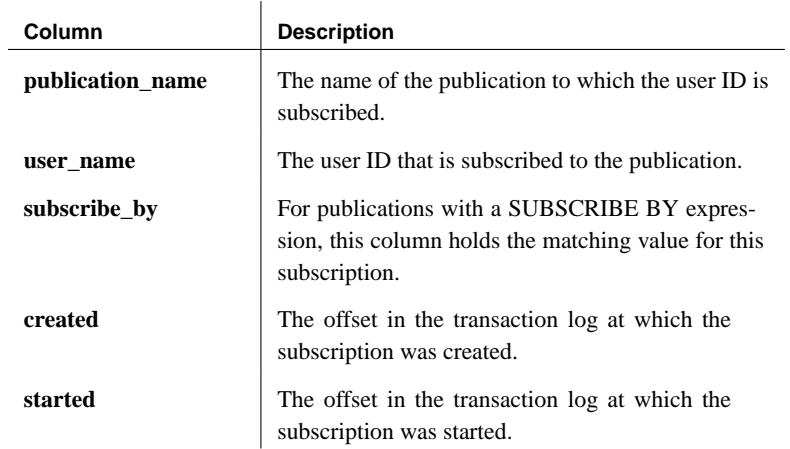

## CHAPTER 16

# **System Ob[jects for Ad](#page-355-0)aptive Server Enterprise**

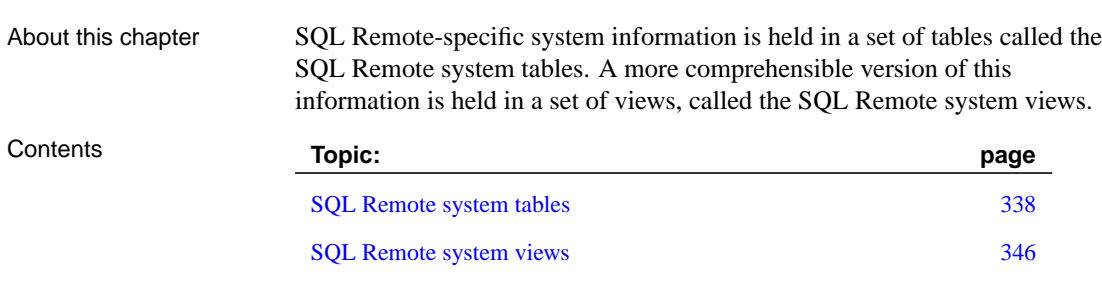

Stable Queue tables 350

## **SQL Remote system tables**

<span id="page-355-0"></span>This section describes the database tables used by SQL Remote to define and manage SQL Remote information.

**Caution**

These tables are for use only by SQL Remote. Do not alter these tables or their contents directly.

#### **#remote table**

Function This temporary table is created by the Message Agent to hold the name of the current remote user and of the current publisher. This table exists only in Adaptive Server Enterprise.

Columns

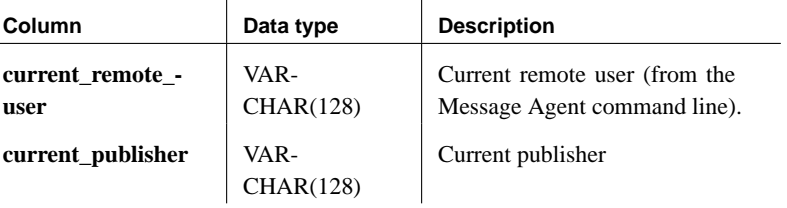

Description <sup>■</sup> This is not a system table. When the Message Agent for Adaptive Server Enterprise connects to the server, it holds the value of the current remote user ID and the value of the current publisher in the **#remote** table. This temporary table is held in TEMPDB.

The values from **#remote** can be used in conflict resolution procedures.

The CREATE TABLE statement for this table is:

```
CREATE TABLE #remote (
  current remote user varchar(128),
  current_publisher varchar(128)
)
```
The table has a single row.

#### **sr\_article table**

Function Each row describes an article in a SQL Remote publication.

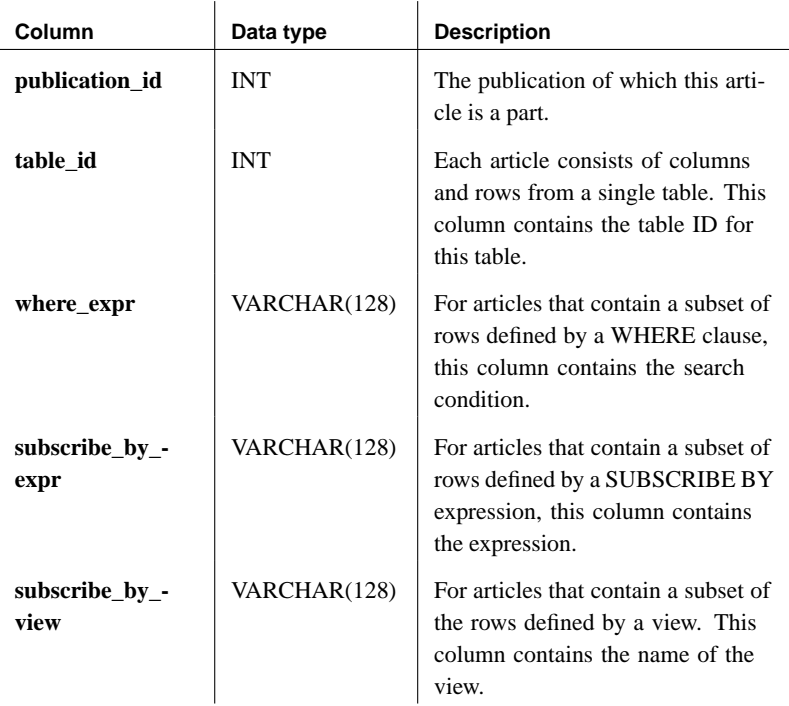

#### **sr\_articlecol table**

Function Each row identifies a column in an article, identifying the column, the table it is in, and the publication it is part of.

Columns

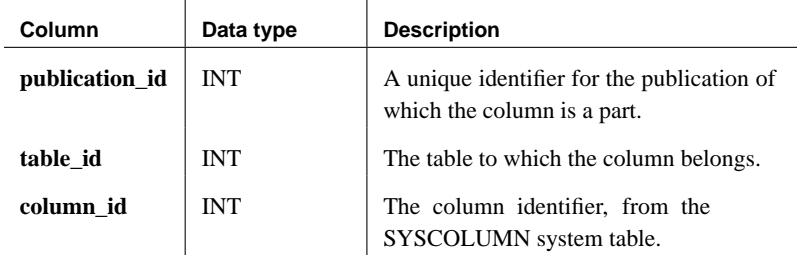

### **sr\_marker table**

Function To ensure that messages received by the Message Agent are sent to remote databases in the same session.

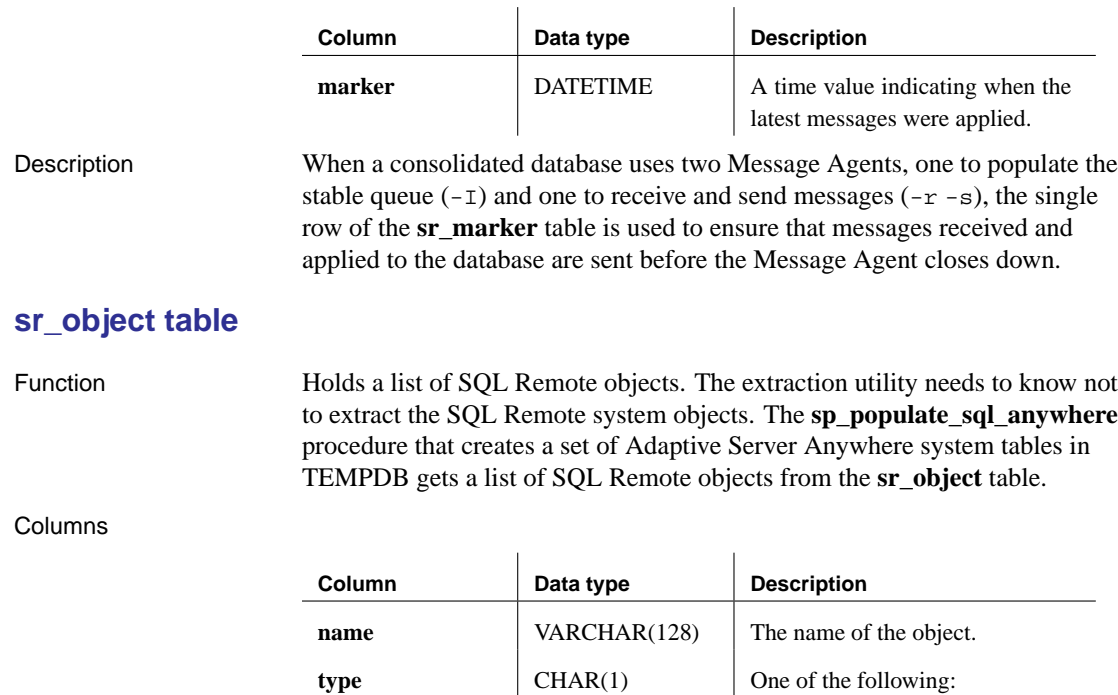

### **sr\_option table**

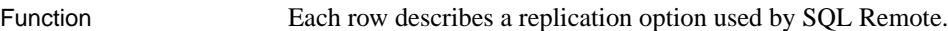

 $\mathbb{R}^n$ 

Columns

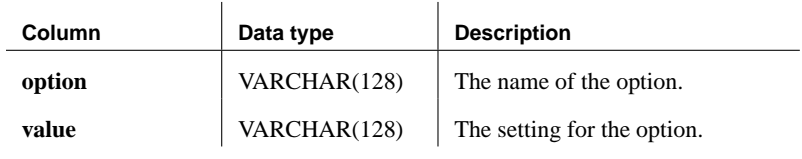

♦ **U** User-defined table

♦ **V** View ♦ **P** Procedure

Description <sup>☞</sup> For information about available options, see "SQL Remote options" on page 315.

## **sr\_passthrough table**

Function Each row describes a passthrough operation being sent to a user or to

subscribers to a publication.

Columns

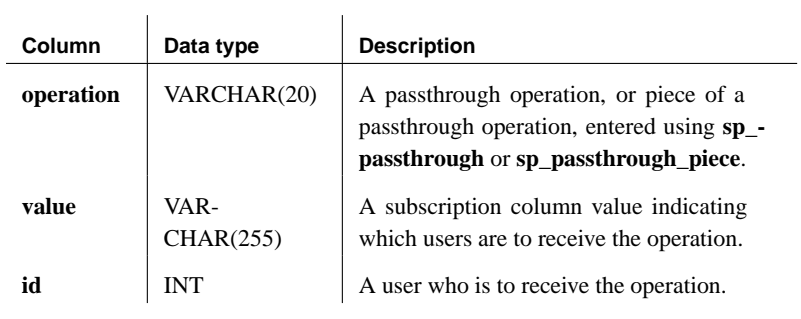

 $\mathbb{R}^2$ 

### **sr\_publication table**

Function Each row describes a SQL Remote publication.

Columns

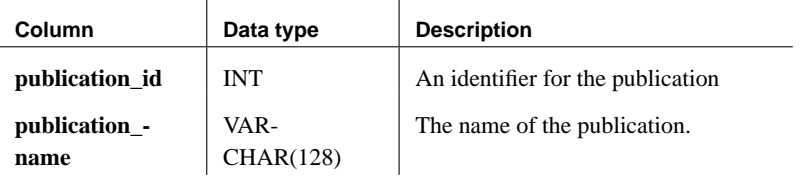

#### **sr\_publisher table**

Function The row holds the user ID of the publisher.

Columns

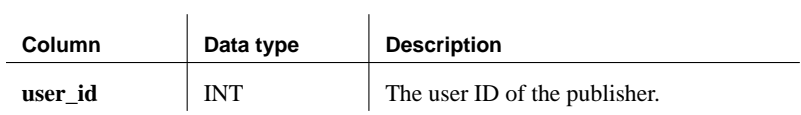

#### **sr\_remoteoption table**

Function Each row describes the values of a SQL Remote message link parameter.

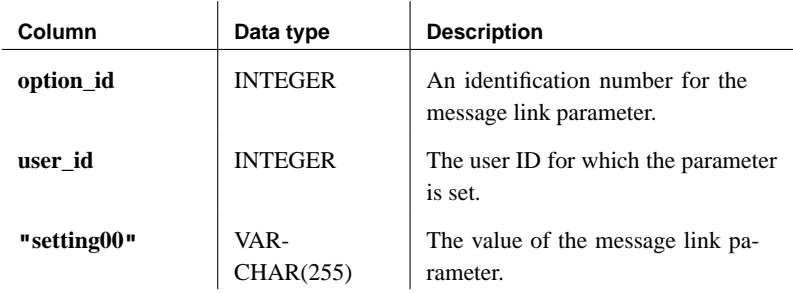

#### **sr\_remoteoptiontype table**

Function Each row describes one of the SQL Remote message link parameters.

Columns

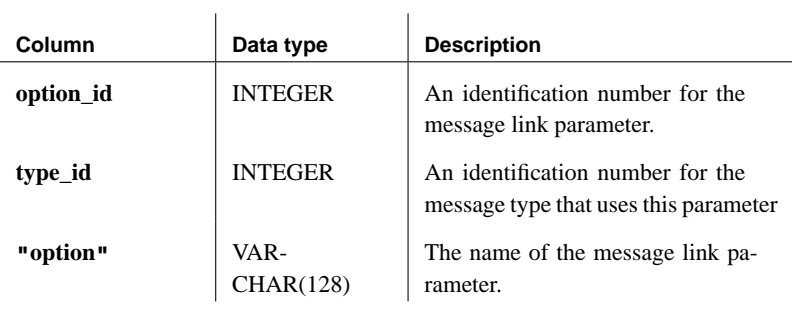

#### **sr\_remotetable table**

Function Each row describes a table that is marked for replication using SQL Remote.

Columns

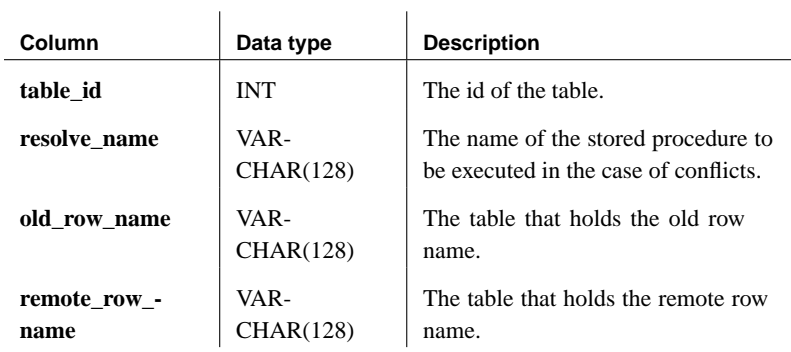

#### **sr\_remotetype table**

Function Each row describes one of the SQL Remote message types, including the
publisher address.

l.

Columns

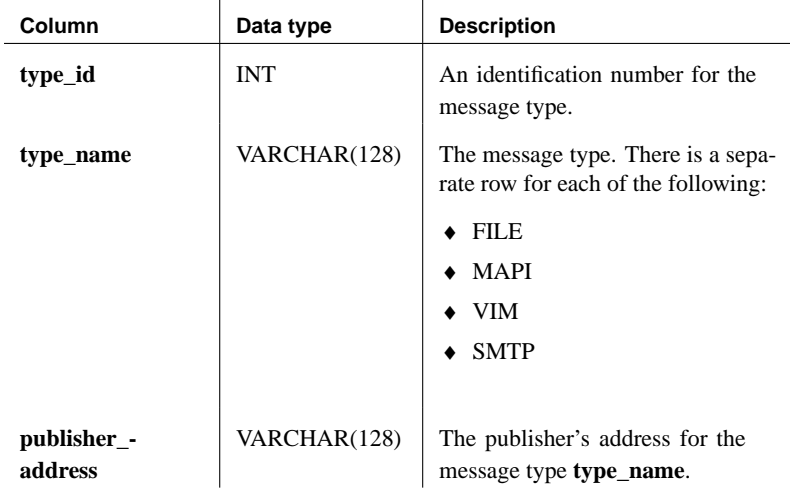

 $\overline{1}$ 

### **sr\_remoteuser table**

Function Each row describes a user ID with REMOTE permissions (a subscriber), together with the status of SQL Remote messages sent to and from that user.

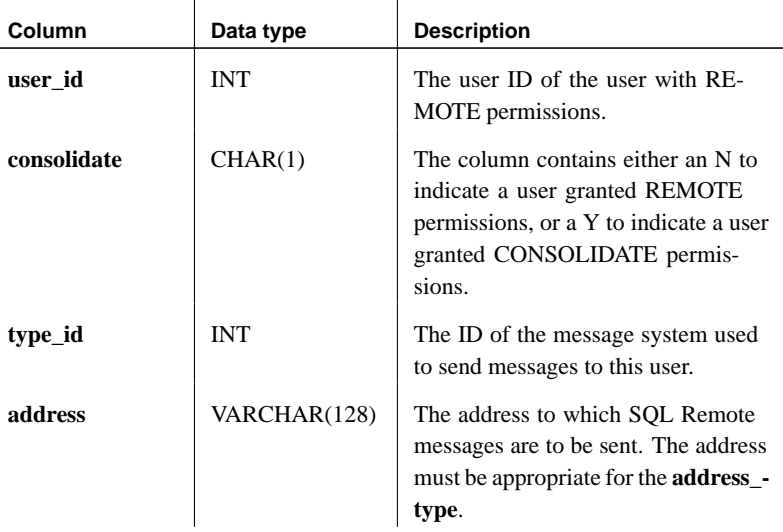

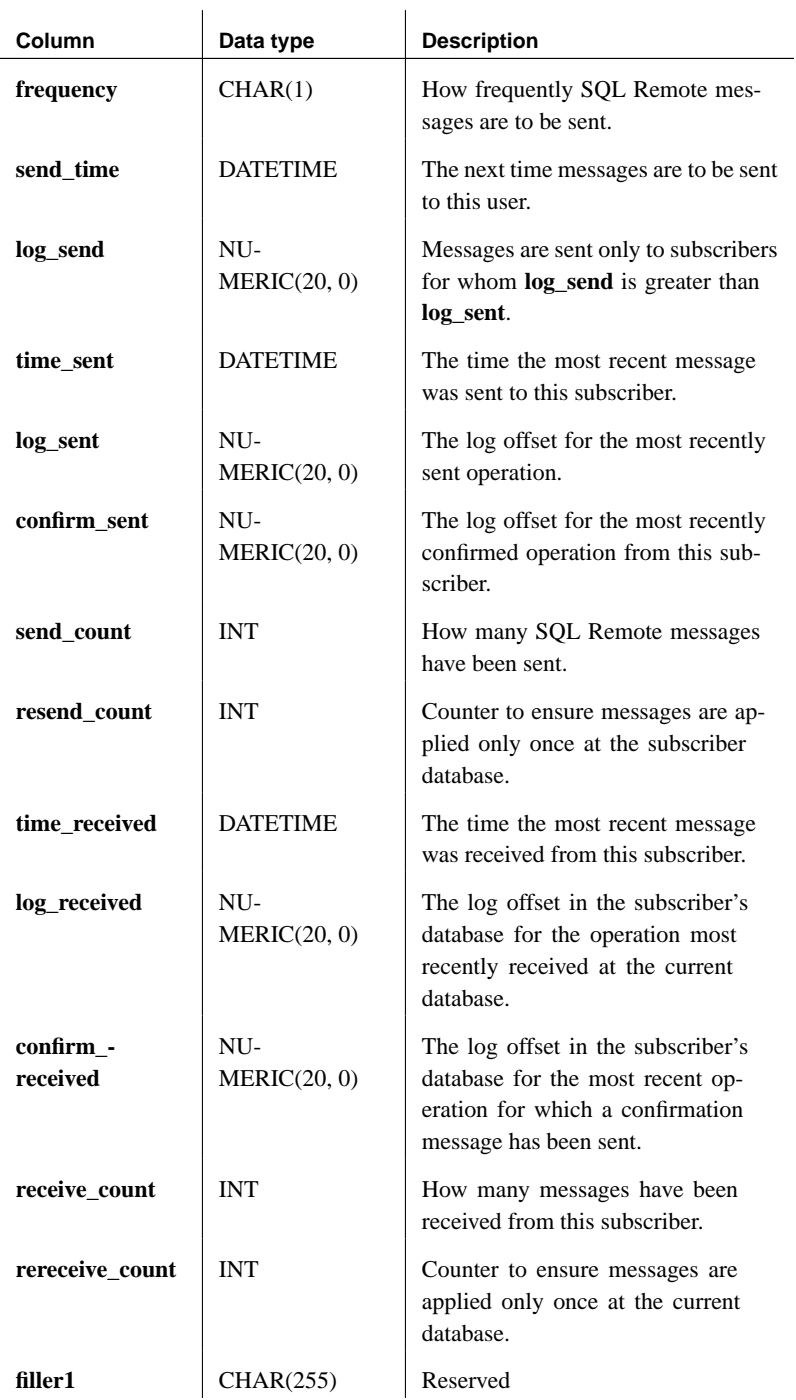

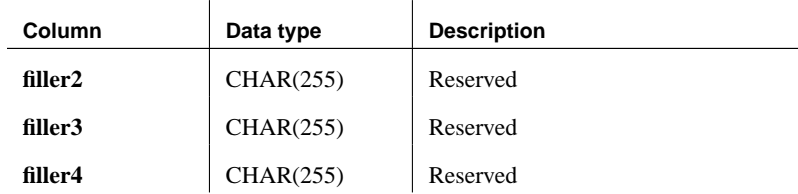

## **sr\_subscription table**

Function Each row describes a subscription from one user ID (which must have REMOTE permissions) to one publication.

### Columns

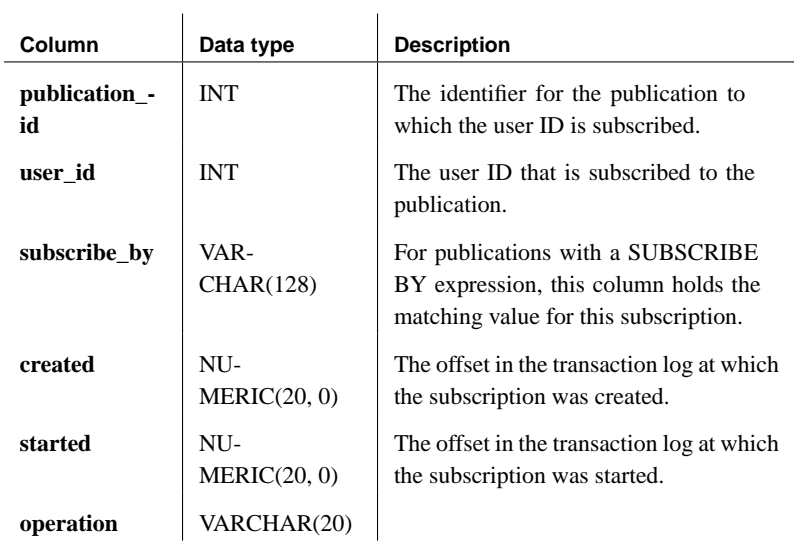

 $\mathbf{r}$ 

# **SQL Remote system views**

 $\overline{\phantom{a}}$ 

 $\overline{\phantom{0}}$ 

This section describes the database views used by SQL Remote to present and summarize SQL Remote information.

### **sr\_articles view**

Function Each row lists describes an article.

Columns

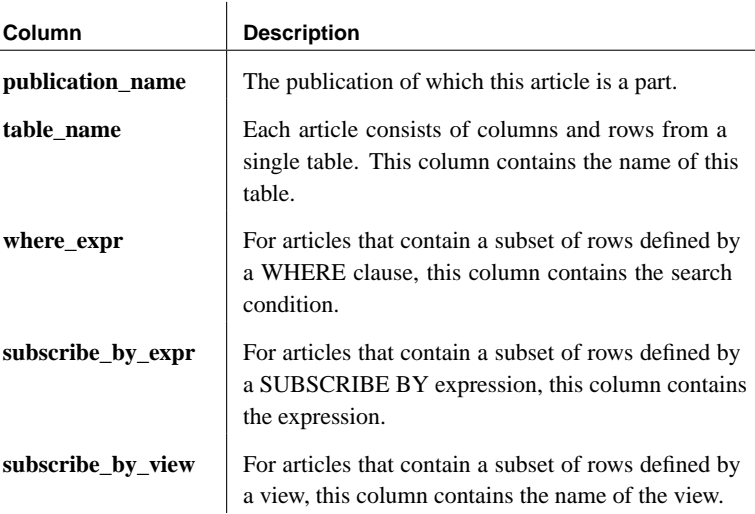

### **sr\_articlecols view**

Function Each row describes a column that appears in an article.

Columns

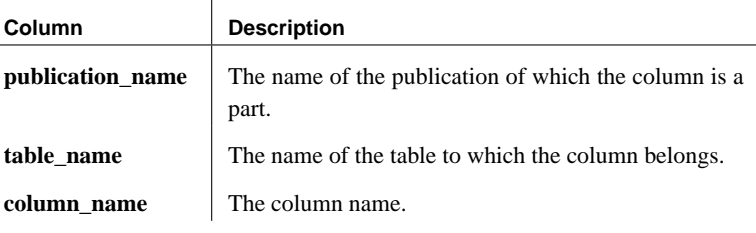

## **sr\_publications view**

Function Lists the names of all publications.

Columns

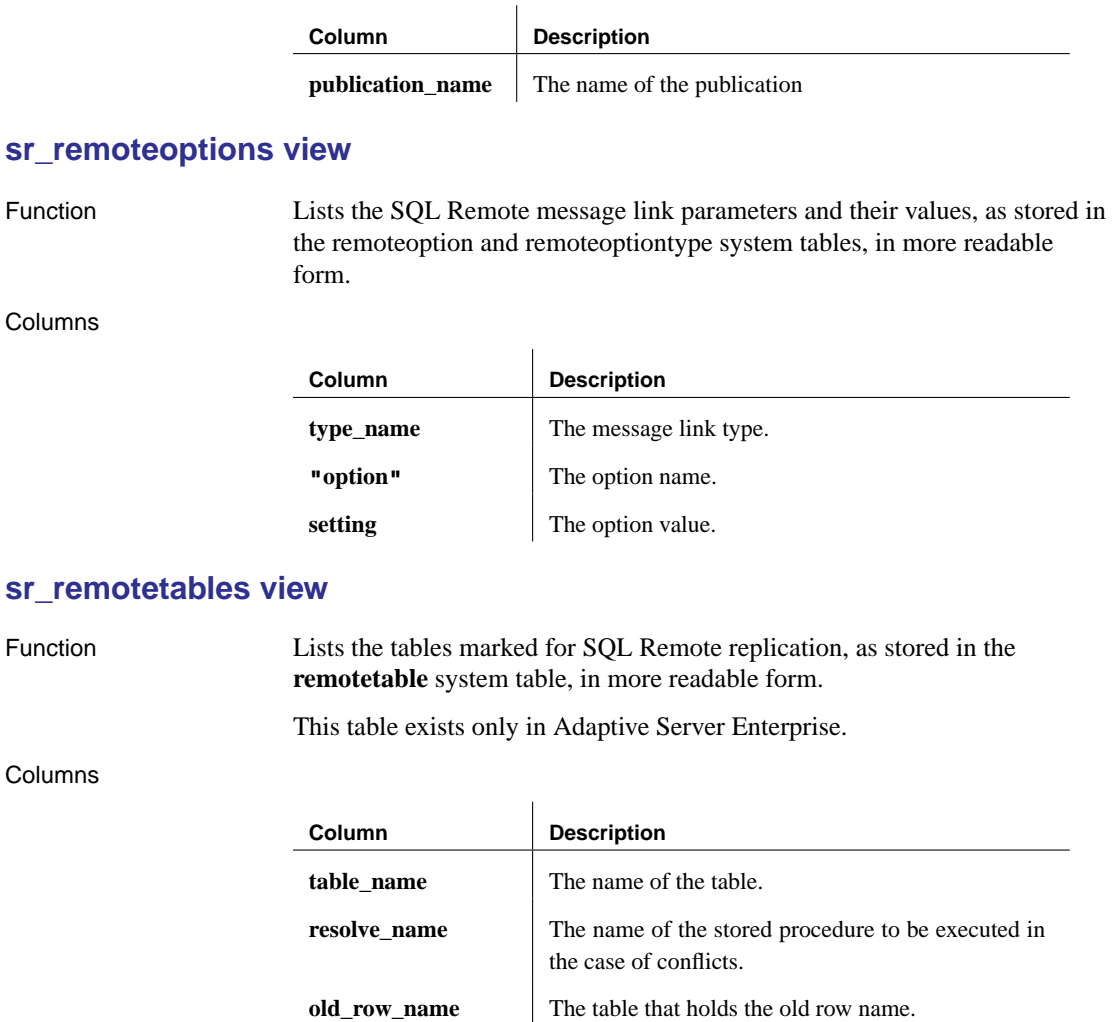

# **remote\_row\_name** The table that holds the remote row name.

## **sr\_remotetypes view**

Function Lists the message types, as stored in the **remotetype** system table.

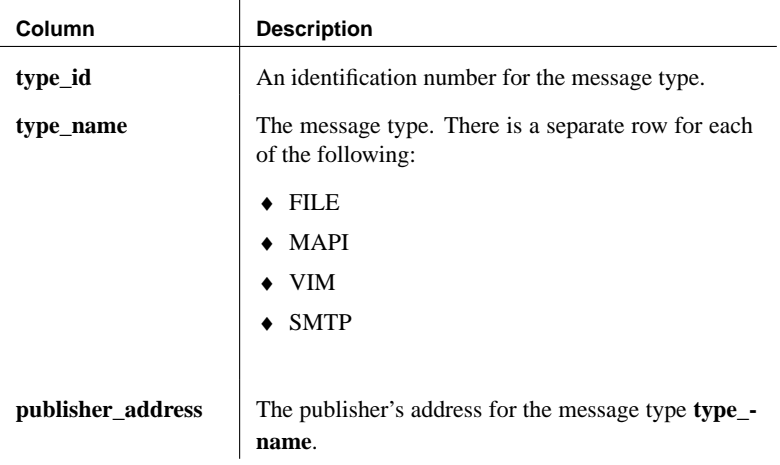

## **sr\_remoteusers view**

Function Lists information about remote users and their status.

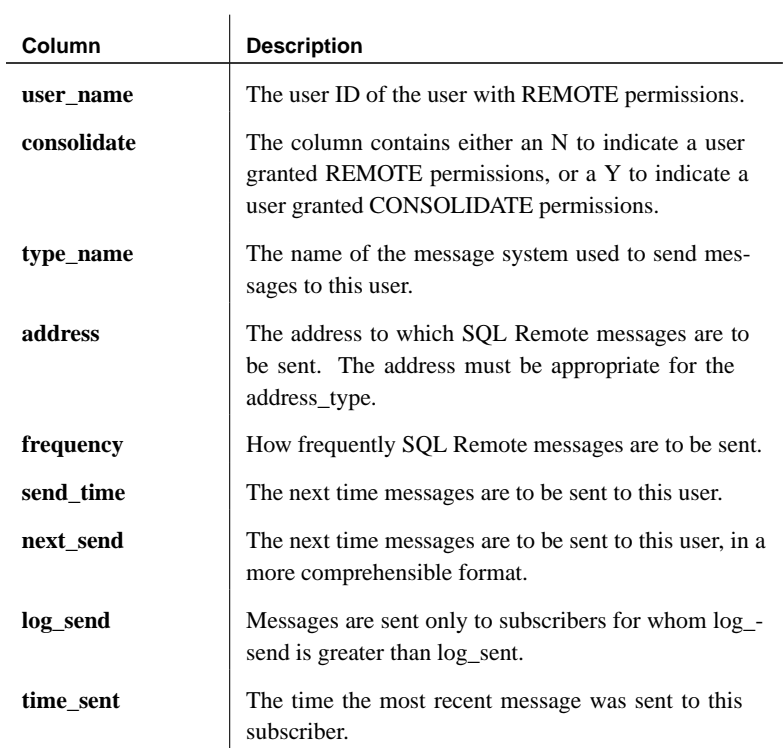

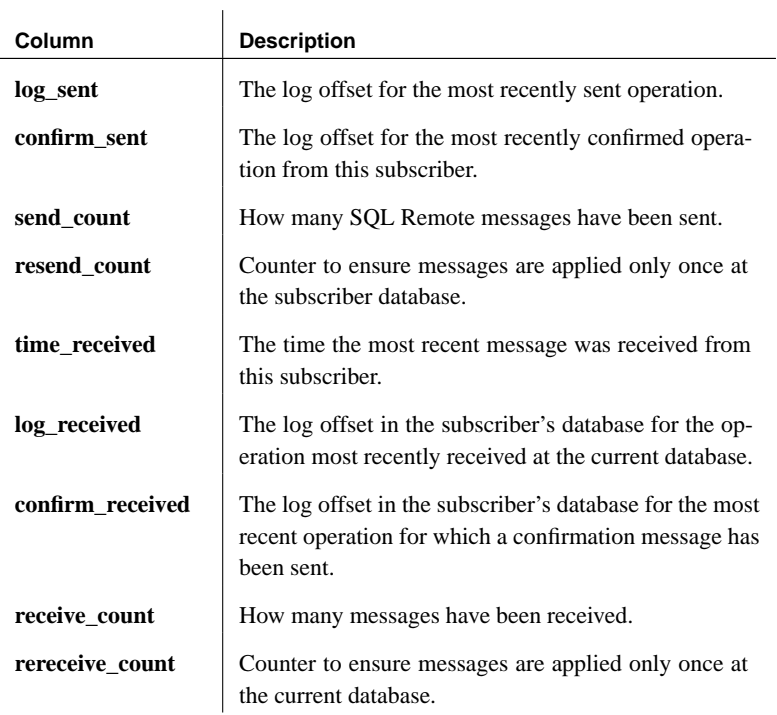

## **sr\_subscriptions view**

Function Each row lists information about a subscription.

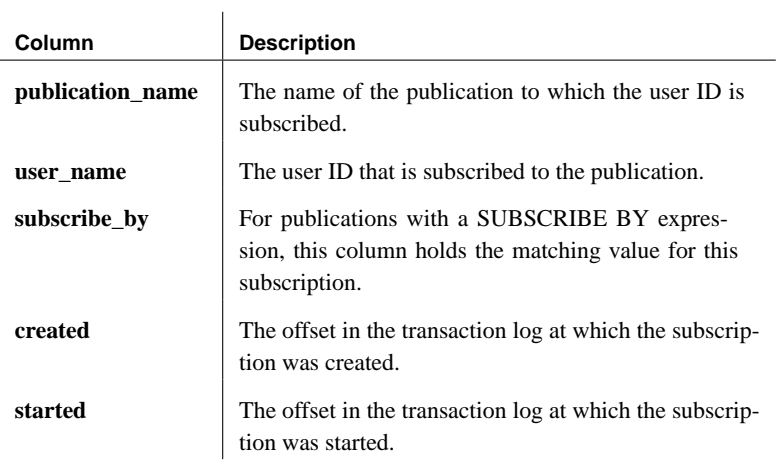

## **Stable Queue tables**

This section describes the database tables used by SQL Remote to define and manage the stable queue information. The stable queue may be kept in the same database as the SQL Remote database, or in a separate database.

The stable queue is used only by SQL Remote for Adaptive Server Enterprise.

### **sr\_queue\_state table**

Function A single row table that stores persistent global information about the state of the stable queue.

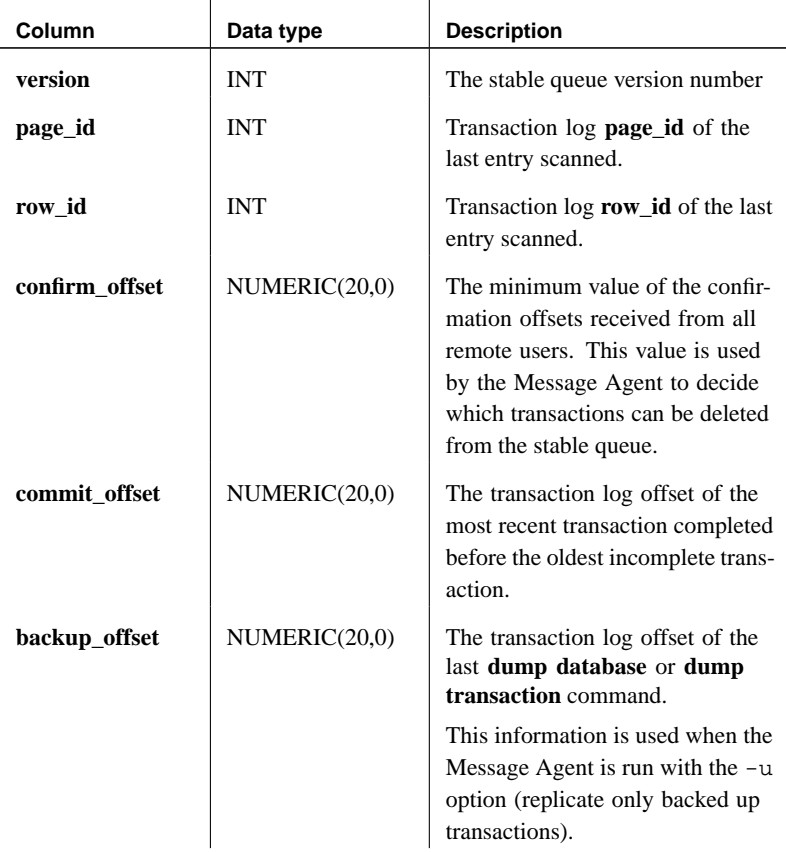

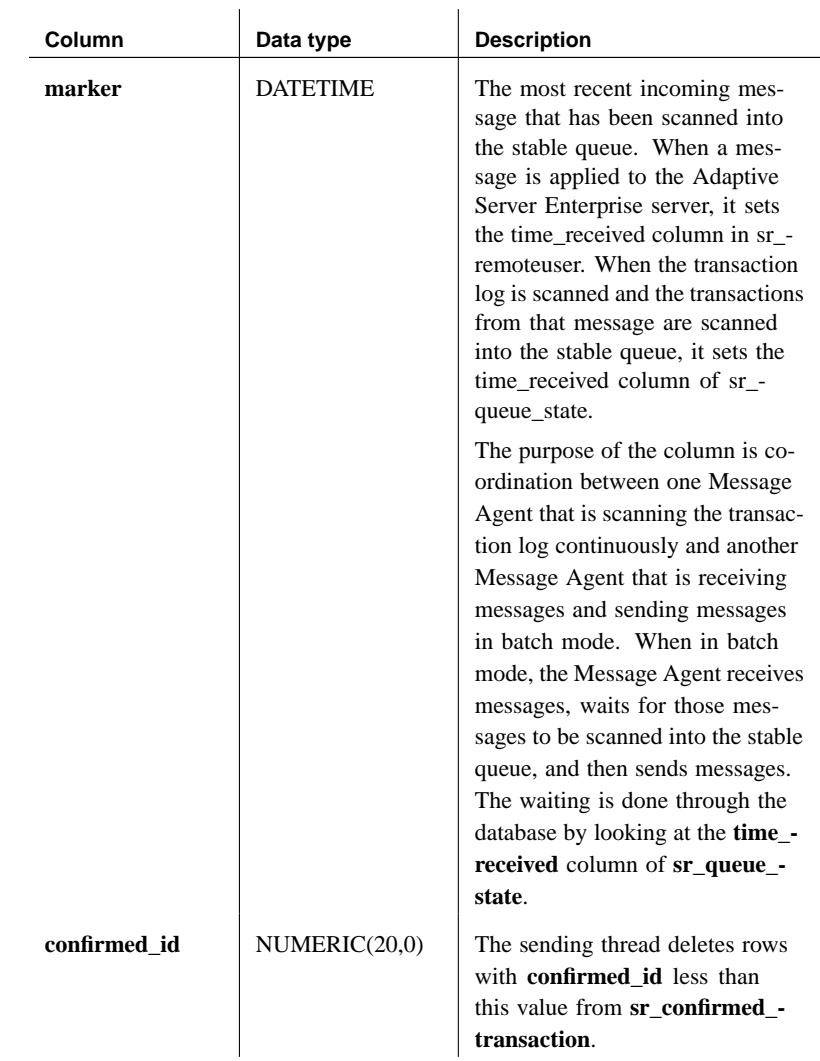

## **sr\_transaction table**

Function This table has one row for each transaction in the stable queue.

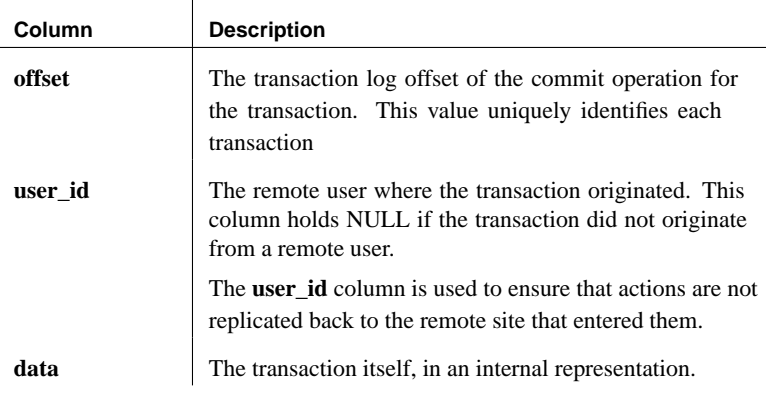

## **sr\_confirmed\_transaction table**

Function Each row marks the corresponding row in **sr\_transaction**.

### Columns

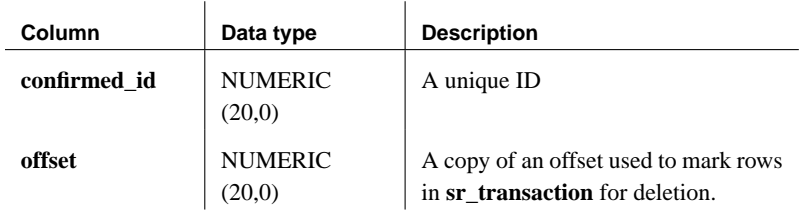

## **sr\_queue\_coordinate table**

Function A single row, that coordinates the SQL Remote log scanning thread and the sending thread to access the stable queue and related tables.

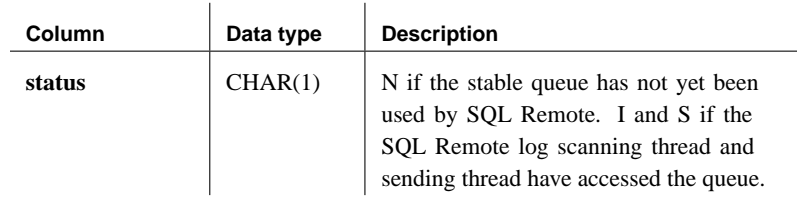

## CHAPTER 17

# **Command [Reference for Adap](#page-372-0)tive Ser[ve](#page-372-0)r Anywhere**

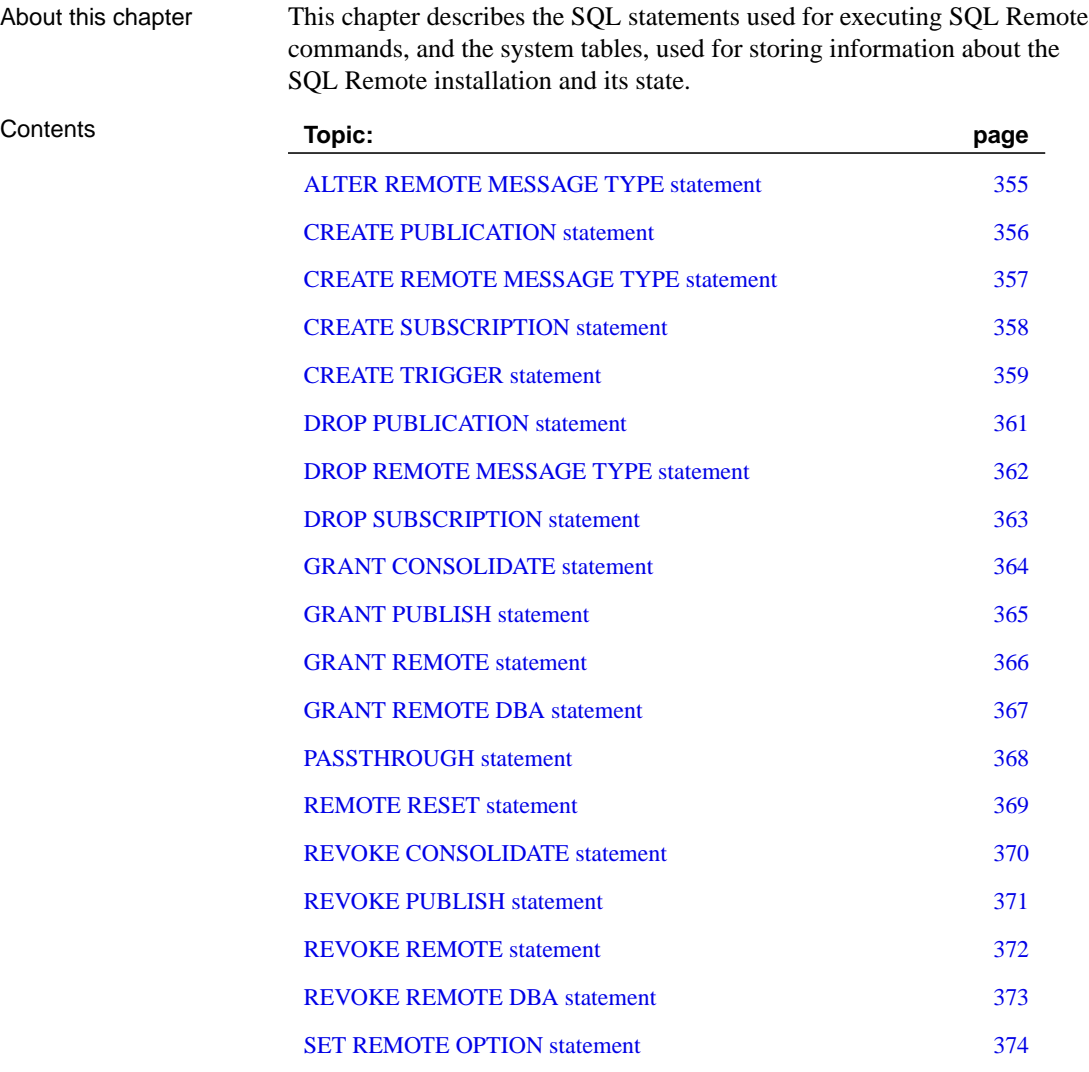

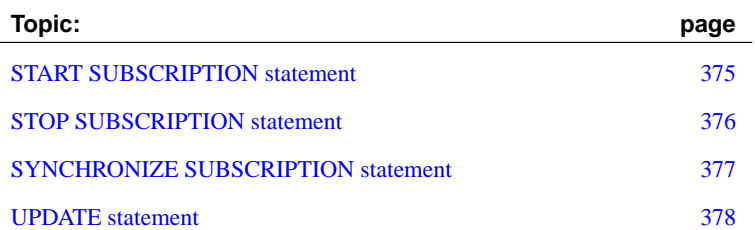

# <span id="page-372-0"></span>**ALTER REMOTE MESSAGE TYPE statement**

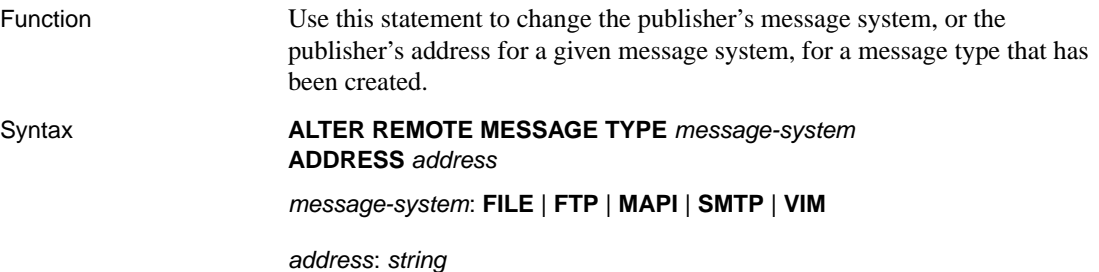

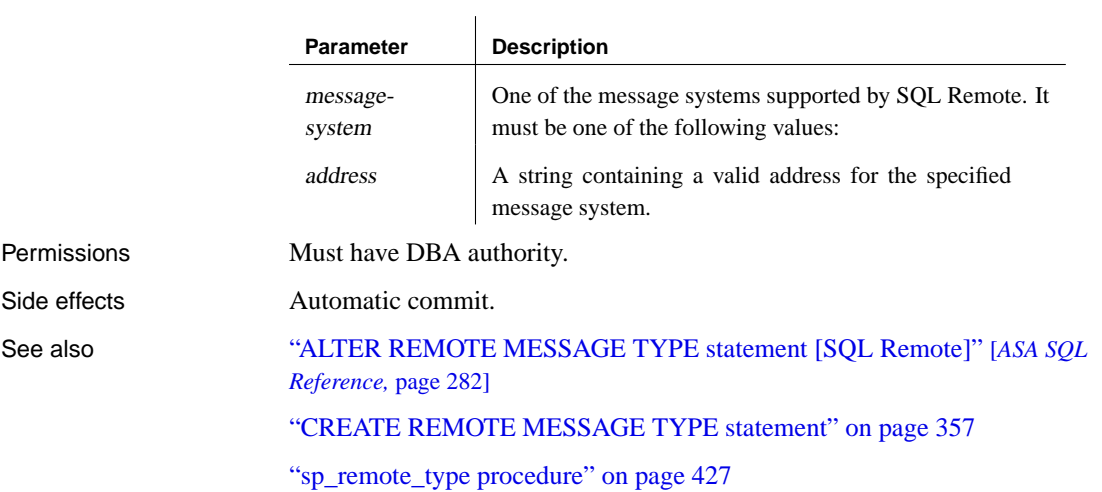

# **CREATE PUBLICATION statement**

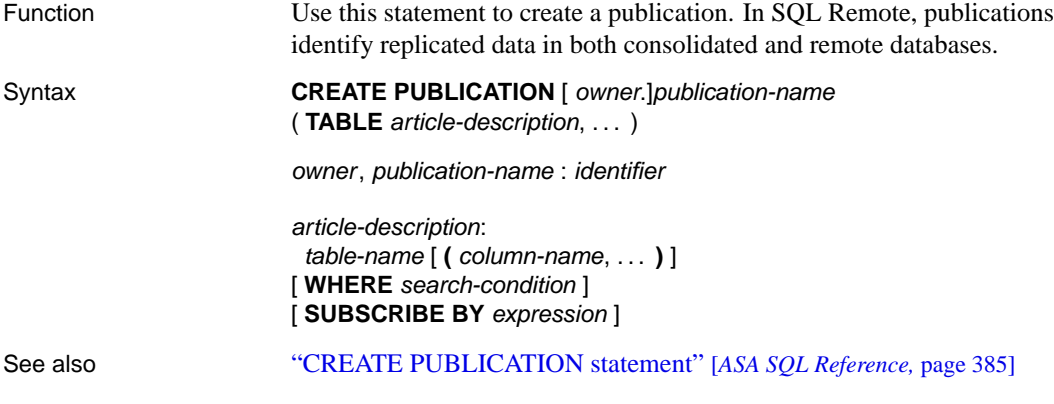

# <span id="page-374-0"></span>**CREATE REMOTE MESSAGE TYPE statement**

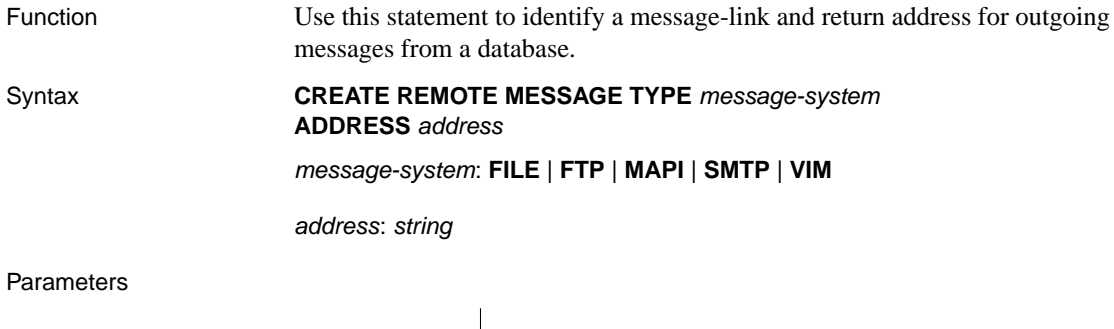

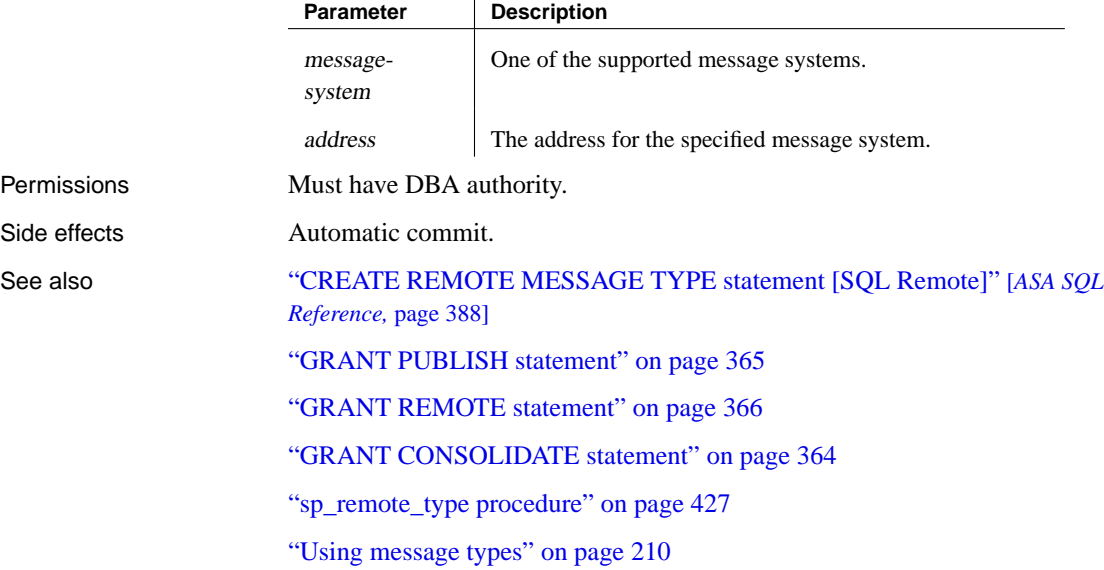

# <span id="page-375-0"></span>**CREATE SUBSCRIPTION statement**

Function Use this statement to create a subscription for a user to a publication.

## Syntax **CREATE SUBSCRIPTION**

**TO** publication-name [ ( subscription-value ) ] **FOR** subscriber-id

publication-name: identifier

subscription-value, subscriber-id: string

subscriber-id: string

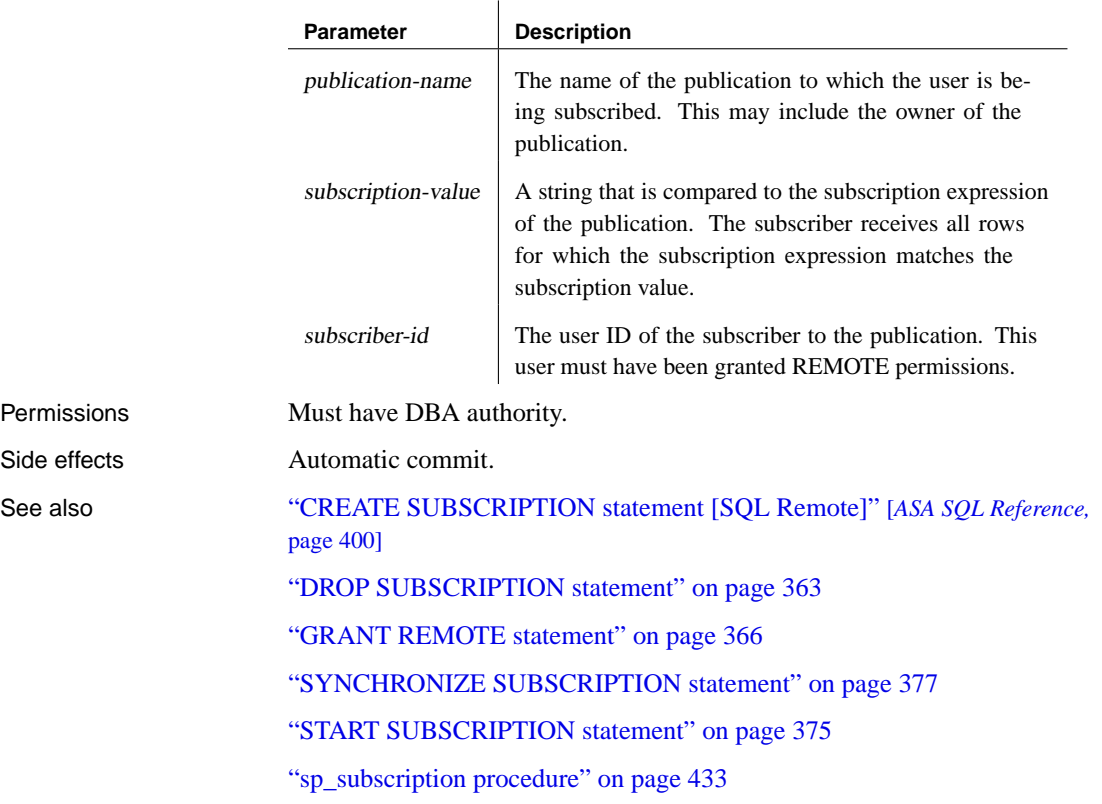

# <span id="page-376-0"></span>**CREATE TRIGGER statement**

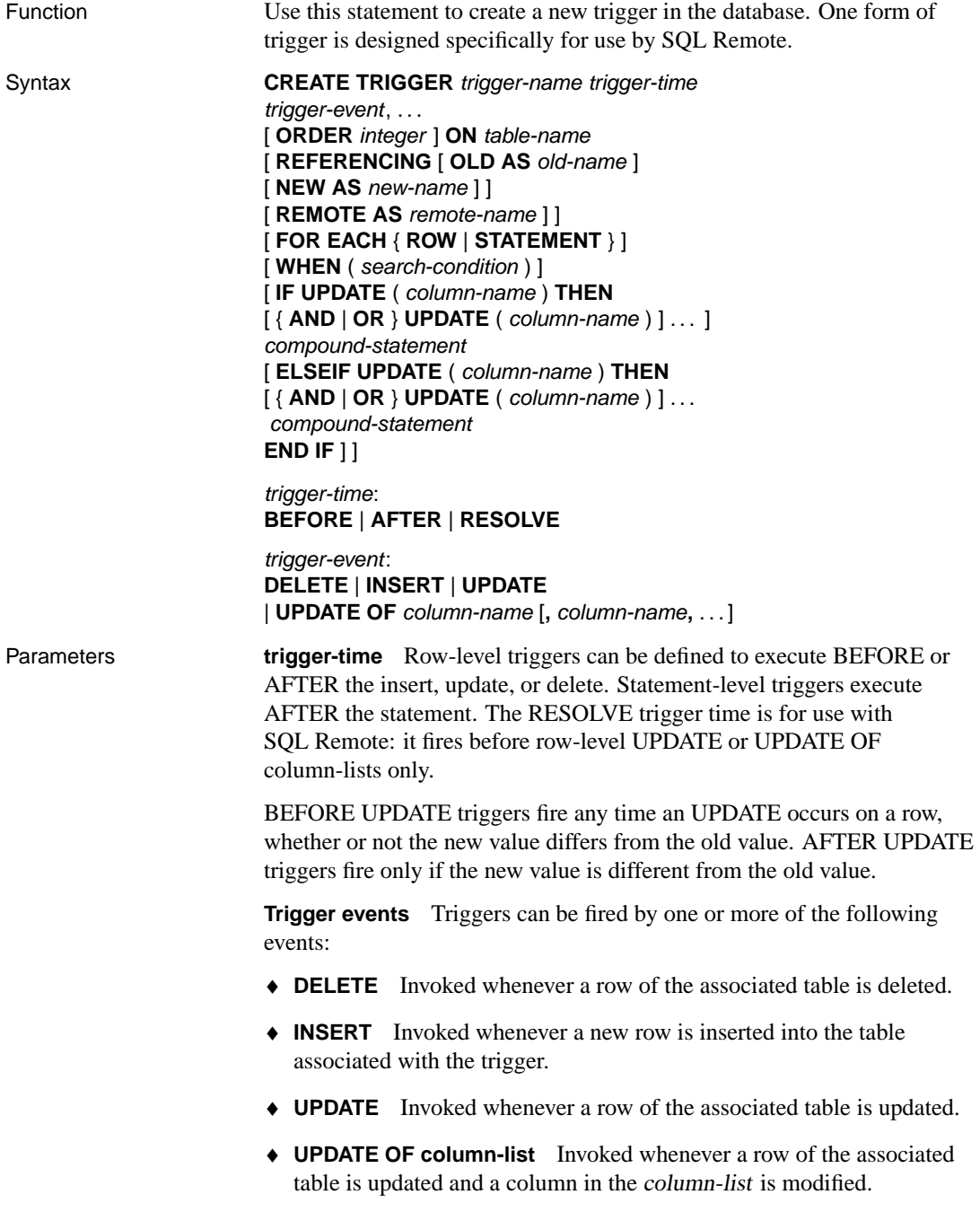

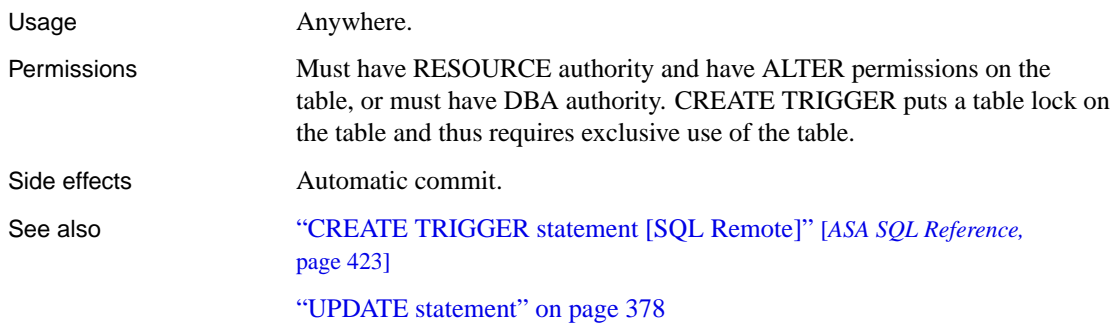

# <span id="page-378-0"></span>**DROP PUBLICATION statement**

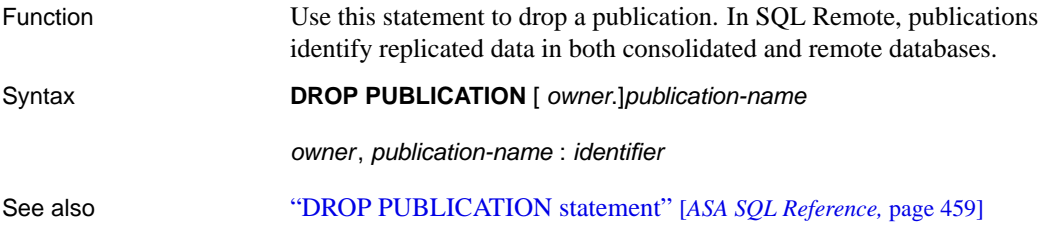

# <span id="page-379-0"></span>**DROP REMOTE MESSAGE TYPE statement**

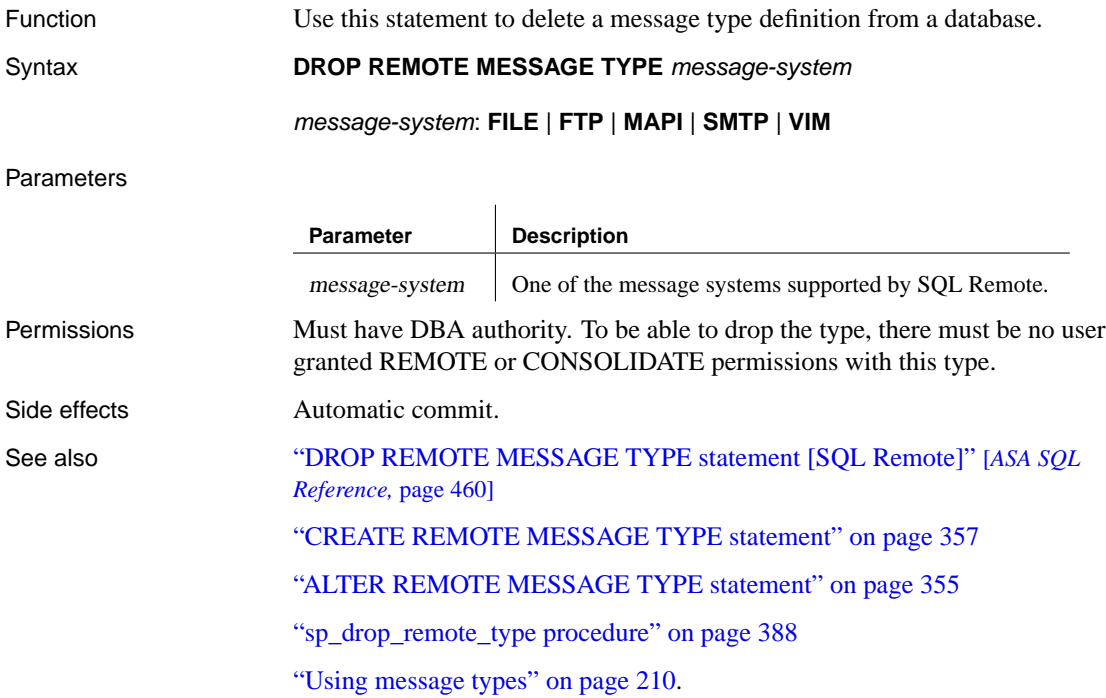

# <span id="page-380-0"></span>**DROP SUBSCRIPTION statement**

Function Use this statement to drop a subscription for a user from a publication.

Syntax **DROP SUBSCRIPTION TO** publication-name [( subscription-value ) ] FOR subscriber-id, ...

subscription-value: string

subscriber-id: string

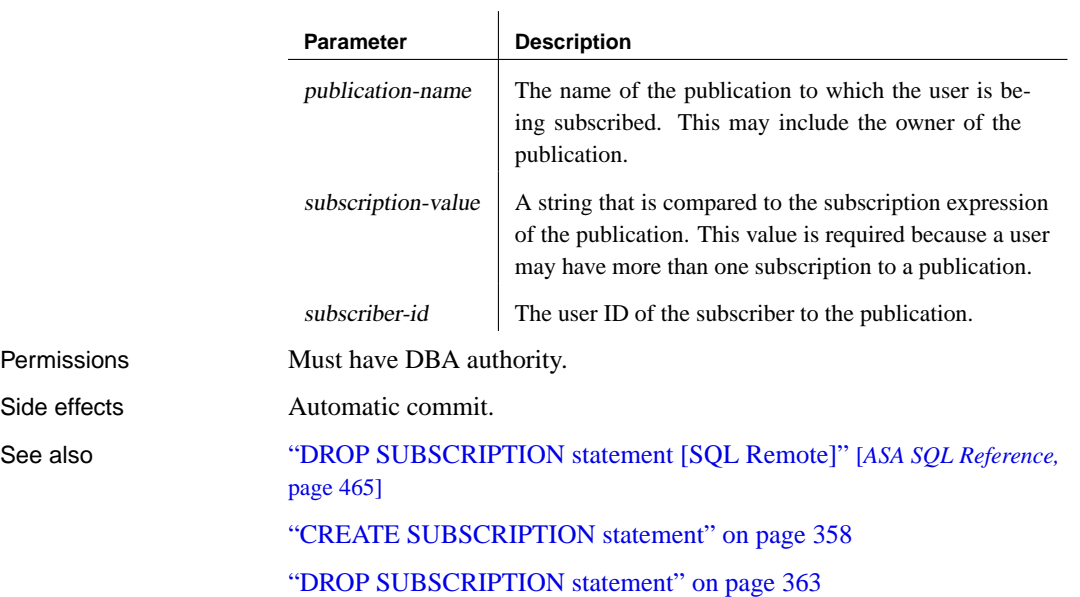

# <span id="page-381-0"></span>**GRANT CONSOLIDATE statement**

Function Use this statement to identify the database immediately above the current database in a SQL Remote hierarchy, who will receive messages from the current database.

### Syntax **GRANT CONSOLIDATE**

**TO** userid, . . . **TYPE** message-system, . . . **ADDRESS** address-string, . . . [ **SEND** { **EVERY** | **AT** }'hh:mm: ss' ]

message-system: **FILE** | **FTP** | **MAPI** | **SMTP** | **VIM**

address: string

#### Parameters

Permissions Side effects

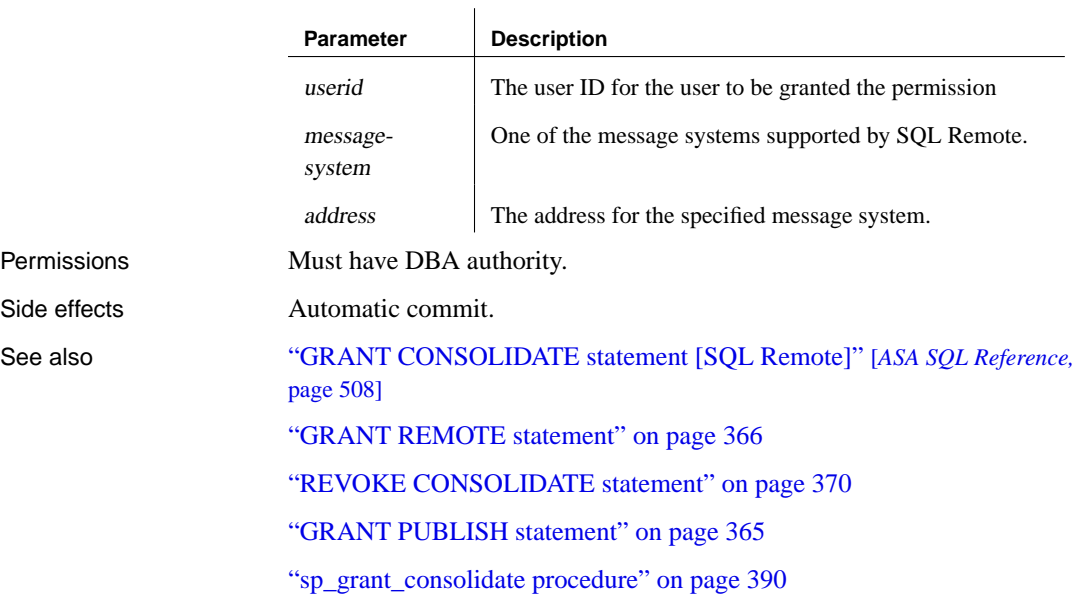

## <span id="page-382-0"></span>**GRANT PUB[LISH statement](#page-388-0)**

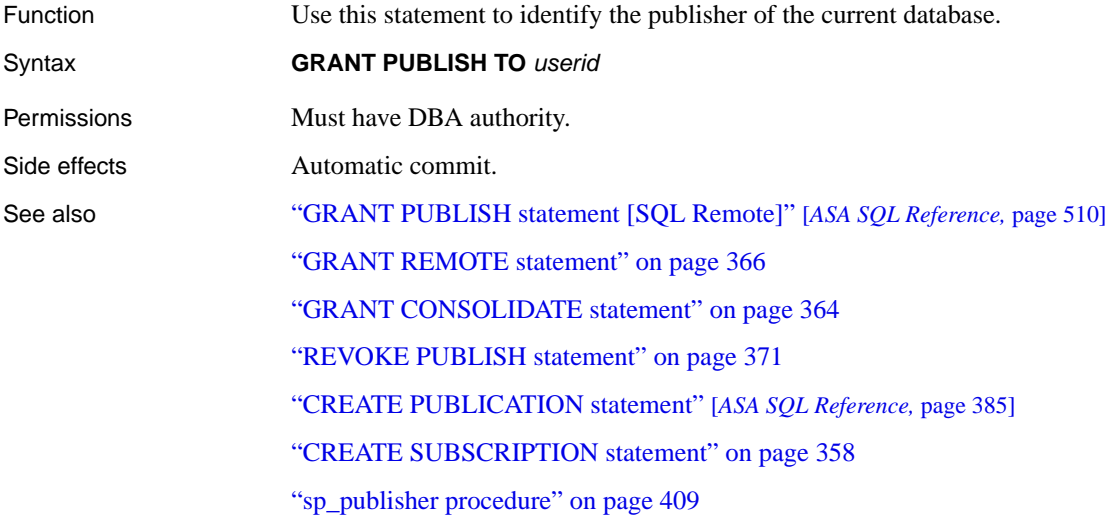

# <span id="page-383-0"></span>**GRANT REMOTE statement**

Function Use this statement to identify a database immediately below the current database in a SQL Remote hierarchy, who will receive messages from the current database. These are called remote users.

Syntax **GRANT REMOTE TO** userid, ...

**TYPE** message-system, . . . **ADDRESS** address-string, . . . [ **SEND** { **EVERY** | **AT** } 'send-time' ]

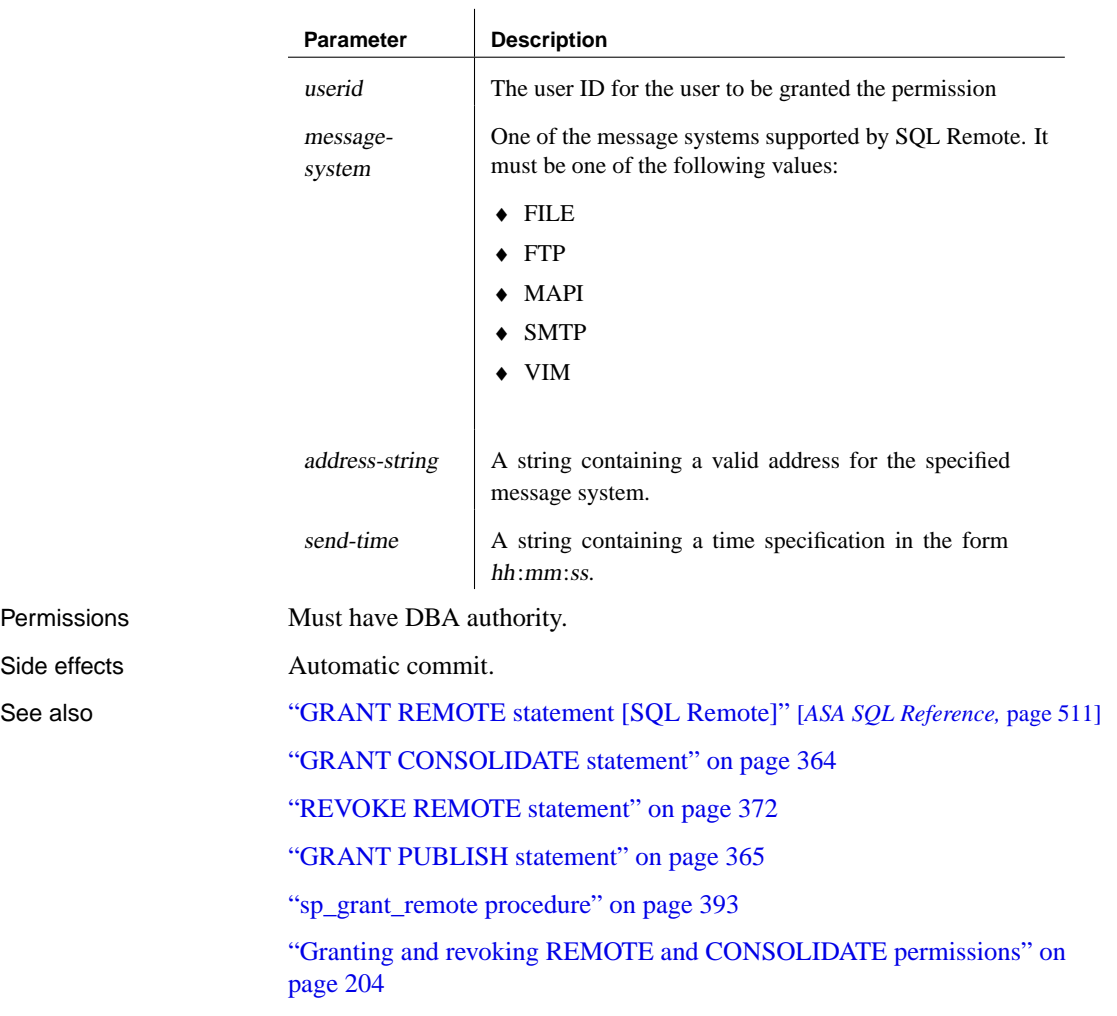

# <span id="page-384-0"></span>**GRANT REMOTE DBA statement**

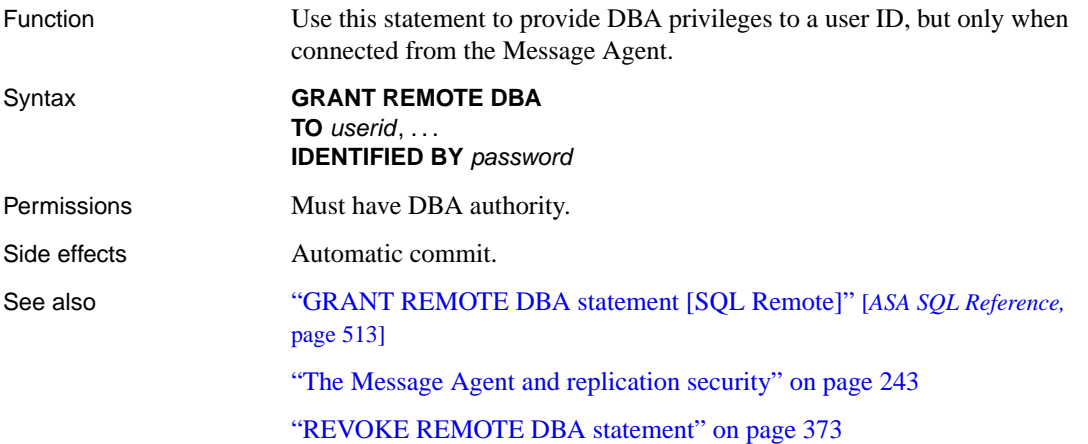

# <span id="page-385-0"></span>**PASSTHROUGH statement**

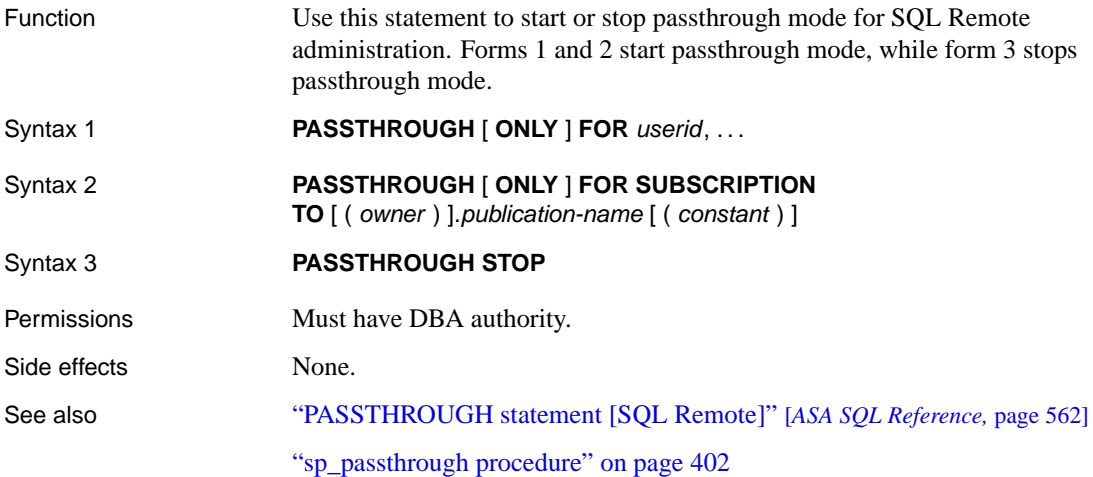

# <span id="page-386-0"></span>**REMOTE RESET statement**

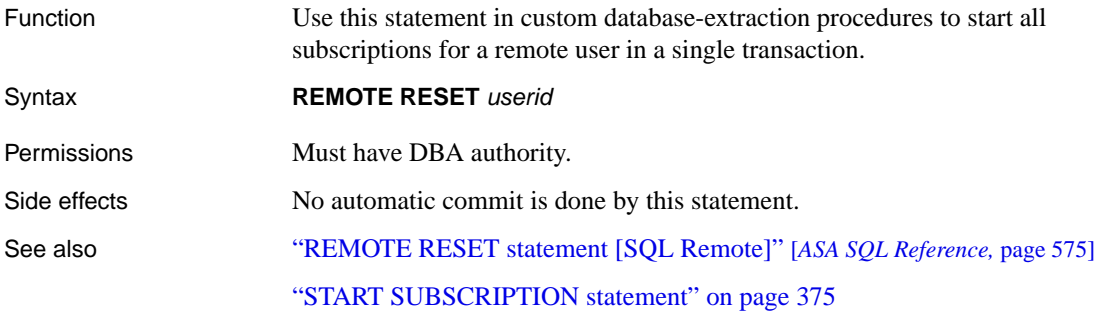

# <span id="page-387-0"></span>**REVOKE CO[NSOLIDATE statement](#page-381-0)**

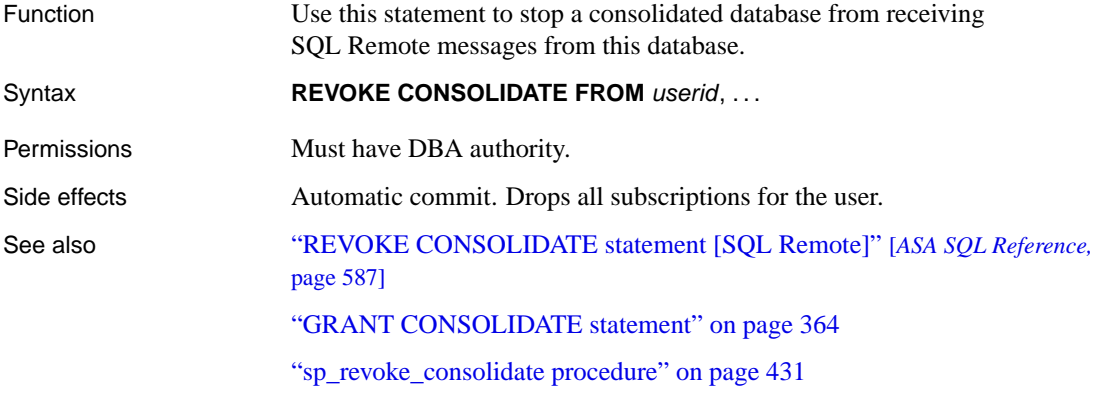

# <span id="page-388-0"></span>**REVOKE PU[BLISH statement](#page-382-0)**

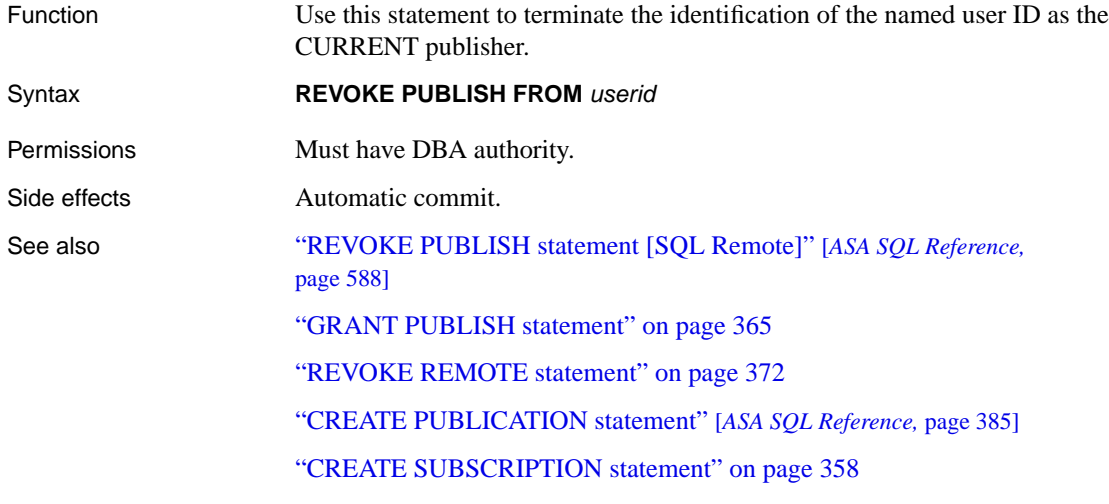

"sp\_publisher procedure" on page 409

# <span id="page-389-0"></span>**REVOKE RE[MOTE statement](#page-449-0)**

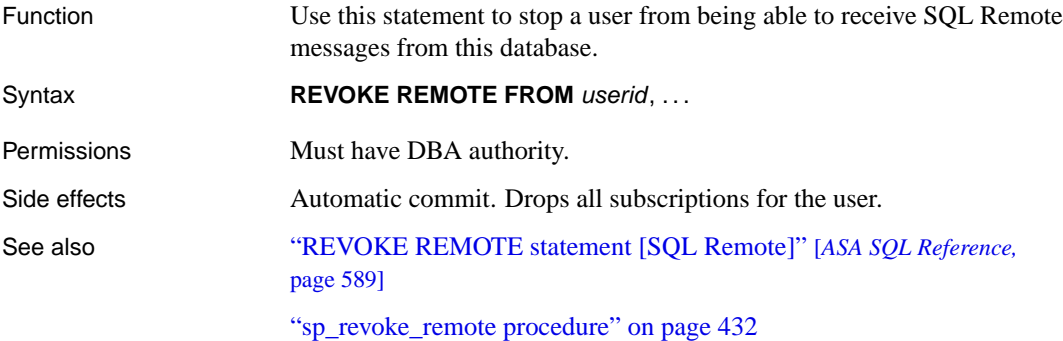

Download from Www.Somanuals.com. All Manuals Search And Download.

# <span id="page-390-0"></span>**REVOKE RE[MOTE DBA statement](#page-260-0)**

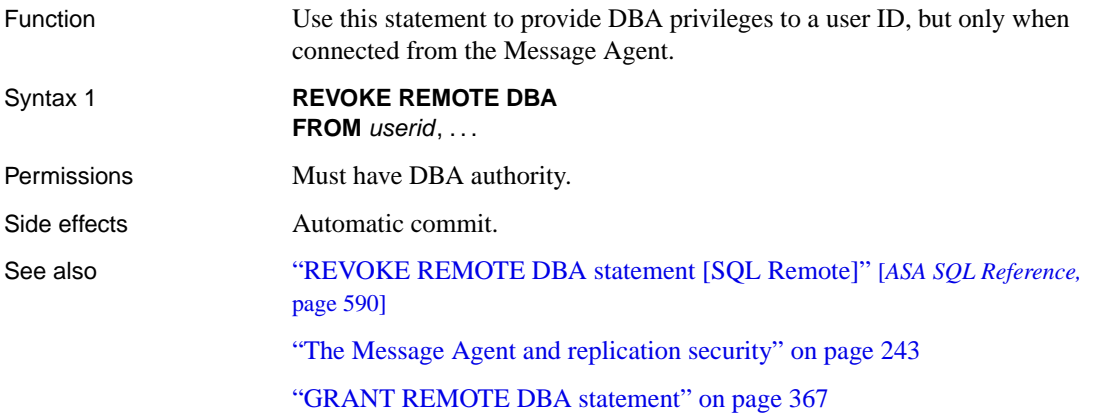

# <span id="page-391-0"></span>**SET REMOTE OPTION statement**

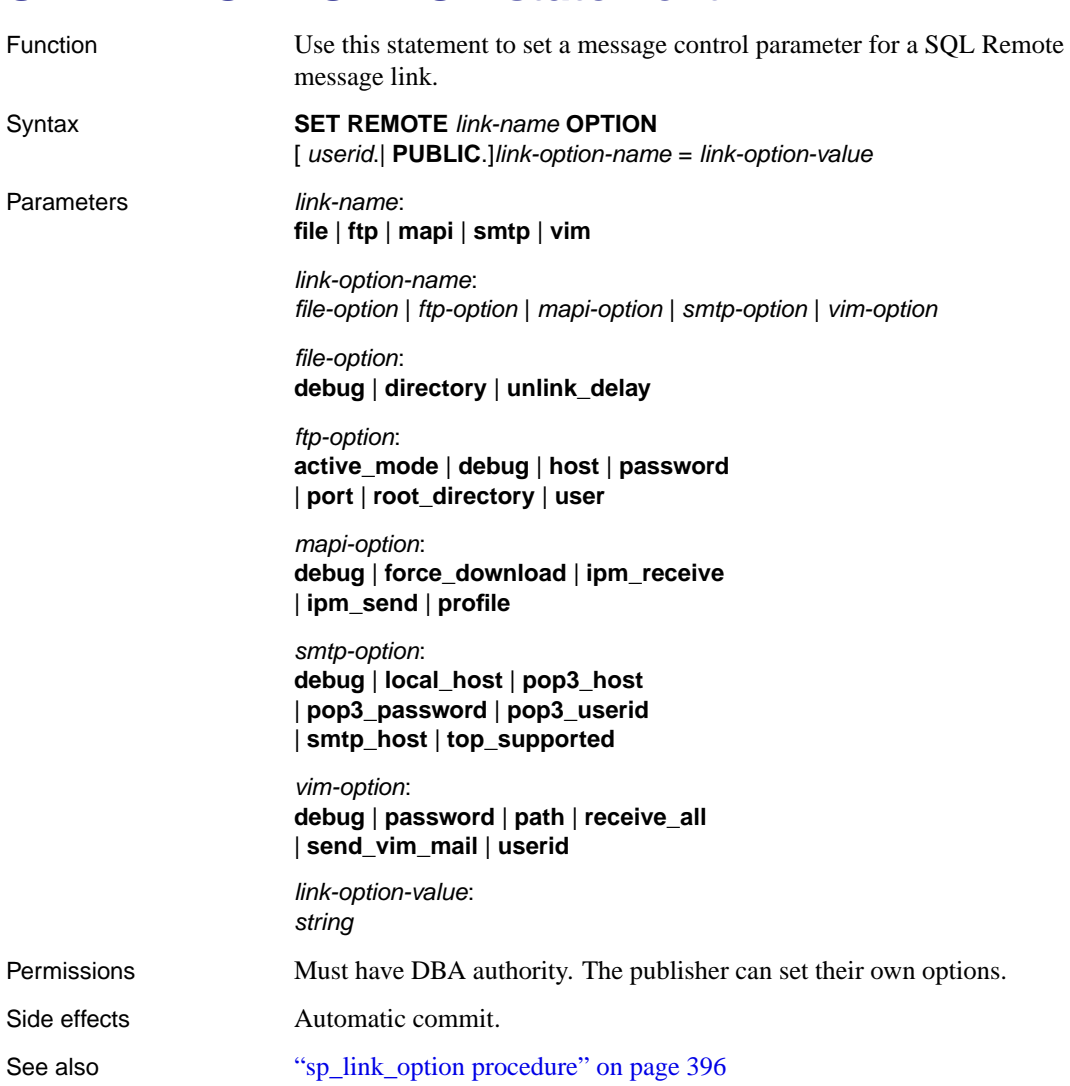

# <span id="page-392-0"></span>**START SUBSCRIPTION statement**

Function Use this statement to start a subscription for a user to a publication.

### Syntax **START SUBSCRIPTION**

**TO** publication-name [ **(** subscription-value **)** ] **FOR** subscriber-id, . . .

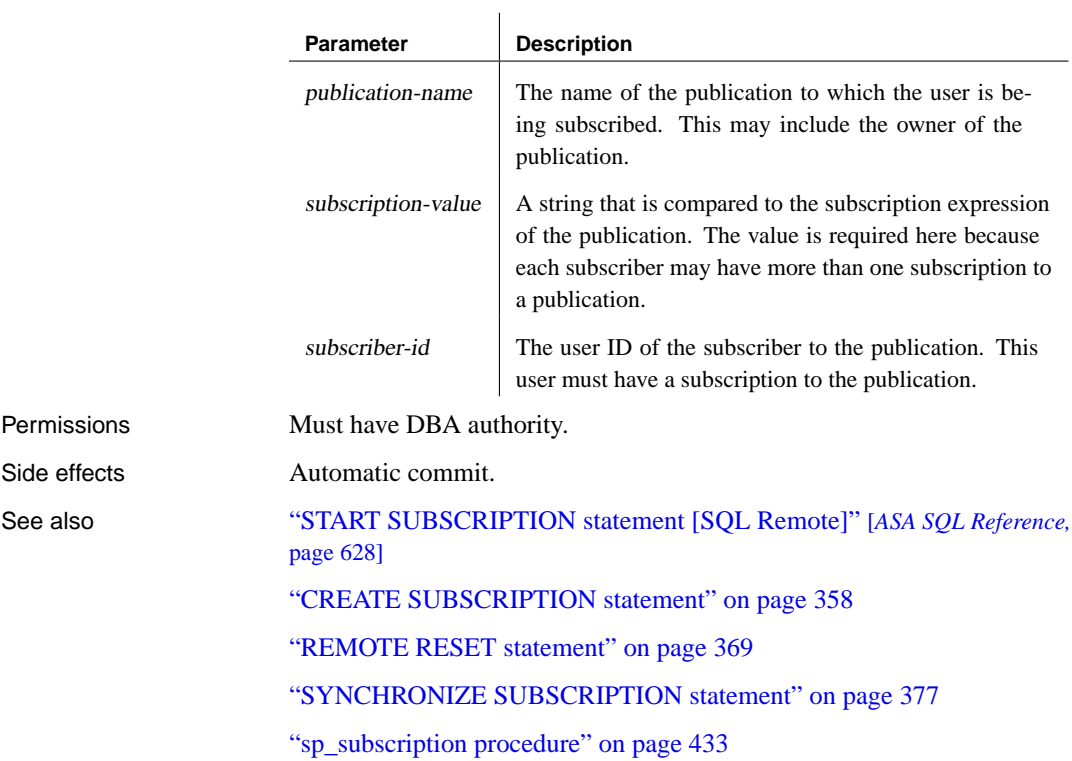

# **STOP SUBSCRIPTION statement**

Function Use this statement to stop a subscription for a user to a publication.

Syntax **STOP SUBSCRIPTION**

**TO** publication-name [ ( subscription-value) ] **FOR** subscriber-id, . . .

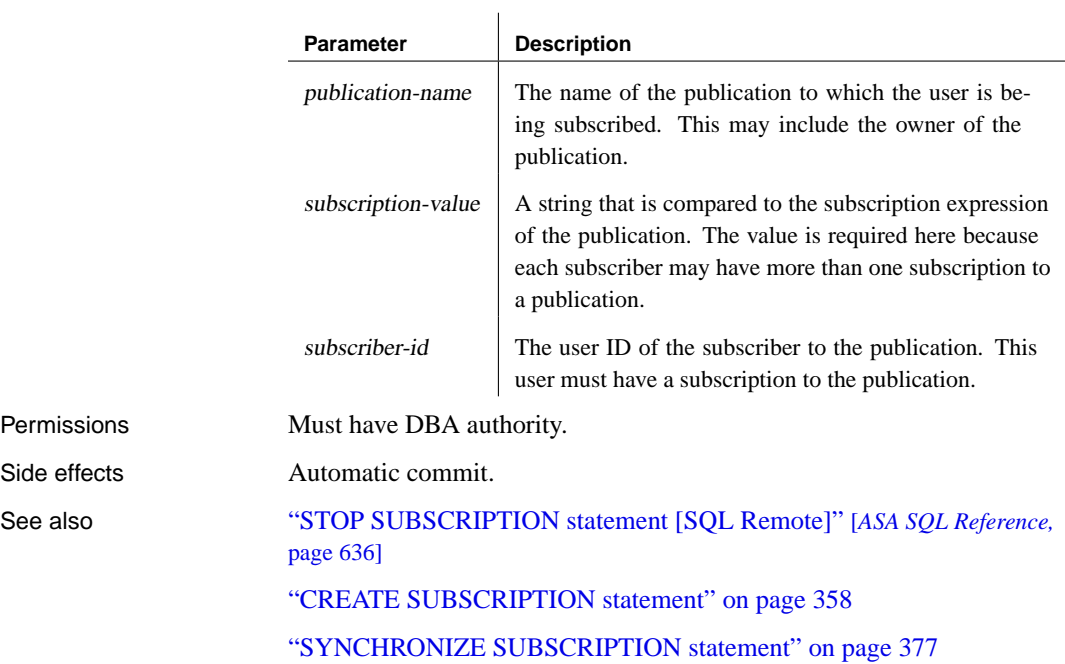

# <span id="page-394-0"></span>**SYNCHRONIZE SUBSCRIPTION statement**

Function Use this statement to synchronize a subscription for a user to a publication.

#### Syntax **SYNCHRONIZE SUBSCRIPTION**

**TO** publication-name [ ( subscription-value) ] **FOR** remote-user, . . .

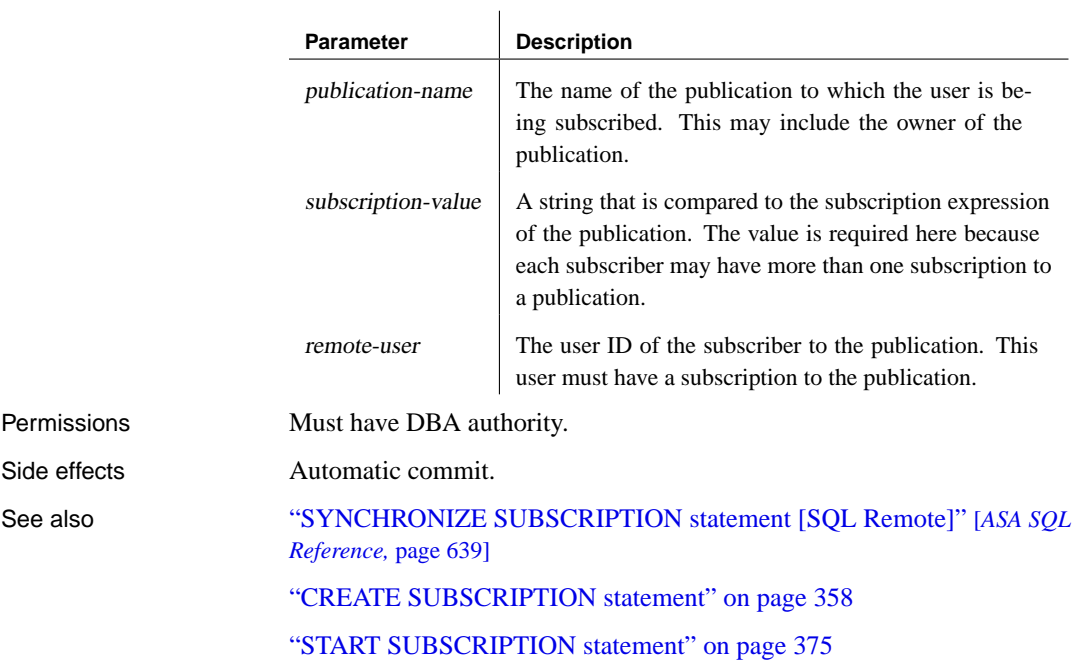

# **UPDATE statement**

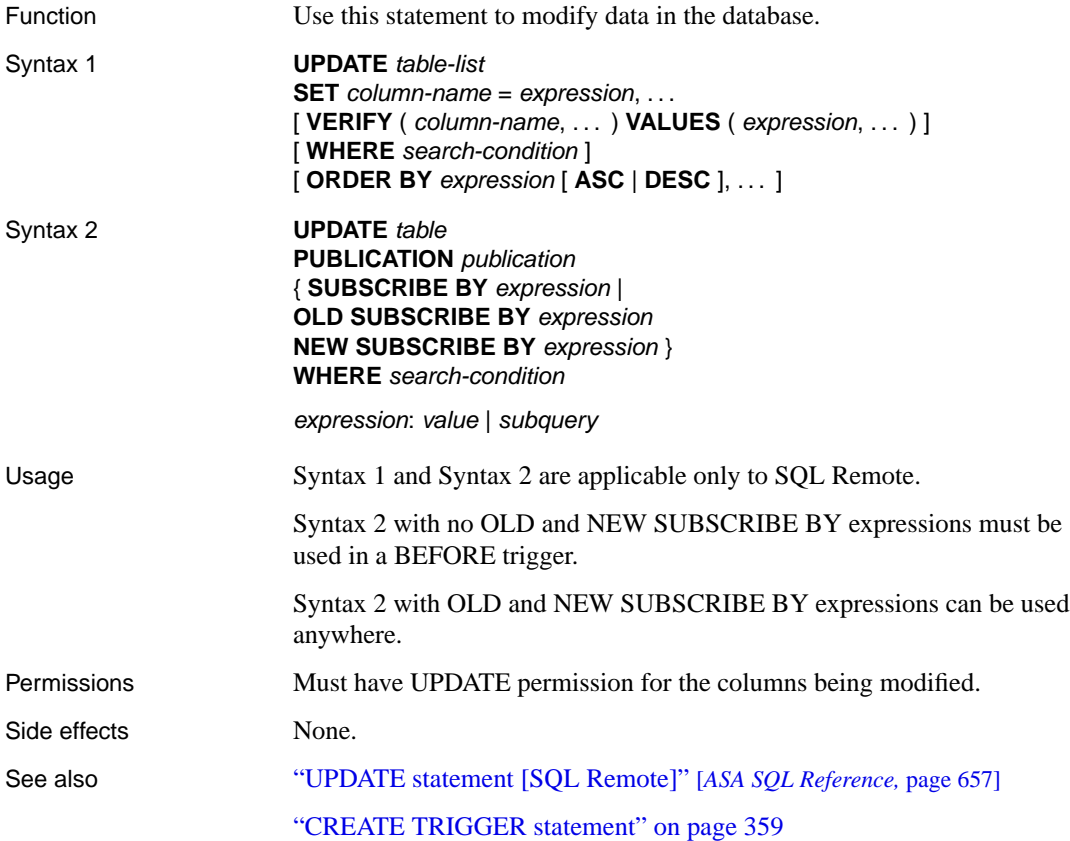
### CHAPTER 18

# **Command [Reference](#page-398-0) [fo](#page-400-0)r Adaptive Ser[ve](#page-398-0)r Enterprise**

About this chapter [This chapter describes the SQL](#page-405-0) Remote st[or](#page-405-0)ed procedures, used for e[xecuting SQL Remote comm](#page-406-0)ands.

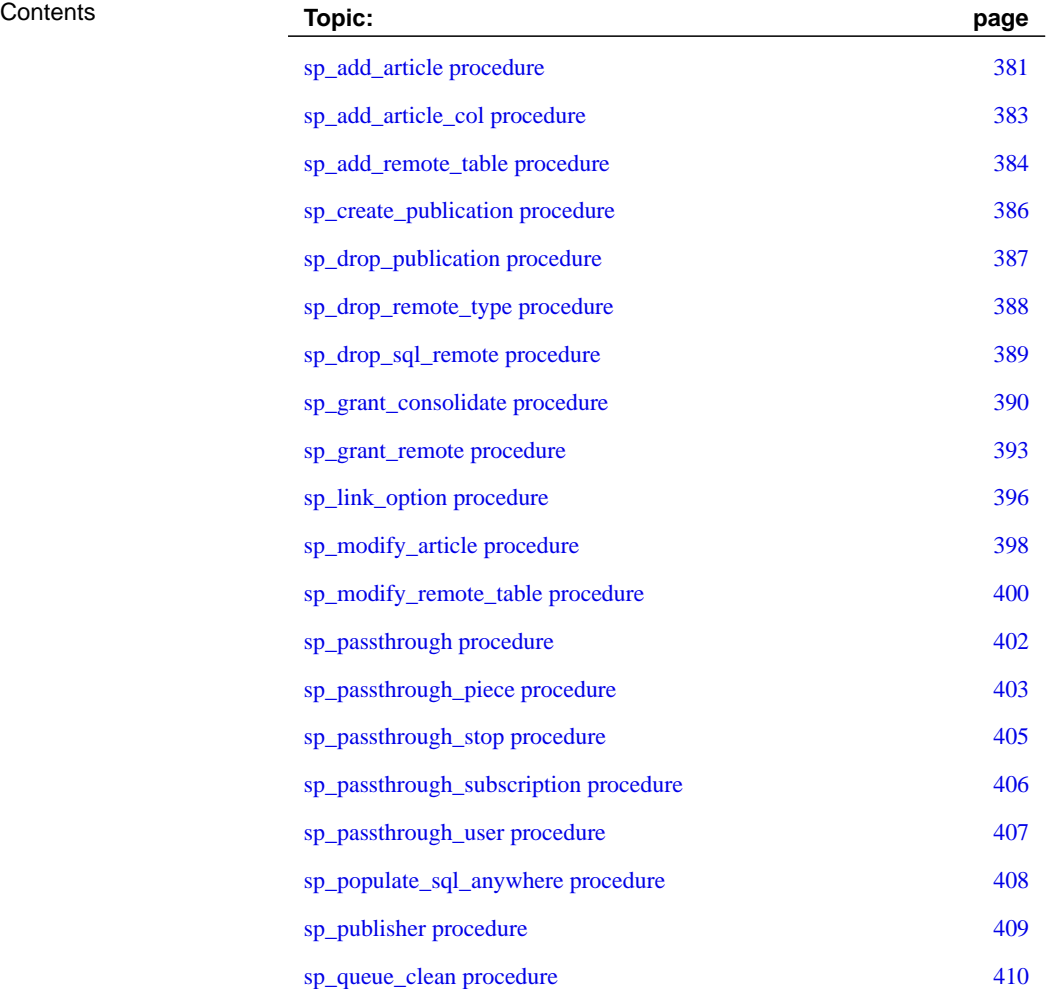

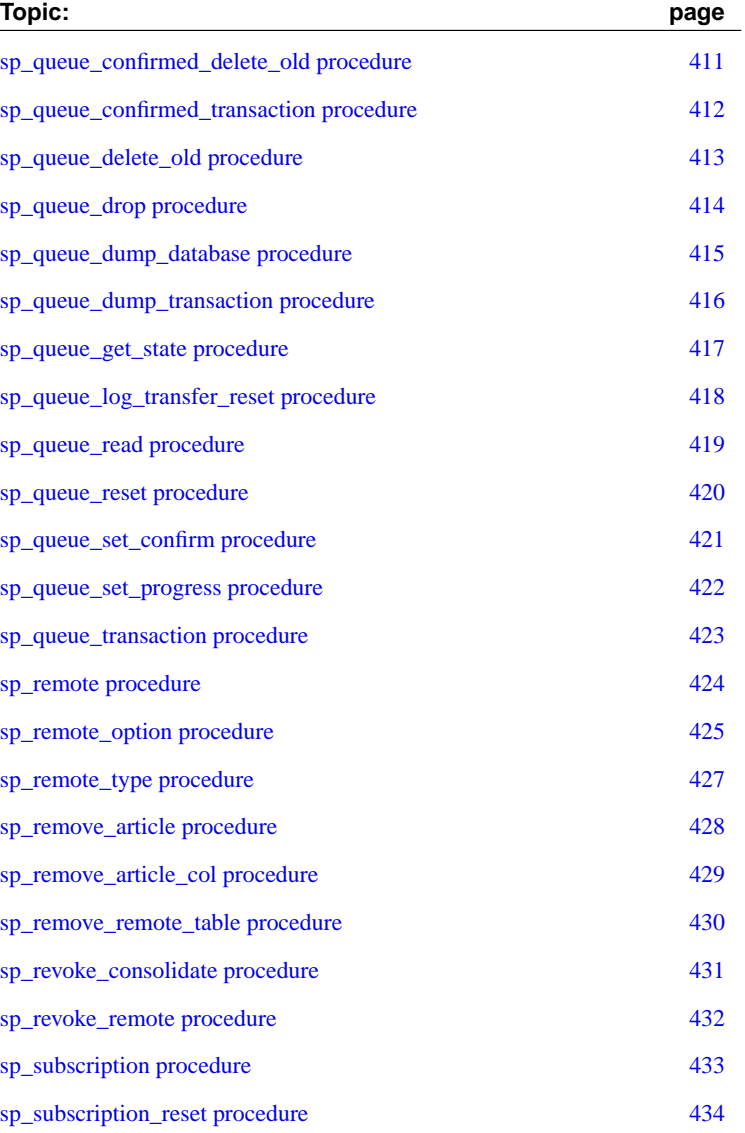

### <span id="page-398-0"></span>**sp\_add\_article procedure**

Purpose To add an article to a publication.

Syntax **sp\_add\_article** publication\_name, table\_name, where\_expr, subscribe\_by\_expr, subscribe\_by\_view

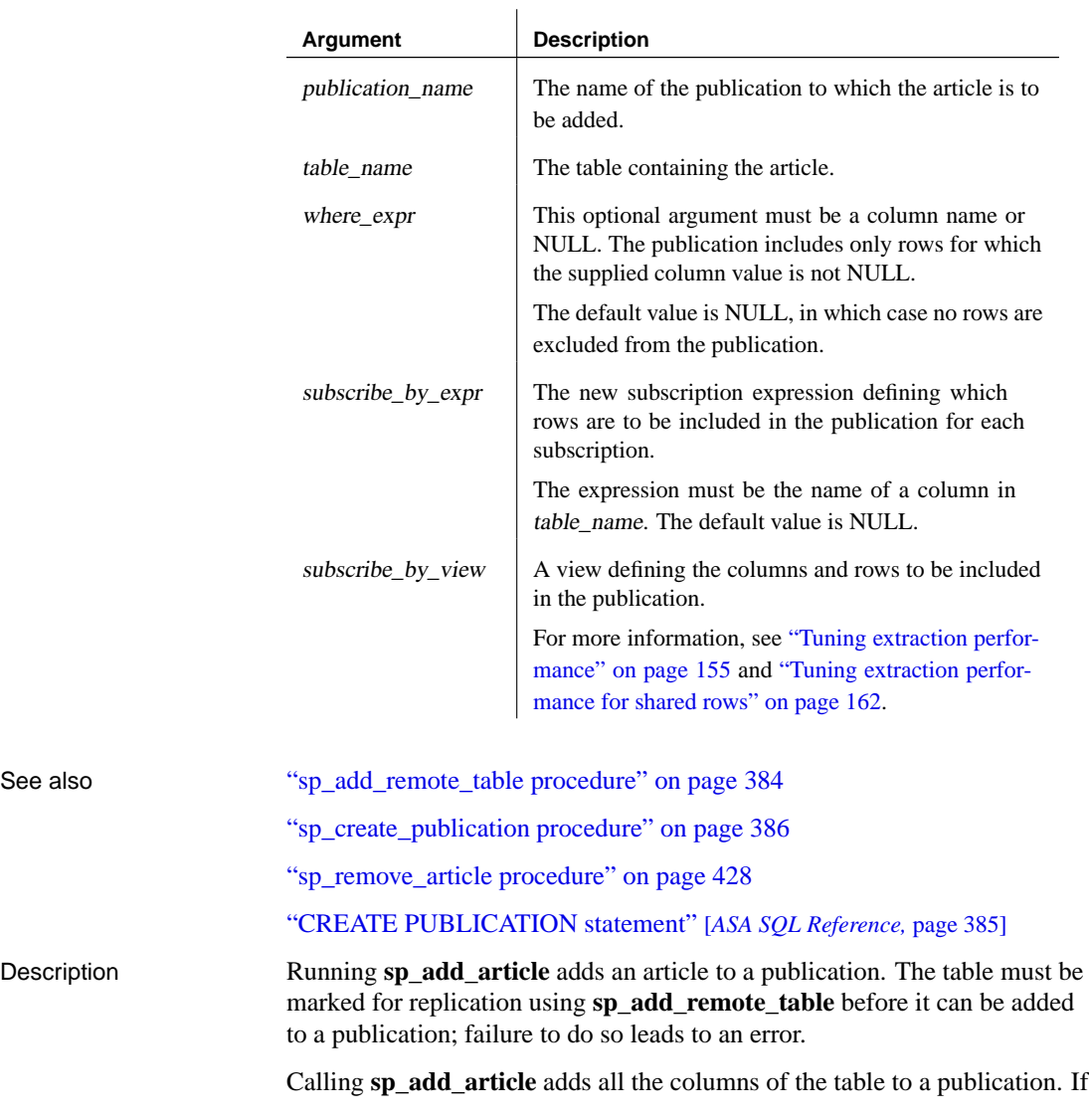

you wish to include only some of the columns of the table in a publication you must first run **sp\_add\_article** and then call **sp\_add\_article\_col**.

As with other data definition changes, in a production environment this procedure should only be run on a quiet SQL Remote installation.

☞ For more information on the requirements for a quiet system, see "Making schema changes" on page 275.

Example • The following statement adds the SalesRep table to a publication named SalesRepData:

> sp\_add\_article 'SalesRepData', 'SalesRep' go

### <span id="page-400-0"></span>**sp\_add\_article\_col procedure**

Purpose [To add a column to an article in a publica](#page-398-0)tion. Syntax **[sp\\_add\\_article\\_col](#page-445-0)** publication\_name, table name, column\_name **Argument Description** [publication\\_name](#page-398-0) The name of the publication to which the article is to be added. table\_name The table containing the article. column\_name The column to be added to the article in a publication See also "sp\_add\_article procedure" on page 381 "sp\_remove\_article procedure" on page 428 "ALTER PUBLICATION statement" [*ASA SQL Reference,* page 280] Description Running **sp\_add\_article\_col** adds a column to an article in a publication. [The table must first be added to the publ](#page-292-0)ication using the "sp\_add\_article procedure" on page 381. To add all the columns of a table to a publication you do not need to use sp\_add\_article\_col; just call sp\_add\_article. To add only some of the columns of a table to a publication you first call sp\_add\_article, and then call **sp\_add\_article\_col** for each of the columns you wish to include in the publication. As with other data definition changes, in a production environment this procedure should only be run on a quiet SQL Remote installation. ☞ For more information on the requirements for a quiet system, see "Making schema changes" on page 275. Example ♦ The following statements add the emp\_id and emp\_lname columns of the

> sp\_add\_article 'Personnel', employee' sp\_add\_article\_col 'Personnel', 'employee', 'emp\_id' sp\_add\_article\_col 'Personnel', 'employee', 'emp\_lname' go

employee table to a publication named Personnel:

### <span id="page-401-0"></span>**sp\_add\_remote\_table procedure**

Purpose To mark a table for SQL Remote replication.

 $\overline{1}$ 

Syntax **sp\_add\_remote\_table** table\_name, [ resolve\_procedure, ] [ old\_row\_name, ] [ remote\_row\_name ]

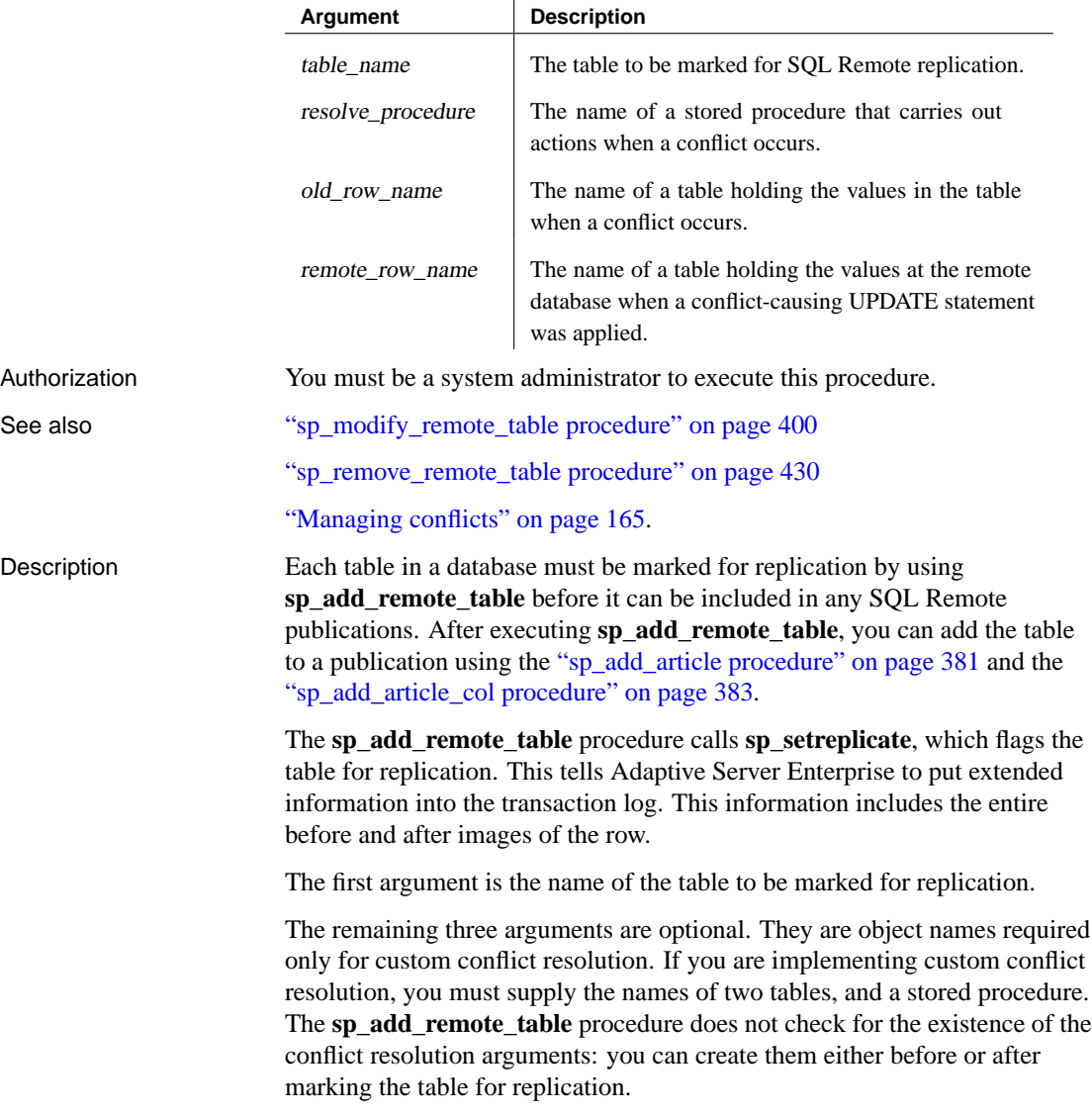

The two tables must have the same columns and data types as table table name.

Examples ♦ The following statement marks the Customer table for replication, using default conflict resolution:

exec sp\_add\_remote\_table Customer

♦ The following statement marks the Customer table for replication, using a stored procedure named Customer\_Conflict to resolve conflicts. The old and remote rows are stored in tables named old\_Customer and remote\_Customer, respectively:

exec sp\_add\_remote\_table Customer, Customer Conflict, old Customer, remote\_Customer

Download from Www.Somanuals.com. All Manuals Search And Download.

# <span id="page-403-0"></span>**sp\_create\_publication procedure**

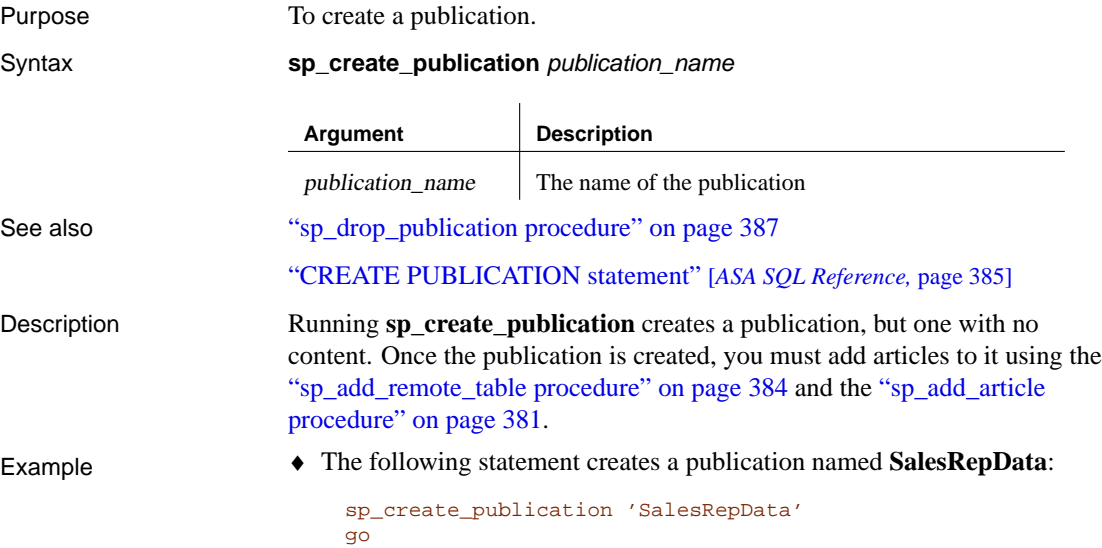

### **sp\_drop\_publication procedure**

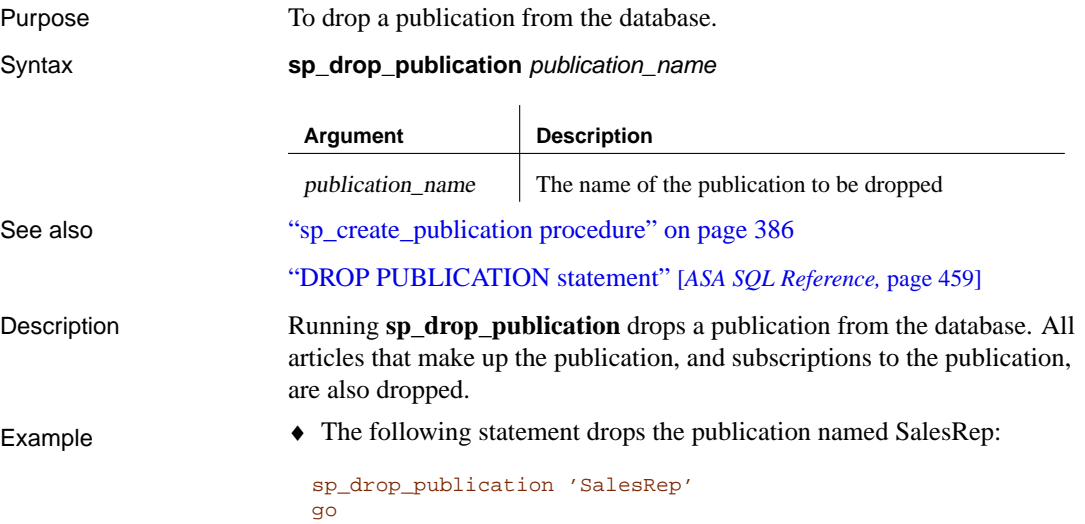

### <span id="page-405-0"></span>**sp\_drop\_remote\_type procedure**

Purpose To drop a message type from the database.

Syntax **sp\_drop\_remote\_type** type\_name

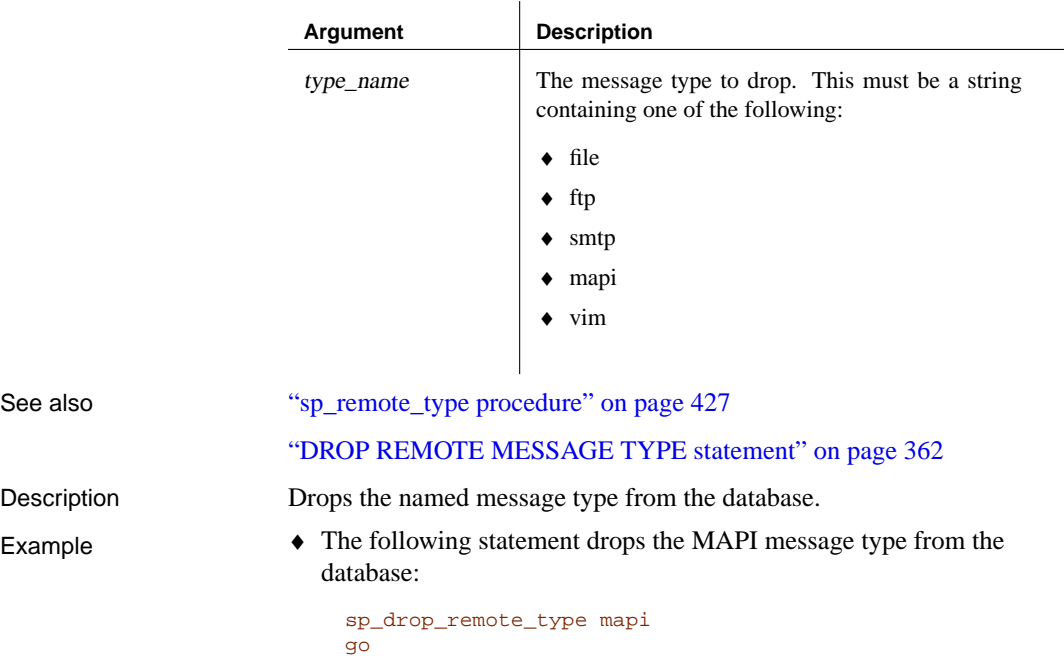

### <span id="page-406-0"></span>**sp\_drop\_sql\_remote procedure**

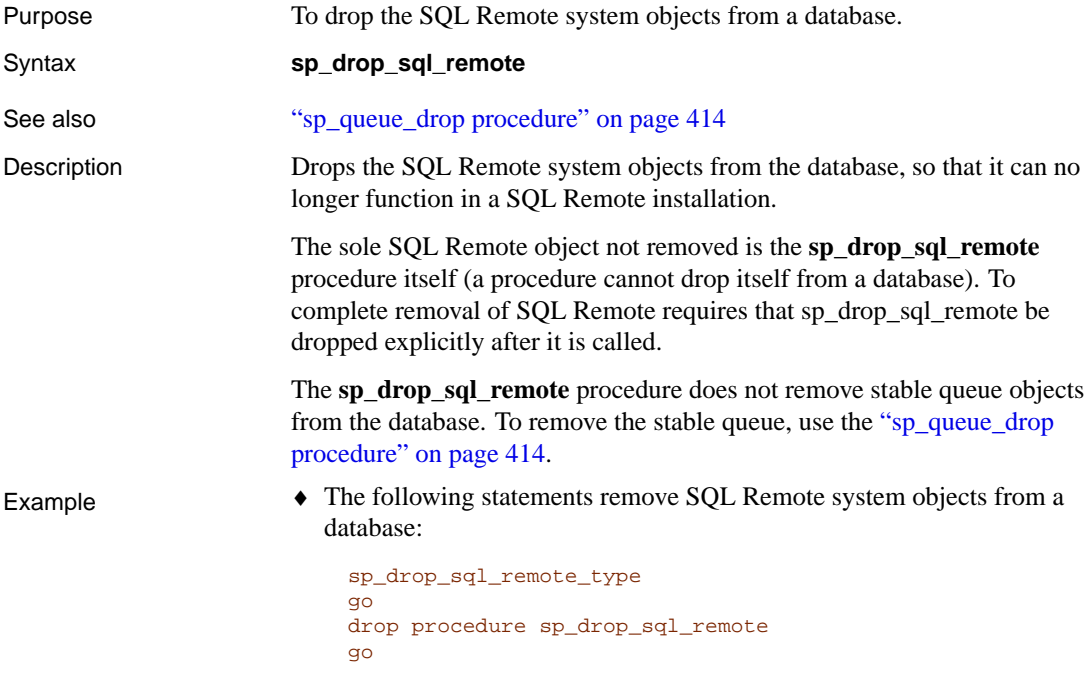

### <span id="page-407-0"></span>**sp\_grant\_consolidate procedure**

Purpose To identify a database immediately above the current database in a SQL Remote hierarchy, who will receive messages from the current database. This procedure applies only to Adaptive Server Enterprise databases acting as remote databases.

Syntax **sp\_grant\_consolidate** user\_name, type\_name, address

[, frequency ] [, send\_time ]

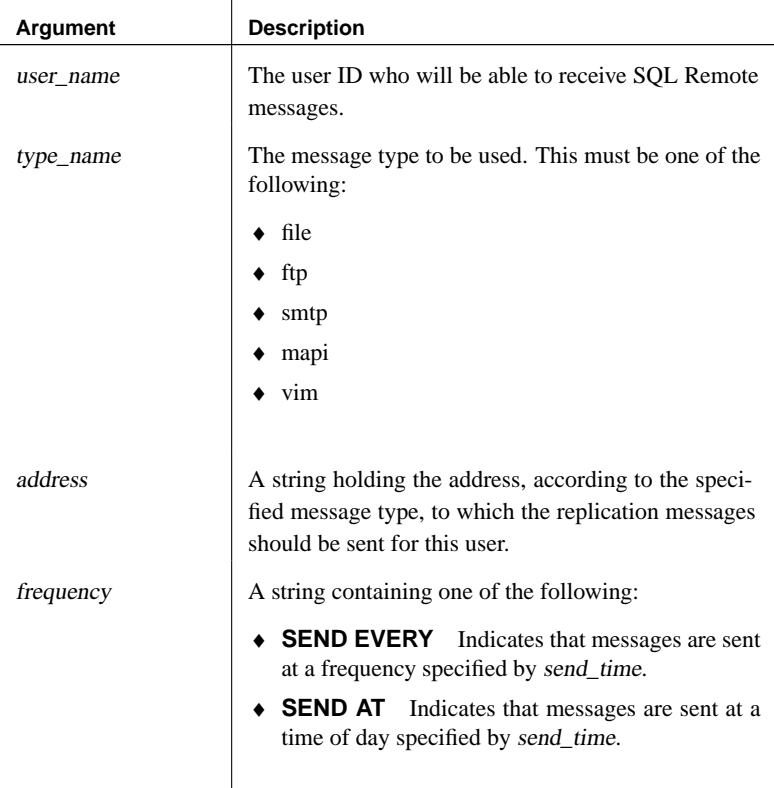

|             | <b>Argument</b>                                                                                                    | <b>Description</b>                                                                    |
|-------------|----------------------------------------------------------------------------------------------------|---------------------------------------------------------------------------------------|
|             | send_time                                                                                                    | A string containing a time specification with the<br>following meaning:               |
|             |                                                                                                    | • If frequency is SEND EVERY, specifies a length<br>of time between messages.         |
|             |                                                                                                    | • If frequency is SEND AT, specifies a time of day<br>at which messages will be sent. |
|             |                                                                                                    | If no frequency is specified, the Message Agent sends<br>messages, and then stops.    |
| See also    | "sp_grant_remote procedure" on page 393                                                                                                    |                                                                                       |
|             | "sp_revoke_consolidate procedure" on page 431                                                                                                    |                                                                                       |
|             | "GRANT CONSOLIDATE statement" on page 364                                                                                                    |                                                                                       |
| Description | If the Adaptive Server Enterprise server is acting as a remote database in a<br>SQL Remote installation, the single database above the current database<br>must be granted consolidated permissions using the sp_grant_consolidate<br>procedure.                                                      |                                                                                       |
|             | The consolidated user is identified by a message system, identifying the<br>method by which messages are sent to and received from the consolidated<br>user. The address-name must be a valid address for the message-system,<br>enclosed in single quotes.                                           |                                                                                       |
|             | The sp_grant_consolidate procedure is required for the remote database to<br>receive messages, but does not by itself subscribe the remote user to any<br>data. To subscribe to data, a subscription must be created for the user ID to<br>one of the publications in the current database.           |                                                                                       |
|             | The optional frequency argument specifies a frequency at which messages<br>are sent. The send_time argument contains a time that is a length of time<br>between messages (for SEND EVERY) or a time of day at which messages<br>are sent (for SEND AT). With SEND AT, messages are sent once per day. |                                                                                       |
|             | If no frequency argument is supplied, the Message Agent processes<br>messages, and then stops. In order to run the Message Agent continuously,<br>you must ensure that every user with remote or consolidated permission has<br>a frequency specified.                                                |                                                                                       |
| Example     | • The following statement grants consolidated permissions to user<br>hq_user, using a file sharing system, sending messages to the address<br>hq_dir: No frequency arguments are specified, and the Message Agent<br>will run in batch mode.                                                          |                                                                                       |

Chapter 18. Command Reference for Adaptive Server Enterprise

```
sp_grant_consolidate
  @user_name=hq_user,
  @address=hq_dir,
  @type_name=file
go
```
### <span id="page-410-0"></span>**sp\_grant\_remote procedure**

Purpose To identify a database immediately below the current database in a SQL Remote hierarchy, who will receive messages from the current database. These are called remote users.

Syntax **sp\_grant\_remote** user\_name, type\_name, address [, frequency ] [, send\_time ]

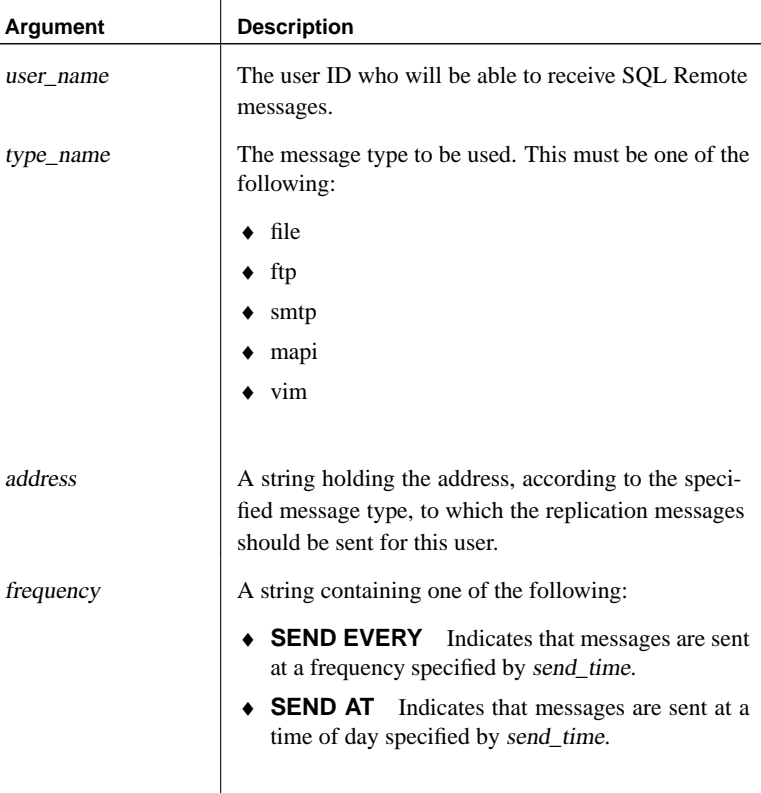

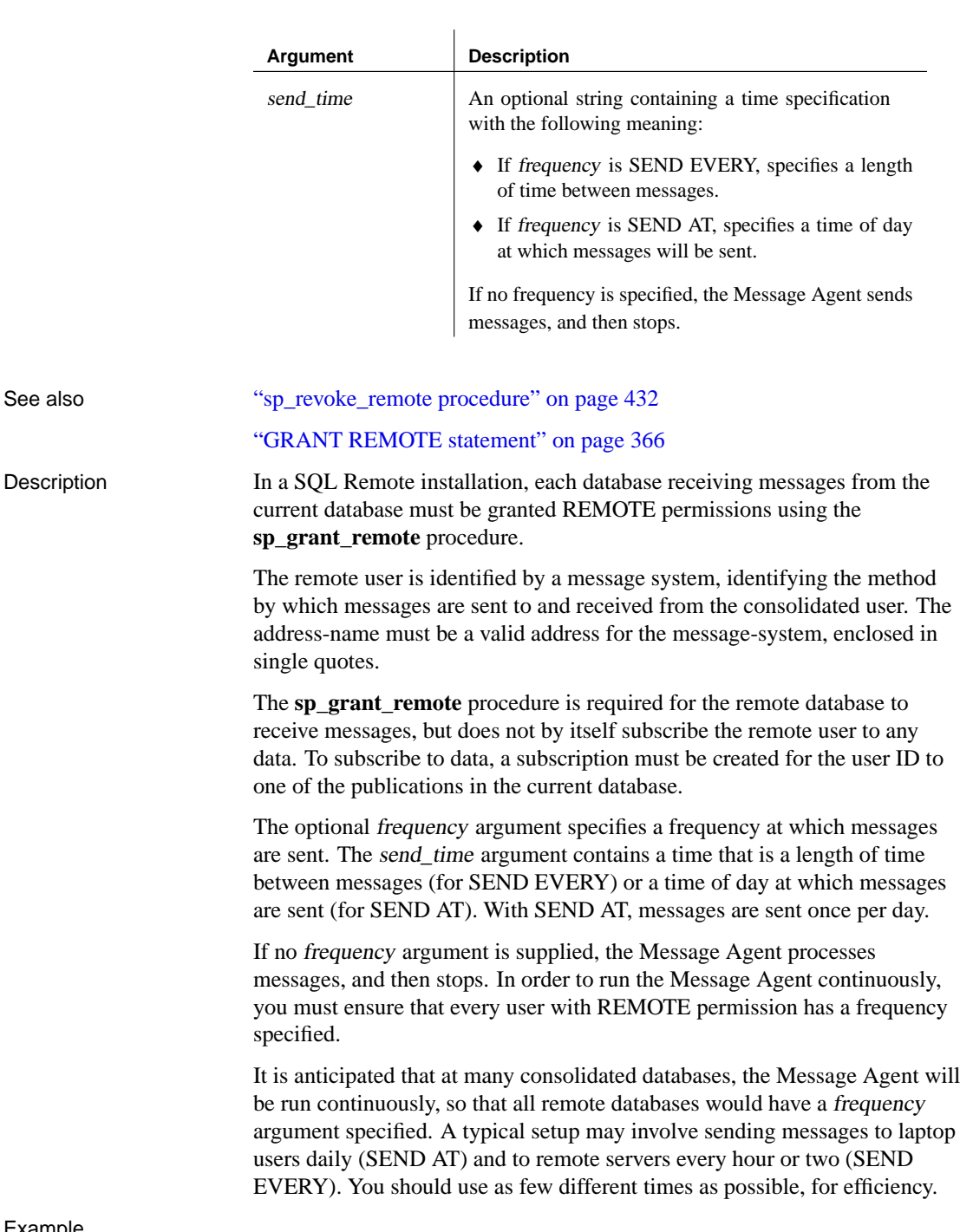

Example

♦ The following statement grants remote permissions to user **SamS**, using a MAPI e-mail system, sending messages to the address **Singer, Samuel** once every two hours:

```
exec sp_grant_remote 'SamS',
  'mapi',
  'Singer, Samuel',
  'SEND EVERY',
  '02:00'
go
```
# <span id="page-413-0"></span>**sp\_link\_option procedure**

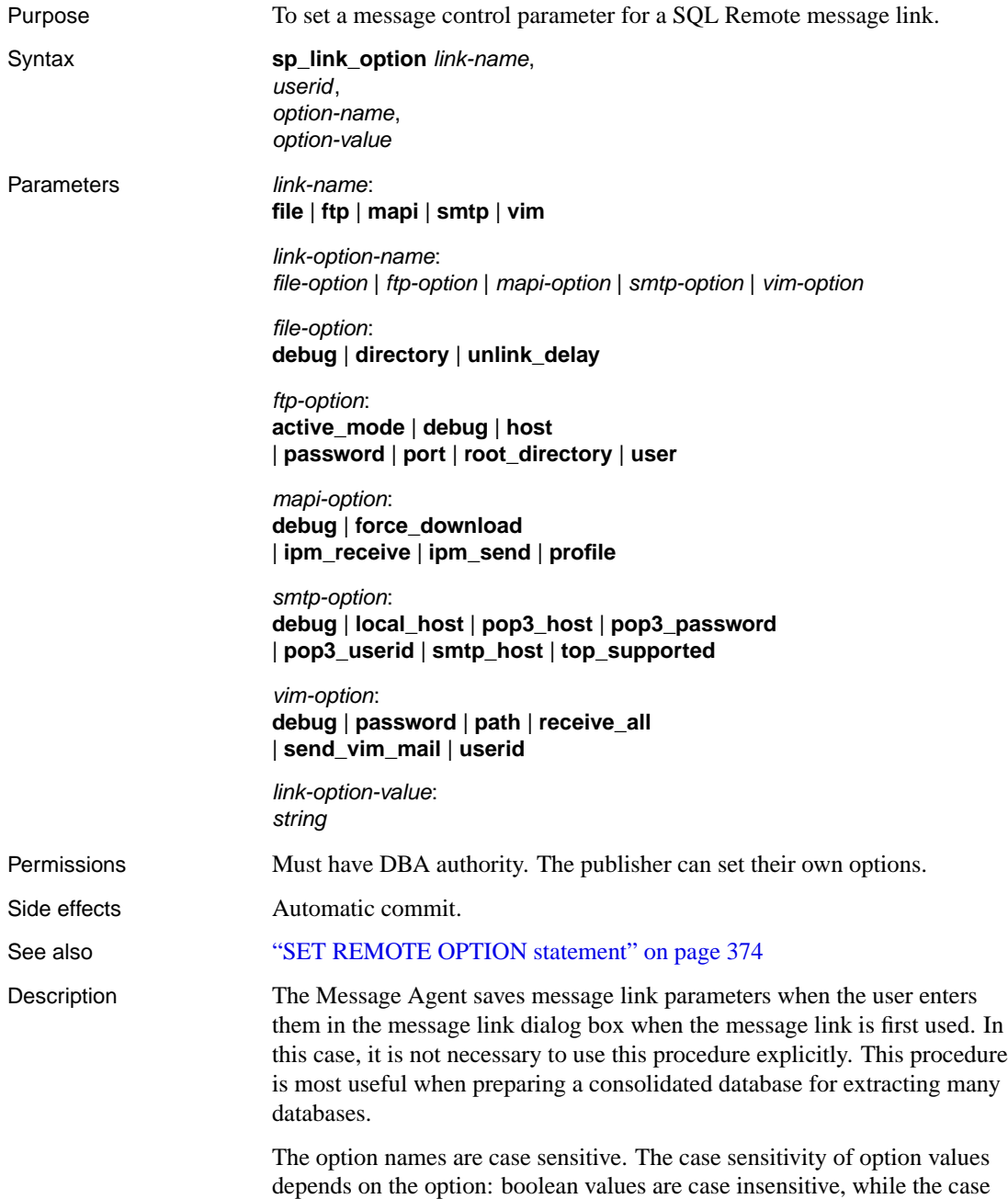

sensitivity of passwords, directory names, and other strings depend on the ca[ses sensitivity of the file system \(for director](#page-235-0)y names), or the database (for us[er IDs and passwords\).](#page-238-0)

**userid** If no userid is specified, then the current publisher is assumed.

**Option values** The option values are message-link dependent. For more information, see the following locations:

- ♦ "The file message system" on page 215.
- ♦ "The ftp message system" on page 216.
- ♦ "The MAPI message system" on page 220.
- ♦ "The SMTP message system" on page 218.
- ♦ "The VIM message system" on page 221.

Example The following statement sets the FTP host to ftp.mycompany.com for the ftp link for user myuser:

> exec sp\_link\_option ftp, myuser, host, 'ftp.mycompany.com'

# <span id="page-415-0"></span>**sp\_modify\_article procedure**

Purpose To change the description of an article in a procedure.

Syntax **sp\_modify\_article** publication\_name, table\_name, [ where\_expr, ] [ subscribe\_by\_expr ] [ subscribe\_by\_view ]

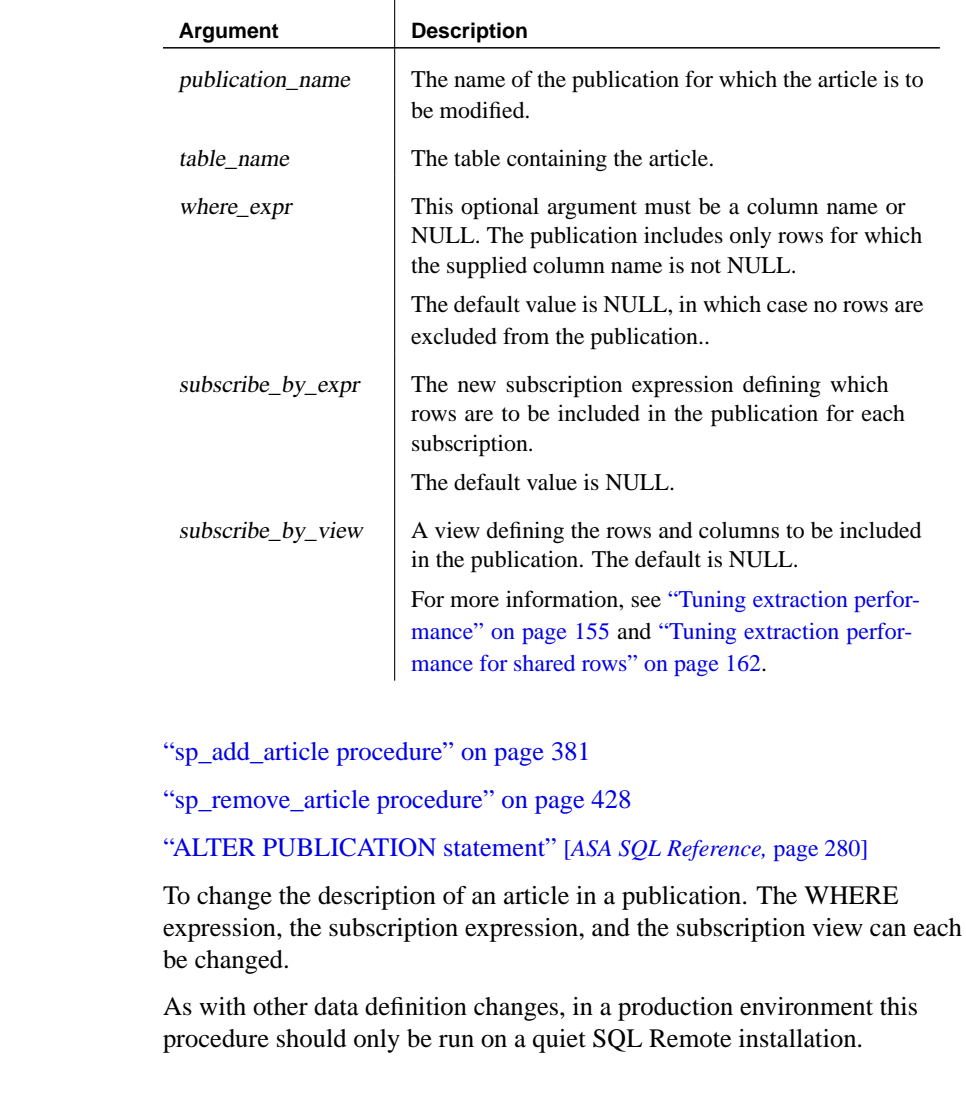

See also

Description

☞ For more information on the requirements for a quiet system, see "Making schema changes" on page 275.

Examples The following statement changes an article in the **SalesRepData** publication that takes information from the **Customer** table, so that it has no subscription expression:

```
sp_modify_article SalesRepData, Customer
go
```
The following statement changes an article in the **SalesRepData** publication that takes information from the **Customer** table, so that it has a subscription expression that is the **rep\_key** column:

```
sp_modify_article SalesRepData, Customer,
  NULL, rep_key
go
```
### <span id="page-417-0"></span>**sp\_modify\_remote\_table procedure**

Purpose To change the resolution objects for a table marked for SQL Remote replication.

Syntax **sp\_modify\_remote\_table** table\_name, [ resolve\_name, ] [ old\_row\_name, ] [ remote\_row\_name ]

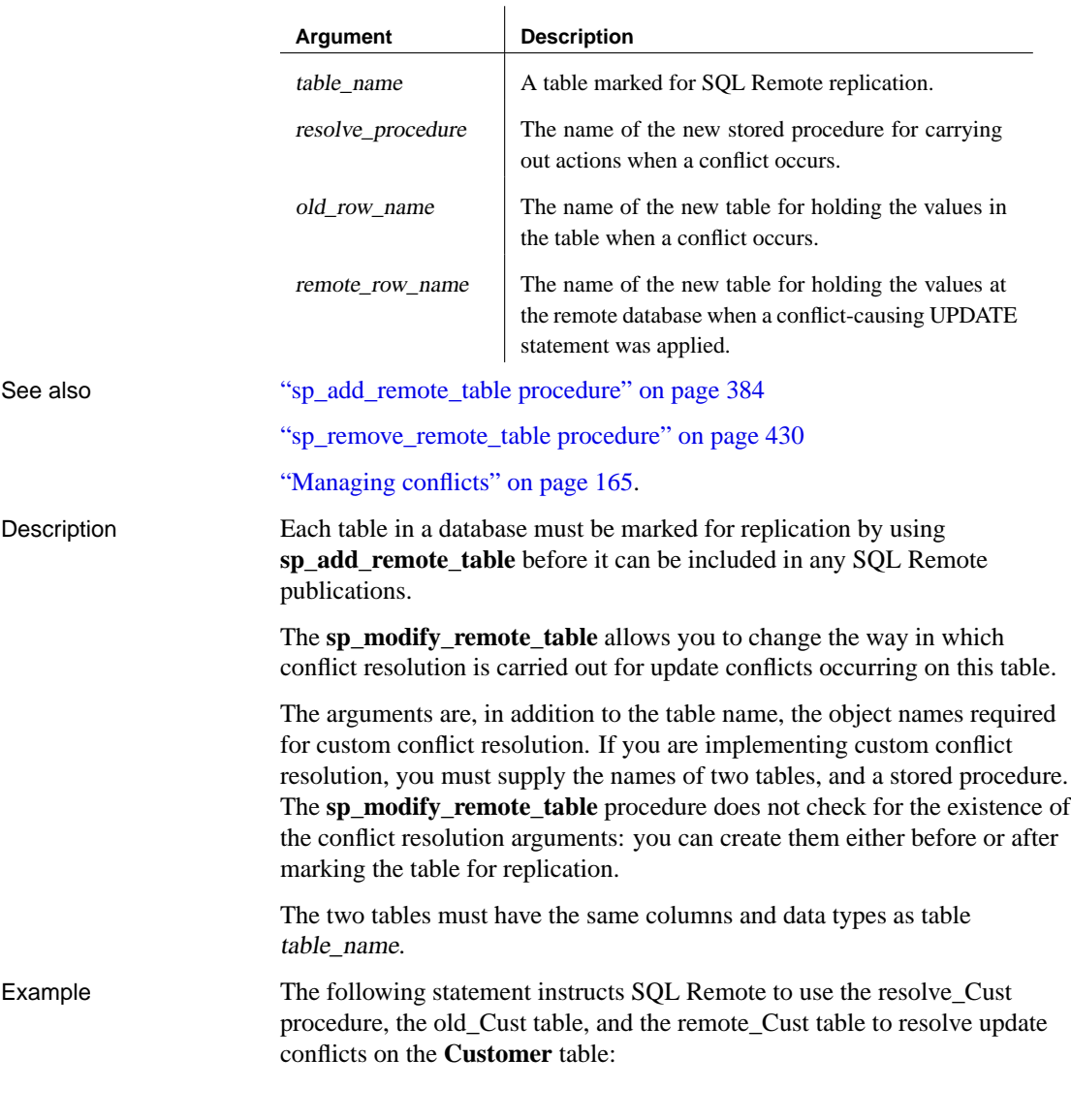

```
sp_add_remote_table Customer, resolve_Cust,
   old_Cust, remote_Cust
go
```
# <span id="page-419-0"></span>**sp\_passthro[ugh procedure](#page-422-0)**

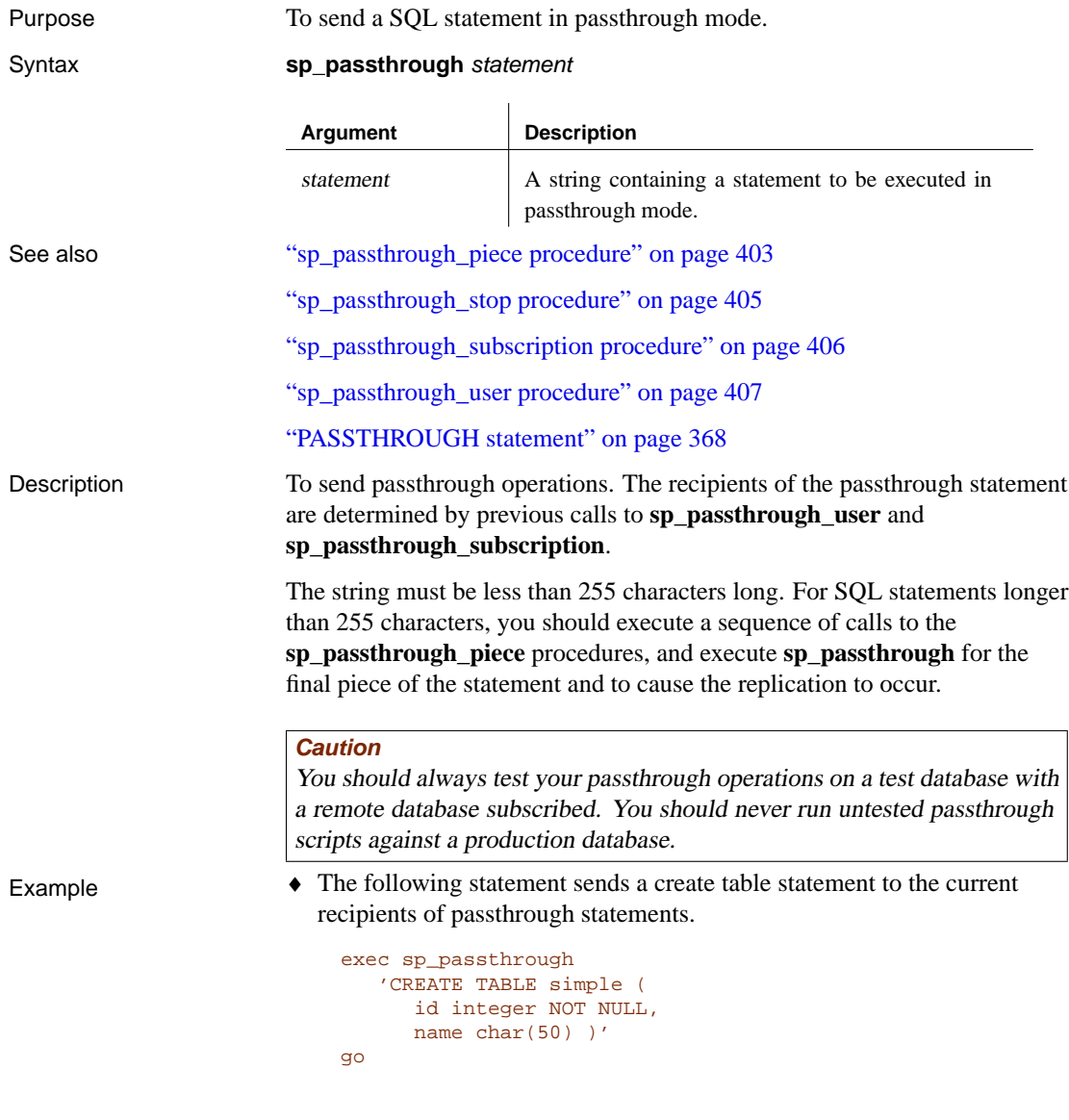

### <span id="page-420-0"></span>**sp\_passthro[ugh\\_piece procedure](#page-422-0)**

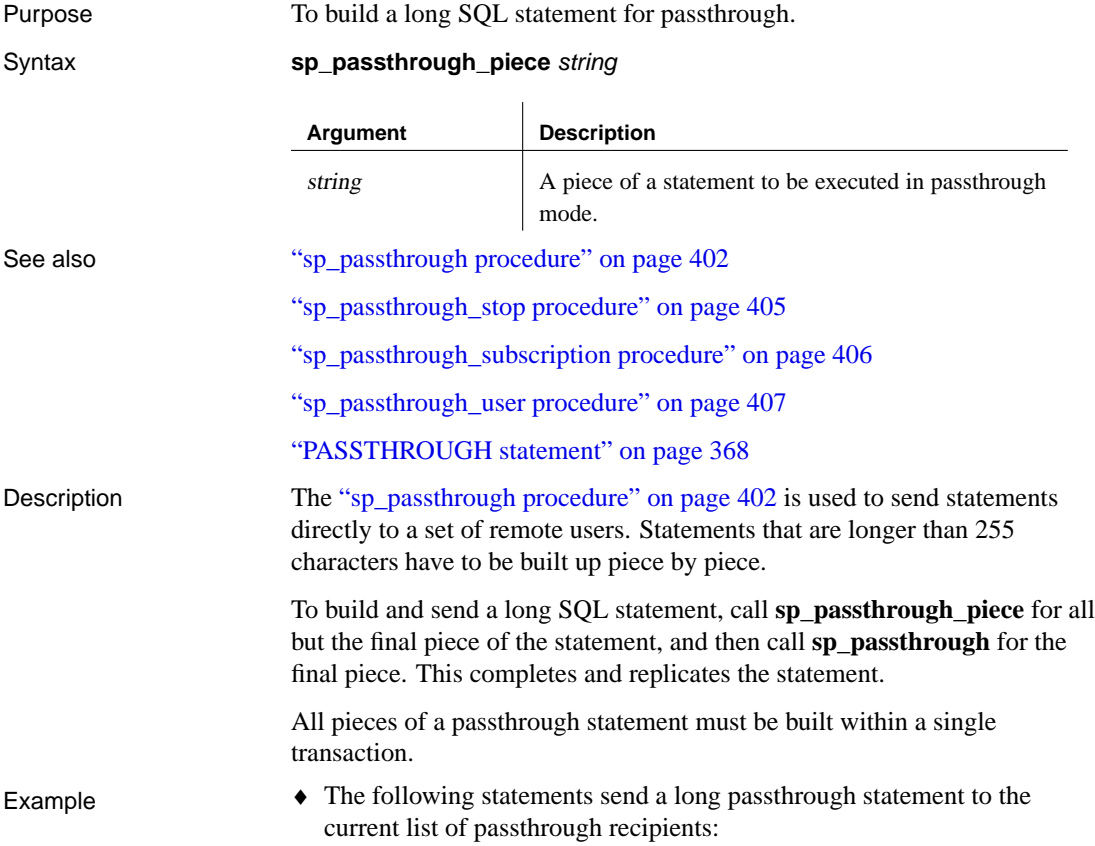

```
begin transaction
go
exec sp_passthrough_piece 'CREATE TABLE
  DBA.employee
   (
  emp_id integer NOT NULL,
  manager_id integer NULL,
  emp_fname char(20) NOT NULL,
  emp_lname char(20) NOT NULL,'
go
exec sp_passthrough_piece '
  dept_id integer NOT NULL,
  street char(40) NOT NULL,
  city char(20) NOT NULL,
  state char(4) NOT NULL,
  zip_code char(9) NOT NULL,
  phone char(10) NULL,'
go
exec sp_passthrough_piece 'status char(1) NULL,
  ss_number char(11) NOT NULL,
  salary numeric(20,3) NOT NULL,
  start_date date NOT NULL,
  termination_date date NULL,
  birth_date date NULL,'
go
exec sp_passthrough '
  bene_health_ins char(1) NULL,
  bene_life_ins char(1) NULL,
  bene_day_care char(1) NULL,
  sex char(1) NULL,
  PRIMARY KEY (emp_id),
   )'
go
commit
go
```
### <span id="page-422-0"></span>**sp\_passthrough\_stop procedure**

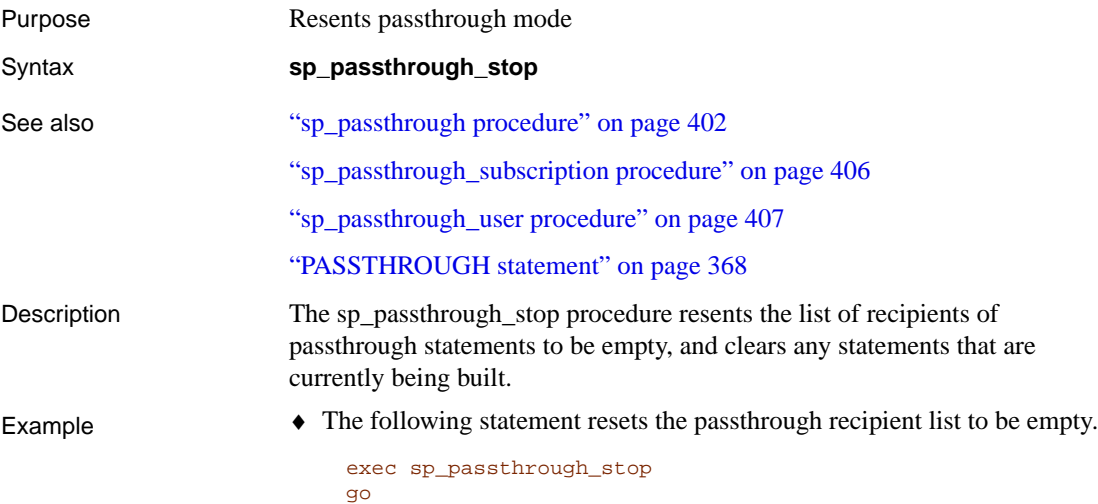

# <span id="page-423-0"></span>**sp\_passthrough\_subscription procedure**

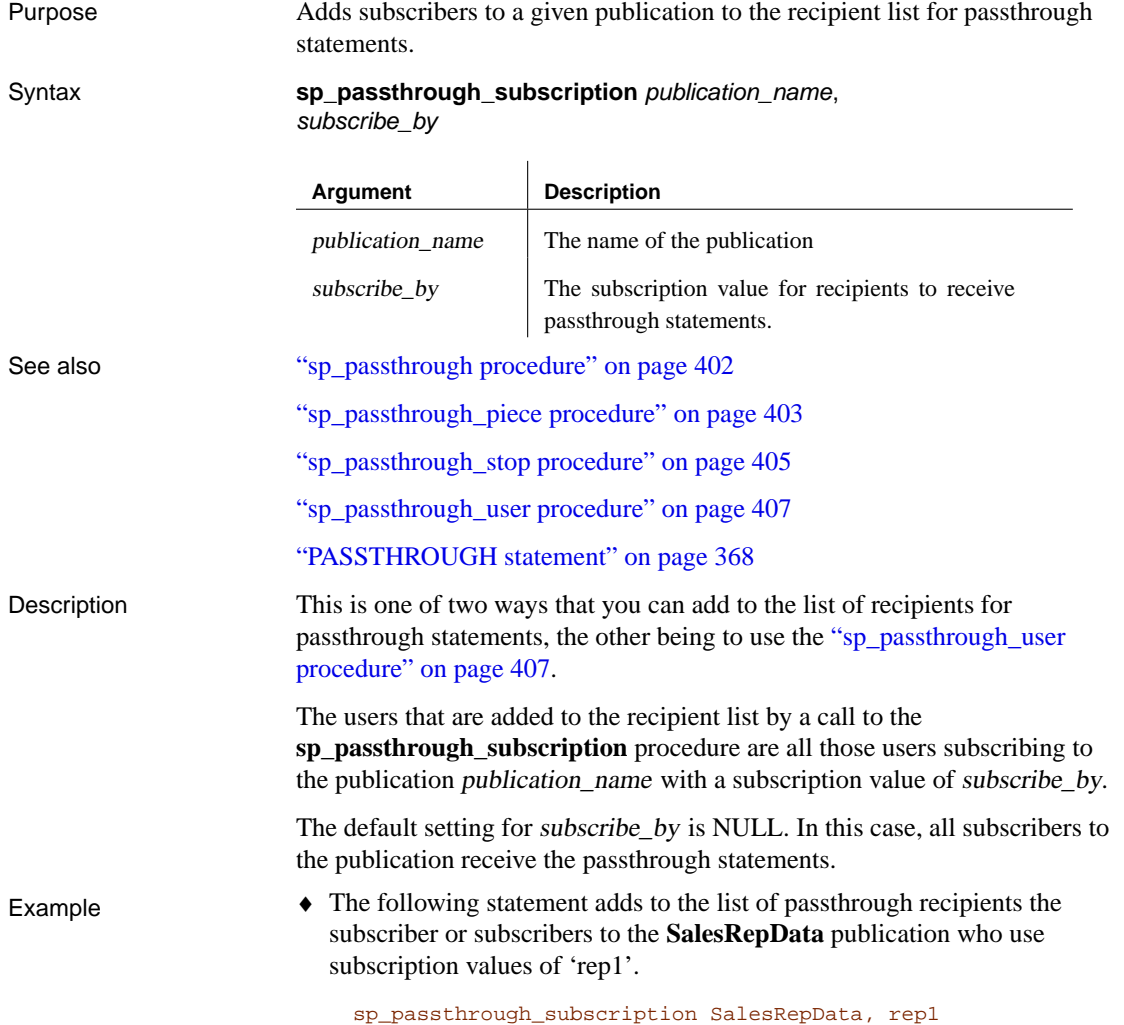

### <span id="page-424-0"></span>**sp\_passthro[ugh\\_user procedure](#page-422-0)**

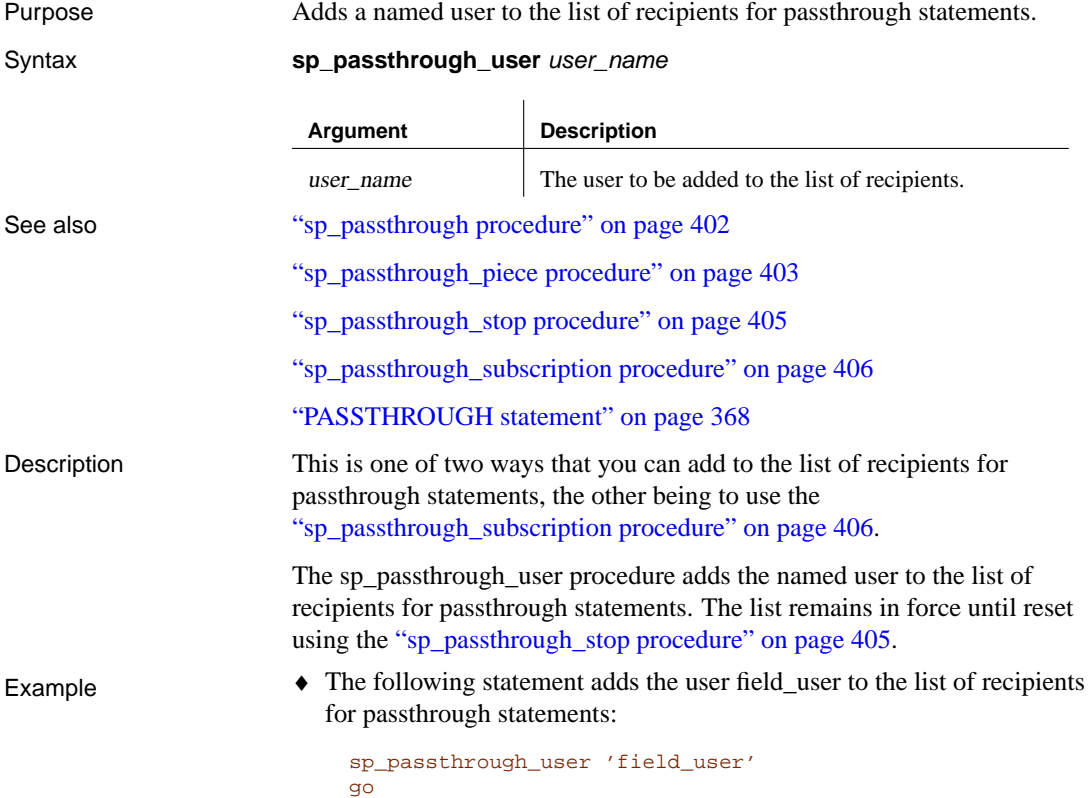

### <span id="page-425-0"></span>**sp\_populate\_sql\_anywhere procedure**

Purpose To create a copy of the Adaptive Server Anywhere system tables in the TEMPDB. This procedure is used by the extraction utility ssxtract. Syntax **sp\_populate\_sql\_anywhere** Description To create a set of Adaptive Server Anywhere system tables for a remote Adaptive Server Anywhere database, in TEMPDB. The information is used by the extraction utility to construct an Adaptive Server Anywhere database schema from the set of publications in the Adaptive Server Enterprise consolidated database. This procedure is used by the ssxtract extraction utility. It should not be called directly.

### <span id="page-426-0"></span>**sp\_publisher [procedure](#page-382-0)**

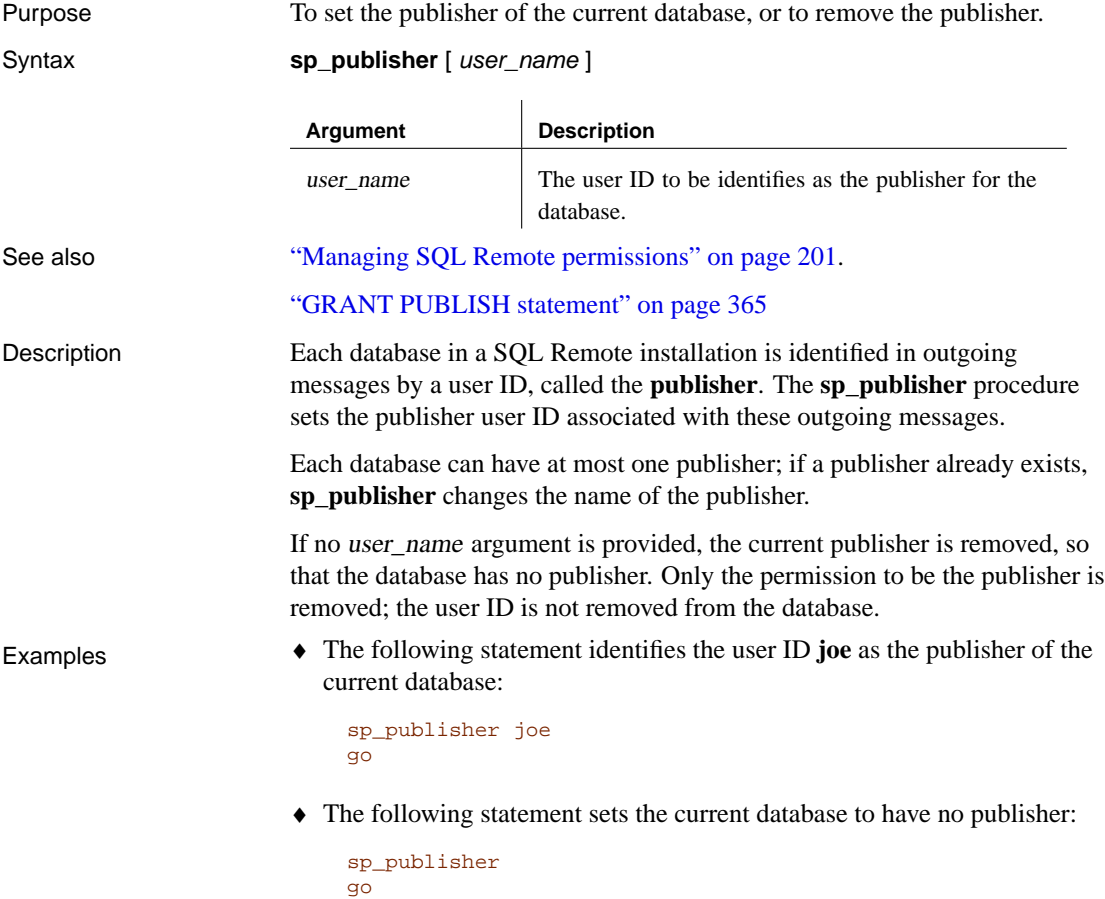

### <span id="page-427-0"></span>**sp\_queue\_clean procedure**

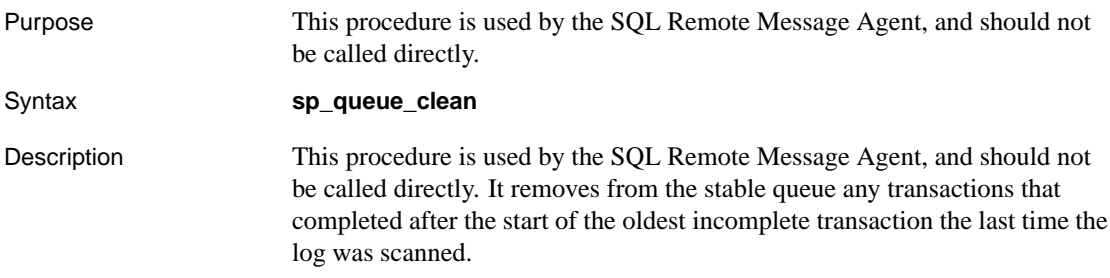

### **sp\_queue\_confirmed\_delete\_old procedure**

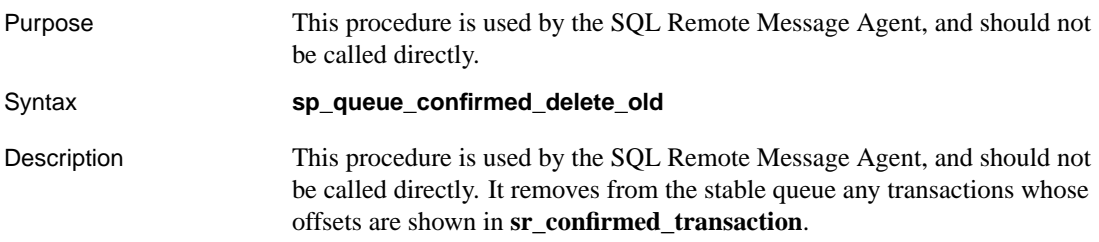

### **sp\_queue\_confirmed\_transaction procedure**

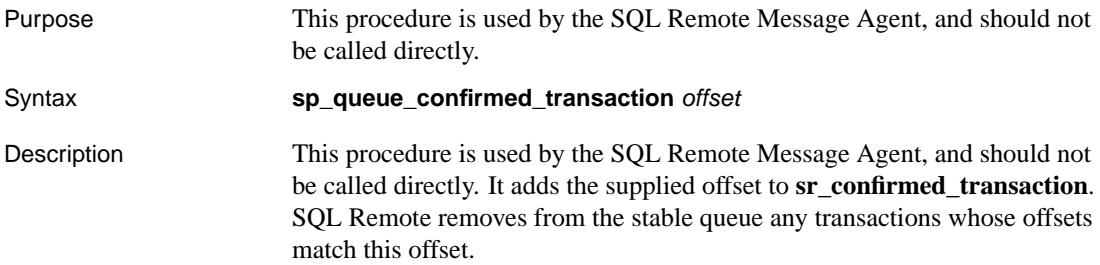

### **sp\_queue\_delete\_old procedure**

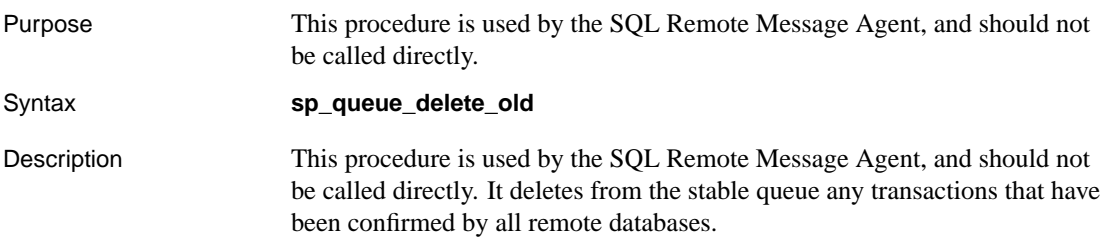

# <span id="page-431-0"></span>**sp\_queue\_drop procedure**

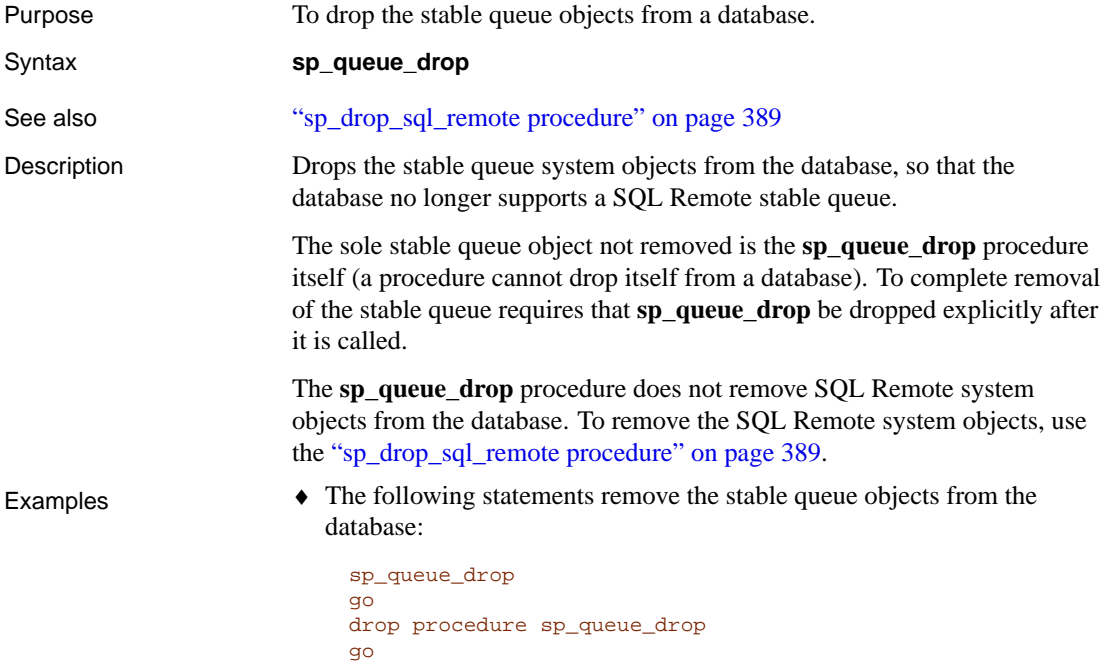
[Chapter 18. Command Reference fo](#page-290-0)r Adaptive Server Enterprise

## **sp\_queue\_dump\_database procedure**

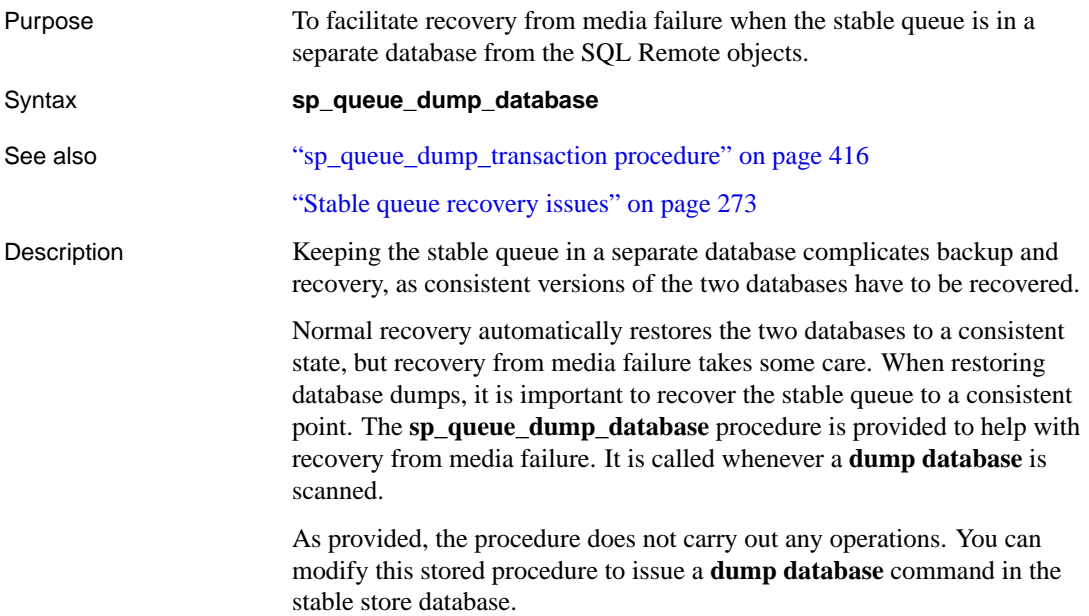

# **sp\_queue\_dump\_transaction procedure**

stable store database.

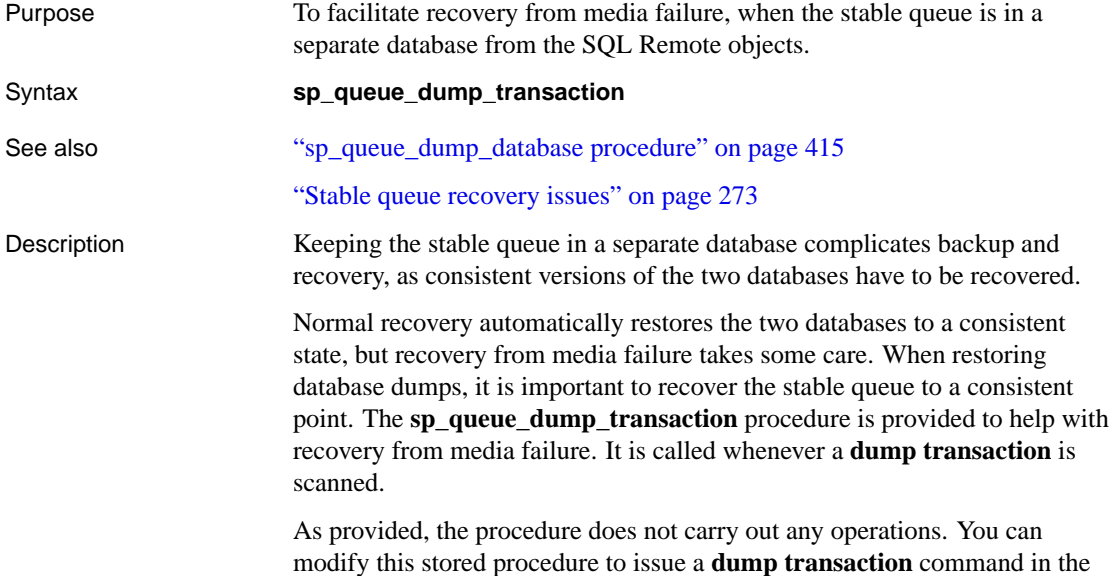

Download from Www.Somanuals.com. All Manuals Search And Download.

# **sp\_queue\_get\_state procedure**

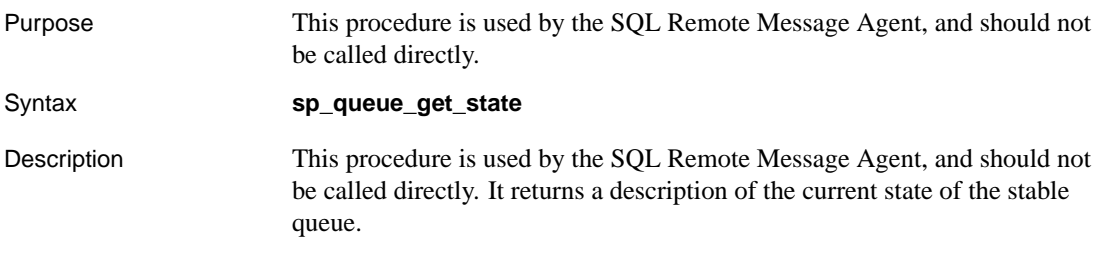

## **sp\_queue\_log\_transfer\_reset procedure**

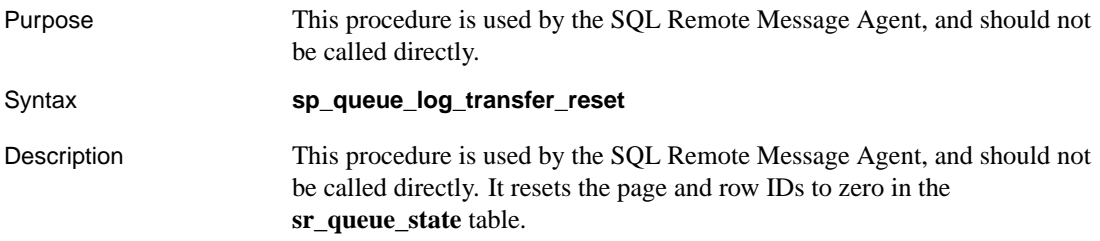

## **sp\_queue\_read procedure**

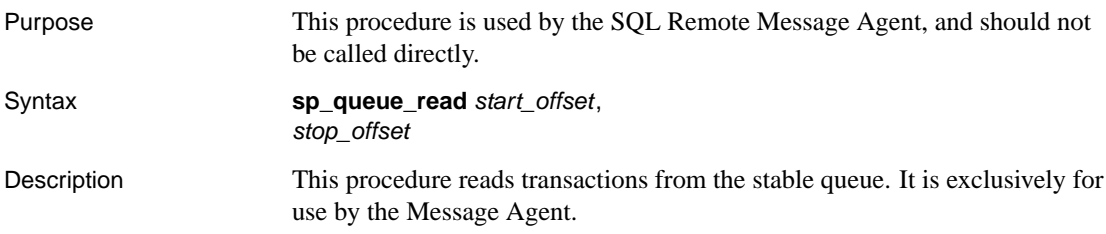

### **sp\_queue\_reset procedure**

Purpose To reset the server to a point where the stable queue is empty.

Syntax **sp\_queue\_reset**

Description This procedure is used by the SQL Remote Message Agent, and should not be called directly in a production environment. It deletes all rows from the stable queue **sr\_transaction** table, and resets the **sr\_queue\_state** table, ready for a new SQL Remote setup.

In a development phase, this procedure can be useful to reset the server.

## **sp\_queue\_set\_confirm procedure**

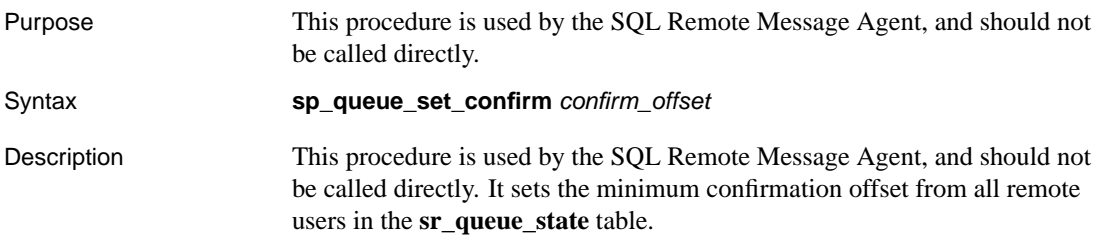

# **sp\_queue\_set\_progress procedure**

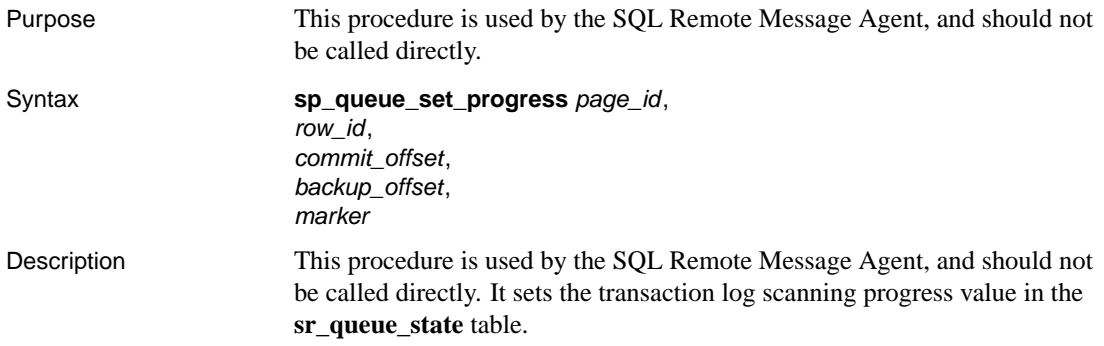

## **sp\_queue\_transaction procedure**

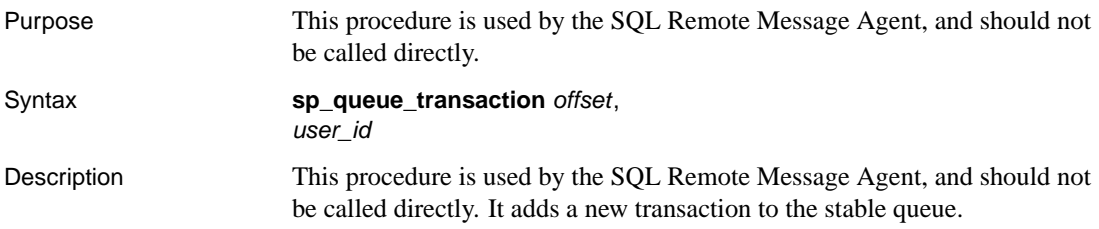

#### **sp\_remote procedure**

Purpose This procedure is used by the SQL Remote Message Agent, and should not be called directly, with a single exception described below. It manages rows in the **sr\_remoteuser** table.

Syntax **sp\_remote** operation,

<span id="page-441-0"></span>user\_name [, offset] [, confirm ]

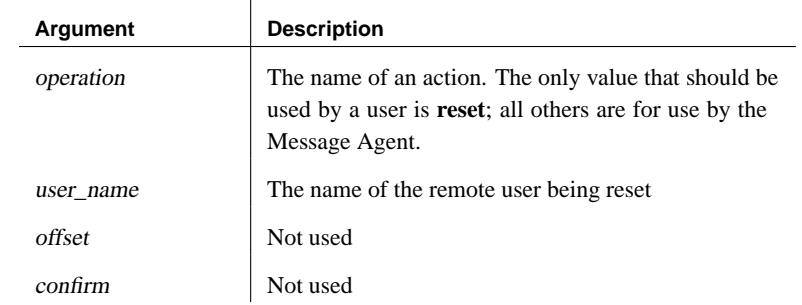

Description This procedure is used by the SQL Remote Message Agent, and should not be called directly with the single exception of the **reset** call. It maintains the message tracking information in the **sr\_remoteuser** table.

> The following special case can be used directly, when creating a custom database extraction process:

sp\_remote reset, remote\_user

where *remote* user is the remote user name.

This command starts all subscriptions for a remote user in a single transaction. It sets the **log\_sent** and **confirm\_sent** values in **sr\_remoteuser** table to the current position in the transaction log. It also sets the created and started values in **sr\_subscription** to the current position in the transaction log for all subscriptions for this remote user. The procedure does not do a commit. You must do an explicit commit after this call.

In order to write an extraction process that is safe on a live database, the data must be extracted at isolation level 3 in the same transaction as the subscriptions are started.

#### Chapter 18. Command Reference for Adaptive Server Enterprise

### **sp\_remote\_[option procedure](#page-332-0)**

Purpose To set a SQL Remote option.

Syntax **sp\_remote\_option** option\_name, option\_value

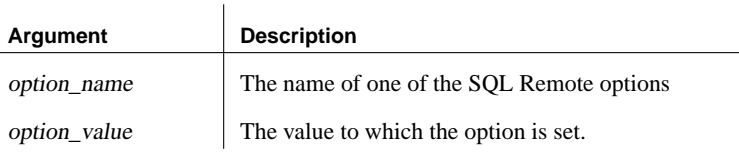

See also "SQL Remote options" on page 315.

Description The SQL Remote options provide control over replication behavior. The following options are available in Adaptive Server Enterprise:

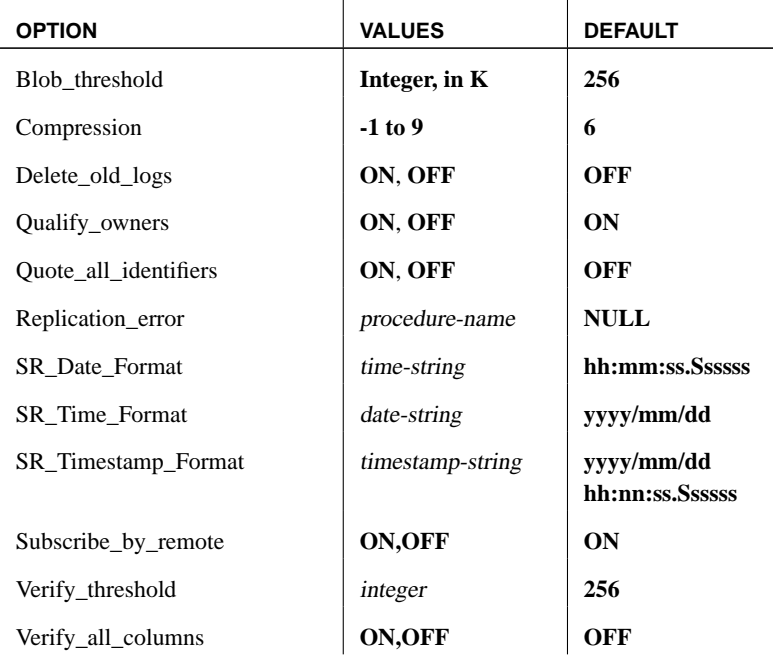

☞ For a complete description of these options, see "SQL Remote options" on page 315.

Example ♦ The following statement sets the Verify\_all\_columns option to OFF, so that old values of update statements applied by the Message Agent are not checked automatically for all columns.

sp\_remote\_option Verify\_all\_columns, OFF go

#### Chapter 18. Command Reference for Adaptive Server Enterprise

# **sp\_remote\_type procedure**

Purpose To create or modify a SQL Remote message type.

Syntax **sp\_remote\_type** type\_name publisher\_address

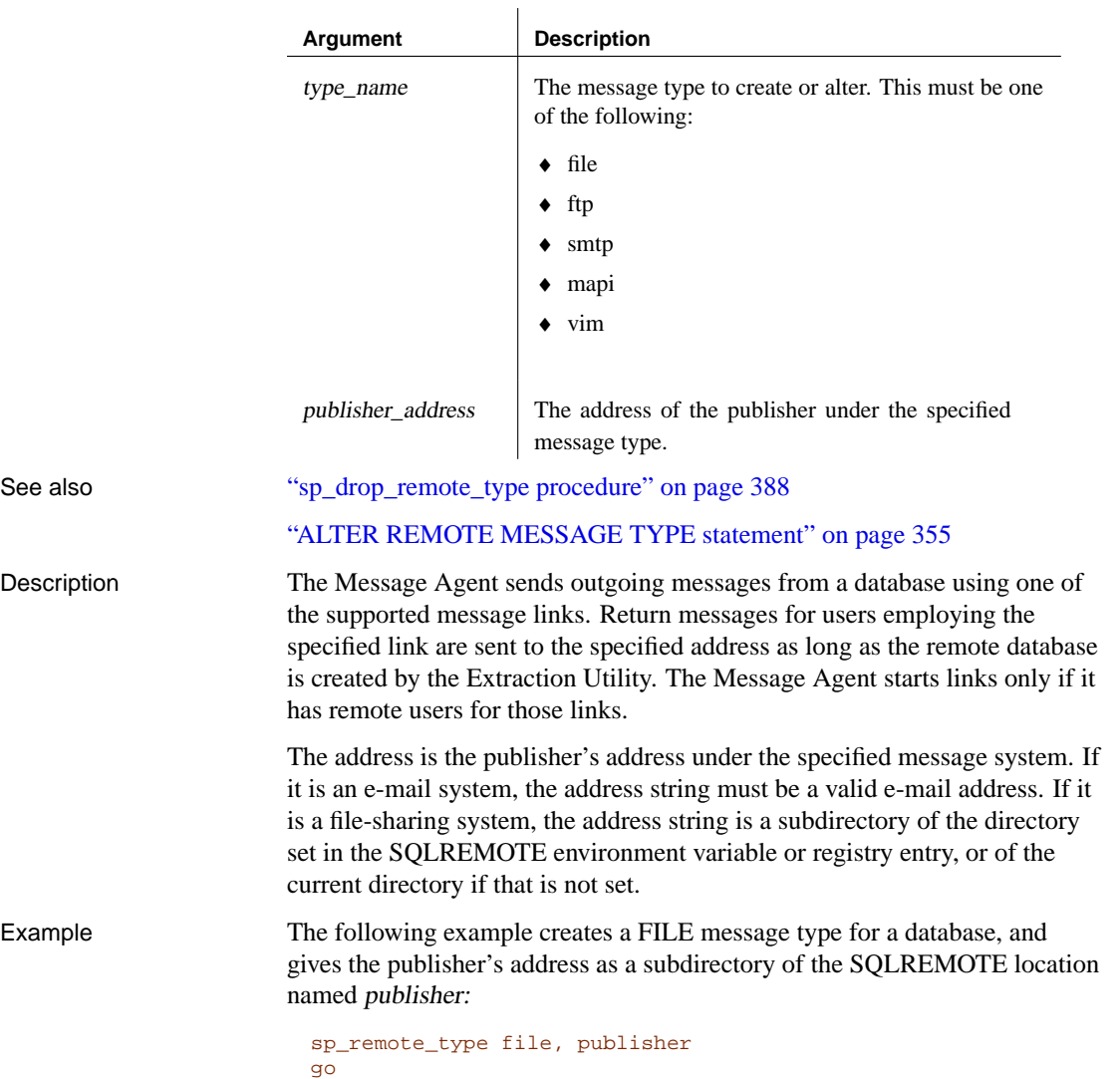

# <span id="page-445-0"></span>**sp\_remove\_[article procedure](#page-398-0)**

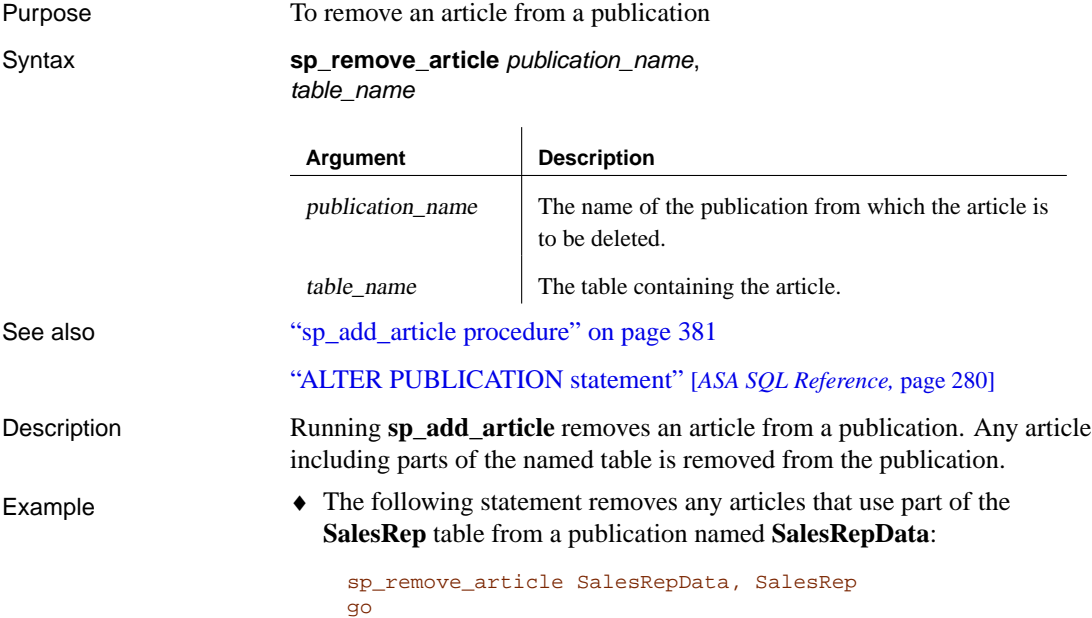

Chapter 18. Command Reference for Adaptive Server Enterprise

## **sp\_remove\_article\_col procedure**

go

Purpose [To remove a column from an article in a publ](#page-400-0)ication. Syntax **[sp\\_remove\\_article\\_col](#page-445-0)** publication\_name, article\_name, column\_name

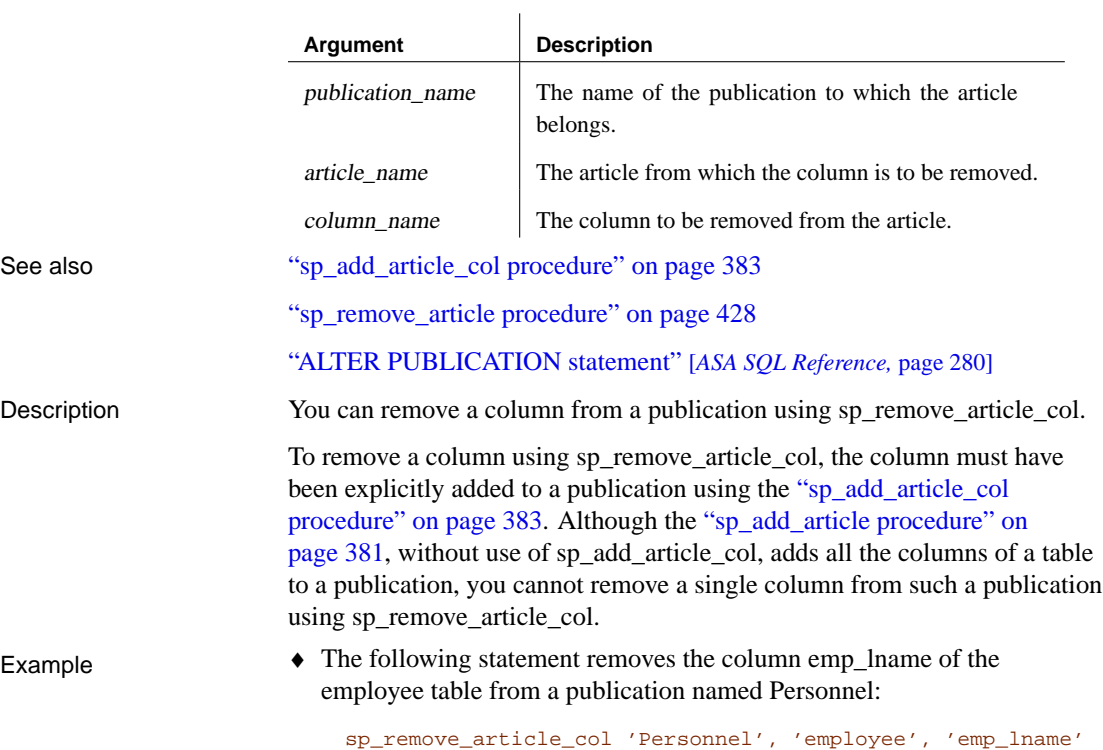

Download from Www.Somanuals.com. All Manuals Search And Download.

## **sp\_remove\_r[emote\\_table procedure](#page-417-0)**

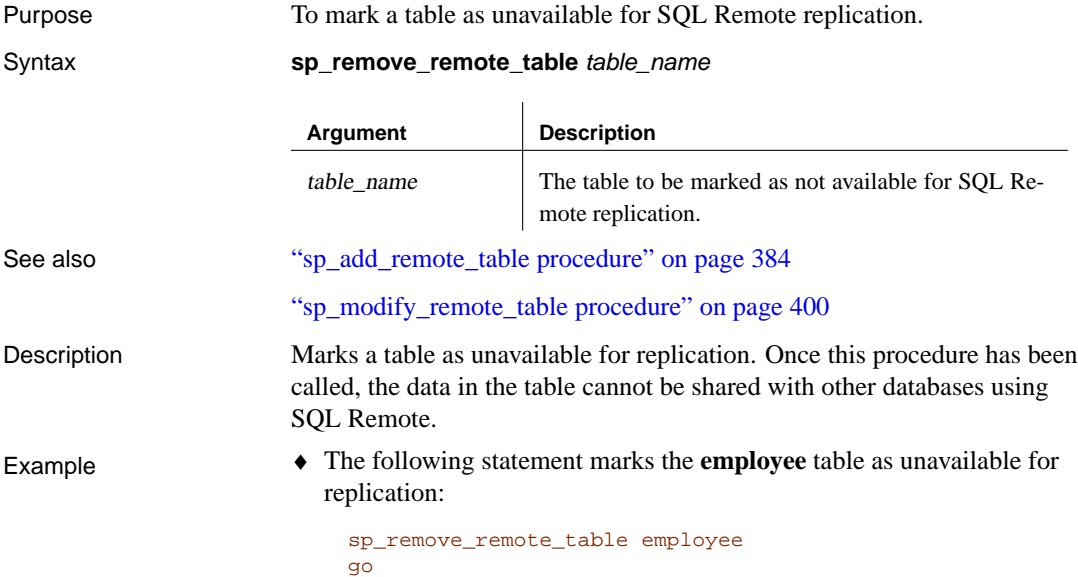

Chapter 18. Command Reference for Adaptive Server Enterprise

## **sp\_revoke\_c[onsolidate procedure](#page-407-0)**

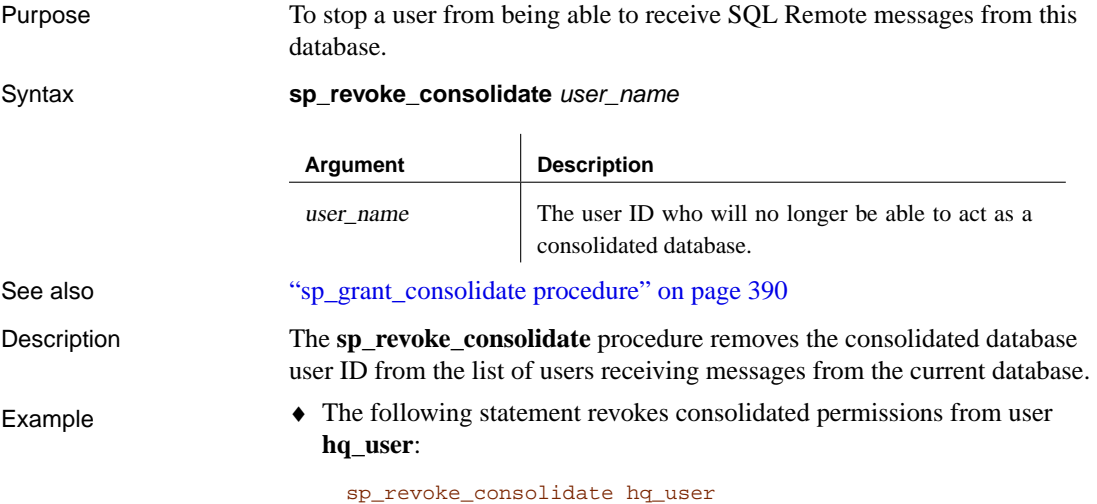

go<br>al

# **sp\_revoke\_remote procedure**

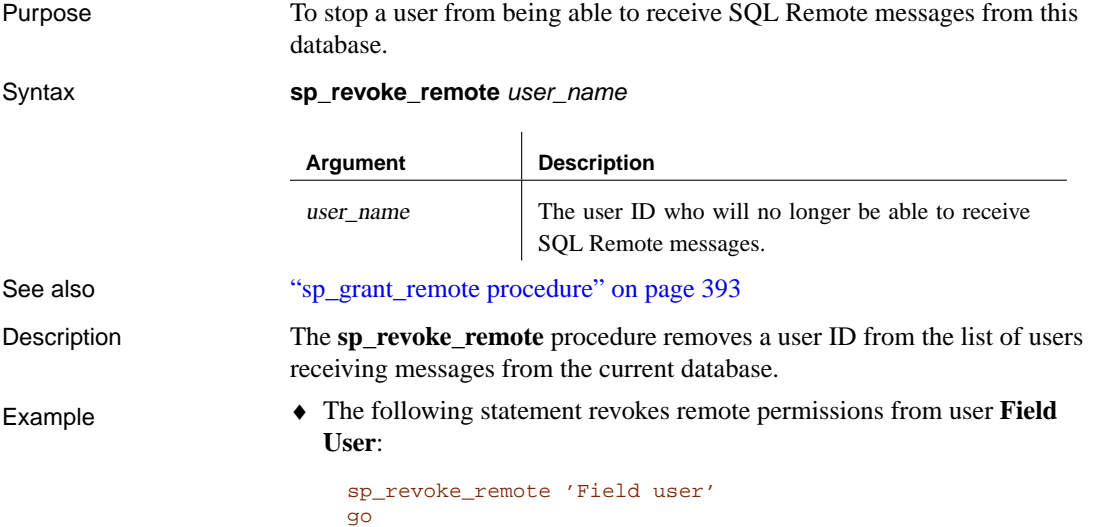

#### Chapter 18. Command Reference for Adaptive Server Enterprise

## **sp\_subscription procedure**

Purpose To manage subscriptions.

See also

Syntax **sp\_subscription** operation, publication\_name, user\_name, [ subscribe\_by ]

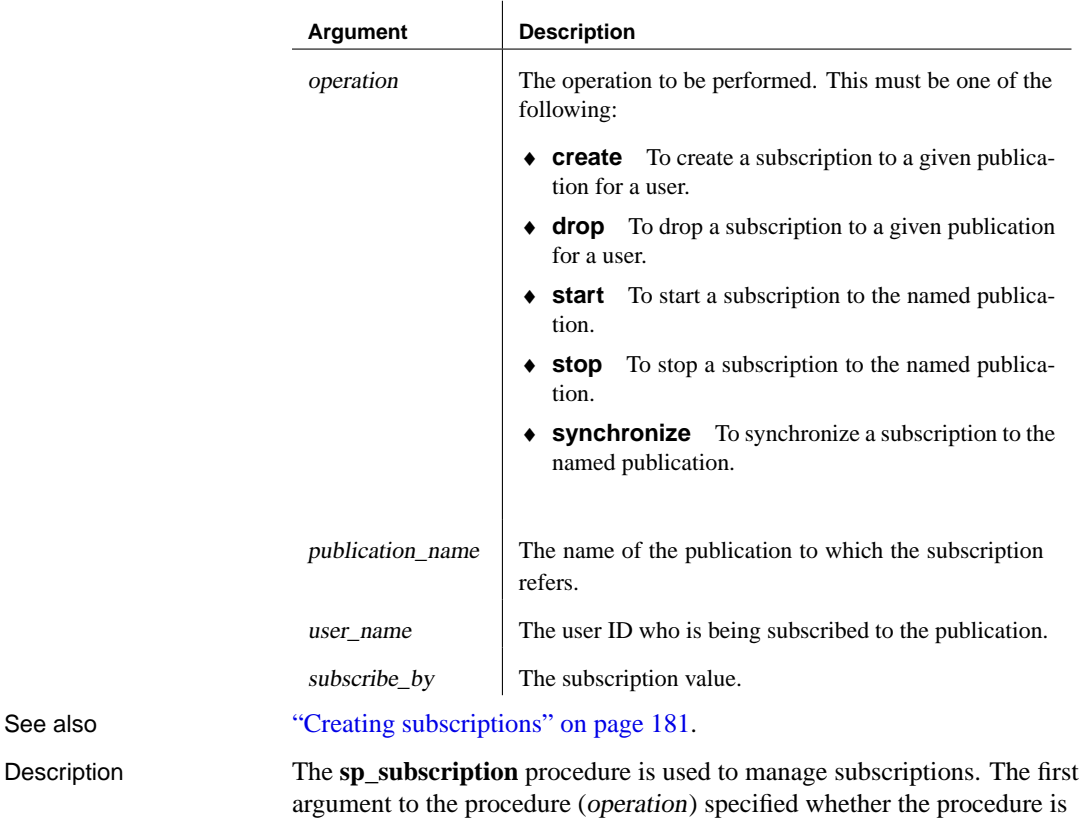

being created, dropped, started, stopped, or synchronized.

In general, starting and synchronizing subscriptions is done using the extraction utility.

Example ♦ The following statement creates a subscription for user **SalesRep1** to the **SalesRepData** publication, which has no subscription expression.

```
sp_subscription create,
  SalesRepData,
   SalesRep1
go
```
## **sp\_subscription\_reset procedure**

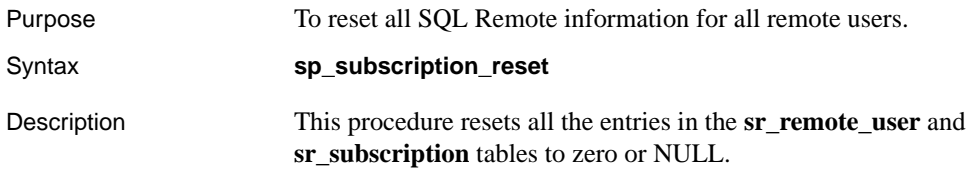

## PART V

# **APPENDICES**

The appendices provide additional information that is not necessarily required for everyday use of the application.

Download from Www.Somanuals.com. All Manuals Search And Download.

Download from Www.Somanuals.com. All Manuals Search And Download.

#### APPENDIX A

# **SQL Remote for Adaptive Server Enterprise and Adaptive Server Anywhere: [Differen](#page-455-0)ces**

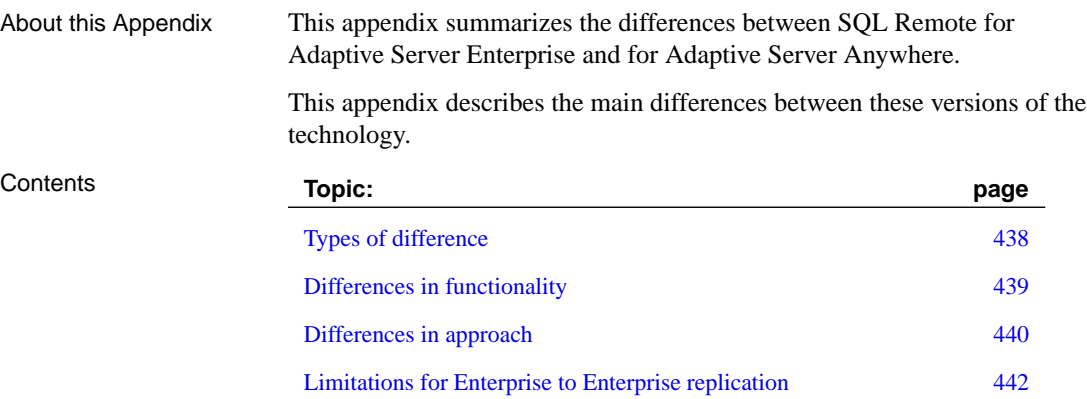

### **Types of difference**

<span id="page-455-0"></span>The differences between the versions of the software are of the following kinds:

- ♦ **Functionality** Tasks that can be carried out by one of the two versions, but not by the other.
- ♦ **Approach** Although a similar result can be obtained, a different approach is required in each version. This includes tasks that are carried out in ways that are superficially different, but which have the same result.
- ♦ **Server differences** Tasks associated with SQL Remote, such as backup management, are different for the two servers. These differences are not described here.

This appendix addresses only replication using Adaptive Server Anywhere as remote databases. There are additional limitations if using Adaptive Server Enterprise as remote servers.

### **Differences in functionality**

<span id="page-456-0"></span>The major differences in functionality between SQL Remote for Adaptive Server Enterprise (SRE) and SQL Remote for Adaptive Server Anywhere (SRA) are as follows:

- ♦ **Schema changes** For SRE, schema changes must be made on a **quiet** system. A quiet system means the following:
	- **No transactions being replicated** There can be no transactions being replicated that modify the tables that are to be altered. All transactions that modified tables being altered must be scanned from the transaction log into the stable queue before the schema is altered. This is performed by running the Message Agent normally, or using the -I -b options. After the Message Agent completes, you can make the schema change.
	- **Message Agent shut down** The Message Agent must be shut down when the schema change is being made.
	- **SQL Remote Open Server** If you are using the SQL Remote Open Server, it must be shut down when the schema change is being made.
- ♦ **Trigger action replication** In SRE, trigger actions are replicated. In SRA you have the choice of replicating trigger actions, but by default they are not replicated. The replication of trigger actions requires SRE users to ensure that triggers are not fired at remote databases.
- ♦ **Platform availability** SRA is available on a wider variety of platforms that SRE, reflecting the platform availability of the two servers.
- ♦ **Publication definitions** Publications in SRA can be more selective than those in SRE. For example, in SRA you can use a WHERE clause with any value. In SRE, you can only use IS NULL and IS NOT NULL conditions in the WHERE clause.

### **Differences in [approach](#page-122-0)**

T[here are some features of SQL Remote that mus](#page-166-0)t be approached in a different manner in SRE and SRA.

♦ **Partitioning tables that do not contain the subscription expression** In SRA, publications can contain subqueries, and these allow tables that do not contain a partition [expression to nevertheless be distri](#page-137-0)buted [properly among subscribers. In SR](#page-182-0)E, an additional column must be added to such tables, containing a list of subscribers, and triggers must be written to maintain the column. This column can have a maximum size of 255.

☞ For descriptions, see "Partitioning tables that do not contain the subscription expression" on page 105, and "Partitioning tables that do not contain the subscription column" on page 149.

♦ **Conflict resolution** In SRA, conflict resolution is carried out using a special trigger syntax. In SRE, stored procedures must be written to carry out this task.

☞ For descriptions, see "Managing conflicts" on page 120, and "Managing conflicts" on page 165.

- ♦ **Storing messages before sending** In SRE, a separate table named the **stable queue** is used to hold changes before replication. In SRA, there is no stable queue; instead, the messages are retrieved from current and old transaction log files.
- ♦ **Commands** Whereas SQL Remote tasks such as creating publications are carried out using SQL statements in SRA, they are carried out using system stored procedures in SRE.

#### **Adaptive Server Enterprise procedures and Adaptive Server Anywhere statements**

In SQL Remote for Adaptive Server Anywhere, SQL statements are used to carry out the tasks that these stored procedures carry out in Adaptive Server Enterprise. The following table lists the SQL Remote procedures, and how they correspond to SQL statements in Adaptive Server Anywhere:

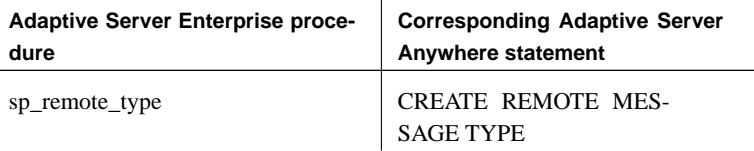

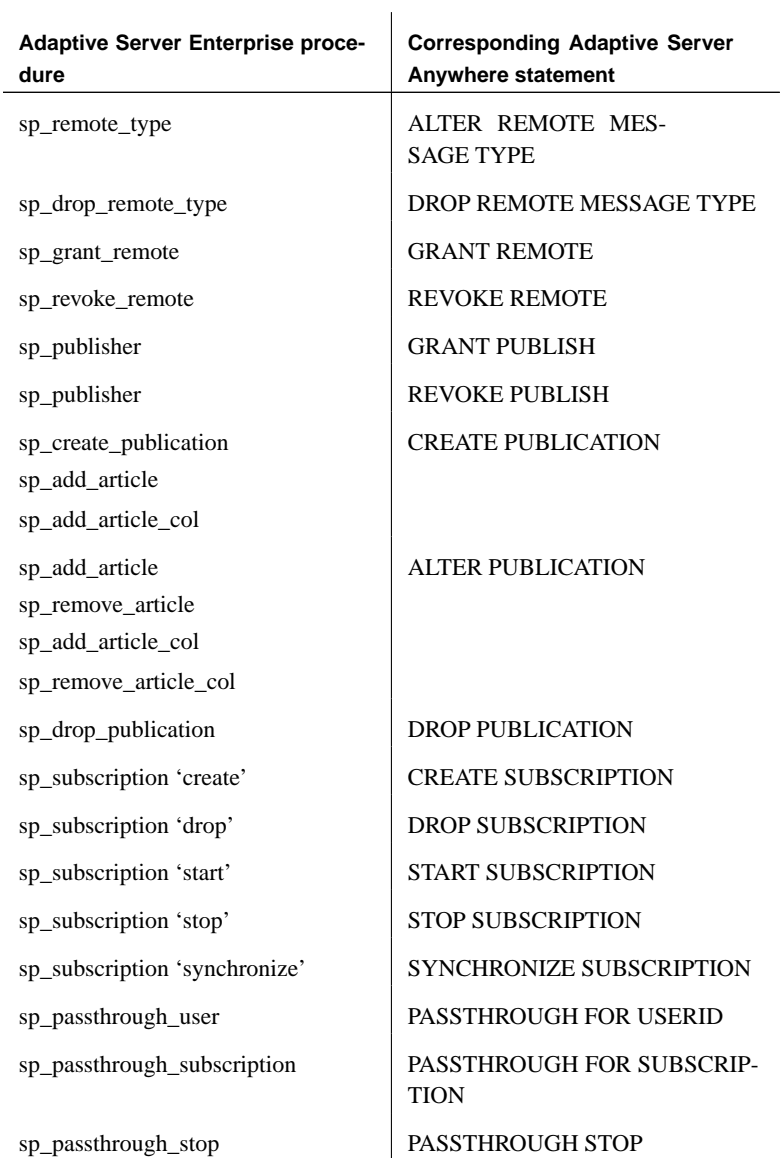

### **Limitations fo[r Enterprise to Ente](#page-441-0)rprise replication**

<span id="page-459-0"></span>If you wish to use SQL Remote for replication between Adaptive Server Enterprise databases, rather than with Adaptive Server Anywhere remote databases, you should be aware of the following limitations:

♦ **Database extraction** The extraction utility creates RELOAD.SQL scripts and data files for building Adaptive Server Anywhere remote databases. Setting up remote ASE databases requires an extraction process created by the customer.

☞ For more information about how to create an extraction process, see "sp\_remote procedure" on page 424.

♦ **Referential integrity errors** Referential integrity is always checked immediately in Adaptive Server Enterprise, while Adaptive Server Anywhere provides the WAIT\_FOR\_COMMIT option to control when integrity is checked. This presents difficulties when rows move between remote databases, as in territory realignment.

For example, suppose an **Order** table has a foreign key to a **Customer** table which has a foreign key to a **SalesRep** table. The Customer table is subscribed by sales rep. The **Order** table is also subscribed by sales rep (it has a redundant column maintained by a trigger).

When a row in **Customer** is updated to point to a new sales rep, a trigger fires to update the sales rep column in **Order**. The update on **Customer** is re[plicated as a delete to the old rep and an ins](#page-456-0)ert to the new rep. Similarly, the triggered update on **Order** is replicated as a delete to the old rep and an insert to the new rep.

The problem occurs because SQL Remote replicates the operations in the order they occur, which means the **Customer** row is deleted before the **Order** rows. This causes a referential integrity error.

**Schema upgrades** Schema upgrades are difficult to manage when both consolidated and remote databases are Adaptive Server Enterprise databases. Passthrough to remote Adaptive Server Enterprise databases is difficult to carry out.

The problem is due to the need for a quiet system for schema upgrades (see "Differences in functionality" on page 439). Passthrough puts schema upgrade statements into the normal message stream. The operations that precede the schema upgrade (in the same message or a previous message) cannot possibly have been scanned from the transaction log into the stable queue before the schema change takes place.

♦ **Synchronize subscription** This is not implemented for Adaptive Server Enterprise remote databases.

Download from Www.Somanuals.com. All Manuals Search And Download.

#### APPENDIX B

# **Supported [Platforms a](#page-464-0)nd Message Li[nk](#page-464-0)s**

About this Appendix This appendix summarizes the platforms and message links that SQL Remote supports.

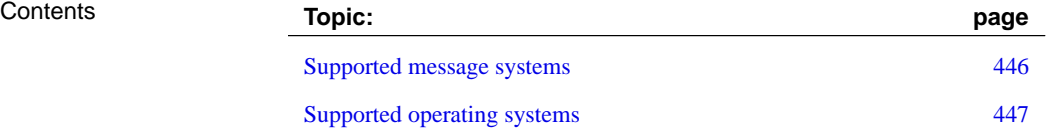

### **Supported message systems**

SQL Remote exchanges data among databases using an underlying message system. SQL Remote supports the following message systems:

- ♦ **File sharing** A simple system requiring no extra software.
- ♦ **FTP** Internet file transfer protocol.
- ♦ **SMTP/POP** Internet e-mail protocol.
- ♦ **MAPI** Microsoft Messaging Application Programming Interface, used in Microsoft products and in cc:Mail release 8 and later.
- ♦ **VIM** Vendor Independent Messaging, used in Lotus Notes and in some versions of Lotus cc:Mail.

Not all systems are supported on all operating systems. For all systems other than the file sharing system, you must have purchased and installed the appropriate message system software for SQL Remote to function over this system. SQL Remote does not include the underlying message system software.

### **Supported operating systems**

SQL Remote for Adaptive Server Enterprise

<span id="page-464-0"></span>SQL Remote for Adaptive Server Enterprise is available for the following operating systems and message links:

- ♦ **Windows NT/2000/XP** All message protocols.
- ♦ **Sun Microsystems Solaris/Sparc** File sharing, FTP, and SMTP/POP only.

SQL Remote for Adaptive Server Anywhere is available for the following operating systems:

- ♦ **Windows 95/98/Me** All message links.
- ♦ **Windows NT/2000/XP** All message links.
- ♦ **Windows CE** FILE, FTP, and SMTP/POP links. For the file link, dbremote looks in \My Documents\Synchronized Files. [On the des](#page-232-0)ktop [machine, the SQLREMOTE](#page-232-0) environment variable or directory message link parameter for the FILE link should be set to the following:

%SystemRoot%\Profiles\userid\Personal\ce-machine-name\ Synchronized Files

where userid and ce-machine-name are set to the appropriate values. With this setup, ActiveSync automatically synchronizes the message files between the desktop and CE system.

Check Mobile Devices ➤ Tools ➤ ActiveSync Options to ensure that file synchronization is activated.

☞ For information on setting message link parameters, see "The file message system" on page 215.

- ♦ **Sun Microsystems Solaris/Sparc** File sharing, FTP, and SMTP/POP only.
- ♦ **Novell NetWare** File sharing, FTP, and SMTP/POP only.
- ♦ **Linux** File sharing, FTP, and SMTP/POP only.

For details of the supported UNIX operating system versions, see the SQL Anywhere Studio Read Me First for UNIX.

SQL Remote for Adaptive Server Anywhere

# **Index**

#### **Symbols**

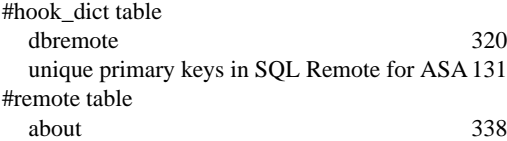

#### **A**

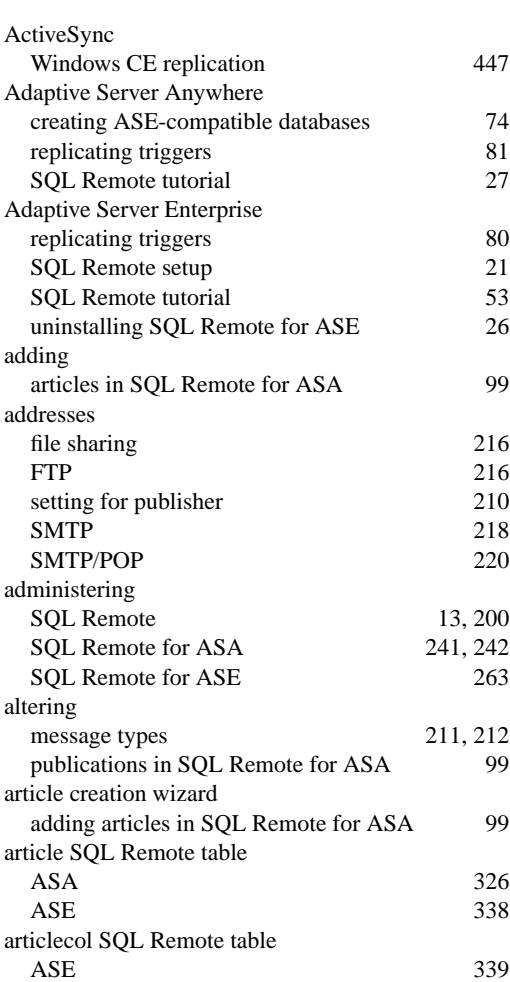

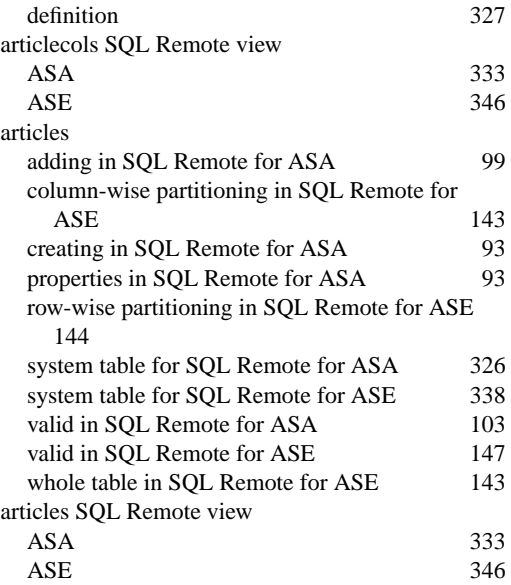

#### **B**

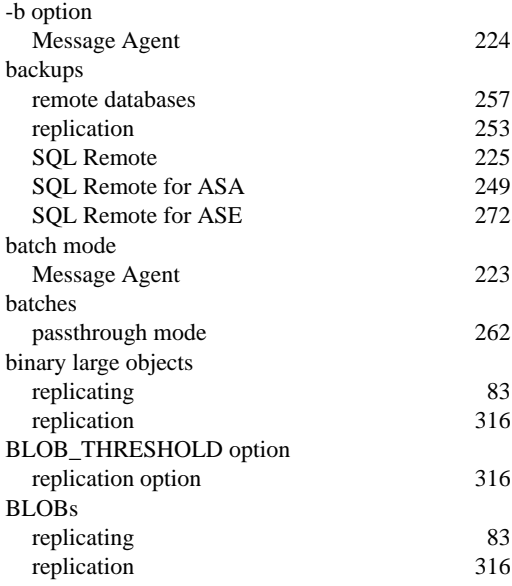

#### **C**

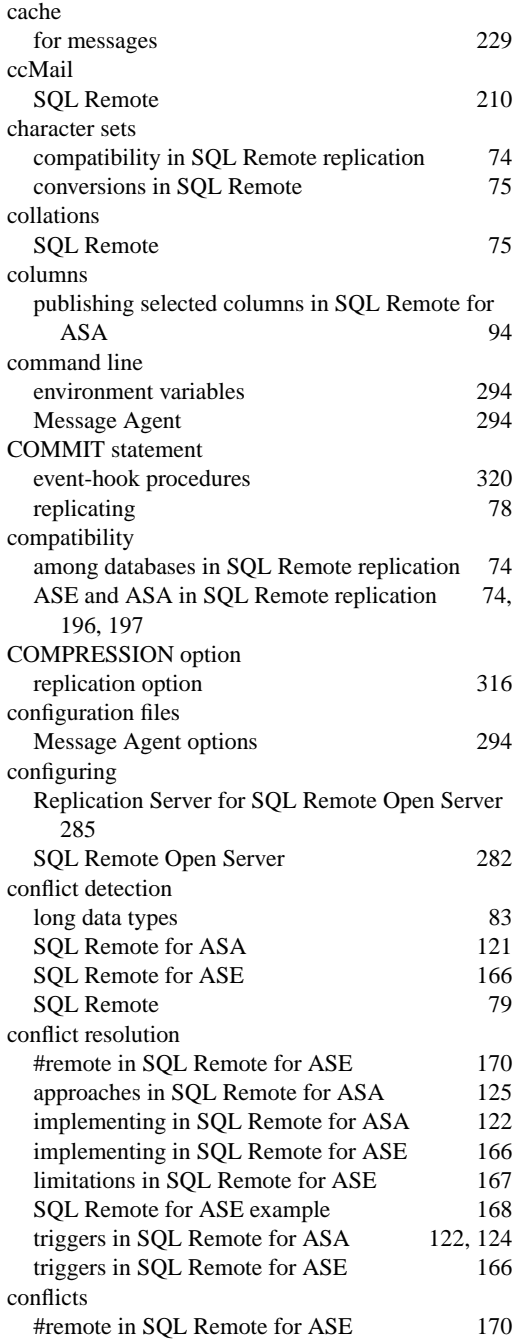

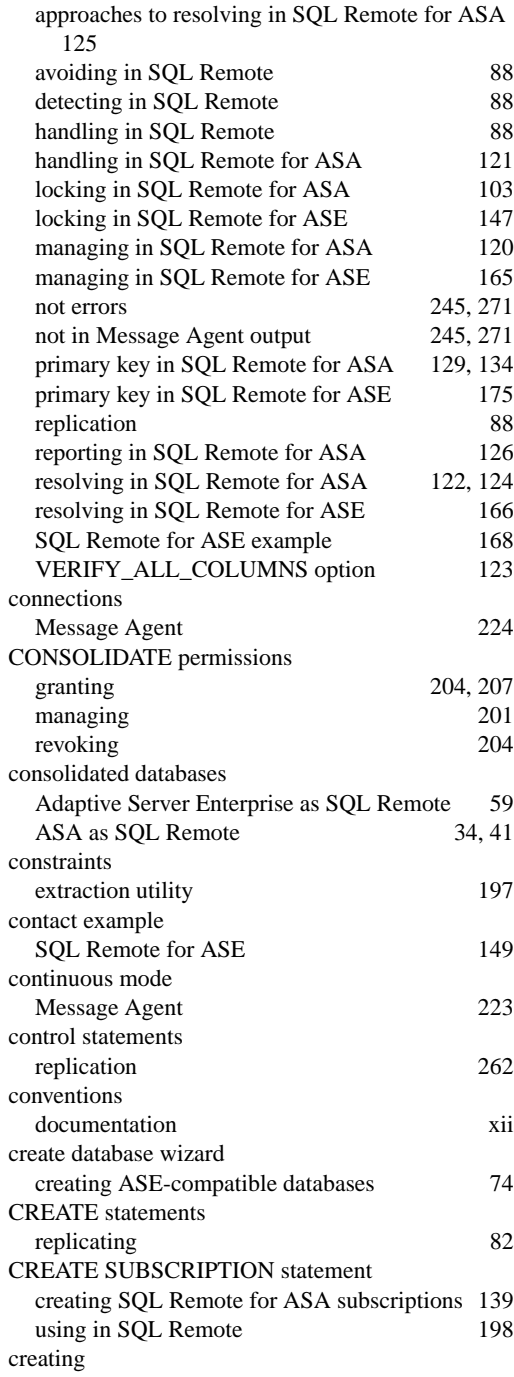
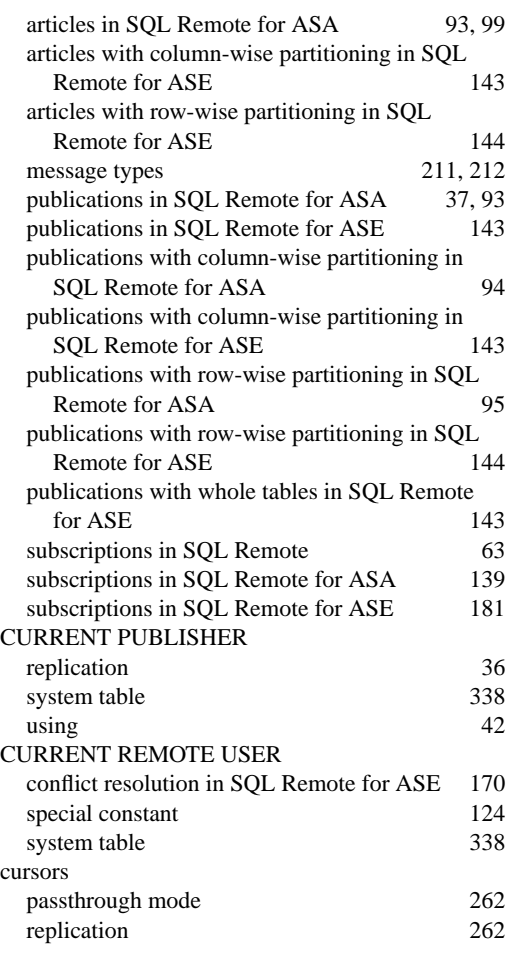

# **D**

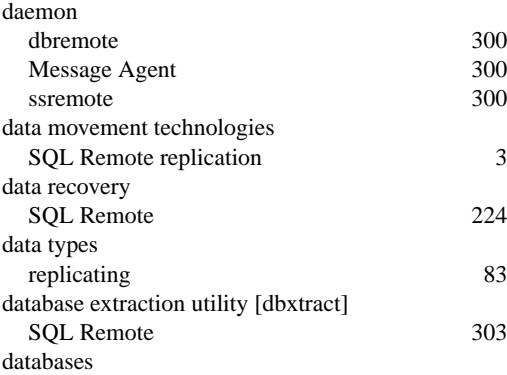

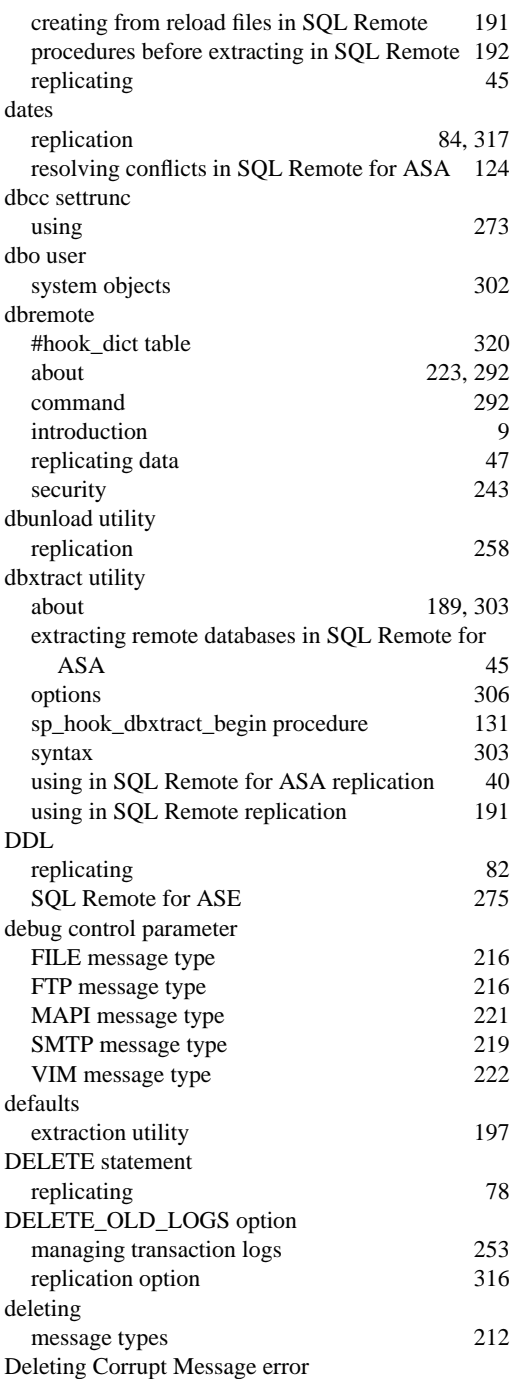

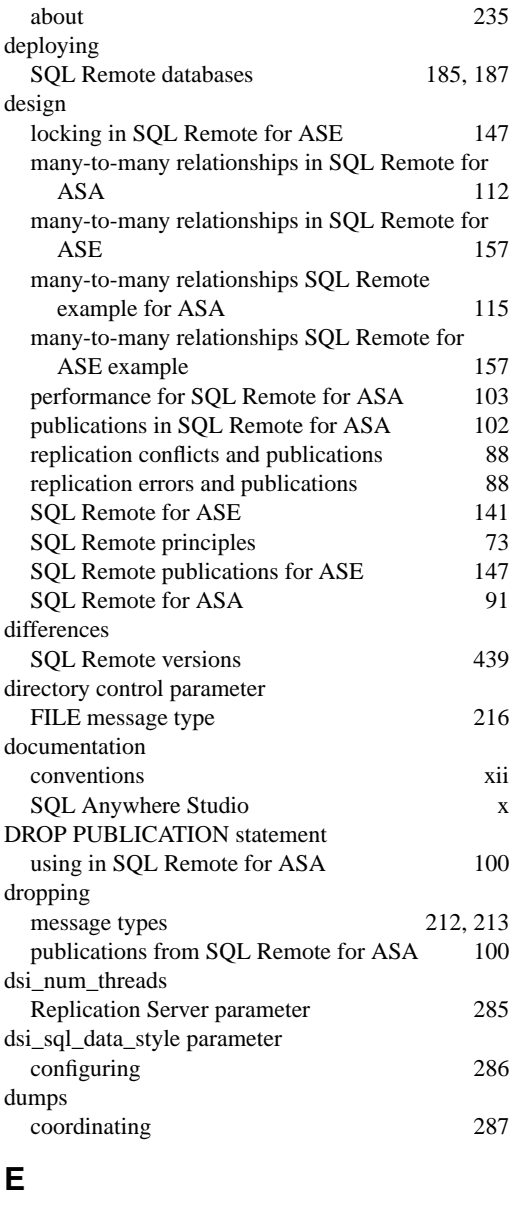

MAPI 210<br>SMTP 210

VIM 210

about 235

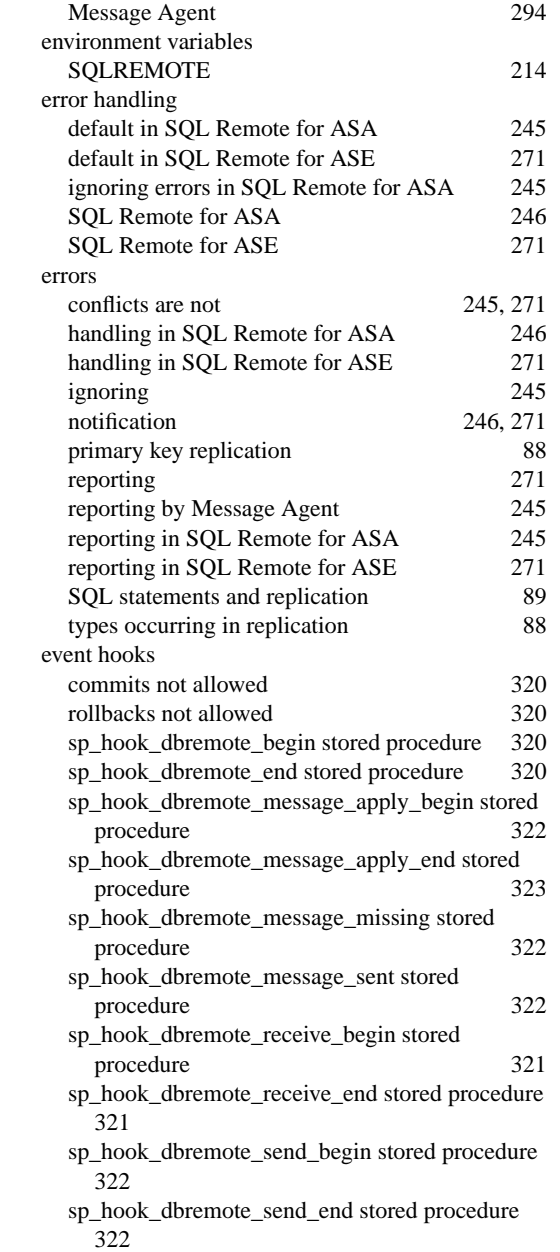

custom 236

messages in SQL Remote 226

encryption

environment variable option

e-mail

**SMTP** 

encoding

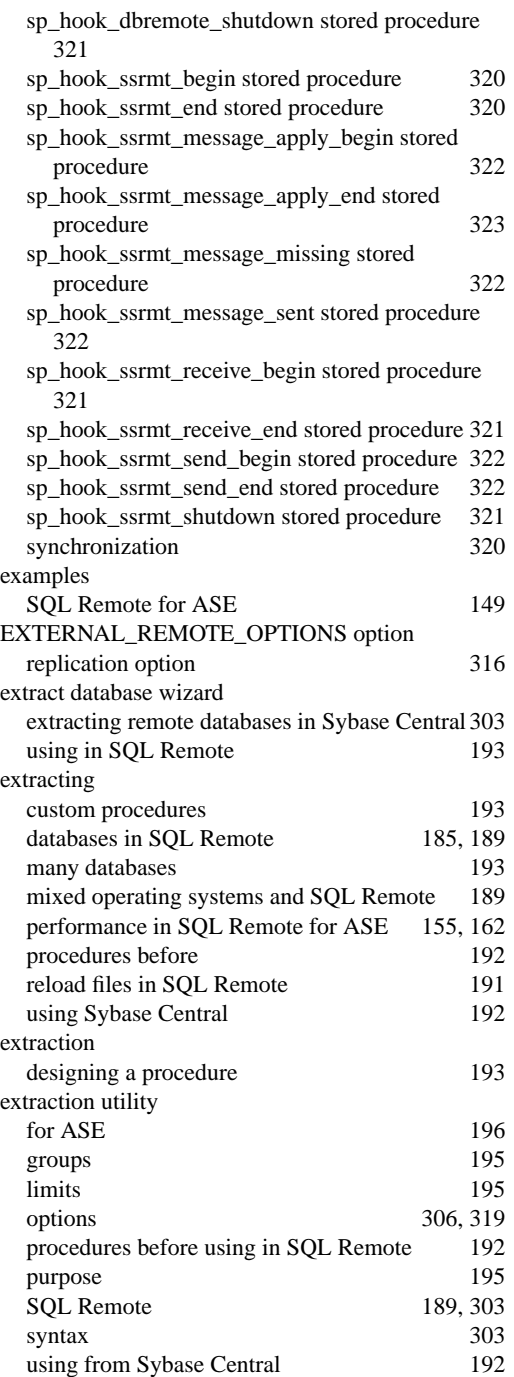

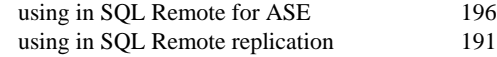

## **F**

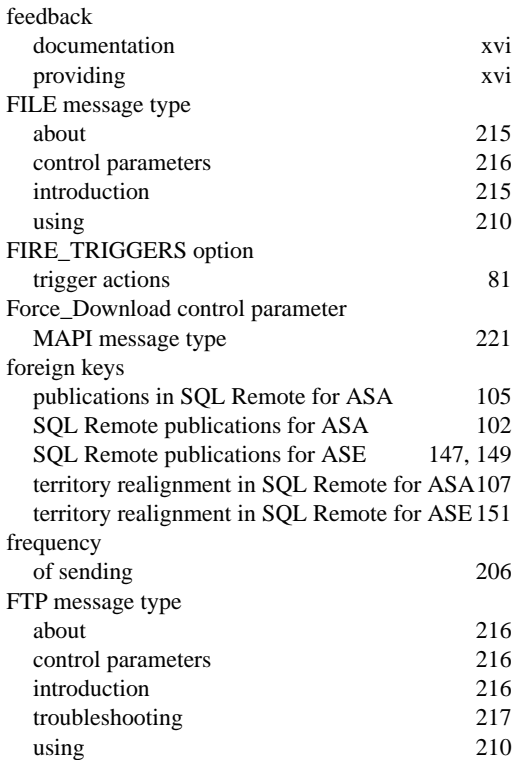

# **G**

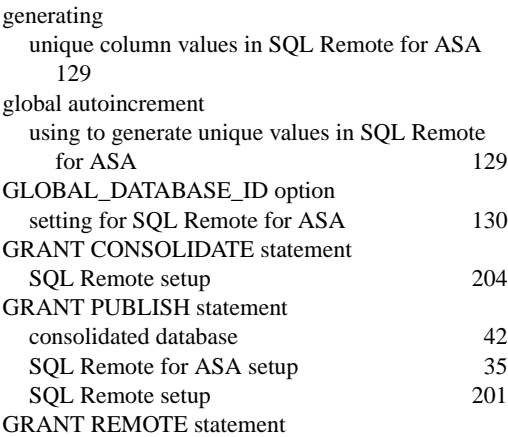

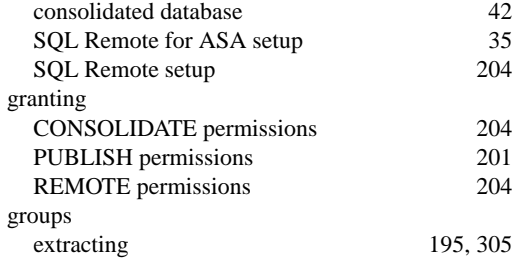

# **H**

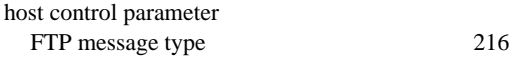

# **I**

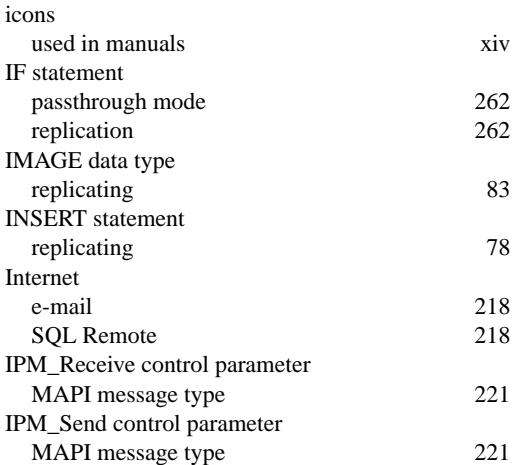

# **L**

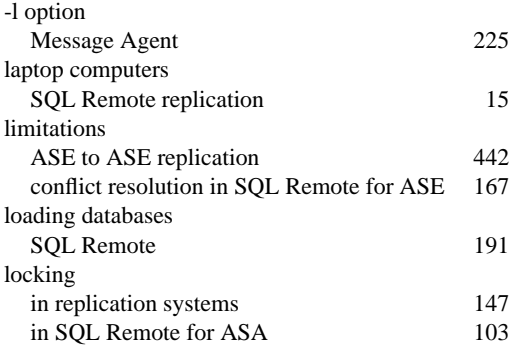

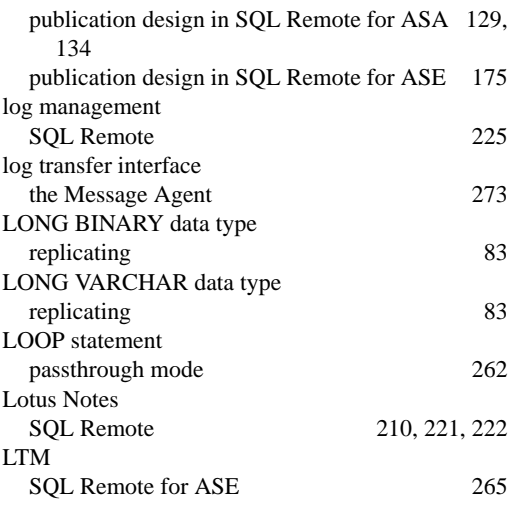

## **M**

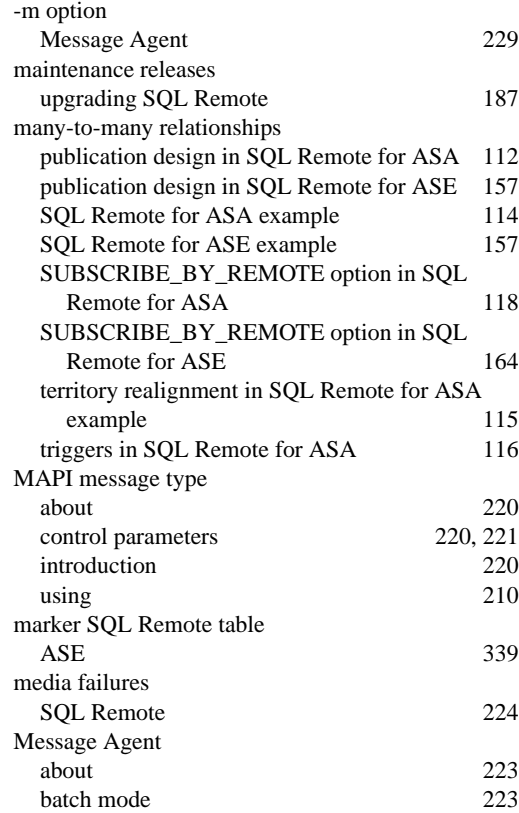

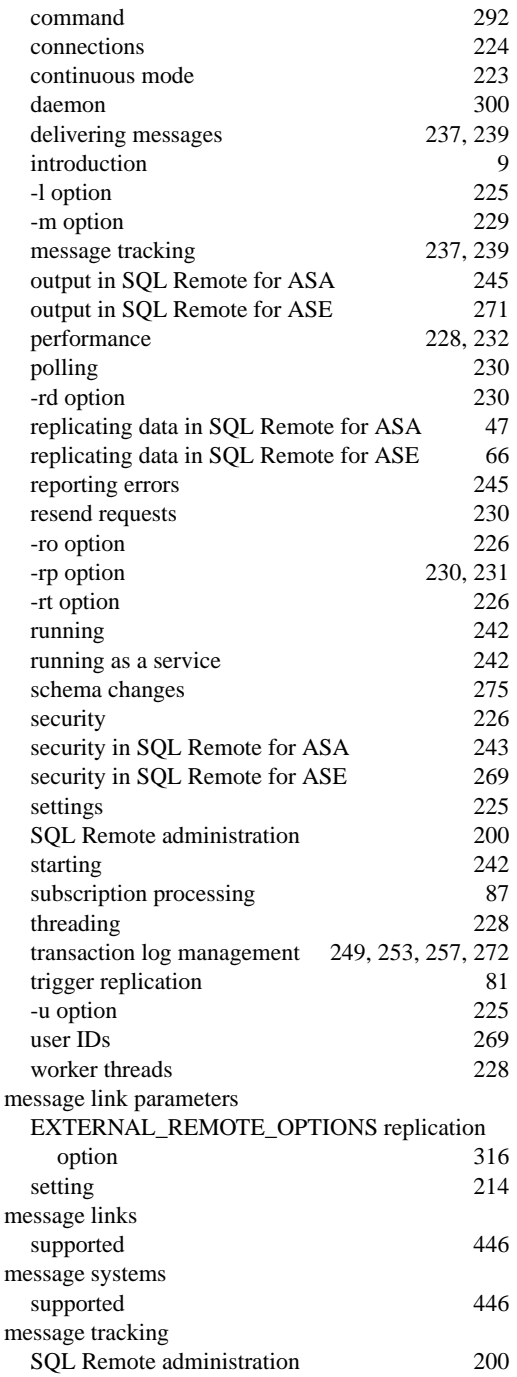

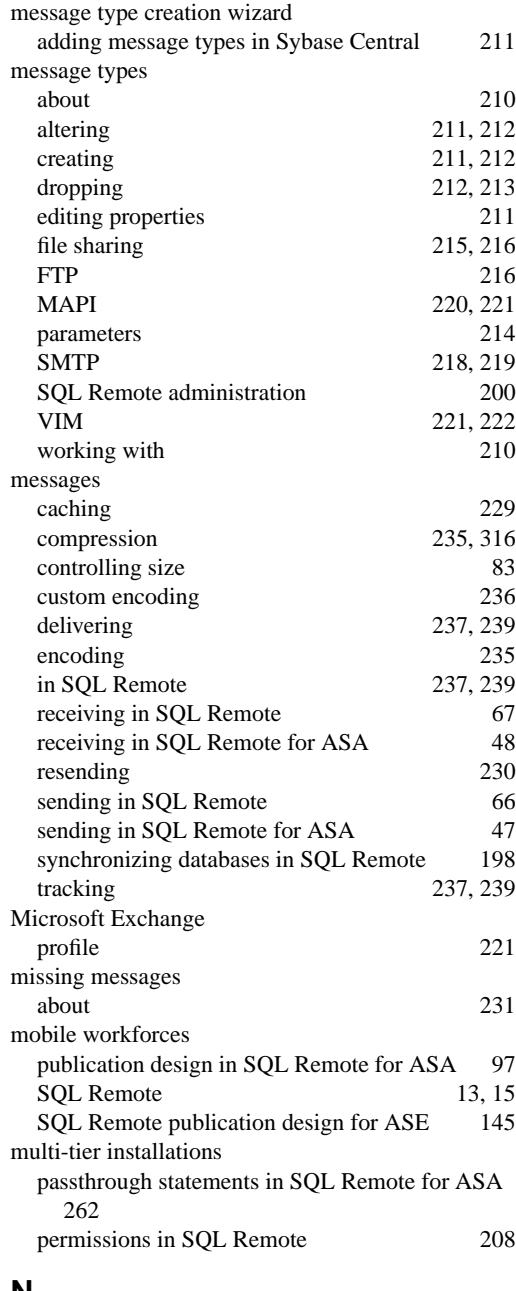

#### **N**

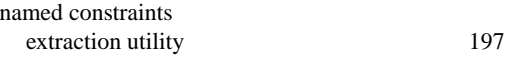

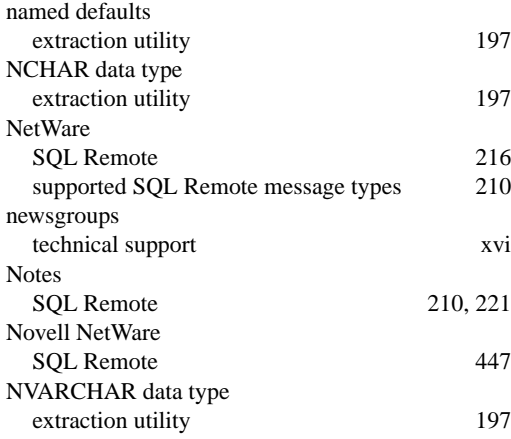

# **O**

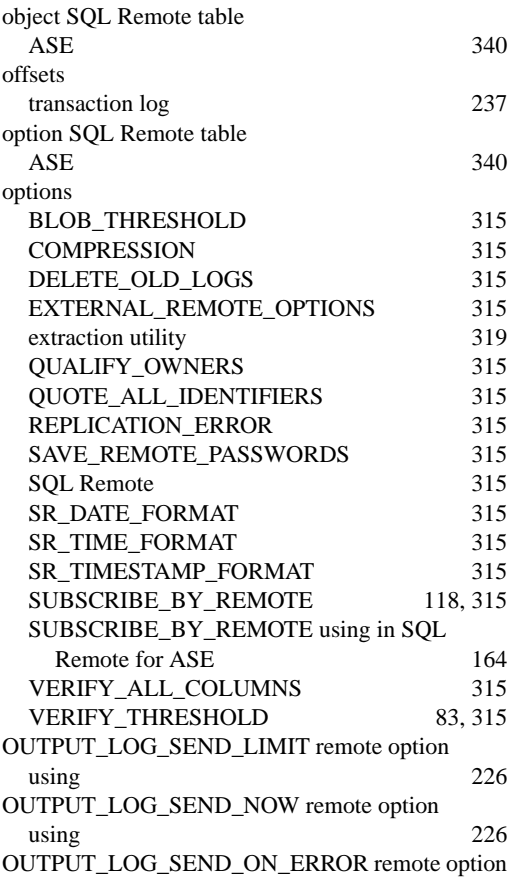

#### using 226

### **P**

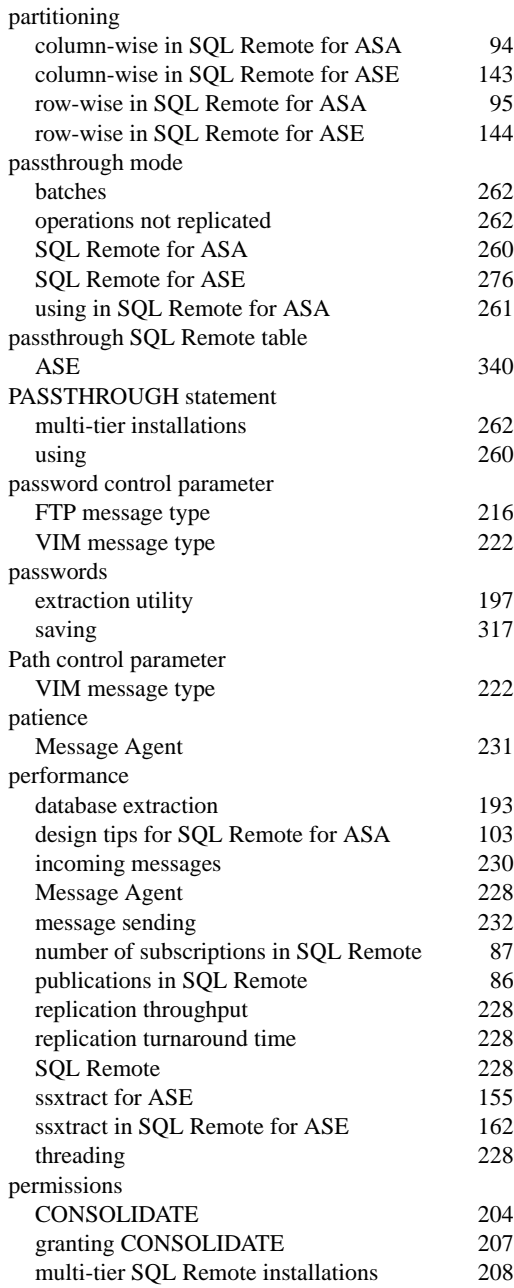

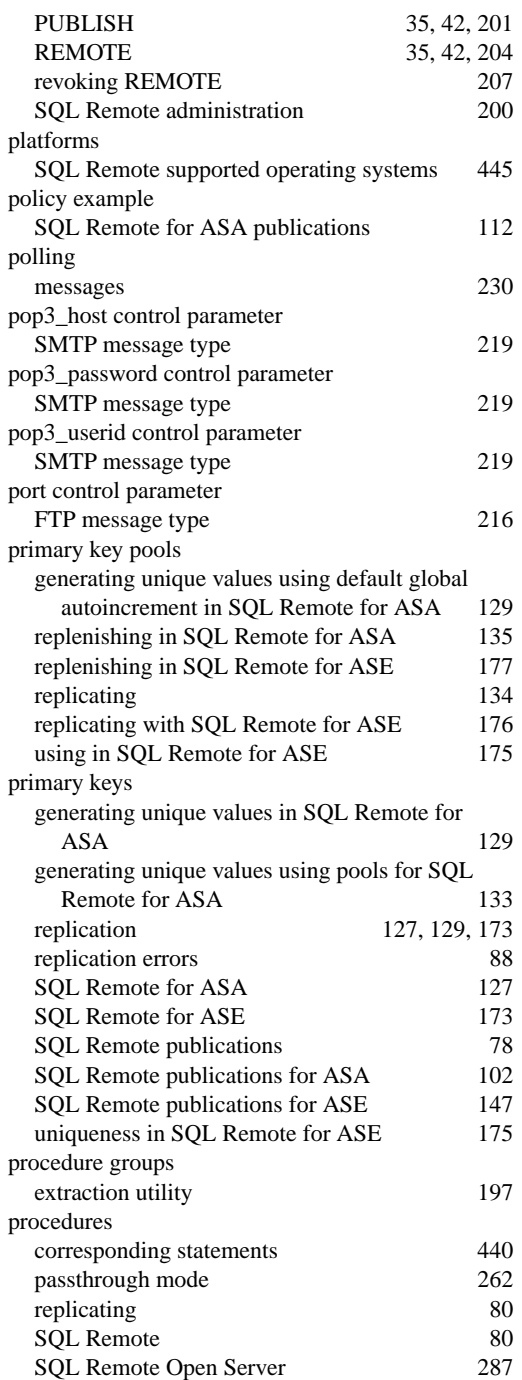

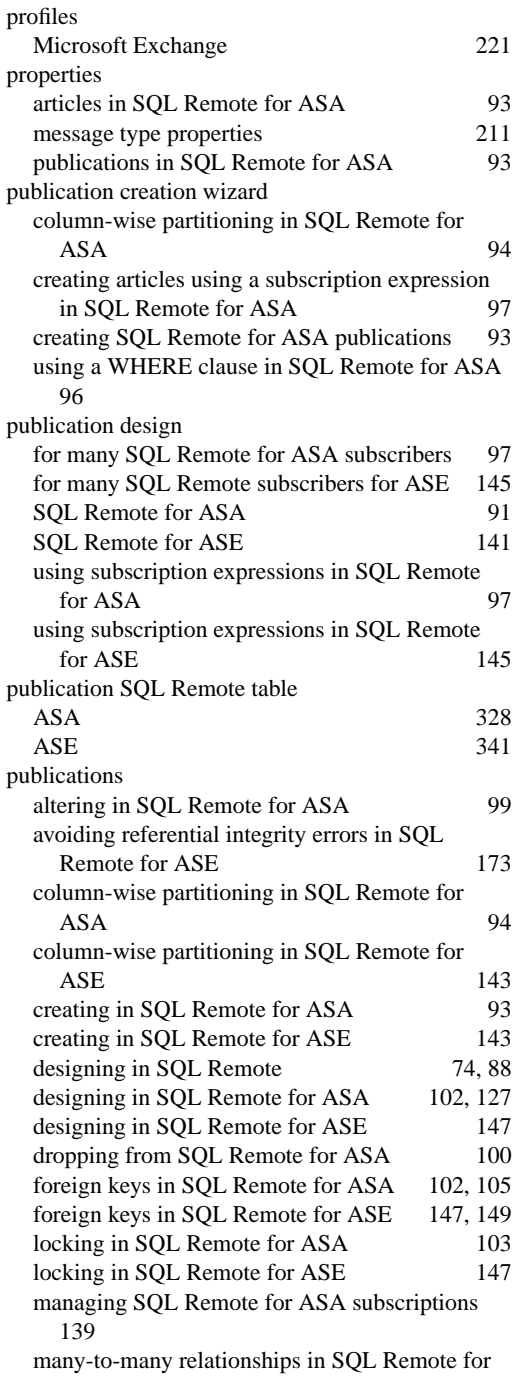

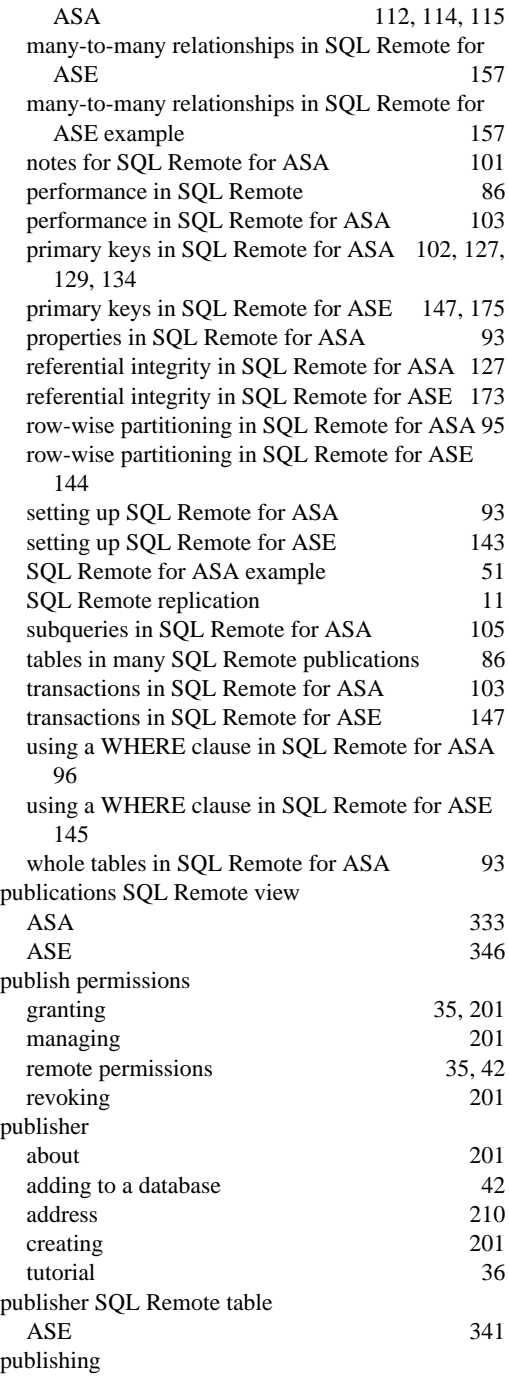

selected columns in SQL Remote for ASA 94

# **Q**

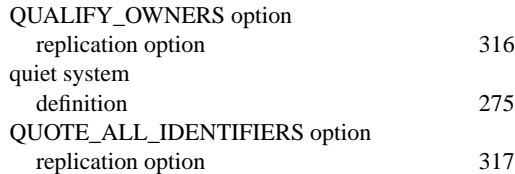

### **R**

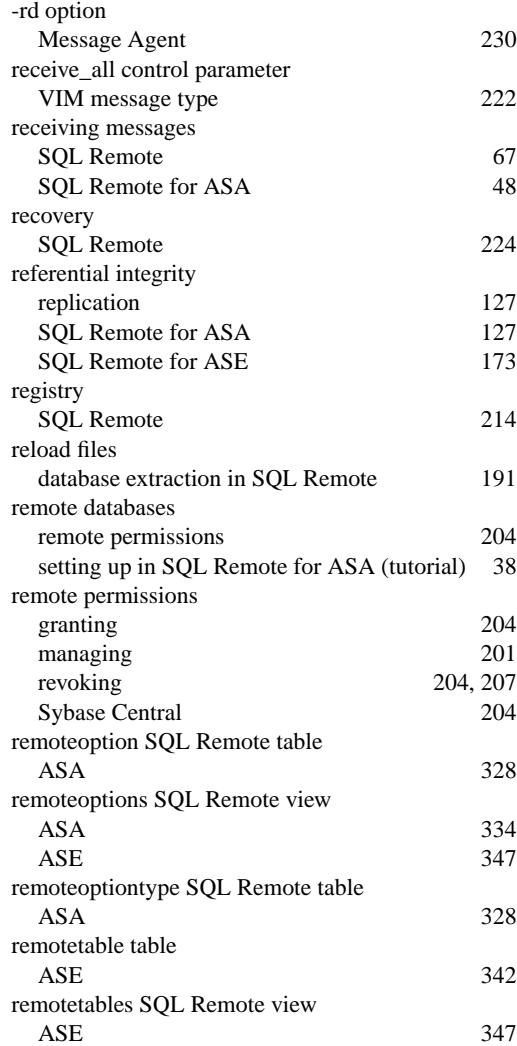

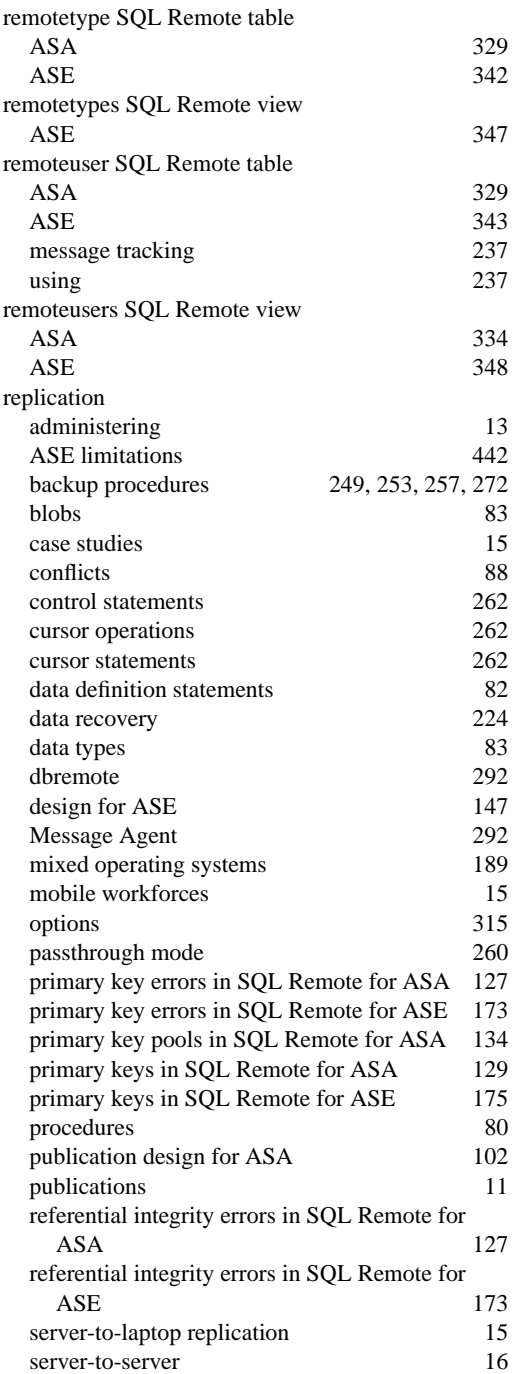

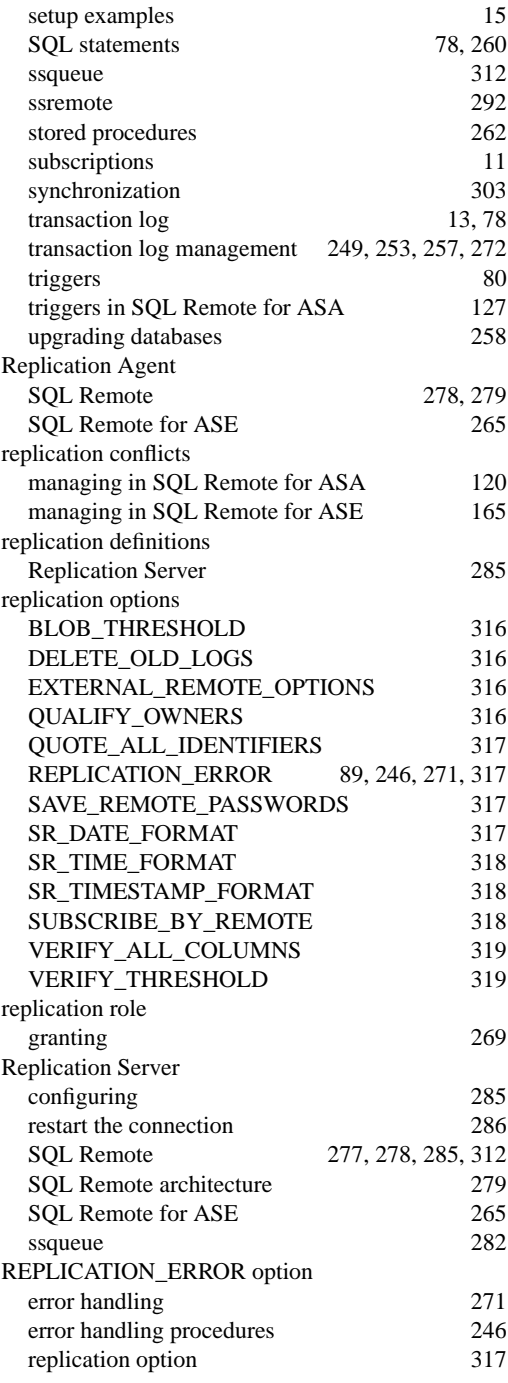

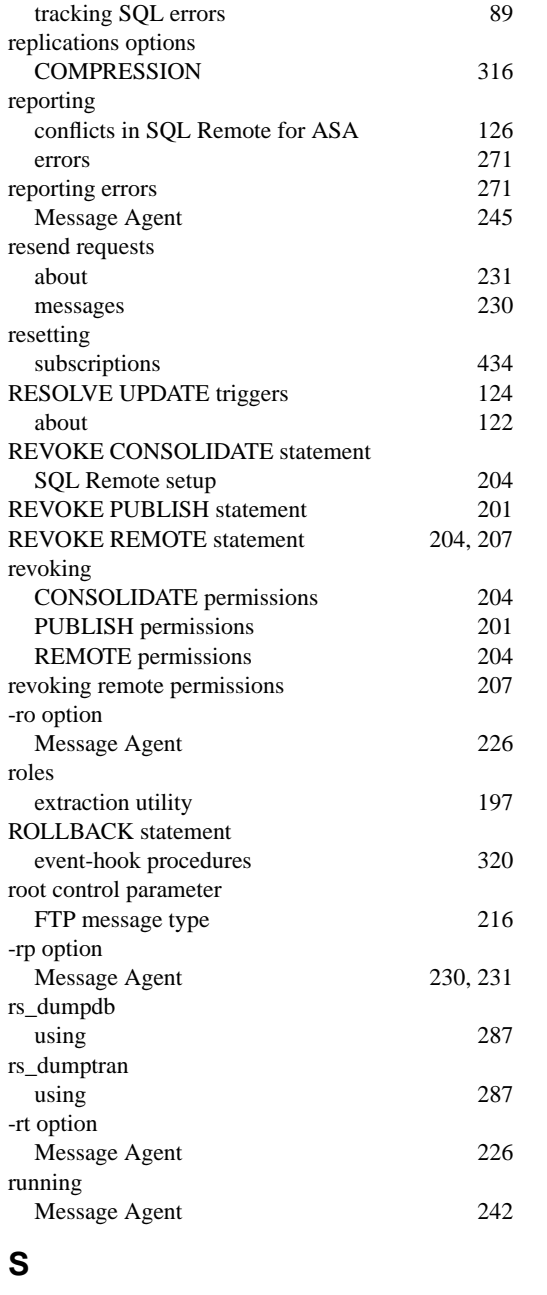

SQL Remote for ASA sample publication 51

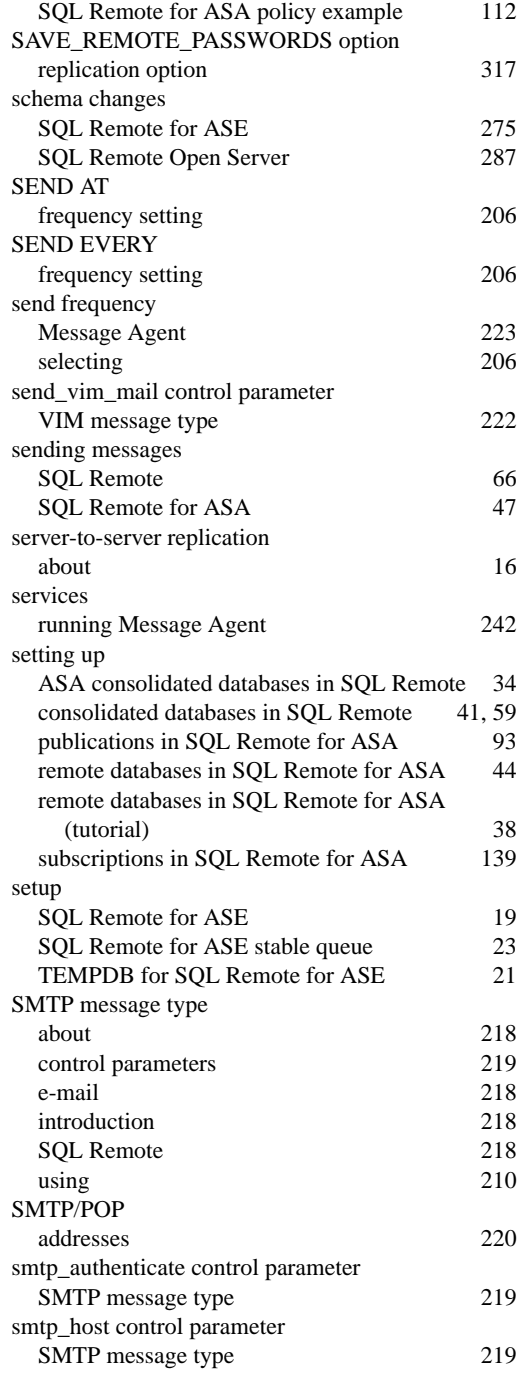

salespub.sql

samples

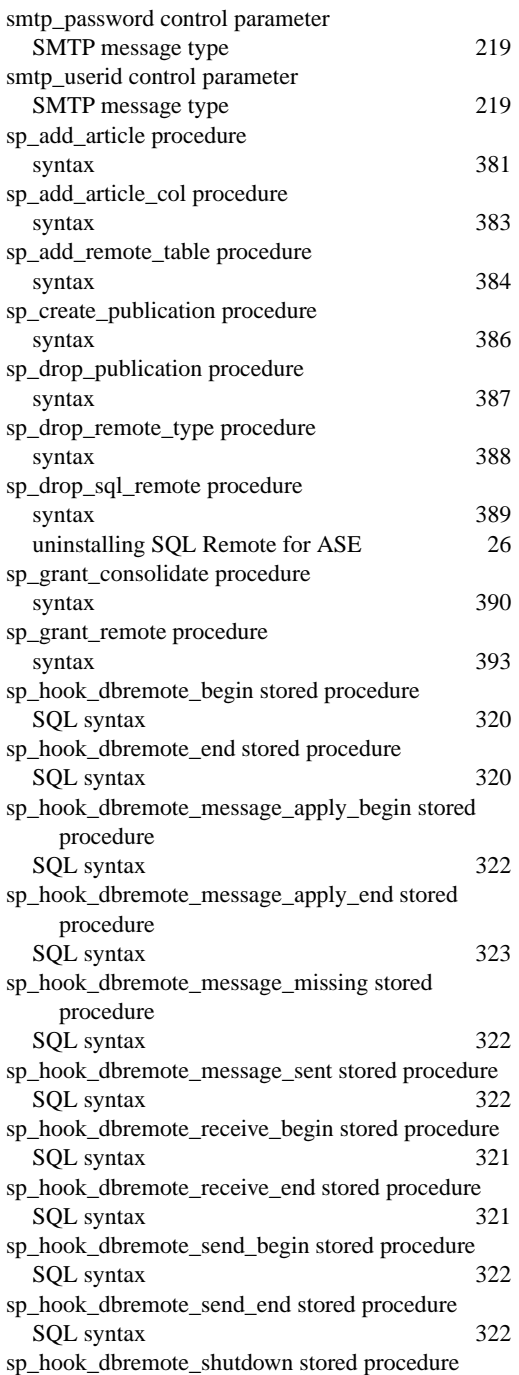

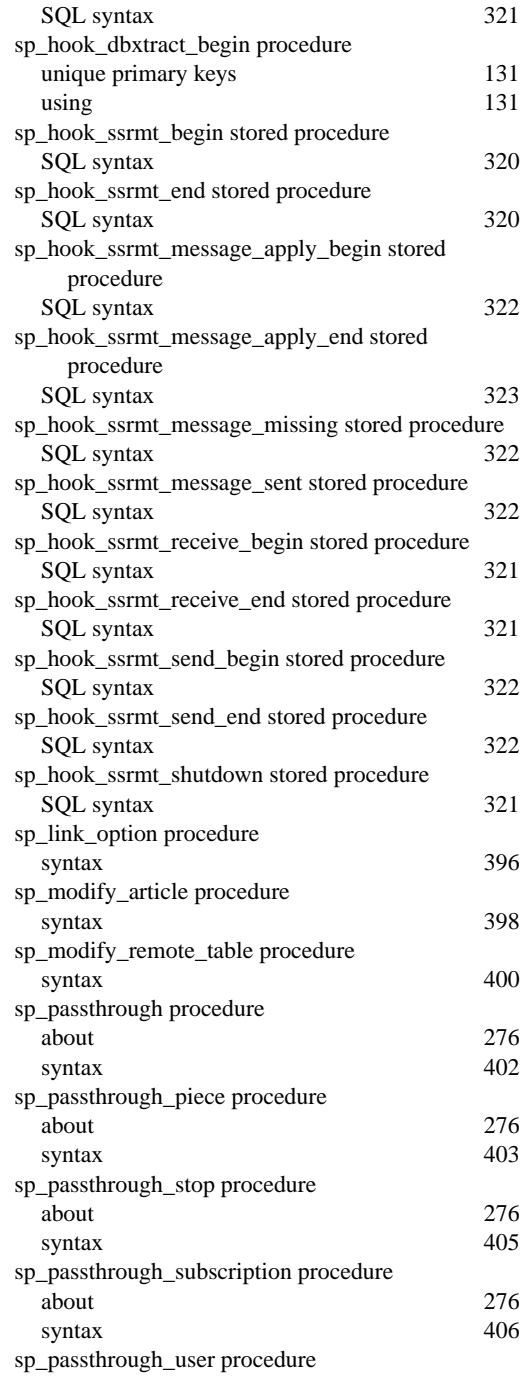

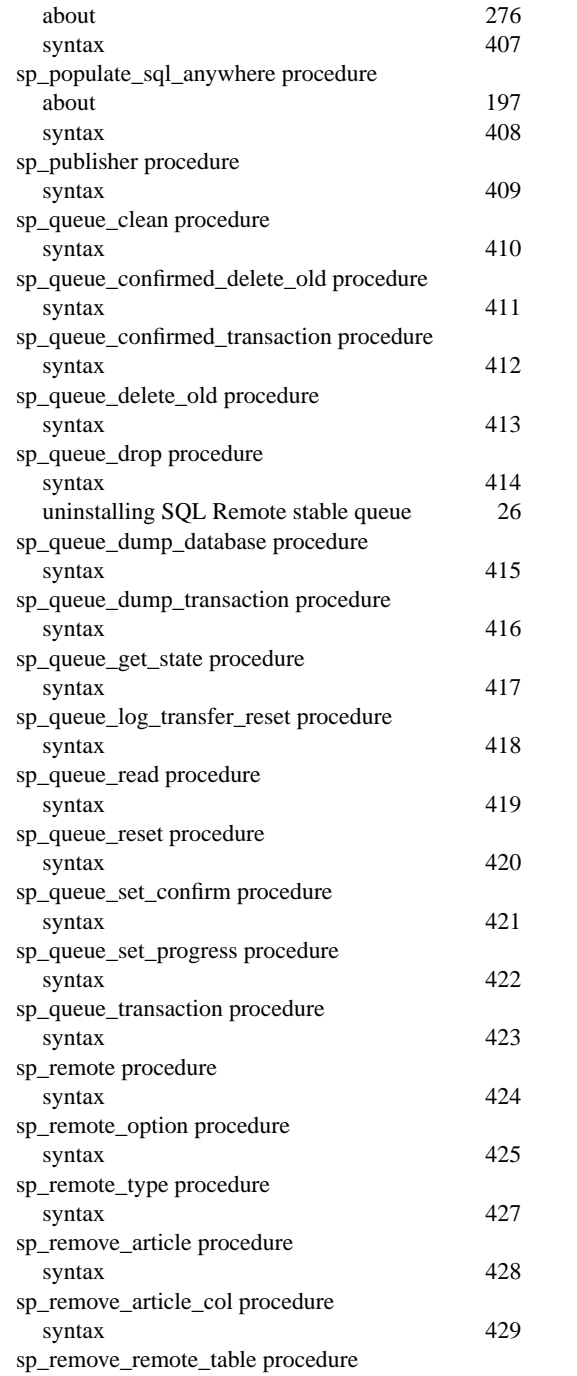

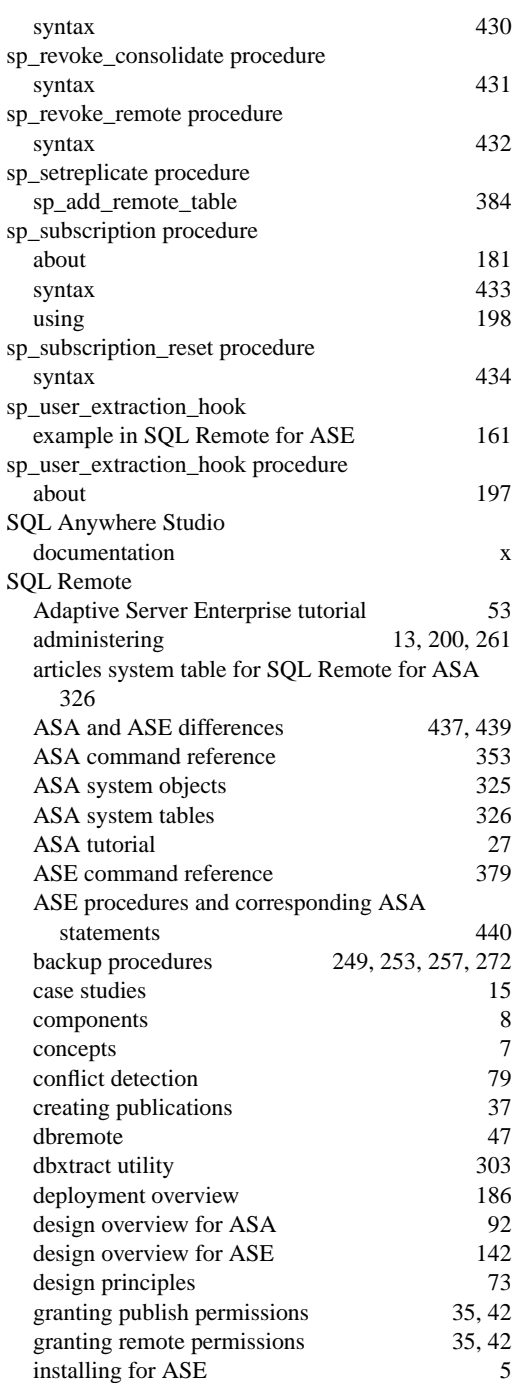

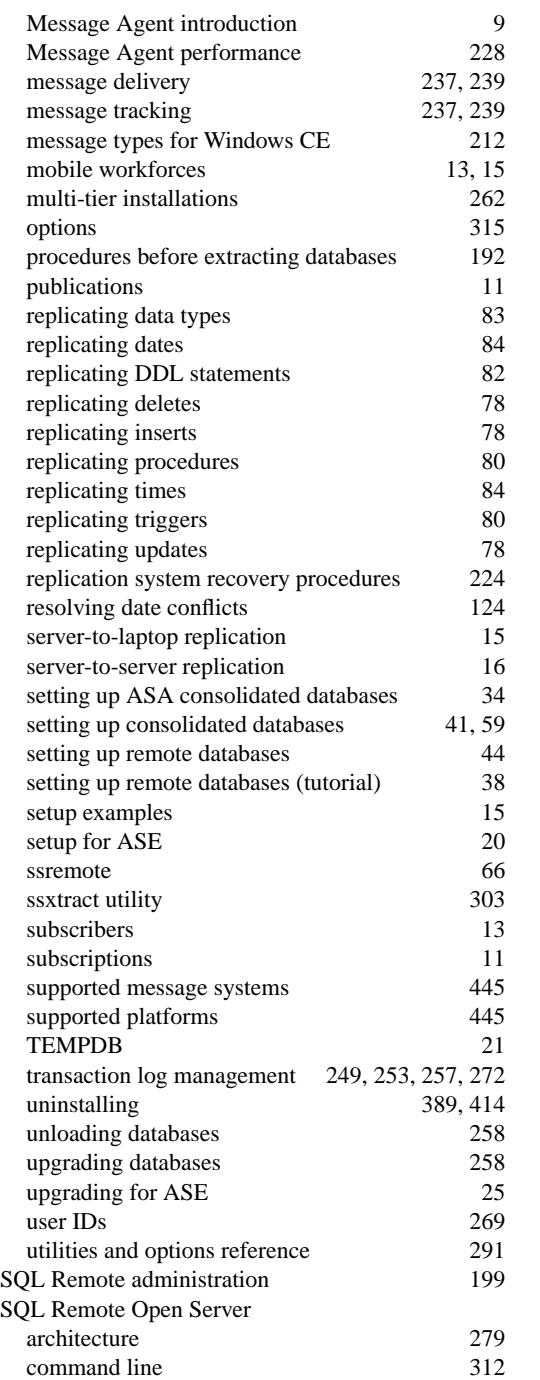

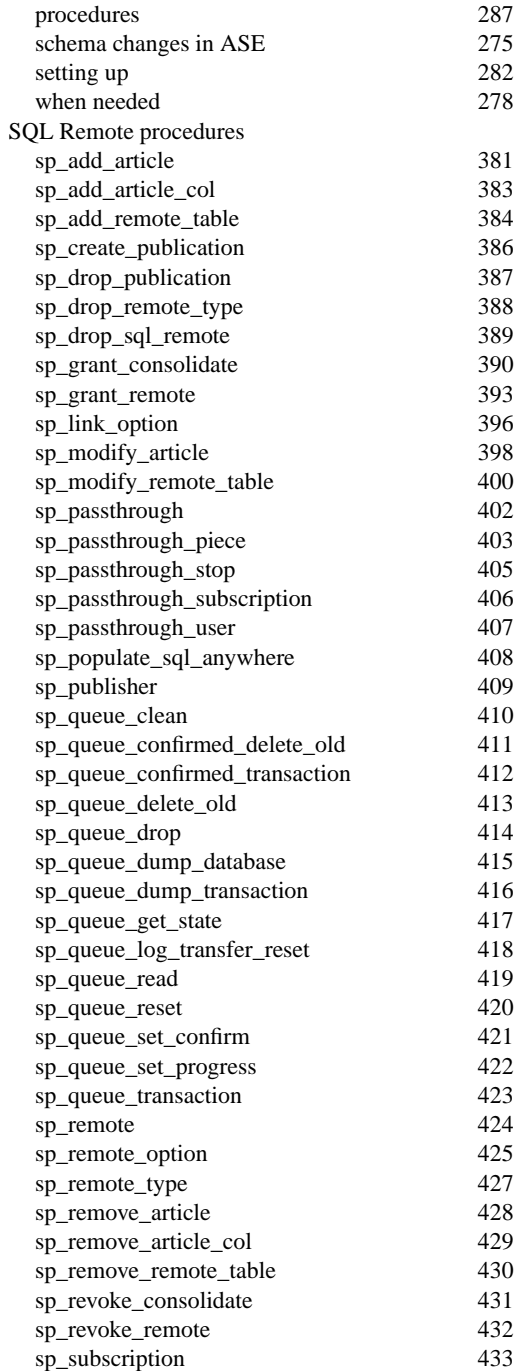

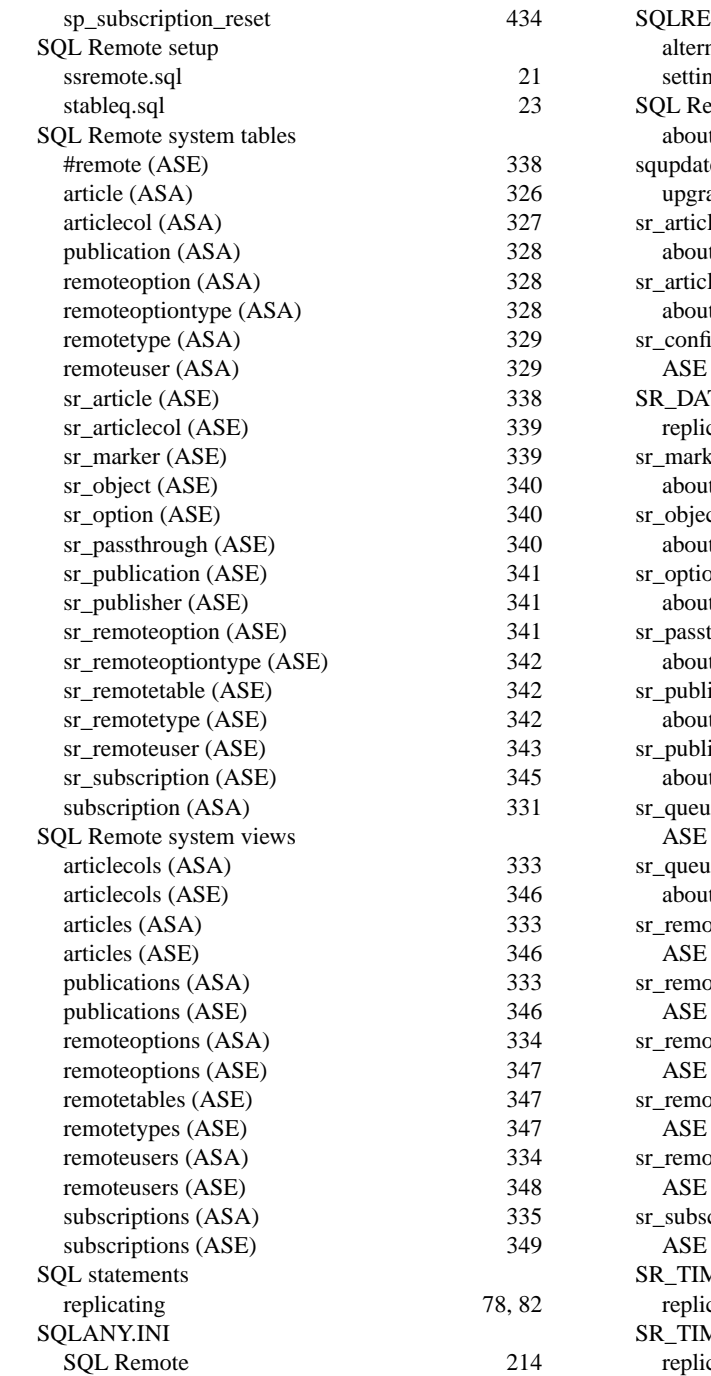

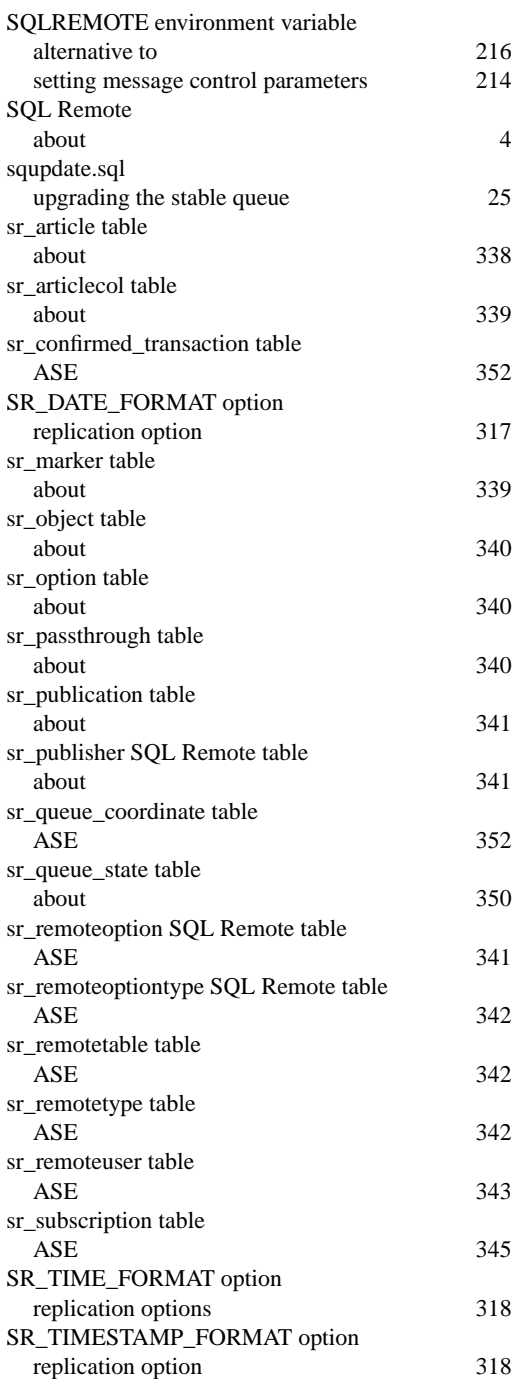

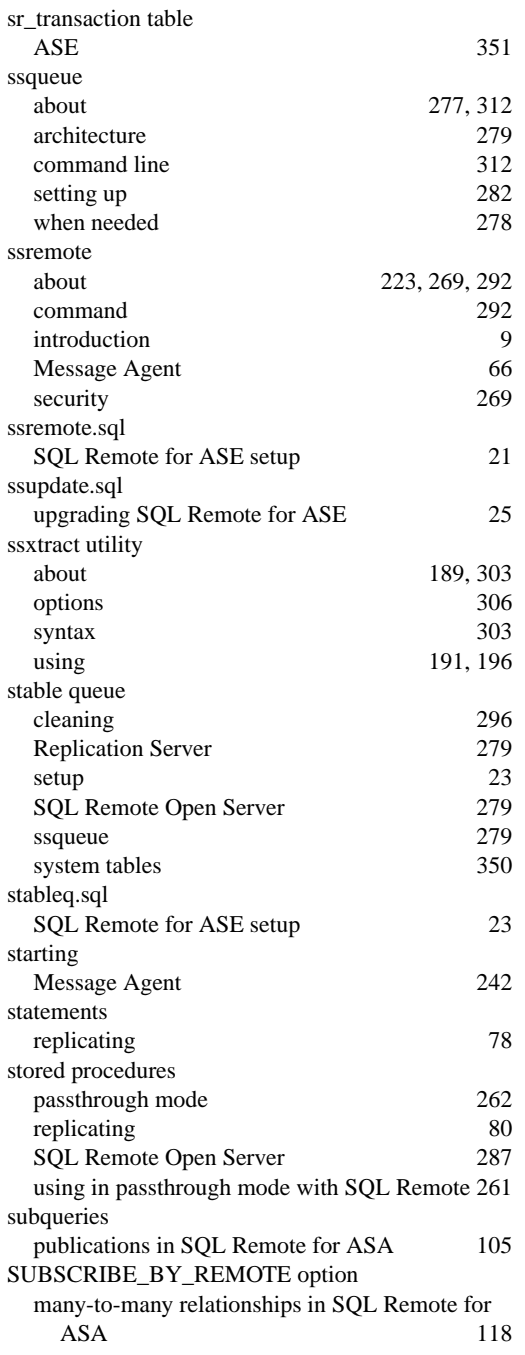

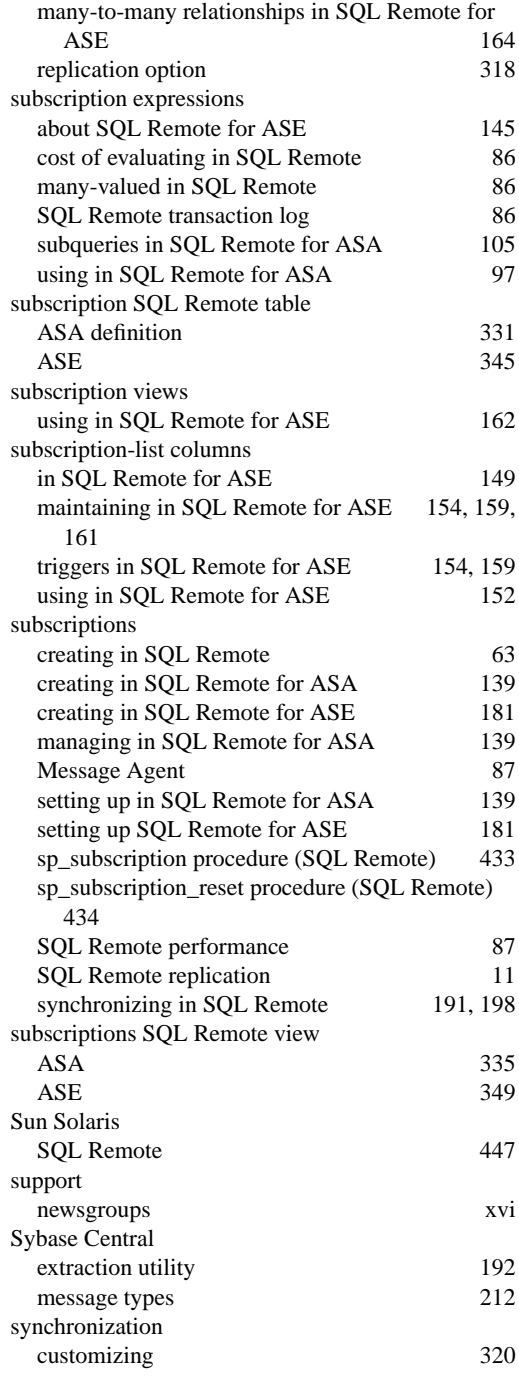

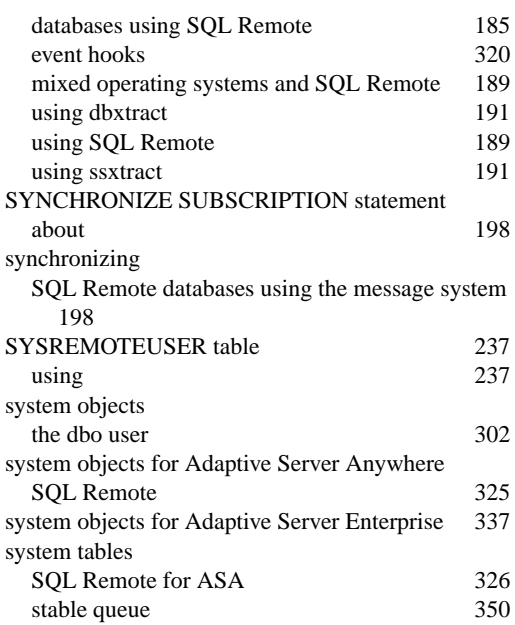

# **T**

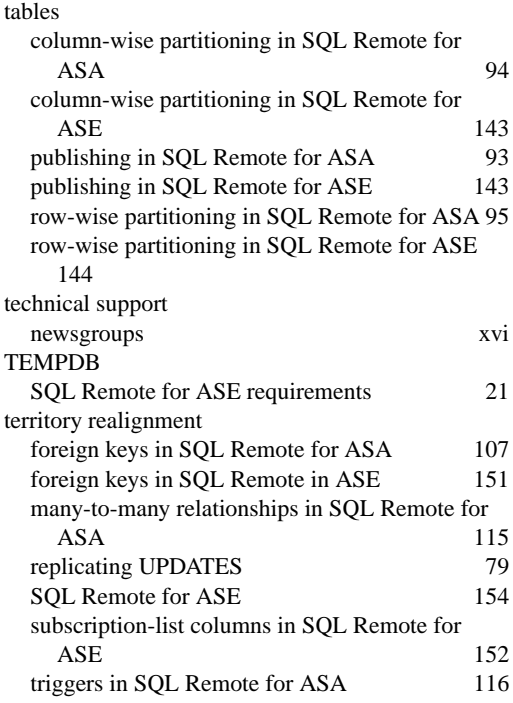

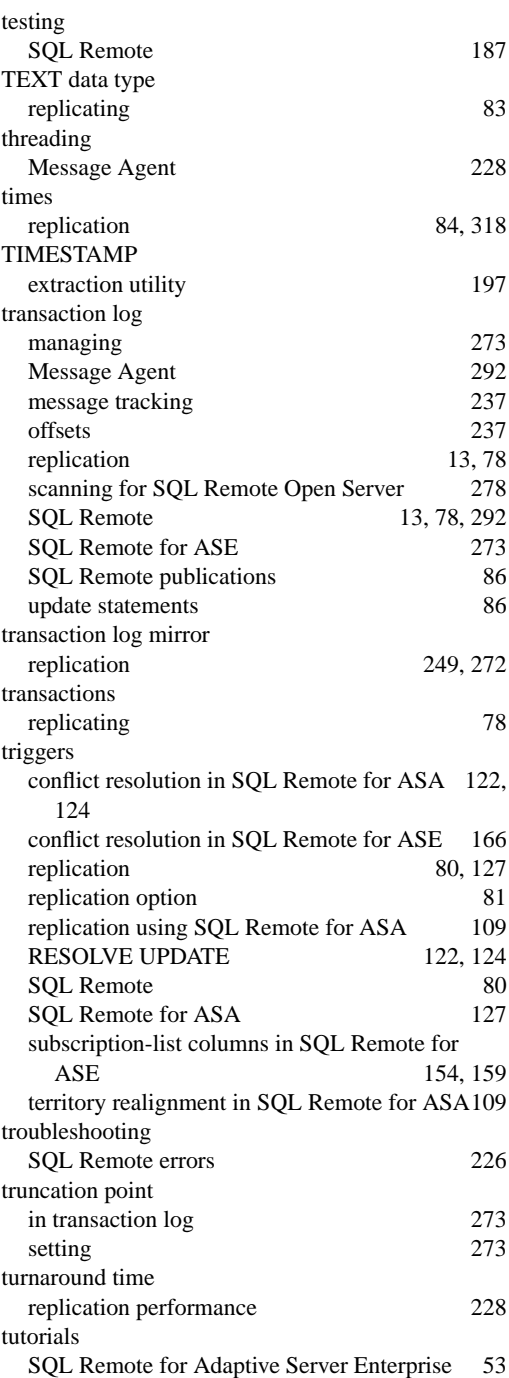

SQL Remote for ASA 27

# **U**

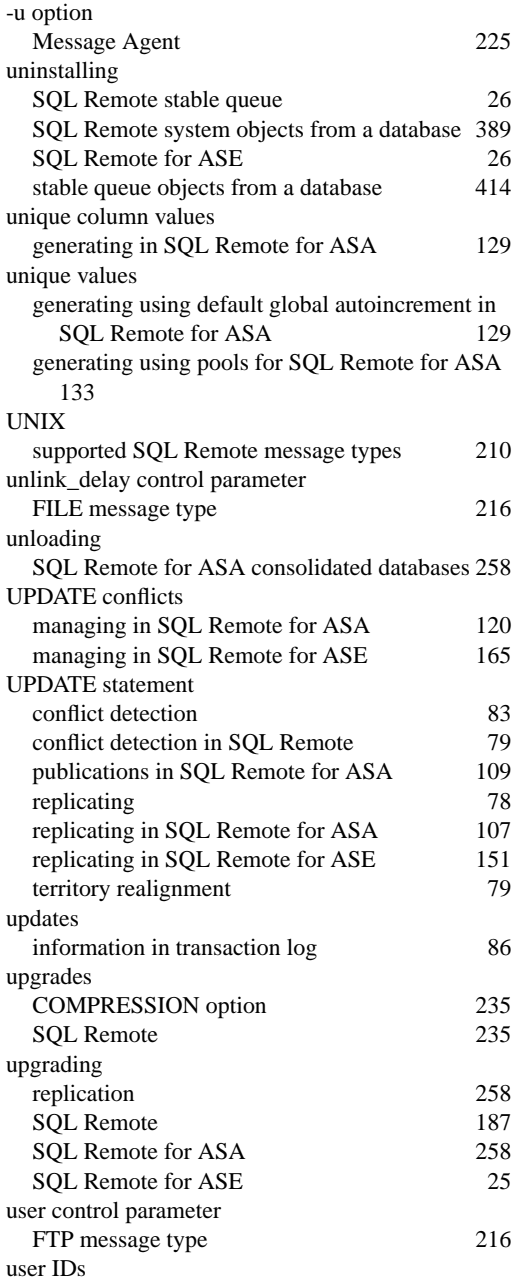

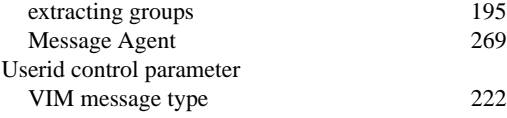

### **V**

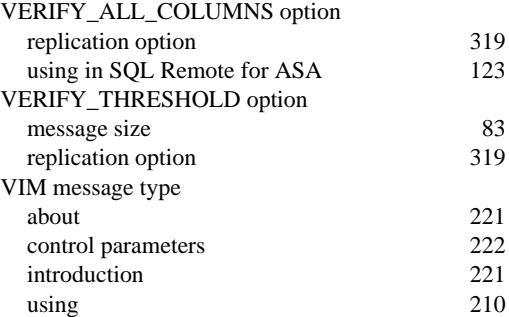

# **W**

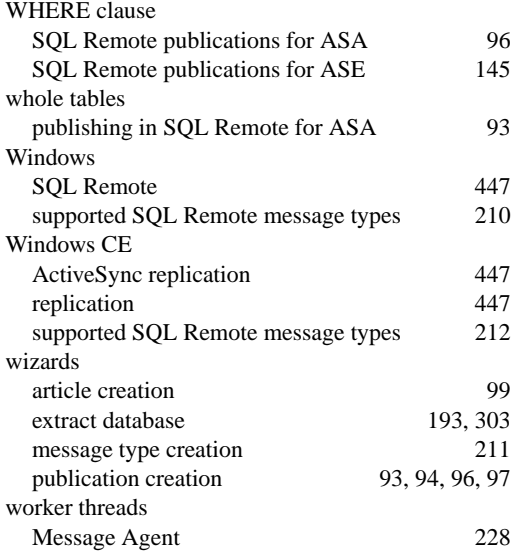

Free Manuals Download Website [http://myh66.com](http://myh66.com/) [http://usermanuals.us](http://usermanuals.us/) [http://www.somanuals.com](http://www.somanuals.com/) [http://www.4manuals.cc](http://www.4manuals.cc/) [http://www.manual-lib.com](http://www.manual-lib.com/) [http://www.404manual.com](http://www.404manual.com/) [http://www.luxmanual.com](http://www.luxmanual.com/) [http://aubethermostatmanual.com](http://aubethermostatmanual.com/) Golf course search by state [http://golfingnear.com](http://www.golfingnear.com/)

Email search by domain

[http://emailbydomain.com](http://emailbydomain.com/) Auto manuals search

[http://auto.somanuals.com](http://auto.somanuals.com/) TV manuals search

[http://tv.somanuals.com](http://tv.somanuals.com/)